# **Predictive Maintenance Toolbox™** User's Guide

# MATLAB®

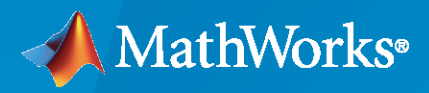

 $^{\circledR}$ 

**R**2021**a**

# **How to Contact MathWorks**

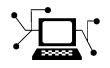

Latest news: [www.mathworks.com](https://www.mathworks.com)

Sales and services: [www.mathworks.com/sales\\_and\\_services](https://www.mathworks.com/sales_and_services)

User community: [www.mathworks.com/matlabcentral](https://www.mathworks.com/matlabcentral)

Technical support: [www.mathworks.com/support/contact\\_us](https://www.mathworks.com/support/contact_us)

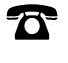

 $\blacktriangleright\!\!\!\blacktriangleleft$ 

Phone: 508-647-7000

#### The MathWorks, Inc. 1 Apple Hill Drive Natick, MA 01760-2098

*Predictive Maintenance Toolbox™ User's Guide*

© COPYRIGHT 2018–2021 by The MathWorks, Inc.

The software described in this document is furnished under a license agreement. The software may be used or copied only under the terms of the license agreement. No part of this manual may be photocopied or reproduced in any form without prior written consent from The MathWorks, Inc.

FEDERAL ACQUISITION: This provision applies to all acquisitions of the Program and Documentation by, for, or through the federal government of the United States. By accepting delivery of the Program or Documentation, the government hereby agrees that this software or documentation qualifies as commercial computer software or commercial computer software documentation as such terms are used or defined in FAR 12.212, DFARS Part 227.72, and DFARS 252.227-7014. Accordingly, the terms and conditions of this Agreement and only those rights specified in this Agreement, shall pertain to and govern the use, modification, reproduction, release, performance, display, and disclosure of the Program and Documentation by the federal government (or other entity acquiring for or through the federal government) and shall supersede any conflicting contractual terms or conditions. If this License fails to meet the government's needs or is inconsistent in any respect with federal procurement law, the government agrees to return the Program and Documentation, unused, to The MathWorks, Inc.

#### **Trademarks**

MATLAB and Simulink are registered trademarks of The MathWorks, Inc. See [www.mathworks.com/trademarks](https://www.mathworks.com/trademarks) for a list of additional trademarks. Other product or brand names may be trademarks or registered trademarks of their respective holders.

#### **Patents**

MathWorks products are protected by one or more U.S. patents. Please see [www.mathworks.com/patents](https://www.mathworks.com/patents) for more information.

#### **Revision History**

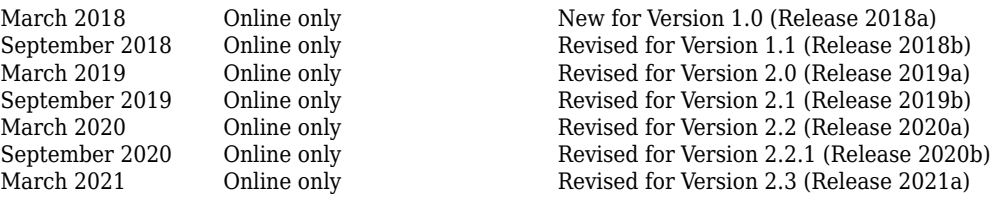

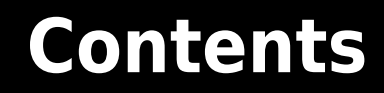

# **[Manage System Data](#page-10-0)**

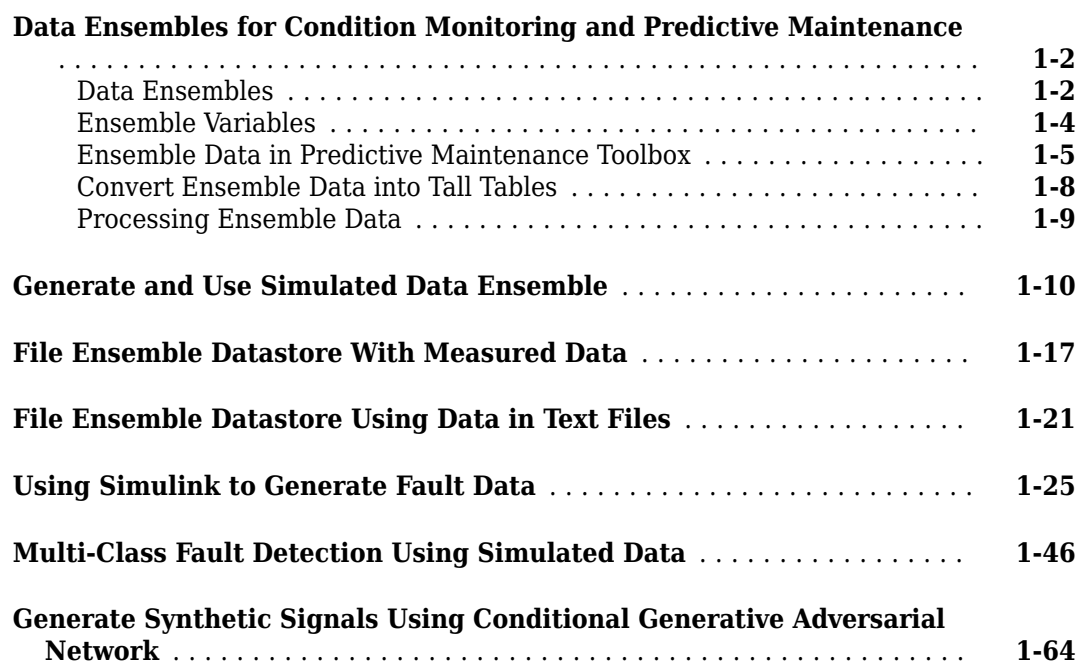

# **[Preprocess Data](#page-88-0)**

# **[2](#page-88-0)**

**[1](#page-10-0)**

#### **[Data Preprocessing for Condition Monitoring and Predictive Maintenance](#page-89-0)**

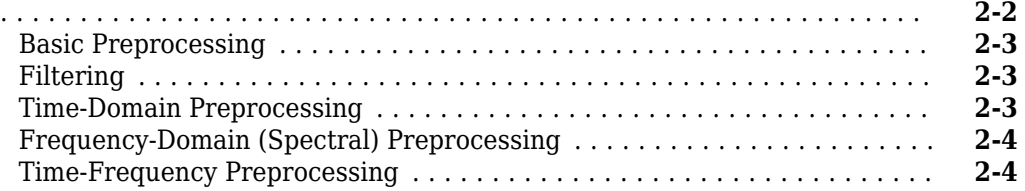

# **[Identify Condition Indicators](#page-94-0)**

**[3](#page-94-0)**

**[Condition Indicators for Monitoring, Fault Detection, and Prediction](#page-95-0)** ... **[3-2](#page-95-0)**

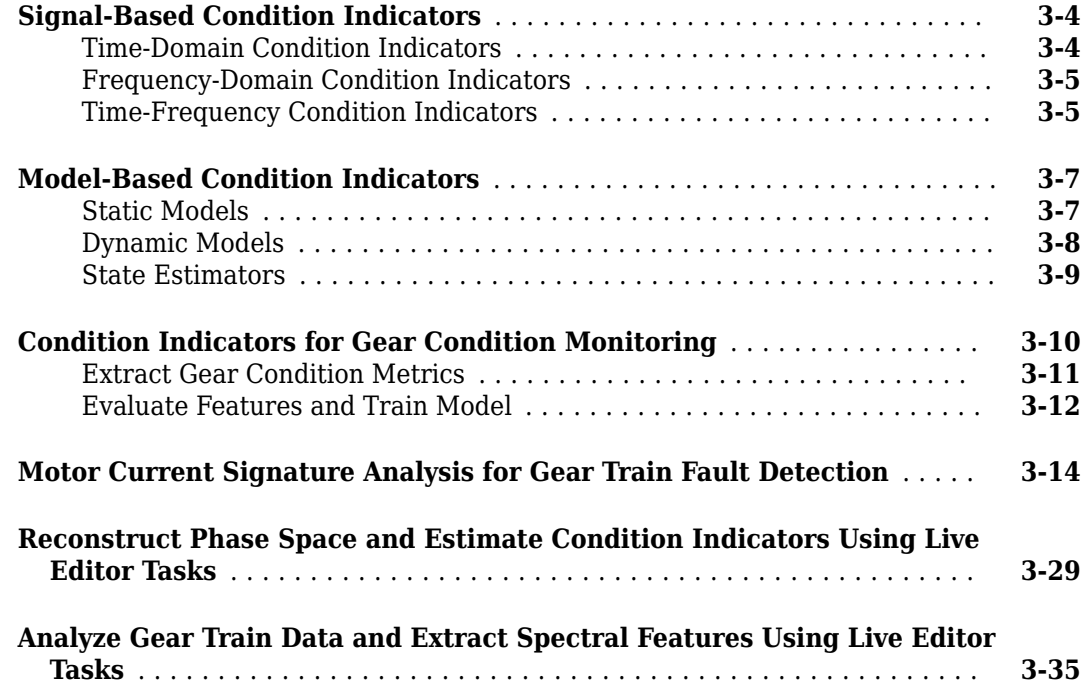

# **[Detect and Diagnose Faults](#page-148-0)**

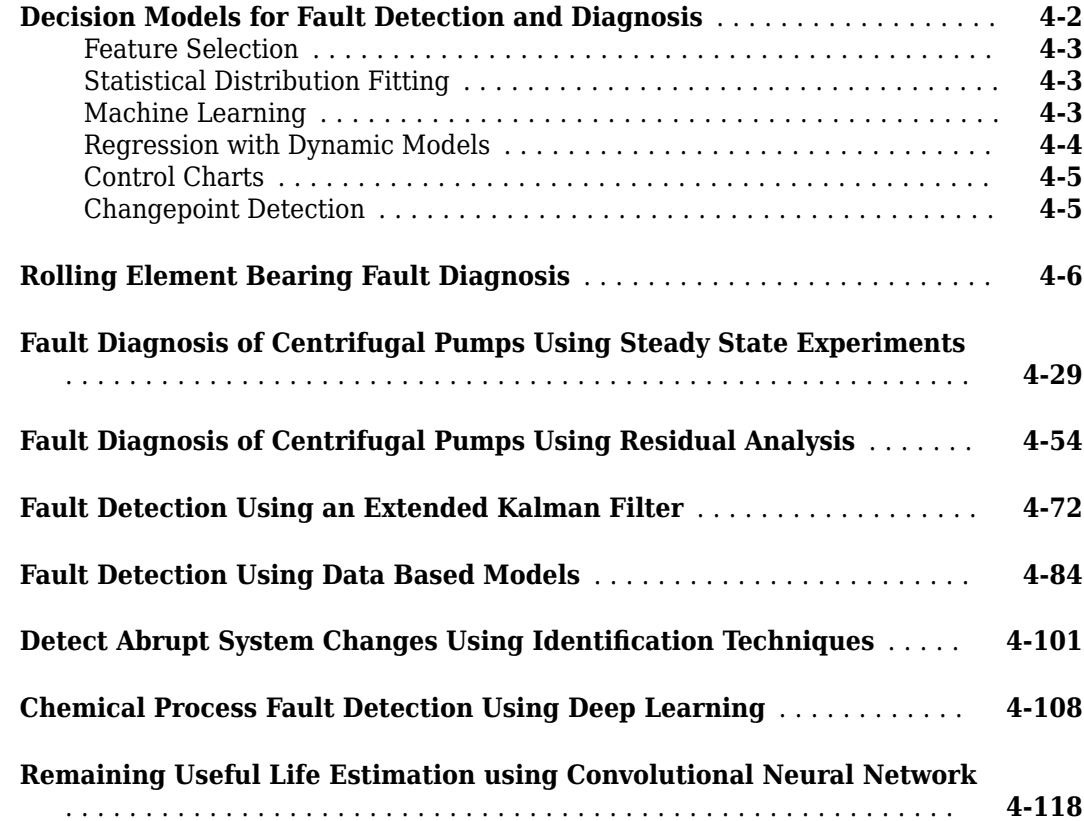

**[4](#page-148-0)**

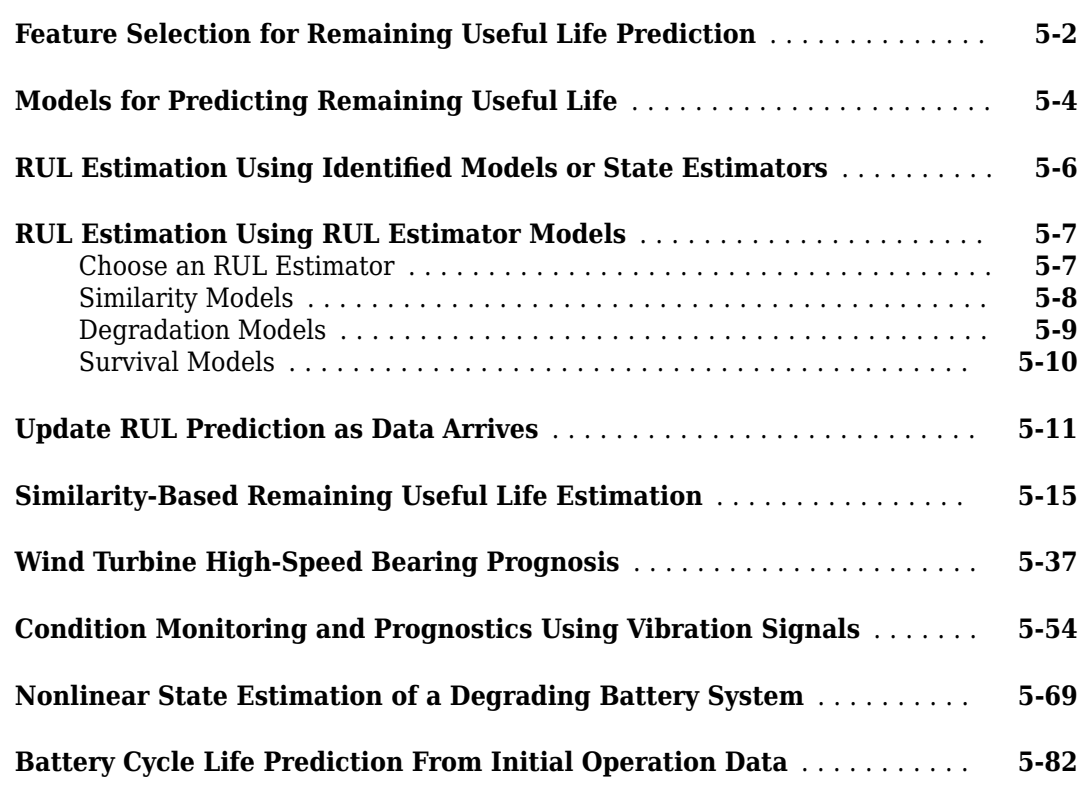

# **[Deploy Predictive Maintenance Algorithms](#page-368-0)**

# **[6](#page-368-0)**

**[5](#page-278-0)**

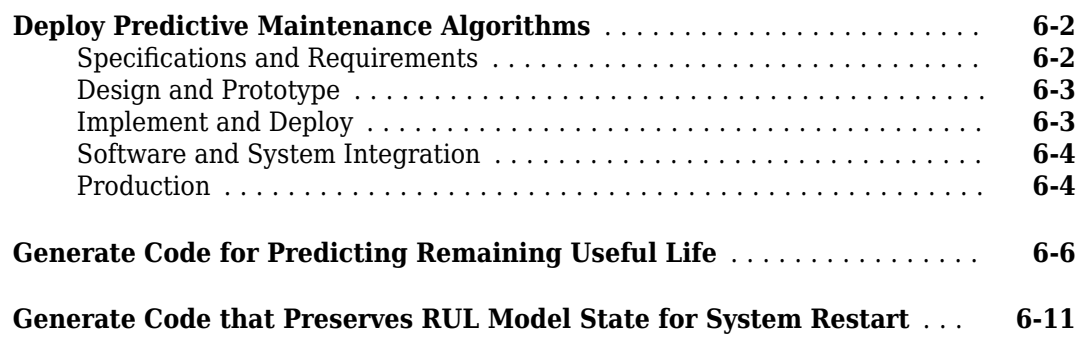

# **[Diagnostic Feature Designer](#page-382-0)**

# **[7](#page-382-0)**

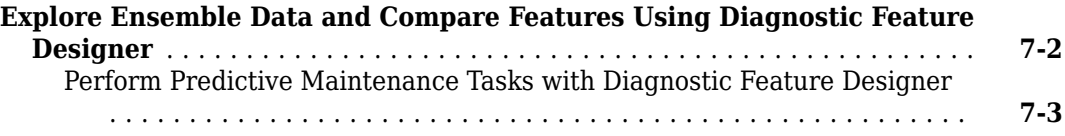

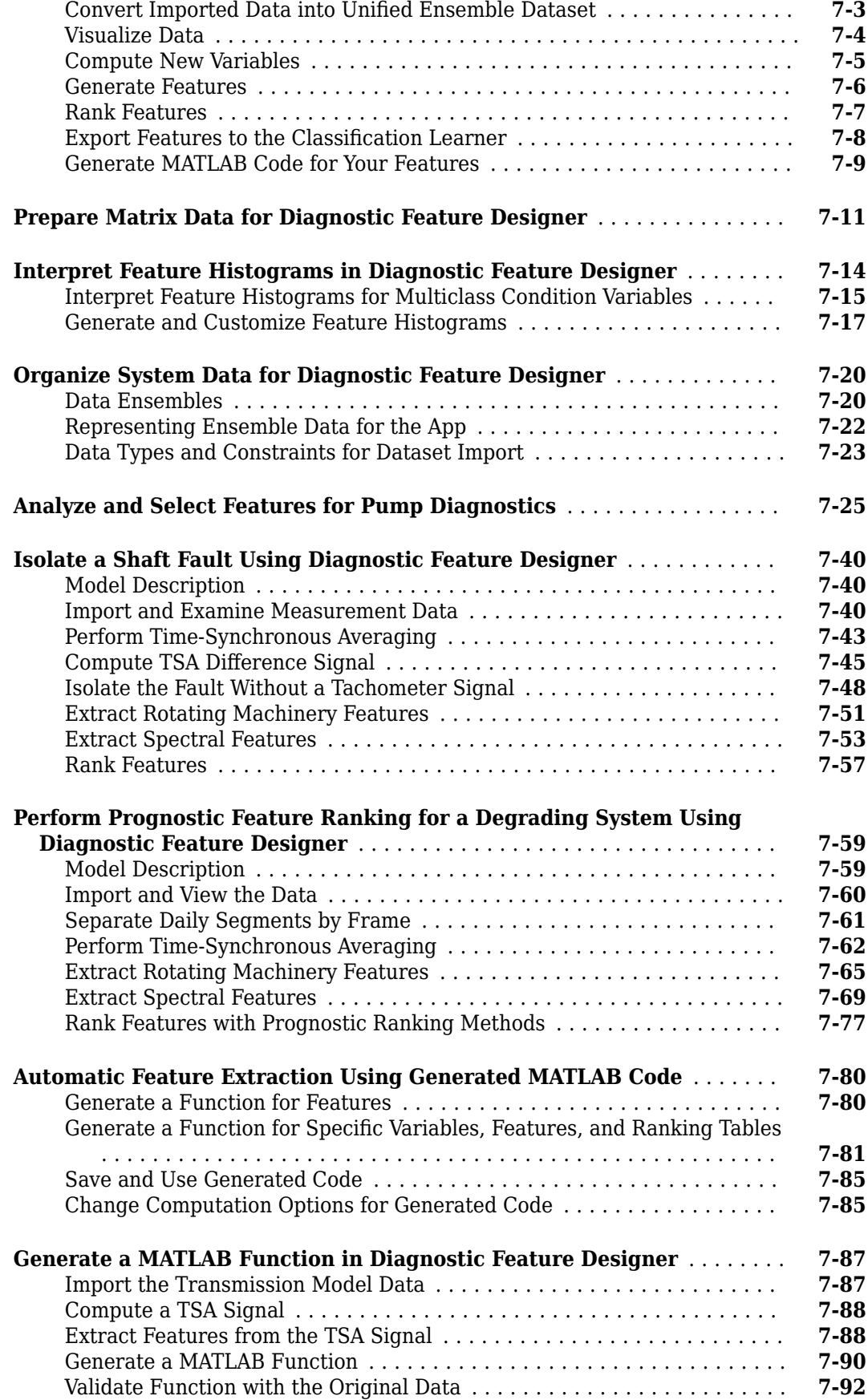

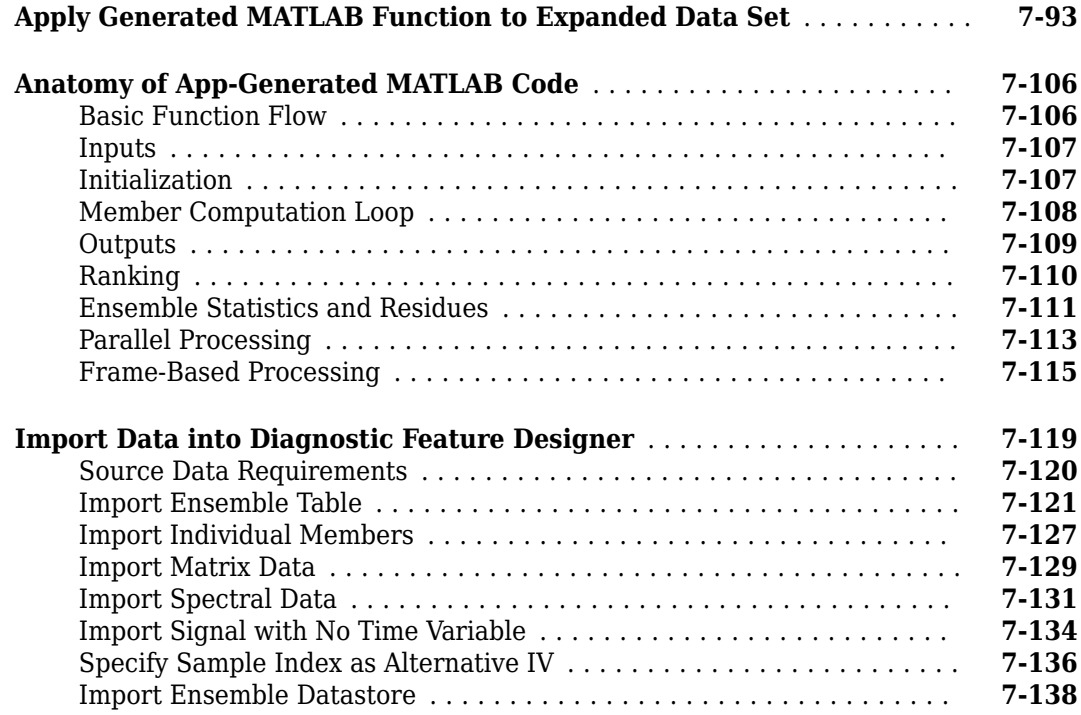

#### **[Diagnostic Feature Designer Help](#page-522-0)**

## **[Import Single-Member Datasets](#page-523-0)** ................................. **[8-2](#page-523-0)** [Selection — Select Data to Import](#page-523-0) .............................. **[8-2](#page-523-0)** [Configuration — Configure Ensemble Variables](#page-523-0) .................... **[8-2](#page-523-0)** [Review — Review and Import Variables](#page-524-0) .......................... **[8-3](#page-524-0) [Import Multimember Ensemble](#page-525-0)** .................................. **[8-4](#page-525-0)** [Import Multimember Ensemble](#page-525-0) ................................ **[8-4](#page-525-0) [Ensemble View Preferences](#page-527-0)** ..................................... **[8-6](#page-527-0)** [Group By](#page-527-0) ................................................. **[8-6](#page-527-0)** [Ensemble Representation by Members or Statistics](#page-527-0) ................. **[8-6](#page-527-0) [Computation Options](#page-528-0)** .......................................... **[8-7](#page-528-0)** [Independent Variable](#page-528-0) ........................................ **[8-7](#page-528-0)** [Data Handling Mode](#page-528-0) ......................................... **[8-7](#page-528-0)** [Results Return Location](#page-529-0) ...................................... **[8-8](#page-529-0)** [Use Parallel Computing](#page-530-0) ...................................... **[8-9](#page-530-0) [Remove Harmonics](#page-531-0)** ........................................... **[8-10](#page-531-0)** [Source Signal](#page-531-0) ............................................. **[8-10](#page-531-0)** [Filter Settings](#page-531-0) ............................................ **[8-10](#page-531-0) [Time-Synchronous Signal Averaging](#page-532-0)** ............................. **[8-11](#page-532-0)** [Additional Information](#page-532-0) ...................................... **[8-11](#page-532-0)**

**[8](#page-522-0)**

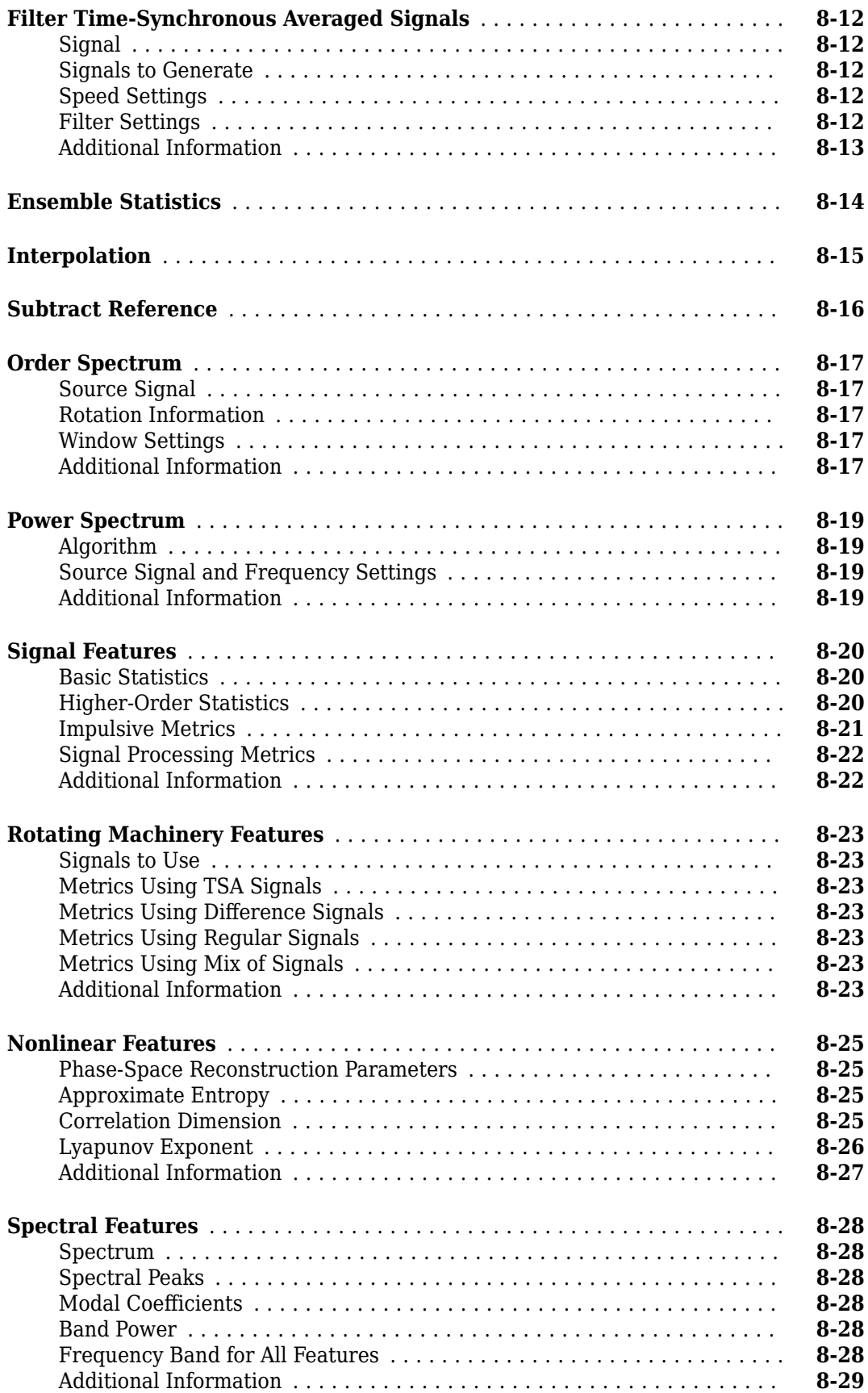

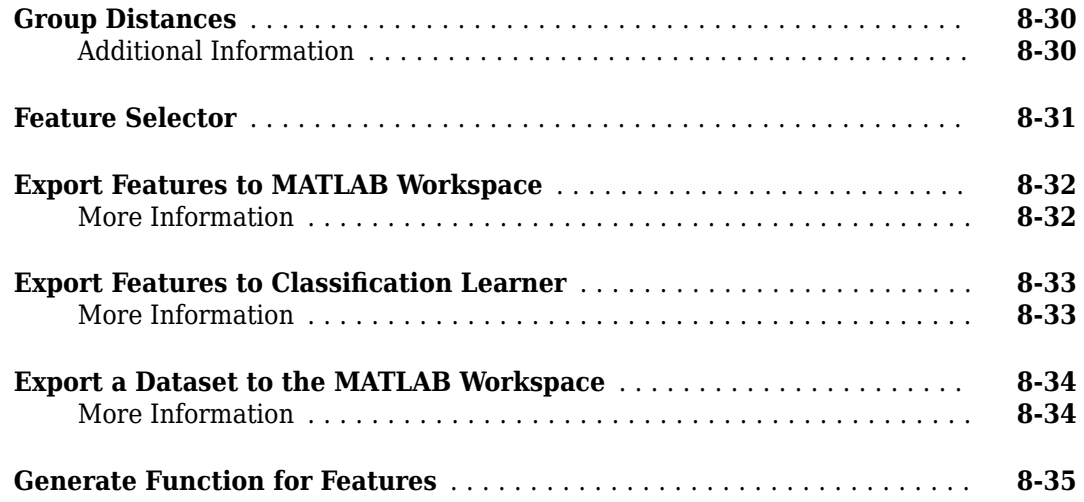

# <span id="page-10-0"></span>**Manage System Data**

- • ["Data Ensembles for Condition Monitoring and Predictive Maintenance" on page 1-2](#page-11-0)
- • ["Generate and Use Simulated Data Ensemble" on page 1-10](#page-19-0)
- • ["File Ensemble Datastore With Measured Data" on page 1-17](#page-26-0)
- • ["File Ensemble Datastore Using Data in Text Files" on page 1-21](#page-30-0)
- • ["Using Simulink to Generate Fault Data" on page 1-25](#page-34-0)
- • ["Multi-Class Fault Detection Using Simulated Data" on page 1-46](#page-55-0)
- • ["Generate Synthetic Signals Using Conditional Generative Adversarial Network" on page 1-64](#page-73-0)

# <span id="page-11-0"></span>**Data Ensembles for Condition Monitoring and Predictive Maintenance**

Data analysis is the heart of any condition monitoring and predictive maintenance activity. Predictive Maintenance Toolbox provides tools called ensemble datastores for creating, labeling, and managing the often large, complex data sets needed for predictive maintenance algorithm design.

The data can come from measurements on systems using sensors such as accelerometers, pressure gauges, thermometers, altimeters, voltmeters, and tachometers. For instance, you might have access to measured data from:

- Normal system operation
- The system operating in a faulty condition
- Lifetime record of system operation (run-to-failure data)

For algorithm design, you can also use simulated data generated by running a Simulink model of your system under various operating and fault conditions.

Whether using measured data, generated data, or both, you frequently have many signals, ranging over a time span or multiple time spans. You might also have signals from many machines (for example, measurements from 100 separate engines all manufactured to the same specifications). And you might have data representing both healthy operation and fault conditions. In any case, designing algorithms for predictive maintenance requires organizing and analyzing large amounts of data while keeping track of the systems and conditions the data represents.

Ensemble datastores can help you work with such data, whether it is stored locally or in a remote location such as cloud storage using Amazon S3™ (Simple Storage Service), Windows Azure® Blob Storage, and Hadoop® Distributed File System (HDFS™).

# **Data Ensembles**

The main unit for organizing and managing multifaceted data sets in Predictive Maintenance Toolbox is the data ensemble. An ensemble is a collection of data sets, created by measuring or simulating a system under varying conditions.

For example, consider a transmission gear box system in which you have an accelerometer to measure vibration and a tachometer to measure the engine shaft rotation. Suppose that you run the engine for five minutes and record the measured signals as a function of time. You also record the engine age, measured in miles driven. Those measurements yield the following data set.

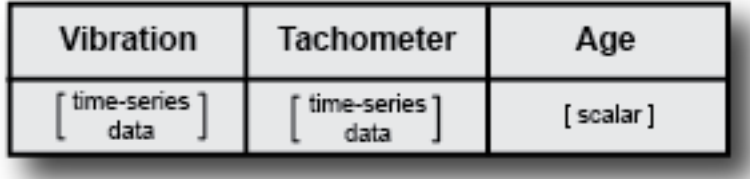

Now suppose that you have a fleet of many identical engines, and you record data from all of them. Doing so yields a family of data sets.

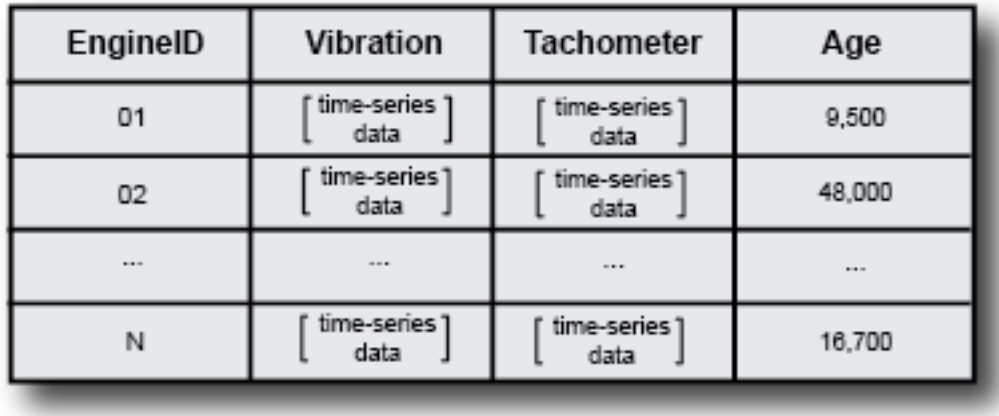

This family of data sets is an ensemble, and each row in the ensemble is a member of the ensemble.

The members in an ensemble are related in that they contain the same data variables. For instance, in the illustrated ensemble, all members include the same four variables: an engine identifier, the vibration and tachometer signals, and the engine age. In that example, each member corresponds to a different machine. Your ensemble might also include that set of data variables recorded from the same machine at different times. For instance, the following illustration shows an ensemble that includes multiple data sets from the same engine recorded as the engine ages.

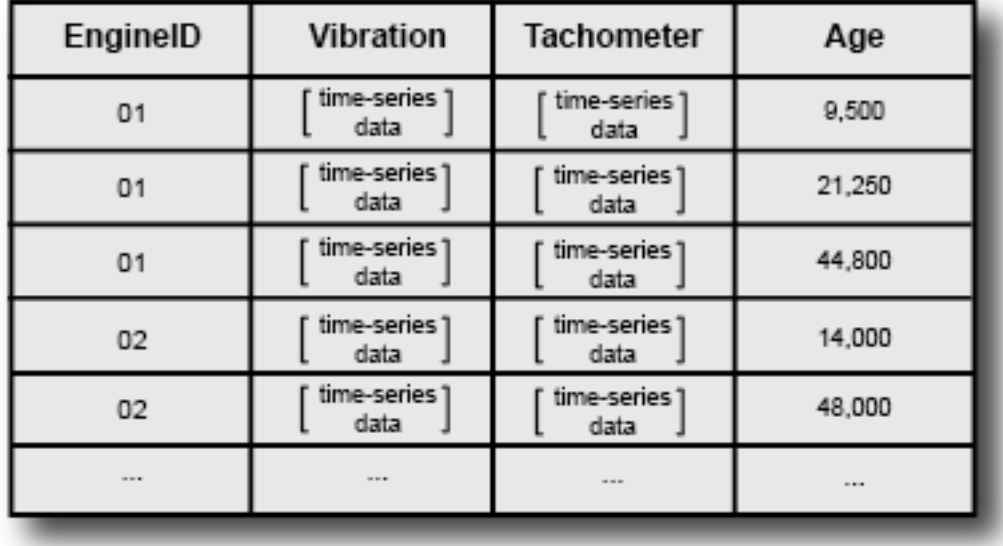

In practice, the data for each ensemble member is typically stored in a separate data file. Thus, for instance, you might have one file containing the data for engine 01 at 9,500 miles, another file containing the data for engine 01 at 21,250 miles, and so on.

#### **Simulated Ensemble Data**

In many cases, you have no real failure data from your system, or only limited data from the system in fault conditions. If you have a Simulink model that approximates the behavior of the actual system,

<span id="page-13-0"></span>you can generate a data ensemble by simulating the model repeatedly under various conditions and logging the simulation data. For instance, you can:

- Vary parameter values that reflect the presence or absence of a fault. For example, use a very low resistance value to model a short circuit.
- Injecting signal faults. Sensor drift and disturbances in the measured signal affect the measured data values. You can simulate such variation by adding an appropriate signal to the model. For example, you can add an offset to a sensor to represent drift, or model a disturbance by injecting a signal at some location in the model.
- Vary system dynamics. The equations that govern the behavior of a component may change for normal and faulty operation. In this case, the different dynamics can be implemented as variants of the same component.

For example, suppose that you have a Simulink model that describes a gear-box system. The model contains a parameter that represents the drift in a vibration sensor. You simulate this model at different values of sensor drift, and configure the model to log the vibration and tachometer signals for each simulation. These simulations generate an ensemble that covers a range of operating conditions. Each ensemble member corresponds to one simulation, and records the same data variables under a particular set of conditions.

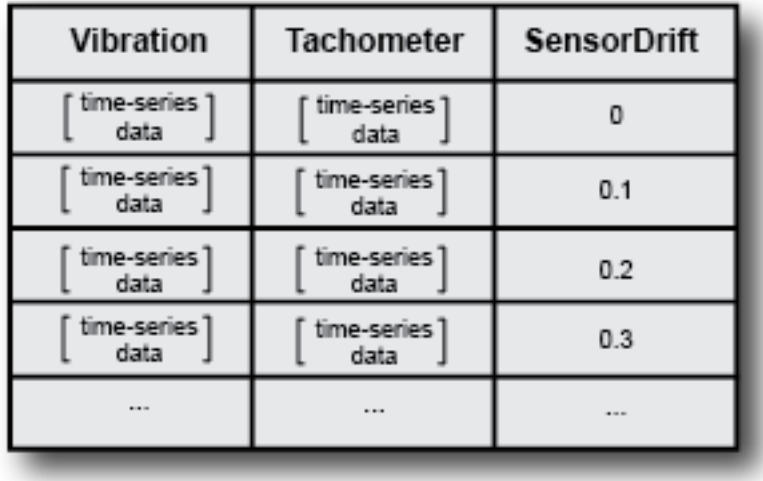

The generateSimulationEnsemble command helps you generate such data sets from a model in which you can simulate fault conditions by varying some aspect of the model.

# **Ensemble Variables**

The variables in your ensemble serve different purposes, and accordingly can be grouped into several types:

• Data variables — The main content of the ensemble members, including measured data and derived data that you use for analysis and development of predictive maintenance algorithms. For example, in the illustrated gear-box ensembles, Vibration and Tachometer are the data variables. Data variables can also include derived values, such as the mean value of a signal, or the frequency of the peak magnitude in a signal spectrum.

- <span id="page-14-0"></span>• Independent variables — The variables that identify or order the members in an ensemble, such as timestamps, number of operating hours, or machine identifiers. In the ensemble of measured gearbox data, Age is an independent variable.
- Condition variables The variables that describe the fault condition or operating condition of the ensemble member. Condition variables can record the presence or absence of a fault state, or other operating conditions such as ambient temperature. In the ensemble of simulated gear-box data, SensorDrift is a condition variable. Condition variables can also be derived values, such as a single scalar value that encodes multiple fault and operating conditions.

In practice, your data variables, independent variables, and condition variables are all distinct sets of variables.

## **Ensemble Data in Predictive Maintenance Toolbox**

With Predictive Maintenance Toolbox, you manage and interact with ensemble data using ensemble datastore objects. In MATLAB®, time-series data is often stored as a vector or a timetable. Other data might be stored as scalar values (such as engine age), logical values (such as whether a fault is present or not), strings (such as an identifier), or tables. Your ensemble can contain any data type that is useful to record for your application. In an ensemble, you typically store the data for each member in a separate file. Ensemble datastore objects help you organize, label, and process ensemble data. Which ensemble datastore object you use depends on whether you are working with measured data on disk, or generating simulated data from a Simulink model.

- simulationEnsembleDatastore objects Manage data generated from a Simulink model using generateSimulationEnsemble.
- fileEnsembleDatastore objects Manage any other ensemble data stored on disk, such as measured data.

The ensemble datastore objects contain information about the data stored on disk and allow you to interact with the data. You do so using commands such as read, which extracts data from the ensemble into the MATLAB workspace, and writeToLastMemberRead, which writes data to the ensemble.

#### **Last Member Read**

When you work with an ensemble, the software keeps track of which ensemble member it has most recently read. When you call read, the software selects the next member to read and updates the LastMemberRead property of the ensemble to reflect that member. When you next call writeToLastMemberRead, the software writes to that member.

For example, consider the ensemble of simulated gear-box data. When you generate this ensemble using generateSimulationEnsemble, the data from each simulation run is logged to a separate file on disk. You then create a simulationEnsembleDatastore object that points to the data in those files. You can set properties of the ensemble object to separate the variables into groups such as independent variables or condition variables.

Suppose that you now read some data from the ensemble object, ensemble.

 $data = read(ensemble);$ 

The first time you call read on an ensemble, the software designates some member of the ensemble as the first member to read. The software reads selected variables from that member into the MATLAB workspace, into a table called data. (The selected variables are the variables you specify in the SelectedVariables property of ensemble.) The software updates the property ensemble.LastMemberRead with the file name of that member.

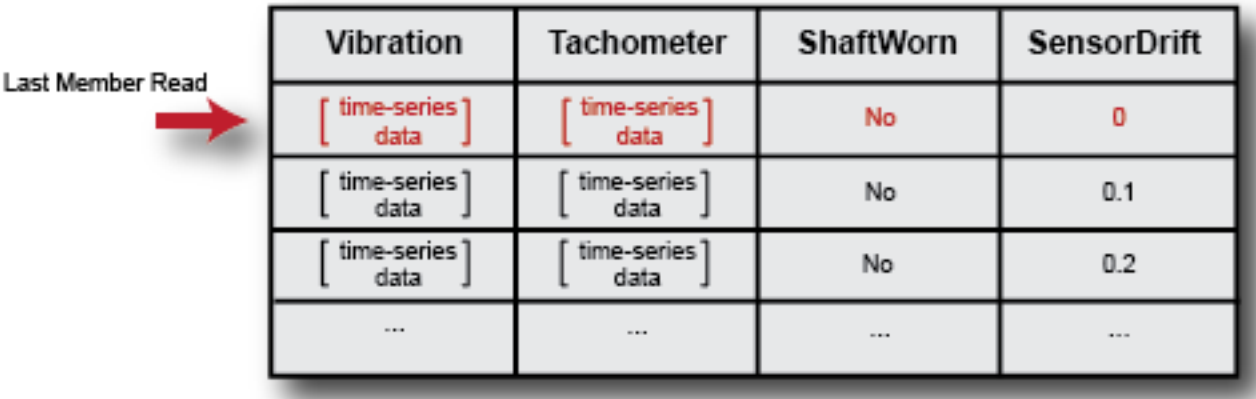

Until you call read again, the last-member-read designation stays with the ensemble member to which the software assigned it. Thus, for example, suppose that you process data to compute some derived variable, such as the frequency of the peak value in the vibration signal spectrum, VibPeak. You can append the derived value to the ensemble member to which it corresponds, which is still the last member read. To do so, first expand the list of data variables in ensemble to include the new variable.

```
ensemble.DataVariables = [ensemble.DataVariables; "VibPeak"]
```
This operation is equivalent to adding a new column to the ensemble, as shown in the next illustration. The new variable is initially populated in each ensemble by a missing value. (See missing for more information.)

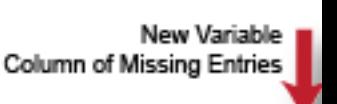

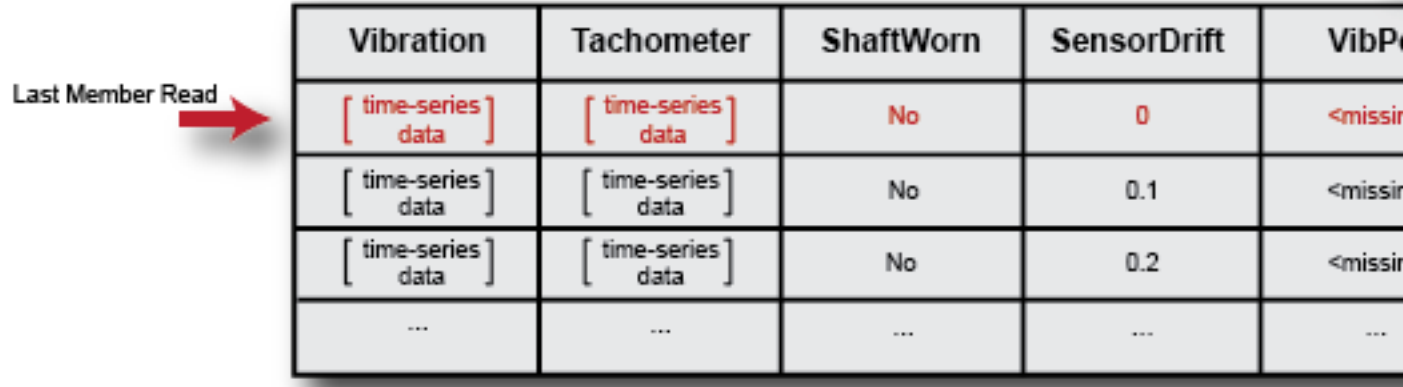

Now, use writeToLastMemberRead to fill in the value of the new variable for the last member read.

```
newdata = table(VibPeak,'VariableNames',{'VibPeak'});
writeToLastMemberRead(ensemble,newdata);
```
In the ensemble, the new value is present, and the last-member-read designation remains on the same member.

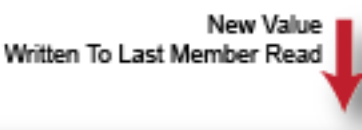

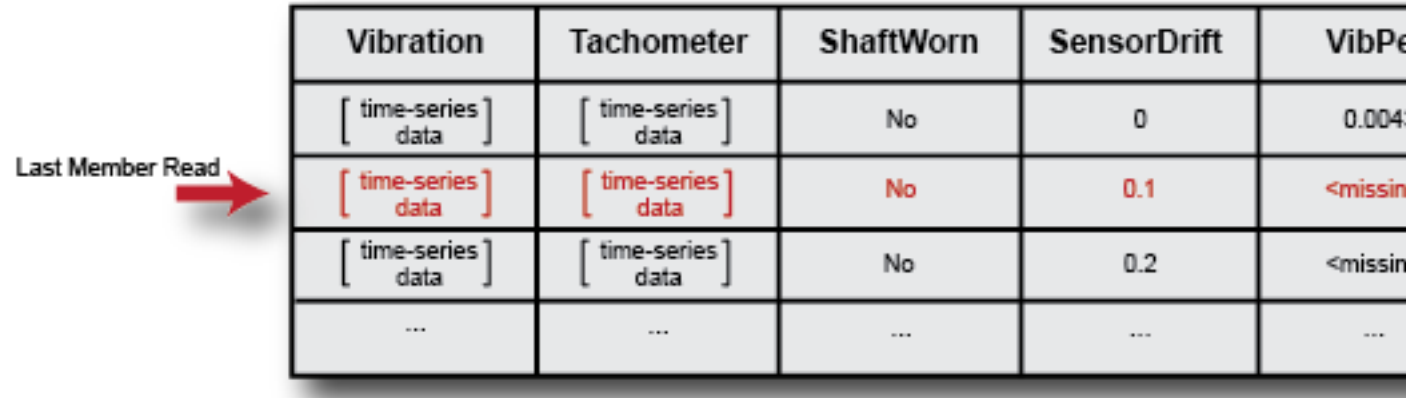

The next time you call read on the ensemble, it determines the next member to read, and returns the selected variables from that member. The last-member-read designation advances to that member.

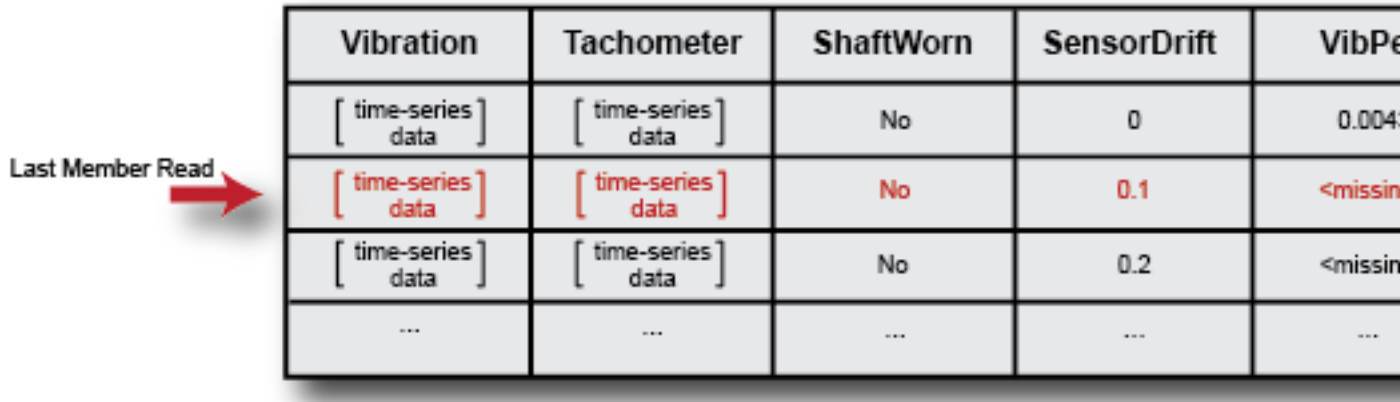

The hasdata command tells you whether all members of the ensemble have been read. The reset command clears the "read" designation from all members, such that the next call to read operates on the first member of the ensemble. The reset operation clears the LastMemberRead property of the ensemble, but it does not change other ensemble properties such as DataVariables or SelectedVariables. It also does not change any data that you have written back to the ensemble. For an example that shows more interactions with an ensemble of generated data, see ["Generate and](#page-19-0) [Use Simulated Data Ensemble" on page 1-10](#page-19-0).

#### **Reading Measured Data**

Although the previous discussion used a simulated ensemble as an example, the last-member-read designation behaves the same way in ensembles of measured data that you manage with fileEnsembleDatastore. However, when you work with measured data, you have to provide

<span id="page-17-0"></span>information to tell the read and writeToLastMemberRead commands how your data is stored and organized on disk.

You do so by setting properties of the fileEnsembleDatastore object to functions that you write. Set the ReadFcn property to the handle of a function that describes how to read the data variables from a data file. When you call read, it uses this function to access the next ensemble file, and to read from it the variables specified in the SelectedVariables property of the ensemble datastore. Similarly, you use the WriteToMemberFcn property of the fileEnsembleDatastore object to provide a function that describes how to write data to a member of the ensemble.

For examples that show these interactions with an ensemble of measured data on disk, see:

- • ["File Ensemble Datastore With Measured Data" on page 1-17](#page-26-0)
- • ["File Ensemble Datastore Using Data in Text Files" on page 1-21](#page-30-0)

#### **Ensembles and MATLAB Datastores**

Ensembles in Predictive Maintenance Toolbox are a specialized kind of MATLAB datastore (see "Getting Started with Datastore"). The read and writeToLastMemberRead commands have behavior that is specific to ensemble datastores. Additionally, the following MATLAB datastore commands work with ensemble datastores the same as they do with other MATLAB datastores.

- hasdata Determine whether an ensemble datastore has members that have not yet been read.
- reset Restore an ensemble datastore to the state where no members have yet been read. In this state, there is no current member. Use this command to reread data you have already read from an ensemble.
- tall Convert ensemble datastore to tall table. (See "Tall Arrays for Out-of-Memory Data").
- progress Determine what percentage of an ensemble datastore has been read.
- partition Partition an ensemble datastore into multiple ensemble datastores for parallel computing. (For ensemble datastores, use the partition (ds,n,index) syntax.)
- numpartitions Determine number of datastore partitions.

#### **Reading from Multiple Ensemble Members**

By default, the read command returns data from one ensemble member at a time. To process data from more than one ensemble member at a time, set the ReadSize of the ensemble datastore object to a value greater than 1. For instance, if you set ReadSize to 3, then each call to read returns a table with three rows, and designates three ensemble members as last member read. For details, see the fileEnsembleDatastore and simulationEnsembleDatastore reference pages.

## **Convert Ensemble Data into Tall Tables**

Some functions, such as many statistical analysis functions, can operate on data in tall tables, which let you work with out-of-memory data that is backed by a datastore. You can convert data from an ensemble datastore into a tall table for use with such analysis commands using the tall command.

When working with large ensemble data, such as long time-series signals, you typically process them member-by-member in the ensemble using read and writeToLastMemberRead. You process the data to compute some feature of the data that can serve as a useful condition indicator for that ensemble member.

<span id="page-18-0"></span>Typically, your condition indicator is a scalar value or some other value that takes up less space in memory than the original unprocessed signal. Thus, once you have written such values to your datastore, you can use tall and gather to extract the condition indicators into memory for further statistical processing, such as training a classifier.

For example, suppose that each member of your ensemble contains time-series vibration data. For each member, you read the ensemble data and compute a condition indicator that is a scalar value derived from a signal-analysis process. You write the derived value back to the member. Suppose that the derived value is in an ensemble variable called Indicator and a label containing information about the ensemble member (such as a fault condition) is in a variable called Label. To perform further analysis on the ensemble, you can read the condition indicator and label into memory, without reading in the larger vibration data. To do so, set the SelectedVariables property of the ensemble to the variables you want to read. Then use tall to create a tall table of the selected variables, and gather to read the values into memory.

```
ensemble.SelectedVariables = ["Indicator","Label"];
featureTable = tall(ensemble);featureTable = gather(featureTable);
```
The resulting variable featureTable is an ordinary table residing in the MATLAB workspace. You can process it with any function that supports the MATLAB table data type.

For examples that illustrate the use of tall and gather to manipulate ensemble data for predictive maintenance analysis, see:

- • ["Rolling Element Bearing Fault Diagnosis" on page 4-6](#page-153-0)
- • ["Using Simulink to Generate Fault Data" on page 1-25](#page-34-0)

## **Processing Ensemble Data**

After organizing your data in an ensemble, the next step in predictive maintenance algorithm design is to preprocess the data to clean or transform it. Then you process the data further to extract condition indicators, which are data features that you can use to distinguish healthy from faulty operation. For more information, see:

- • ["Data Preprocessing for Condition Monitoring and Predictive Maintenance" on page 2-2](#page-89-0)
- • ["Condition Indicators for Monitoring, Fault Detection, and Prediction" on page 3-2](#page-95-0)

#### **See Also**

fileEnsembleDatastore | generateSimulationEnsemble | read | simulationEnsembleDatastore

## **More About**

- • ["Generate and Use Simulated Data Ensemble" on page 1-10](#page-19-0)
- • ["File Ensemble Datastore With Measured Data" on page 1-17](#page-26-0)
- • ["File Ensemble Datastore Using Data in Text Files" on page 1-21](#page-30-0)
- • ["Organize System Data for Diagnostic Feature Designer" on page 7-20](#page-401-0)

# <span id="page-19-0"></span>**Generate and Use Simulated Data Ensemble**

This example shows how to generate a data ensemble for predictive-maintenance algorithm design by simulating a Simulink® model of a machine while varying a fault parameter. The example then illustrates some of the ways you interact with a simulation ensemble datastore. The example shows how to read data from the datastore into the MATLAB® workspace, process the data to compute derived variables, and write the new variables back to the datastore.

The model in this example is a simplified version of the gear-box model described in ["Using Simulink](#page-34-0) [to Generate Fault Data" on page 1-25](#page-34-0). Load the Simulink model.

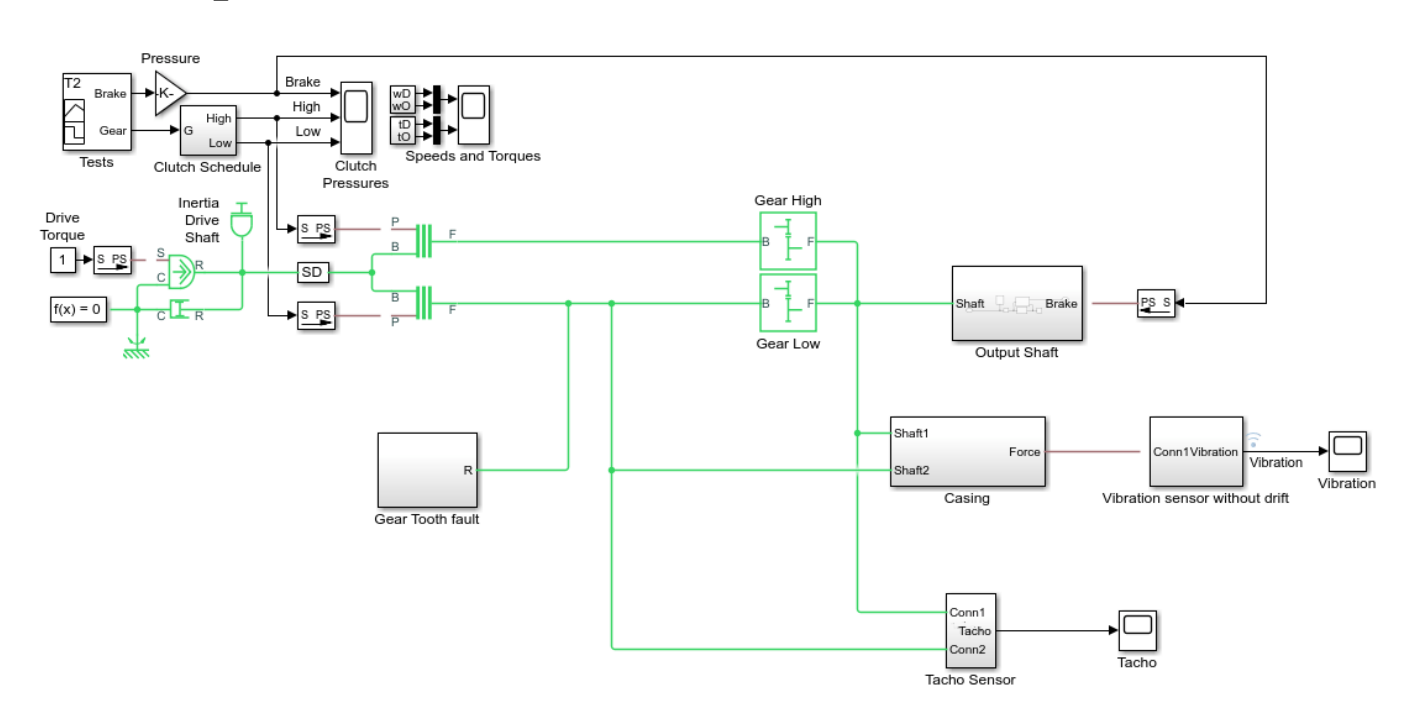

mdl = 'TransmissionCasingSimplified'; open\_system(mdl)

For this example, only one fault mode is modeled. The gear-tooth fault is modeled as a disturbance in the Gear Tooth fault subsystem. The magnitude of the disturbance is controlled by the model variable ToothFaultGain, where ToothFaultGain  $= 0$  corresponds to no gear tooth fault (healthy operation).

#### **Generate the Ensemble of Simulated Data**

To generate a simulation ensemble datastore of fault data, you use generateSimulationEnsemble to simulate the model at different values of ToothFaultGain, ranging from -2 to zero. This function simulates the model once for each entry in an array of Simulink.SimulationInput objects that you provide. Each simulation generates a separate member of the ensemble. Create such an array, and use setVariable to assign a tooth-fault gain value for each run.

```
toothFaultValues = -2:0.5:0; % 5 ToothFaultGain values
```

```
for ct = numel(toothFaultValues):-1:1
     tmp = Simulink.SimulationInput(mdl);
```

```
 tmp = setVariable(tmp,'ToothFaultGain',toothFaultValues(ct));
simin(ct) = tmp;
```
end

For this example, the model is already configured to log certain signal values, Vibration and Tacho (see "Export Signal Data Using Signal Logging" (Simulink)). The generateSimulationEnsemble function further configures the model to:

- Save logged data to files in the folder you specify
- Use the timetable format for signal logging
- Store each Simulink.SimulationInput object in the saved file with the corresponding logged data

Specify a location for the generated data. For this example, save the data to a folder called Data within your current folder. If all the simulations complete without error, the function returns true in the indicator output, status.

```
mkdir Data
location = fullfile(pwd, 'Data');
[status, E] = generateSimulationEnsemble(simin, location);
[23-Feb-2021 19:06:33] Running simulations...
[23-Feb-2021 19:07:11] Completed 1 of 5 simulation runs
[23-Feb-2021 19:07:26] Completed 2 of 5 simulation runs
[23-Feb-2021 19:07:41] Completed 3 of 5 simulation runs
[23-Feb-2021 19:07:56] Completed 4 of 5 simulation runs
[23-Feb-2021 19:08:10] Completed 5 of 5 simulation runs
```
#### status

```
status = logical
    1
```
Inside the Data folder, examine one of the files. Each file is a MAT-file containing the following MATLAB® variables:

- SimulationInput The Simulink. SimulationInput object that was used to configure the model for generating the data in the file. You can use this to extract information about the conditions (such as faulty or healthy) under which this simulation was run.
- logsout A Dataset object containing all the data that the Simulink model is configured to log.
- PMSignalLogName The name of the variable that contains the logged data ('logsout' in this example). The simulationEnsembleDatastore command uses this name to parse the data in the file.
- SimulationMetadata Other information about the simulation that generated the data logged in the file.

Now you can create the simulation ensemble datastore using the generated data. The resulting simulationEnsembleDatastore object points to the generated data. The object lists the data variables in the ensemble, and by default all the variables are selected for reading.

```
ensemble = simulationEnsembleDatastore(location)
```

```
ensemble = 
   simulationEnsembleDatastore with properties:
```

```
 DataVariables: [4x1 string]
 IndependentVariables: [0x0 string]
   ConditionVariables: [0x0 string]
    SelectedVariables: [4x1 string]
             ReadSize: 1
           NumMembers: 5
       LastMemberRead: [0x0 string]
                Files: [5x1 string]
```
#### ensemble.DataVariables

```
ans = 4x1 string
     "SimulationInput"
     "SimulationMetadata"
     "Tacho"
     "Vibration"
```
ensemble.SelectedVariables

```
ans = 4x1 string
     "SimulationInput"
     "SimulationMetadata"
     "Tacho"
     "Vibration"
```
#### **Read Data from Ensemble Members**

Suppose that for the analysis you want to do, you need only the Vibration data and the Simulink.SimulationInput object that describes the conditions under which each member was simulated. Set ensemble. SelectedVariables to specify the variables you want to read. The read command then extracts those variables from the first ensemble member, as determined by the software.

```
ensemble.SelectedVariables = ["Vibration";"SimulationInput"];
data1 = read(ensemble)data1=1×2 table
                               SimulationInput
```
{580x1 timetable} {1x1 Simulink.SimulationInput}

data.Vibration is a cell array containing one timetable row storing the simulation times and the corresponding vibration signal. You can now process this data as needed. For instance, extract the vibration data from the table and plot it.

```
vibdata1 = data1.Vibration{1};plot(vibdata1.Time,vibdata1.Data)
title('Vibration - First Ensemble Member')
```
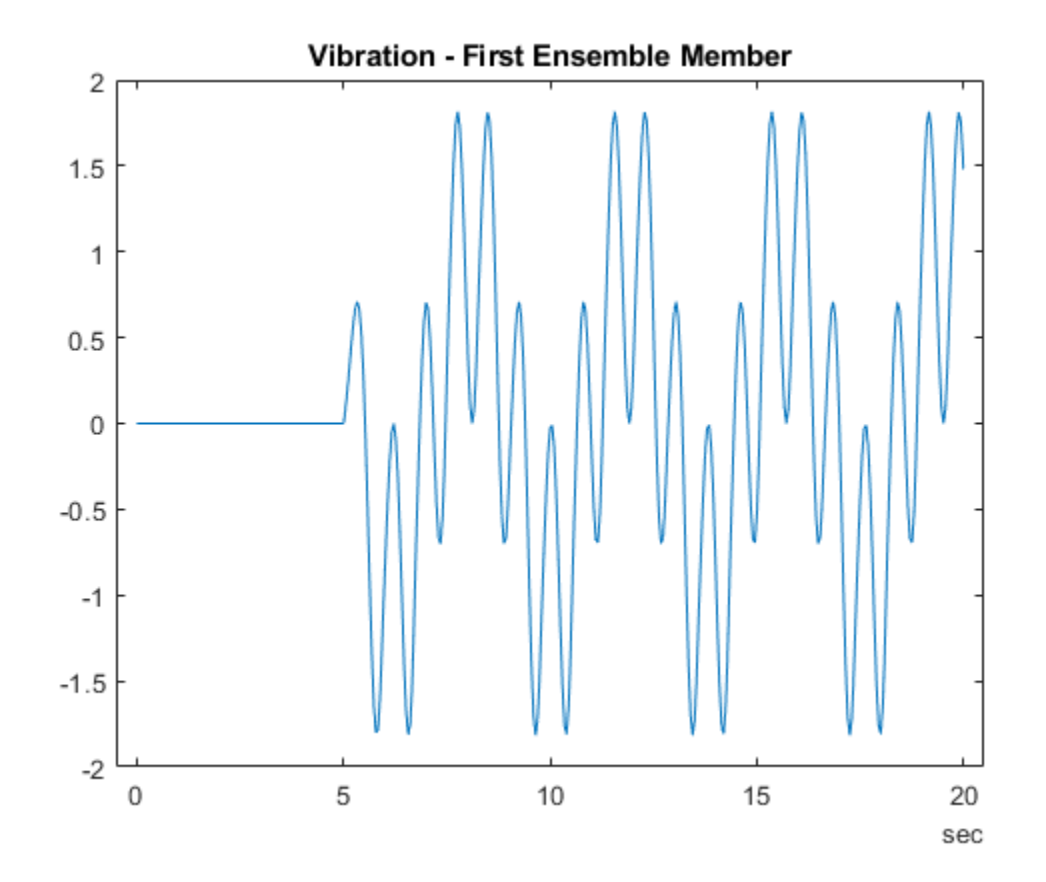

The LastMemberRead property of the ensemble contains the file name of the most recently read member. The next time you call read on this ensemble, the software advances to the next member of the ensemble. (See ["Data Ensembles for Condition Monitoring and Predictive Maintenance" on page](#page-11-0) [1-2](#page-11-0) for more information.) Read the selected variables from the next member of the ensemble.

#### data2 = read(ensemble)

data2=*1×2 table* Vibration SimulationInput {592x1 timetable} {1x1 Simulink.SimulationInput}

To confirm that data1 and data2 contain data from different ensemble members, examine the values of the varied model parameter, ToothFaultGain. For each ensemble, this value is stored in the Variables field of the SimulationInput variable.

```
SimInput1 = data1.SimulationInput{1};SimInput1.Variables
ans = Variable with properties:
            Name: 'ToothFaultGain'
           Value: -2
       Workspace: 'global-workspace'
```

```
 Description: ""
SimInput2 = data2.SimulationInput{1};SimInput2.Variables
ans = Variable with properties:
            Name: 'ToothFaultGain'
           Value: -1.5000
      Workspace: 'global-workspace'
    Description: ""
```
This result confirms that  $data1$  is from the ensemble with  $ToothFaultGain = -2$ , and  $data2$  is from the ensemble with  $ToothFaultGain = -1.5$ .

#### **Append Data to Ensemble Member**

Suppose that you want to convert the ToothFaultGain values for each ensemble member into a binary indicator of whether or not a tooth fault is present. Suppose further that you know from your experience with the system that tooth-fault gain values less than 0.1 in magnitude are small enough to be considered healthy operation. Convert the gain value for the ensemble member you just read into an indicator that is 0 (no fault) for  $-0.1 <$  gain  $< 0.1$ , and 1 (fault) otherwise.

sT = (abs(SimInput2.Variables.Value) < 0.1);

To append the new tooth-fault indicator to the corresponding ensemble data, first expand the list of data variables in the ensemble.

```
ensemble.DataVariables = [ensemble.DataVariables;"ToothFault"];
ensemble.DataVariables
```

```
ans = 5x1 string
     "SimulationInput"
     "SimulationMetadata"
     "Tacho"
     "Vibration"
     "ToothFault"
```
Then, use writeToLastMemberRead to write a value for new variable to the last-read member of the ensemble.

writeToLastMemberRead(ensemble,'ToothFault',sT);

#### **Batch Process Data from All Ensemble Members**

In practice, you want to append the tooth-fault indicator to every member in the ensemble. To do so, reset the ensemble to its unread state, so that the next read begins at the first ensemble member. Then, loop through all the ensemble members, computing ToothFault for each member and appending it.

```
reset(ensemble);
sT = false:
while hasdata(ensemble)
    data = read(ensemble);
```

```
SimInputStreamInput(1). Variables;
    TFGain = SimInputVars.Value;
   sT = (abs(TFGain) < 0.1);
    writeToLastMemberRead(ensemble,'ToothFault',sT);
end
```
Finally, designate the new tooth-fault indicator as a condition variable in the ensemble. You can use this designation to track and refer to variables in the ensemble data that represent conditions under which the member data was generated.

```
ensemble.ConditionVariables = "ToothFault";
ensemble.ConditionVariables
```
 $ans =$ "ToothFault"

Now, each ensemble member contains the original unprocessed data and an additional variable indicating the fault condition under which the data was collected. In practice, you might compute and append other values derived from the raw vibration data, to identify potential condition indicators that you can use for fault detection and diagnosis. For a more detailed example that shows more ways to manipulate and analyze data stored in a simulationEnsembleDatastore object, see ["Using](#page-34-0) [Simulink to Generate Fault Data" on page 1-25.](#page-34-0)

#### **Read Multiple Members at Once**

If it is efficient or useful for the processing you want to do, you can configure the ensemble to read data from multiple members at once. To do so, use the ReadSize property. The read command uses this property to determine how many ensemble members to read at one time. For example, configure the ensemble to read two members at a time.

ensemble.ReadSize = 2;

Changing the value of ReadSize also resets the ensemble to its unread state. Thus, the next read operation reads the first two ensemble members. read returns a table with a number of rows equal to ReadSize.

```
ensemble.SelectedVariables = ["Vibration";"ToothFault"];
data3 = read(ensemble)data3=2×2 table
```
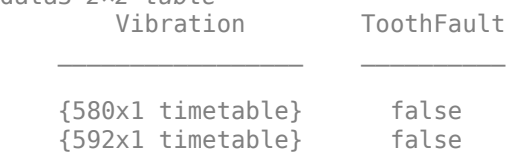

The LastMemberRead property of the ensemble contains the file names of all ensemble members that were read in this operation.

#### ensemble.LastMemberRead

```
ans = 2x1 string
    "C:\TEMP\Bdoc21a_1606923_5032\ib8F3FCD\25\tp42ac2ec4\predmaint-ex54897023\Data\TransmissionCa
    "C:\TEMP\Bdoc21a_1606923_5032\ib8F3FCD\25\tp42ac2ec4\predmaint-ex54897023\Data\TransmissionCa
```
When you append data to an ensemble datastore that has ReadSize > 1, you must write to the same number of ensemble members as you read. Thus, for instance, when  $ReadSize = 2$ , supply a two-row table to writeToLastMemberRead.

## **See Also**

generateSimulationEnsemble | read | simulationEnsembleDatastore | writeToLastMemberRead

# **More About**

• ["Data Ensembles for Condition Monitoring and Predictive Maintenance" on page 1-2](#page-11-0)

# <span id="page-26-0"></span>**File Ensemble Datastore With Measured Data**

In predictive-maintenance algorithm design, you often work with large sets of data collected from operation of your system under varying conditions. The fileEnsembleDatastore object helps you manage and interact with such data. For this example, create a fileEnsembleDatastore object that points to ensemble data on disk. Configure it with functions that read data from and write data to the ensemble.

#### **Structure of the Data Files**

For this example, you have two data files containing healthy operating data from a bearing system, baseline 01.mat and baseline 02.mat. You also have three data files containing faulty data from the same system, FaultData 01.mat, FaultData 02.mat, and FaultData 03.mat. In practice you might have many more data files.

Each of these data files contains one data structure, bearing. Load and examine the data structure from the first healthy data set.

```
unzip fileEnsData.zip % extract compressed files
load baseline_01.mat
bearing
bearing = struct with fields:
      sr: 97656
 gs: [5000x1 double]
 load: 270
     rate: 25
```
The structure contains a vector of accelerometer data gs, the sample rate sr at which that data was recorded, and other data variables.

#### **Create and Configure File Ensemble Datastore**

To work with this data for predictive maintenance algorithm design, first create a file ensemble datastore that points to the data files in the current folder.

fensemble = fileEnsembleDatastore(pwd,'.mat');

Before you can interact with data in the ensemble, you must create functions that tell the software how to process the data files to read variables into the MATLAB® workspace and to write data back to the files. For this example, use the following provided functions:

- readBearingData Extract requested variables from a structure, bearing, and other variables stored in the file. This function also parses the file name for the fault status of the data. The function returns a table row containing one table variable for each requested variable.
- writeBearingData Take a structure and write its variables to a data file as individual stored variables.

Assign these functions to the ReadFcn and WriteToMemberFcn properties of the ensemble datastore, respectively.

```
addpath(fullfile(matlabroot,'examples','predmaint','main')) % Make sure functions are on path
```

```
fensemble.ReadFcn = @readBearingData;
fensemble.WriteToMemberFcn = @writeBearingData;
```
Finally, set properties of the ensemble to identify data variables and condition variables.

```
fensemble.DataVariables = ["gs";"sr";"load";"rate"];
fensemble.ConditionVariables = ["label";"file"];
```
Examine the ensemble. The functions and the variable names are assigned to the appropriate properties.

#### fensemble

```
fensemble = 
   fileEnsembleDatastore with properties:
                  ReadFcn: @readBearingData
         WriteToMemberFcn: @writeBearingData
            DataVariables: [4x1 string]
     IndependentVariables: [0x0 string]
       ConditionVariables: [2x1 string]
        SelectedVariables: [0x0 string]
                 ReadSize: 1
               NumMembers: 5
           LastMemberRead: [0x0 string]
                    Files: [5x1 string]
```
#### **Read Data from Ensemble Member**

The functions you assigned tell the read and writeToLastMemberRead commands how to interact with the data files that make up the ensemble datastore. Thus, when you call the read command, it uses readBearingData to read all the variables in fensemble.SelectedVariables.

Specify variables to read, and read them from the first member of the ensemble. The read command reads data from the first ensemble member into a table row in the MATLAB workspace. The software determines which ensemble member to read first.

```
fensemble.SelectedVariables = ["file";"label";"gs";"sr";"load";"rate"];
data = read(fensemble)
```
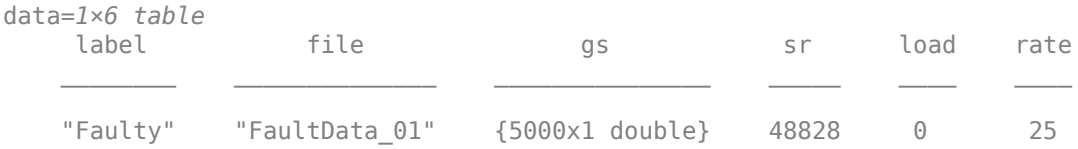

#### **Write Data to Ensemble Member**

Suppose that you want to analyze the accelerometer data gs by computing its power spectrum, and then write the power spectrum data back into the ensemble. To do so, first extract the data from the table and compute the spectrum.

```
gsdata = data.gs{1};sr = data.sr;
[pdata, fpdata] = pspectrum(gsdata,sr);pdata = 10*log10(pdata); % Convert to dB
```
You can write the frequency vector fpdata and the power spectrum pdata to the data file as separate variables. First, add the new variables to the list of data variables in the ensemble datastore.

```
fensemble.DataVariables = [fensemble.DataVariables;"freq";"spectrum"];
fensemble.DataVariables
```

```
ans = 6x1 string
     "gs"
     "sr"
     "load"
     "rate"
     "freq"
     "spectrum"
```
Next, write the new values to the file corresponding to the last-read ensemble member. When you call writeToLastMemberRead, it converts the data to a structure and calls fensemble.WriteToMemberFcn to write the data to the file.

```
writeToLastMemberRead(fensemble,'freq',fpdata,'spectrum',pdata);
```
You can add the new variable to fensemble. SelectedVariables or other properties for identifying variables, as needed.

Calling read again reads the data from the next file in the ensemble datastore and updates the property fensemble.LastMemberRead.

```
data = read(fensemble)
```
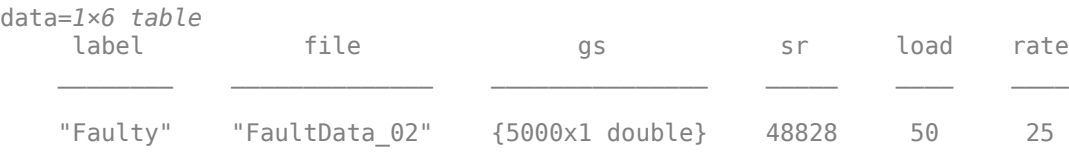

You can confirm that this data is from a different member by the load variable in the table. Here, its value is 50, while in the previously read member, it was 0.

#### **Batch-Process Data from All Ensemble Members**

You can repeat the processing steps to compute and append the spectrum for this ensemble member. In practice, it is more useful to automate the process of reading, processing, and writing data. To do so, reset the ensemble datastore to a state in which no data has been read. (The reset operation does not change fensemble. DataVariables, which contains the two new variables you already added.) Then loop through the ensemble and perform the read, process, and write steps for each member.

```
reset(fensemble)
while hasdata(fensemble)
   data = read(fensemble);
   gsdata = data.gs\{1\};
    sr = data.sr;[pdata,fbdata] = pspectrum(gsdata,sr); writeToLastMemberRead(fensemble,'freq',fpdata,'spectrum',pdata);
end
```
The hasdata command returns false when every member of the ensemble has been read. Now, each data file in the ensemble includes the spectrum and freq variables derived from the accelerometer data in that file. You can use techniques like this loop to extract and process data from your ensemble files as you develop a predictive-maintenance algorithm. For an example illustrating in more detail the use of a file ensemble datastore in the algorithm-development process, see ["Rolling](#page-153-0) [Element Bearing Fault Diagnosis" on page 4-6](#page-153-0). That example also shows the use of Parallel Computing Toolbox<sup>™</sup> to speed up the processing of a larger ensemble.

To confirm that the derived variables are present in the file ensemble datastore, read them from the first and second ensemble members. To do so, reset the ensemble again, and add the new variables to the selected variables. In practice, after you have computed derived values, it can be useful to read only those values without rereading the unprocessed data, which can take significant space in memory. For this example, read selected variables that include the new variables but do not include the unprocessed data, gs.

```
reset(fensemble)
fensemble.SelectedVariables = ["label","load","freq","spectrum"];
data1 = read(fensemble)
```
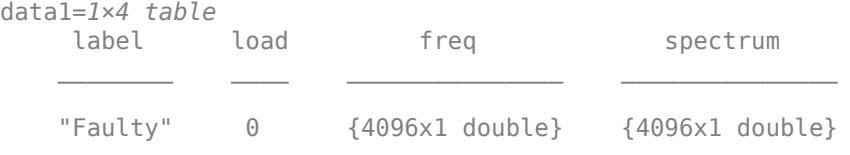

#### data2 = read(fensemble)

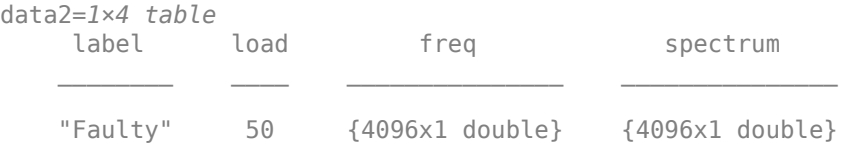

rmpath(fullfile(matlabroot,'examples','predmaint','main')) % Reset path

#### **See Also**

fileEnsembleDatastore | read | writeToLastMemberRead

#### **More About**

- • ["Data Ensembles for Condition Monitoring and Predictive Maintenance" on page 1-2](#page-11-0)
- • ["File Ensemble Datastore Using Data in Text Files" on page 1-21](#page-30-0)

# <span id="page-30-0"></span>**File Ensemble Datastore Using Data in Text Files**

In predictive maintenance algorithm design, you frequently have system data in a plain text format such as comma-separated values (CSV). This example shows how to create and use a fileEnsembleDatastore object to manage an ensemble of data stored in such a format.

#### **Ensemble Data**

Extract the compressed data for the example.

unzip fleetdata.zip % extract compressed files

The ensemble consists of ten files, fleetdata 01.txt, ..., fleetdata 10.txt, each containing data for one car in a fleet of cars. Each file contains five unlabeled columns of data, corresponding to daily readings of the following values:

- Odometer reading at the end of the day, in miles
- Fuel consumed that day, in gallons
- Maximum rpm for the day
- Maximum engine temperature for the day, in degrees Celsius
- Engine light status at the end of the day  $(0 = \text{off}, 1 = \text{on})$

Each file contains data for between about 80 and about 120 days of operation. The data sets were artificially manufactured for this example and do not correspond to real fleet data.

#### **Configure the Ensemble Datastore**

Create a fileEnsembleDatastore object to manage the data.

```
location = pwd;extension = '.txt';
fensemble = fileEnsembleDatastore(location,extension);
```
Configure the ensemble datastore to use the provided function readFleetData.m to read data from the files.

```
addpath(fullfile(matlabroot,'examples','predmaint','main')) % Make sure functions are on path
fensemble.ReadFcn = @readFleetData;
```
Because the columns in the data files are unlabeled, the function readFleetData attaches a predefined label to the corresponding data. Configure the ensemble data variables to match the labels defined in readFleetData.

```
fensemble.DataVariables = ["Odometer";"FuelConsump";"MaxRPM";"MaxTemp";"EngineLight"];
```
The function readFleetData also parses the file name to return an ID of the car from which the data was collected, a number from 1 through 10. This ID is the ensemble independent variable.

```
fensemble.IndependentVariables = "ID";
```
Specify all data variables and the independent variable as selected variables for reading from the ensemble datastore.

```
fensemble.SelectedVariables = [fensemble.IndependentVariables;fensemble.DataVariables];
fensemble
```

```
fensemble = 
  fileEnsembleDatastore with properties:
                 ReadFcn: @readFleetData
        WriteToMemberFcn: []
           DataVariables: [5x1 string]
 IndependentVariables: "ID"
 ConditionVariables: [0x0 string]
 SelectedVariables: [6x1 string]
                ReadSize: 1
              NumMembers: 10
          LastMemberRead: [0x0 string]
                   Files: [10x1 string]
```
#### **Read Ensemble Data**

When you call read on the ensemble datastore, it uses readFleetData to read the selected variables from the first ensemble member.

#### data1 = read(fensemble)

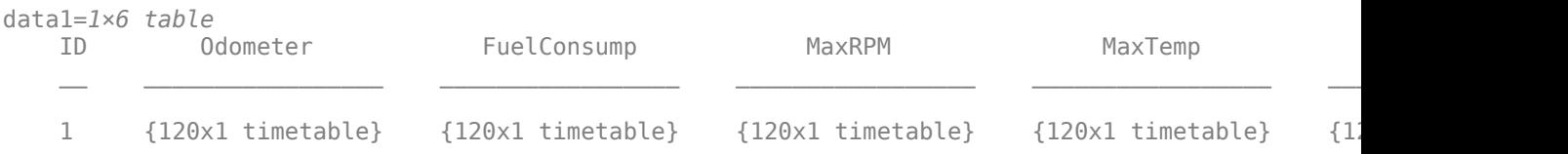

#### Examine and plot the odometer data.

#### odo1 = data1.Odometer{1}

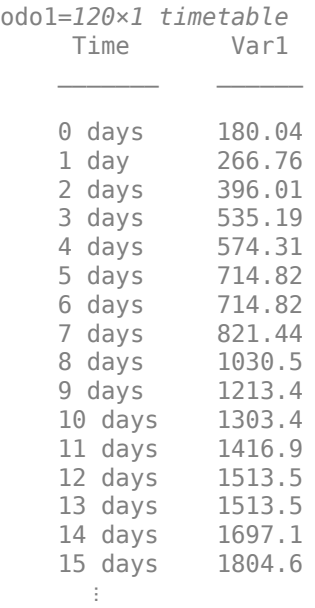

plot(odo1.Time,odo1.Var1)

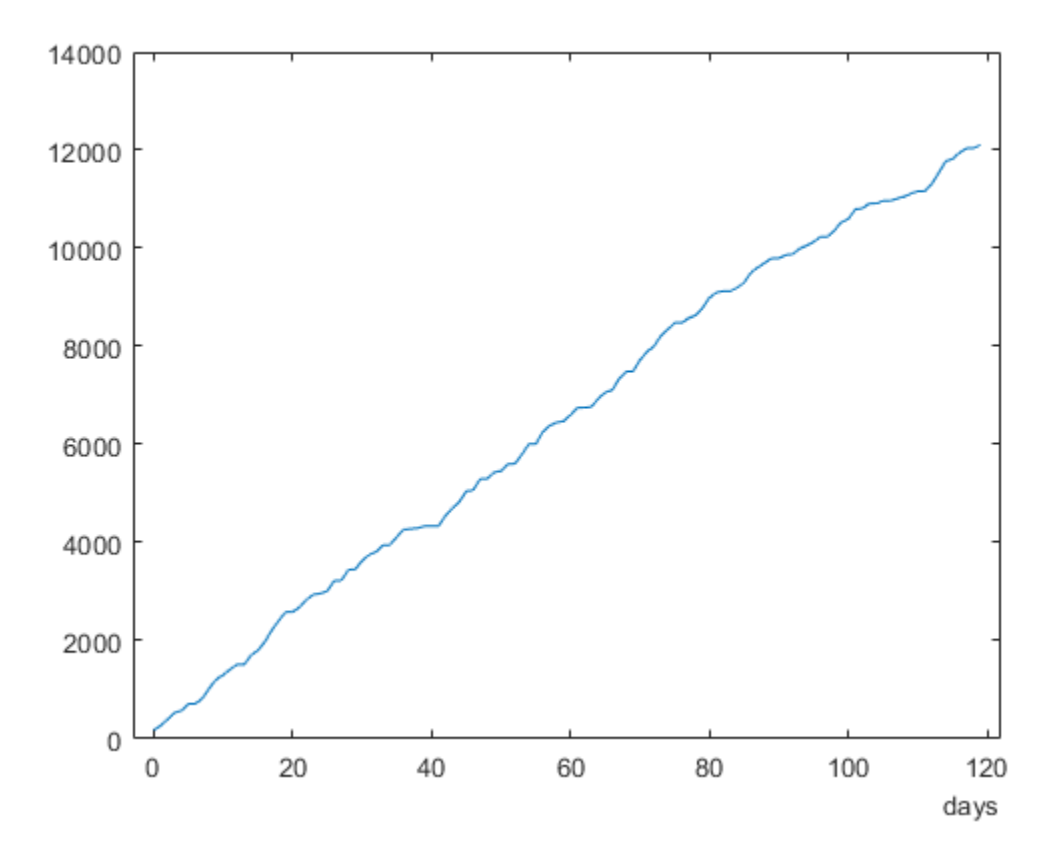

Compute the average gas mileage for this member of the fleet. This value is the odometer reading on the last day, divided by the total fuel consumed.

```
fuelConsump1 = data1.FuelConsump{1}.Var1;
totalConsump1 = sum(fuelConsump1);
totalMiles1 = odol.Var1(end);mpg1 = totalMiles1/totalConsump1
```
 $mpq1 = 22.3086$ 

#### **Batch-Process Data from All Ensemble Members**

If you call read again, it reads data from the next ensemble member and advances the LastMemberRead property of fensemble to reflect the file name of that ensemble. You can repeat the processing steps to compute the average gas mileage for that member. In practice, it is more useful to automate the process of reading and processing the data. To do so, reset the ensemble datastore to a state in which no data has been read. Then loop through the ensemble and perform the read and process steps for each member, returning a table that contains each car's ID and average gas mileage. (If you have Parallel Computing Toolbox™, you can use it to speed up the processing of larger data ensembles.)

```
reset(fensemble)
mpgData = zeros(10,2); % preallocate array for 10 ensemble members
ct = 1;while hasdata(fensemble)
     data = read(fensemble);
     odo = data.Odometer{1}.Var1;
```

```
 fuelConsump = data.FuelConsump{1}.Var1;
     totalConsump = sum(fuelConsump);
     mpg = odo(end)/totalConsump1;
    ID = data.ID;mpgData(ct,:) = [ID, mpg];ct = ct + 1;end
mpgTable = array2table(mpgData,'VariableNames',{'ID','mpg'})
mpgTable=10×2 table
     ID mpg 
\sim \sim \sim \sim \sim \sim1 22.309<br>2 19.327
     2 19.327<br>3 20.816
      3 20.816
      4 27.464
          18.848
      6 22.517
```
- 7 27.018 8 27.284<br>9 17.149 9 17.149
- 10 26.37

# **See Also**

fileEnsembleDatastore | read

# **More About**

- • ["File Ensemble Datastore With Measured Data" on page 1-17](#page-26-0)
- • ["Data Ensembles for Condition Monitoring and Predictive Maintenance" on page 1-2](#page-11-0)

# <span id="page-34-0"></span>**Using Simulink to Generate Fault Data**

This example shows how to use a Simulink model to generate fault and healthy data. The fault and healthy data is used to develop a condition monitoring algorithm. The example uses a transmission system and models a gear tooth fault, a sensor drift fault and shaft wear fault.

#### **Transmission System Model**

The transmission casing model uses Simscape Driveline blocks to model a simple transmission system. The transmission system consists of a torque drive, drive shaft, clutch, and high and low gears connected to an output shaft.

mdl = 'pdmTransmissionCasing'; open\_system(mdl)

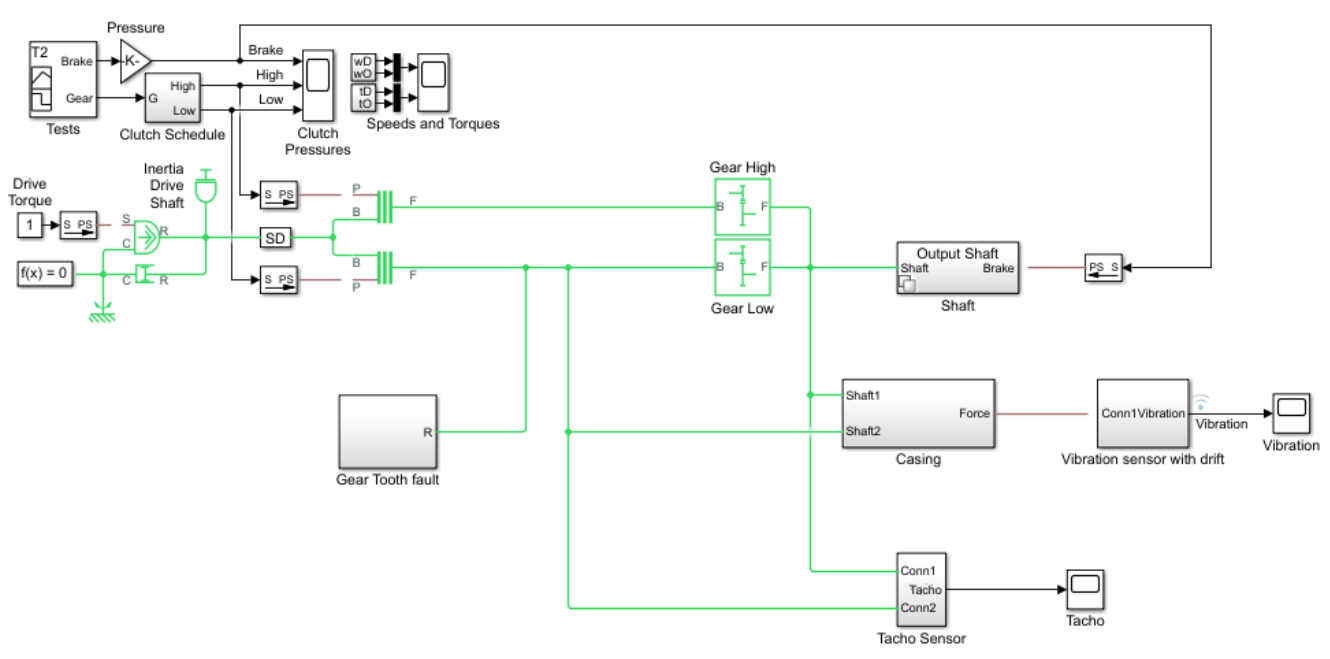

Copyright 2017 The MathWorks, Inc.

The transmission system includes a vibration sensor that is monitoring casing vibrations. The casing model translates the shaft angular displacement to a linear displacement on the casing. The casing is modelled as a mass spring damper system and the vibration (casing acceleration) is measured from the casing.

open\_system([mdl '/Casing'])

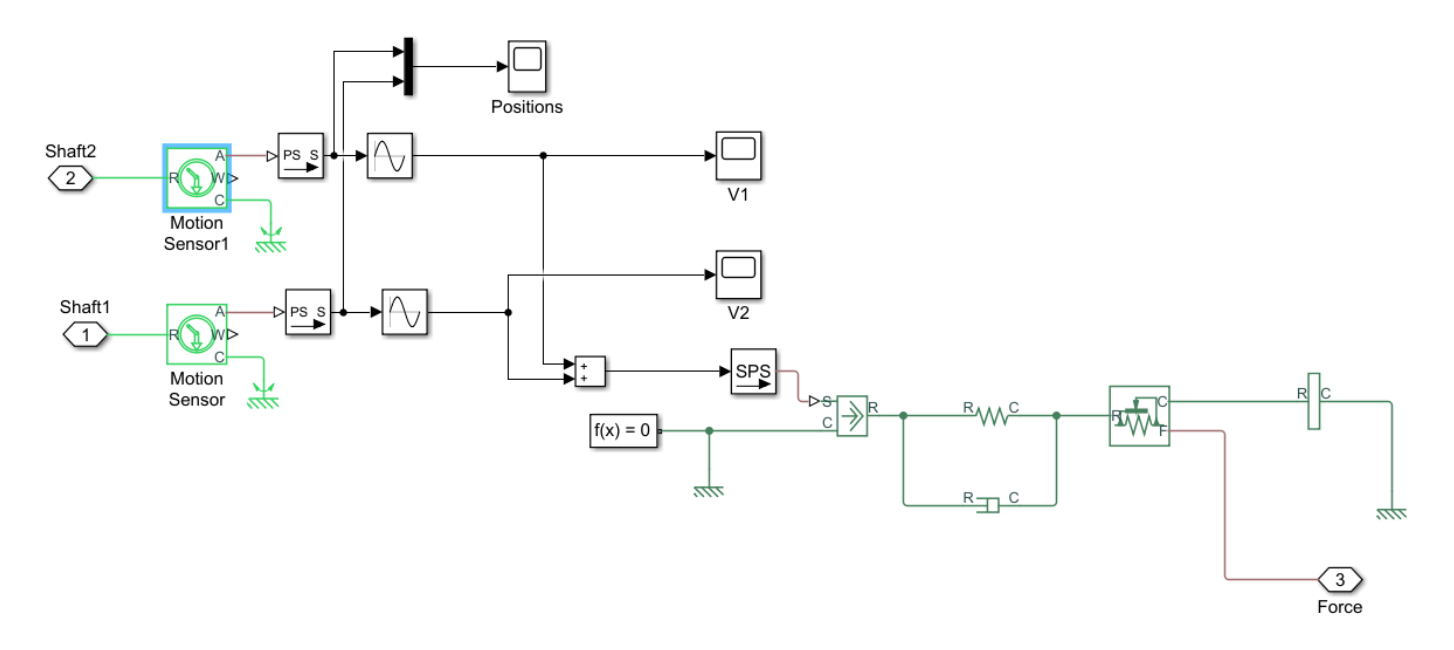

#### **Fault Modelling**

The transmission system includes fault models for vibration sensor drift, gear tooth fault, and shaft wear. The sensor drift fault is easily modeled by introducing an offset in the sensor model. The offset is controlled by the model variable SDrift, note that SDrift=0 implies no sensor fault.

open\_system([mdl '/Vibration sensor with drift'])

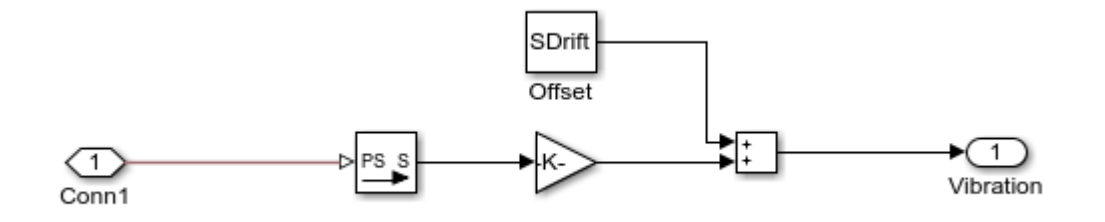

The shaft wear fault is modeled by a variant subsystem. In this case the subsystem variants change the shaft damping but the variant subsystem could be used to completely change the shaft model implementation. The selected variant is controlled by the model variable ShaftWear, note that ShaftWear=0 implies no shaft fault.

open\_system([mdl '/Shaft'])
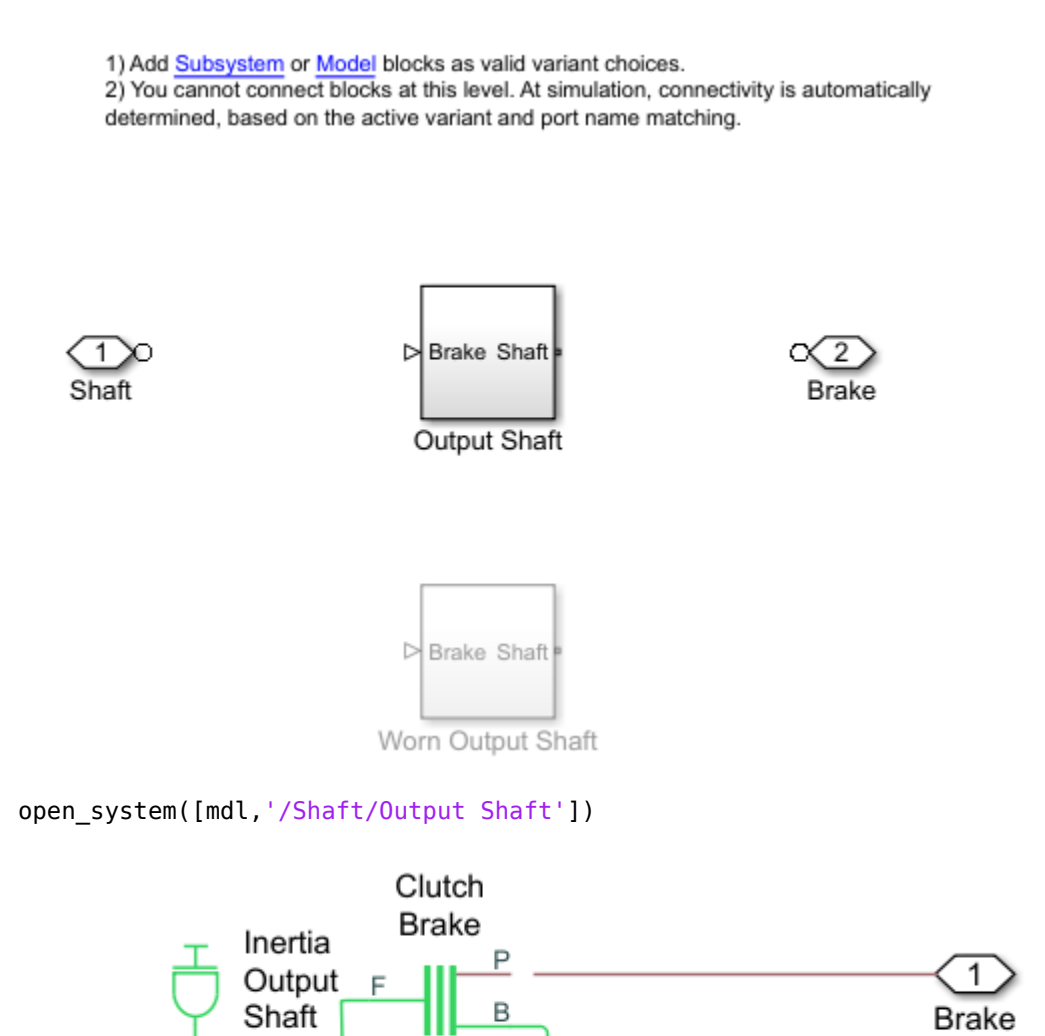

SO

2 Shaft

The gear tooth fault is modelled by injecting a disturbance torque at a fixed position in the rotation of the drive shaft. The shaft position is measured in radians and when the shaft position is within a small window around 0 a disturbance force is applied to the shaft. The magnitude of the disturbance is controlled by the model variable ToothFaultGain, note that ToothFaultGain=0 implies no gear tooth fault.

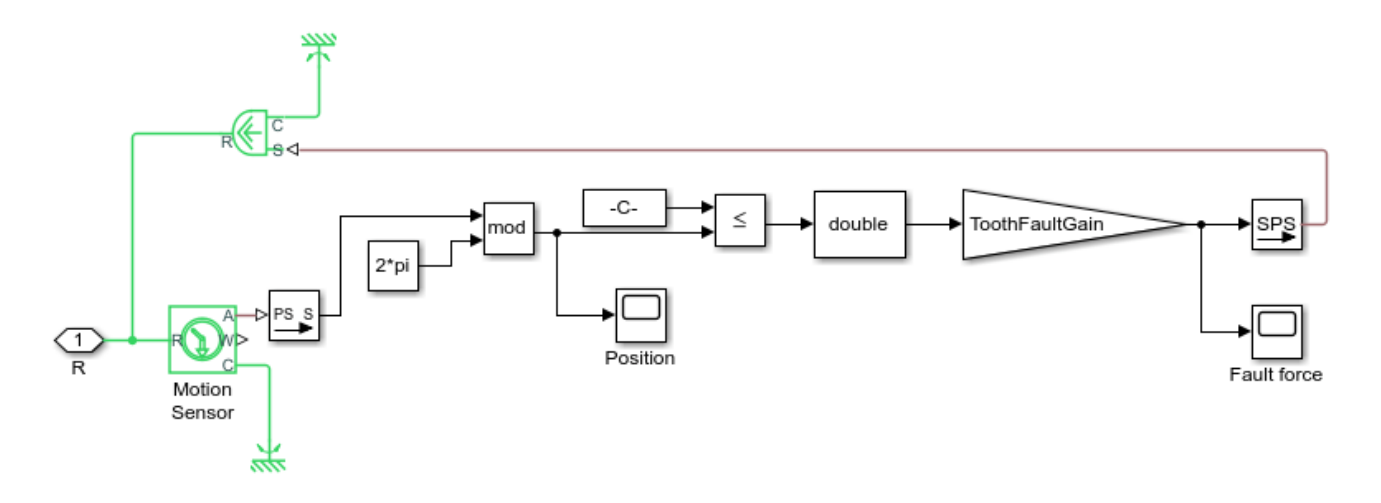

# **Simulating Fault and Healthy Data**

The transmission model is configured with variables that control the presence and severity of the three different fault types, sensor drift, gear tooth, and shaft wear. By varying the model variables, SDrift, ToothFaultGain, and ShaftWear, you can create vibration data for the different fault types. Use an array of Simulink.SimulationInput objects to define a number of different simulation scenarios. For example, choose an array of values for each of the model variables and then use the ndgrid function to create a Simulink.SimulationInput for each combination of model variable values.

```
toothFaultArray = -2:2/10:0; % Tooth fault gain values
sensorDriftArray = -1:0.5:1; % Sensor drift offset values
shaftWearArray = [0 -1]; <br> % Variants available for drive shaft conditions
% Create an n-dimensional array with combinations of all values
[toothFaultValues,sensorDriftValues,shaftWearValues] = ...
    ndgrid(toothFaultArray,sensorDriftArray,shaftWearArray);
for ct = numel(toothFaultValues):-1:1 % Create a Simulink.SimulationInput for each combination of values
    siminput = Simulink.SimulationInput(mdl); % Modify model parameters
    siminput = setVariable(siminput, 'ToothFaultGain', toothFaultValues(ct));
    siminput = setVariable(siminput, 'SDrift', sensorDriftValues(ct));
    siminput = setVariable(siminput, 'ShaftWear', shaftWearValues(ct));
     % Collect the simulation input in an array
    gridSimulationInput(ct) = siminput;
```

```
end
```
Similarly create combinations of random values for each model variable. Make sure to include the 0 value so that there are combinations where only subsets of the three fault types are represented.

```
rng('default'); % Reset random seed for reproducibility
toothFaultArray = [0 - rand(1, 6)]; % Tooth fault gain values
sensorDriftArray = [0 \text{ randn}(1,6)/8]; % Sensor drift offset values
shaftWearArray = [0 -1]; % Variants available for drive shaft conditions
```

```
%Create an n-dimensional array with combinations of all values
[toothFaultValues, sensorDriftValues, shaftWearValues] = ...
     ndgrid(toothFaultArray,sensorDriftArray,shaftWearArray);
for ct=numel(toothFaultValues):-1:1
     % Create a Simulink.SimulationInput for each combination of values
    simiput = Simulink.SimulationInput(mdl); % Modify model parameters
 siminput = setVariable(siminput,'ToothFaultGain',toothFaultValues(ct));
 siminput = setVariable(siminput,'SDrift',sensorDriftValues(ct));
    siminput = setVariable(siminput, 'ShaftWear', shaftWearValues(ct));
    % Collect the simulation input in an array
    randomSimulationInput(ct) = siminput;
```
#### end

With the array of Simulink.SimulationInput objects defined use the generateSimulationEnsemble function to run the simulations. The generateSimulationEnsemble function configures the model to save logged data to file, use the timetable format for signal logging and store the Simulink.SimulationInput objects in the saved file. The generateSimulationEnsemble function returns a status flag indicating whether the simulation completed successfully.

The code above created 110 simulation inputs from the gridded variable values and 98 simulation inputs from the random variable values giving 208 total simulations. Running these 208 simulations in parallel can take as much as two hours or more on a standard desktop and generates around 10GB of data. An option to only run the first 10 simulations is provided for convenience.

```
% Run the simulations and create an ensemble to manage the simulation results
if ~exist(fullfile(pwd,'Data'),'dir')
   mkdir(fullfile(pwd, 'Data')) % Create directory to store results
end
runAll = true;
if runAll
    [ok,e] = generateSimulationEnsemble([gridSimulationInput, randomSimulationInput], ...
         fullfile(pwd,'Data'),'UseParallel', true);
else
    [ok,e] = generateSimulationEnsemble(gridSimulationInput(1:10), fullFile(pwd, 'Data')); % * ok<*100000; % * SubC.end
[28-Feb-2018 13:17:31] Checking for availability of parallel pool...
[28-Feb-2018 13:17:37] Loading Simulink on parallel workers...
Analyzing and transferring files to the workers ...done.
[28-Feb-2018 13:17:56] Configuring simulation cache folder on parallel workers...
[28-Feb-2018 13:17:57] Running SetupFcn on parallel workers...
[28-Feb-2018 13:18:01] Loading model on parallel workers...
[28-Feb-2018 13:18:02] Transferring base workspace variables used in the model to parallel worke
[28-Feb-2018 13:18:07] Running simulations...
[28-Feb-2018 13:18:29] Completed 1 of 208 simulation runs
[28-Feb-2018 13:18:29] Completed 2 of 208 simulation runs
[28-Feb-2018 13:18:30] Completed 3 of 208 simulation runs
...
[28-Feb-2018 13:24:22] Completed 204 of 208 simulation runs
[28-Feb-2018 13:24:28] Completed 205 of 208 simulation runs
[28-Feb-2018 13:24:28] Completed 206 of 208 simulation runs
[28-Feb-2018 13:24:28] Completed 207 of 208 simulation runs
```

```
[28-Feb-2018 13:24:29] Completed 208 of 208 simulation runs
[28-Feb-2018 13:24:33] Cleaning up parallel workers...
```
The generateSimulationEnsemble ran and logged the simulation results. Create a simulation ensemble to process and analyze the simulation results using the simulationEnsembleDatastore command.

```
ens = simulationEnsembleDatastore(fullfile(pwd,'Data'));
```
### **Processing the Simulation Results**

The simulationEnsembleDatastore command created an ensemble object that points to the simulation results. Use the ensemble object to prepare and analyze the data in each member of the ensemble. The ensemble object lists the data variables in the ensemble and by default all the variables are selected for reading.

#### ens

```
ens = 
  simulationEnsembleDatastore with properties:
```
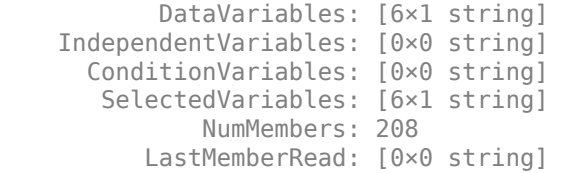

### ens.SelectedVariables

```
ans = 6×1 string array
     "SimulationInput"
     "SimulationMetadata"
     "Tacho"
     "Vibration"
     "xFinal"
     "xout"
```
For analysis only read the Vibration and Tacho signals and the Simulink.SimulationInput. The Simulink.SimulationInput has the model variable values used for simulation and is used to create fault labels for the ensemble members. Use the ensemble read command to get the ensemble member data.

```
ens.SelectedVariables = ["Vibration" "Tacho" "SimulationInput"];
data = read(ens)data=1×3 table
           Vibration Tacho Tacho SimulationInput
\mathcal{L} = \{ \mathcal{L}_1, \mathcal{L}_2, \ldots, \mathcal{L}_n \} , where \mathcal{L}_1, \mathcal{L}_2, \ldots, \mathcal{L}_n \} , where \mathcal{L}_2, \mathcal{L}_3, \ldots, \mathcal{L}_n \} [40272×1 timetable] [40272×1 timetable] [1×1 Simulink.SimulationInput]
```
Extract the vibration signal from the returned data and plot it.

```
vibration = data.Vibration{1};
plot(vibration.Time,vibration.Data)
```

```
title('Vibration')
ylabel('Acceleration')
```
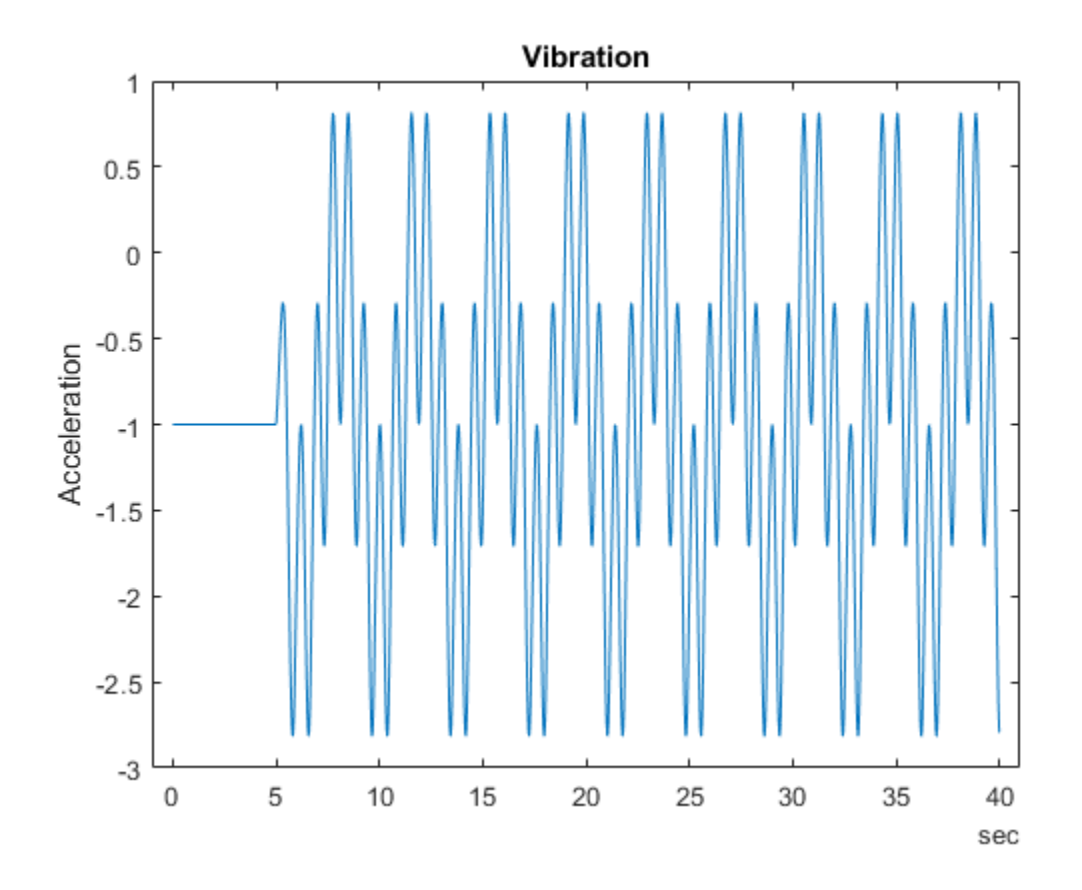

The first 10 seconds of the simulation contains data where the transmission system is starting up; for analysis discard this data.

```
idx = vibration.Time >= seconds(10);vibration = vibration(idx,:);
vibration.Time = vibration.Time - vibration.Time(1);
```
The Tacho signal contains pulses for the rotations of the drive and load shafts but analysis, and specifically time synchronous averaging, requires the times of shaft rotations. The following code discards the first 10 seconds of the Tacho data and finds the shaft rotation times in tachoPulses.

```
tacho = data.Tacho{1};idx = tacho.Time >= seconds(10);tacho = tacho(idx, :);plot(tacho.Time,tacho.Data)
title('Tacho pulses')
legend('Drive shaft','Load shaft') % Load shaft rotates more slowly than drive shaft
```
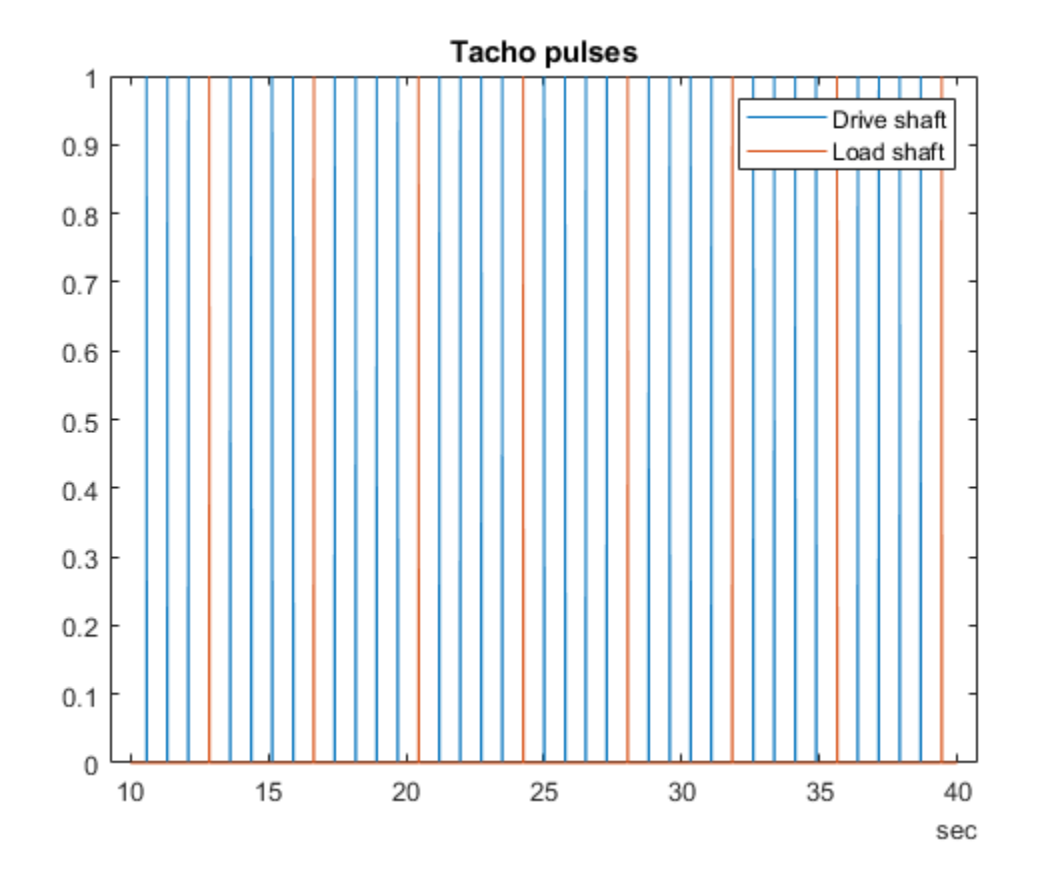

```
idx = diff(tacho.DataFrame(:,2)) > 0.5;tachoPulses = tacho.Time(find(idx)+1) - tacho.Time(1)
```

```
tachoPulses = 8×1 duration array
    2.8543 sec
    6.6508 sec
    10.447 sec
    14.244 sec
    18.04 sec
    21.837 sec
    25.634 sec
     29.43 sec
```
The Simulink.SimulationInput.Variables property contains the values of the fault parameters used for the simulation, these values allow us to create fault labels for each ensemble member.

```
vars = data.SimulationInput{1}.Variables;
idx = strcmp({\{vars.Mame\}}, 'SDrift');if any(idx)
    sF = abs(vars(idx).Value) > 0.01; % Small drift values are not faultselse
     sF = false;
end
idx = strcmp({vars.Name},'ShaftWear');
if any(idx)
    sV = vars(idx).Value < 0;
else
```

```
sV = false:
end
if any(idx)
     idx = strcmp({vars.Name},'ToothFaultGain');
    ST = abs(vars(idx).Value) < 0.1; % Small tooth fault values are not faultselse
     sT = false
end
faultCode = sF + 2*sV + 4*sT; % A fault code to capture different fault conditions
```
The processed vibration and tacho signals and the fault labels are added to the ensemble to be used later.

```
sdata = table({vibration},{tachoPulses}, sF, sV, sT, faultCode, ...
      'VariableNames',{'Vibration','TachoPulses','SensorDrift','ShaftWear','ToothFault','FaultCode'}) 
sdata=1×6 table
 Vibration TachoPulses SensorDrift ShaftWear ToothFault FaultCode
\frac{1}{2} , \frac{1}{2} , \frac{1}{2} , \frac{1}{2} , \frac{1}{2} , \frac{1}{2} , \frac{1}{2} , \frac{1}{2} , \frac{1}{2} , \frac{1}{2} , \frac{1}{2} , \frac{1}{2} , \frac{1}{2} , \frac{1}{2} , \frac{1}{2} , \frac{1}{2} , \frac{1}{2} , \frac{1}{2} , \frac{1 [30106×1 timetable] [8×1 duration] true false false 1
```
ens.DataVariables = [ens.DataVariables; "TachoPulses"];

The ensemble ConditionVariables property can be used to identify the variables in the ensemble that contain condition or fault label data. Set the property to contain the newly created fault labels.

```
ens.ConditionVariables = ["SensorDrift","ShaftWear","ToothFault","FaultCode"];
```
The code above was used to process one member of the ensemble. To process all the ensemble members the code above was converted to the function prepareData and using the ensemble hasdata command a loop is used to apply prepareData to all the ensemble members. The ensemble members can be processed in parallel by partitioning the ensemble and processing the ensemble partitions in parallel.

```
reset(ens)
runLocal = false;
if runLocal
     % Process each member in the ensemble
     while hasdata(ens)
        data = read(en):
        addData = prepareData(data); writeToLastMemberRead(ens,addData)
     end
else
     % Split the ensemble into partitions and process each partition in parallel
    n = numpartitions(ens, gcp);parfor ct = 1:nsubens = partition(en, n, ct); while hasdata(subens)
            data = read(subens); addData = prepareData(data);
             writeToLastMemberRead(subens,addData)
         end
     end 
end
```
Plot the vibration signal of every 10th member of the ensemble using the hasdata and read commands to extract the vibration signal.

```
reset(ens)
ens.SelectedVariables = "Vibration";
figure, 
ct = 1;while hasdata(ens)
    data = read(ens);if mod(ct, 10) == 0vibration = data.Vibration\{1\};
         plot(vibration.Time,vibration.Data)
         hold on
     end
    ct = ct + 1;end
hold off
title('Vibration signals')
ylabel('Acceleration')
```
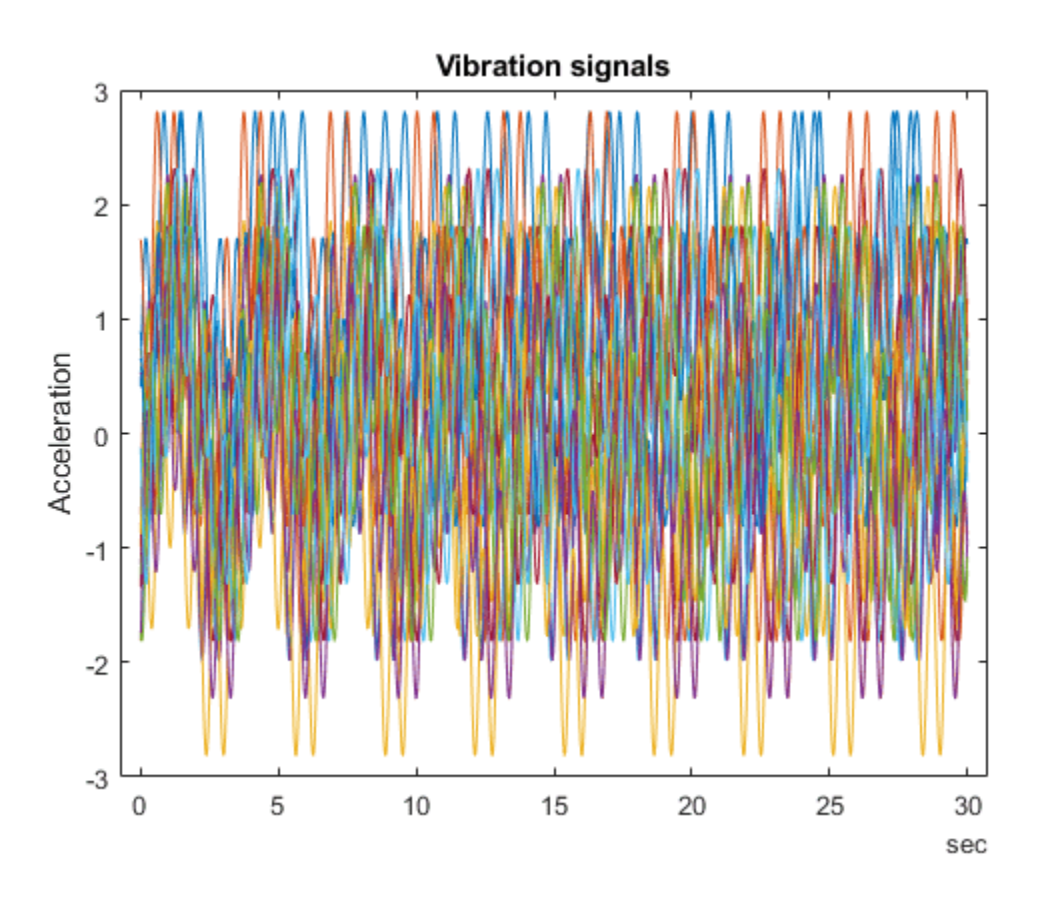

# **Analyzing the Simulation Data**

Now that the data has been cleaned and pre-processed the data is ready for extracting features to determine the features to use to classify the different faults types. First configure the ensemble so that it only returns the processed data.

```
ens.SelectedVariables = ["Vibration","TachoPulses"];
```
For each member in the ensemble compute a number of time and spectrum based features. These include signal statistics such as signal mean, variance, peak to peak, non-linear signal characteristics such as approximate entropy and Lyapunov exponent, and spectral features such as the peak frequency of the time synchronous average of the vibration signal, and the power of the time synchronous average envelope signal. The analyzeData function contains a full list of the extracted features. By way of example consider computing the spectrum of the time synchronous averaged vibration signal.

```
reset(ens)
data = read(ens)data=1×2 table
         Vibration TachoPulses
```
[30106×1 timetable] [8×1 duration]

```
vibration = data.Vibration{1};
```

```
% Interpolate the Vibration signal onto periodic time base suitable for fft analysis
np = 2^floor(log(height(vibration))/log(2));
dt = vibration.Time(end)/(np-1);tv = 0:dt:vibration.Jime(end);y = retime(vibration,tv,'linear');
% Compute the time synchronous average of the vibration signal
tp = seconds(data.TachoPulses{1});
vibrationTSA = tsa(y, tp);figure
plot(vibrationTSA.ttTime,vibrationTSA.tsa)
title('Vibration time synchronous average')
ylabel('Acceleration')
```
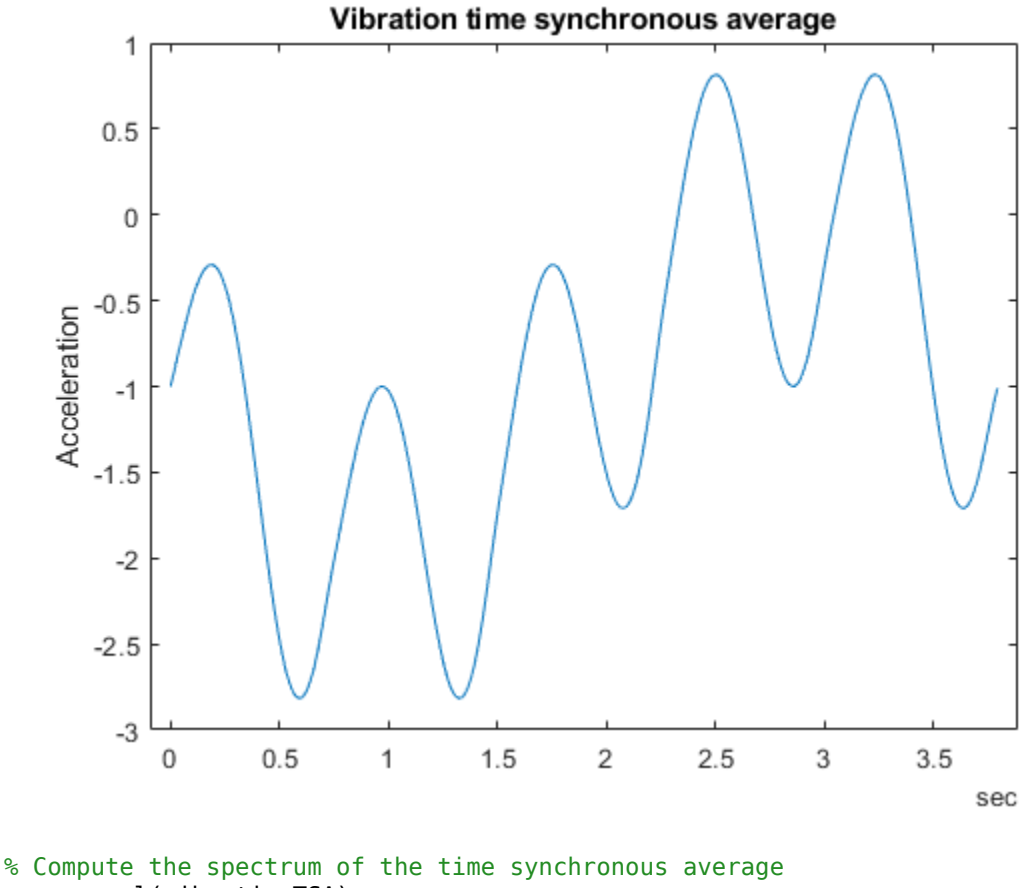

 $np = numel(vibrationTSA);$ f = fft(vibrationTSA.tsa.\*hamming(np))/np;  $frTSA = f(1:floor(np/2)+1);$  $wTSA = (0:np/2)/np*(2*pi/seconds(dt));$  % TSA spectrum frequencies mTSA = abs(frTSA); % TSA spectrum magnitudes figure semilogx(wTSA,20\*log10(mTSA)) title('Vibration spectrum') xlabel('rad/s')

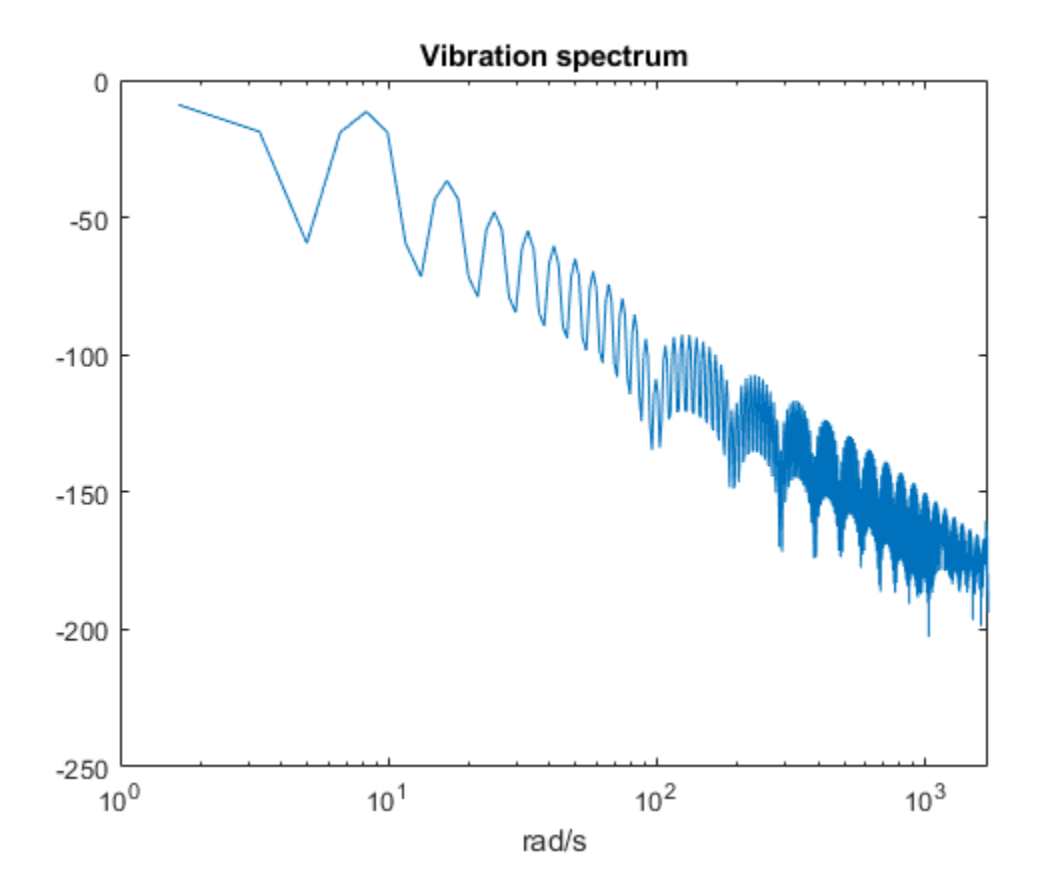

The frequency that corresponds to the peak magnitude could turn out to be a feature that is useful for classifying the different fault types. The code below computes the features mentioned above for all the ensemble members (running this analysis can take up to an hour on a standard desktop. Optional code to run the analysis in parallel using the ensemble partition command is provided.) The names of the features are added to the ensemble data variables property before calling writeToLastMemberRead to add the computed features to each ensemble member.

```
reset(ens)
ens.DataVariables = [ens.DataVariables; ...
     "SigMean";"SigMedian";"SigRMS";"SigVar";"SigPeak";"SigPeak2Peak";"SigSkewness"; ...
    "SigKurtosis";"SigCrestFactor";"SigMAD";"SigRangeCumSum";"SigCorrDimension";"SigApproxEntropy
     "SigLyapExponent";"PeakFreq";"HighFreqPower";"EnvPower";"PeakSpecKurtosis"];
if runLocal
    while hasdata(ens)
        data = read(ens);addData = analyzeData(data); writeToLastMemberRead(ens,addData);
    end
else
     % Split the ensemble into partitions and analyze each partition in parallel
   n = numpartitions(ens, gcp);
   parfor ct = 1:nsubens = partition(en, n, ct); while hasdata(subens)
            data = read(subens); addData = analyzeData(data);
             writeToLastMemberRead(subens,addData)
```

```
 end
      end
end
```
# **Selecting Features for Fault Classification**

The features computed above are used to build a classifier to classify the different fault conditions. First configure the ensemble to read only the derived features and the fault labels.

```
featureVariables = analyzeData('GetFeatureNames');
ens.DataVariables = [ens.DataVariables; featureVariables];
ens.SelectedVariables = [featureVariables; ens.ConditionVariables];
reset(ens)
```
Gather the feature data for all the ensemble members into one table.

### $featureData = gather(tall(ens))$

```
Evaluating tall expression using the Parallel Pool 'local':
- Pass 1 of 1: Completed in 1.8 min
Evaluation completed in 1.8167 min
```
featureData=*208×22 table*

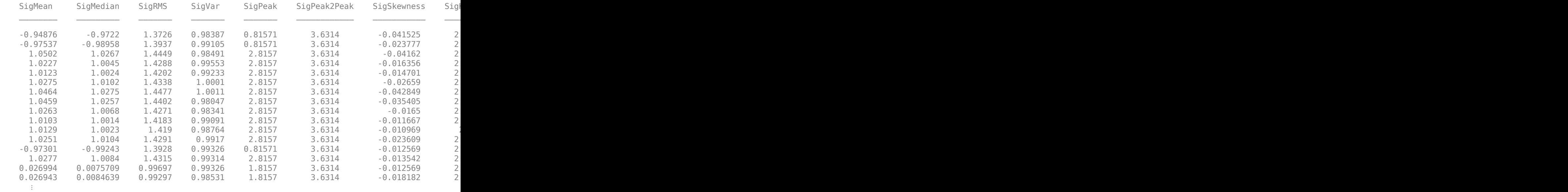

Consider the sensor drift fault. Use the fscnca command with all the features computed above as predictors and the sensor drift fault label (a true false value) as the response. The fscnca command returns weights for each feature and features with higher weights have higher importance in predicting the response. For the sensor drift fault the weights indicate that two features are significant predictors (the signal cumulative sum range and the peak frequency of the spectral kurtosis) and the remaining features have little impact.

```
idxResponse = strcmp(featureData.Properties.VariableNames,'SensorDrift');
idxLastFeature = find(idxResponse)-1; % Index of last feature to use as a potential predictor
featureAnalysis = fscnca(featureData{:,1:idxLastFeature},featureData.SensorDrift); 
featureAnalysis.FeatureWeights
```
ans = *18×1*

 0.0000 0.0000 0.0000 0.0000 0.0000 0.0000 0.0000 0.0000 0.0000 0.0000 ⋮

### idxSelectedFeature = featureAnalysis.FeatureWeights > 0.1; classifySD = [featureData(:,idxSelectedFeature), featureData(:,idxResponse)]

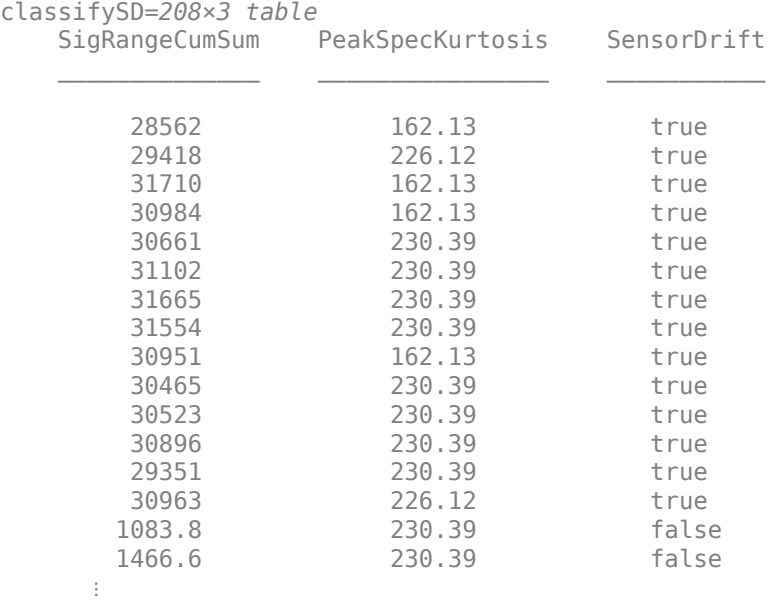

A grouped histogram of the cumulative sum range gives us insight into why this feature is a significant predictor for the sensor drift fault.

```
figure
histogram(classifySD.SigRangeCumSum(classifySD.SensorDrift),'BinWidth',5e3)
xlabel('Signal cumulative sum range')
ylabel('Count')
hold on
histogram(classifySD.SigRangeCumSum(~classifySD.SensorDrift),'BinWidth',5e3)
hold off
legend('Sensor drift fault','No sensor drift fault')
```
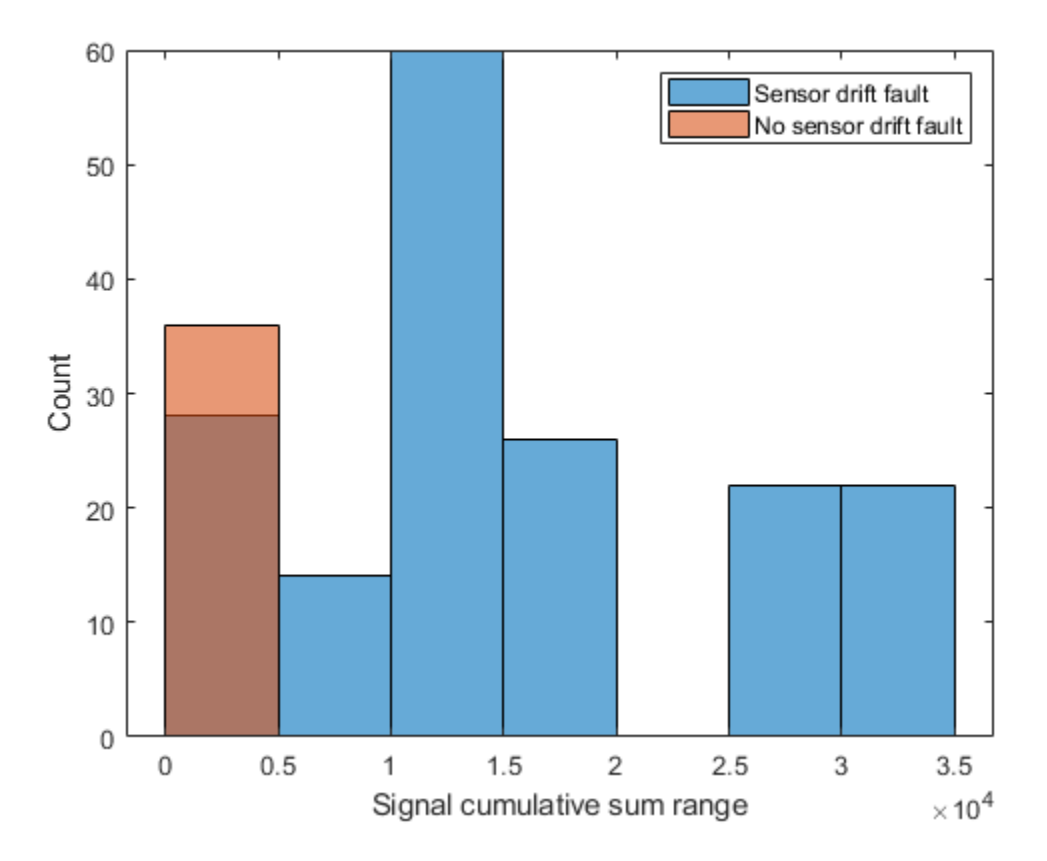

The histogram plot shows that the signal cumulative sum range is a good featured for detecting sensor drift faults though an additional feature is probably needed as there may be false positives when the signal cumulative sum range is below 0.5 if just the signal cumulative sum range is used to classify sensor drift.

Consider the shaft wear fault. In this case the fscnca function indicates that there are 3 features that are significant predictors for the fault (the signal Lyapunov exponent, peak frequency, and the peak frequency in the spectral kurtosis), choose these to classify the shaft wear fault.

```
idxResponse = strcmp(featureData.Properties.VariableNames,'ShaftWear');
featureAnalysis = fscnca(featureData{:,1:idxLastFeature},featureData.ShaftWear);
featureAnalysis.FeatureWeights
```
ans = *18×1* 0.0000 0.0000 0.0000 0.0000 0.0000 0.0000 0.0000 0.0000 0.0000 0.0000 ⋮

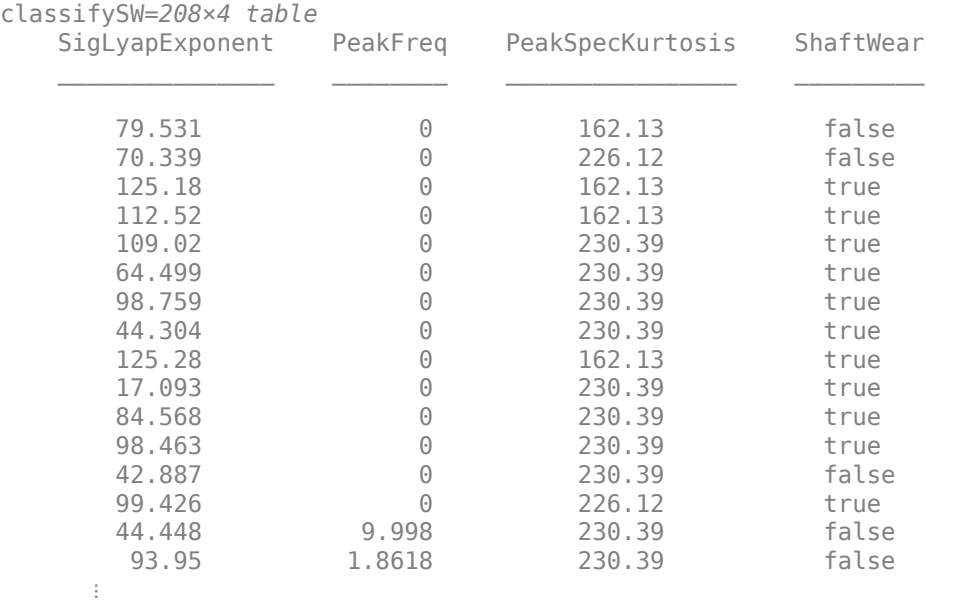

### idxSelectedFeature = featureAnalysis.FeatureWeights > 0.1; classifySW = [featureData(:,idxSelectedFeature), featureData(:,idxResponse)]

The grouped histogram for the signal Lyapunov exponent shows why that feature alone is not a good predictor.

```
figure
histogram(classifySW.SigLyapExponent(classifySW.ShaftWear))
xlabel('Signal lyapunov exponent')
ylabel('Count')
hold on
histogram(classifySW.SigLyapExponent(~classifySW.ShaftWear))
hold off
legend('Shaft wear fault','No shaft wear fault')
```
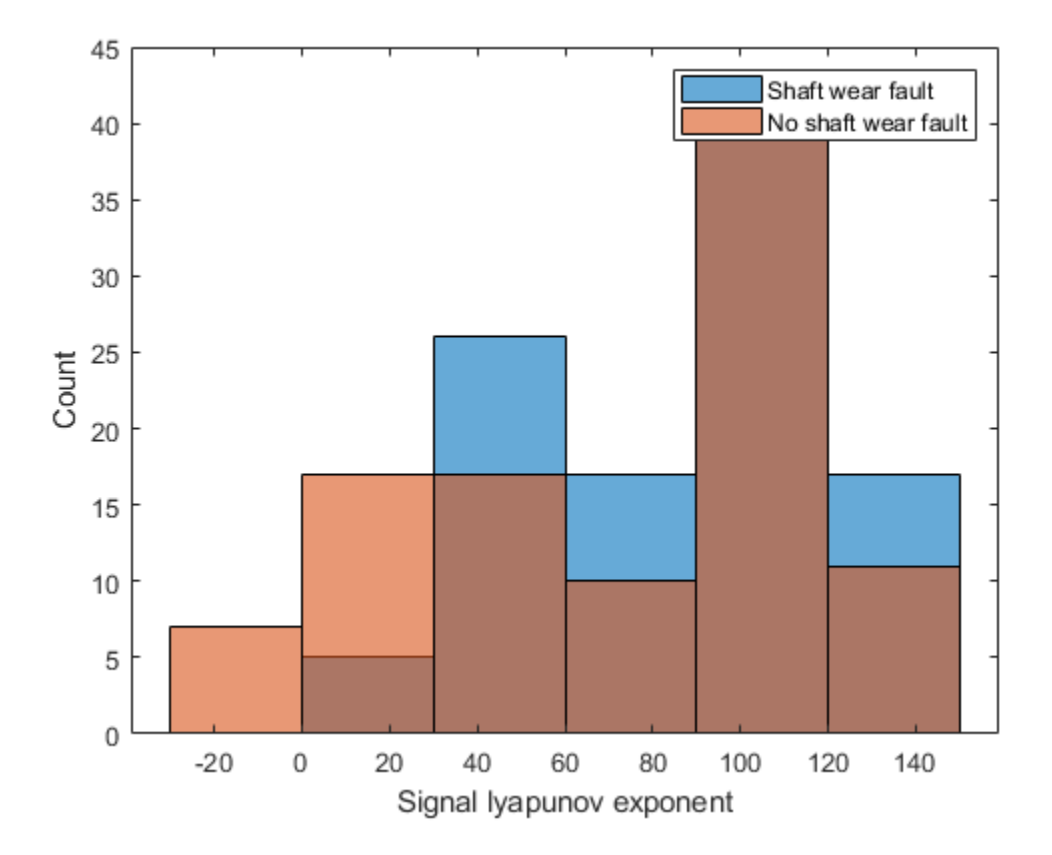

The shaft wear feature selection indicates multiple features are needed to classify the shaft wear fault, the grouped histogram confirms this as the most significant feature (in this case the Lyapunov exponent) has a similar distribution for both faulty and fault free scenarios indicating that more features are needed to correctly classify this fault.

Finally consider the tooth fault, the fscnca function indicates that there are 3 features primary that are significant predictors for the fault (the signal cumulative sum range, the signal Lyapunov exponent and the peak frequency in the spectral kurtosis). Choosing those 3 features to classify the tooth fault results in a classifier that has poor performance. Instead, use the 6 most important features.

```
idxResponse = strcmp(featureData.Properties.VariableNames,'ToothFault');
featureAnalysis = fscnca(featureData{:,1:idxLastFeature},featureData.ToothFault); 
[~,idxSelectedFeature] = sort(featureAnalysis.FeatureWeights);
classifyTF = [featureData(:,idxSelectedFeature(end-5:end)), featureData(:,idxResponse)]
```
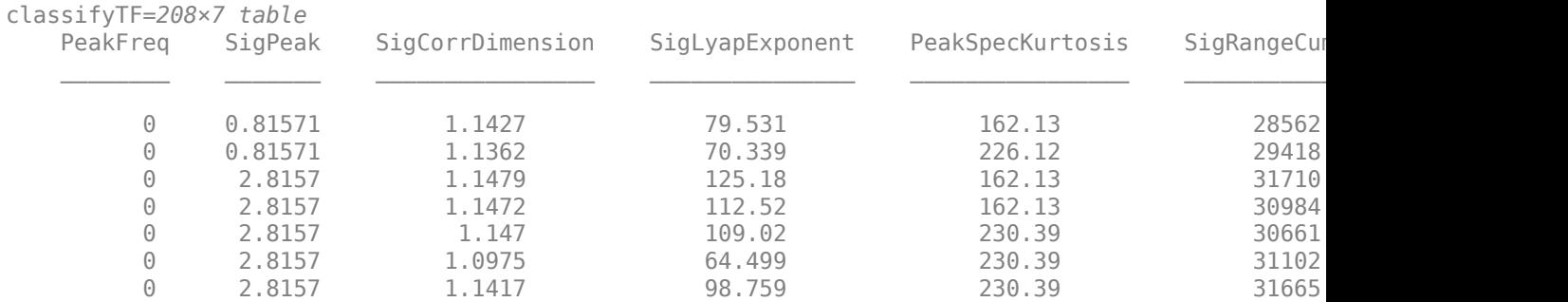

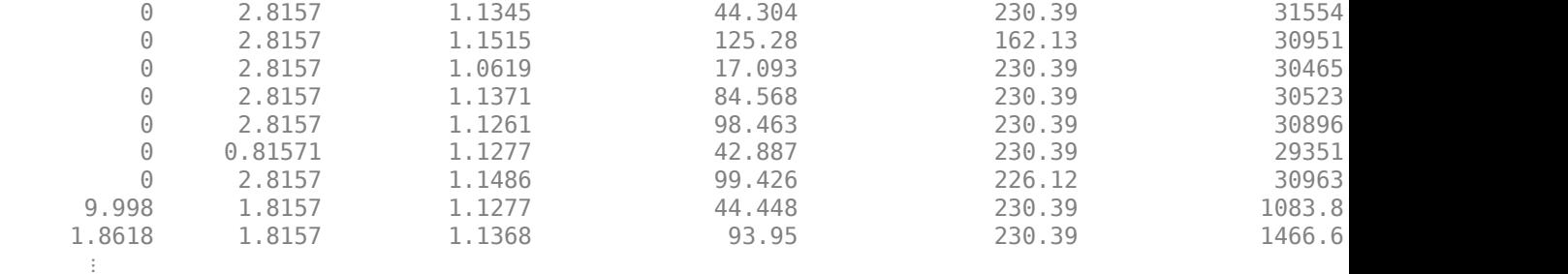

```
figure
histogram(classifyTF.SigRangeCumSum(classifyTF.ToothFault))
xlabel('Signal cumulative sum range')
ylabel('Count')
hold on
histogram(classifyTF.SigRangeCumSum(~classifyTF.ToothFault))
hold off
legend('Gear tooth fault','No gear tooth fault')
```
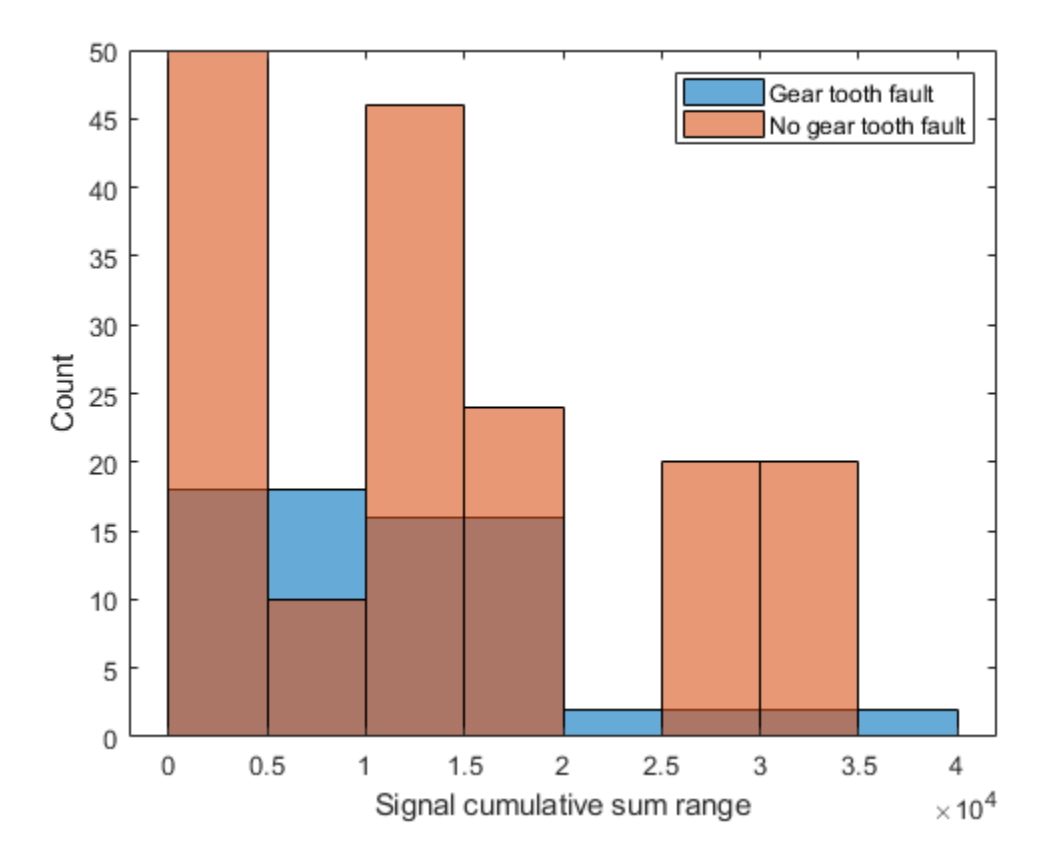

Using the above results a polynomial svm to classify gear tooth faults. Split the feature table into members that are used for training and members for testing and validation. Use the training members to create a svm classifier using the fitcsvm command.

```
rng('default') % For reproducibility
cvp = cvpartition(size(classifyTF,1), 'KFold',5); % Randomly partition the data for training and v
\texttt{classify} = \texttt{fitsvm}(\dots)
```

```
classifyTF(cvp.training(1),1:end-1), ...
   classifyTF(cvp.training(1),end), ...
 'KernelFunction','polynomial', ...
 'PolynomialOrder',2, ...
 'KernelScale','auto', ...
 'BoxConstraint',1, ...
 'Standardize',true, ...
 'ClassNames',[false; true]);
```
Use the classifier to classify the test points using the predict command and check the performance of the predictions using a confusion matrix.

```
% Use the classifier on the test validation data to evaluate performance
actualValue = classifyTF{cvp.test(1)}, end};predictedValue = predict(classifierTF, classifyTF(cvp.test(1),1:end-1));
% Check performance by computing and plotting the confusion matrix
confdata = confusionmat(actualValue,predictedValue);
h = \text{heatmap}(\text{confdata}, \ldots) 'YLabel', 'Actual gear tooth fault', ...
     'YDisplayLabels', {'False','True'}, ...
    'XLabel', 'Predicted gear tooth fault', ...
     'XDisplayLabels', {'False','True'}, ...
     'ColorbarVisible','off');
```
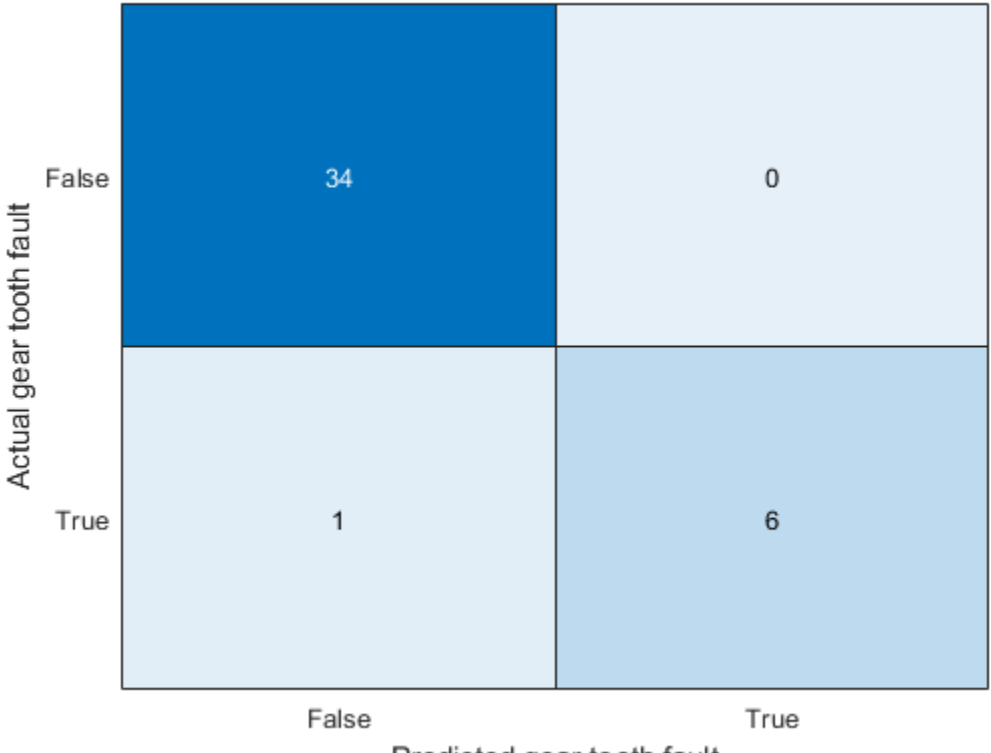

Predicted gear tooth fault

The confusion matrix indicates that the classifier correctly classifies all non-fault conditions but incorrectly classifies one expected fault condition as not being a fault. Increasing the number of features used in the classifier can help improve the performance further.

# **Summary**

This example walked through the workflow for generating fault data from Simulink, using a simulation ensemble to clean up the simulation data and extract features. The extracted features were then used to build classifiers for the different fault types.

# **See Also**

simulationEnsembleDatastore

# **More About**

• ["Data Ensembles for Condition Monitoring and Predictive Maintenance" on page 1-2](#page-11-0)

# **Multi-Class Fault Detection Using Simulated Data**

This example shows how to use a Simulink model to generate fault and healthy data. The data is used to develop a multi-class classifier to detect different combinations of faults. The example uses a triplex reciprocating pump model and includes leak, blocking, and bearing faults.

# **Setup the Model**

This example uses many supporting files that are stored in a zip file. Unzip the file to get access to the supporting files, load the model parameters, and create the reciprocating pump library.

```
if ~exist('+mech_hydro_forcesPS','dir')
     unzip('pdmRecipPump_supportingfiles.zip')
end
% Load Parameters
pdmRecipPump_Parameters %Pump
CAT_Pump_1051_DataFile_imported %CAD
% Create Simscape library if needed
if exist('mech_hydro_forcesPS_Lib','file')~=4
    ssc build mech hydro forcesPS
end
```
# **Reciprocating Pump Model**

The reciprocating pump consists of an electric motor, the pump housing, pump crank and pump plungers.

```
mdl = 'pdmRecipPump';
open_system(mdl)
```
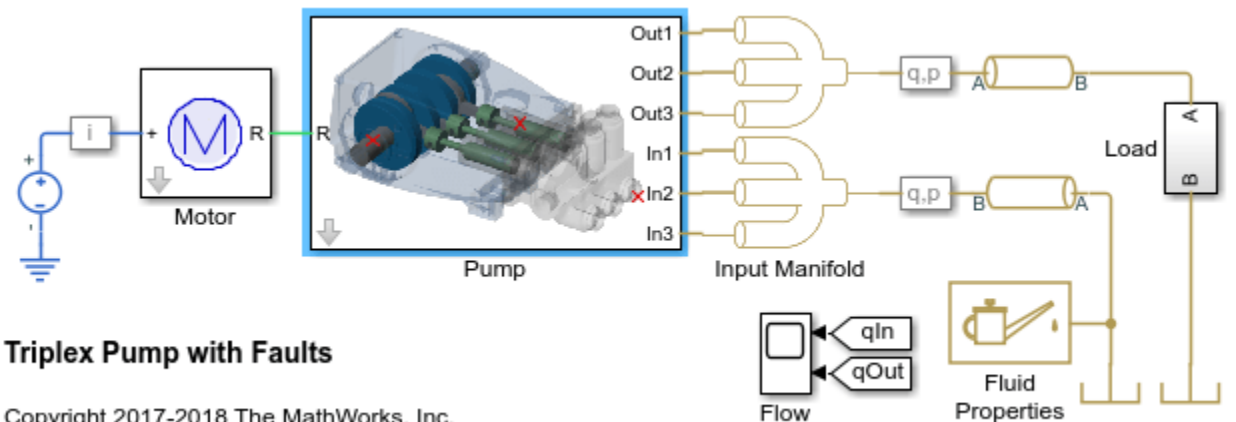

Copyright 2017-2018 The MathWorks, Inc.

open\_system([mdl,'/Pump'])

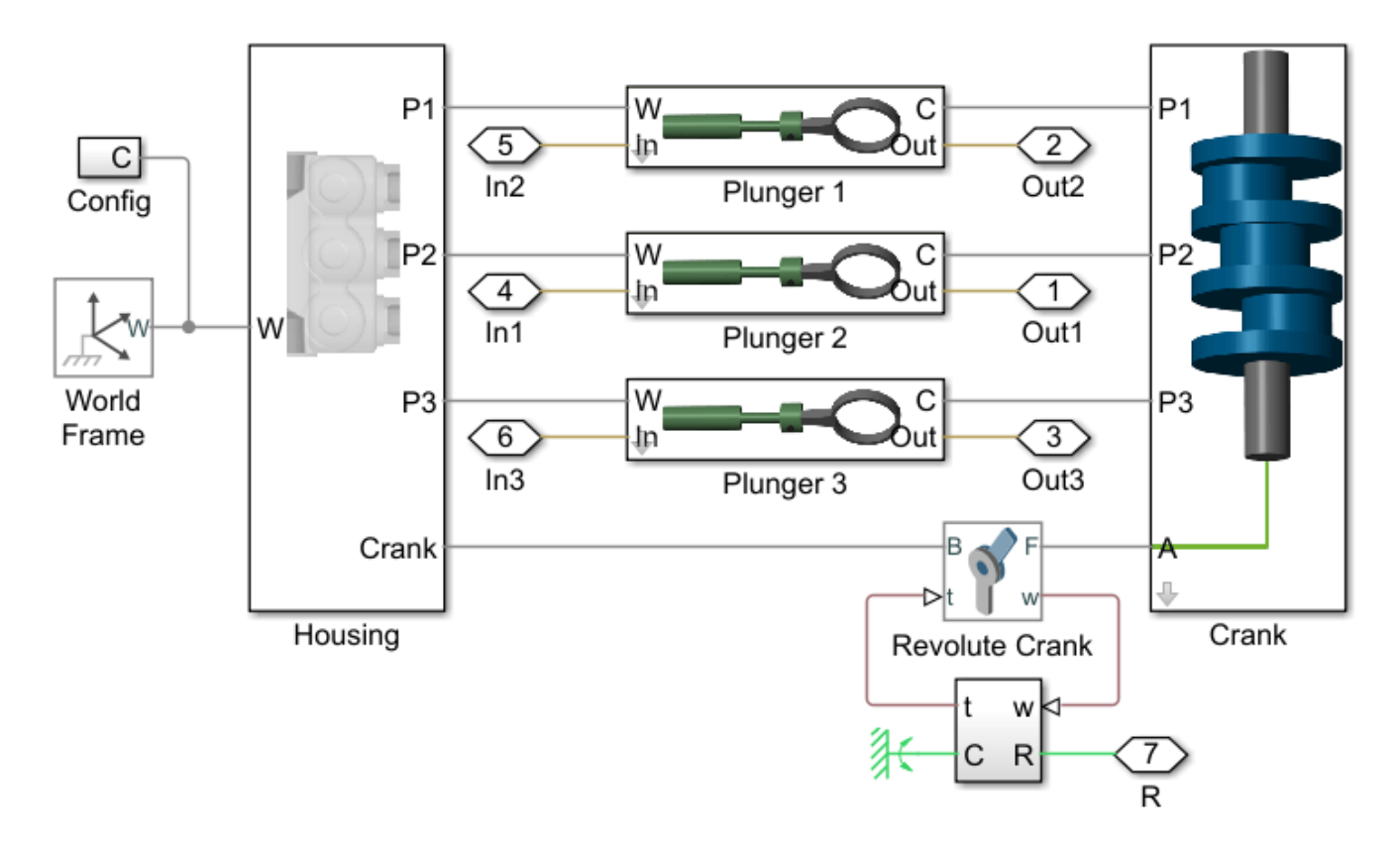

The pump model is configured to model three types of faults; cylinder leaks, blocked inlet, and increased bearing friction. These faults are parameterized as workspace variables and configured through the pump block dialog.

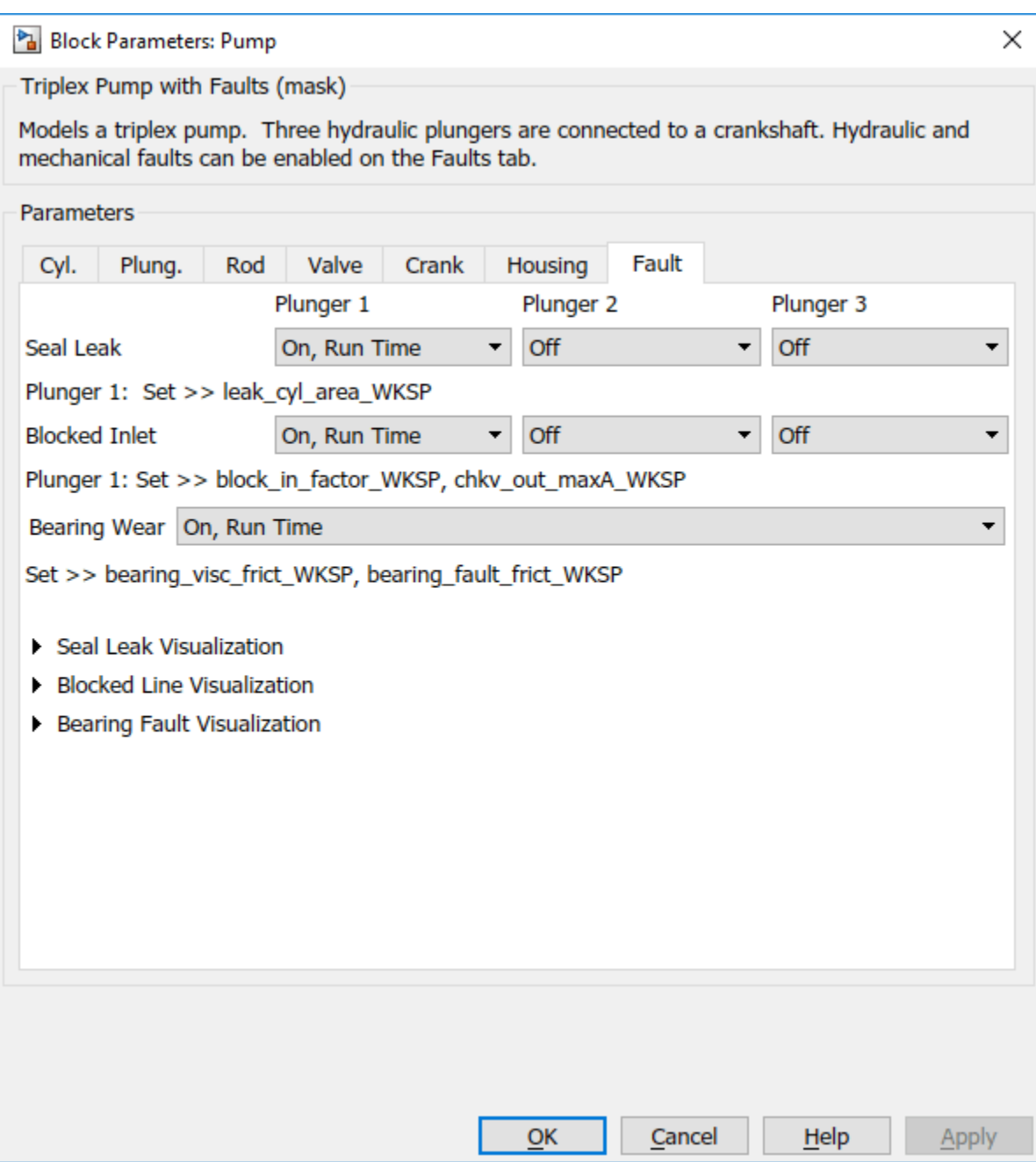

# **Simulating Fault and Healthy Data**

For each of the three fault types create an array of values that represent the fault severity, ranging from no fault to a significant fault.

```
% Define fault parameter variations
numParValues = 10;
leak_area_set_factor = linspace(0.00,0.036,numParValues);
leak_area_set = leak_area_set_factor*TRP_Par.Check_Valve.In.Max_Area;
leak_area_set = max(leak_area_set,1e-9); % Leakage area cannot be 0
```

```
blockinfactor set = linspace(0.8,0.53, numParValues);
bearingfactor_set = linspace(0,6e-4,numParValues);
```
The pump model is configured to include noise, thus running the model with the same fault parameter values will result in different simulation outputs. This is useful for developing a classifier as it means there can be multiple simulation results for the same fault condition and severity. To configure simulations for such results, create vectors of fault parameter values where the values represent no faults, a single fault, combinations of two faults, and combinations of three faults. For each group (no fault, single fault, etc.) create 125 combinations of fault values from the fault parameter values defined above. This gives a total of 1000 combinations of fault parameter values. Note that running these 1000 simulations in parallel takes around an hour on a standard desktop and generates around 620MB of data. To reduce simulation time, reduce the number of fault combinations to 20 by changing runAll = true to runAll = false. Note that a larger dataset results in a more robust classifier.

```
% Set number of elements in each fault group
runAll = false;
if runAll
     % Create a large dataset to build a robust classifier
    nPerGroup = 125; 
else
     % Create a smaller dataset to reduce simulation time
    nPerGroup = 20; %#ok<UNRCH> 
end
% No fault simulations
leakArea = repmat(leak_area_set(1),nPerGroup,1);
blockingFactor = repmat(blockinfactor set(1),nPerGroup,1);
bearingFactor = repmat(bearingfactor set(1),nPerGroup,1);
% Single fault simulations
idx = \text{ceil}(10*rand(nPerGroup,1));leakArea = [leakArea; leak area set(idx)'];
blockingFactor = [blockingFactor;repmat(blockinfactor;set(1),nPerGroup,1)];bearingFactor = [bearingFactor;repmat(bearingfactor;seat(1),nPerGroup,1)];idx = ceil(10*rand(nPerGroup,1));
leakArea = [leakArea; repmat(leak area set(1),nPerGroup,1)];blockingFactor = [blackingFactor;\overline{blockinfactor} set(idx)'];
bearingFactor = [bearingFactor;repmat(bearingfactor;set(1),nPerGroup,1)];idx = \text{ceil}(10*rand(nPerGroup,1));leakArea = [leafarea; remark(leak area set(1),nPerGroup,1)];
blockingFactor = [blockingFactor;repmat(blockinfactor;set(1),nPerGroup,1)];
bearingFactor = [bearingFactor;bearingfactor;set]% Double fault simulations
idxA = ceil(10*rand(nPerGroup, 1));idxB = ceil(10*rand(nPerGroup,1));
leakArea = [leakArea; leak area set(idxA)'];
blockingFactor = [blockingFactor;blockinfactor;set(bearingFactor = [bearingFactor;repmat(bearingfactor_set(1),nPerGroup,1)];
idxA = ceil(10*rand(nPerGroup,1));
idxB = ceil(10*rand(nPerGroup,1));
leakArea = [leakArea; leak_area_set(idxA)'];
blockingFactor = [blockingFactor;repmat(blockinfactor;set(1),nPerGroup,1)];bearingFactor = [bearingFactor;bearingfactor_set(idxB)'];
idxA = ceil(10*rand(nPerGroup, 1));idxB = ceil(10*rand(nPerGroup,1));
```

```
leakArea = [leakArea; repmat(leak_area_set(1),nPerGroup,1)];
blockingFactor = [blockingFactor;blockinfactor set(idxA)'];
bearingFactor = [bearingFactor;bearingfactor_set(idxB)'];
% Triple fault simulations
idxA = ceil(10*rand(nPerGroup,1));
idxB = ceil(10*rand(nPerGroup,1));
idxC = ceil(10*rand(nPerGroup,1));
leakArea = [leakArea; leak area set(idxA)'];
blockingFactor = [blockingFactor;blockinfactor set(idxB)'];
bearingFactor = [bearingFactor;bearingfactor;set(idxC)'];
```
Use the fault parameter combinations to create Simulink.SimulationInput objects. For each simulation input ensure that the random seed is set differently to generate different results.

```
for ct = number(leafArea): -1:1simInput(ct) = Simulink.SimulationInput(mdl);simInput(ct) = setVariable(simInput(ct), 'leak cyl area WKSP', leakArea(ct));
    simInput(ct) = setVariable(simInput(ct), 'block in factor WKSP',blockingFactor(ct));
    simInput(ct) = setVariable(simInput(ct), 'bearing_fault_frict_WKSP', bearingFactor(ct));
    simInput(ct) = setVariable(simplify(t), 'noise seed offset WKSP',ct-1);end
```
Use the generateSimulationEnsemble function to run the simulations defined by the Simulink.SimulationInput objects defined above and store the results in a local sub-folder. Then create a simulationEnsembleDatastore from the stored results.

```
% Run the simulation and create an ensemble to manage the simulation
% results
if isfolder('./Data')
```

```
 % Delete existing mat files
     delete('./Data/*.mat')
end
```
[ok,e] = generateSimulationEnsemble(simInput,fullfile('.','Data'),'UseParallel',true);

```
[08-Sep-2020 21:01:46] Checking for availability of parallel pool...
Starting parallel pool (parpool) using the 'local' profile ...
Connected to the parallel pool (number of workers: 6).
[08-Sep-2020 21:02:27] Starting Simulink on parallel workers...
[08-Sep-2020 21:02:55] Configuring simulation cache folder on parallel workers...
[08-Sep-2020 21:02:55] Loading model on parallel workers...
[08-Sep-2020 21:03:02] Transferring base workspace variables used in the model to parallel worke
[08-Sep-2020 21:03:08] Running simulations...
[08-Sep-2020 21:04:21] Completed 1 of 160 simulation runs
[08-Sep-2020 21:04:21] Completed 2 of 160 simulation runs
[08-Sep-2020 21:04:22] Completed 3 of 160 simulation runs
[08-Sep-2020 21:04:23] Completed 4 of 160 simulation runs
[08-Sep-2020 21:04:24] Completed 5 of 160 simulation runs
[08-Sep-2020 21:04:24] Completed 6 of 160 simulation runs
[08-Sep-2020 21:04:47] Completed 7 of 160 simulation runs
[08-Sep-2020 21:04:48] Completed 8 of 160 simulation runs
[08-Sep-2020 21:04:49] Completed 9 of 160 simulation runs
[08-Sep-2020 21:04:50] Completed 10 of 160 simulation runs
[08-Sep-2020 21:04:52] Completed 11 of 160 simulation runs
[08-Sep-2020 21:04:53] Completed 12 of 160 simulation runs
[08-Sep-2020 21:05:14] Completed 13 of 160 simulation runs
```
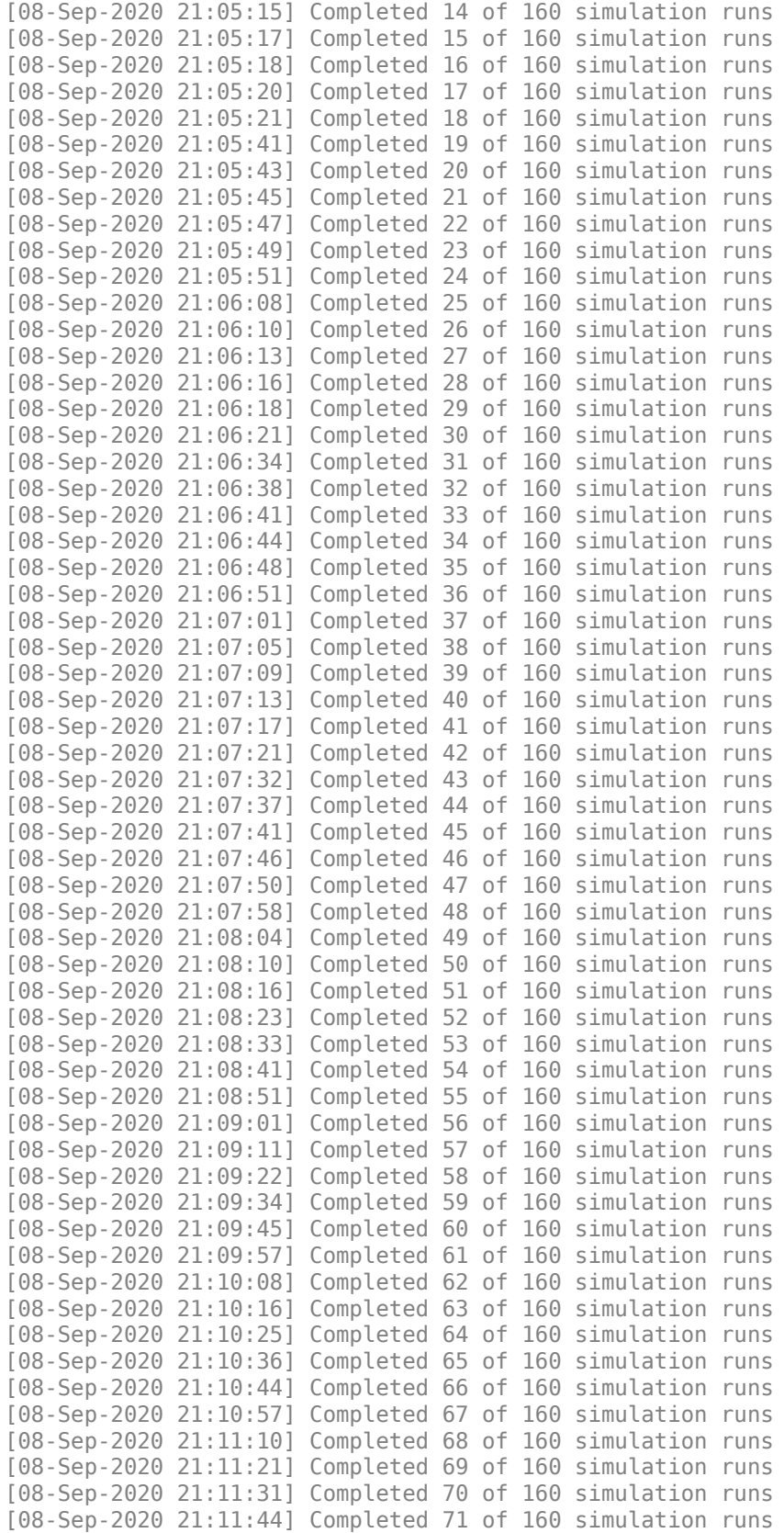

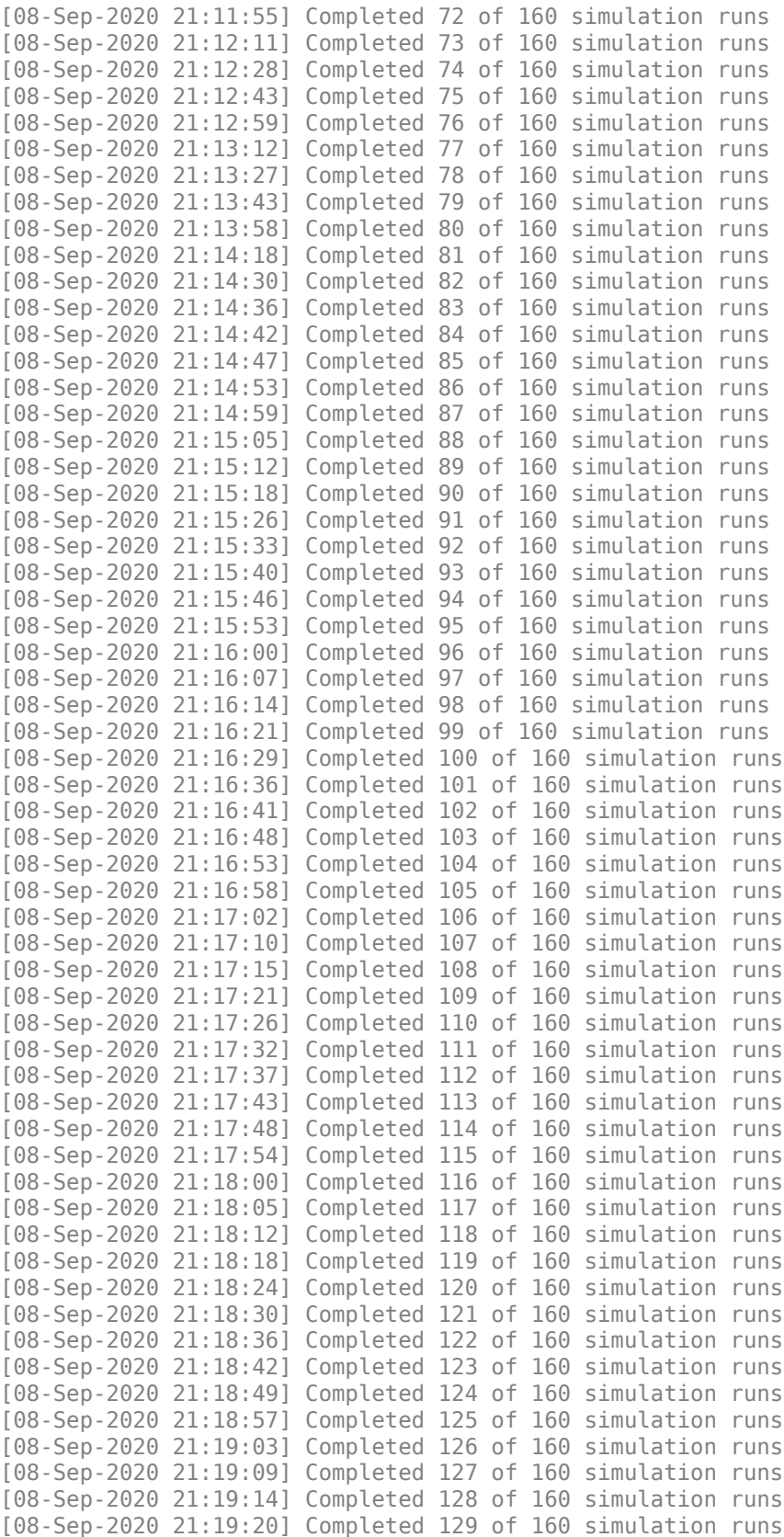

```
[08-Sep-2020 21:19:28] Completed 130 of 160 simulation runs
[08-Sep-2020 21:19:35] Completed 131 of 160 simulation runs
[08-Sep-2020 21:19:41] Completed 132 of 160 simulation runs
[08-Sep-2020 21:19:47] Completed 133 of 160 simulation runs
[08-Sep-2020 21:19:54] Completed 134 of 160 simulation runs
[08-Sep-2020 21:20:03] Completed 135 of 160 simulation runs
[08-Sep-2020 21:20:12] Completed 136 of 160 simulation runs
[08-Sep-2020 21:20:19] Completed 137 of 160 simulation runs
[08-Sep-2020 21:20:27] Completed 138 of 160 simulation runs
[08-Sep-2020 21:20:35] Completed 139 of 160 simulation runs
[08-Sep-2020 21:20:43] Completed 140 of 160 simulation runs
[08-Sep-2020 21:20:50] Completed 141 of 160 simulation runs
[08-Sep-2020 21:20:56] Completed 142 of 160 simulation runs
[08-Sep-2020 21:21:03] Completed 143 of 160 simulation runs
[08-Sep-2020 21:21:13] Completed 144 of 160 simulation runs
[08-Sep-2020 21:21:19] Completed 145 of 160 simulation runs
[08-Sep-2020 21:21:25] Completed 146 of 160 simulation runs
[08-Sep-2020 21:21:32] Completed 147 of 160 simulation runs
[08-Sep-2020 21:21:42] Completed 148 of 160 simulation runs
[08-Sep-2020 21:21:49] Completed 149 of 160 simulation runs
[08-Sep-2020 21:21:57] Completed 150 of 160 simulation runs
[08-Sep-2020 21:22:05] Completed 151 of 160 simulation runs
[08-Sep-2020 21:22:14] Completed 152 of 160 simulation runs
[08-Sep-2020 21:22:22] Completed 153 of 160 simulation runs
[08-Sep-2020 21:22:31] Completed 154 of 160 simulation runs
[08-Sep-2020 21:22:39] Completed 155 of 160 simulation runs
[08-Sep-2020 21:22:47] Completed 156 of 160 simulation runs
[08-Sep-2020 21:22:55] Completed 157 of 160 simulation runs
[08-Sep-2020 21:23:03] Completed 158 of 160 simulation runs
[08-Sep-2020 21:23:12] Completed 159 of 160 simulation runs
[08-Sep-2020 21:23:21] Completed 160 of 160 simulation runs
[08-Sep-2020 21:23:23] Cleaning up parallel workers...
```

```
ens = simulationEnsembleDatastore(fullfile('.','Data'));
```
# **Processing and Extracting Features from the Simulation Results**

The model is configured to log the pump output pressure, output flow, motor speed and motor current.

### ens.DataVariables

```
ans = 8×1 string
     "SimulationInput"
     "SimulationMetadata"
    "iMotor meas"
     "pIn_meas"
    "pOut_meas"
     "qIn_meas"
     "qOut_meas"
     "wMotor_meas"
```
For each member in the ensemble preprocess the pump output flow and compute condition indicators based on the pump output flow. The condition indicators are later used for fault classification. For preprocessing remove the first 0.8 seconds of the output flow as this contains transients from simulation and pump startup. As part of the preprocessing compute the power spectrum of the output flow, and use the SimulationInput to return the values of the fault variables.

Configure the ensemble so that the read only returns the variables of interest and call the preprocess function that is defined at the end of this example.

```
ens.SelectedVariables = ["qOut_meas", "SimulationInput"];
reset(ens)
data = read(en)data=1×2 table
                    qOut meas SimulationInput
\mathcal{L}_\text{max} = \mathcal{L}_\text{max} = \mathcal{ {2001×1 timetable} {1×1 Simulink.SimulationInput}
```
[flow,flowP,flowF,faultValues] = preprocess(data);

Plot the flow and flow spectrum. The plotted data is for a fault free condition.

```
% Figure with nominal
subplot(211);
plot(flow.Time,flow.Data);
subplot(212);
semilogx(flowF,pow2db(flowP));
xlabel('Hz')
```
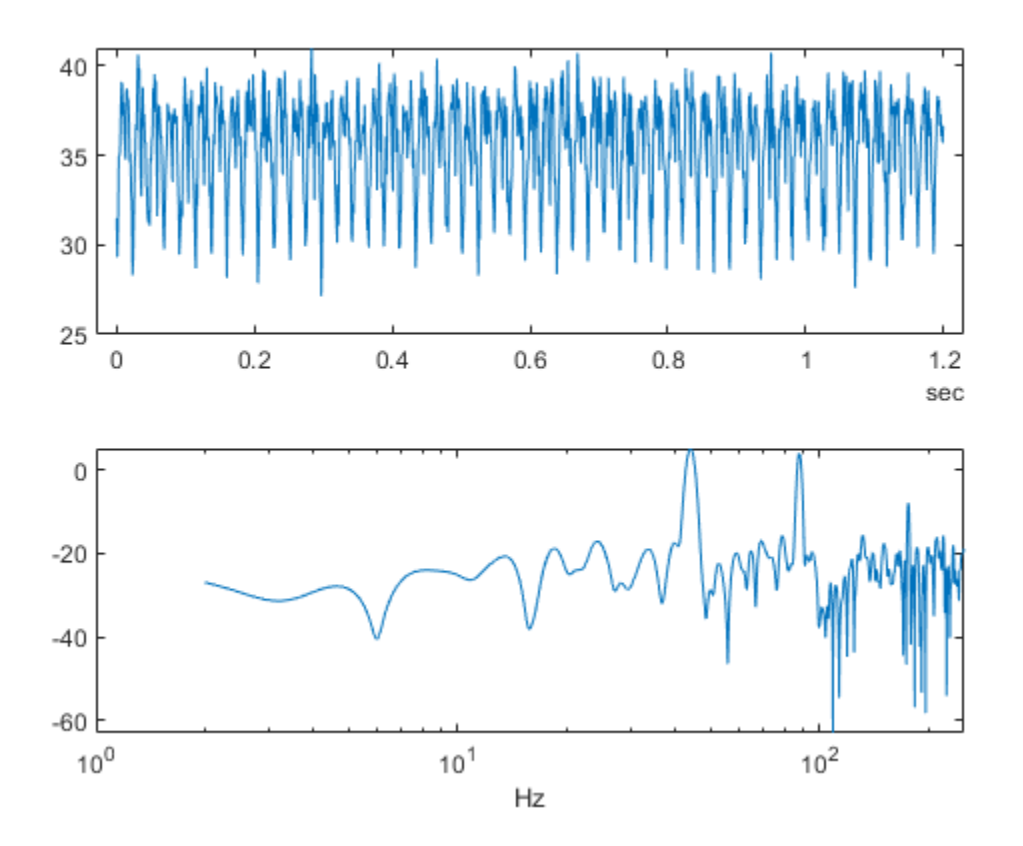

The flow spectrum reveals resonant peaks at expected frequencies. Specifically, the pump motor speed is 950 rpm, or 15.833 Hz, and since the pump has 3 cylinders the flow is expected to have a fundamental at 3\*15.833 Hz, or 47.5 Hz, as well as harmonics at multiples of 47.5 Hz. The flow

spectrum clearly shows the expected resonant peaks. Faults in one cylinder of the pump will result in resonances at the pump motor speed, 15.833 Hz and its harmonics.

The flow spectrum and slow signal gives some ideas of possible condition indicators. Specifically, common signal statistics such as mean, variance, etc. as well as spectrum characteristics. Spectrum condition indicators relating to the expected harmonics such as the frequency with the peak magnitude, energy around 15.833 Hz, energy around 47.5 Hz, energy above 100 Hz, are computed. The frequency of the spectral kurtosis peak is also computed.

Configure the ensemble with data variables for the condition indicators and condition variables for fault variable values. Then call the extractCI function to compute the features, and use the writeToLastMemberRead command to add the feature and fault variable values to the ensemble. The extractCI function is defined at the end of this example.

```
ens.DataVariables = [ens.DataVariables; ...
 "fPeak"; "pLow"; "pMid"; "pHigh"; "pKurtosis"; ...
 "qMean"; "qVar"; "qSkewness"; "qKurtosis"; ...
 "qPeak2Peak"; "qCrest"; "qRMS"; "qMAD"; "qCSRange"];
ens.ConditionVariables = ["LeakFault","BlockingFault","BearingFault"];
```

```
feat = extractCI(flow, flowP, flowF);dataToWrite = [faultValues, feat];
writeToLastMemberRead(ens,dataToWrite{:})
```
The above code preprocesses and computes the condition indicators for the first member of the simulation ensemble. Repeat this for all the members in the ensemble using the ensemble hasdata command. To get an idea of the simulation results under different fault conditions plot every hundredth element of the ensemble.

```
%Figure with nominal and faults
figure,
subplot(211);
lFlow = plot(flow.Time,flow.Data,'LineWidth',2);
subplot(212);
lFlowP = semilogx(flowF,pow2db(flowP),'LineWidth',2);
xlabel('Hz')
ct = 1;
lColors = get(lFlow.Parent,'ColorOrder');
\frac{1}{dx} = 2:
% Loop over all members in the ensemble, preprocess 
% and compute the features for each member
while hasdata(ens)
     % Read member data
    data = read(ens); % Preprocess and extract features from the member data
     [flow,flowP,flowF,faultValues] = preprocess(data);
     feat = extractCI(flow,flowP,flowF);
     % Add the extracted feature values to the member data
    dataToWrite = [faultValues, feat]; writeToLastMemberRead(ens,dataToWrite{:})
     % Plot member signal and spectrum for every 100th member
    if mod(ct, 100) == 0
```

```
line('Parent',lFlow.Parent,'XData',flow.Time,'YData',flow.Data, ...
 'Color', lColors(lIdx,:));
 line('Parent',lFlowP.Parent,'XData',flowF,'YData',pow2db(flowP), ...
              'Color', lColors(lIdx,:));
         if lIdx == size(lColors,1)
            \frac{1}{dx} = 1;
         else
            \text{lld}x = \text{lld}x + 1; end
     end
    ct = ct + 1;
```
end

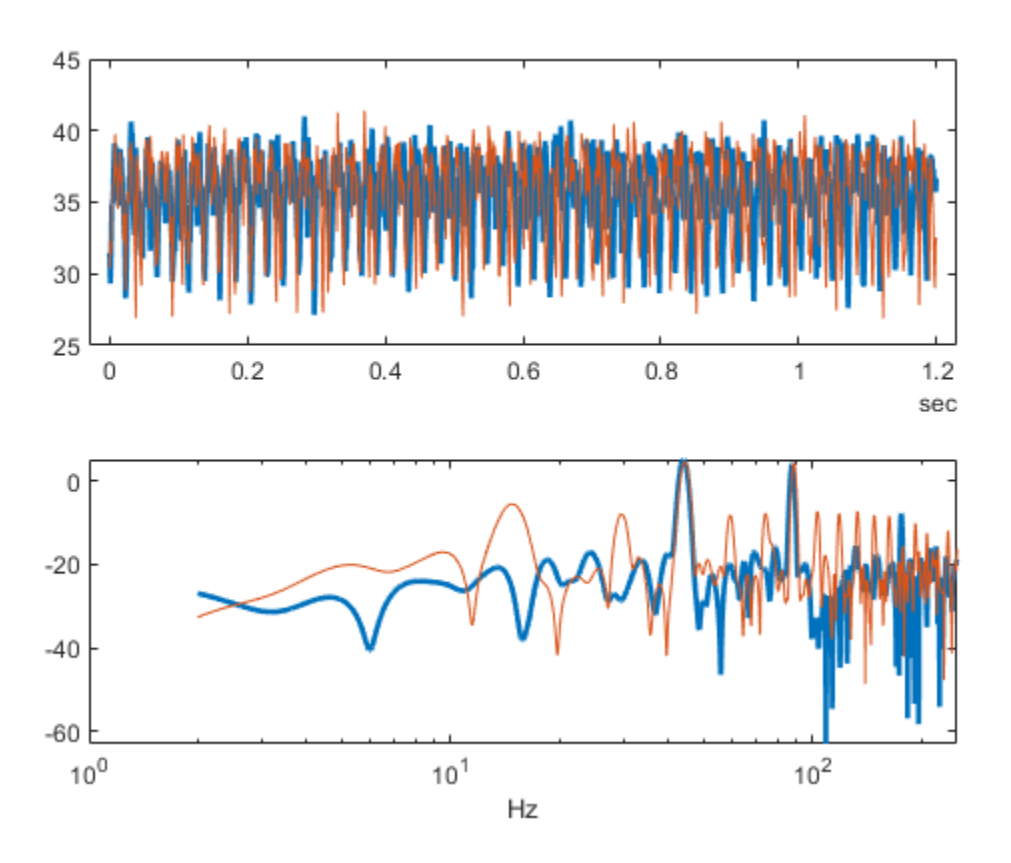

Note that under different fault conditions and severities the spectrum contains harmonics at the expected frequencies.

## **Detect and Classify Pump Faults**

The previous section preprocessed and computed condition indicators from the flow signal for all the members of the simulation ensemble, which correspond to the simulation results for different fault combinations and severities. The condition indicators can be used to detect and classify pump faults from a pump flow signal.

Configure the simulation ensemble to read the condition indicators, and use the tall and gather commands to load all the condition indicators and fault variable values into memory

```
% Get data to design a classifier.
reset(ens)
```

```
ens.SelectedVariables = [...
 "fPeak","pLow","pMid","pHigh","pKurtosis",...
 "qMean","qVar","qSkewness","qKurtosis",...
 "qPeak2Peak","qCrest","qRMS","qMAD","qCSRange",...
 "LeakFault","BlockingFault","BearingFault"];
idxLastFeature = 14;
```

```
% Load the condition indicator data into memory
data = qather(tall(ens));
```

```
Evaluating tall expression using the Parallel Pool 'local':
- Pass 1 of 1: 0% complete
Evaluation 0% complete
```
- Pass 1 of 1: Completed in 11 sec Evaluation completed in 11 sec

### $data(1:10,:)$

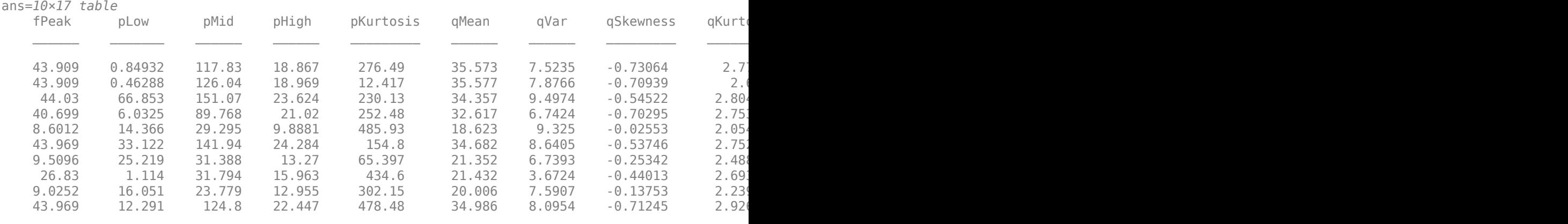

The fault variable values for each ensemble member (row in the data table) can be converted to fault flags and the fault flags combined to single flag that captures the different fault status of each member.

```
% Convert the fault variable values to flags
data.LeakFlag = data.LeakFault > 1e-6;
data.BlockingFlag = data.BlockingFault < 0.8;data.BearingFlag = data.BearingFault > 0;data.CombinedFlag = data.LeakFlag+2*data.BlockingFlag+4*data.BearingFlag;
```
Create a classifier that takes as input the condition indicators and returns the combined fault flag. Train a support vector machine that uses a 2nd order polynomial kernel. Use the cvpartition command to partition the ensemble members into a set for training and a set for validation.

```
rng('default') % for reproducibility
predictors = data(:,1:idxLastFeature); 
response = data.CombinedFlag;
cvp = cvpartition(size(predictors,1),'KFold',5);
% Create and train the classifier
template = templateSWM(...
 'KernelFunction', 'polynomial', ...
 'PolynomialOrder', 2, ...
```

```
 'KernelScale', 'auto', ...
 'BoxConstraint', 1, ...
     'Standardize', true);
combinedClassifier = fitcecoc(...
   predictors(cvp.training(1),:), ...
    response(cvp.training(1),:), ... 'Learners', template, ...
 'Coding', 'onevsone', ...
 'ClassNames', [0; 1; 2; 3; 4; 5; 6; 7]);
```
Check the performance of the trained classifier using the validation data and plot the results on a confusion plot.

```
% Check performance by computing and plotting the confusion matrix
actualValue = response(cvp.test(1),:);predictedValue = predict(combinedClassifier, predictors(cvp.test(1),:));confdata = confusionmat(actualValue,predictedValue);
figure,
labels = {'None', 'Leak','Blocking', 'Leak & Blocking', 'Bearing', ...
     'Bearing & Leak', 'Bearing & Blocking', 'All'};
h = \text{heatmap}(\text{confdata}, \ldots) 'YLabel', 'Actual leak fault', ...
     'YDisplayLabels', labels, ...
     'XLabel', 'Predicted fault', ...
     'XDisplayLabels', labels, ...
     'ColorbarVisible','off');
```
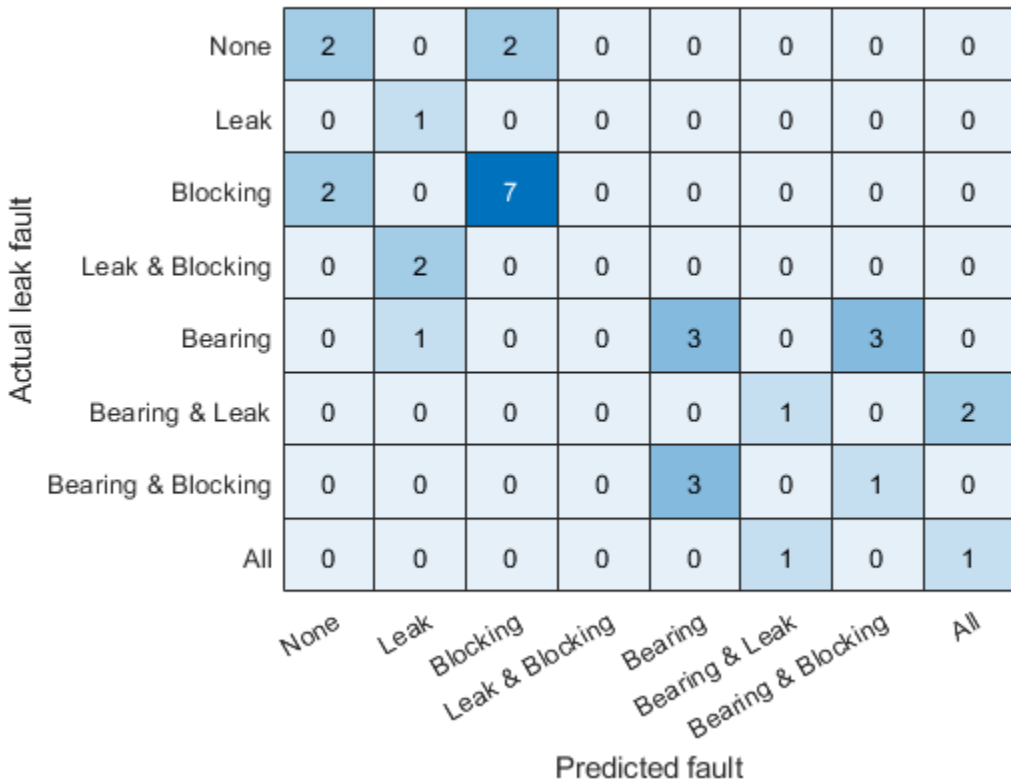

The confusion plot shows for each combination of faults the number of times the fault combination was correctly predicted (the diagonal entries of the plot) and the number of times the fault combination was incorrectly predicted (the off-diagonal entries).

The confusion plot shows that the classifier did not correctly classify some fault conditions (the off diagonal terms). However, the no fault condition was correctly predicted. In a couple of places a no fault condition was predicted when there was a fault (the first column), otherwise a fault was predicted although it may not be exactly the correct fault condition. Overall the validation accuracy was 84% and the accuracy at predicting that there is a fault 98%.

```
% Compute the overall accuracy of the classifier
sum(diag(confdata))/sum(confdata(:))
ans = 0.5000
```

```
% Compute the accuracy of the classifier at predicting 
% that there is a fault
1-sum(confdata(2:end,1))/sum(confdata(:))
```
 $ans = 0.9375$ 

Examine the cases where no fault was predicted but a fault did exist. First find cases in the validation data where the actual fault was a blocking fault but a no fault was predicted.

```
vData = data(cvp.test(1),:);b1 = (actualValue==2) & (predictedValue==0);
fData = vData(b1, 15:17)fData=2×3 table
               BlockingFault BearingFault
     1e-09 0.74 0<br>8e-07 0.59 0
      8e-07 0.59 0
```
Find cases in the validation data where the actual fault was a bearing fault but a no fault was predicted.

```
b2 = (actualValue==4) \& (predictedValue==0);vData(b2,15:17)
```
 $ans =$ 

0×3 empty table

Examining the cases where no fault was predictive but a fault did exist reveals that they occur when the blocking fault value of 0.77 is close to its nominal value of 0.8, or the bearing fault value of 6.6e-5 is close to its nominal value of 0. Plotting the spectrum for the case with a small blocking fault value and comparing with a fault free condition reveals that spectra are very similar making detection difficult. Re-training the classifier but including a blocking value of 0.77 as a non fault condition would significantly improve the performance of the fault detector. Alternatively, using additional pump measurements could provide more information and improve the ability to detect small blocking faults.

```
% Configure the ensemble to only read the flow and fault variable values
ens.SelectedVariables = ["qOut_meas","LeakFault","BlockingFault","BearingFault"];
reset(ens)
```

```
% Load the ensemble member data into memory
data = gather(tall(ens));Evaluating tall expression using the Parallel Pool 'local':
- Pass 1 of 1: 0% complete
Evaluation 0% complete
- Pass 1 of 1: Completed in 9.7 sec
Evaluation completed in 9.8 sec
% Look for the member that was incorrectly predicted, and 
% compute its power spectrum
idx = ...data.BlockingFault == fData.BlockingFault(1) \&\ldotsdata.LeakFault == fData.LeakFault(1) & ...
   data.BearingFault == fData.BearingFault(1);flow1 = data(idx, 1);flow1 = flow1.q0ut meas{1};[flow1P, flow1F] = pspectrum(flow1);% Look for a member that does not have any faults
idx = ...data.BlockingFault == 0.8 \&...data.LeakFault == 1e-9 & ...
   data.BearingFault == 0;
flow2 = data(idx, 1);flow2 = flow2.q0ut\_meas{1};[flow2P, flow2F] = pspectrum(flow2);% Plot the power spectra
semilogx(...
     flow1F,pow2db(flow1P),...
     flow2F,pow2db(flow2P));
xlabel('Hz')
legend('Small blocking fault','No fault')
```
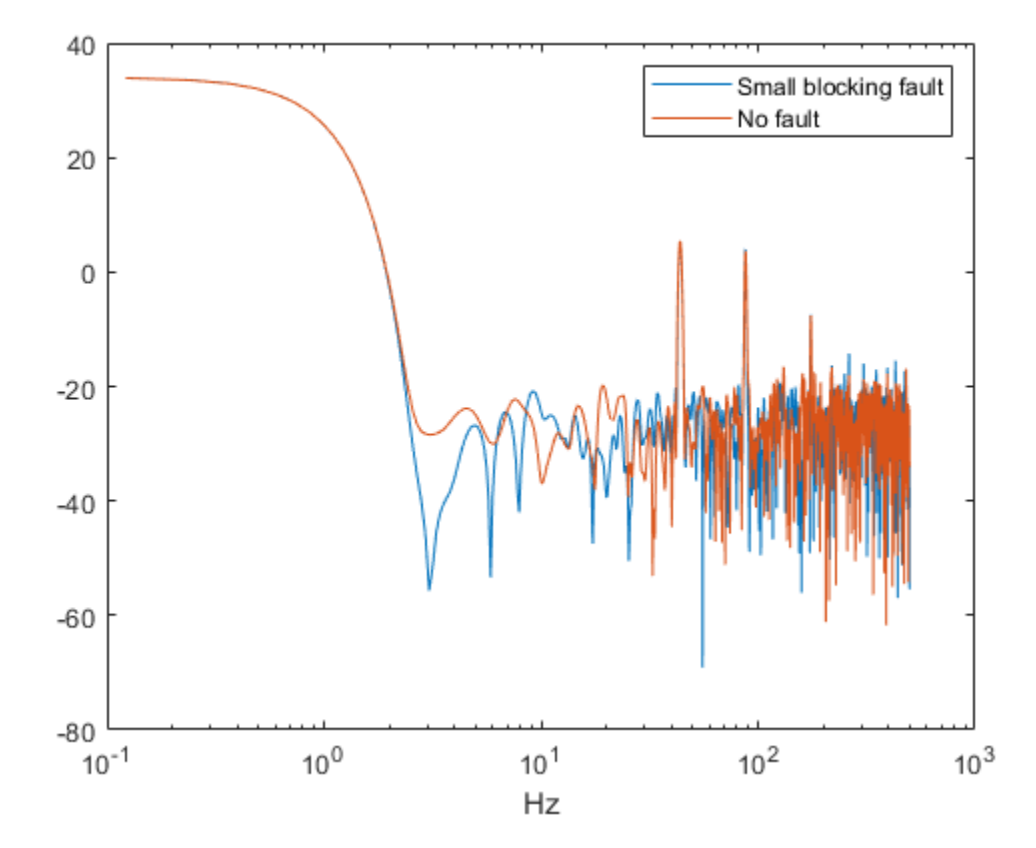

### **Conclusion**

This example showed how to use a Simulink model to model faults in a reciprocating pump, simulate the model under different fault combinations and severities, extract condition indicators from the pump output flow and use the condition indicators to train a classifier to detect pump faults. The example examined the performance of fault detection using the classifier and noted that small blocking faults are very similar to the no fault condition and cannot be reliably detected.

### **Supporting Functions**

```
function [flow,flowSpectrum,flowFrequencies,faultValues] = preprocess(data)
% Helper function to preprocess the logged reciprocating pump data.
% Remove the 1st 0.8 seconds of the flow signal
tMin = seconds(0.8);
flow = data.q0ut meas{1};
flow = flow(flow.time >= thlin,:);flow.Time = flow.time - flow.time(1);
% Ensure the flow is sampled at a uniform sample rate
flow = retime(flow,'regular','linear','TimeStep',seconds(1e-3));
% Remove the mean from the flow and compute the flow spectrum
fA = flow;fA.Data = fA.Data - mean(fA.Data);[flowSpectrum,flowFrequencies] = pspectrum(fA,'FrequencyLimits',[2 250]);
```

```
% Find the values of the fault variables from the SimulationInput
simi = data.SimulationInput{1};vars = {simin.Variables.Name};
idx = strcmp(vars, 'leak cyl area WKSP');
LeakFault = sim.Variables(idx).Value;
idx = strcmp(vars, 'block in factor WKSP');
BlockingFault = simin.Variables(idx).Value;
idx = strcmp(vars, 'bearing fault frict WKSP');
BearingFault = simin.Variables(idx). Value;
% Collect the fault values in a cell array
faultValues = \{ \ldots \}'LeakFault', LeakFault, ...
     'BlockingFault', BlockingFault, ...
     'BearingFault', BearingFault};
end
function ci = extractCI(flow, flowP, flowF)% Helper function to extract condition indicators from the flow signal 
% and spectrum.
% Find the frequency of the peak magnitude in the power spectrum.
pMax = max(flowP);
fPeak = flowF(flowP==pMax);% Compute the power in the low frequency range 10-20 Hz.
fRange = flowF \ge 10 & flowF \le 20;
pLow = sum(flowP(fRange));
% Compute the power in the mid frequency range 40-60 Hz.
fRange = flowF \ge 40 & flowF \le 60;
pMid = sum(flowP(fRange));
% Compute the power in the high frequency range >100 Hz.
fRange = flowF \geq 100;
pHigh = sum(flowP(fRange));
% Find the frequency of the spectral kurtosis peak
[pKur, fKur] = pkurtosis(flow);pKur = fKur(pKur == max(pKur));% Compute the flow cumulative sum range.
csFlow = cumsum(flow.Data);
csFlowRange = max(csFlow) - min(csFlow);% Collect the feature and feature values in a cell array. 
% Add flow statistic (mean, variance, etc.) and common signal 
% characteristics (rms, peak2peak, etc.) to the cell array.
ci = \{ \dots'qMean', mean(flow.Data), ...
    'qVar', var(flow.Data), ...
     'qSkewness', skewness(flow.Data), ...
 'qKurtosis', kurtosis(flow.Data), ...
 'qPeak2Peak', peak2peak(flow.Data), ...
     'qCrest', peak2rms(flow.Data), ...
    'qRMS', rms(flow.Data), ...
     'qMAD', mad(flow.Data), ...
     'qCSRange',csFlowRange, ...
```
```
 'fPeak', fPeak, ...
 'pLow', pLow, ...
 'pMid', pMid, ...
 'pHigh', pHigh, ...
 'pKurtosis', pKur(1)};
```
end

## **See Also**

simulationEnsembleDatastore

## **More About**

• ["Data Ensembles for Condition Monitoring and Predictive Maintenance" on page 1-2](#page-11-0)

# **Generate Synthetic Signals Using Conditional Generative Adversarial Network**

This example shows how to generate synthetic pump signals using a conditional generative adversarial network.

Generative adversarial networks (GANs) can be used to produce synthetic data that resembles real data input to the networks. GANs are useful when simulations are computationally expensive or experiments are costly. Conditional GANs (CGANs) can use data labels during the training process to generate data belonging to specific categories.

This example treats simulated signals obtained by a pump Simulink™ model as the "real" data that plays the role of training data set for a CGAN. The CGAN uses 1-D convolutional networks and is trained using a custom training loop and a deep learning array. In addition, this example uses principal component analysis (PCA) to visually compare the characteristics of generated and real signals.

#### **CGAN for Signal Synthesis**

CGANs consist of two networks that train together as adversaries:

- **1** *Generator* network Given a label and random array as input, this network generates data with the same structure as the training data observations corresponding to the same label. The objective of the generator is to generate labeled data that the discriminator classifies as "real."
- **2** *Discriminator* network Given batches of labeled data containing observations from both training data and generated data from the generator, this network attempts to classify the observations as "real" or "generated." The objective of the discriminator is to not be "fooled" by the generator when given batches of both real and generated labeled data.

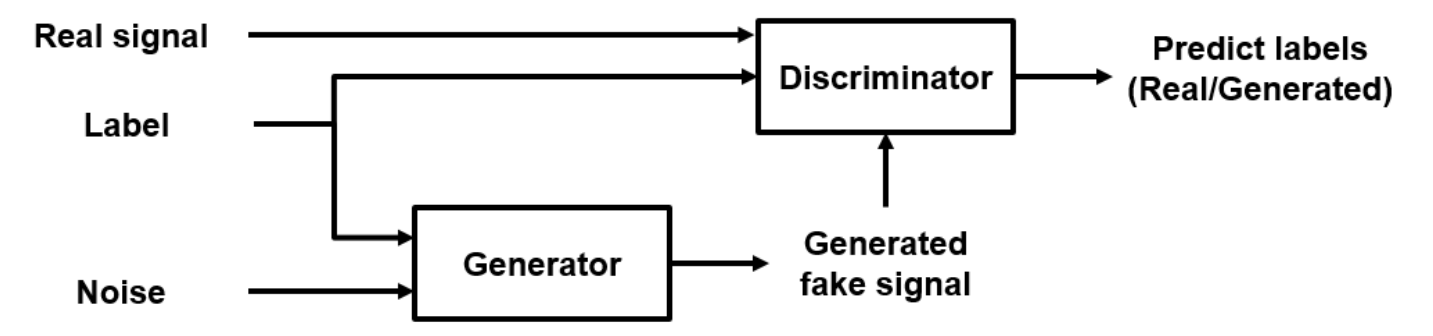

Ideally, these strategies result in a generator that generates convincingly realistic data corresponding to the input labels and a discriminator that has learned strong features characteristic of the training data for each label.

#### **Load Data**

The simulated data is generated by the pump Simulink model presented in the ["Multi-Class Fault](#page-55-0) [Detection Using Simulated Data" on page 1-46](#page-55-0) example. The Simulink model is configured to model three types of faults: cylinder leaks, blocked inlets, and increased bearing friction. The data set contains 1575 pump output flow signals, of which 760 are healthy signals and 815 have a single fault, combinations of two faults, or combinations of three faults. Each signal has 1201 signal samples with a sample rate of 1000 Hz.

Download and unzip the data in your temporary directory, whose location is specified by MATLAB® tempdir command. If you have the data in a folder different from that specified by tempdir, change the directory name in the following code.

```
% Download the data
dataURL = 'https://ssd.mathworks.com/supportfiles/SPT/data/PumpSignalGAN.zip';
saveFolder = fullfile(tempdir,'PumpSignalGAN'); 
zipFile = fullfile(tempdir,'PumpSignalGAN.zip');
if ~exist(saveFolder,'dir')
    websave(zipFile,dataURL);
end
% Unzip the data
```

```
unzip(zipFile,saveFolder)
```
The zip file contains the training data set and a pretrained CGAN:

- simulatedDataset Simulated signals and their corresponding categorical labels
- GANModel Generator and discriminator trained on the simulated data

Load the training data set and standardize the signals to have zero mean and unit variance.

```
load(fullfile(saveFolder,'simulatedDataset.mat')) % load data set
meanFlow = mean(flow, 2);
flowNormalized = flow-meanFlow;
stdFlow = std(flowNormalized(:));
flowNormalized = flowNormalized/stdFlow;
```
Healthy signals are labeled as 1 and faulty signals are labeled as 2.

#### **Define Generator Network**

Define the following two-input network, which generates flow signals given 1-by-1-by-100 arrays of random values and corresponding labels.

The network:

- Projects and reshapes the 1-by-1-by-100 arrays of noise to 4-by-1-by-1024 arrays by a custom layer.
- Converts the categorical labels to embedding vectors and reshapes them to a 4-by-1-by-1 arrays.
- Concatenates the results from the two inputs along the channel dimension. The output is a 4-by-1 by-1025 array.
- Upsamples the resulting arrays to 1201-by-1-by-1 arrays using a series of 1-D transposed convolution layers with batch normalization and ReLU layers.

To project and reshape the noise input, use the custom layer projectAndReshapeLayer, attached to this example as a supporting file. The projectAndReshapeLayer object upscales the input using a fully connected layer and reshapes the output to the specified size.

To input the labels into the network, use an imageInputLayer object and specify a size of 1-by-1. To embed and reshape the label input, use the custom layer embedAndReshapeLayer, attached to this example as a supporting file. The embedAndReshapeLayer object converts a categorical label to a one-channel array of the specified size using an embedding and a fully connected operation. For categorical inputs, use an embedding dimension of 100.

```
% Generator Network
numFilters = 64:
numLatentInputs = 100;
projectionSize = [4 1 1024];
numClasses = 2;
embeddingDimension = 100;
layersGenerator = [
     imageInputLayer([1 1 numLatentInputs],'Normalization','none','Name','in')
     projectAndReshapeLayer(projectionSize,numLatentInputs,'proj');
     concatenationLayer(3,2,'Name','cat');
     transposedConv2dLayer([5 1],8*numFilters,'Name','tconv1')
     batchNormalizationLayer('Name','bn1','Epsilon',5e-5)
     reluLayer('Name','relu1')
     transposedConv2dLayer([10 1],4*numFilters,'Stride',4,'Cropping',[1 0],'Name','tconv2')
     batchNormalizationLayer('Name','bn2','Epsilon',5e-5)
     reluLayer('Name','relu2')
     transposedConv2dLayer([12 1],2*numFilters,'Stride',4,'Cropping',[1 0],'Name','tconv3')
     batchNormalizationLayer('Name','bn3','Epsilon',5e-5)
     reluLayer('Name','relu3')
     transposedConv2dLayer([5 1],numFilters,'Stride',4,'Cropping',[1 0],'Name','tconv4')
     batchNormalizationLayer('Name','bn4','Epsilon',5e-5)
     reluLayer('Name','relu4')
     transposedConv2dLayer([7 1],1,'Stride',2,'Cropping',[1 0],'Name','tconv5')
     ];
lgraphGenerator = layerGraph(layersGenerator);
layers = [
     imageInputLayer([1 1],'Name','labels','Normalization','none')
    embedAndReshapeLayer(projectionSize(1:2),embeddingDimension,numClasses,'emb')];
lgraphGenerator = addLayers(lgraphGenerator,layers);
lgraphGenerator = connectLayers(lgraphGenerator,'emb','cat/in2');
Plot the network structure for the generator.
```
plot(lgraphGenerator)

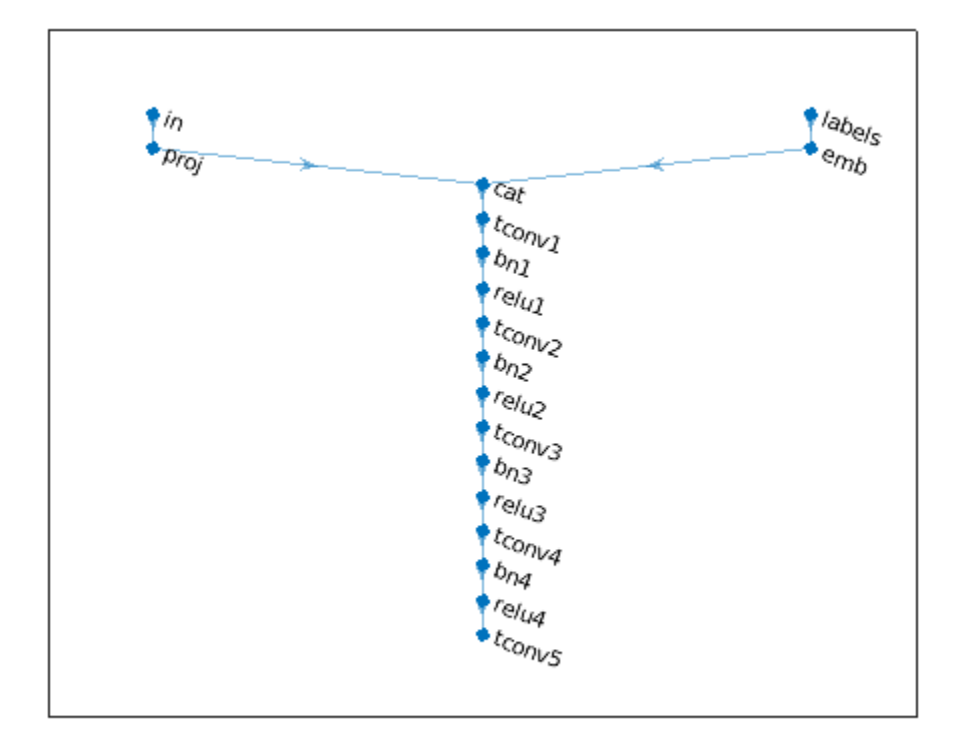

To train the network with a custom training loop and enable automatic differentiation, convert the layer graph to a dlnetwork object.

dlnetGenerator = dlnetwork(lgraphGenerator);

#### **Define Discriminator Network**

% Discriminator Network

Define the following two-input network, which classifies real and generated 1201-by-1 signals given a set of signals and their corresponding labels.

This network:

- Takes 1201-by-1-by-1 signals as input.
- Converts categorical labels to embedding vectors and reshapes them to a 1201-by-1-by-1 arrays.
- Concatenates the results from the two inputs along the channel dimension. The output is a 1201 by-1-by-1025 array.
- Downsamples the resulting arrays to scalar prediction scores, which are 1-by-1-by-1 arrays, using a series of 1-D convolution layers with leaky ReLU layers with a scale of 0.2.

```
scale = 0.2;
inputSize = [1201 1 1];
layersDiscriminator = [
     imageInputLayer(inputSize,'Normalization','none','Name','in')
```

```
 concatenationLayer(3,2,'Name','cat')
     convolution2dLayer([17 1],8*numFilters,'Stride',2,'Padding',[1 0],'Name','conv1')
     leakyReluLayer(scale,'Name','lrelu1')
     convolution2dLayer([16 1],4*numFilters,'Stride',4,'Padding',[1 0],'Name','conv2')
     leakyReluLayer(scale,'Name','lrelu2')
     convolution2dLayer([16 1],2*numFilters,'Stride',4,'Padding',[1 0],'Name','conv3')
     leakyReluLayer(scale,'Name','lrelu3')
 convolution2dLayer([8 1],numFilters,'Stride',4,'Padding',[1 0],'Name','conv4')
 leakyReluLayer(scale,'Name','lrelu4')
     convolution2dLayer([8 1],1,'Name','conv5')];
lgraphDiscriminator = layerGraph(layersDiscriminator);
layers = \lceil imageInputLayer([1 1],'Name','labels','Normalization','none')
    embedAndReshapeLayer(inputSize,embeddingDimension,numClasses,'emb')];
lgraphDiscriminator = addLayers(lgraphDiscriminator,layers);
lgraphDiscriminator = connectLayers(lgraphDiscriminator,'emb','cat/in2');
```
Plot the network structure for the discriminator.

```
plot(lgraphDiscriminator)
```
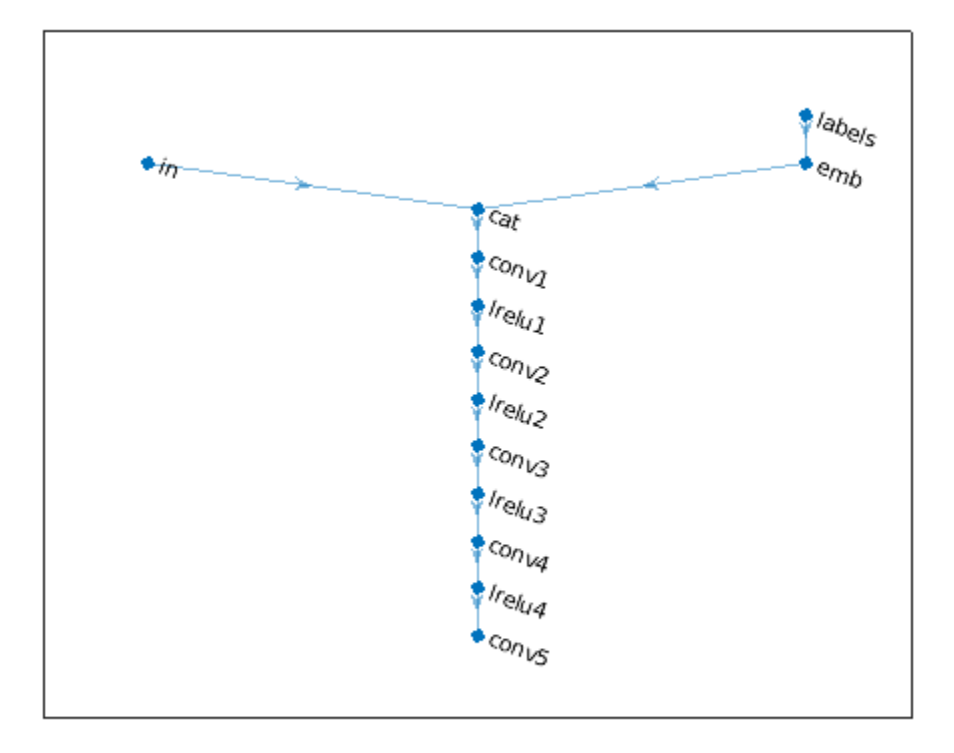

To train the network with a custom training loop and enable automatic differentiation, convert the layer graph to a dlnetwork object.

```
dlnetDiscriminator = dlnetwork(lgraphDiscriminator);
```
#### **Train Model**

Train the CGAN model using a custom training loop. Loop over the training data and update the network parameters at each iteration. To monitor the training progress, display generated healthy and faulty signals using two fixed arrays of random values to input into the generator as well as a plot of the scores of the two networks.

For each epoch, shuffle the training data and loop over mini-batches of data.

For each mini-batch:

- Generate a dlarray (Deep Learning Toolbox) object containing an array of random values for the generator network.
- For GPU training, convert the data to a gpuArray (Parallel Computing Toolbox) object.
- Evaluate the model gradients using dlfeval (Deep Learning Toolbox) and the helper function modelGradients.
- Update the network parameters using the adamupdate (Deep Learning Toolbox) function.

The helper function modelGradients takes as input the generator and discriminator networks, a mini-batch of input data, and an array of random values, and returns the gradients of the loss with respect to the learnable parameters in the networks and the scores of the two networks. The loss function is defined in the helper function ganLoss.

#### **Specify Training Options**

Set the training parameters.

```
params.numLatentInputs = numLatentInputs;
params.numClasses = numClasses;
params.sizeData = [inputSize length(labels)];
params.numEpochs = 1000;
params.miniBatchSize = 256;
```

```
% Specify the options for Adam optimizer
params.learnRate = 0.0002;
params.qradientDecayFactor = 0.5;params.squaredGradientDecayFactor = 0.999;
```
Set the execution environment to run the CGANs on the CPU. To run the CGANs on the GPU, set executionEnvironment to "gpu" or select the "Run on GPU" option in Live Editor. Using a GPU requires Parallel Computing Toolbox™. To see which GPUs are supported, see "GPU Support by Release" (Parallel Computing Toolbox).

 $e$ xecutionEnvironment =  $\frac{\text{Run on CPU}}{\text{min of the total}}$ params.executionEnvironment = executionEnvironment;

Skip the training process by loading the pretrained network. To train the network on your computer, set trainNow to true or select the "Train CGAN now" option in Live Editor.

```
trainNow = Use trained CGAN
if trainNow
     % Train the CGAN
    [dlnetGenerator,dlnetDiscriminator] = trainGAN(dlnetGenerator, ...
        dlnetDiscriminator,flowNormalized,labels,params); %#ok
```

```
else
     % Use pretrained CGAN (default)
     load(fullfile(tempdir,'PumpSignalGAN','GANModel.mat')) % load data set
end
```
The training plot below shows an example of scores of the generator and discriminator networks. To learn more about how to interpret the network scores, see "Monitor GAN Training Progress and Identify Common Failure Modes" (Deep Learning Toolbox). In this example, the scores of both the generator and discriminator converge close to 0.5, indicating that the training performance is good.

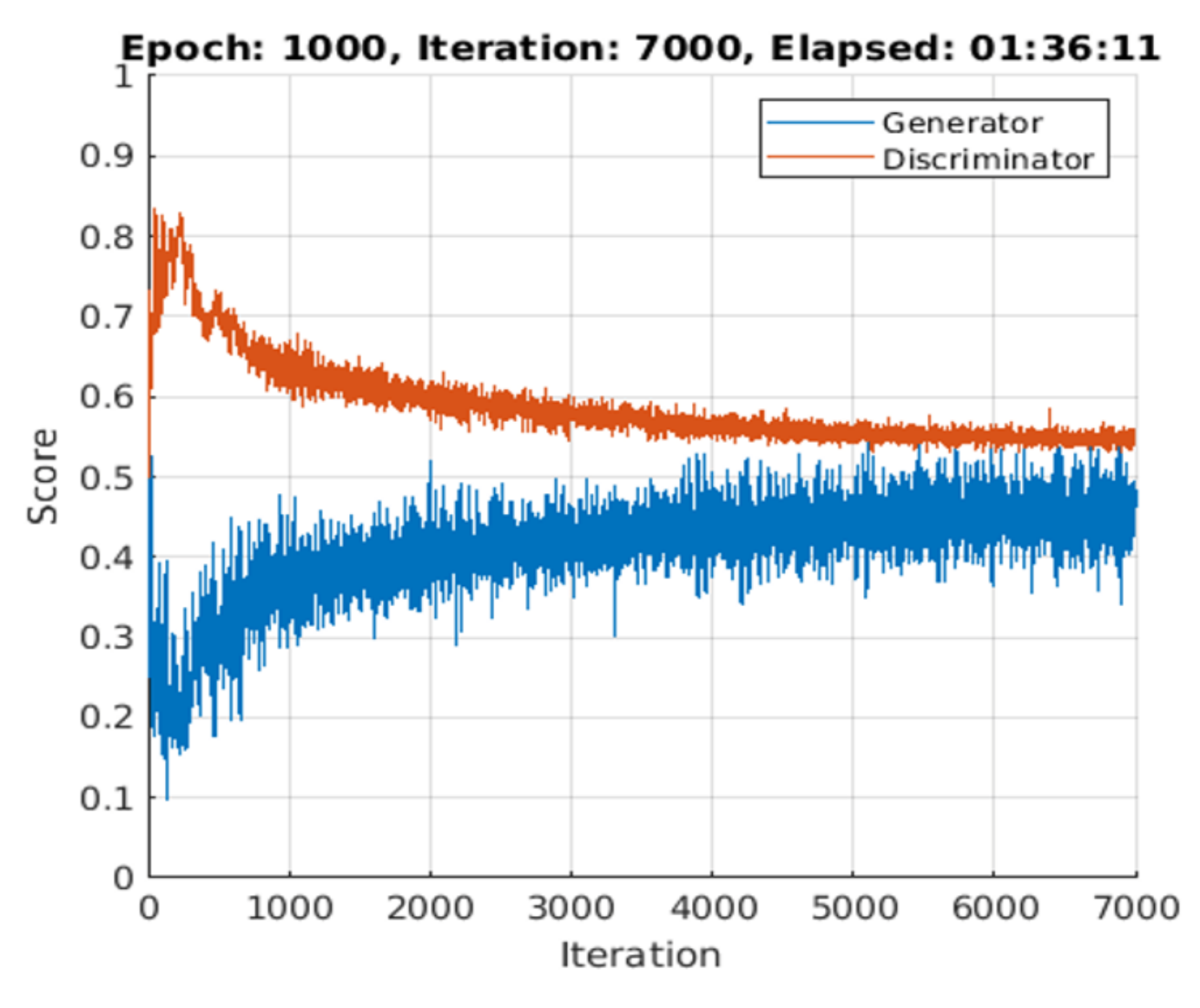

#### **Synthesize Flow Signals**

Create a dlarray object containing a batch of 2000 1-by-1-by-100 arrays of random values to input into the generator network. Reset the random number generator for reproducible results.

rng default

```
numTests = 2000:
ZNew = randn(1,1,numLatentInputStream, numTests, 'single');dlZNew = dlarray(ZNew,'SSCB');
```
Specify that the first 1000 random arrays are healthy and the rest are faulty.

```
TNew = ones(1,1,1,numTests, 'single');
TNew(1,1,1,numTests/2+1:end) = single(2);dlTNew = dlarray(TNew,'SSCB');
```
To generate signals using the GPU, convert the data to gpuArray objects.

```
if executionEnvironment == "gpu"
   dlZNew = qpuArray(dlZNew);dlTNew = gpuArray(dlTNew);
end
```
Use the predict function on the generator with the batch of 1-by-1-by-100 arrays of random values and labels to generate synthetic signals and revert the standardization step that you performed on the original flow signals.

dlXGeneratedNew = predict(dlnetGenerator,dlZNew,dlTNew)\*stdFlow+meanFlow;

#### **Signal Feature Visualization**

Unlike images and audio signals, general signals have characteristics that make them difficult for human perception to tell apart. To compare real and generated signals or healthy and faulty signals, you can apply principal component analysis (PCA) to the statistical features of the real signals and then project the features of the generated signals to the same PCA subspace.

#### **Feature Extraction**

Combine the original real signal and the generated signals in one data matrix. Use the helper function extractFeature to extract the feature including common signal statistics such as the mean and variance as well as spectral characteristics.

```
idxGenerated = 1:numTests;
idxReal = numTests+1:numTests+size(flow,2);
XGeneratedNew = squeeze(extractdata(gather(dlXGeneratedNew)));
x = [XGeneratedNew single(float)];
features = zeros(size(x,2),14,'like',x);for ii = 1:size(x,2)features(ii,:) = extractFeatures(x(:,ii));end
```
Each row of features corresponds to the features of one signal.

Modify the labels for the generated healthy and faulty signals as well as real healthy and faulty signals.

 $L = [squaree(TNew)+2; labels.]$ 

The labels now have these definitions

- $\cdot$  1 Generated healthy signals
- $2$  Generated faulty signals
- $\cdot$  3 Real healthy signals
- $\cdot$  4 Real faulty signals

#### **Principal Component Analysis**

Perform PCA on the features of the real signals and project the features of the generated signals to the same PCA subspace. W is the coefficient and Y is the score.

```
% PCA via svd
featuresReal = features(idxReal, :);mu = mean(featuresReal,1);
[-,S,W] = svd(featuresReal-mu);S = diag(S);
Y = (features-mu)*W;
```
From the singular vector S, the first three singular values make up 99% of the energy in S. You can visualize the signal features by taking advantage of the first three principal components.

```
sum(S(1:3))/sum(S)
ans = single
     0.9923
```
Plot the features of all the signals using the first three principal components. In the PCA subspace, the distribution of the generated signals is similar to the distribution of the real signals.

```
idxHeadthvR = L==1;
idxFaultR = L==2;idxHeadthyG = L==3;idxFaultG = L==4;pp = Y(:, 1:3);figure
scatter3(pp(idxHealthyR,1),pp(idxHealthyR,2),pp(idxHealthyR,3),'o')
xlabel('1st Principal Component')
ylabel('2nd Principal Component')
zlabel('3rd Principal Component')
hold on
scatter3(pp(idxFaultR,1),pp(idxFaultR,2),pp(idxFaultR,3),'d')
scatter3(pp(idxHealthyG,1),pp(idxHealthyG,2),pp(idxHealthyG,3),'s')
scatter3(pp(idxFaultG,1),pp(idxFaultG,2),pp(idxFaultG,3),'+')
view(-10,20)
legend('Real healthy','Real faulty','Generated healthy','Generated faulty', ...
     'Location','Best')
hold off
```
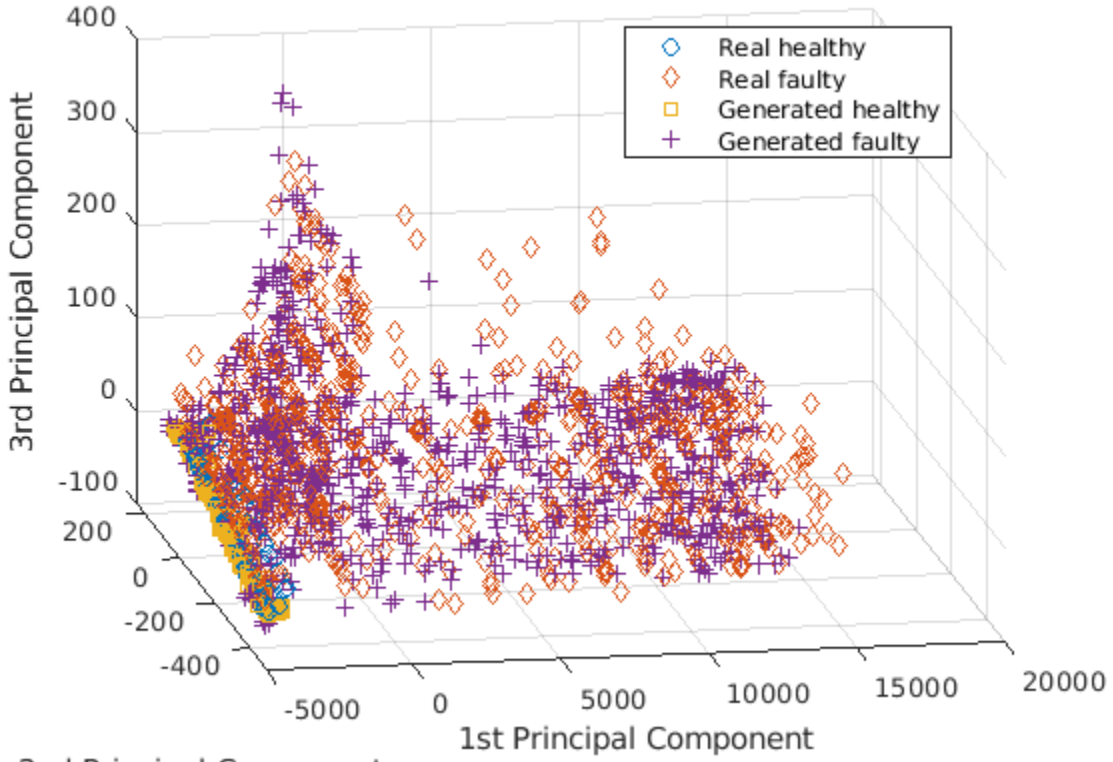

2nd Principal Component

To better capture the difference between the real signals and generated signals, plot the subspace using the first two principal components.

view(2)

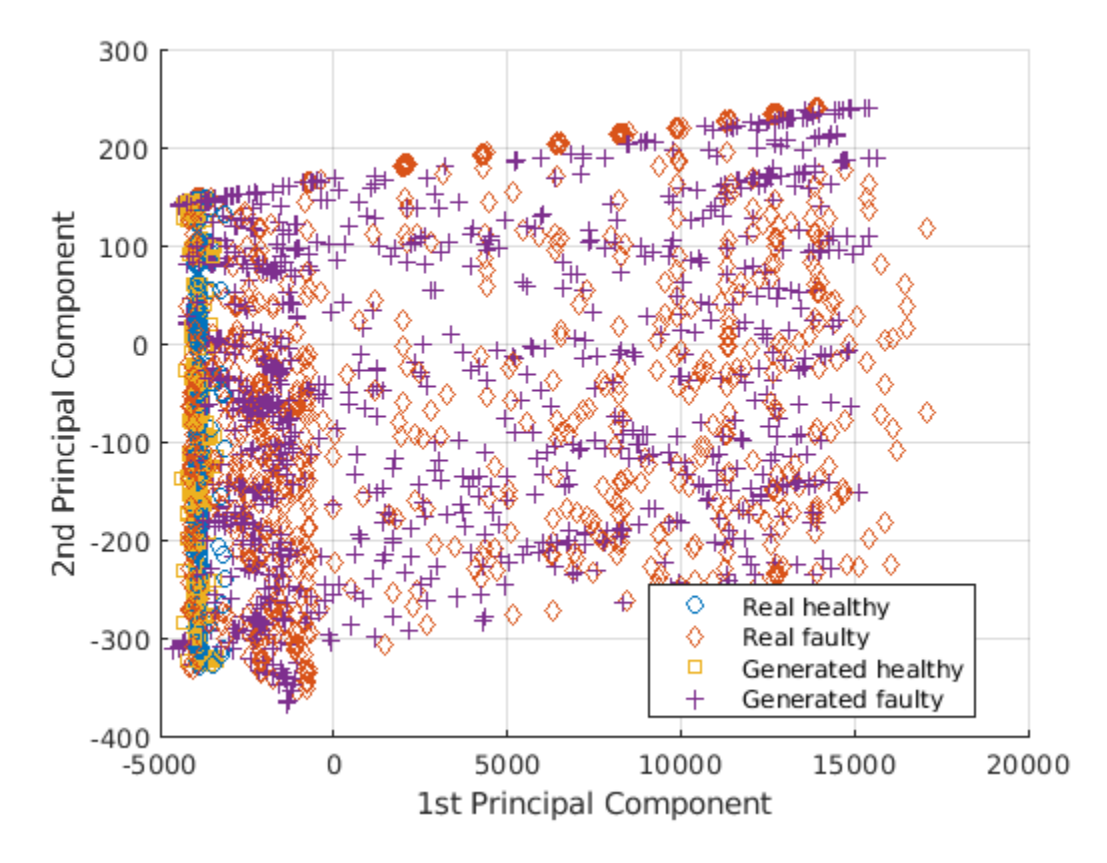

Healthy and faulty signals lie in the same area of the PCA subspace regardless of their being real or generated, demonstrating that the generated signals have features similar to those of the real signals.

#### **Predict Labels of Real Signals**

To further illustrate the performance of the CGAN, train an SVM classifier based on the generated signals and then predict whether a real signal is healthy or faulty.

Set the generated signals as the training data set and the real signals as the test data set. Change the numeric labels to character vectors.

```
LABELS = {'Healthy','Faulty'};
strL = LABELS([squeeze(TNew);labels.']).';
dataTrain = features(idxGenerated,:);
dataTest = features(idxReal, :);labelTrain = strL(idxGenerated);
labelTest = strL(idxReal);predictors = dataTrain;response = labelTrain;
cvp = cvpartition(size(predictors,1),'KFold',5);
```
Train an SVM classifier using the generated signals.

```
SVMClassifier = fitcsvm( ...
   predictors(cvp.training(1),:), ...
     response(cvp.training(1)),'KernelFunction','polynomial', ...
     'PolynomialOrder',2, ...
 'KernelScale','auto', ...
 'BoxConstraint',1, ...
 'ClassNames',LABELS, ...
 'Standardize',true);
```
Use the trained classifier to obtain the predicted labels for the real signals. The classifier achieves a prediction accuracy above 90%.

```
actualValue = labelTest;
predictedValue = predict(SVMClassifier,dataTest);
predictAccuracy = mean(cellfun(@strcmp,actualValue,predictedValue))
predictAccuracy = 0.9460
```
Use a confusion matrix to view detailed information about prediction performance for each category. The confusion matrix shows that, in each category, the classifier trained based on the generated signals achieves a high degree of accuracy.

figure confusionchart(actualValue,predictedValue)

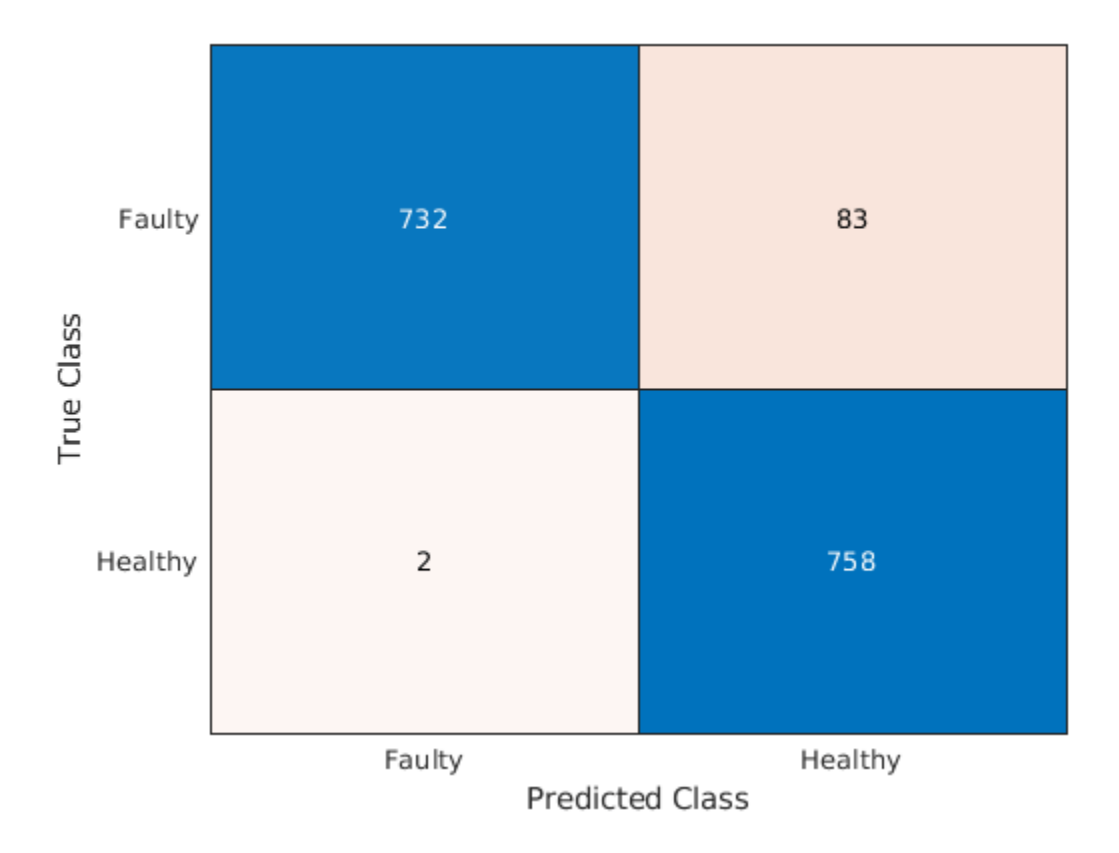

#### **Case Study**

Compare the spectral characteristics of real and generated signals. Due to the nondeterministic behavior of GPU training, if you train the CGAN model yourself, your results might differ from the results in this example.

The pump motor speed is 950 rpm, or 15.833 Hz, and since the pump has three cylinders the flow is expected to have a fundamental at 3 times 15.833 Hz, or 47.5 Hz, and harmonics at multiples of 47.5 Hz. Plot the spectrum for one case of the real and generated healthy signals. From the plot, the generated healthy signal has relatively high power values at 47.5 Hz and 2 times 47.5 Hz, which is exactly the same as the real healthy signal.

```
Fs = 1000:pspectrum([x(:,1) x(:,2006)],Fs)
set(gca,'XScale','log')
legend('Generated healthy','Real healthy')
```
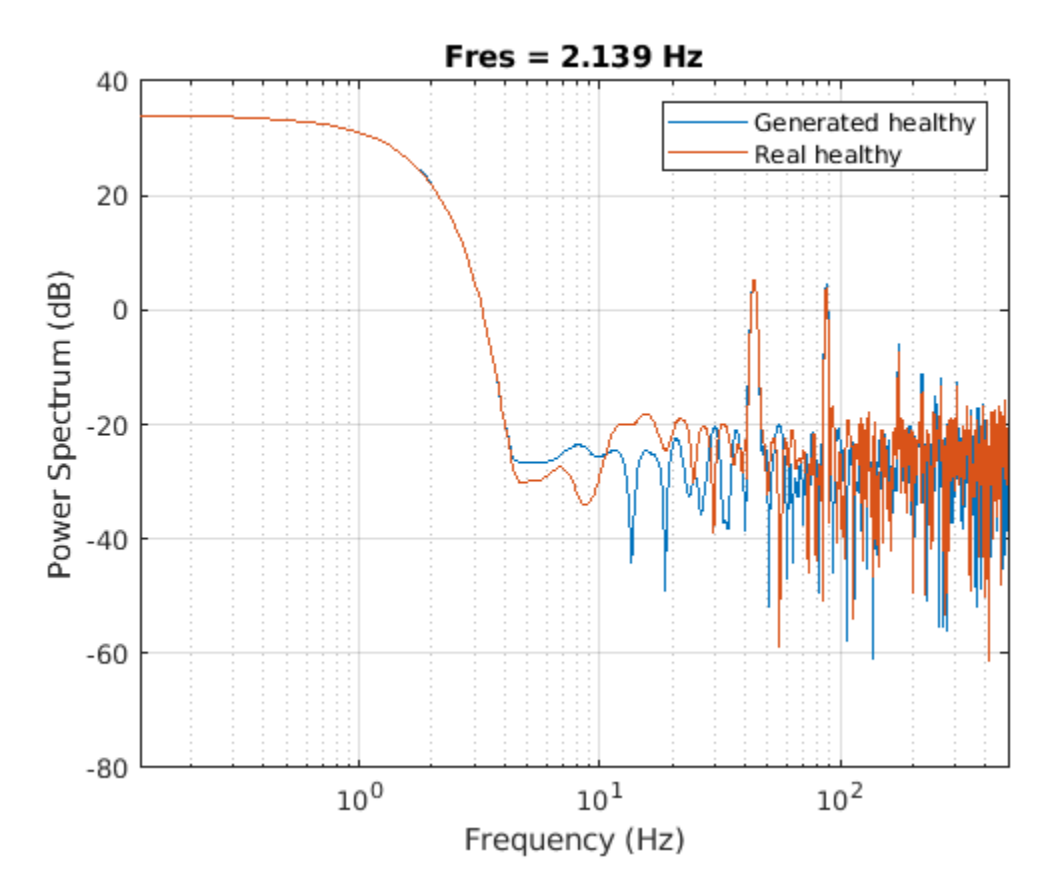

If faults exist, resonances will occur at the pump motor speed, 15.833 Hz, and its harmonics. Plot the spectra for one case of real and generated faulty signals. The generated signal has relatively high power values at around 15.833 Hz and its harmonics, which is similar to the real faulty signal.

```
pspectrum([x(:,1011) x(:,2100)],Fs)
set(gca,'XScale','log')
legend('Generated faulty','Real faulty')
```
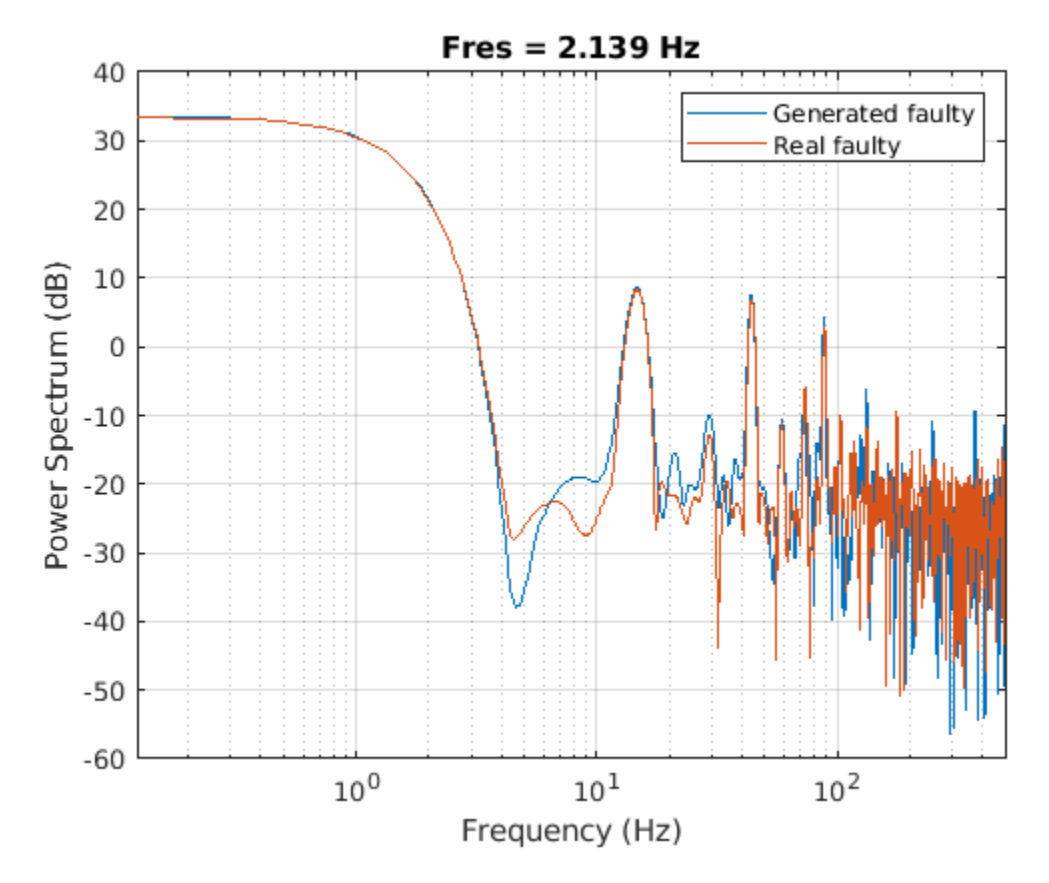

Plot spectra for another case of real and generated faulty signals. The spectral characteristics of the generated faulty signals do not match the theoretical analysis very well and are different from the real faulty signal. The CGAN can still be possibly improved by tuning the network structure or hyperparameters.

```
pspectrum([x(:,1001) x(:,2600)],Fs)
set(gca,'XScale','log')
legend('Generated faulty','Real faulty')
```
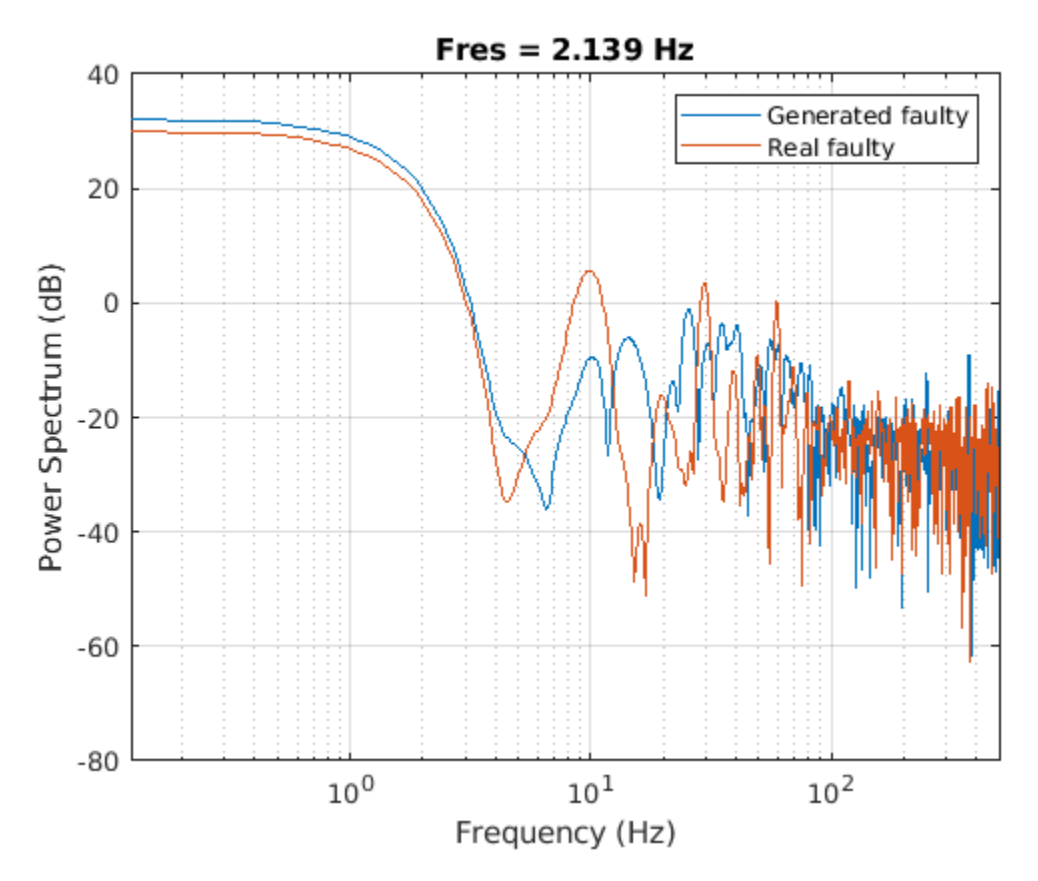

#### **Computation Time**

The Simulink simulation takes about 14 hours to generate 2000 pump flow signals. This duration can be reduced to about 1.7 hours with eight parallel workers if you have Parallel Computing Toolbox™.

The CGAN takes 1.5 hours to train and 70 seconds to generate the same amount of synthetic data with an NVIDIA Titan V GPU.

#### **See Also**

adamupdate | dlarray | dlfeval

## **Related Examples**

- "Train Conditional Generative Adversarial Network (CGAN)" (Deep Learning Toolbox)
- "Monitor GAN Training Progress and Identify Common Failure Modes" (Deep Learning Toolbox)
- • ["Multi-Class Fault Detection Using Simulated Data" on page 1-46](#page-55-0)

# **Preprocess Data**

# <span id="page-89-0"></span>**Data Preprocessing for Condition Monitoring and Predictive Maintenance**

Data preprocessing is the second stage of the workflow for predictive maintenance algorithm development:

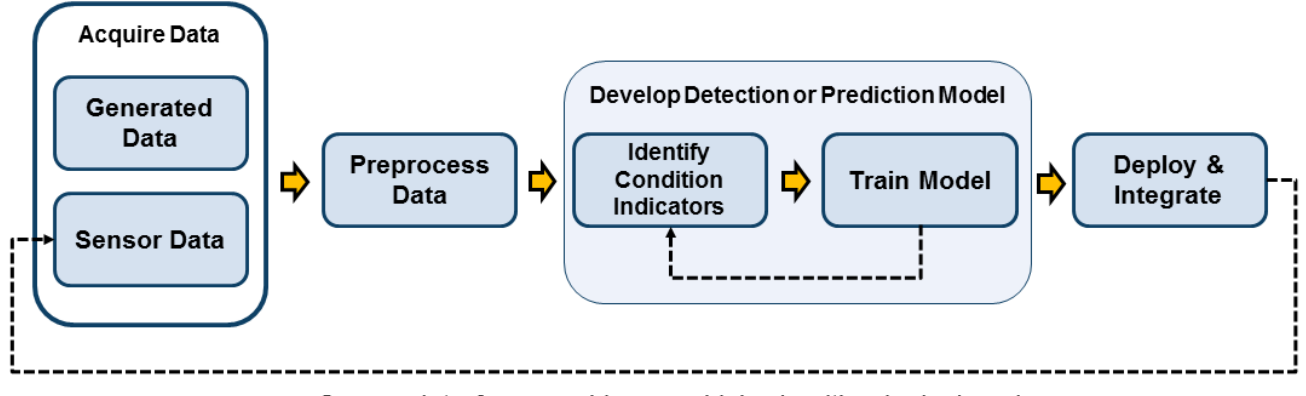

Sensor data from machine on which algorithm is deployed

Data preprocessing is often necessary to clean the data and convert it into a form from which you can extract condition indicators. Data preprocessing can include:

- Outlier and missing-value removal, offset removal, and detrending.
- Noise reduction, such as filtering or smoothing.
- Transformations between time and frequency domain.
- More advanced signal processing such as short-time Fourier transforms and transformations to the order domain.

You can perform data preprocessing on arrays or tables of measured or simulated data that you manage with Predictive Maintenance Toolbox ensemble datastores, as described in ["Data Ensembles](#page-11-0) [for Condition Monitoring and Predictive Maintenance" on page 1-2.](#page-11-0) Generally, you preprocess your data before analyzing it to identify a promising condition indicator, a quantity that changes in a predictable way as system performance degrades. (See ["Condition Indicators for Monitoring, Fault](#page-95-0) [Detection, and Prediction" on page 3-2.](#page-95-0)) There can be some overlap between the steps of preprocessing and identifying condition indicators. Typically, though, preprocessing results in a cleaned or transformed signal, on which you perform further analysis to condense the signal information into a condition indicator.

Understanding your machine and the kind of data you have can help determine what preprocessing methods to use. For example, if you are filtering noisy vibration data, knowing what frequency range is most likely to display useful features can help you choose preprocessing techniques. Similarly, it might be useful to transform gearbox vibration data to the order domain, which is used for rotating machines when the rotational speed changes over time. However, that same preprocessing would not be useful for vibration data from a car chassis, which is a rigid body.

## **Basic Preprocessing**

MATLAB includes many functions that are useful for basic preprocessing of data in arrays or tables. These include functions for:

- Data cleaning, such as fillmissing and filloutliers. Data cleaning uses various techniques for finding, removing, and replacing bad or missing data.
- Smoothing data, such as smoothdata and movmean. Use smoothing to eliminate unwanted noise or high variance in data.
- Detrending data, such as detrend. Removing a trend from the data lets you focus your analysis on the fluctuations in the data about the trend. While trends can be meaningful, others are due to systematic effects, and some types of analyses yield better insight once you remove them. Removing offsets is another, similar type of preprocessing.
- Scaling or normalizing data, such as rescale. Scaling changes the bounds of the data, and can be useful, for example, when you are working with data in different units.

Another common type of preprocessing is to extract a useful portion of the signal and discard other portions. For instance, you might discard the first five seconds of a signal that is part of some start-up transient, and retain only the data from steady-state operation. For an example that performs this kind of preprocessing, see ["Using Simulink to Generate Fault Data" on page 1-25.](#page-34-0)

For more information on basic preprocessing commands in MATLAB, see "Preprocessing Data".

## **Filtering**

Filtering is another way to remove noise or unwanted components from a signal. Filtering is helpful when you know what frequency range in the data is most likely to display useful features for condition monitoring or prediction. The basic MATLAB function filter lets you filter a signal with a transfer function. You can use designfilt to generate filters for use with filter, such as passband, high-pass and low-pass filters, and other common filter forms. For more information about using these functions, see "Digital and Analog Filters".

If you have a Wavelet Toolbox™ license, you can use wavelet tools for more complex filter approaches. For instance, you can divide your data into subbands, process the data in each subband separately, and recombine them to construct a modified version of the original signal. For more information about such filters, see "Filter Banks" (Wavelet Toolbox). You can also use the Signal Processing Toolbox<sup>™</sup> function emd to decompose separate a mixed signal into components with different time-frequency behavior.

## **Time-Domain Preprocessing**

Predictive Maintenance Toolbox and Signal Processing Toolbox provides functions that let you study and characterize vibrations in mechanical systems in the time domain. Use these functions for preprocessing or extraction of condition indicators. For example:

- tsa Remove noise coherently with time-synchronous averaging and analyze wear using envelope spectra. The example ["Using Simulink to Generate Fault Data" on page 1-25](#page-34-0) uses timesynchronous averaging to preprocess vibration data.
- tsadifference Remove the regular signal, the first-order sidebands and other specific sidebands with their harmonics from a time-synchronous averaged (TSA) signal.
- tsaregular Isolate the known signal from a TSA signal by removing the residual signal and specific sidebands.
- tsaresidual Isolate the residual signal from a TSA signal by removing the known signal components and their harmonics.
- ordertrack Use order analysis to analyze and visualize spectral content occurring in rotating machinery. Track and extract orders and their time-domain waveforms.
- rpmtrack Track and extract the RPM profile from a vibration signal by computing the RPM as a function of time.
- envspectrum Compute an envelope spectrum. The envelope spectrum removes the highfrequency sinusoidal components from the signal and focuses on the lower-frequency modulations. The example ["Rolling Element Bearing Fault Diagnosis" on page 4-6](#page-153-0) uses an envelope spectrum for such preprocessing.

For more information on these and related functions, see "Vibration Analysis".

## **Frequency-Domain (Spectral) Preprocessing**

For vibrating or rotating systems, fault development can be indicated by changes in frequencydomain behavior such as the changing of resonant frequencies or the presence of new vibrational components. Signal Processing Toolbox provides many functions for analyzing such spectral behavior. Often these are useful as preprocessing before performing further analysis for extracting condition indicators. Such functions include:

- pspectrum Compute the power spectrum, time-frequency power spectrum, or power spectrogram of a signal. The spectrogram contains information about how the power distribution changes with time. The example ["Multi-Class Fault Detection Using Simulated Data" on page 1-46](#page-55-0) performs data preprocessing using pspectrum.
- envspectrum Compute an envelope spectrum. A fault that causes a repeating impulse or pattern will impose amplitude modulation on the vibration signal of the machinery. The envelope spectrum removes the high-frequency sinusoidal components from the signal and focuses on the lower-frequency modulations. The example ["Rolling Element Bearing Fault Diagnosis" on page 4-](#page-153-0) [6](#page-153-0) uses an envelope spectrum for such preprocessing.
- orderspectrum Compute an average order-magnitude spectrum.
- modalfrf Estimate the frequency-response function of a signal.

For more information on these and related functions, see "Vibration Analysis".

## **Time-Frequency Preprocessing**

Signal Processing Toolbox includes functions for analyzing systems whose frequency-domain behavior changes with time. Such analysis is called *time-frequency* analysis, and is useful for analyzing and detecting transient or changing signals associated with changes in system performance. These functions include:

- spectrogram Compute a spectrogram using a short-time Fourier transform. The spectrogram describes the time-localized frequency content of a signal and its evolution over time. The example ["Condition Monitoring and Prognostics Using Vibration Signals" on page 5-54](#page-331-0) uses spectrogram to preprocess signals and help identify potential condition indicators.
- hht Compute the Hilbert spectrum of a signal. The Hilbert spectrum is useful for analyzing signals that comprise a mixture of signals whose spectral content changes in time. This function

computes the spectrum of each component in the mixed signal, where the components are determined by empirical mode decomposition.

- emd Compute the empirical mode decomposition of a signal. This decomposition describes the mixture of signals analyzed in a Hilbert spectrum, and can help you separate a mixed signal to extract a component whose time-frequency behavior changes as system performance degrades. You can use emd to generate the inputs for hht.
- kurtogram Compute the time-localized spectral kurtosis, which characterizes a signal by differentiating stationary Gaussian signal behavior from nonstationary or non-Gaussian behavior in the frequency domain. As preprocessing for other tools such as envelope analysis, spectral kurtosis can supply key inputs such as optimal band. (See pkurtosis.) The example ["Rolling](#page-153-0) [Element Bearing Fault Diagnosis" on page 4-6](#page-153-0) uses spectral kurtosis for preprocessing and extraction of condition indicators.

For more information on these and related functions, see "Time-Frequency Analysis".

## **See Also**

#### **More About**

- "Designing Algorithms for Condition Monitoring and Predictive Maintenance"
- • ["Data Ensembles for Condition Monitoring and Predictive Maintenance" on page 1-2](#page-11-0)
- • ["Condition Indicators for Monitoring, Fault Detection, and Prediction" on page 3-2](#page-95-0)
- • ["Explore Ensemble Data and Compare Features Using Diagnostic Feature Designer" on page 7-](#page-383-0) [2](#page-383-0)

# **Identify Condition Indicators**

# <span id="page-95-0"></span>**Condition Indicators for Monitoring, Fault Detection, and Prediction**

A condition indicator is a feature of system data whose behavior changes in a predictable way as the system degrades or operates in different operational modes. A condition indicator can be any feature that is useful for distinguishing normal from faulty operation or for predicting remaining useful life. A useful condition indicator clusters similar system status together, and sets different status apart. Examples of condition indicators include quantities derived from:

- Simple analysis, such as the mean value of the data over time
- More complex signal analysis, such as the frequency of the peak magnitude in a signal spectrum, or a statistical moment describing changes in the spectrum over time
- Model-based analysis of the data, such as the maximum eigenvalue of a state space model which has been estimated using the data
- Combination of both model-based and signal-based approaches, such as using the signal to estimate a dynamic model, simulating the dynamic model to compute a residual signal, and performing statistical analysis on the residual
- Combination of multiple features into a single effective condition indicator

The identification of condition indicators is typically the third step of the workflow for designing a predictive maintenance algorithm, after accessing and preprocessing data.

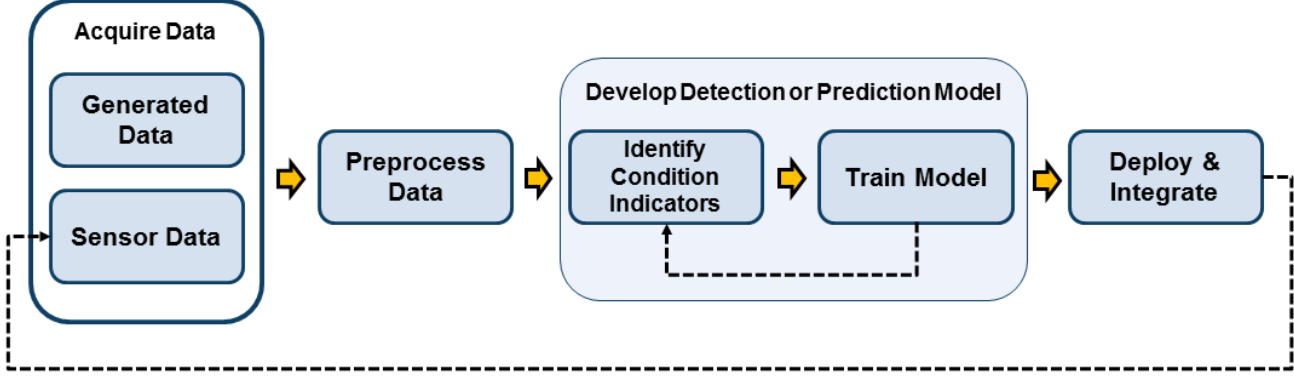

Sensor data from machine on which algorithm is deployed

You use condition indicators extracted from system data taken under known conditions to train a model that can then diagnose or predict the condition of a system based on new data taken under unknown conditions. In practice, you might need to explore your data and experiment with different condition indicators to find the ones that best suit your machine, your data, and your fault conditions. The examples ["Fault Diagnosis of Centrifugal Pumps Using Residual Analysis" on page 4-54](#page-201-0) and ["Using Simulink to Generate Fault Data" on page 1-25](#page-34-0) illustrate analyses that test multiple condition indicators and empirically determine the best ones to use.

In some cases, a combination of condition indicators can provide better separation between fault conditions than a single indicator on its own. The example ["Rolling Element Bearing Fault Diagnosis"](#page-153-0) [on page 4-6](#page-153-0) is one in which such a combined indicator is useful. Similarly, you can often train decision models for fault detection and diagnosis using a table containing multiple condition

indicators computed for many ensemble members. For an example that uses this approach, see ["Multi-Class Fault Detection Using Simulated Data" on page 1-46](#page-55-0).

Predictive Maintenance Toolbox and other toolboxes include many functions that can be useful for extracting condition indicators. For more information about different types of condition indicators and their uses, see:

- • ["Signal-Based Condition Indicators" on page 3-4](#page-97-0)
- • ["Model-Based Condition Indicators" on page 3-7](#page-100-0)

You can extract condition indicators from vectors or timetables of measured or simulated data that you manage with Predictive Maintenance Toolbox ensemble datastores, as described in ["Data](#page-11-0) [Ensembles for Condition Monitoring and Predictive Maintenance" on page 1-2.](#page-11-0) It is often useful to preprocess such data first, as described in ["Data Preprocessing for Condition Monitoring and](#page-89-0) [Predictive Maintenance" on page 2-2.](#page-89-0)

## **See Also**

## **More About**

- • ["Signal-Based Condition Indicators" on page 3-4](#page-97-0)
- • ["Model-Based Condition Indicators" on page 3-7](#page-100-0)
- "Designing Algorithms for Condition Monitoring and Predictive Maintenance"
- • ["Explore Ensemble Data and Compare Features Using Diagnostic Feature Designer" on page 7-](#page-383-0) [2](#page-383-0)

# <span id="page-97-0"></span>**Signal-Based Condition Indicators**

A signal-based condition indicator is a quantity derived from processing signal data. The condition indicator captures some feature of the signal that changes in a reliable way as system performance degrades. In designing algorithms for predictive maintenance, you use such a condition indicator to distinguish healthy from faulty machine operation. Or, you can use trends in the condition indicator to identify degrading system performance indicative of wear or other developing fault condition.

Signal-based condition indicators can be extracted using any type of signal processing, including time-domain, frequency-domain, and time-frequency analysis. Examples of signal-based condition indicators include:

- The mean value of a signal that changes as system performance changes
- A quantity that measures chaotic behavior in a signal, the presence of which might be indicative of a fault condition
- The peak magnitude in a signal spectrum, or the frequency at which the peak magnitude occurs, if changes in such frequency-domain behavior are indicative of changing machine conditions

In practice, you might need to explore your data and experiment with different condition indicators to find the ones that best suit your machine, your data, and your fault conditions. There are many functions that you can use for signal analysis to generate signal-based condition indicators. The following sections summarize some of them. You can use these functions on signals in arrays or timetables, such as signals extracted from an ensemble datastore. (See ["Data Ensembles for](#page-11-0) [Condition Monitoring and Predictive Maintenance" on page 1-2.](#page-11-0))

## **Time-Domain Condition Indicators**

#### **Simple Time-Domain Features**

For some systems, simple statistical features of time signals can serve as condition indicators, distinguishing fault conditions from healthy conditions. For example, the average value of a particular signal (mean) or its standard deviation (std) might change as system health degrades. Or, you can try higher-order moments of the signal such as skewness and kurtosis. With such features, you can try to identify threshold values that distinguish healthy operation from faulty operation, or look for abrupt changes in the value that mark changes in system state.

Other functions you can use to extract simple time-domain features include:

- peak2peak Difference between maximum and minimum values in a signal.
- envelope Signal envelope.
- dtw Distance between two signals, computed by dynamic time warping.
- rainflow Cycle counting for fatigue analysis.

#### **Nonlinear Features in Time-Series Data**

In systems that exhibit chaotic signals, certain nonlinear properties can indicate sudden changes in system behavior. Such nonlinear features can be useful in analyzing vibration and acoustic signals from systems such as bearings, gears, and engines. They can reflect changes in phase space trajectory of the underlying system dynamics that occur even before the occurrence of a fault condition. Thus, monitoring a system's dynamic characteristics using nonlinear features can help identify potential faults earlier, such as when a bearing is slightly worn.

Predictive Maintenance Toolbox includes several functions for computing nonlinear signal features. These quantities represent different ways of characterizing the level of chaos in a system. Increase in chaotic behavior can indicate a developing fault condition.

- lyapunovExponent Compute the largest Lyapunov exponent, which characterizes the rate of separation of nearby phase-space trajectories.
- approximateEntropy Estimate the approximate entropy of a time-domain signal. The approximate entropy quantifies the amount of regularity or irregularity in a signal.
- correlationDimension Estimate the correlation dimension of a signal, which is a measure of the dimensionality of the phase space occupied by the signal. Changes in correlation dimension indicate changes in the phase-space behavior of the underlying system.

The computation of these nonlinear features relies on the phaseSpaceReconstruction function, which reconstructs the phase space containing all dynamic system variables.

The example ["Using Simulink to Generate Fault Data" on page 1-25](#page-34-0) uses both simple time-domain features and these nonlinear features as candidates for diagnosing different fault conditions. The example computes all features for every member of a simulated data ensemble, and uses the resulting feature table to train a classifier.

## **Frequency-Domain Condition Indicators**

For some systems, spectral analysis can generate signal features that are useful for distinguishing healthy and faulty states. Some functions you can use to compute frequency-domain condition indicators include:

- meanfreq Mean frequency of the power spectrum of a signal.
- powerbw 3-dB power bandwidth of a signal.
- findpeaks Values and locations of local maxima in a signal. If you preprocess the signal by transforming it into the frequency domain, findpeaks can give you the frequencies of spectral peaks.

The example ["Condition Monitoring and Prognostics Using Vibration Signals" on page 5-54](#page-331-0) uses such frequency-domain analysis to extract condition indicators.

For a list of functions you can use for frequency-domain feature extraction, see "Identify Condition Indicators".

## **Time-Frequency Condition Indicators**

#### **Time-Frequency Spectral Properties**

The time-frequency spectral properties are another way to characterize changes in the spectral content of a signal over time. Available functions for computing condition indicators based on timefrequency spectral analysis include:

• pkurtosis — Compute spectral kurtosis, which characterizes a signal by differentiating stationary Gaussian signal behavior from nonstationary or non-Gaussian behavior in the frequency domain. Spectral kurtosis takes small values at frequencies where stationary Gaussian noise only is present, and large positive values at frequencies where transients occur. Spectral kurtosis can be a condition indicator on its own. You can use kurtogram to visualize the spectral kurtosis,

before extracting features with pkurtosis. As preprocessing for other tools such as envelope analysis, spectral kurtosis can supply key inputs such as optimal bandwidth.

• pentropy — Compute spectral entropy, which characterizes a signal by providing a measure of its information content. Where you expect smooth machine operation to result in a uniform signal such as white noise, higher information content can indicate mechanical wear or faults.

The example ["Rolling Element Bearing Fault Diagnosis" on page 4-6](#page-153-0) uses spectral features of fault data to compute a condition indicator that distinguishes two different fault states in a bearing system.

#### **Time-Frequency Moments**

Time-frequency moments provide an efficient way to characterize nonstationary signals, signals whose frequencies change in time. Classical Fourier analysis cannot capture the time-varying frequency behavior. Time-frequency distributions generated by short-time Fourier transform or other time-frequency analysis techniques can capture the time-varying behavior. Time-frequency moments provide a way to characterize such time-frequency distributions more compactly. There are three types of time-frequency moments:

- tfsmoment Conditional spectral moment, which is the variation of the spectral moment over time. Thus, for example, for the second conditional spectral moment, tfsmoment returns the instantaneous variance of the frequency at each point in time.
- tftmoment Conditional temporal moment, which is the variation of the temporal moment with frequency. Thus, for example, for the second conditional temporal moment, tftmoment returns the variance of the signal at each frequency.
- tfmoment Joint time-frequency moment. This scalar quantity captures the moment over both time and frequency.

You can also compute the instantaneous frequency as a function of time using instfreq.

## **See Also**

## **More About**

- • ["Condition Indicators for Monitoring, Fault Detection, and Prediction" on page 3-2](#page-95-0)
- • ["Model-Based Condition Indicators" on page 3-7](#page-100-0)
- • ["Explore Ensemble Data and Compare Features Using Diagnostic Feature Designer" on page 7-](#page-383-0) [2](#page-383-0)

## <span id="page-100-0"></span>**Model-Based Condition Indicators**

A model-based condition indicator is a quantity derived from fitting system data to a model and performing further processing using the model. The condition indicator captures aspects of the model that change as system performance degrades. Model based-condition indicators can be useful when:

- It is difficult to identify suitable condition indicators using features from signal analysis alone. This situation can occur when other factors affect the signal apart from the fault condition of the machine. For instance, the signals you measure might vary depending upon one or more input signals elsewhere in the system.
- You have knowledge of the system or underlying processes such that you can model some aspect of the system's behavior. For instance, you might know from system knowledge that there is a system parameter, such as a time constant, that will change as the system degrades.
- You want to do some forecasting or simulation of future system behavior based upon current system conditions. (See ["Models for Predicting Remaining Useful Life" on page 5-4](#page-281-0).)

In such cases, it can be useful and efficient to fit the data to some model and use condition indicators extracted from the model rather than from direct analysis of the signal. Model-based condition indicators can be based on any type of model that is suitable for your data and system, including both static and dynamic models. Condition indicators you extract from models can be quantities such as:

- Model parameters, such as the coefficients of a linear fit. A change in such a parameter value can be indicative of a fault condition.
- Statistical properties of model parameters, such as the variance. A model parameter that falls outside the statistical range expected from healthy system performance can be indicative of a fault.
- Dynamic properties, such as system state values obtained by state estimation, or the pole locations or damping coefficient of an estimated dynamic model.
- Quantities derived from simulation of a dynamic model.

In practice, you might need to explore different models and experiment with different condition indicators to find the ones that best suit your machine, your data, and your fault conditions. There are many approaches that you can take to identifying model-based condition indicators. The following sections summarize common approaches.

## **Static Models**

When you have data obtained from steady-state system operation, you can try fitting the data to a static model, and using parameters of that model to extract condition indicators. For example, suppose that you generate an ensemble of data by measuring some characteristic curve in different machines, at different times, or under different conditions. You can then fit a polynomial model to the characteristic curves, and use the resulting polynomial coefficients as condition indicators.

The example ["Fault Diagnosis of Centrifugal Pumps Using Steady State Experiments" on page 4-29](#page-176-0) takes this approach. The data in that example describes the characteristic relation between pump head and flow rate, measured in an ensemble of pumps during healthy steady-state operation. The example performs a simple linear fit to describe this characteristic curve. Because there is some variation in the best-fit parameters across the ensemble, the example uses the resulting parameters to determine a distribution and confidence region for the fit parameters. Performing the same fit with a test data set yields parameters, and comparison of these parameters with the distribution yields the likelihood of a fault.

You can also use static models to generate grouped distributions of healthy and faulty data. When you obtain a new point from test data, you can use hypothesis tests to determine which distribution the point most likely belongs to.

## **Dynamic Models**

For dynamic systems, changes in measured signals (outputs) depend on changes in signals elsewhere in the system (inputs). You can use a dynamic model of such a system to generate condition indicators. Some dynamic models are based on both input and output data, while others can be fit based on time-series output data alone. You do not necessarily need a known model of the underlying dynamic processes to perform such model fitting. However, system knowledge can help you choose the type or structure of model to fit.

Some functions you can use for model fitting include:

- ssest Estimate a state-space model from time-domain input-output data or frequency-response data.
- ar Estimate a least-squares autorecursive (AR) model from time-series data.
- nlarx Model nonlinear behavior using dynamic nonlinearity estimators such as wavelet networks, tree-partitioning, and sigmoid networks.

There are also recursive estimation functions that let you fit models in real time as you collect the data, such as recursiveARX. The example "Detect Abrupt System Changes Using Identification [Techniques" on page 4-101](#page-248-0) illustrates this approach.

For more functions you can use for model fitting, see "Identify Condition Indicators".

#### **Condition Indicators Based on Model Parameters or Dynamics**

Any parameter of a model might serve as a useful condition indicator. As with static models, changes in model parameters or values outside of statistical confidence bounds can be indicative of fault conditions. For example, if you identify a state-space model using ssest, the pole locations or damping coefficients might change as a fault condition develops. You can use linear analysis functions such as damp, pole, and zero to extract dynamics from the estimated model.

Another approach is modalfit, which identifies dynamic characteristics by separating a signal into multiple modes with distinct frequency-response functions.

Sometimes, you understand some of your system dynamics and can represent them using differential equations or model structures with unknown parameters. For instance, you might be able to derive a model of your system in terms of physical parameters such as time constants, resonant frequencies, or damping coefficients, but the precise values of such parameters are unknown. In this case, you can use linear or nonlinear grey-box models to estimate parameter values, and track how those parameter values change with different fault conditions. Some functions for you can use for grey-box estimation include pem and nlarx.

A Simulink model can also serve as a grey-box model for parameter estimation. You can use Simulink to model your system under both healthy and faulty conditions using physically meaningful parameters, and estimate the values of those parameters based on system data (for instance, using the tools in Simulink Design Optimization™).

#### **Condition Indicators Based on Residuals**

Another way to use a dynamic model is to simulate the model and compare the result to the real data on which the model was based. The difference between system data and the results of simulating an estimated model is called the residual signal. The example ["Fault Diagnosis of Centrifugal Pumps](#page-201-0) [Using Residual Analysis" on page 4-54](#page-201-0) analyzes the residual signal of an estimated nlarx model. The example computes several statistical and spectral features of the residual signal. It tests these candidate condition indicators to determine which provide the clearest distinction between healthy operation and several different faulty states.

Another residual-based approach is to identify multiple models for ensemble data representing different healthy and fault conditions. For test data, you then compute the residuals for each of these models. The model that yields the smallest residual signal (and therefore the best fit) indicates which healthy or fault condition most likely applies to the test data.

For residual analysis of an identified model obtained using commands such as nlarx, ar, or ssest, use:

- sim Simulate the model response to an input signal.
- $resid$  Compute the residuals for the model.

As in the case parameter-based condition indicators, you can also use Simulink to construct models for residual analysis. The example ["Fault Detection Using Data Based Models" on page 4-84](#page-231-0) also illustrates the residual-analysis approach, using a model identified from simulated data.

### **State Estimators**

The values of system states can also serve as condition indicators. System states correspond to physical parameters, and abrupt or unexpected changes in state values can therefore indicate fault conditions. State estimators such as unscentedKalmanFilter, extendedKalmanFilter, and particleFilter let you track the values of system states in real time, to monitor for such changes. The following examples illustrate the use of state estimators for fault detection:

- • ["Fault Detection Using an Extended Kalman Filter" on page 4-72](#page-219-0)
- • ["Nonlinear State Estimation of a Degrading Battery System" on page 5-69](#page-346-0)

## **See Also**

#### **More About**

- • ["Condition Indicators for Monitoring, Fault Detection, and Prediction" on page 3-2](#page-95-0)
- • ["Signal-Based Condition Indicators" on page 3-4](#page-97-0)
- • ["Explore Ensemble Data and Compare Features Using Diagnostic Feature Designer" on page 7-](#page-383-0) [2](#page-383-0)

# **Condition Indicators for Gear Condition Monitoring**

Gear condition monitoring metrics are very important for gearbox development and its time-based preventive maintenance. The indicators enable detection of gear anomalies, and help prevent catastrophic failure before the fault progresses. Condition monitoring systems deal with various types of input data, for instance vibration, acoustic emission, temperature, oil debris analysis. Systems based on vibration analysis, acoustic emission and oil debris are the most common types.

The following figure illustrates the workflow of identifying gear condition metrics and their further evaluation.

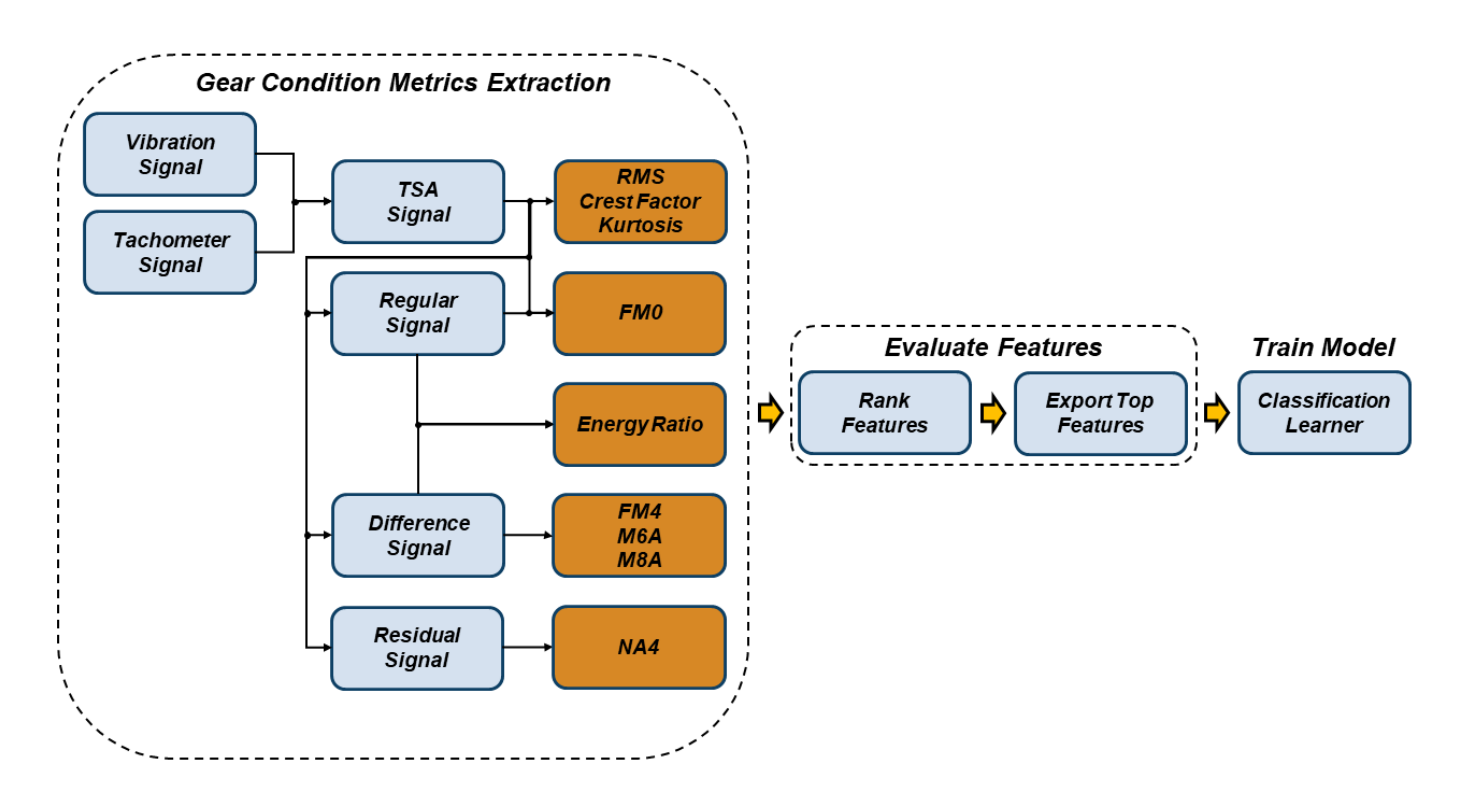

You can use the **Diagnostic Feature Designer** app and command-line functionality in the Predictive Maintenance Toolbox to do the following:

- Import measured or simulated data from individual files, an ensemble file, or an ensemble datastore.
- Derive new variables such as time-synchronous averaged (TSA), regular, residual and difference signals.
- Generate gear condition metrics from your variables.
- Rank your features so that you can determine numerically which ones are likely to best discriminate between nominal and faulty behavior.
- Export your most effective features directly to the **Classification Learner** app for more insight into feature effectiveness and for algorithm training.

## **Extract Gear Condition Metrics**

From your original data, derive the signals and extract the gear condition metrics in the following way:

**1** Extract the time-synchronous averaged (TSA).

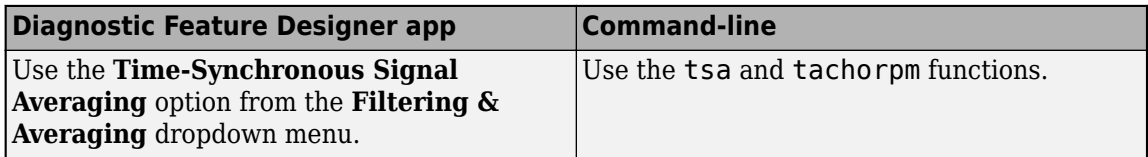

**2** Derive the regular, residual and difference signals.

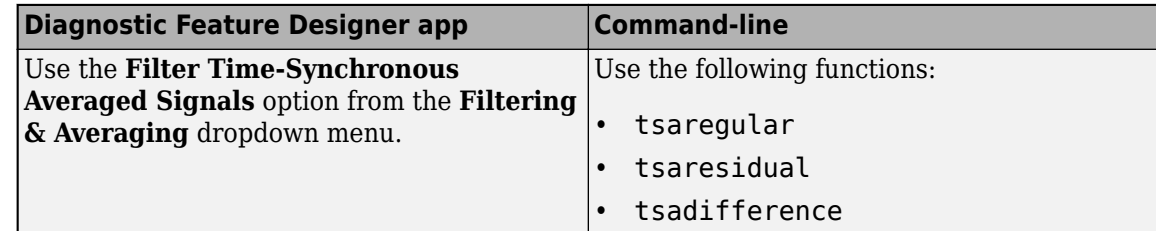

**3** Compute gear condition monitoring metrics from the set of signals obtained from the previous step.

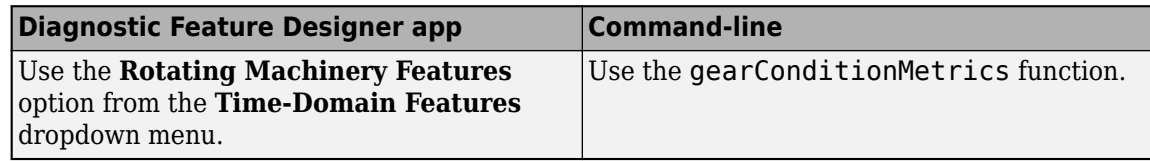

Gear condition metrics that can identify the precise location of faults, include the following:

#### **Computed from TSA Signal**

- Root-Mean Square (RMS) Indicates the general condition of the gearbox in later stages of degradation. RMS is sensitive to gearbox load and speed changes. RMS is usually a good indicator of the overall condition of gearboxes, but not a good indicator of incipient tooth failure. It is also useful to detect unbalanced rotating elements. RMS of a standard normal distribution is 1.
- Kurtosis Fourth order normalized moment of the signal that indicates major peaks in the amplitude distribution. Kurtosis is a measure of how outlier-prone a distribution is. The kurtosis of the standard normal distribution is 3. Distributions that are more outlier-prone have kurtosis values greater than 3; distributions that are less outlier-prone have kurtosis values less than 3. Kurtosis values are higher for damaged gear trains due to sharp peaks in the amplitude distribution of the signal.
- Crest Factor (CF) Ratio of signal peak value to RMS value that indicates early signs of damage, especially where vibration signals exhibit impulsive traits.

#### **Computed from Difference Signal**

• FM4 — Describes how peaked or flat the difference signal amplitude is. FM4 is normalized by the square of the variance, and detects faults isolated to only a finite number of teeth in a gear mesh. FM4 of a standard normal distribution is 3.

- M6A Describes how peaked or flat the difference signal amplitude is. M6A is normalized by the cube of the variance, and indicates surface damage on the rotating machine components. M6A of a standard normal distribution is 15.
- M8A An improved version of the M6A indicator. M8A is normalized by the fourth power of the variance. M8A of a standard normal distribution is 105.

#### **Computed from a Mix of Signals**

- FM0 Compares ratio of peak value of TSA signal to energy of regular signal. FM0 identifies major anomalies, such as tooth breakage or heavy wear, in the meshing pattern of a gear.
- Energy Ratio (ER) Ratio between energy of the difference signal and the energy of the regular meshing component. Energy Ratio indicates heavy wear, where multiple teeth on the gear are damaged.

#### **Computed from a Set of Residual Signals**

• NA4 — An improved version of the FM4 indicator. NA4 indicates the onset of damage and continues to react to the damage as it spreads and increases in magnitude.

## **Evaluate Features and Train Model**

*Feature selection* techniques help you reduce large data sets by eliminating gear condition metrics that are irrelevant to the analysis you are trying to perform. In the context of condition monitoring, irrelevant features are those that do not separate healthy from faulty operation or help distinguish between different fault states. In other words, feature selection means identifying those gear metrics that are suitable to serve as condition indicators because they change in a detectable, reliable way as a gearbox performance degrades.

To perform a rigorous relative assessment, you can rank your features using specialized statistical methods. Each method scores and ranks features by ability to discriminate between or among data groups, such as between nominal and faulty behavior. The ranking results allow you to eliminate ineffective features and to evaluate the ranking effects of parameter adjustments when computing derived variables or features.

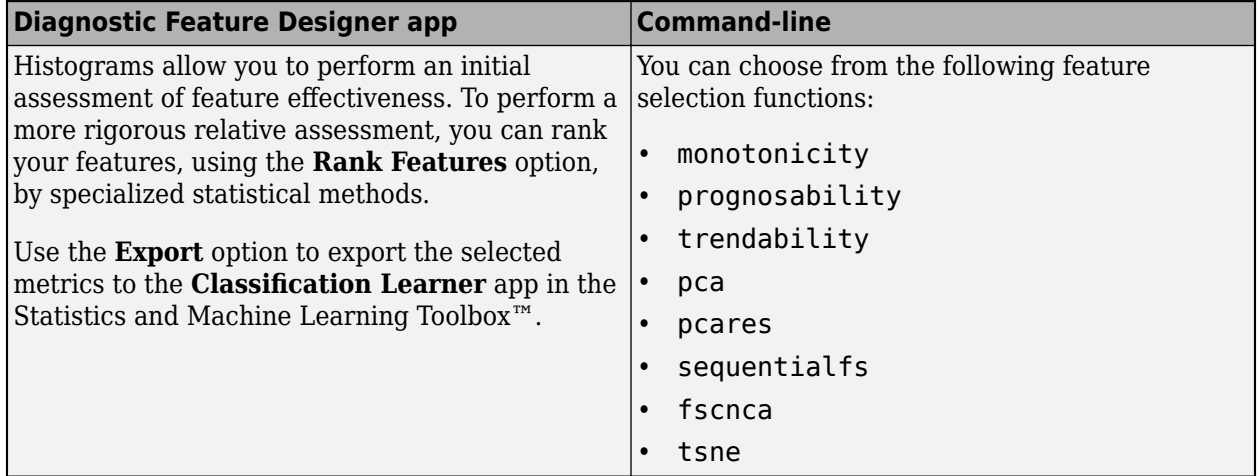

Once you have defined your set of candidate gear condition metrics, you can export them to the **Classification Learner** app in the Statistics and Machine Learning Toolbox. **Classification Learner** trains models to classify data, by using automated methods to test different types of models with a

feature set. In doing so, **Classification Learner** determines the best model and the most effective features. For predictive maintenance, the goal of using the **Classification Learner** is to select and train a model that discriminates between data from healthy and from faulty systems. You can incorporate this model into an algorithm for gear train fault detection and prediction.

## **See Also**

**Classification Learner | Diagnostic Feature Designer | fscnca | gearConditionMetrics |** monotonicity | pca | pcares | prognosability | sequentialfs | tachorpm | trendability | tsa | tsadifference | tsaregular | tsaresidual | tsne

## **More About**

- • ["Explore Ensemble Data and Compare Features Using Diagnostic Feature Designer" on page 7-](#page-383-0) [2](#page-383-0)
- • ["Interpret Feature Histograms in Diagnostic Feature Designer" on page 7-14](#page-395-0)

# **Motor Current Signature Analysis for Gear Train Fault Detection**

This example shows how to identify faults in a gear train using motor current signature analysis (MCSA) of a current signal driving a hobby-grade servo. MCSA is a useful method for the diagnosis of faults that induce torque or speed fluctuations, and has been proven to be ideal for motor fault analysis. Gear fault detection using traditional vibration instruments is challenging, especially in cases where the gear train is not easily accessible for instrumentation with accelerometers or other vibration sensors, like the inner workings of a nuclear power plant. This example illustrates how to apply current signature analysis to extract spectral metrics to detect faults in drive gears of a hobbygrade servo motor. The simplified workflow to obtain the spectral metrics from the current signal is as follows:

- **1** Compute nominal rpm to detect frequencies of interest.
- **2** Construct frequency bands where fault signals may be present.
- **3** Extract power spectral density (PSD) data.
- **4** Compute spectral metrics at the frequency bands of interest.
## **Hardware Overview**

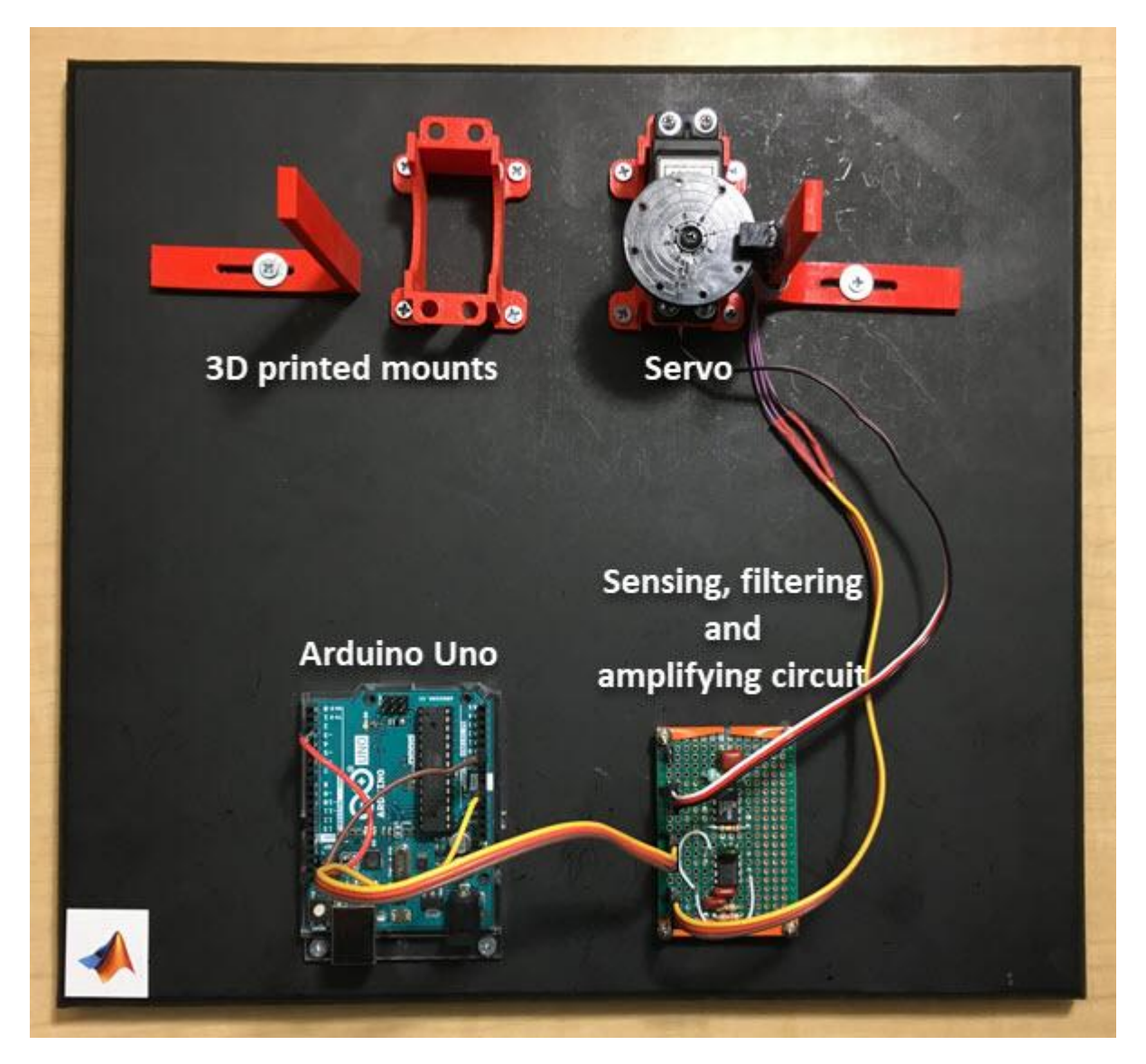

For this example, the electrical current data was collected from a standard Futaba S3003 hobby servo, which was modified for continuous rotation. Servos convert the high speed of the internal DC motor to high torque at the output spline. To achieve this, servos consist of a DC motor, a set of nylon or metal drive gears, and the control circuit. The control circuit was removed to allow the current signal to the DC motor to be directly monitored. The tachometer signal at the output spline of the servo was collected using an infrared photointerrupter along with a 35 mm diameter, eight-holed, standard hobby servo wheel. The eight holes in the wheel were equally spaced and the IR photointerrupter was placed such that there were exactly eight pulses per rotation of the servo wheel horn. The servo and photointerrupter were held in place by custom 3-D printed mounts.

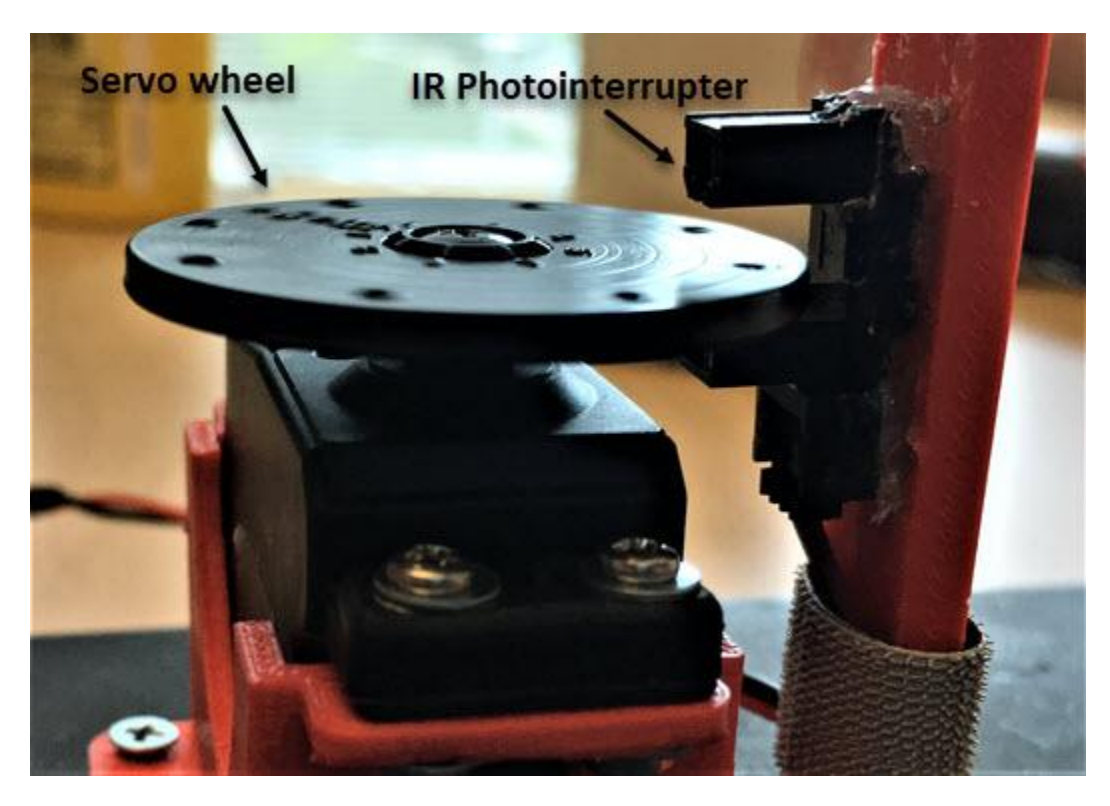

The DC motor was driven at a constant 5 volts, and with four pairs of gears providing 278:1 speed reduction, the shaft speed at the spline was about 50 rpm. The current consumption was calculated using Ohm's law by measuring the voltage drop across a 0.5 Ohm resistor. Since the change in current measurement values was too small for detection, the current signal was amplified using a single-supply sensor interface amplifier. The amplified current signal was then filtered using an antialiasing fifth-order elliptic low-pass filter to smooth it and to eliminate noise before sending it to an Arduino Uno through an analog-to-digital converter (ADC).

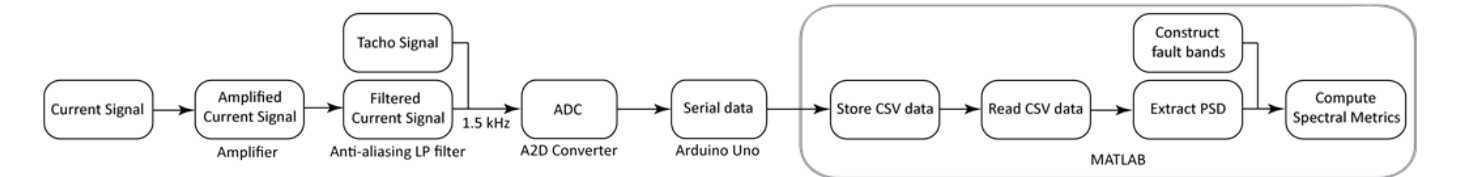

As the flowchart shows, the current signal was first amplified and filtered using the amplifier and the anti-aliasing low-pass filter, respectively. The Arduino Uno sampled the current signal through an ADC at 1.5 kHz and streamed it to the computer along with the tachometer pulses as serial data at a baud rate of 115200. A MATLAB script fetched the serial data from the Arduino Uno and wrote it to a comma-separated values (CSV) file. The CSV files were then read and processed using MATLAB to extract the spectral metrics.

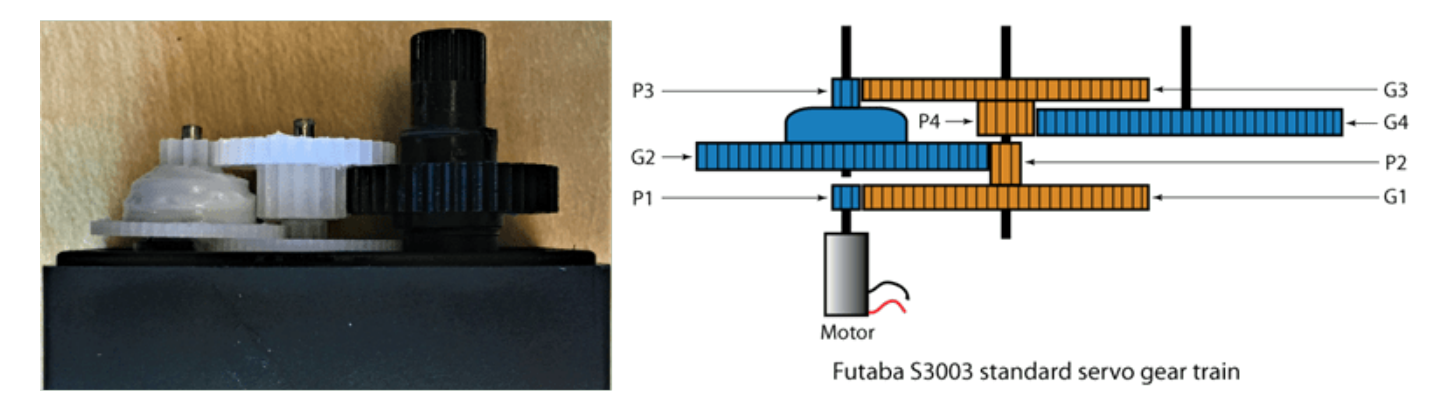

## **Servo Gear Train**

The Futaba S3003 servo consists of four pairs of nylon gears as illustrated in the above figure. The pinion P1 on the DC motor shaft meshes with the stepped gear G1. The pinion P2 is a molded part of the stepped gear G1 and meshes with the stepped gear G2. The pinion P3, which is a molded part of gear G2, meshes with the stepped gear G3. Pinion P4, which is molded with G3, meshes with the final gear G4 that is attached to the output spline. The stepped gear sets G1 and P2, G2 and P3, and G3 and P4 are free spinning gears − that is, they are not attached to their respective shafts. The set of drive gears provides a 278:1 reduction going from a motor speed of 13901 rpm to about 50 rpm at the output spline when the motor is driven at 5 volts. The following table outlines the tooth count and theoretical values of output speed, gear mesh frequencies, and cumulative gear reduction at each gear mesh.

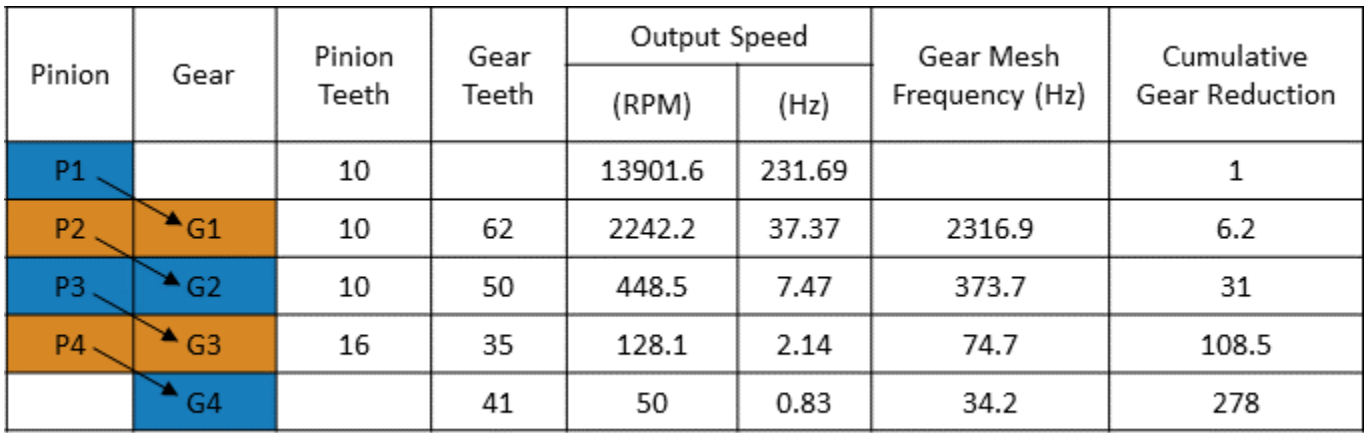

Theoretical values calculated from tooth count assuming 50 RPM at the output shaft

A total of 10 healthy data sets were collected before the faults were introduced in the stepped gears G2 and G3. Since the gears were molded out of nylon, simulated cracks were introduced in both the gears by cutting slots in the tooth space with a hobby knife. The tooth space is the gap between two adjacent teeth measured along the pitch circle of the spur gear. The slot depths were about 70 percent of the gear radius. A total of 10 faulty data sets were recorded after introducing the faults in the gears G2 and G3.

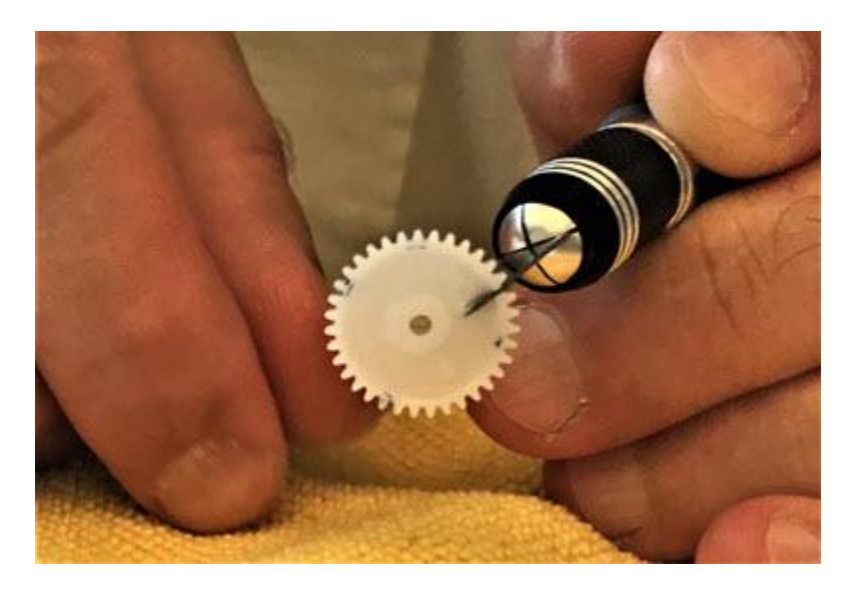

## **Visualize Data**

The file mcsaData.mat contains servoData, a 10-by-2 table of timetables where each timetable corresponds to one data set. The first column of servoData contains 10 timetables of healthy data while the second column contains 10 timetables of faulty data. Each data set contains about 11 seconds of data sampled at 1500 Hz.

Load the data.

#### load('mcsaData.mat','servoData') servoData

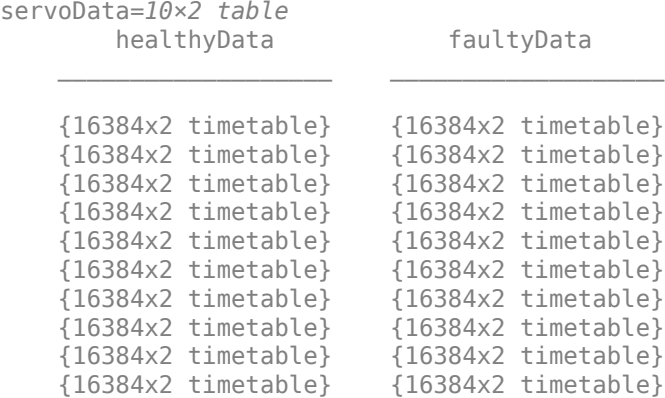

#### head(servoData.healthyData{1,1})

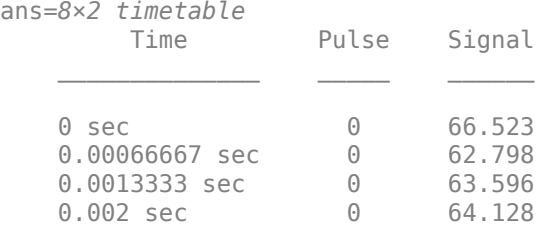

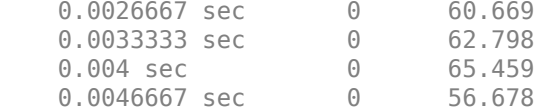

Each timetable in servoData contains one data set with the tachometer signal in the first column and the current signal in the second column.

For this example, consider one set each of healthy and faulty data, and visualize the current signal and tachometer pulses.

```
healthyData = servobata.headthyData{1,1};faultyData = servoData.faultyData\{1,1\};
healthyCurrent = healthyData.Signal;
faultyCurrent = faultyData.Signal;
healthyTacho = healthyData.Pulse;
faultyTacho = faultyData.Pulse;
tHealthy = healthyData.Time;
tFaulty = faultyData.Time;
figure
ax1 = subplot(221);plot(tHealthy,healthyCurrent)
title('Current Signal - Healthy Gears')
ylabel('Current (mA)')
ax2 = subplot(222);plot(tFaulty,faultyCurrent)
title('Current Signal - Faulty Gears')
ylabel('Current (mA)')
ax3 = subplot(223);plot(tHealthy,healthyTacho)
title('Tachometer Pulse - Healthy Gears')
ylabel('Pulses, 8/rev')
ax4 = subplot(224);plot(tFaulty,faultyTacho)
title('Tachometer Pulse - Faulty Gears')
ylabel('Pulses, 8/rev')
linkaxes([ax1,ax2,ax3,ax4],'x');
ax1.XLim = seconds([0 2]);
```
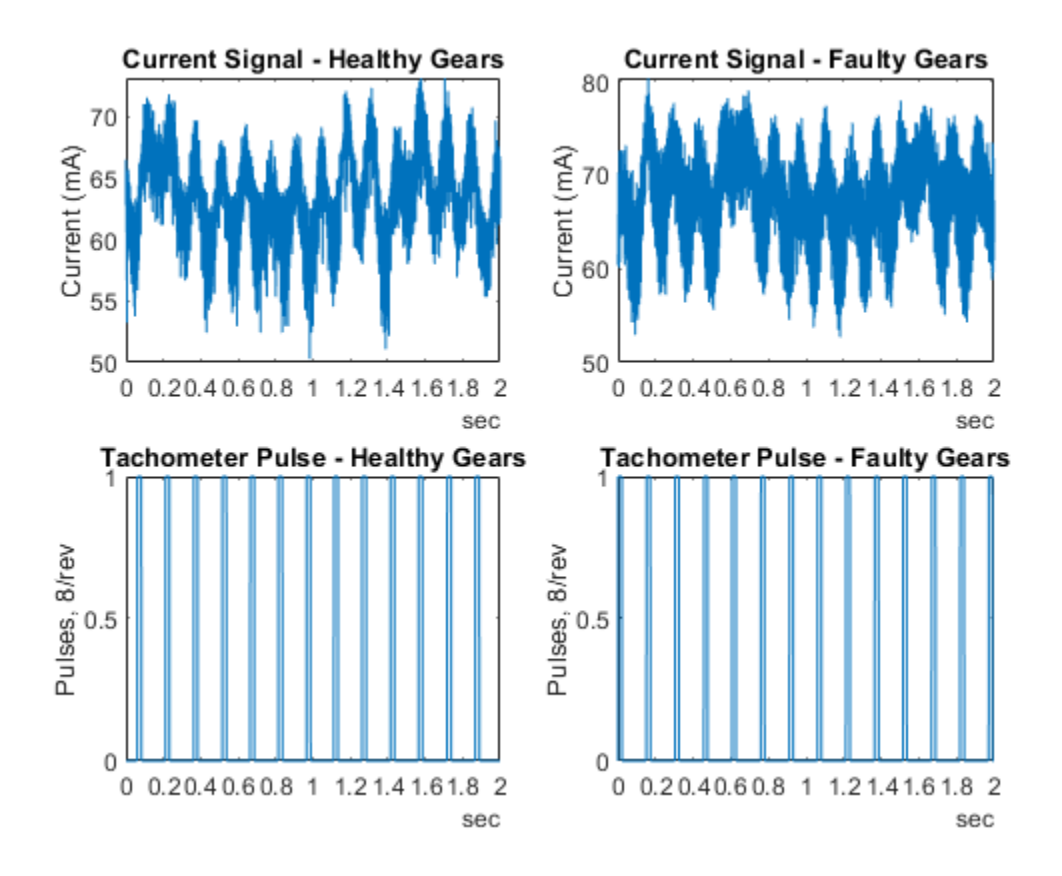

The output spline of the servo has eight pulses per rotation, corresponding to the eight holes on the servo wheel.

## **Compute Nominal Rpm**

Compute the nominal speed to detect frequencies of interest in the gear system and match them correctly with the frequencies on the power spectra. Using the sampling frequency value of 1500 Hz, visualize the tachometer signal and compute the nominal rpm using tachorpm.

```
fs = 1500;figure
tachorpm(healthyTacho,fs,'PulsesPerRev',8)
```
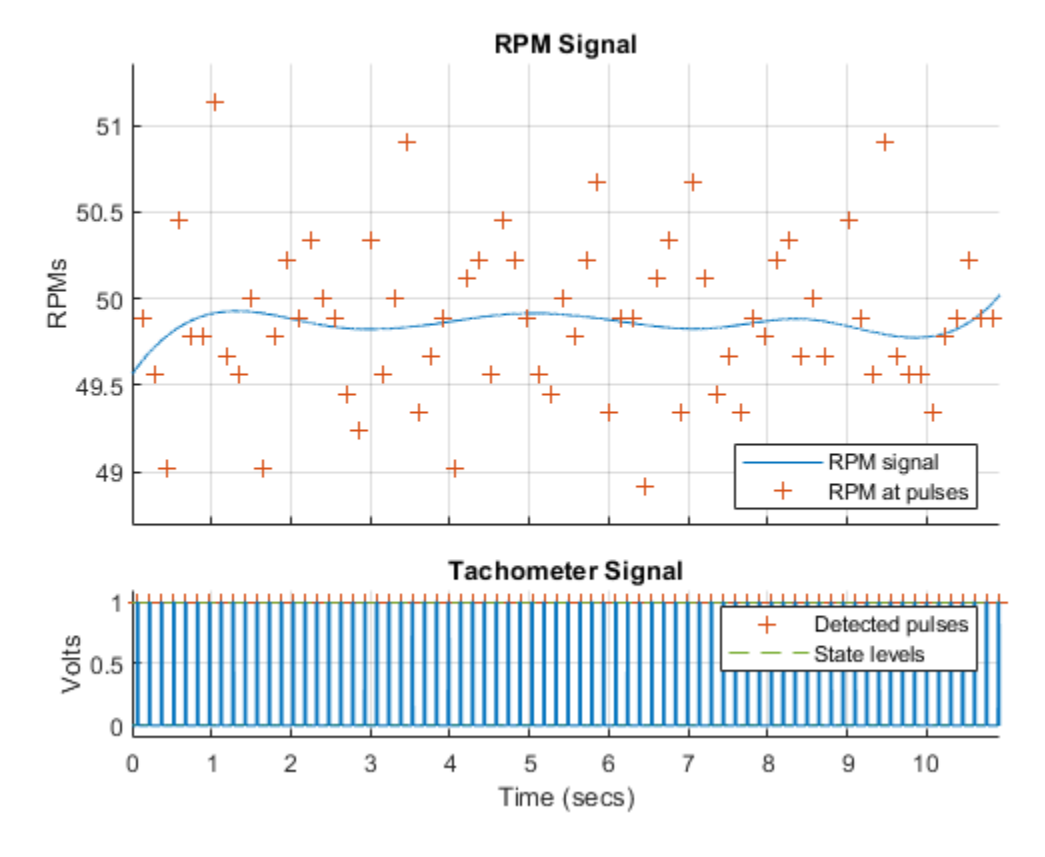

figure tachorpm(faultyTacho,fs,'PulsesPerRev',8)

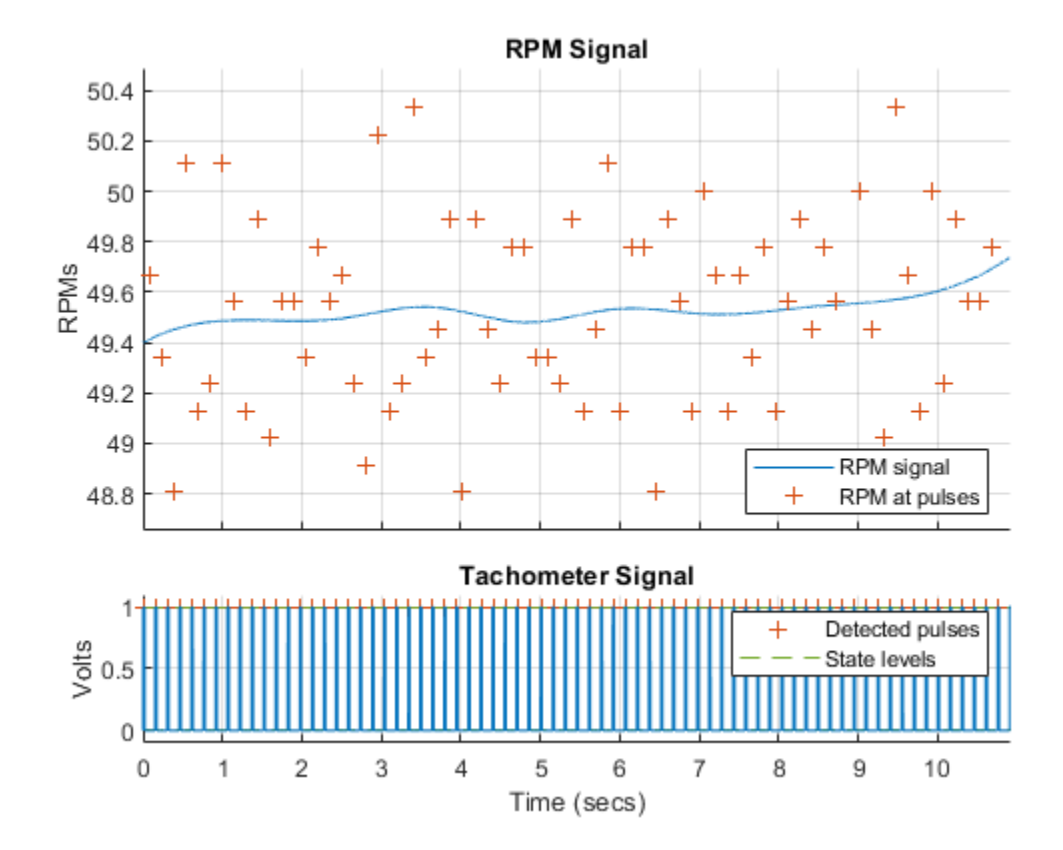

rpmHealthy = mean(tachorpm(healthyTacho,fs,'PulsesPerRev',8))

 $rpmHealthy = 49.8550$ 

rpmFaulty = mean(tachorpm(faultyTacho,fs,'PulsesPerRev',8))

 $rpmFaulty = 49.5267$ 

Observe that there is a very small difference in the output shaft speed between the healthy and faulty data sets. The actual nominal rpm values are also close to the theoretical value of 50 rpm. Hence, consider the same value of 49.9 rpm for both the healthy and faulty signal analysis.

## **Construct Frequency Bands**

Constructing frequency bands is an important prerequisite for computing the spectral metrics. Using the tooth count of the drive gears in the gear train and the nominal rpm, first compute the frequencies of interest. The frequencies of interest are actual output speed values in hertz whose values are close to the theoretical values listed in the table below.

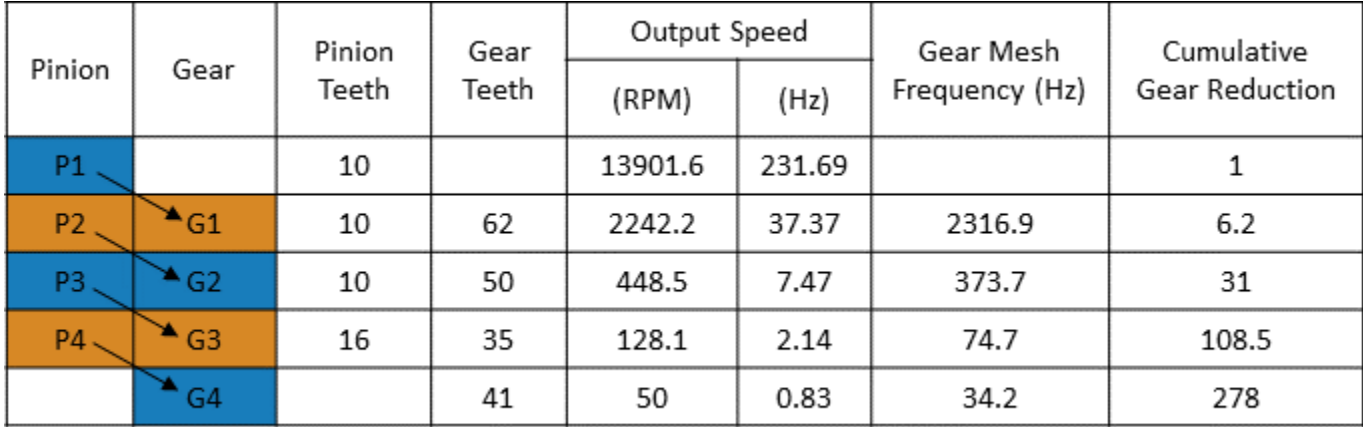

Theoretical values calculated from tooth count assuming 50 RPM at the output shaft

 $G4 = 41$ ;  $G3 = 35$ ;  $G2 = 50$ ;  $G1 = 62$ ;  $P4 = 16$ ;  $P3 = 10$ ;  $P2 = 10$ ;  $P1 = 10$ ; rpm = rpmHealthy;  $FSS = mean(rpm)/60;$  $FS4 = G4/P4*FS5;$  $FS3 = G3/P3*FS4;$  $FS2 = G2/P2*FS3;$  $FS1 = G1/P1*FS2;$ FS = [FS1,FS2,FS3,FS4,FS5] FS = *1×5* 231.0207 37.2614 7.4523 2.1292 0.8309

Next, construct the frequency bands for the all the output speeds which include the following frequencies of interest using faultBands.

- FS1 at 231 Hz, its first two harmonics, and 0:1 sidebands of FS2
- FS2 at 37.3 Hz, its first two harmonics, and 0:1 sidebands of FS3
- FS3 at 7.5 Hz and its first two harmonics
- FS4 at 2.1 Hz and its first two harmonics

```
[FB1, \text{info1}] = \text{faultBands}(FS1, 1:2, FS2, 0:1);[FB2, inf02] = faultBands(FS2, 1:2, FS3, 0:1);[FB3, info3] = faultBands(FS3, 1:2);[FB4, info4] = faultBands(FS4, 1:2);FB = [FB1; FB2; FB3; FB4]
```
FB = *16×2*

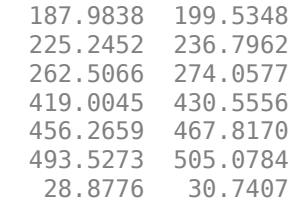

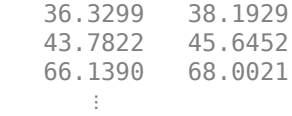

The output FB is a 16-by-2 array of frequency ranges for these frequencies of interest.

## **Extract Power Spectral Density (PSD) Data**

Compute and visualize the power spectrum of the healthy and faulty data. Also plot the frequencies of interest on the spectrum plot by using the information in the structure info.

```
figure
pspectrum(healthyCurrent,fs,'FrequencyResolution',0.5)
hold on
pspectrum(faultyCurrent,fs,'FrequencyResolution',0.5)
hold on
info1.Labels = regexprep(infol.Labels, 'F0', 'F51');
info1.Labels = regexprep(infol.Labels, 'F1', 'FS2');
helperPlotXLines(info1,[0.5 0.5 0.5])
info2.Labels = regexprep(info2.Labels,'F0', 'FS2');info2.Labels = regexprep(info2.Labels, 'F1', 'F53');
helperPlotXLines(info2,[0.5 0.5 0.5])
info3.Labels = regexprep(info3.Labels, 'F0', 'F53');
helperPlotXLines(info3,[0.5 0.5 0.5])
info4.Labels = regexprep(info4.Labels, 'F0', 'FS4');
helperPlotXLines(info4,[0.5 0.5 0.5])
legend('Healthy Data','Faulty Data','Location','South')
hold off
```
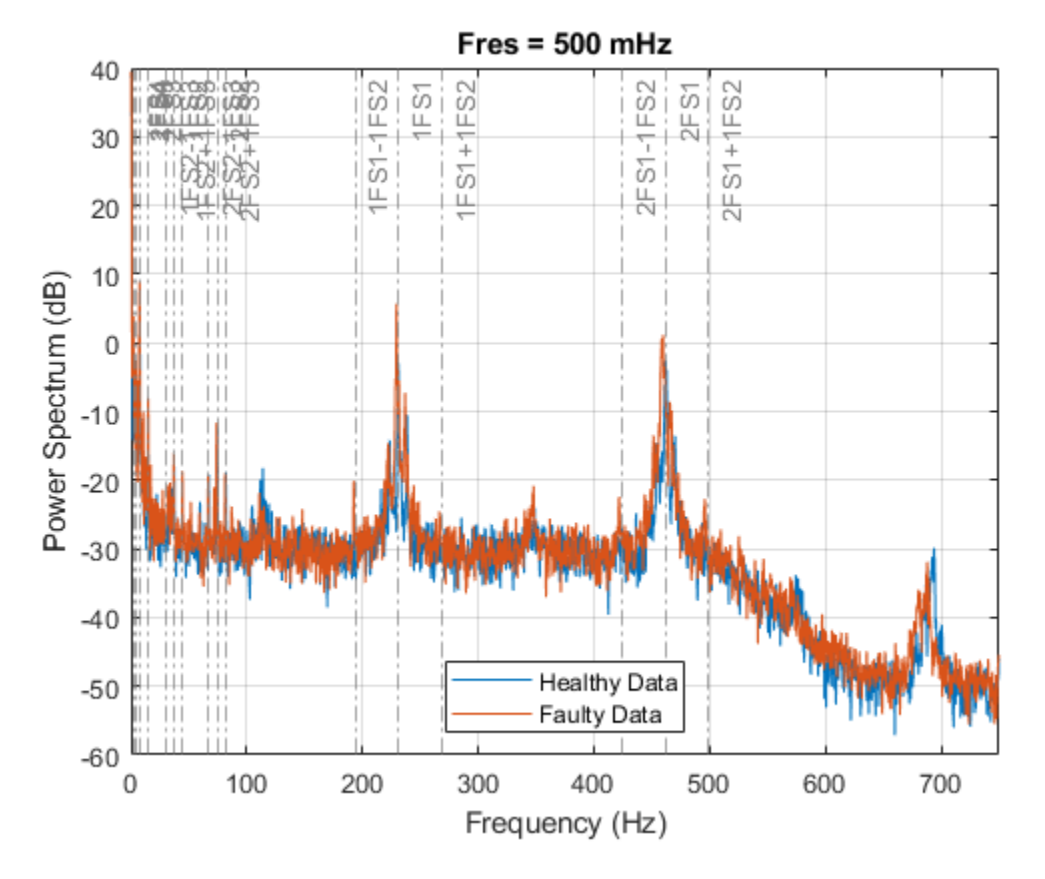

The plot in blue indicates the healthy spectrum while the plot in red indicates the spectrum of the faulty data. From the plot, observe the increase in amplitudes of fault frequencies:

• 1FS1 at 231 Hz, its second harmonic 2FS1 at 462 Hz, and their respective sidebands

Zoom in on the plot to observe the increase in amplitudes of the following remaining frequencies:

- 1FS2 at 37.2 Hz and its sidebands
- 1FS3 at 7.5 Hz and its second harmonic 2FS3 at 15 Hz
- 1FS4 at 2.1 Hz and its second harmonic 2FS4 at 4.2 Hz

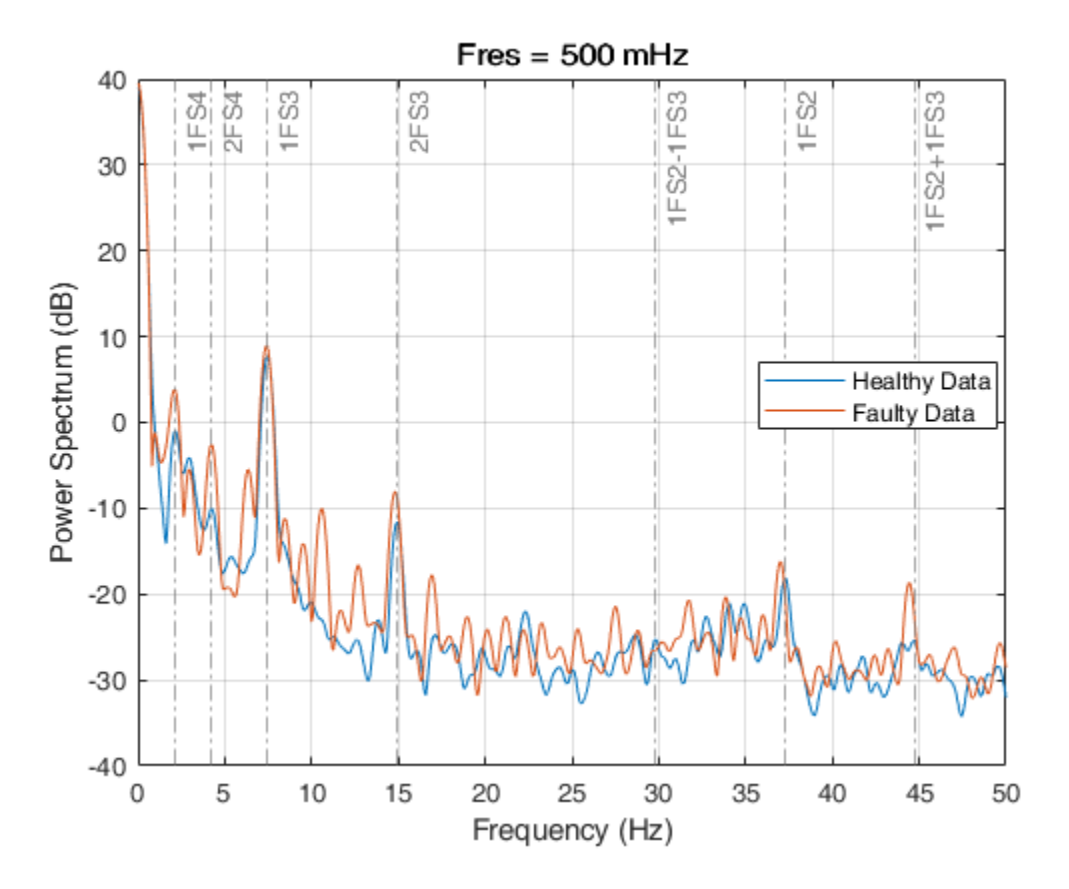

Use pspectrum to compute and store the PSD and the frequency grid data for the healthy and faulty signals respectively.

[psdHealthy, fHealthy] = pspectrum(healthyCurrent, fs, 'FrequencyResolution', 0.5); [psdFaulty,fFaulty] = pspectrum(faultyCurrent,fs,'FrequencyResolution',0.5);

## **Compute Spectral Metrics**

Using the frequency bands and the PSD data, compute the spectral metrics for the healthy and faulty data using faultBandMetrics.

spectralMetrics = faultBandMetrics({[psdHealthy,fHealthy],[psdFaulty,fFaulty]},FB)

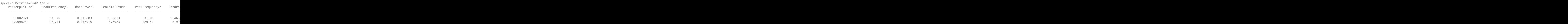

The output is a 2-by-49 table of metrics for the frequency ranges in FB. The first row contains the metrics for healthy data while the second row contains the faulty data metrics. Observe that the following metrics have considerably higher values for the faulty data than for the healthy data:

- PeakAmplitude2 for the frequency at 231 Hz with a difference of 3.1842 units
- TotalBandPower with a difference of 6.01 units

Hence, use these two metrics to create a scatter plot to group the faulty and healthy data sets separately.

### **Create Scatter Plot**

Create a scatter plot to classify healthy and faulty data using the two spectral metrics PeakAmplitude2 and TotalBandPower for all 20 data sets in the table servoData.

```
plotData = zeros(10, 4);
for n = 1: max(size(servoData))
     hC = servoData.healthyData{n,1}.Signal;
     fC = servoData.faultyData{n,1}.Signal;
     [psdH,freqH] = pspectrum(hC,fs,'FrequencyResolution',0.5);
     [psdF,freqF] = pspectrum(fC,fs,'FrequencyResolution',0.5);
    sMetrics = faultBandMetrics({[psdH,freqH],[psdF,freqF]},FB);
    plotData(n,:) = [sMetrics{:}.4}'', sMetrics{:}.49;
end
figure
scatter(plotData(:,1),plotData(:,3),[],'blue')
hold on;
scatter(plotData(:,2),plotData(:,4),[],'red')
legend('Healthy Data','Faulty Data','Location','best')
xlabel('Peak Amplitude 2')
ylabel('Total Band Power')
hold off
```
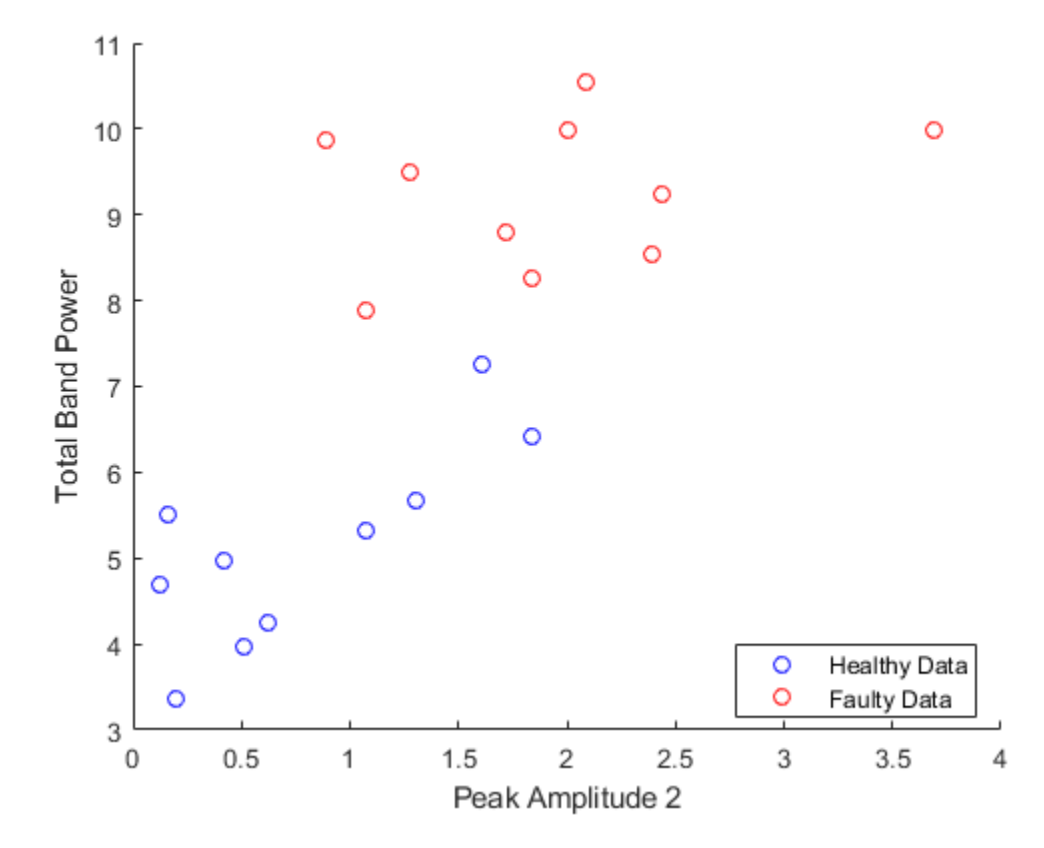

Observe that the healthy data sets and the faulty data sets are grouped in different areas of the scatter plot.

Hence, you can classify faulty and healthy data by analyzing the current signature of the servo motor.

To use all the available spectral metrics for classification, use Classification Learner.

## **Helper Function**

The helper function helperPlotXLines uses the information in the structure info to plot the frequency band center lines on the power spectrum plot.

```
function helperPlotXLines(I,c)
for k = 1: length(I.Centers)
     xline(I.Centers(k),'Label',I.Labels(k),'LineStyle','-.','Color',c);
end
end
```
## **References**

[1] Moster, P.C. "Gear Fault Detection and Classification Using Learning Machines." *Sound & vibration*. 38. 22-27. 2004

## **See Also**

**Classification Learner** | faultBandMetrics | faultBands | pspectrum

# <span id="page-122-0"></span>**Reconstruct Phase Space and Estimate Condition Indicators Using Live Editor Tasks**

This example shows how use Live Editor tasks to reconstruct phase space of a uniformly sampled signal and then use the reconstructed phase space to estimate the correlation dimension and the Lyapunov exponent.

Live Editor tasks let you interactively iterate on parameters and settings while observing their effects on the result of your computation. The tasks then and automatically generate MATLAB® code that achieves the displayed results. To experiment with the Live Editor tasks in this script, open this example.

For more information about Live Editor Tasks generally, see "Add Interactive Tasks to a Live Script".

## **Load Data**

In this example, assume that you have measurements for a Lorenz Attractor. Your measurements are along the x-direction only, but the attractor is a three-dimensional system. Using this limited data, reconstruct the phase space such that the properties of the original three-dimensional system are recovered.

Load the Lorenz Attractor data, and visualize its x, y and z measurements on a 3-D plot. Since the Lorenz attractor has 3 dimensions, specify dim as 3.

```
load('lorenzAttractorExampleData.mat','data','fs')
X = data(:,1);plot3(data(:,1),data(:,2),data(:,3));
```
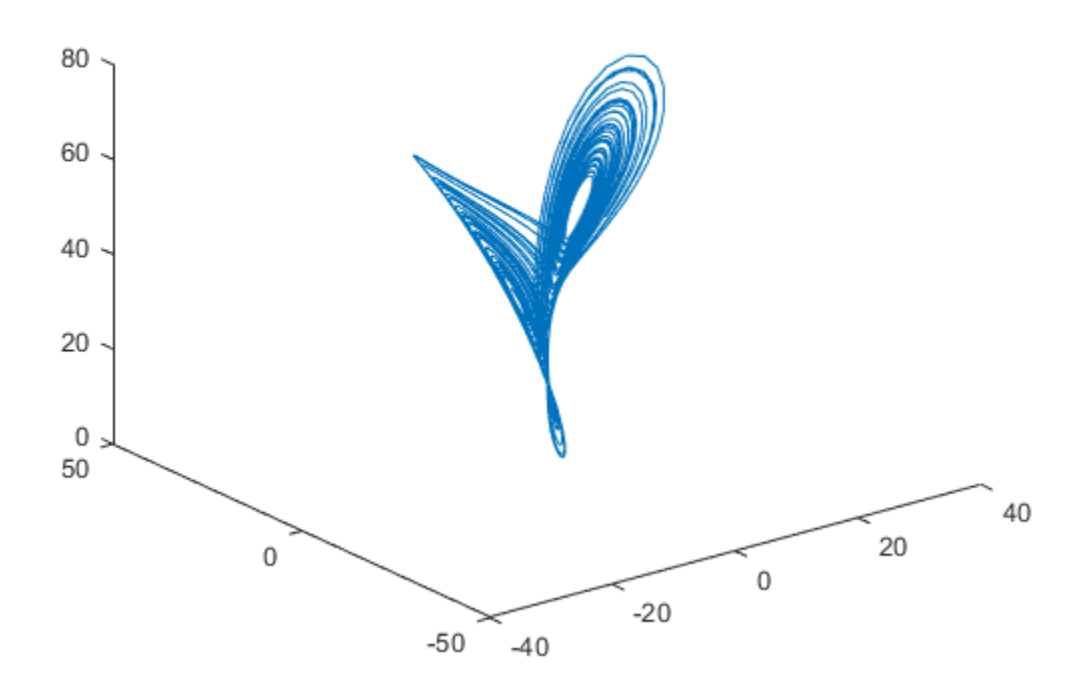

## **Reconstruct Phase Space**

To reconstruct the phase space data, use the Reconstruct Phase Space Live Editor Task. You can insert a task into your script using the **Task** menu in the Live Editor. In this script, **Reconstruct Phase Space** is already inserted. Open the example to experiment with the task.

To perform the phase space reconstruction, in the task, specify the signal you loaded, X and the embedding dimension as 3. In the **Reconstruct Phase Space** task, you can experiment with different lag and embedding dimension values and observe the reconstructed Lorenz attractor displayed in the output plot. For details about the available options and parameters, see the Reconstruct Phase Space task reference page.

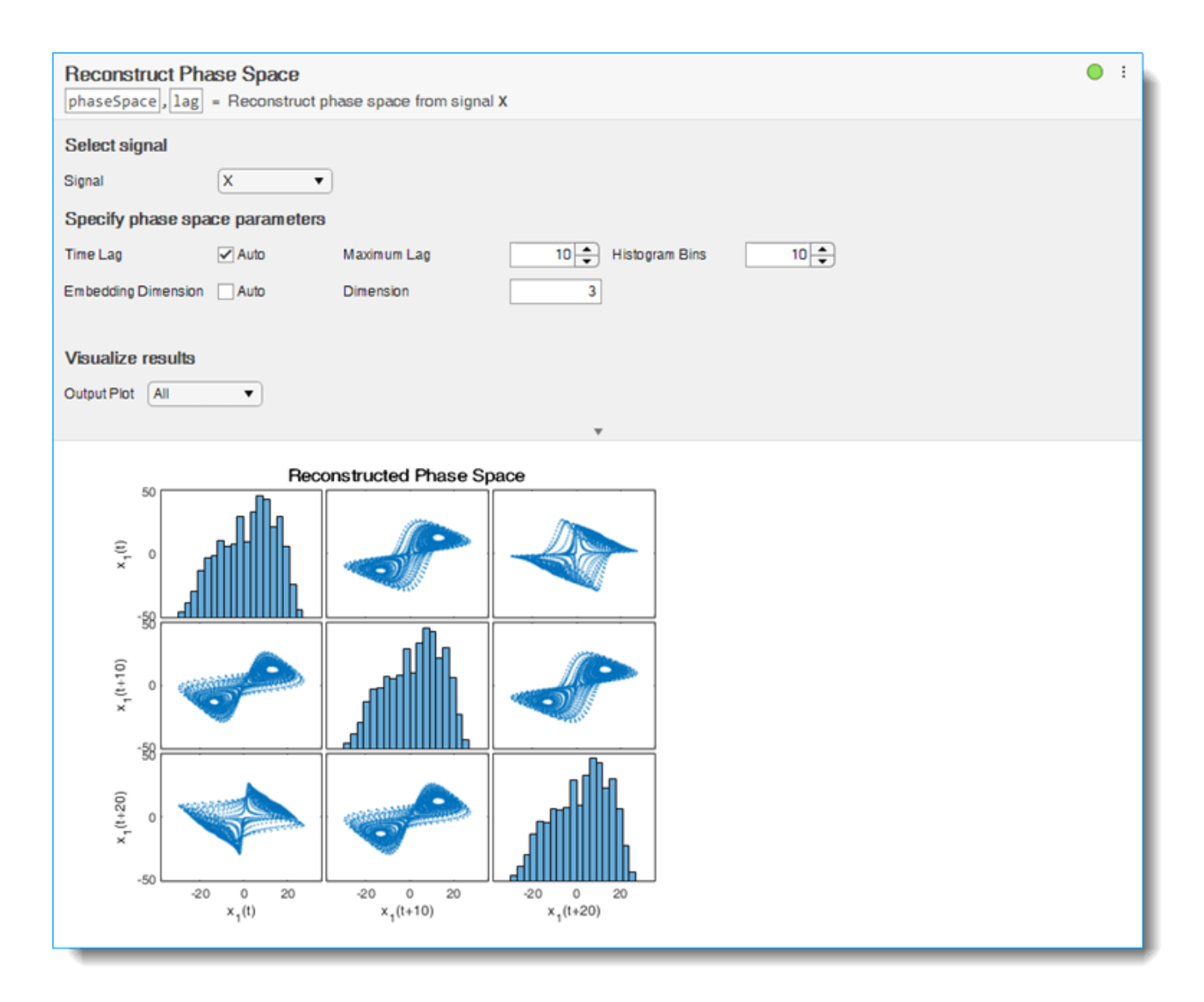

After you finish experimenting with the task, the reconstructed phase space data phaseSpace and the estimated time delay lag are in the MATLAB® workspace, and you can use them to identify different condition indicators for the Lorenz attractor. For instance, estimate the correlation dimension and the Lyapunov exponent values using phaseSpace.

## **Estimate Correlation Dimension**

To estimate the correlation dimension, use the Estimate Correlation Dimension Live Editor Task. In the task, specify the phase space signal, phaseSpace from the workspace. Specify signal type as Phase space. The task automatically computes the embedding dimension and lag values from the phase space signal. For this example, use 0.05 and 20 for the minimum and maximum similarity radius values and the default value of 10 points. In the **Estimate Correlation Dimension** task, you can experiment with similarity radius values and number of points to align the linear fit line with the original correlation integral data line in the output plot. For details about the available options and parameters, see the Estimate Correlation Dimension task reference page.

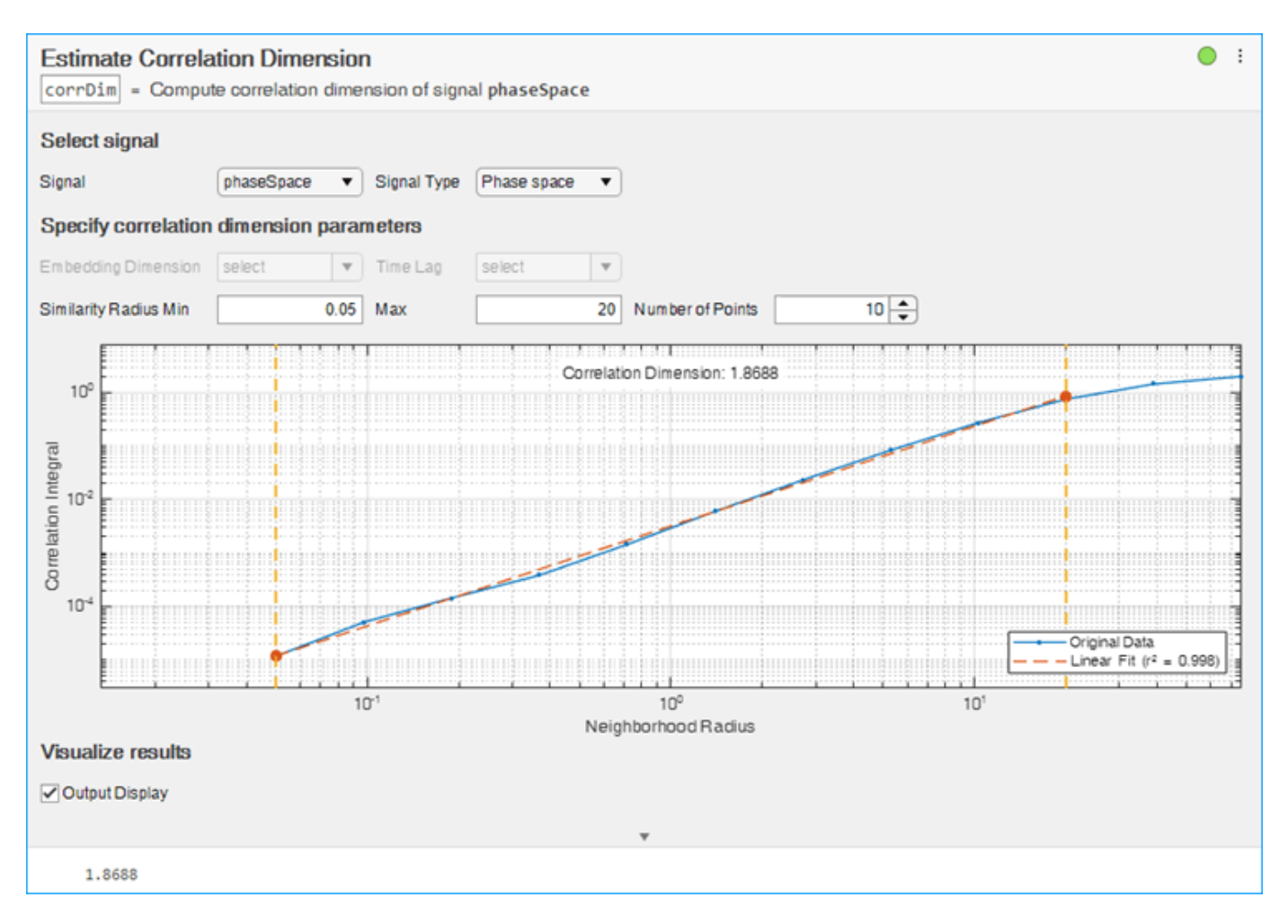

As you vary parameters in the task, it automatically updates the generated code for performing the estimation and creating the plot. (To see the generated code, click  $\bullet$  at the bottom of the task.)

## **Estimate Lyapunov Exponent**

To estimate the Lyapunov Exponent, use the Estimate Lyapunov Exponent Live Editor Task. In the task, specify the phase space signal, phaseSpace from the workspace. Specify signal type as Phase space and the sampling rate as 100 Hz. The task automatically computes the embedding dimension and lag values from the phase space signal. For this example, use 21 and 161 for the minimum and maximum expansion range values and the default value of 110 for the mean period. In the **Estimate Lyapunov Exponent** task, you can experiment with expansion range and mean period values to align the linear fit line with the original log divergence data line in the output plot. For details about the available options and parameters, see the Estimate Lyapunov Exponent task reference page.

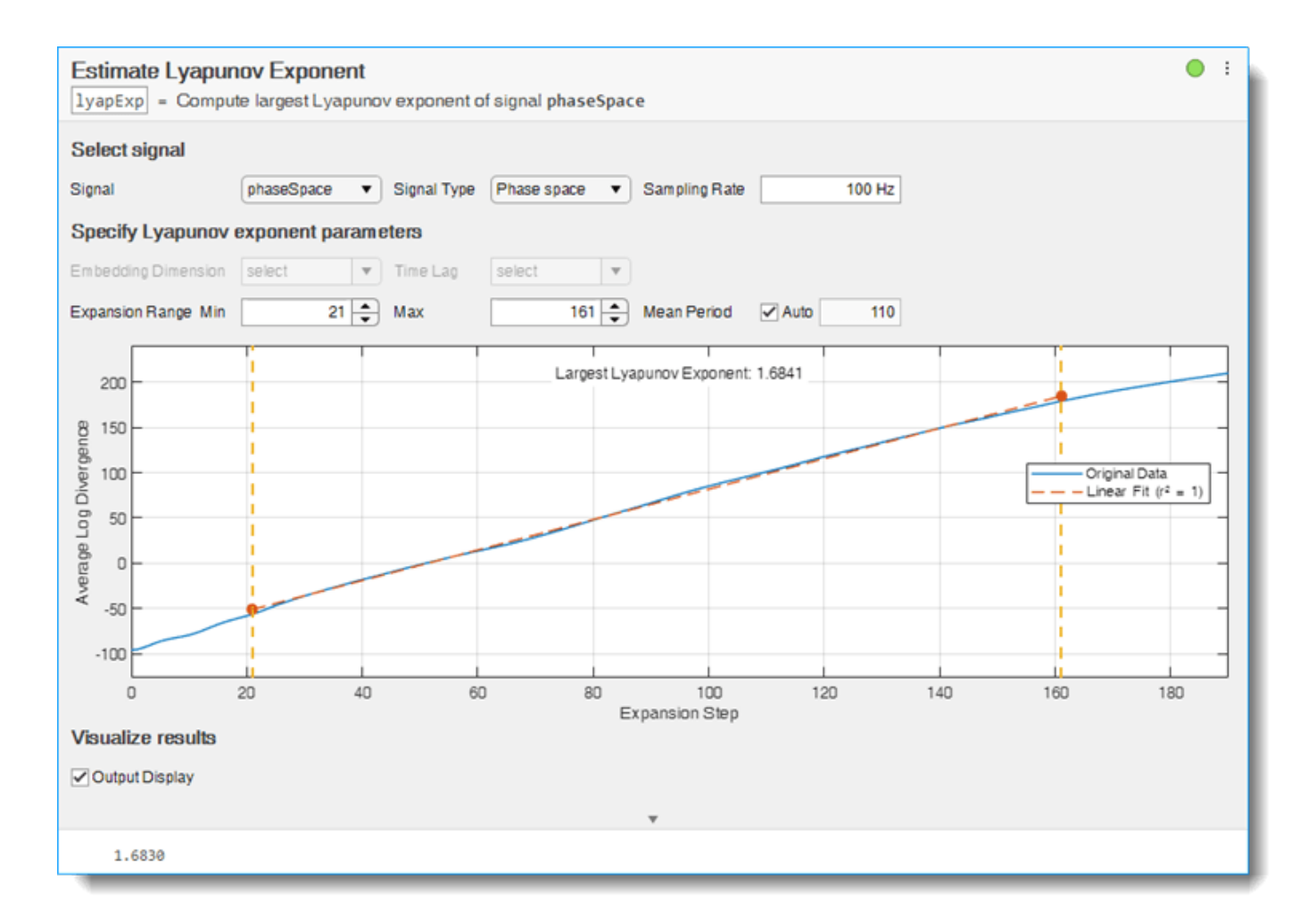

## **Generate Code**

As you vary parameters in each task, it automatically updates the generated code for performing the estimation and creating the plot. To see the generated code, click  $\bullet$  at the bottom of the task. You can cut and paste this code to use or modify later in the existing script or a different program. For example:

```
A
% Compute largest Lyapunov exponent of signal phaseSpace
lyapExp = lyapunovExponent(phaseSpace, 100, ...
    'Dimension', 1, ...'Lag', 0, ...
    'ExpansionRange', [21,161]);
% Display the results
disp(lyapExp)
```
Because the underlying code is now part of your live script, you can continue to use the variables created by each task for further processing.

# **See Also**

**Estimate Approximate Entropy** | **Estimate Correlation Dimension** | **Estimate Lyapunov Exponent** | **Reconstruct Phase Space** | approximateEntropy | correlationDimension | lyapunovExponent | phaseSpaceReconstruction

## **More About**

• ["Reconstruct Phase Space and Estimate Condition Indicators Using Live Editor Tasks" on page](#page-122-0) [3-29](#page-122-0)

# **Analyze Gear Train Data and Extract Spectral Features Using Live Editor Tasks**

This example shows how to use the Extract Spectral Features Live Editor task to analyze data from a current signal obtained from driving the gear train of a hobby-grade servo. The example also shows how to extract spectral features from the data to aid in fault detection and identification.

Live Editor tasks let you interactively iterate on parameters and settings while observing their effects on the result of your computation. The tasks automatically generate MATLAB® code that achieves the displayed results. For more information about Live Editor tasks generally, see "Add Interactive Tasks to a Live Script".

In particular, this example uses the Extract Spectral Features Live Editor task. This task helps with analyzing and understanding spectral data. Using a comprehensive interface, you can add components to represent various bearings, gear meshes, or other parts of your hardware setup. As you set the physical parameters of these components, the Extract Spectral Features Live Editor task plots fault frequency bands at the charateristic frequencies of the components.

You can overlay power spectrum data on the fault band plot to associate various peaks in the data with the components' characteristic frequencies. This comparison can make fault detection and fault isolation easier, as you can easily trace changes in the power spectrum data back to the physical components causing them.

In addition to a plot of the characteristic frequencies and the power spectrum data, the task can generate spectral metrics of the data within each characteristic frequency band. The output metrics table containing the peak amplitude, peak frequency, and band power of each band aids in characterizing potential mechanical faults.

## **Hardware Overview**

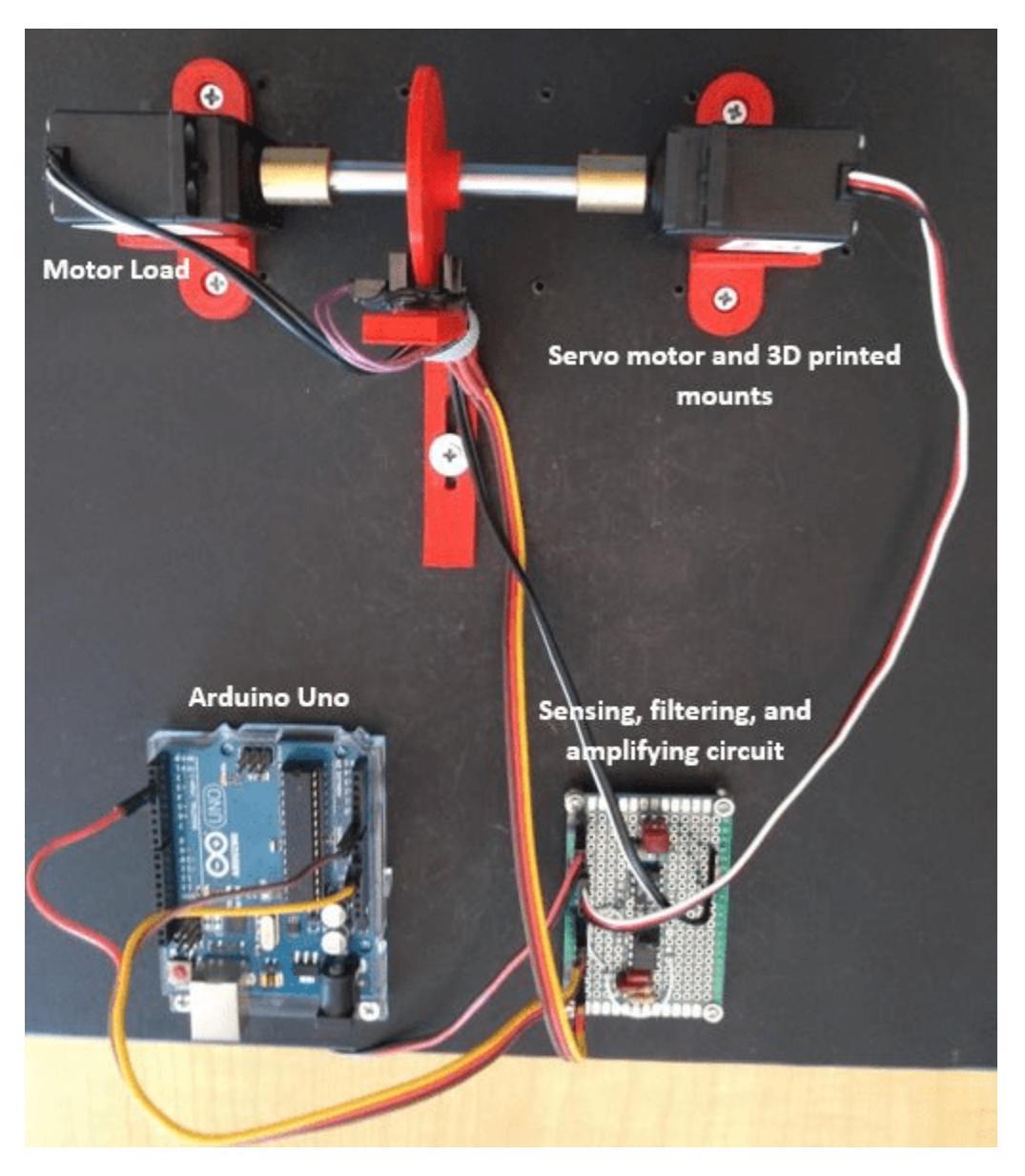

For this example, electrical current data was collected from a standard Futaba S3003 hobby servo, which was modified for continuous rotation. Servos convert the high speed of the internal DC motor to high torque at the output spline. To achieve this, servos consist of a DC motor, a set of nylon or metal drive gears, and the control circuit. The control circuit was removed to allow the current signal to the DC motor to be directly monitored. The tachometer signal at the output spline of the servo was collected using an infrared photointerrupter along with a 35 mm diameter, sixteen-slot wheel. The sixteen slots in the wheel were equally spaced and the IR photointerrupter was placed such that it emitted exactly sixteen pulses per rotation of the slotted wheel. The servo and photointerrupter were held in place by custom 3-D printed mounts.

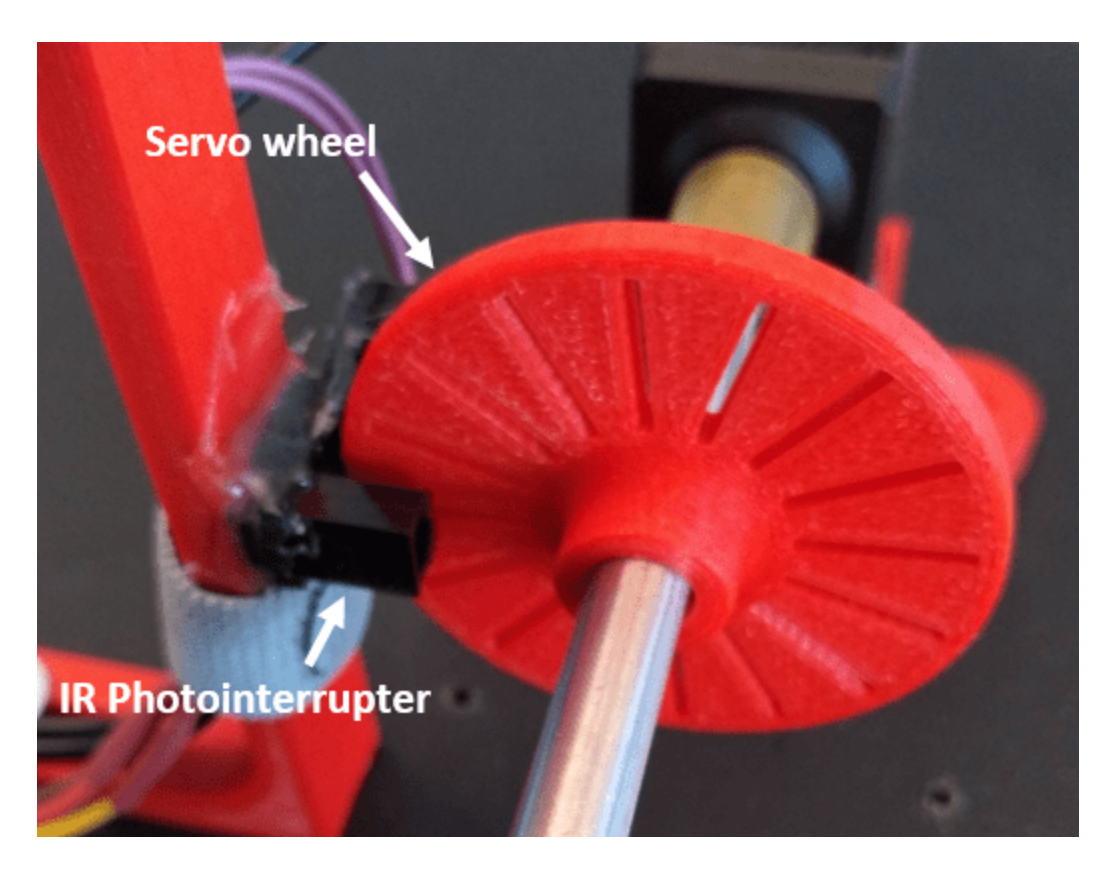

The DC motor was driven at a constant 5 volts, and with four pairs of gears providing 278:1 speed reduction, the shaft speed at the spline was about 19.5 rpm. A second servo motor was shorted out and used as a load for the system. The current consumption was calculated using Ohm's law by measuring the voltage drop across a 0.5 ohm resistor. Since the change in current measurement values was too small for detection, the current signal was amplified using an AD22050 single-supply sensor interface amplifier. The amplified current signal was then filtered using a MAX7408 antialiasing fifth-order elliptic low-pass filter to smooth it and to eliminate noise before sending it to an Arduino Uno through an analog-to-digital converter (ADC).

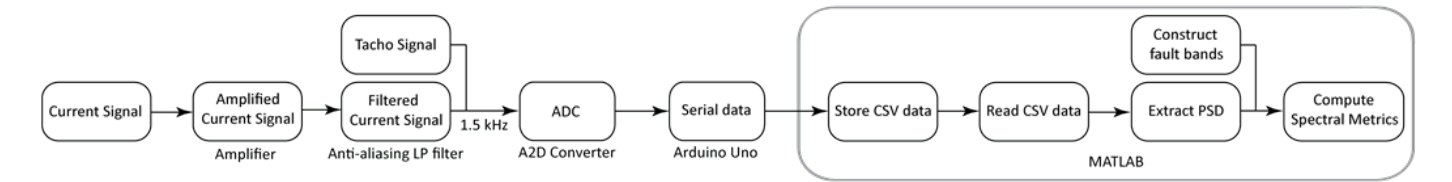

As the flowchart shows, the current signal was first amplified and filtered using the amplifier and the anti-aliasing low-pass filter, respectively. The Arduino Uno sampled the current signal through an ADC at 1.5 kHz and streamed it to the computer along with the tachometer pulses as serial data at a baud rate of 115,200 bps. A MATLAB script fetched the serial data from the Arduino Uno, preprocessed it, and wrote it to a .MAT file. The Extract Spectral Features Live Editor task was then used to extract the spectral metrics.

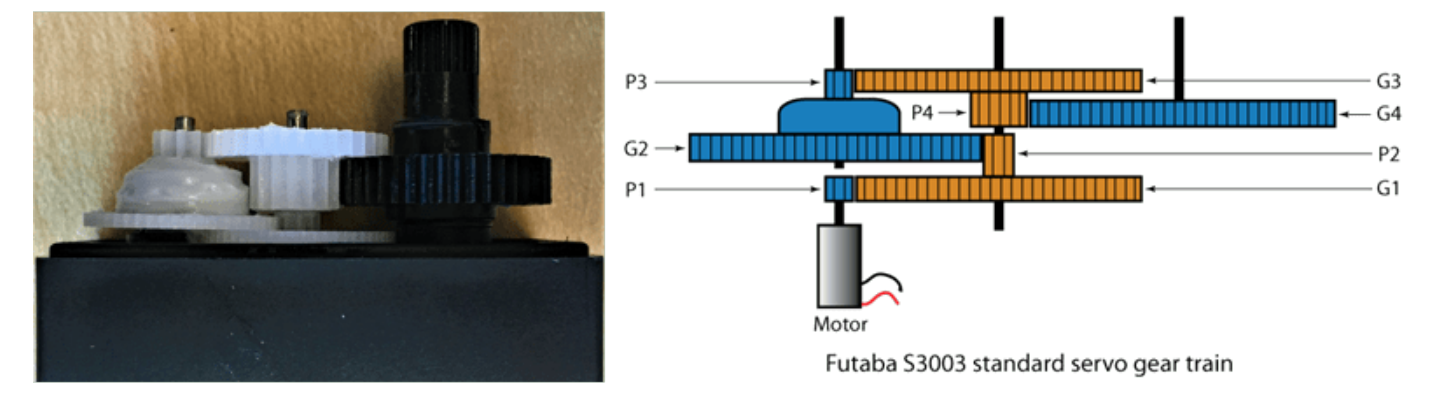

**Servo Gear Train**

The Futaba S3003 servo consists of four pairs of nylon gears as illustrated in this figure. The pinion P1 on the DC motor shaft meshes with the stepped gear G1. The pinion P2 is a molded part of the stepped gear G1 and meshes with the stepped gear G2. The pinion P3, which is a molded part of gear G2, meshes with the stepped gear G3. Pinion P4, which is molded with G3, meshes with the final gear G4, which is attached to the output spline. The stepped gear sets G1 and P2, G2 and P3, and G3 and P4 are free spinning gears – that is, they are not attached to their respective shafts. The set of drive gears provides a 278:1 reduction, going from a motor speed of 5414.7 rpm to about 19.5 rpm at the output spline when the motor is driven at 5 volts. The following table outlines the tooth count and theoretical values of output speed, gear mesh frequencies, and cumulative gear reduction at each gear mesh.

| Pinion         | Gear           | Pinion<br>Teeth | Gear<br>Teeth | Output Speed |       | Gear Mesh      | Cumulative            |
|----------------|----------------|-----------------|---------------|--------------|-------|----------------|-----------------------|
|                |                |                 |               | (RPM)        | (Hz)  | Frequency (Hz) | <b>Gear Reduction</b> |
| P1             |                | 10              |               | 5,414.7      | 90.24 |                |                       |
| P <sub>2</sub> | G1             | 10              | 62            | 873.3        | 14.56 | 902.4          | 6.2                   |
| P <sub>3</sub> | G <sub>2</sub> | 10              | 50            | 174.7        | 2.91  | 145.6          | 31                    |
| P <sub>4</sub> | G3             | 16              | 35            | 49.9         | 0.83  | 29.1           | 108.5                 |
|                | G4             |                 | 41            | 19.5         | 0.32  | 13.3           | 278                   |

Theoretical values calculated from tooth count assuming 19.5 RPM at the output shaft

## **Preprocess Data**

The file servoData.mat contains two timetables corresponding to data from the servo. One timetable contains healthy data while the second timetable contains faulty data. Each data set contains about 11 seconds of data sampled at 1500 Hz.

Load the data.

```
load('servoData.mat', 'healthyData', 'faultyData')
healthyData
healthyData=16384×2 timetable
         Time MotorCurrent TachoPulse
```
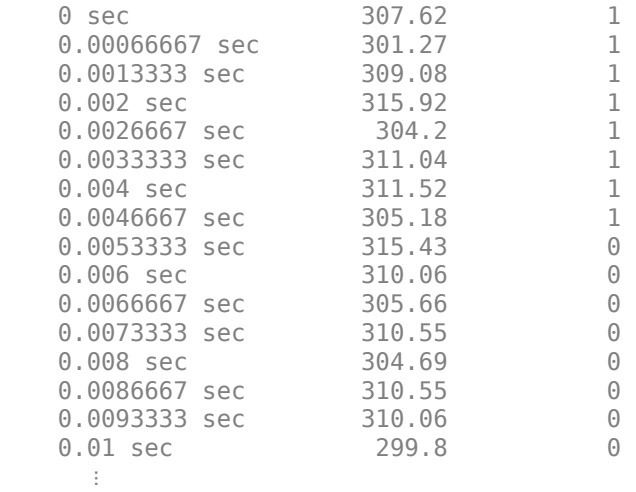

### faultyData

faultyData=*16384×2 timetable* Time MotorCurrent TachoPulse 0 sec 313.48 0<br>
0.00066667 sec 304.2 0<br>
0.0013333 sec 303.22 0 0.00066667 sec 304.2 0 0.0013333 sec 303.22 0 0.002 sec 319.34 0<br>0.0026667 sec 304.2 0 0.0026667 sec 304.2 0<br>0.0033333 sec 303.22 0 0.0033333 sec 303.22 0<br>0.004 sec 319.82 0 0.004 sec 319.82<br>0.0046667 sec 303.22<br>0.0053333 sec 306.64 0.0046667 sec 303.22 0 0.0053333 sec 306.64 0<br>0.006 sec 321.29 0 0.006 sec 321.29 0.0066667 sec 303.71 0<br>0.0073333 sec 308.11 0 0.0073333 sec 0.008 sec 319.34 0 0.0086667 sec 301.76 0 0.0093333 sec 309.08 0 0.01 sec 319.34 0 ⋮

Each timetable contains one column with the motor current and one column with the tacho pulse from the servo setup. In order to visualize the data in the Extract Spectral Features Live Editor task, compute the power spectrum of the motor current data. Consider the healthy data first.

[healthyMagnitudes, healthyFrequencies] = pspectrum(healthyData.MotorCurrent, healthyData.Time);

Use the Extract Spectral Features Live Editor task to plot the power spectrum data. In the task, specify healthyFrequencies for the frequency vector and healthyMagnitudes for the power spectrum magnitude.

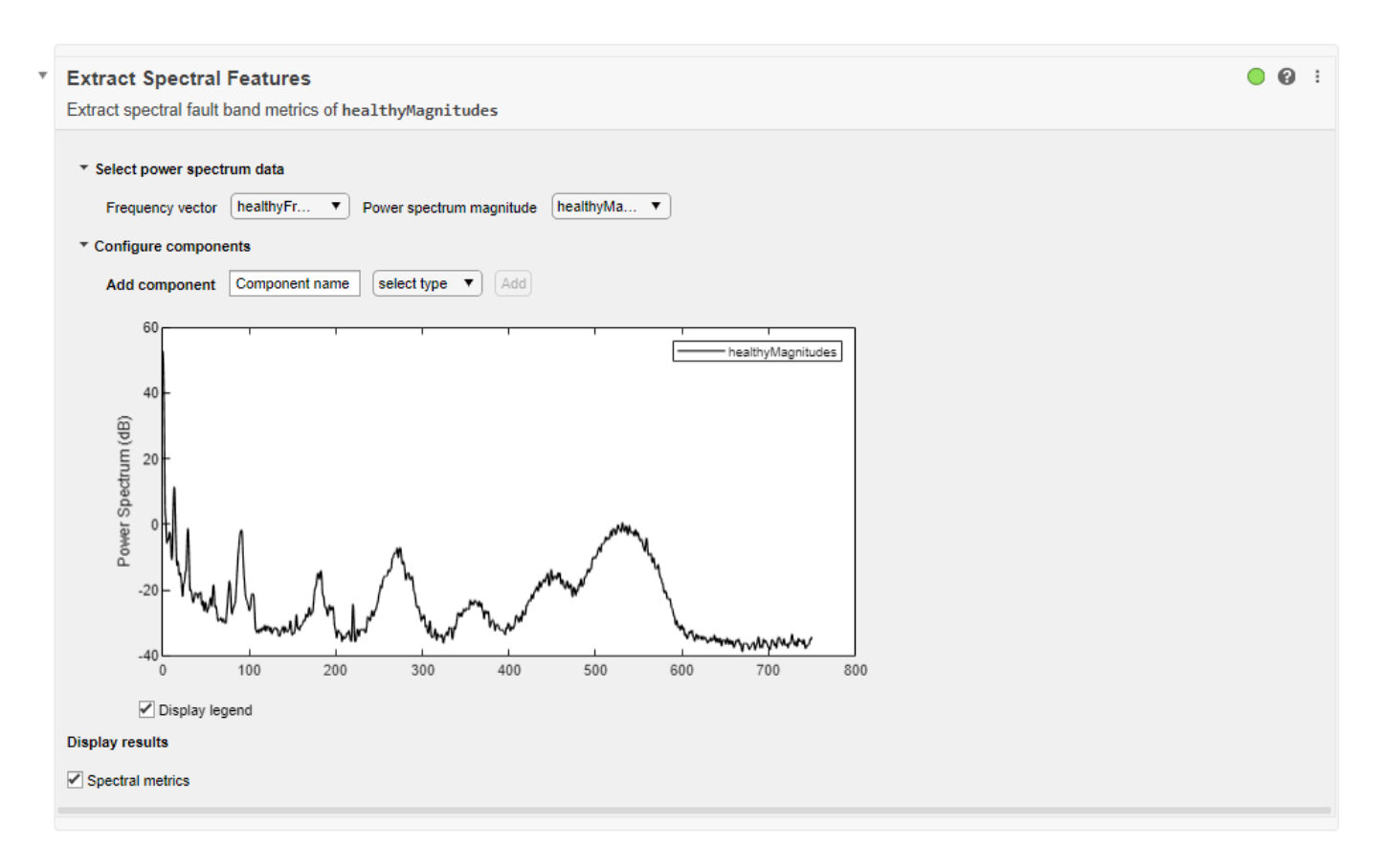

## **Analyze Power Spectrum Peaks with Harmonic Fault Frequency Bands**

The power spectrum plot of the servo's current data contains several noticeable peaks. You can associate these peaks with the rotating shafts in the servo setup. To determine the source of the various peaks, add components to the Extract Spectral Features Live Editor task.

To add a component to represent the first rotating shaft in the servo, enter a name for the component, select its type as **Custom**, and press **Add**. Use the output speeds in the table above to choose the frequency of the shaft component. The output speeds were computed based on the measured speed of the output shaft and the known gear reductions in the setup.

The frequency of the first shaft is 90.24 Hz. After setting the frequency value of the shaft component, note that the fault frequency band overlaps with one of the peaks in the power spectrum data at around 90 Hz. You can therefore associate this peak in large part with the first shaft. Adding in several more harmonics of the first shaft's fundamental frequency creates more fault frequency bands that overlap other peaks in the data. Harmonic frequency bands are centered around integer multiples of the fundamental frequency and can still be associated with the same component. Set the harmonics of the first shaft to be the vector [1 2 3 4 5 6] so that the fault bands spread over most of the frequency range. The first shaft is rotates at the highest frequency, so power spectrum peaks at higher frequencies are due to this shaft's harmonics.

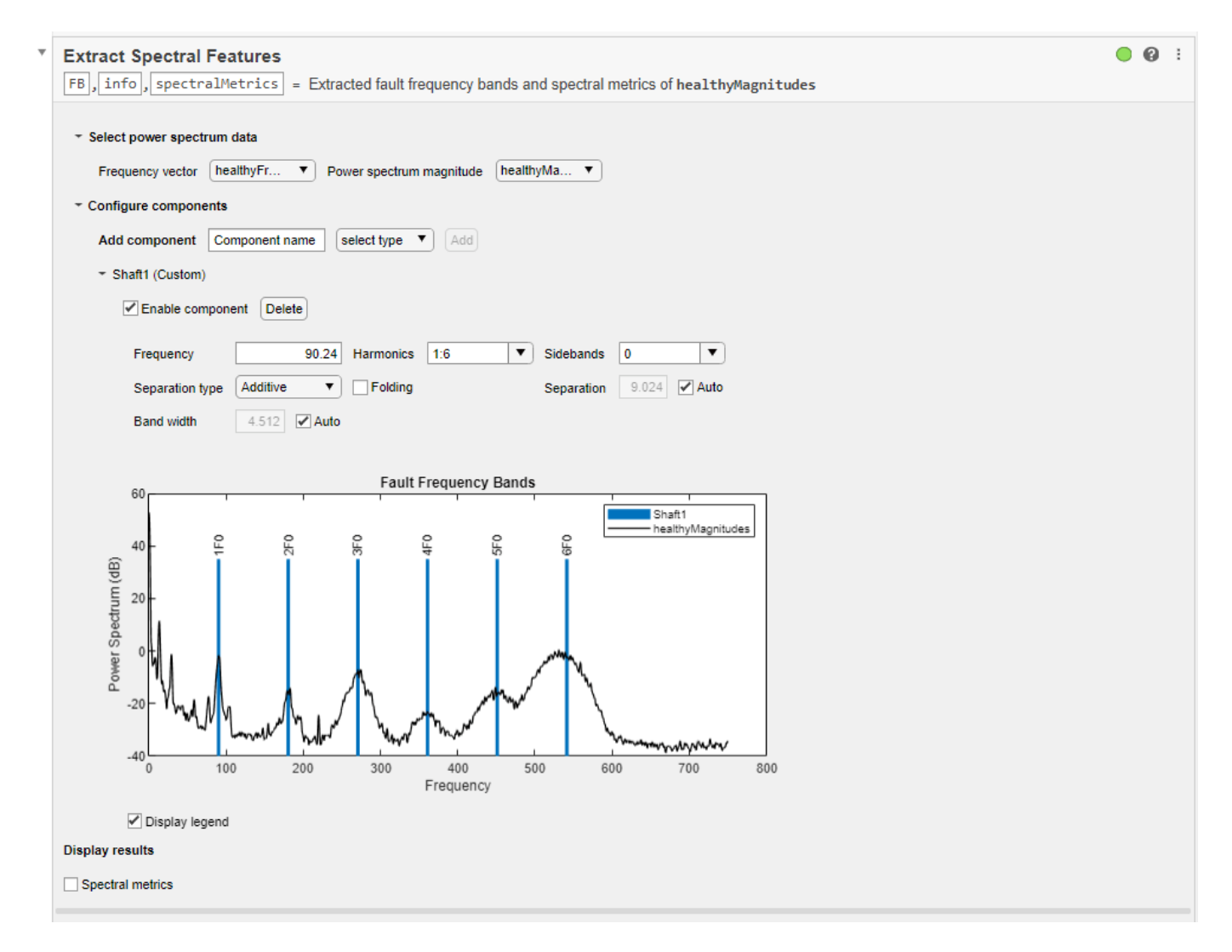

To account for smaller power spectrum peaks such as those around 13 Hz or 29 Hz, add in a component for the second rotating shaft. This component is also a custom component, and its fundamental frequency is 14.56 Hz. You do not need to add as many harmonics for the second shaft since most of the higher peak frequencies are largely accounted for by harmonics of the first shaft. Set the harmonics of the second shaft to be the vector [1 2 3 4]. The first, second, and fourth harmonics of this shaft frequency align nicely with peaks in the power spectrum plot. However since the third harmonic is less prominent in the data, you do not need to include this harmonic. Change the harmonics of the second shaft to be the vector [1 2 4].

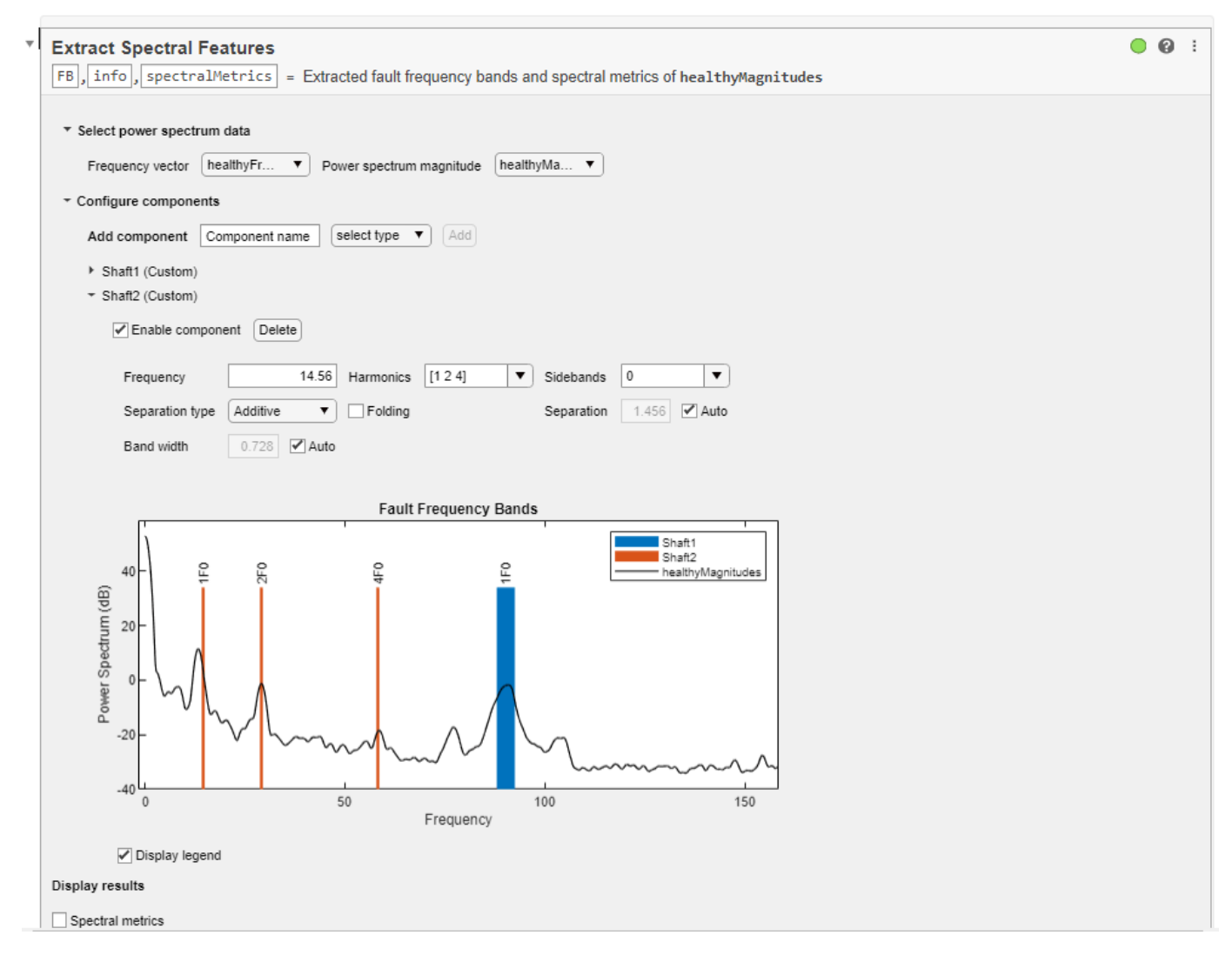

Similarly to the second shaft, add a component for the third rotating shaft. The fundamental frequency of this component is 2.91 Hz, as seen in the table. Start with the first four harmonics to determine if they align with any prominent peaks in the data. Note that the third harmonic of the third shaft matches a power spectrum spike around 8 Hz. The other harmonics are less prominent and can be removed. It might be the case that the frequency resolution of the power spectrum does not allow distinguishing lower frequencies. Set the harmonics of the third shaft component to be just the third harmonic.

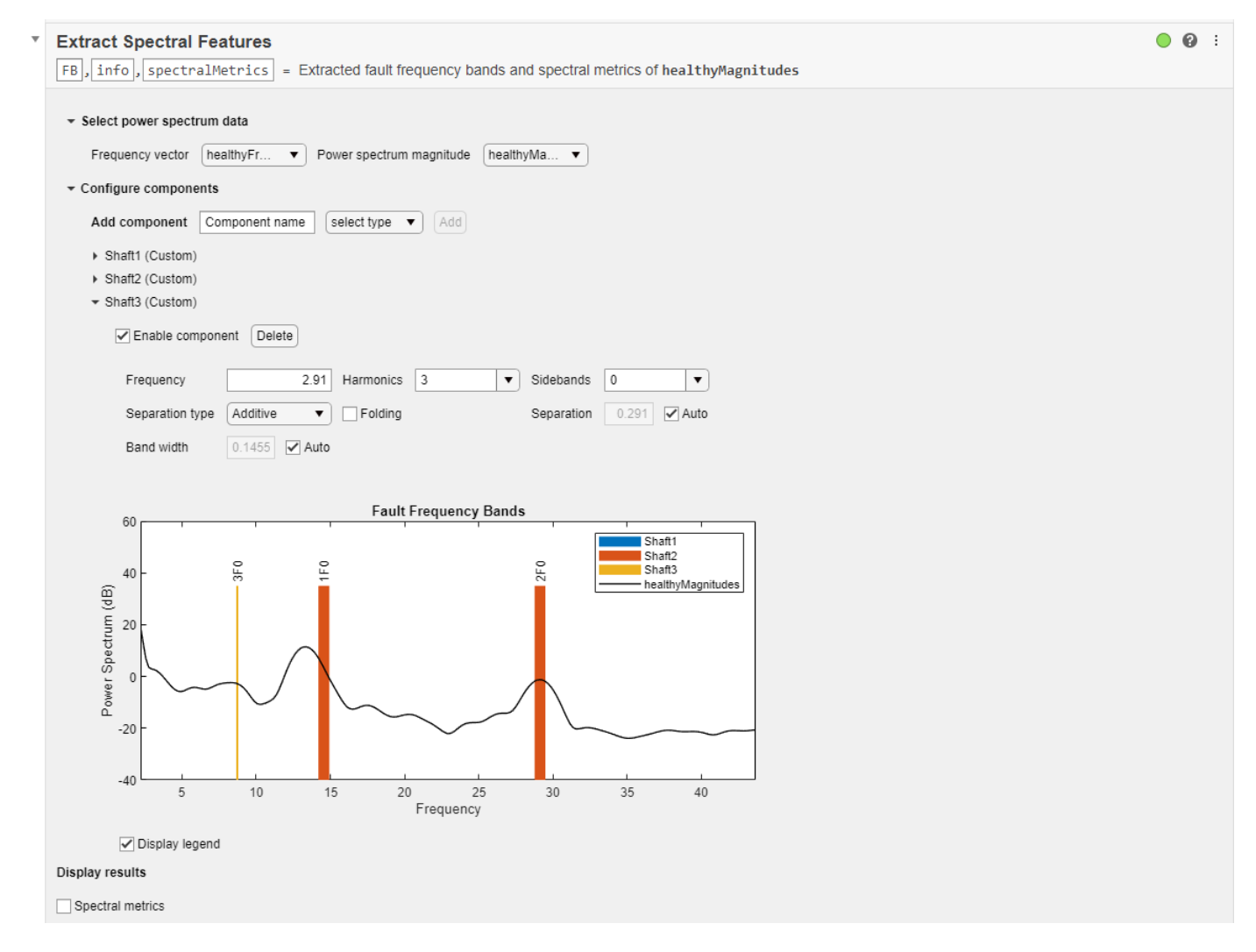

Since the output speeds of the remaining shafts are also low frequencies that might not be distinguishable from the frequency resolution of the power spectrum, adding components for these shafts is not necessary to analyze the major peaks of the motor current data.

## **Analyze Sideband Peaks**

By zooming into the plot in the task, you can see that the power spectrum data contains side peaks next to some of the major peaks. For instance, smaller side peaks around 76 Hz and 104 Hz surround the peak at 90 Hz. These peaks are likely associated with sidebands of the first shaft component. Sidebands are caused by a second related frequency source impacting the primary harmonic frequency source. With the servo setup, this observation leads to the presumption that the sidebands for each shaft are caused by the next shaft in the gear train.

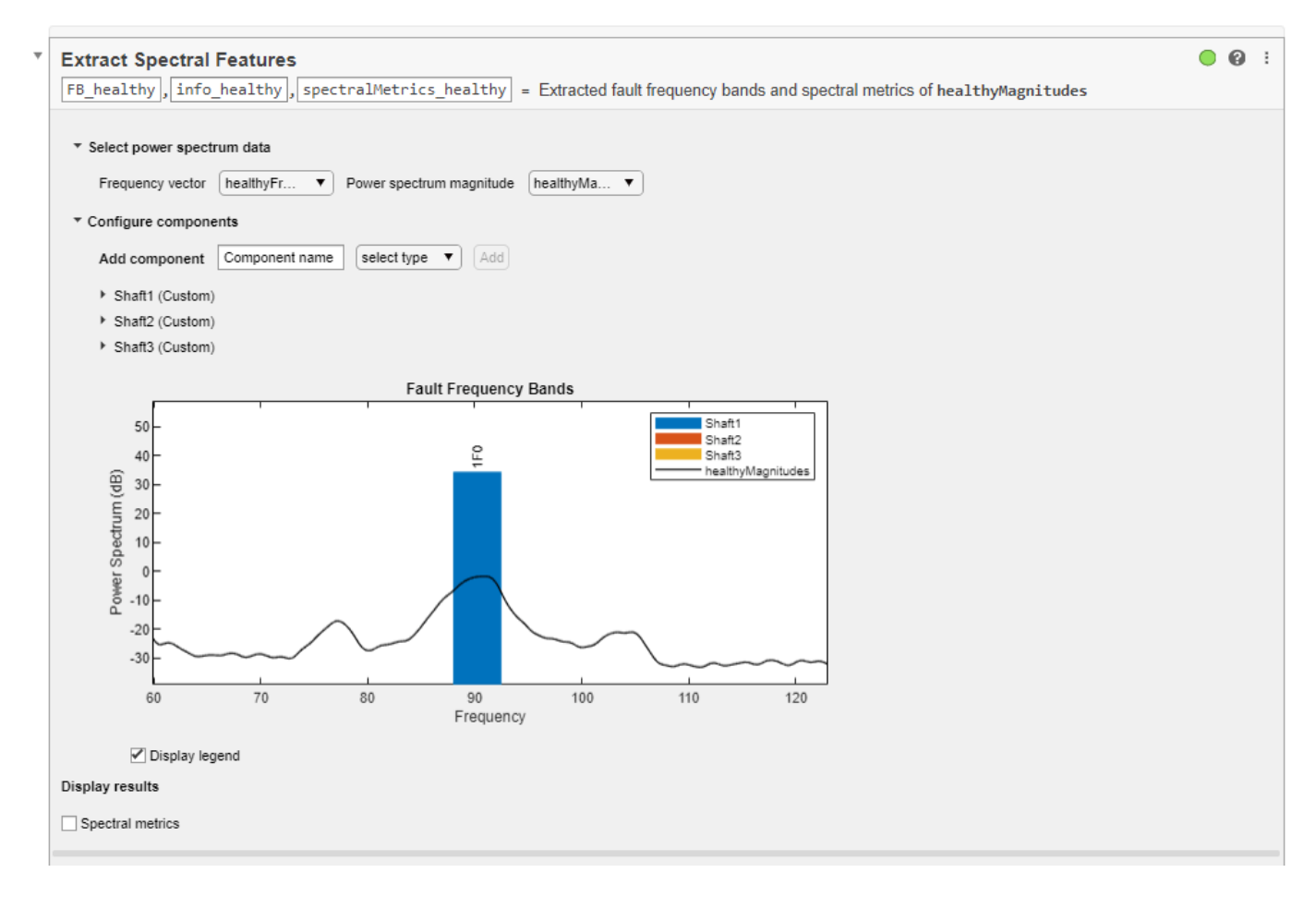

Edit the first two shaft components to include their first sideband. For the first shaft the sideband separation value should be equal to the nominal output frequency of the second shaft, 14.56 Hz.

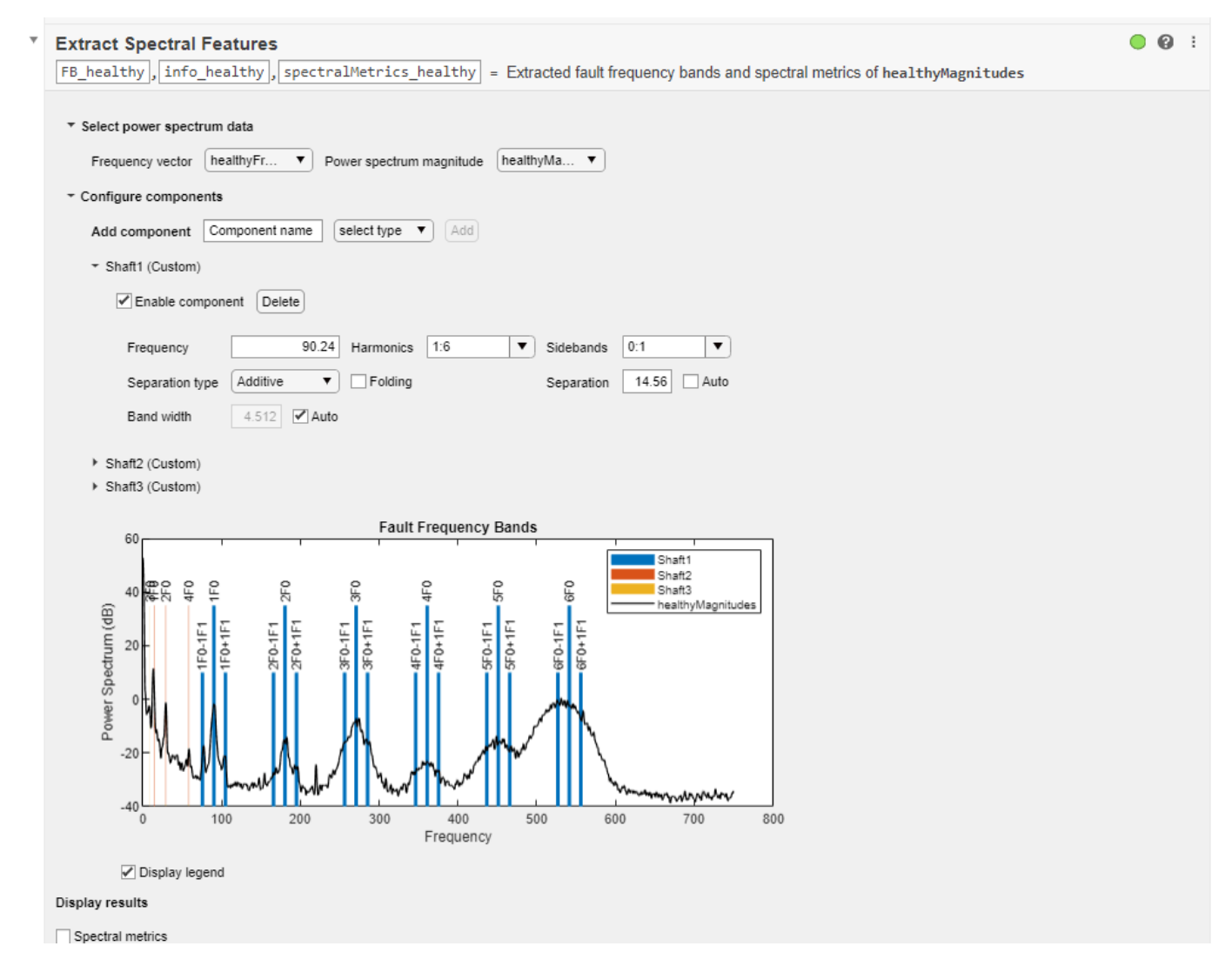

Similarly for the second shaft the sideband separation value should be equal to the nominal frequency of the third shaft, 2.91 Hz. Zooming in again on the plot shows that many of the new sidebands overlap well with side peaks in the data. This is easier to see at low frequencies such as between 0 Hz and 120 Hz.

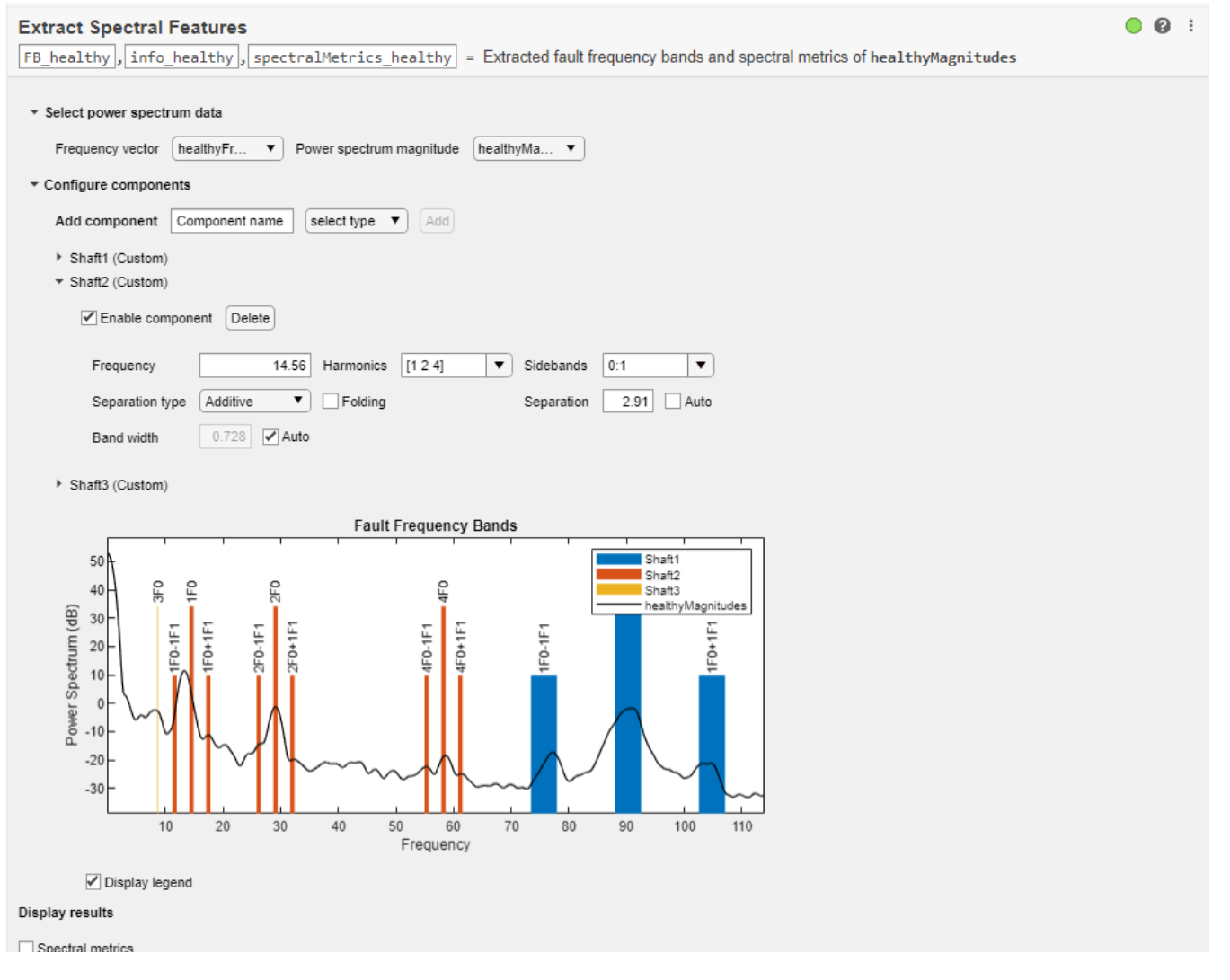

## **Extract Spectral Metrics to Detect Faults**

The Extract Spectral Features Live Editor task generates various spectral metrics of the power spectrum data in fault frequency ranges. For each fault frequency band, compute the peak amplitude, peak frequency, and band power along with the total band power of all fault frequency bands.

#### load('sampleData.mat') spectralMetrics\_healthy

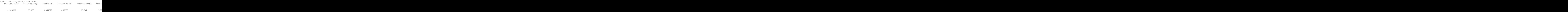

These metrics may prove useful in detecting faults in the servo setup. Significant changes in the power spectrum data often indicate that some component are changing or failing. If there is a shift in one of the peak frequencies or if a peak amplitude drops significantly over time, then this may be a sign of failure.

To examine this scenario, compute the power spectrum data for the faulty dataset.

[faultyMagnitudes, faultyFrequencies] = pspectrum(faultyData.MotorCurrent, faultyData.Time);

Plot the spectrum of faulty data in the task, and adjust the fundamental frequencies and sideband separation values of the shaft components based on the measured output speed of the servo setup.

```
Fs = 1500; % 1500 Hz
[outputSpeed, t] = tachorpm(faultyData.TachoPulse, Fs, 'PulsesPerRev', 16, 'FitType', 'linear');
meanOutputSpeed = mean(outpytSpeed)/60 % convert from rpm to HzmeanOutputSpeed = 0.3150shaft4Speed = meanOutputSpeed * 41 / 16 * 16 pinion teeth, 41 gear teeth
shaft4Speed = 0.8072shaft3Speed = shaft4Speed * 35 / 10 * 10 pinion teeth, 35 gear teeth
shaft3Speed = 2.8251shaft2Speed = shaft3Speed * 50 / 10 * 10 pinion teeth, 50 gear teeth
shaft2Speed = 14.1254shaft1Speed = shaft2Speed * 62 / 10 * 10 pinion teeth, 62 gear teeth
shaft1Speed = 87.5772
```
For the first shaft component, use shaft1Speed as the fundamental frequency and shaft2Speed as the sideband separation. For the second shaft component, use shaft2Speed as the fundamental frequency and shaft3Speed as the sideband separation. For the third shaft component, use shaft3Speed as the fundamental frequency.

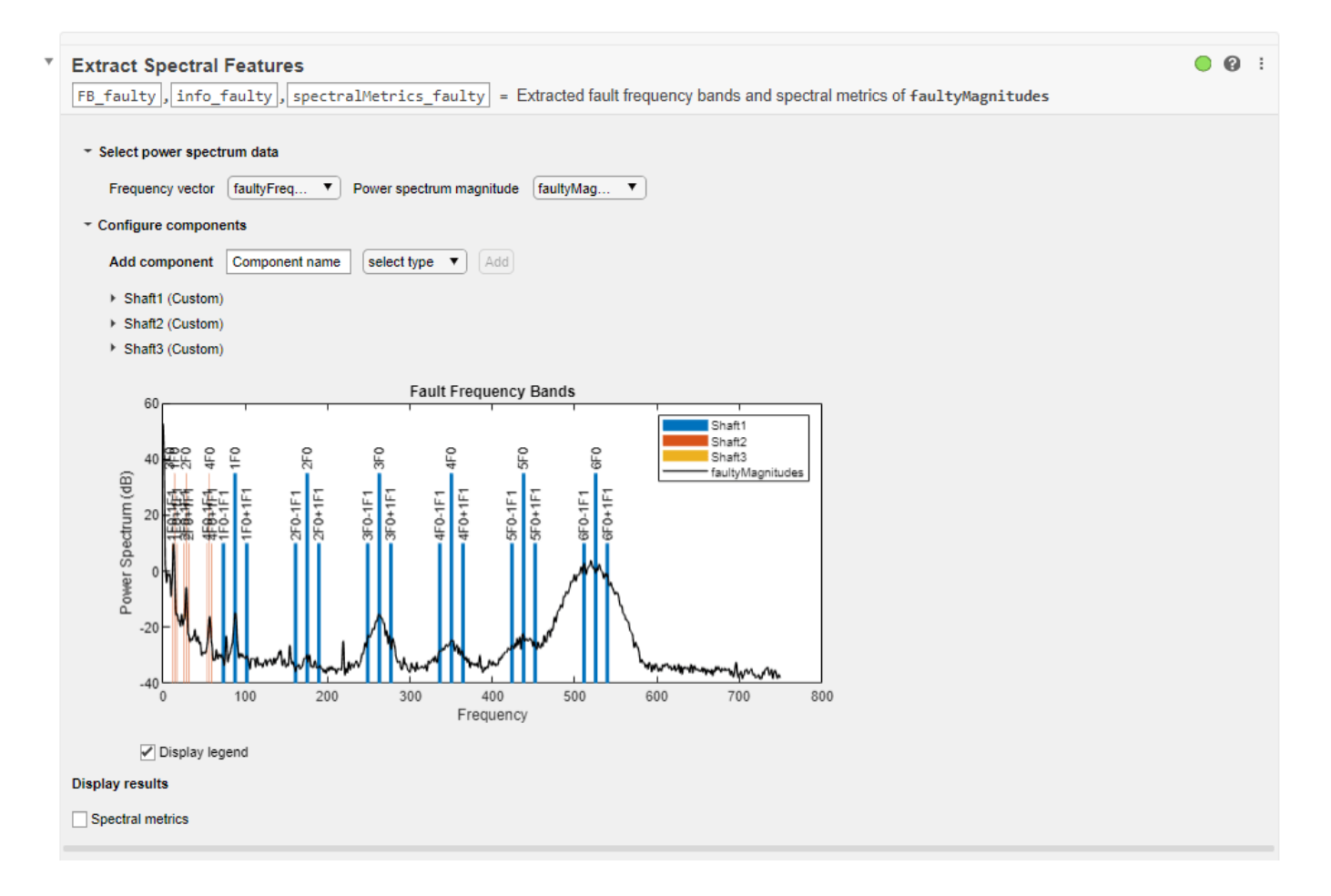

As can be seen in the visualization of the faulty power spectrum data, several of the peaks have diminished in magnitude. For example, the peak aligned in the healthy dataset with the second harmonic of the first shaft around 180 Hz is almost negligible in the faulty dataset. Since it was previously determined that this peak is likely associated with the first shaft, this indicates a potential failure in the first shaft. Further examination of the spectral metrics table can provide more detailed information about the peak frequencies, peak amplitudes, and band powers.

#### spectralMetrics\_faulty

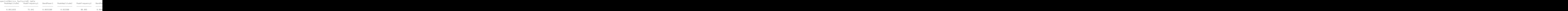

As an alternative to updating the spectral data in the Live Editor task, you can also use the automatically generated MATLAB code to detemine the spectral metrics of the faulty data. The code below was automatically generated when the Live Editor task was used to generate the healhty spectral metrics. Execute the code.

```
% Generate the fault bands and information for each component
[FB_Shaft1, info_Shaft1] = faultBands(90.24, 1:6, 14.56, 0:1);
[FB_Shaft2, info_Shaft2] = faultBands(14.56, [1 2 4], 2.91, 0:1);
```

```
[FB_Shat13, info_Shat13] = faultBands(2.91, 3);% Combine the fault bands of each component
FB healthy = [FB Shaff1; \ldots]FB Shaft\overline{2}; ...
        FB Shaft3];
% Combine the information regarding the fault bands of each component
info healthy.Centers = \intinfo Shaft1.Centers, ...
         info_Shaft2.Centers, ...
         info_Shaft3.Centers];
info_healthy.Labels = [info_Shaft1.Labels, ...
         info_Shaft2.Labels, ...
         info_Shaft3.Labels];
info healthy.FaultGroups = [info Shaft1.HarmonicGroups, ...
        info Shaft2.HarmonicGroups, ...
         info_Shaft3.HarmonicGroups];
% Clear temporary outputs from the workspace
```

```
clear FB Shaft1 info Shaft1;
clear FB Shaft2 info Shaft2;
clear FB_Shaft3 info_Shaft3;
```
## % Compute fault band metrics of the power spectrum healthyMagnitudes spectralMetrics\_healthy = faultBandMetrics(healthyMagnitudes, healthyFrequencies, FB\_healthy)

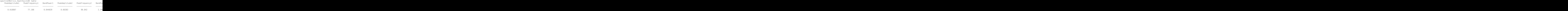

This code can easily be adjusted for the new faulty dataset.

clear FB\_Shaft1 info\_Shaft1;

```
% Generate the fault bands and information for each component
[FB_Shaft1, info_Shaft1] = faultBands(shaft1Speed, 1:6, shaft2Speed, 0:1);
[FB^{\overline{\phantom{A}}}\}Shaft2, info\overline{\phantom{A}}Shaft2] = faultBands(shaft2Speed, [1 2 4], shaft3Speed, 0:1);
[FB Shaft3, info Shaft3] = faultBands(shaft3Speed, 3);
% Combine the fault bands of each component
FB faulty = [FB Shaft1; ...]FB Shaff2: ...FB Shaft3];
% Combine the information regarding the fault bands of each component
info faulty.Centers = [info Shaft1.Centers, ...] info_Shaft2.Centers, ...
         info_Shaft3.Centers];
info_faulty.Labels = [info_Shaft1.Labels, ...
         info_Shaft2.Labels, ...
         info_Shaft3.Labels];
info_faulty.FaultGroups = [info_Shaft1.HarmonicGroups, ...
         info_Shaft2.HarmonicGroups, ...
         info_Shaft3.HarmonicGroups];
% Clear temporary outputs from the workspace
```
clear FB Shaft2 info Shaft2;

clear FB\_Shaft3 info\_Shaft3; % Compute fault band metrics of the power spectrum healthyMagnitudes spectralMetrics\_faulty = faultBandMetrics(faultyMagnitudes, faultyFrequencies, FB\_faulty)

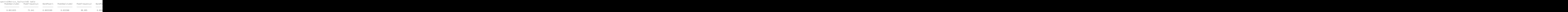

Combining the healthy and faulty spectral metrics tables improves visibility into changes in peak amplitudes and band powers of the spectral data.

## spectralMetrics\_total = [spectralMetrics\_healthy; spectralMetrics\_faulty]

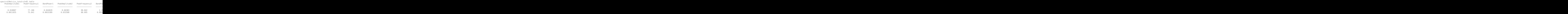

For example, if you look at PeakAmplitude2 in the table, the amplitude of the power spectrum peak drops from 0.6638 to 0.0326. Using the PeakFrequency2 value, you know that this drop occurs around 90 Hz. Plot the two power spectrums on the same axes to visualize the drop outside of the Live Editor task.

```
plot(healthyFrequencies, 10*log10(healthyMagnitudes), 'b-'); % plot in decibels
hold on;
plot(faultyFrequencies, 10*log10(faultyMagnitudes), 'r-'); % plot in decibels
legend('Healthy','Faulty')
xlabel('Frequency (Hz)')
ylabel('Power Spectrum (dB)')
title('Comparison of Power Spectrums')
hold off;
```
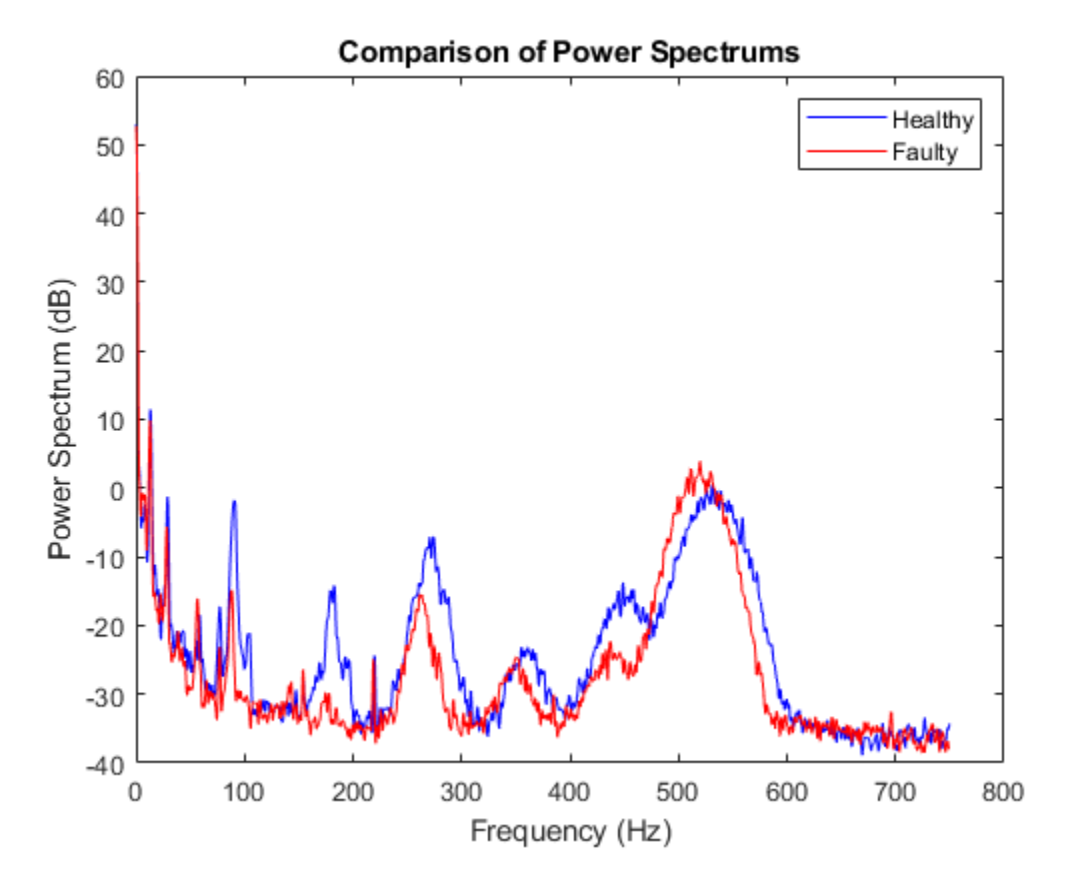

As the metrics table showed, the peak around 90 Hz drops significantly in amplitude. To determine which component frequency caused this, check back in the previous Extract Spectral Feature Live Editor task.

The fault band around 90 Hz is the first harmonic of the first rotating shaft. Thus you know that something is changing in this shaft and it may be trending towards failure.

Plotting the healthy and faulty power spectrums together can be a useful way to highlight changes in peak amplitudes. In addition to the peak around 90 Hz for the first harmonic of the first shaft, other significant decreases in peak amplitudes can be seen such as with the second harmonic of this shaft around 180 Hz. This peak is essentially nonexistent in the faulty dataset.

Peak amplitudes from the healhty and faulty data can also be compared using a bar chart.

```
PeakFrequencies = spectralMetrics total(:,2:3:end-1).Variables';
PeakAmplitudes = spectralMetrics_total(:,1:3:end-1).Variables';
bar(PeakFrequencies, PeakAmplitudes);
legend('Healthy','Faulty')
xlabel('Frequency (Hz)')
ylabel('Peak Amplitude')
title('Peak Amplitudes of Healthy and Faulty Power Spectrum Data')
```
Zoom in to see the change in peak amplitude at the first harmonic of the first rotating shaft.

```
xlim([87 93])
ylim([0 0.7])
```
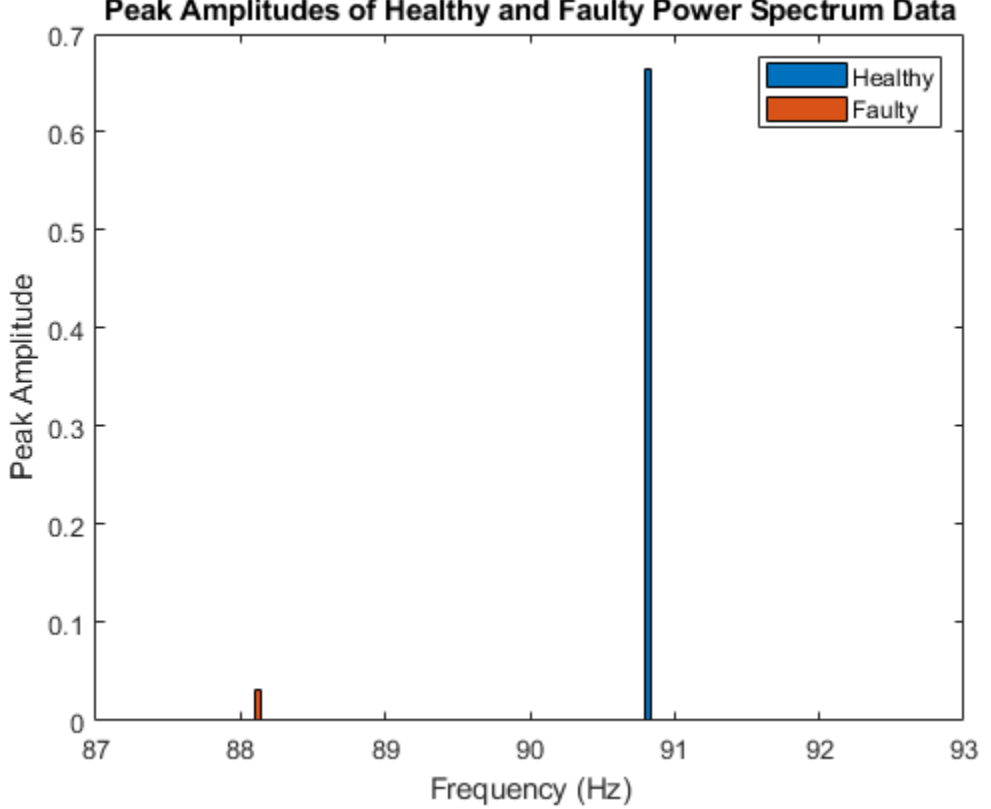

## Peak Amplitudes of Healthy and Faulty Power Spectrum Data

#### **Uses of the Extract Spectral Features Live Editor Task**

As shown in this example the Extract Spectral Features Live Editor task can prove useful for several different applications. With the Live Editor task, you can easily match spectral peaks with known machine component frequencies. This helps you better understand your data and the mechanical components causing various features in the data.

Another application of the Extract Spectral Features Live Editor task is to generate metrics which characterize your spectral data in the frequency ranges of interest. The task produces an output table containing the peak amplitude, peak frequency, and band power of each fault frequency band, as well as the total band power of all fault bands. However, these metrics are specific to the power spectrum data input in the task.

To extend this use so that you can track metrics over time as new data sets are gathered, you can either update the power spectrum data in the task or use the automatically generated MATLAB code to produce the metrics table. Copying the generated MATLAB code is an easy way to continue computing fault band metrics for many new data sets.

A third use of the task combines the benefits of the two previously discussed uses. Since the task associates the various mechanical components with peaks in the spectral data, you can quickly determine which components cause significant changes in the spectral data and thus potential failures. For example, one common indicator of machine failure derived from spectral data is a change in the amplitude of spectral peaks. In the spectral metrics table, if you notice a significant

drop in peak amplitude or band power over time you can trace the corresponding peak frequency back to the plot to see which component's fault frequency band aligns with that peak.

# **See Also**

**Extract Spectral Features** | bearingFaultBands | faultBandMetrics | faultBands | gearMeshFaultBands

# **More About**

• "Add Interactive Tasks to a Live Script"

# **Detect and Diagnose Faults**

- • ["Decision Models for Fault Detection and Diagnosis" on page 4-2](#page-149-0)
- • ["Rolling Element Bearing Fault Diagnosis" on page 4-6](#page-153-0)
- • ["Fault Diagnosis of Centrifugal Pumps Using Steady State Experiments" on page 4-29](#page-176-0)
- • ["Fault Diagnosis of Centrifugal Pumps Using Residual Analysis" on page 4-54](#page-201-0)
- • ["Fault Detection Using an Extended Kalman Filter" on page 4-72](#page-219-0)
- • ["Fault Detection Using Data Based Models" on page 4-84](#page-231-0)
- "Detect Abrupt System Changes Using Identification Techniques" on page 4-101
- • ["Chemical Process Fault Detection Using Deep Learning" on page 4-108](#page-255-0)
- • ["Remaining Useful Life Estimation using Convolutional Neural Network" on page 4-118](#page-265-0)

# <span id="page-149-0"></span>**Decision Models for Fault Detection and Diagnosis**

Condition monitoring includes discriminating between faulty and healthy states (fault detection) or, when a fault state is present, determining the source of the fault (fault diagnosis). To design an algorithm for condition monitoring, you use condition indicators extracted from system data to train a decision model that can analyze indicators extracted from test data to determine the current system state. Thus, this step in the algorithm-design process is the next step after identifying condition indicators.

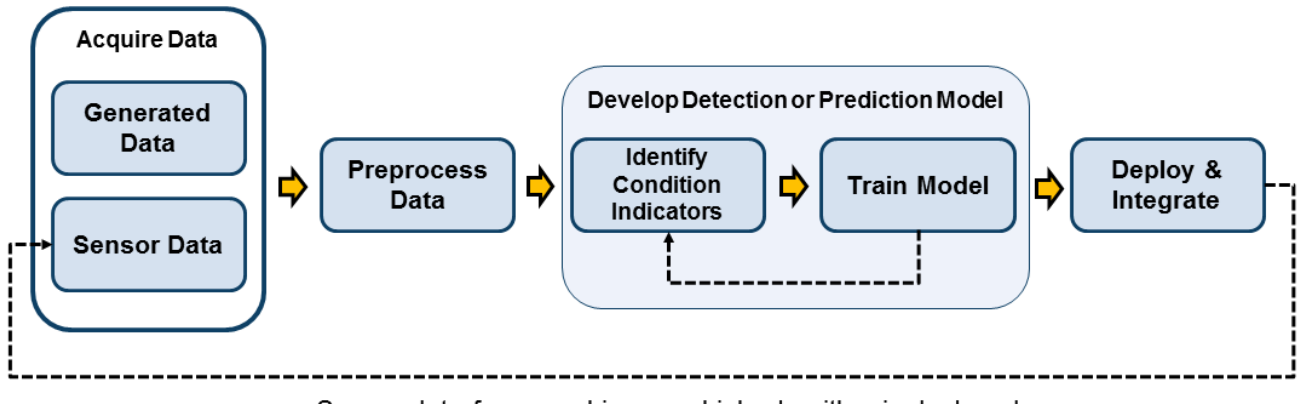

Sensor data from machine on which algorithm is deployed

(For information about using condition indicators for fault prediction, see ["Models for Predicting](#page-281-0) [Remaining Useful Life" on page 5-4.](#page-281-0))

Some examples of decision models for condition monitoring include:

- A threshold value or set of bounds on a condition-indicator value that indicates a fault when the indicator exceeds it
- A probability distribution that describes the likelihood that any particular value of the condition indicator is indicative of any particular type of fault
- A classifier that compares the current value of the condition indicator to values associated with fault states, and returns the likelihood that one or another fault state is present

In general, when you are testing different models for fault detection or diagnosis, you construct a table of values of one or more condition indicators. The condition indicators are features that you extract from data in an ensemble representing different healthy and faulty operating conditions. (See ["Condition Indicators for Monitoring, Fault Detection, and Prediction" on page 3-2.](#page-95-0)) It is useful to partition your data into a subset that you use for training the decision model (the training data) and a disjoint subset that you use for validation (the validation data). Compared to training and validation with overlapping data sets, using completely separate training and validation data generally gives you a better sense of how the decision model will perform with new data.

When designing your algorithm, you might test different fault detection and diagnosis models using different condition indicators. Thus, this step in the design process is likely iterative with the step of extracting condition indicators, as you try different indicators, different combinations of indicators, and different decision models.

Statistics and Machine Learning Toolbox and other toolboxes include functionality that you can use to train decision models such as classifiers and regression models. Some common approaches are summarized here.

# **Feature Selection**

Feature selection techniques help you reduce large data sets by eliminating features that are irrelevant to the analysis you are trying to perform. In the context of condition monitoring, irrelevant features are those that do not separate healthy from faulty operation or help distinguish between different fault states. In other words, feature selection means identifying those features that are suitable to serve as condition indicators because they change in a detectable, reliable way as system performance degrades. Some functions for feature selection include:

- pca Perform principal component analysis, which finds the linear combination of independent data variables that account for the greatest variation in observed values. For instance, suppose that you have ten independent sensor signals for each member of your ensemble from which you extract many features. In that case, principal component analysis can help you determine which features or combination of features are most effective for separating the different healthy and faulty conditions represented in your ensemble. The example ["Wind Turbine High-Speed Bearing](#page-314-0) [Prognosis" on page 5-37](#page-314-0) uses this approach to feature selection.
- sequentialfs For a set of candidate features, identify the features that best distinguish between healthy and faulty conditions, by sequentially selecting features until there is no improvement in discrimination.
- fscnca Perform feature selection for classification using neighborhood component analysis. The example ["Using Simulink to Generate Fault Data" on page 1-25](#page-34-0) uses this function to weight a list of extracted condition indicators according to their importance in distinguishing among fault conditions.

For more functions relating to feature selection, see "Dimensionality Reduction and Feature Extraction".

# **Statistical Distribution Fitting**

When you have a table of condition indicator values and corresponding fault states, you can fit the values to a statistical distribution. Comparing validation or test data to the resulting distribution yields the likelihood that the validation or test data corresponds to one or the other fault states. Some functions you can use for such fitting include:

- ksdensity Estimate a probability density for sample data.
- histfit Generate a histogram from data, and fit it to a normal distribution. The example ["Fault Diagnosis of Centrifugal Pumps Using Steady State Experiments" on page 4-29](#page-176-0) uses this approach.
- ztest Test likelihood that data comes from a normal distribution with specified mean and standard deviation.

For more information about statistical distributions, see "Probability Distributions".

# **Machine Learning**

There are several ways to apply machine-learning techniques to the problem of fault detection and diagnosis. Classification is a type of supervised machine learning in which an algorithm "learns" to classify new observations from examples of labeled data. In the context of fault detection and diagnosis, you can pass condition indicators derived from an ensemble and their corresponding fault labels to an algorithm-fitting function that trains the classifier.

For instance, suppose that you compute a table of condition-indicator values for each member in an ensemble of data that spans different healthy and faulty conditions. You can pass this data to a function that fits a classifier model. This training data trains the classifier model to take a set of condition-indicator values extracted from a new data set, and guess which healthy or faulty condition applies to the data. In practice, you use a portion of your ensemble for training, and reserve a disjoint portion of the ensemble for validating the trained classifier.

Statistics and Machine Learning Toolbox includes many functions that you can use to train classifiers. These functions include:

- fitcsvm Train a binary classification model to distinguish between two states, such as the presence or absence of a fault condition. The examples ["Using Simulink to Generate Fault Data"](#page-34-0) [on page 1-25](#page-34-0) use this function to train a classifier with a table of feature-based condition indicators. The example ["Fault Diagnosis of Centrifugal Pumps Using Steady State Experiments"](#page-176-0) [on page 4-29](#page-176-0) also uses this function, with model-based condition indicators computed from statistical properties of the parameters obtained by fitting data to a static model.
- fitcecoc Train a classifier to distinguish among multiple states. This function reduces a multiclass classification problem to a set of binary classifiers. The example ["Multi-Class Fault](#page-55-0) [Detection Using Simulated Data" on page 1-46](#page-55-0) uses this function.
- fitctree Train a multiclass classification model by reducing the problem to a set of binary decision trees.
- fitclinear Train a classifier using high-dimensional training data. This function can be useful when you have a large number of condition indicators that you are not able to reduce using functions such as fscnca.

Other machine-learning techniques include k-means clustering (kmeans), which partitions data into mutually exclusive clusters. In this technique, a new measurement is assigned to a cluster by minimizing the distance from the data point to the mean location of its assigned cluster. Tree bagging is another technique that aggregates an ensemble of decision trees for classification. The example ["Fault Diagnosis of Centrifugal Pumps Using Steady State Experiments" on page 4-29](#page-176-0) uses a TreeBagger classifier.

For more general information about machine-learning techniques for classification, see "Classification".

# **Regression with Dynamic Models**

Another approach to fault detection and diagnosis is to use model identification. In this approach, you estimate dynamic models of system operation in healthy and faulty states. Then, you analyze which model is more likely to explain the live measurements from the system. This approach is useful when you have some information about your system that can help you select a model type for identification. To use this approach, you:

- **1** Collect or simulate data from the system operating in a healthy condition and in known faulty, degraded, or end-of-life conditions.
- **2** Identify a dynamic model representing the behavior in each healthy and fault condition.
- **3** Use clustering techniques to draw a clear distinction between the conditions.

**4** Collect new data from a machine in operation and identify a model of its behavior. You can then determine which of the other models, healthy or faulty, is most likely to explain the observed behavior.

The example ["Fault Detection Using Data Based Models" on page 4-84](#page-231-0) uses this approach. Functions you can use for identifying dynamic models include:

- ssest
- arx, armax, ar
- nlarx

You can use functions like forecast to predict the future behavior of the identified model.

# **Control Charts**

Statistical process control (SPC) methods are techniques for monitoring and assessing the quality of manufactured goods. SPC is used in programs that define, measure, analyze, improve, and control development and production processes. In the context of predictive maintenance, control charts and control rules can help you determine when a condition-indicator value indicates a fault. For instance, suppose you have a condition indicator that indicates a fault if it exceeds a threshold, but also exhibits some normal variation that makes it difficult to identify when the threshold is crossed. You can use control rules to define the threshold condition as occurring when a specified number of sequential measurements exceeds the threshold, rather than just one.

- controlchart Visualize a control chart.
- controlrules Define control rules and determine whether they are violated.
- cusum Detect small changes in the mean value of data.

For more information about statistical process control, see "Statistical Process Control".

# **Changepoint Detection**

Another way to detect fault conditions is to track the value of a condition indicator over time and detect abrupt changes in the trend behavior. Such abrupt changes can be indicative of a fault. Some functions you can use for such changepoint detection include:

- findchangepts Find abrupt changes in a signal.
- findpeaks Find peaks in a signal.
- pdist, pdist2, mahal Find the distance between measurements or sets of measurements, according to different definitions of distance.
- segment Segment data and estimate AR, ARX, ARMA, or ARMAX models for each segment. The example ["Fault Detection Using Data Based Models" on page 4-84](#page-231-0) uses this approach.

# **See Also**

### **More About**

- • ["Condition Indicators for Monitoring, Fault Detection, and Prediction" on page 3-2](#page-95-0)
- • ["Models for Predicting Remaining Useful Life" on page 5-4](#page-281-0)

# <span id="page-153-0"></span>**Rolling Element Bearing Fault Diagnosis**

This example shows how to perform fault diagnosis of a rolling element bearing based on acceleration signals, especially in the presence of strong masking signals from other machine components. The example will demonstrate how to apply envelope spectrum analysis and spectral kurtosis to diagnose bearing faults and it is able to scale up to Big Data applications.

#### **Problem Overview**

Localized faults in a rolling element bearing may occur in the outer race, the inner race, the cage, or a rolling element. High frequency resonances between the bearing and the response transducer are excited when the rolling elements strike a local fault on the outer or inner race, or a fault on a rolling element strikes the outer or inner race [1]. The following picture shows a rolling element striking a local fault at the inner race. The problem is how to detect and identify the various types of faults.

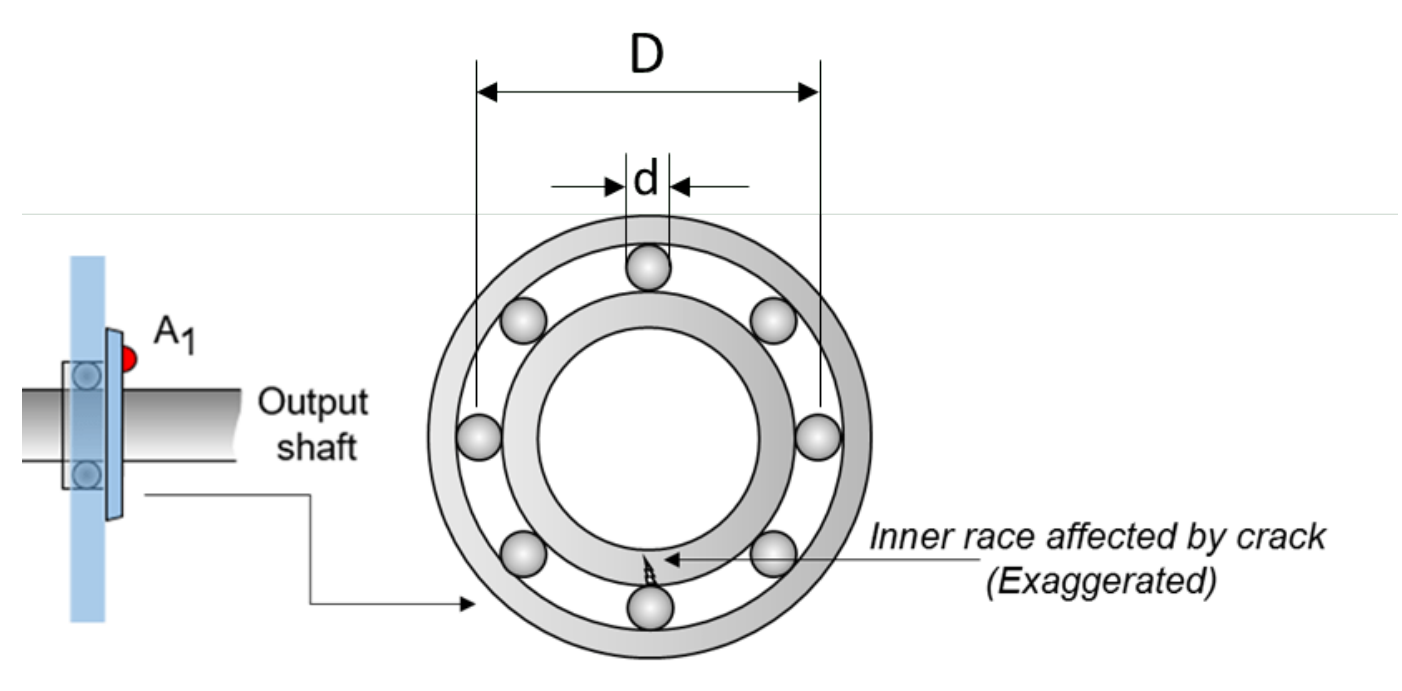

Ball bearing cross-section (Magnified)

#### **Machinery Failure Prevention Technology (MFPT) Challenge Data**

MFPT Challenge data [4] contains 23 data sets collected from machines under various fault conditions. The first 20 data sets are collected from a bearing test rig, with 3 under good conditions, 3 with outer race faults under constant load, 7 with outer race faults under various loads, and 7 with inner race faults under various loads. The remaining 3 data sets are from real-world machines: an oil pump bearing, an intermediate speed bearing, and a planet bearing. The fault locations are unknown. In this example, only the data collected from the test rig with known conditions are used.

Each data set contains an acceleration signal "gs", sampling rate "sr", shaft speed "rate", load weight "load", and four critical frequencies representing different fault locations: ballpass frequency outer race (BPFO), ballpass frequency inner race (BPFI), fundamental train frequency (FTF), and ball spin frequency (BSF). Here are the formulae for those critical frequencies [1].

• Ballpass frequency, outer race (BPFO)

$$
BPPO = \frac{nf_r}{2} \left( 1 - \frac{d}{D} \cos \phi \right)
$$

• Ballpass frequency, inner race (BPFI)

$$
BPFI = \frac{nf_r}{2} \left( 1 + \frac{d}{D} \cos \phi \right)
$$

• Fundamental train frequency (FTF), also known as cage speed

$$
FTF = \frac{f_r}{2} \left( 1 - \frac{d}{D} \cos \phi \right)
$$

• Ball (roller) spin frequency

$$
BSF = \frac{D}{2d} \left[ 1 - \left( \frac{d}{D} \cos \phi \right)^2 \right]
$$

As shown in the figure,  $d$  is the ball diameter,  $D$  is the pitch diameter. The variable  $f_r$  is the shaft speed, *n* is the number of rolling elements,  $\phi$  is the bearing contact angle [1].

#### **Envelope Spectrum Analysis for Bearing Diagnosis**

In the MFPT data set, the shaft speed is constant, hence there is no need to perform order tracking as a pre-processing step to remove the effect of shaft speed variations.

When rolling elements hit the local faults at outer or inner races, or when faults on the rolling element hit the outer or inner races, the impact will modulate the corresponding critical frequencies, e.g. BPFO, BPFI, FTF, BSF. Therefore, the envelope signal produced by amplitude demodulation conveys more diagnostic information that is not available from spectrum analysis of the raw signal. Take an inner race fault signal in the MFPT dataset as an example.

```
dataInner = load(fullfile(matlabroot, 'toolbox', 'predmaint', ...
     'predmaintdemos', 'bearingFaultDiagnosis', ...
    'train_data', 'InnerRaceFault_vload_1.mat'));
```
Visualize the raw inner race fault data in the time domain.

```
xInner = dataInner.bearing.gs;
fsInner = dataInner.bearing.sr;
tInner = (0:length(xInner)-1)/fsInner;
figure
plot(tInner, xInner)
xlabel('Time, (s)')
ylabel('Acceleration (g)')
title('Raw Signal: Inner Race Fault')
xlim([0 0.1])
```
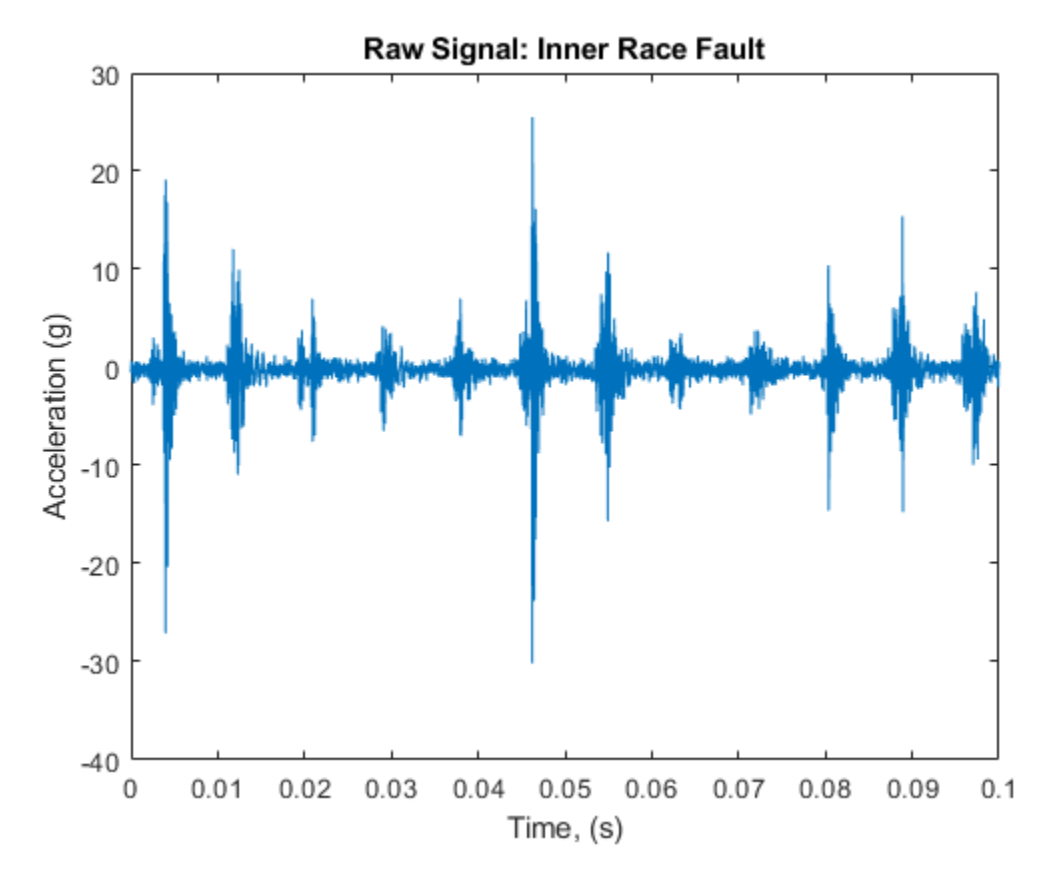

Visualize the raw data in frequency domain.

```
figure
[pInner, fpInner] = pspectrum(xInner, fsInner);
pInner = 10*log10(pInner);
plot(fpInner, pInner)
xlabel('Frequency (Hz)')
ylabel('Power Spectrum (dB)')
title('Raw Signal: Inner Race Fault')
legend('Power Spectrum')
```
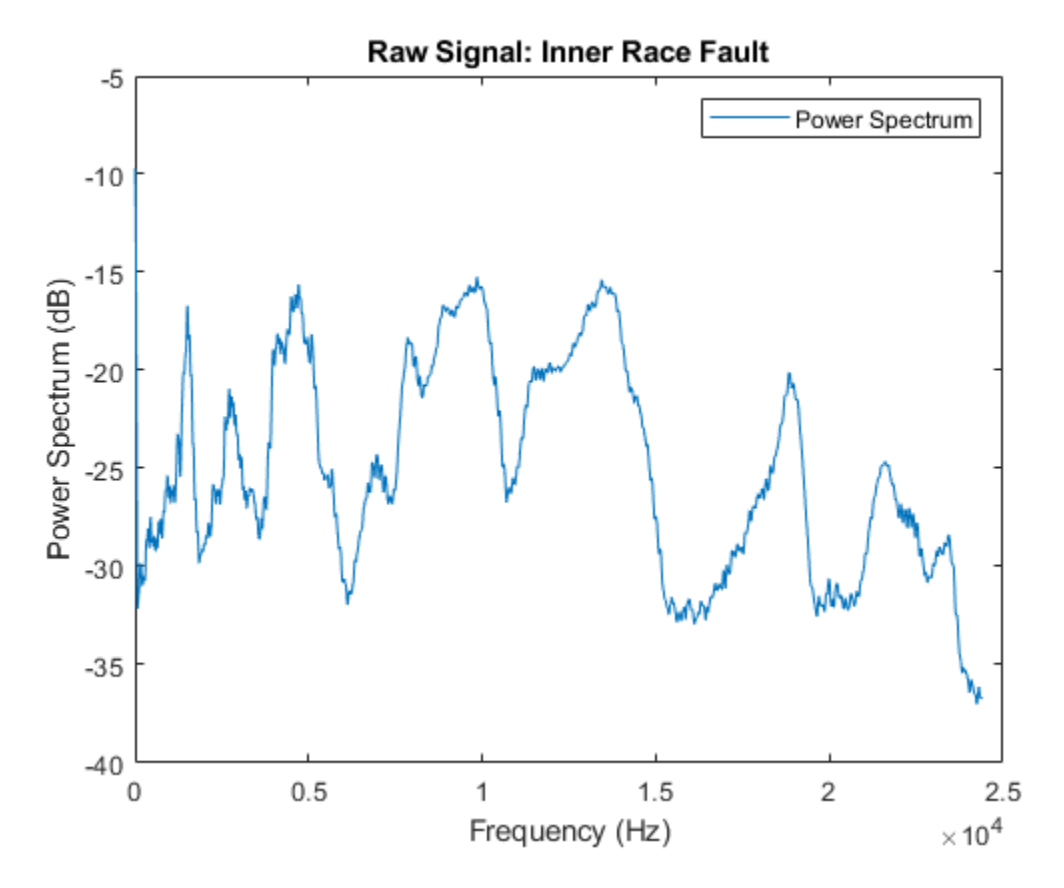

Now zoom in the power spectrum of the raw signal in low frequency range to take a closer look at the frequency response at BPFI and its first several harmonics.

```
figure
plot(fpInner, pInner)
ncomb = 10;helperPlotCombs(ncomb, dataInner.BPFI)
xlabel('Frequency (Hz)')
ylabel('Power Spectrum (dB)')
title('Raw Signal: Inner Race Fault')
legend('Power Spectrum', 'BPFI Harmonics')
xlim([0 1000])
```
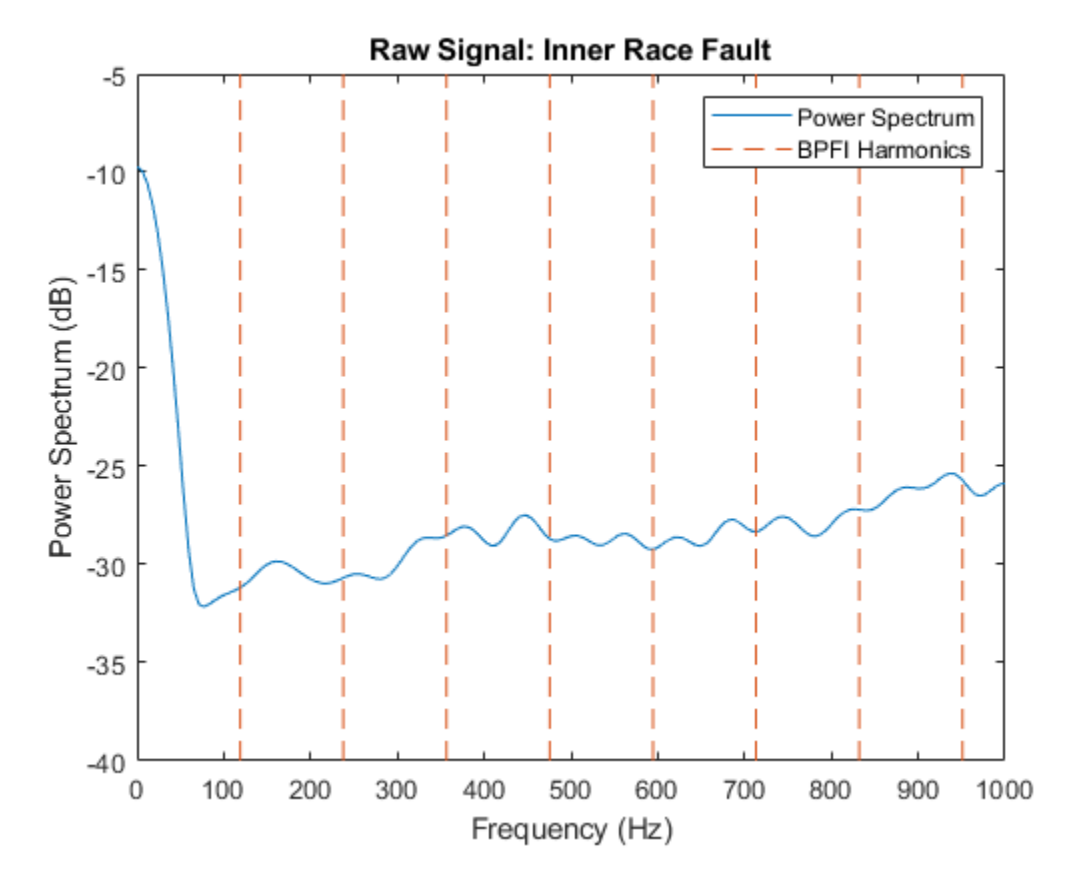

No clear pattern is visible at BPFI and its harmonics. Frequency analysis on the raw signal does not provide useful diagnosis information.

Looking at the time-domain data, it is observed that the amplitude of the raw signal is modulated at a certain frequency, and the main frequency of the modulation is around  $1/0.009$  Hz  $\approx 111$  Hz. It is known that the frequency the rolling element hitting a local fault at the inner race, that is BPFI, is 118.875 Hz. This indicates that the bearing potentially has an inner race fault.

```
figure
subplot(2, 1, 1)
plot(tInner, xInner)
xlim([0.04 0.06])
title('Raw Signal: Inner Race Fault')
ylabel('Acceleration (g)')
annotation('doublearrow', [0.37 0.71], [0.8 0.8])
text(0.047, 20, ['0.009 sec \approx 1/BPFI, BPFI = ' num2str(dataInner.BPFI)])
```
To extract the modulated amplitude, compute the envelope of the raw signal, and visualize it on the bottom subplot.

```
subplot(2, 1, 2)
[pEnvInner, fEnvInner, xEnvInner, tEnvInner] = envspectrum(xInner, fsInner);
plot(tEnvInner, xEnvInner)
xlim([0.04 0.06])
xlabel('Time (s)')
ylabel('Acceleration (g)')
title('Envelope signal')
```
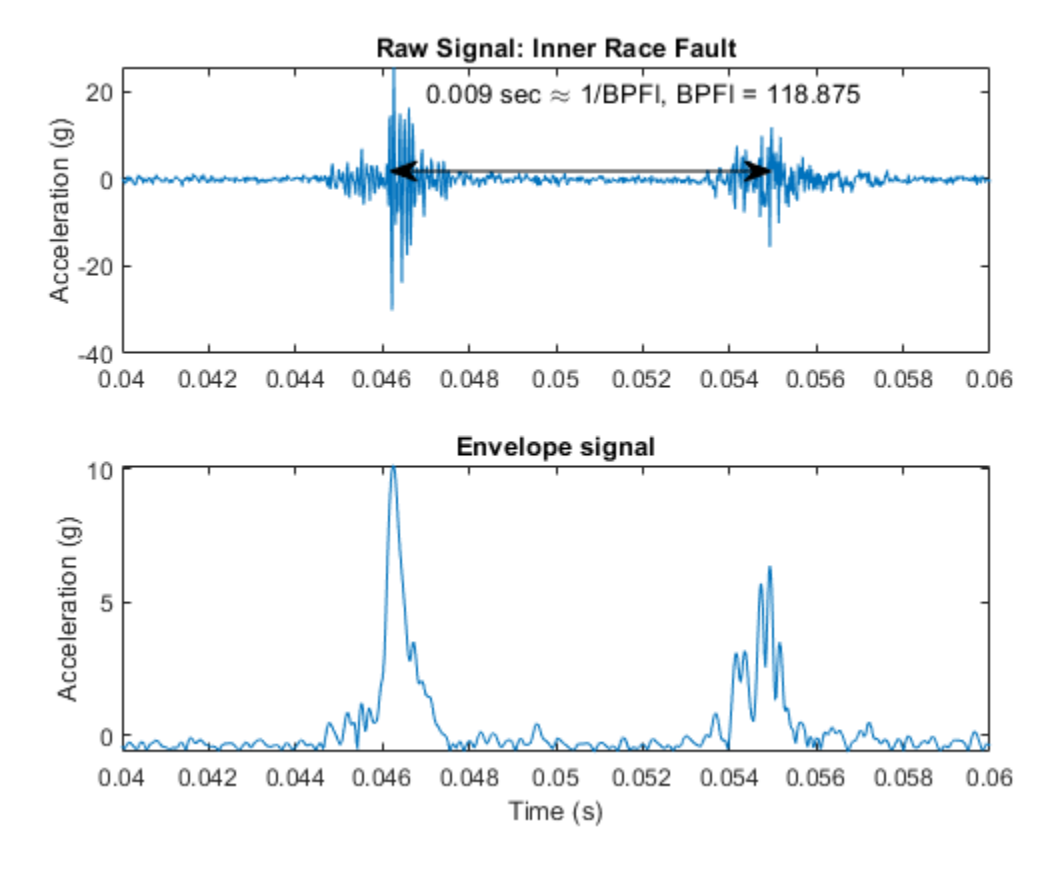

Now compute the power spectrum of the envelope signal and take a look at the frequency response at BPFI and its harmonics.

```
figure
plot(fEnvInner, pEnvInner)
xlim([0 1000])
ncomb = 10;helperPlotCombs(ncomb, dataInner.BPFI)
xlabel('Frequency (Hz)')
ylabel('Peak Amplitude')
title('Envelope Spectrum: Inner Race Fault')
legend('Envelope Spectrum', 'BPFI Harmonics')
```
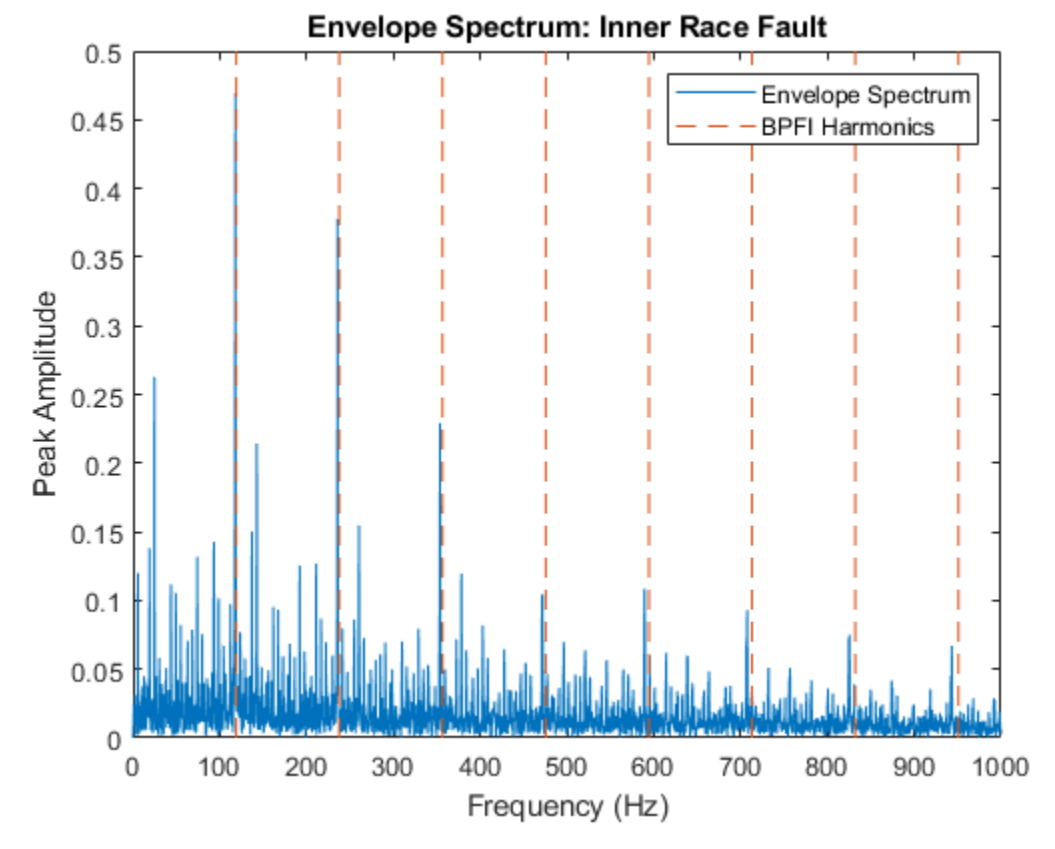

It is shown that most of the energy is focused at BPFI and its harmonics. That indicates an inner race fault of the bearing, which matches the fault type of the data.

#### **Applying Envelope Spectrum Analysis to Other Fault Types**

Now repeat the same envelope spectrum analysis on normal data and outer race fault data.

```
dataNormal = load(fullfile(matlabroot, 'toolbox', 'predmaint', ...
     'predmaintdemos', 'bearingFaultDiagnosis', ...
    'train data', 'baseline 1.mat'));
xNormal = dataNormal.bearing.gs;
fsNormal = dataNormal.bearing.sr;
tNormal = (0:length(xNormal)-1)/fsNormal;
[pEnvNormal, fEnvNormal] = envspectrum(xNormal, fsNormal);
figure
plot(fEnvNormal, pEnvNormal)
ncomb = 10;helperPlotCombs(ncomb, [dataNormal.BPFO dataNormal.BPFI])
xlim([0 1000])
xlabel('Frequency (Hz)')
ylabel('Peak Amplitude')
title('Envelope Spectrum: Normal')
legend('Envelope Spectrum', 'BPFO Harmonics', 'BPFI Harmonics')
```
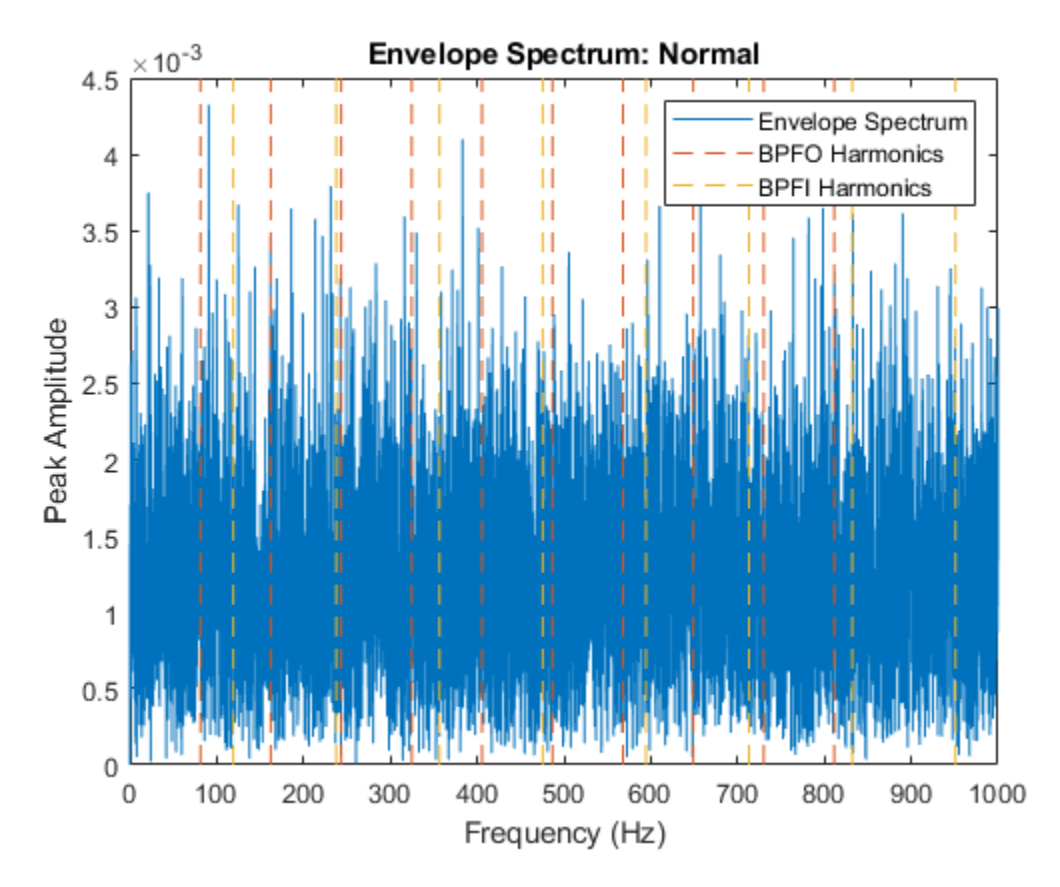

As expected, the envelope spectrum of a normal bearing signal does not show any significant peaks at BPFO or BPFI.

```
dataOuter = load(fullfile(matlabroot, 'toolbox', 'predmaint', ...
     'predmaintdemos', 'bearingFaultDiagnosis', ...
     'train_data', 'OuterRaceFault_2.mat'));
xOuter = dataOuter.bearing.gs;
fsOuter = dataOuter.bearing.sr;
tOuter = (0:length(xOuter)-1)/fsOuter;
[pEnvOuter, fEnvOuter, xEnvOuter, tEnvOuter] = envspectrum(xOuter, fsOuter);
figure
plot(fEnvOuter, pEnvOuter)
ncomb = 10;helperPlotCombs(ncomb, dataOuter.BPFO)
xlim([0 1000])
xlabel('Frequency (Hz)')
ylabel('Peak Amplitude')
title('Envelope Spectrum: Outer Race Fault')
legend('Envelope Spectrum', 'BPFO Harmonics')
```
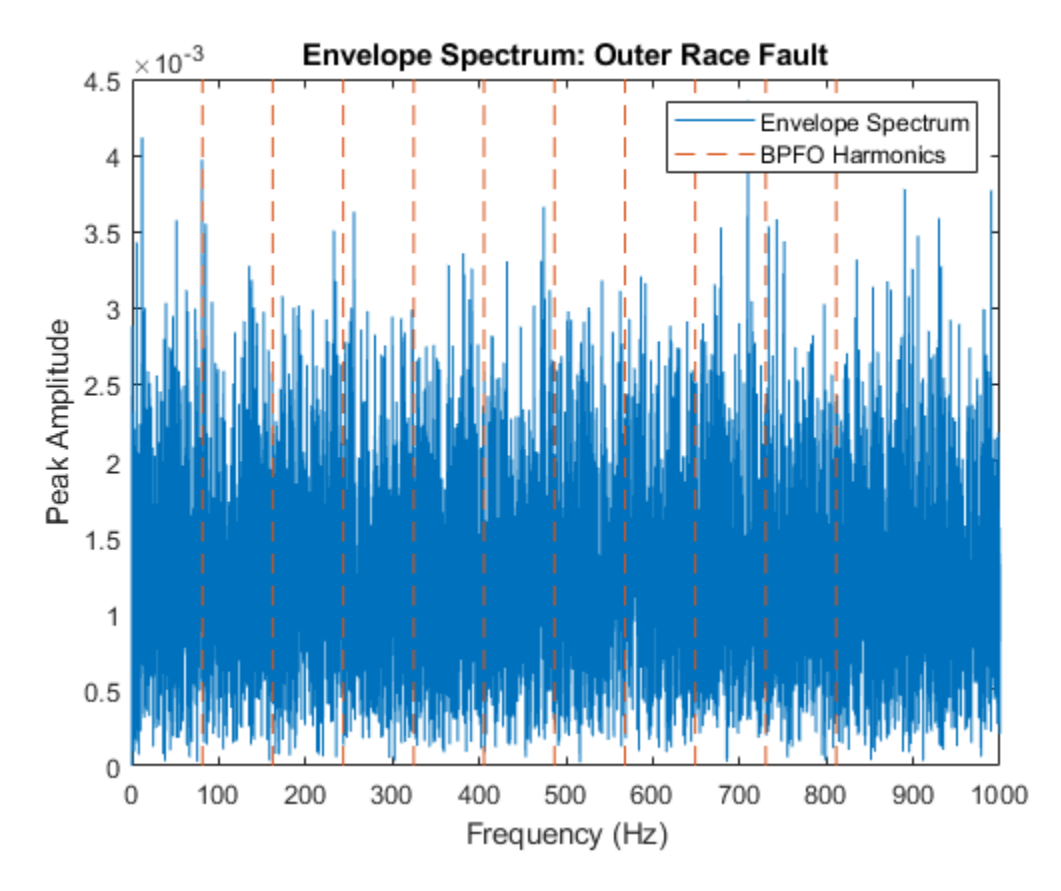

For an outer race fault signal, there are no clear peaks at BPFO harmonics either. Does envelope spectrum analysis fail to differentiate bearing with outer race fault from healthy bearings? Let's take a step back and look at the signals in time domain under different conditions again.

First let's visualize the signals in time domain again and calculate their kurtosis. Kurtosis is the fourth standardized moment of a random variable. It characterizes the impulsiveness of the signal or the heaviness of the random variable's tail.

```
figure
subplot(3, 1, 1)
kurtInner = kurtosis(xInner);
plot(tInner, xInner)
ylabel('Acceleration (g)')
title(['Inner Race Fault, kurtosis = ' num2str(kurtInner)])
xlim([0 0.1])
subplot(3, 1, 2)
kurtNormal = kurtosis(xNormal);
plot(tNormal, xNormal)
ylabel('Acceleration (g)')
title(['Normal, kurtosis = ' num2str(kurtNormal)])
xlim([0 0.1])
subplot(3, 1, 3)
kurtOuter = kurtosis(xOuter);
plot(tOuter, xOuter)
xlabel('Time (s)')
```
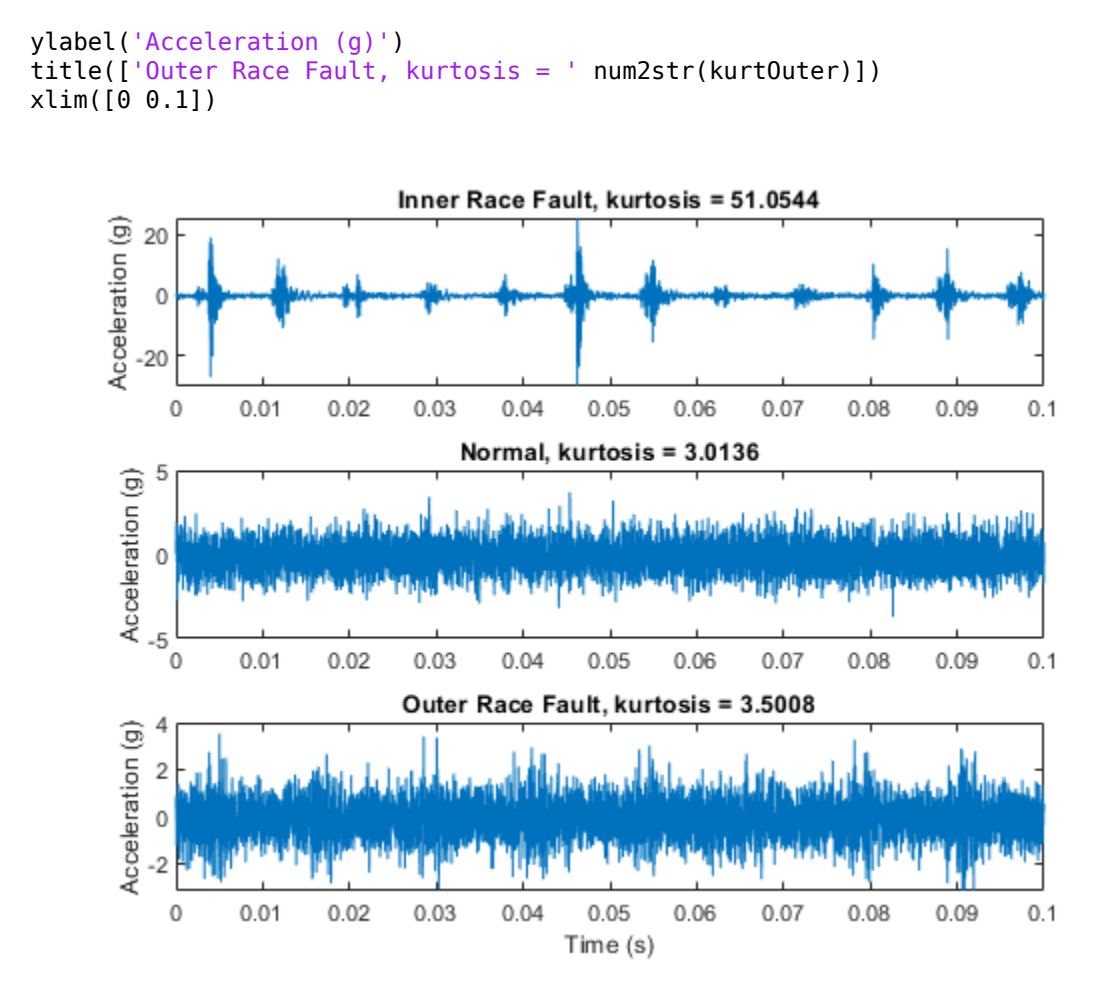

It is shown that inner race fault signal has significantly larger impulsiveness, making envelope spectrum analysis capture the fault signature at BPFI effectively. For an outer race fault signal, the amplitude modulation at BPFO is slightly noticeable, but it is masked by strong noise. The normal signal does not show any amplitude modulation. Extracting the impulsive signal with amplitude modulation at BPFO (or enhancing the signal-to-noise ratio) is a key preprocessing step before envelope spectrum analysis. The next section will introduce kurtogram and spectral kurtosis to extract the signal with highest kurtosis, and perform envelope spectrum analysis on the filtered signal.

#### **Kurtogram and Spectral Kurtosis for Band Selection**

Kurtogram and spectral kurtosis compute kurtosis locally within frequency bands. They are powerful tools to locate the frequency band that has the highest kurtosis (or the highest signal-to-noise ratio) [2]. After pinpointing the frequency band with the highest kurtosis, a bandpass filter can be applied to the raw signal to obtain a more impulsive signal for envelope spectrum analysis.

 $level = 9$ : figure kurtogram(xOuter, fsOuter, level)

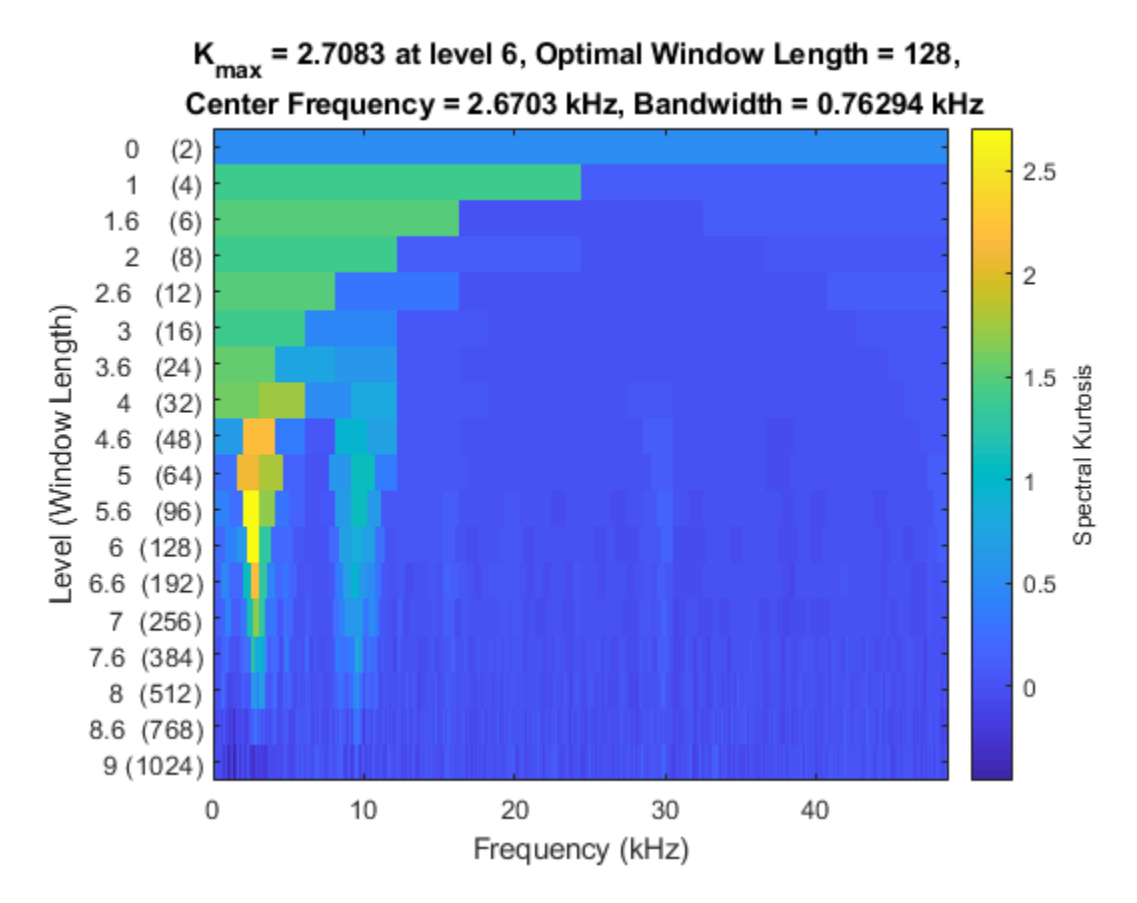

The kurtogram indicates that the frequency band centered at 2.67 kHz with a 0.763 kHz bandwidth has the highest kurtosis of 2.71.

Now use the optimal window length suggested by the kurtogram to compute the spectral kurtosis.

```
figure
wc = 128;pkurtosis(xOuter, fsOuter, wc)
```
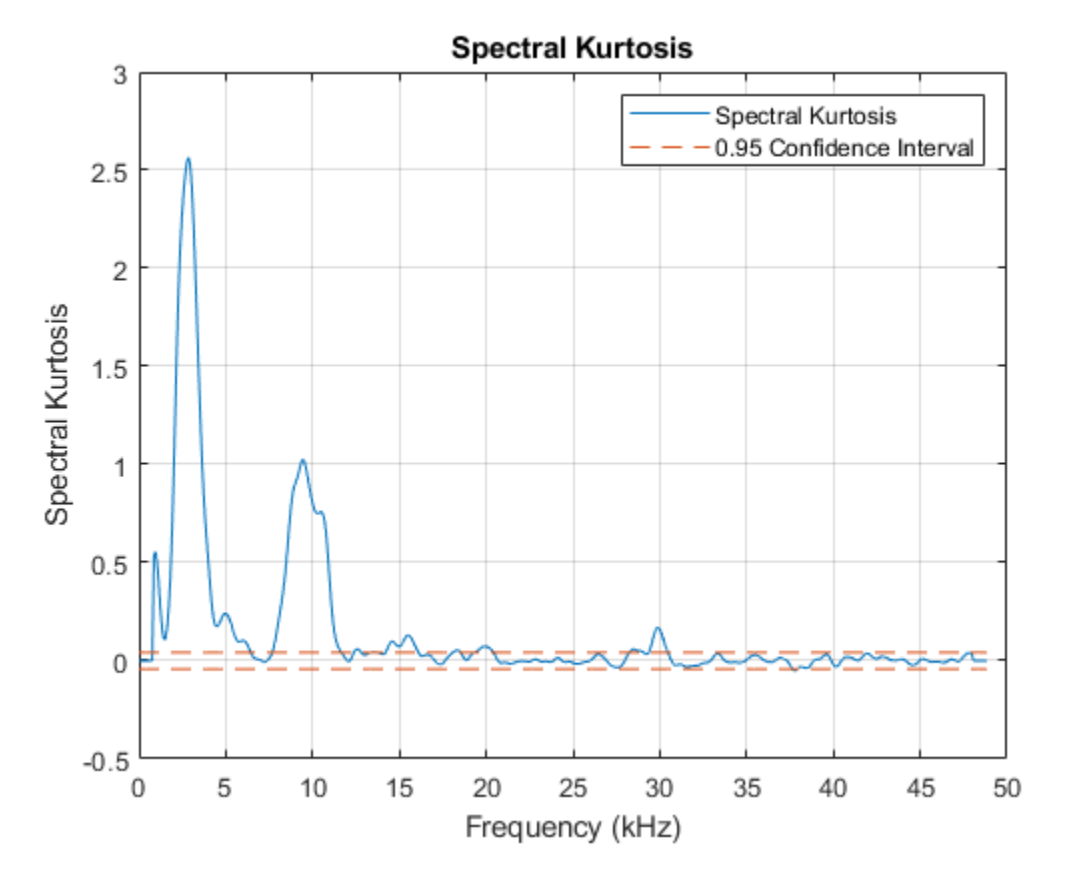

To visualize the frequency band on a spectrogram, compute the spectrogram and place the spectral kurtosis on the side. To interpret the spectral kurtosis in another way, high spectral kurtosis values indicates high variance of power at the corresponding frequency, which makes spectral kurtosis a useful tool to locate nonstationary components of the signal [3].

helperSpectrogramAndSpectralKurtosis(xOuter, fsOuter, level)

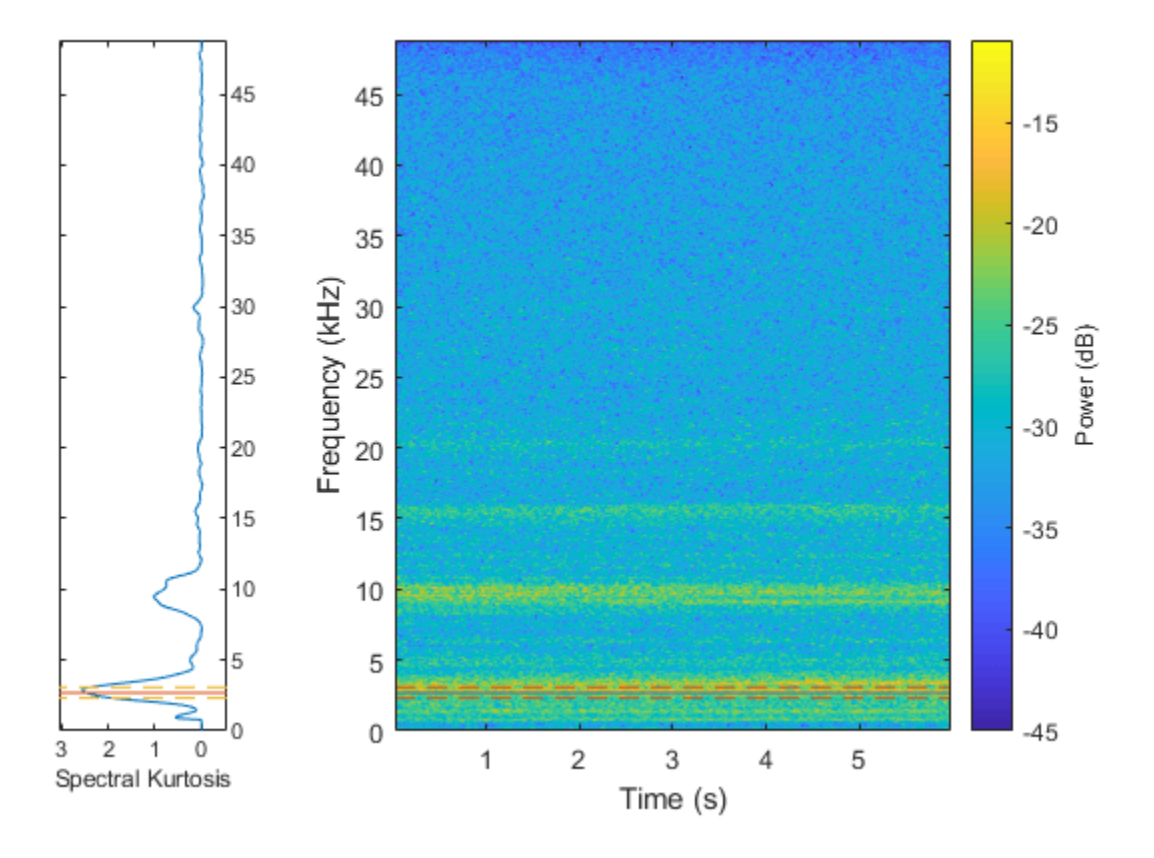

By bandpass filtering the signal with the suggested center frequency and bandwidth, the kurtosis can be enhanced and the modulated amplitude of the outer race fault can be retrieved.

```
[-, -, -, -, fc, \sim, BW] = kurtogram(x0uter, fs0uter, level);
bpf = designfilt('bandpassfir', 'FilterOrder', 200, 'CutoffFrequency1', fc-BW/2, ...
 'CutoffFrequency2', fc+BW/2, 'SampleRate', fsOuter);
xOuterBpf = filter(bpf, xOuter);
[pEnvOuterBpf, fEnvOuterBpf, xEnvOuterBpf, tEnvBpfOuter] = envspectrum(xOuter, fsOuter, ...
     'FilterOrder', 200, 'Band', [fc-BW/2 fc+BW/2]);
figure
subplot(2, 1, 1)
plot(tOuter, xOuter, tEnvOuter, xEnvOuter)
ylabel('Acceleration (g)')
title(['Raw Signal: Outer Race Fault, kurtosis = ', num2str(kurtOuter)])
xlim([0 0.1])
legend('Signal', 'Envelope')
subplot(2, 1, 2)
kurtOuterBpf = kurtosis(xOuterBpf);plot(tOuter, xOuterBpf, tEnvBpfOuter, xEnvOuterBpf)
ylabel('Acceleration (g)')
xlim([0 0.1])
xlabel('Time (s)')
title(['Bandpass Filtered Signal: Outer Race Fault, kurtosis = ', num2str(kurtOuterBpf)])
legend('Signal', 'Envelope')
```
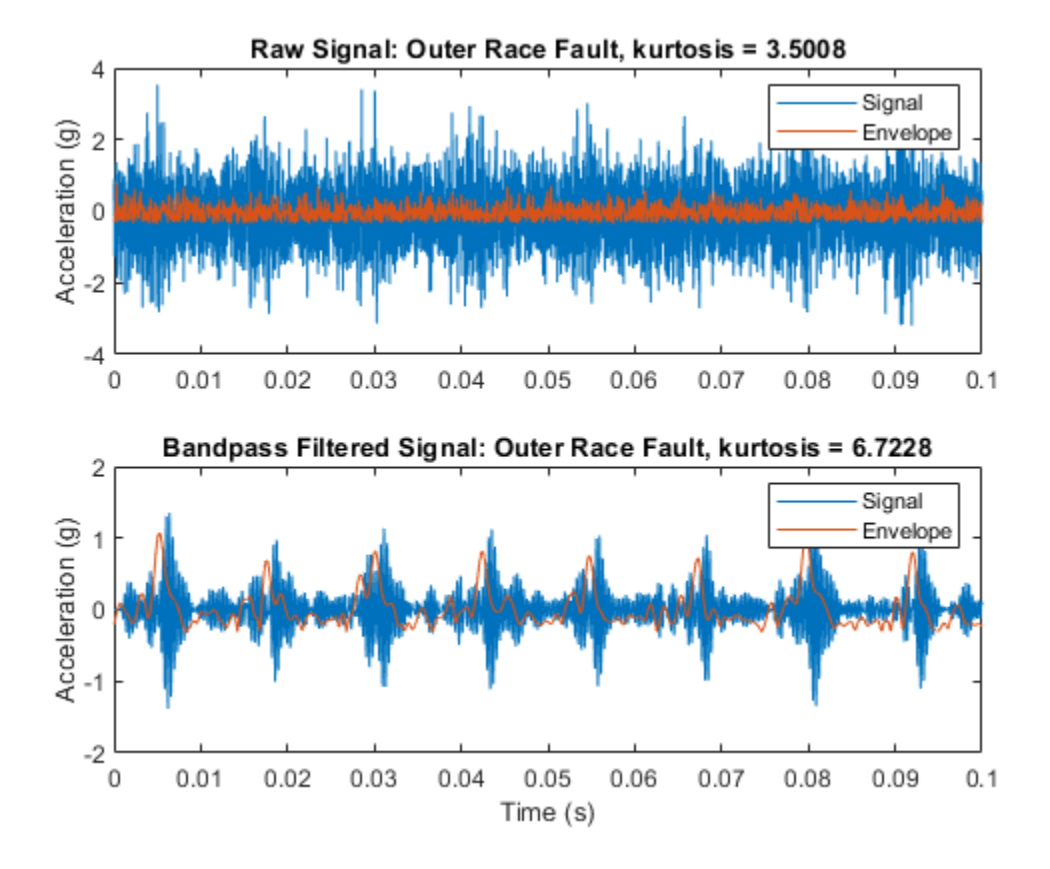

It can be seen that the kurtosis value is increased after bandpass filtering. Now visualize the envelope signal in frequency domain.

```
figure
plot(fEnvOuterBpf, pEnvOuterBpf);
ncomb = 10;helperPlotCombs(ncomb, dataOuter.BPFO)
xlim([0 1000])
xlabel('Frequency (Hz)')
ylabel('Peak Amplitude')
title('Envelope Spectrum of Bandpass Filtered Signal: Outer Race Fault ')
legend('Envelope Spectrum', 'BPFO Harmonics')
```
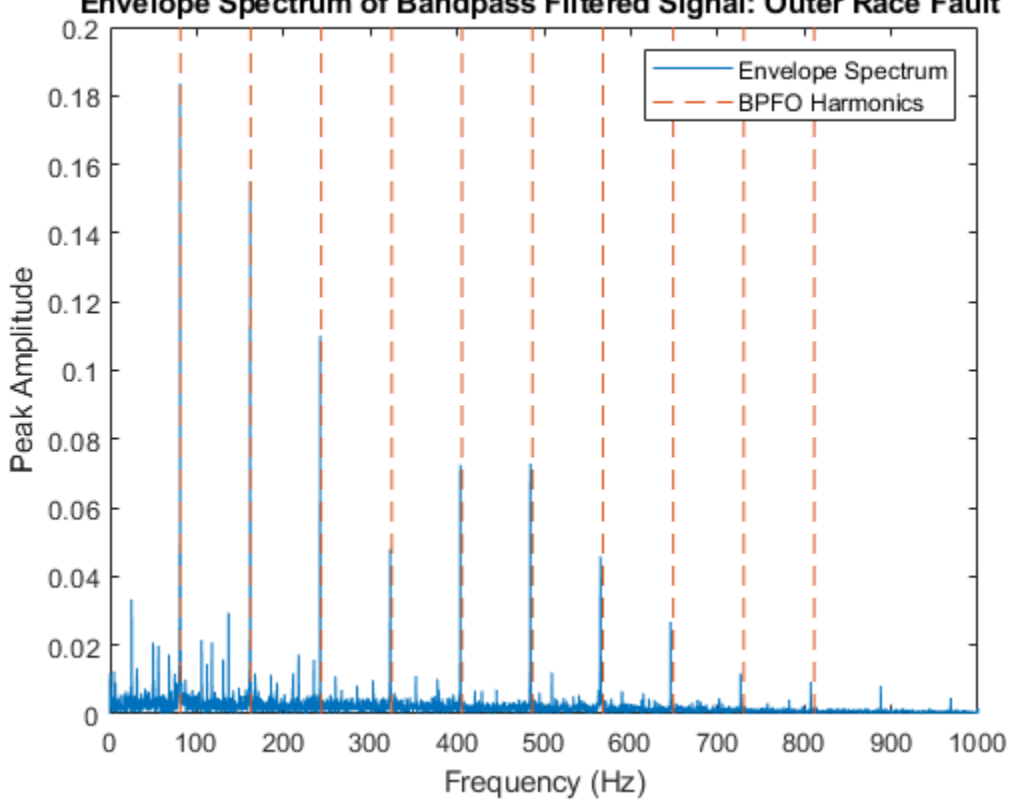

Envelope Spectrum of Bandpass Filtered Signal: Outer Race Fault

It is shown that by bandpass filtering the raw signal with the frequency band suggested by kurtogram and spectral kurtosis, the envelope spectrum analysis is able to reveal the fault signature at BPFO and its harmonics.

#### **Batch Process**

Now let's apply the algorithm to a batch of training data using a file ensemble datastore.

A limited portion of the dataset is available in the toolbox. Copy the dataset to the current folder and enable the write permission:

```
copyfile(...
     fullfile(matlabroot, 'toolbox', 'predmaint', 'predmaintdemos', ...
     'bearingFaultDiagnosis'), ...
     'RollingElementBearingFaultDiagnosis-Data-master')
fileattrib(fullfile('RollingElementBearingFaultDiagnosis-Data-master', 'train_data', '*.mat'),
fileattrib(fullfile('RollingElementBearingFaultDiagnosis-Data-master', 'test_data', '*.mat'),
```
For the full dataset, go to this link [https://github.com/mathworks/](https://github.com/mathworks/RollingElementBearingFaultDiagnosis-Data) [RollingElementBearingFaultDiagnosis-Data](https://github.com/mathworks/RollingElementBearingFaultDiagnosis-Data) to download the entire repository as a zip file and save it in the same directory as the live script. Unzip the file using this command:

```
if exist('RollingElementBearingFaultDiagnosis-Data-master.zip', 'file')
     unzip('RollingElementBearingFaultDiagnosis-Data-master.zip')
end
```
The results in this example are generated from the full dataset. The full dataset contains a training dataset with 14 mat files (2 normal, 4 inner race fault, 7 outer race fault) and a testing dataset with 6 mat files (1 normal, 2 inner race fault, 3 outer race fault).

By assigning function handles to ReadFcn and WriteToMemberFcn, the file ensemble datastore will be able to navigate into the files to retrieve data in the desired format. For example, the MFPT data has a structure bearing that stores the vibration signal gs, sampling rate  $sr$ , and so on. Instead of returning the bearing structure itself the readMFPTBearing function is written so that file ensemble datastore returns the vibration signal gs inside of the bearing data structure.

```
fileLocation = fullfile('.', 'RollingElementBearingFaultDiagnosis-Data-master', 'train_data');
fileExtension = '.mat';
ensembleTrain = fileEnsembleDatastore(fileLocation, fileExtension);
ensembleTrain.ReadFcn = @readMFPTBearing;
ensembleTrain.DataVariables = ["gs", "sr", "rate", "load", "BPFO", "BPFI", "FTF", "BSF"];
ensembleTrain.ConditionVariables = ["Label", "FileName"];
ensembleTrain.WriteToMemberFcn = @writeMFPTBearing;
ensembleTrain.SelectedVariables = ["gs", "sr", "rate", "load", "BPFO", "BPFI", "FTF", "BSF", "La
ensembleTrain = 
   fileEnsembleDatastore with properties:
                  ReadFcn: @readMFPTBearing
         WriteToMemberFcn: @writeMFPTBearing
            DataVariables: [8×1 string]
     IndependentVariables: [0×0 string]
       ConditionVariables: [2×1 string]
        SelectedVariables: [10×1 string]
```
 ReadSize: 1 NumMembers: 14 LastMemberRead: [0×0 string] Files: [14×1 string]

#### ensembleTrainTable = tall(ensembleTrain)

Starting parallel pool (parpool) using the 'local' profile ... connected to 6 workers.

ensembleTrainTable =

M×10 tall table

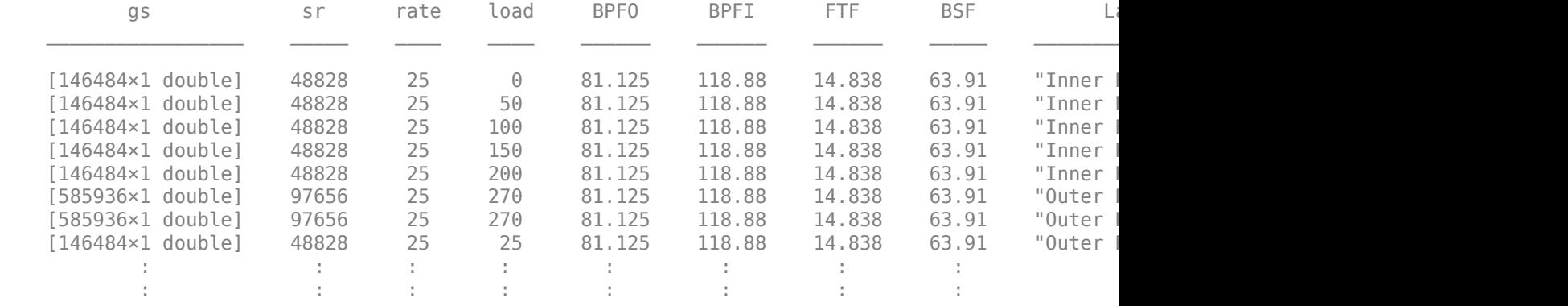

From the last section of analysis, notice that the bandpass filtered envelope spectrum amplitudes at BPFO and BPFI are two condition indicators for bearing fault diagnosis. Therefore, the next step is to extract the two condition indicators from all the training data. To make the algorithm more robust, set a narrow band (bandwidth =  $10\Delta f$ , where  $\Delta f$  is the frequency resolution of the power spectrum) around BPFO and BPFI, and then find the maximum amplitude inside this narrow band. The algorithm is contained in the bearingFeatureExtraction function listed below. Note that the envelope spectrum amplitudes around BPFI and BPFO are referred to as "BPFIAmplitude" and "BPFOAmplitude" in the rest of the example.

```
% To process the data in parallel, use the following code
% ppool = qcp;
% n = numpartitions(ensembleTrain, ppool);
% parfor ct = 1:n% subEnsembleTrain = partition(ensembleTrain, n, ct);<br>% reset(subEnsembleTrain);
% reset(subEnsembleTrain);<br>% while hasdata(subEnsembl
% while hasdata(subEnsembleTrain)<br>% bearingFeatureExtraction(su
            bearingFeatureExtraction(subEnsembleTrain);
% end
% end
ensembleTrain.DataVariables = [ensembleTrain.DataVariables; "BPFIAmplitude"; "BPFOAmplitude"];
reset(ensembleTrain)
while hasdata(ensembleTrain)
      bearingFeatureExtraction(ensembleTrain)
end
```
Once the new condition indicators are added into the file ensemble datastore, specify SelectedVariables to read the relevant data from the file ensemble datastore, and create a feature table containing the extracted condition indicators.

```
ensembleTrain.SelectedVariables = ["BPFIAmplitude", "BPFOAmplitude", "Label"];
featureTableTrain = tall(ensembleTrain);
featureTableTrain = gather(featureTableTrain);
```

```
Evaluating tall expression using the Parallel Pool 'local':
- Pass 1 of 1: 0% complete
Evaluation 0% complete
```
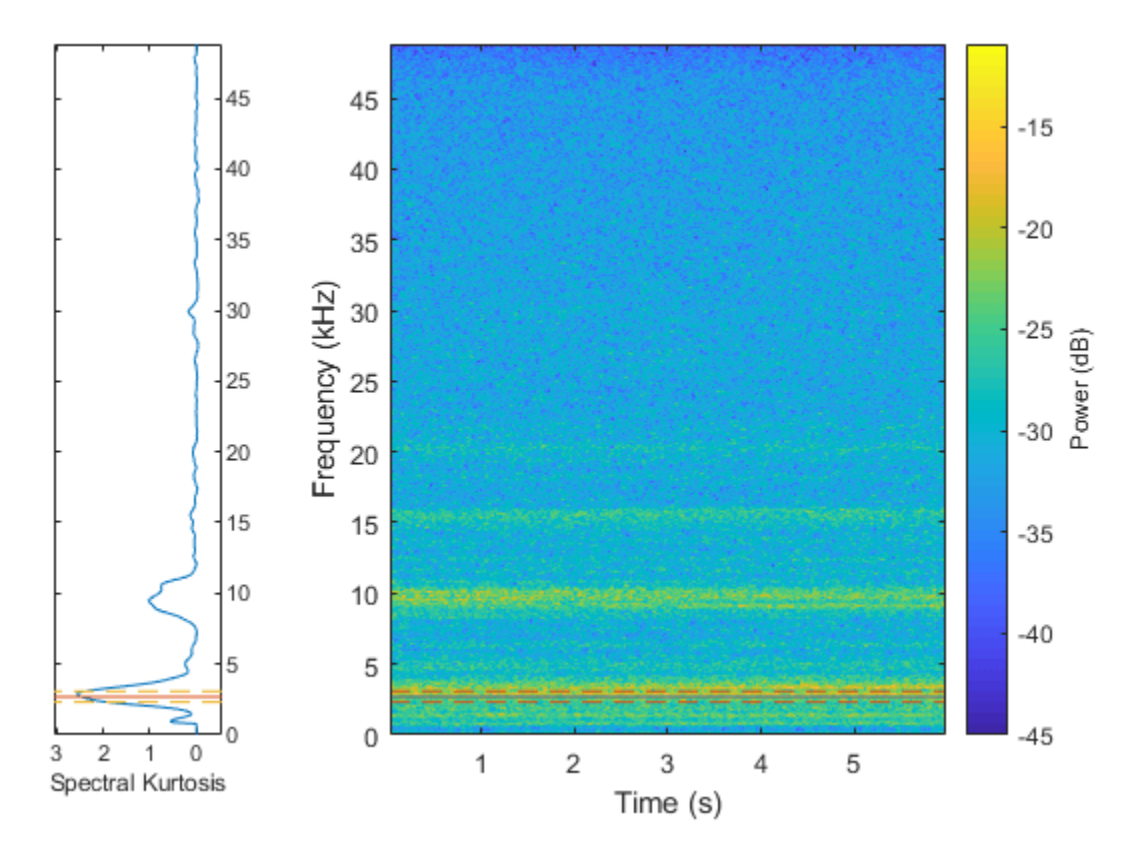

- Pass 1 of 1: Completed in 3 sec Evaluation completed in 3 sec

#### featureTableTrain

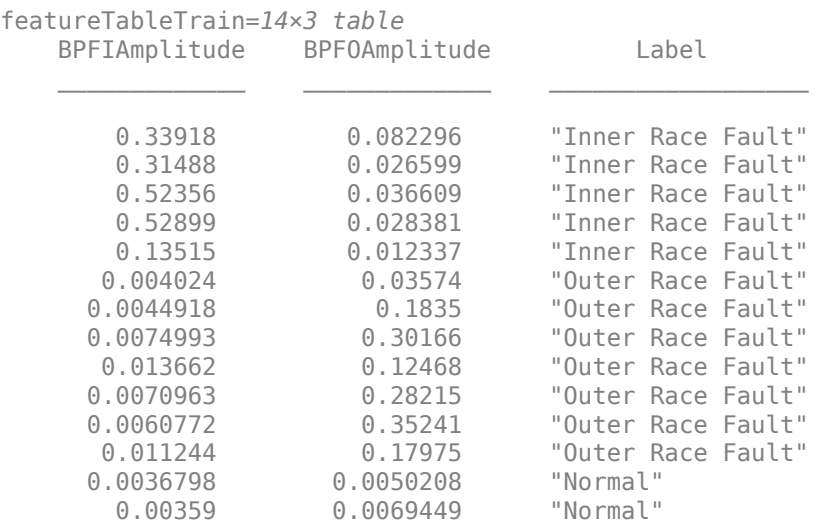

Visualize the feature table that has been created.

```
figure
```
gscatter(featureTableTrain.BPFIAmplitude, featureTableTrain.BPFOAmplitude, featureTableTrain.Lab xlabel('BPFI Amplitude') ylabel('BPFO Amplitude')

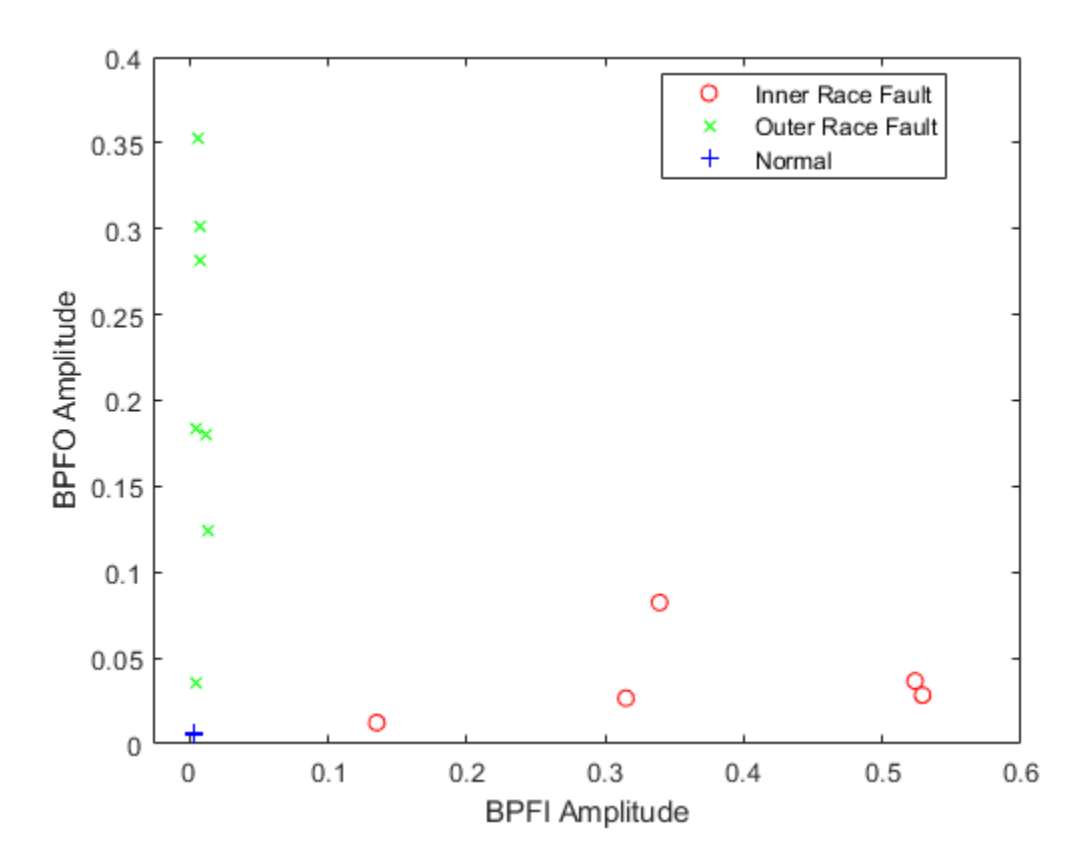

The relative values of BPFI Amplitude and BPFO Amplitude might be an effective indicator of different fault types. Here a new feature is created, which is the log ratio of the two existing features, and is visualized in a histogram grouped by different fault types.

legend('Inner Race Fault', 'Outer Race Fault', 'Normal', 'Classification Boundary')

xlabel('log(BPFIAmplitude/BPFOAmplitude)')

```
featureTableTrain.IOLogRatio = log(featureTableTrain.BPFIAmplitude./featureTableTrain.BPFOAmplit
figure
hold on
histogram(featureTableTrain.IOLogRatio(featureTableTrain.Label=="Inner Race Fault"), 'BinWidth',
histogram(featureTableTrain.IOLogRatio(featureTableTrain.Label=="Outer Race Fault"), 'BinWidth',
histogram(featureTableTrain.IOLogRatio(featureTableTrain.Label=="Normal"), 'BinWidth', 0.5)
plot([-1.5 -1.5 NaN 0.5 0.5], [0 3 NaN 0 3], 'k--')
hold off
ylabel('Count')
```
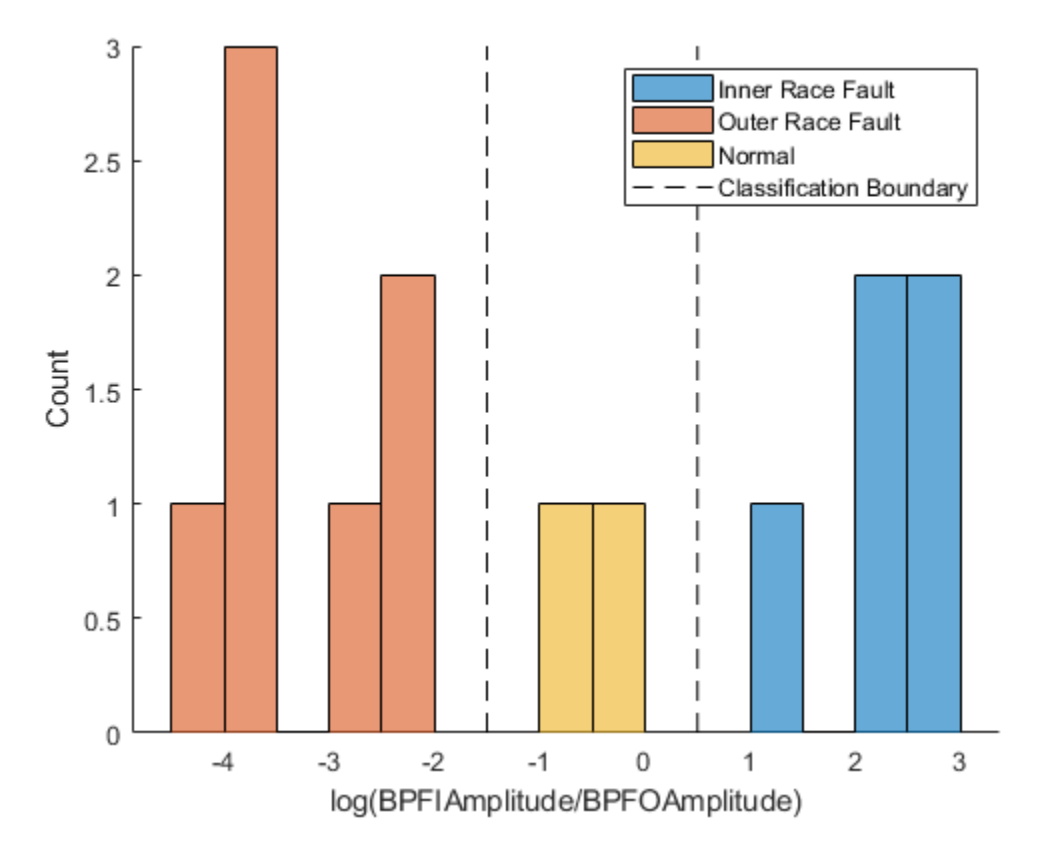

The histogram shows a clear separation among the three different bearing conditions. The log ratio between the BPFI and BPFO amplitudes is a valid feature to classify bearing faults. To simplify the example, a very simple classifier is derived: if  $log(\frac{BPFIAmplitude}{BPFOAmplitude}) \le -1$  . 5, the bearing has an outer race fault; if  $-1.5 < log(\frac{BPFIAmplitude}{BPFOAmplitude}) \le 0.5$ , the bearing is normal; and if  $log(\frac{BPFIAmplitude}{BPFOAmplitude}) > 0.5$ , the bearing has an inner race fault.

#### **Validation using Test Data Sets**

Now, let's apply the workflow to a test data set and validate the classifier obtained in the last section. Here the test data contains 1 normal data set, 2 inner race fault data sets, and 3 outer race fault data sets.

```
fileLocation = fullfile('.', 'RollingElementBearingFaultDiagnosis-Data-master', 'test_data');
fileExtension = '.mat';
ensembleTest = fileEnsembleDatastore(fileLocation, fileExtension);
ensembleTest.ReadFcn = @readMFPTBearing;
ensembleTest.DataVariables = ["gs", "sr", "rate", "load", "BPFO", "BPFI", "FTF", "BSF"];
ensembleTest.ConditionVariables = ["Label", "FileName"];
ensembleTest.WriteToMemberFcn = @writeMFPTBearing;
ensembleTest.SelectedVariables = ["gs", "sr", "rate", "load", "BPFO", "BPFI", "FTF", "BSF", "Lab
ensembleTest = 
   fileEnsembleDatastore with properties:
```
 ReadFcn: @readMFPTBearing WriteToMemberFcn: @writeMFPTBearing

```
 DataVariables: [8×1 string]
     IndependentVariables: [0×0 string]
       ConditionVariables: [2×1 string]
        SelectedVariables: [10×1 string]
                 ReadSize: 1
               NumMembers: 6
           LastMemberRead: [0×0 string]
                    Files: [6×1 string]
ensembleTest.DataVariables = [ensembleTest.DataVariables; "BPFIAmplitude"; "BPF0Amplitude"];
reset(ensembleTest)
while hasdata(ensembleTest)
     bearingFeatureExtraction(ensembleTest)
end
ensembleTest.SelectedVariables = ["BPFIAmplitude", "BPFOAmplitude", "Label"];
featureTableTest = tall(ensembleTest);
featureTableTest = gather(featureTableTest);
```
Evaluating tall expression using the Parallel Pool 'local': - Pass 1 of 1: Completed in 1 sec Evaluation completed in 1 sec

featureTableTest.IOLogRatio = log(featureTableTest.BPFIAmplitude./featureTableTest.BPFOAmplitude);

```
figure
hold on
histogram(featureTableTrain.IOLogRatio(featureTableTrain.Label=="Inner Race Fault"), 'BinWidth',
histogram(featureTableTrain.IOLogRatio(featureTableTrain.Label=="Outer Race Fault"), 'BinWidth',
histogram(featureTableTrain.IOLogRatio(featureTableTrain.Label=="Normal"), 'BinWidth', 0.5)
histogram(featureTableTest.IOLogRatio(featureTableTest.Label=="Inner Race Fault"), 'BinWidth', 0.1)
histogram(featureTableTest.IOLogRatio(featureTableTest.Label=="Outer Race Fault"), 'BinWidth', 0
histogram(featureTableTest.IOLogRatio(featureTableTest.Label=="Normal"), 'BinWidth', 0.1)
plot([-1.5 -1.5 NaN 0.5 0.5], [0 3 NaN 0 3], 'k--')
hold off
ylabel('Count')
xlabel('log(BPFIAmplitude/BPFOAmplitude)')
legend('Inner Race Fault - Train', 'Outer Race Fault - Train', 'Normal - Train', ...
     'Inner Race Fault - Test', 'Outer Race Fault - Test', 'Normal - Test', ...
     'Classification Boundary')
```
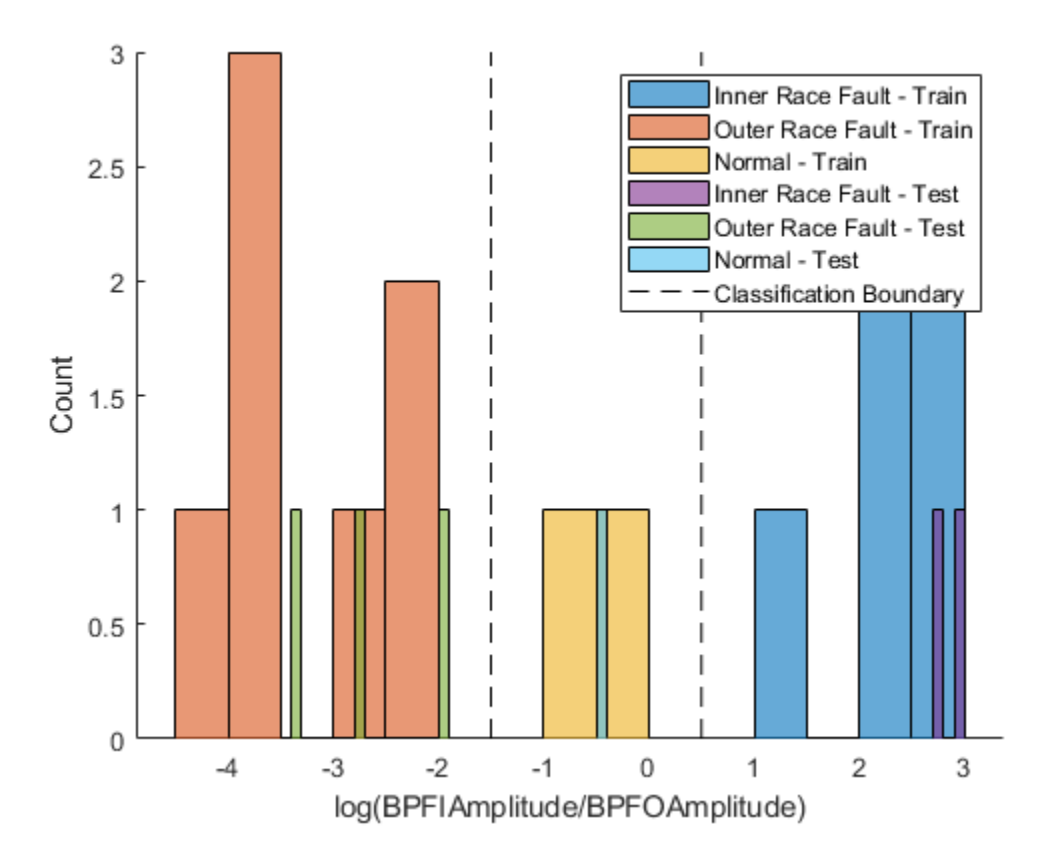

The log ratio of BPFI and BPFO amplitudes from test data sets shows consistent distribution with the log ratio from training data sets. The naive classifier obtained in the last section achieved perfect accuracy on the test data set.

It should be noted that single feature is usually not enough to get a classifier that generalizes well. More sophisticated classifiers could be obtained by dividing the data into multiple pieces (to create more data points), extract multiple diagnosis related features, select a subset of features by their importance ranks, and train various classifiers using the Classification Learner App in Statistics  $\&$ Machine Learning Toolbox. For more details of this workflow, please refer to the example "Using Simulink to generate fault data".

#### **Summary**

This example shows how to use kurtogram, spectral kurtosis and envelope spectrum to identify different types of faults in rolling element bearings. The algorithm is then applied to a batch of data sets in disk, which helped show that the amplitudes of bandpass filtered envelope spectrum at BPFI and BPFO are two important condition indicators for bearing diagnostics.

#### **References**

[1] Randall, Robert B., and Jerome Antoni. "Rolling element bearing diagnostics—a tutorial." *Mechanical Systems and Signal Processing*. Vol. 25, Number 2, 2011, pp. 485–520.

[2] Antoni, Jérôme. "Fast computation of the kurtogram for the detection of transient faults." *Mechanical Systems and Signal Processing*. Vol. 21, Number 1, 2007, pp. 108–124.

[3] Antoni, Jérôme. "The spectral kurtosis: a useful tool for characterising non-stationary signals." *Mechanical Systems and Signal Processing*. Vol. 20, Number 2, 2006, pp. 282–307.

[4] Bechhoefer, Eric. "Condition Based Maintenance Fault Database for Testing Diagnostics and Prognostic Algorithms." 2013.<https://mfpt.org/fault-data-sets/>

#### **Helper Functions**

```
function bearingFeatureExtraction(ensemble)
% Extract condition indicators from bearing data
data = read(ensemble);
x = data.gs{1};fs = data.sr;% Critical Frequencies
BPPO = data.BPPO:BPFI = data.BPFI;level = 9;[-, -, -, -, fc, \sim, BW] = kurtogram(x, fs, level);
% Bandpass filtered Envelope Spectrum
[pEnvpBpf, fEnvBpf] = envspectrum(x, fs, 'FilterOrder', 200, 'Band', [max([fc-BW/2 0]) min([fc+BW/2 0.999*fs/2])]);
deltaf = fEnvBpf(2) - fEnvBpf(1);
BPFIAmplitude = max(pEnvpBpf((fEnvBpf > (BPFI-5*deltaf)) & (fEnvBpf < (BPFI+5*deltaf))));
BPFOAmplitude = max(pEnvpBpf((fEnvBpf > (BPFO-5*deltaf)) & (fEnvBpf < (BPFO+5*deltaf))));
writeToLastMemberRead(ensemble, table(BPFIAmplitude, BPFOAmplitude, 'VariableNames', {'BPFIAmpli
end
```
### **See Also**

fileEnsembleDatastore

### **More About**

- • ["Data Ensembles for Condition Monitoring and Predictive Maintenance" on page 1-2](#page-11-0)
- • ["Decision Models for Fault Detection and Diagnosis" on page 4-2](#page-149-0)

# <span id="page-176-0"></span>**Fault Diagnosis of Centrifugal Pumps Using Steady State Experiments**

This example shows a model based approach for detection and diagnosis of different types of faults that occur in a pumping system. The example follows the centrifugal pump analysis presented in the Fault Diagnosis Applications book by Rolf Isermann [1].

#### **Pump Supervision and Fault Detection**

Pumps are essential equipment in many industries including power and chemical, mineral and mining, manufacturing, heating, air conditioning and cooling. Centrifugal pumps are used to transport fluids by the conversion of rotational kinetic energy to the hydrodynamic energy of the fluid flow. The rotational energy typically comes from a combustion engine or electric motor. The fluid enters the pump impeller along or near to the rotating axis and is accelerated by the impeller, flowing radially outward into a diffuser.

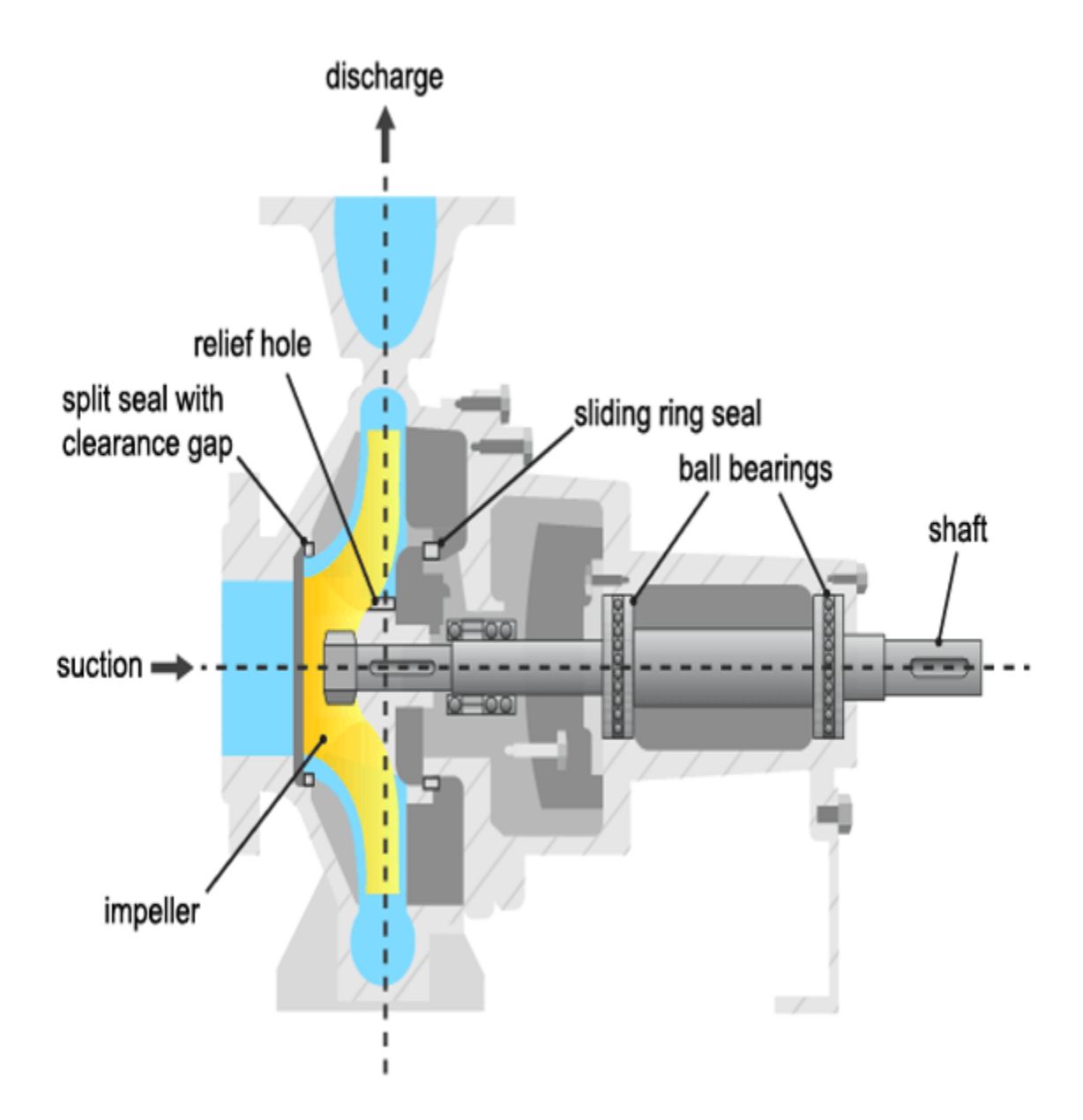

Pumps experience damage to their hydraulic or mechanical components. The most frequently faulting components are the sliding ring seals and the ball bearings, although failures to other components including the driving motor, impeller blades and sliding bearings are also not uncommon. The table below lists the most common types of faults.

- **Cavitation:** Development of vapor bubbles inside the fluid if static pressure falls below vapor pressure. Bubbles collapse abruptly leading to damage at the blade wheels.
- Gas in fluid: A pressure drop leads to dissolved gas in the fluid. A separation of gas and liquid and lower head results.
- **Dry Run:** Missing fluid leads to lack of cooling and overheating of bearing. Important for starting phase.
- **Erosion:** Mechanical damage to the walls because of hard particles or cavitation
- **Corrosion:** Damage by aggressive fluids
- **Bearing wear:** Mechanical damage through fatigue and metal friction, generation of pitting and tears
- **Plugging of relief bore holes:** Leads to overloading/damage of axial bearings
- **Plugging of sliding ring seals:** Leads to higher friction and smaller efficiency
- **Increase of split seals:** Leads to loss of efficiency
- **Deposits:** Deposits of organic material or through chemical reactions at the rotor entrance or outlet reduce efficiency and increase temperature.
- **Oscillations:** Rotor imbalance through damage or deposits at the rotor. Can cause bearing damage.

#### **Available Sensors**

The following signals are typically measured:

- Pressure difference between the inlet and outlet *Δp*
- Rotational speed *ω*
- Motor torque  $M_{\text{mot}}$  and pump torque  $M_p$
- Fluid discharge (flow) rate at the pump outlet *Q*
- Driving motor current, voltage, temperature (not considered here)
- Fluid temperature, sediments (not considered here)

#### **Mathematical Models of Pump and Pipe System**

A torque*M*applied to the rotor of a radial centrifugal pump leads to a rotational speed *ω* and transmits a momentum increase of the pump fluid from the rotor inlet of a smaller radius to the rotor outlet of a larger radius. Euler's turbine equations yields the relationship between the pressure differential *Δp*, speed *ω* and fluid discharge rate (flow rate) *Q*:

$$
H_{th} = h_1 \omega^2 - h_2 \omega Q
$$

where  $H_{th} = \frac{\Delta p}{\rho a}$  $\frac{\partial P}{\partial g}$  is the theoretical (ideal; without losses) pump head measured in meters and *h*<sub>1</sub>, *h*<sub>2</sub> are proportionality constants. When accounting for a finite number of impeller blades, friction losses and impact losses due to non-tangential flow, the real pump head is given by:

$$
H=h_{nn}\omega^2-h_{nv}\omega Q-h_{vv}Q^2
$$

where  $h_{\rm nn}$ ,  $h_{\rm nv}$  and  $h_{\rm vv}$  are proportionality constants to be treated as model parameters. The corresponding pump torque is:

$$
M_P = \rho g (h_{nn} \omega Q - h_{nv} Q^2 - h_{vv} \frac{Q^3}{\omega})
$$

The mechanical parts of the motor and the pump cause the speed to increase when torque is applied according to:

$$
J_P \frac{d\omega(t)}{dt} = M_{mot}(t) - M_P(t) - M_f(t)
$$

where  $J_P$  is the ratio of inertia of the motor and the pump, and  $M_f$  is the frictional torque consisting of Coulomb friction  $M_{f0}$  and viscous friction  $M_{f1}\omega(t)$  according to:

$$
M_f(t) = M_{f0} \, \text{sign} \, \omega(t) + M_{f1}\omega(t)
$$

The pump is connected to a piping system that transports the fluid from a lower storage tank to an upper one. The momentum balance equation yields:

$$
H(t) = a_F \frac{dQ(t)}{dt} + h_{rr} Q^2(t) + H_{static}
$$

where  $h_{rr}$  is a resistance coefficient of the pipe,  $a_F = \frac{l}{gA}$  with pipe length *l* and cross-sectional area *A*, and  $H_{static}$  is the height of the storage over the pump. The model parameters  $h_{nn}$ ,  $h_{nv}$ ,  $h_{vv}$  are either known from physics or can be estimated by fitting the measured sensor signals to the inputs/outputs of the model. The type of the model used may depend upon the operating conditions under which the pump is run. For example, full nonlinear model of the pump-pipe system may not be required if the pump is always run at a constant angular speed.

#### **Fault Detection Techniques**

Faults can be detected by examining certain features extracted from the measurements and comparing them to known thresholds of acceptable behavior. The detectability and isolability of different faults depends upon the nature of the experiment and availability of measurements. For example, a constant-speed analysis with pressure measurements only can detect faults causing large pressure changes. Furthermore, it cannot reliably assess the cause of the failure. However, a multispeed experiment with measurements of pressure differential, motor torque and flow rate can detect and isolate many sources of faults such as those originating from gas enclosures, dry run, large deposits, motor defects etc.

A model based approach employs the following techniques:

- **1** Parameter estimation: Using the measurements from the healthy (nominal) operation of the machine, the parameters of the model are estimated and their uncertainty is quantified. The test system measurements are then used to re-estimate the parameter values and the resulting estimates are compared against their nominal values. This technique is the main topic of this example.
- **2** Residue generation: A model is trained as before for a healthy machine. The output of the model is compared against the measured observations from a test system and a residual signal is computed. This signal is analyzed for its magnitude, variance and other properties to detect faults. A large number of residues may be designed and employed to distinguish different sources of faults. This technique is discussed in the *Fault Diagnosis of Centrifugal Pumps using Residual Analysis* example.

#### **Constant Speed Experimentation: Fault Analysis by Parameter Estimation**

A common practice for pump calibration and supervision is to run it at a constant speed and record the pump's static head and fluid discharge rate. By changing the valve position in the piping system, the fluid discharge volume (GPM) is regulated. An increase in discharge rate causes the pump head to decrease. The pump's measured head characteristics can be compared against the manufacturersupplied values. Any differences would indicate possibility of faults. The measurements for delivery head and flow discharge rate were obtained by simulations of a pump-pipe system model in Simulink.
At a nominal speed of 2900 RPM, the ideal pump head characteristics for a healthy pump supplied by the manufacturer are as shown.

```
url = 'https://www.mathworks.com/supportfiles/predmaint/fault-diagnosis-of-centrifugal-pumps-usi
websave('PumpCharacteristicsData.mat',url);
load PumpCharacteristicsData Q0 H0 M0 % manufacturer supplied data for pump's delivery head
figure
plot(Q0, H0, '--'); 
xlabel('Discharge Rate Q (m^3/h)')
ylabel('Pump Head (m)')
title('Pump Delivery Head Characteristics at 2900 RPM')
grid on
legend('Healthy pump')
```
The faults that cause a discernible change in pump characteristics are:

- **1** Wear at the clearance gap
- **2** Wear at the impeller outlet
- **3** Deposits at the impeller outlet

For analyzing the faulty pumps, the speed, torque and flow rate measurements were collected for pumps affected by different faults. For example when the fault introduced is in the clearance ring, the measured head characteristics for pumps show a clear shift in the characteristic curve.

```
load PumpCharacteristicsData Q1 H1 M1 % signals measured for a pump with a large clearance gap
hold on
plot(Q1, H1); 
load PumpCharacteristicsData Q2 H2 M2 % signals measured for a pump with a small clearance gap
plot(Q2, H2); 
legend('Healthy pump','Large clearance','Small clearance')
hold off
```
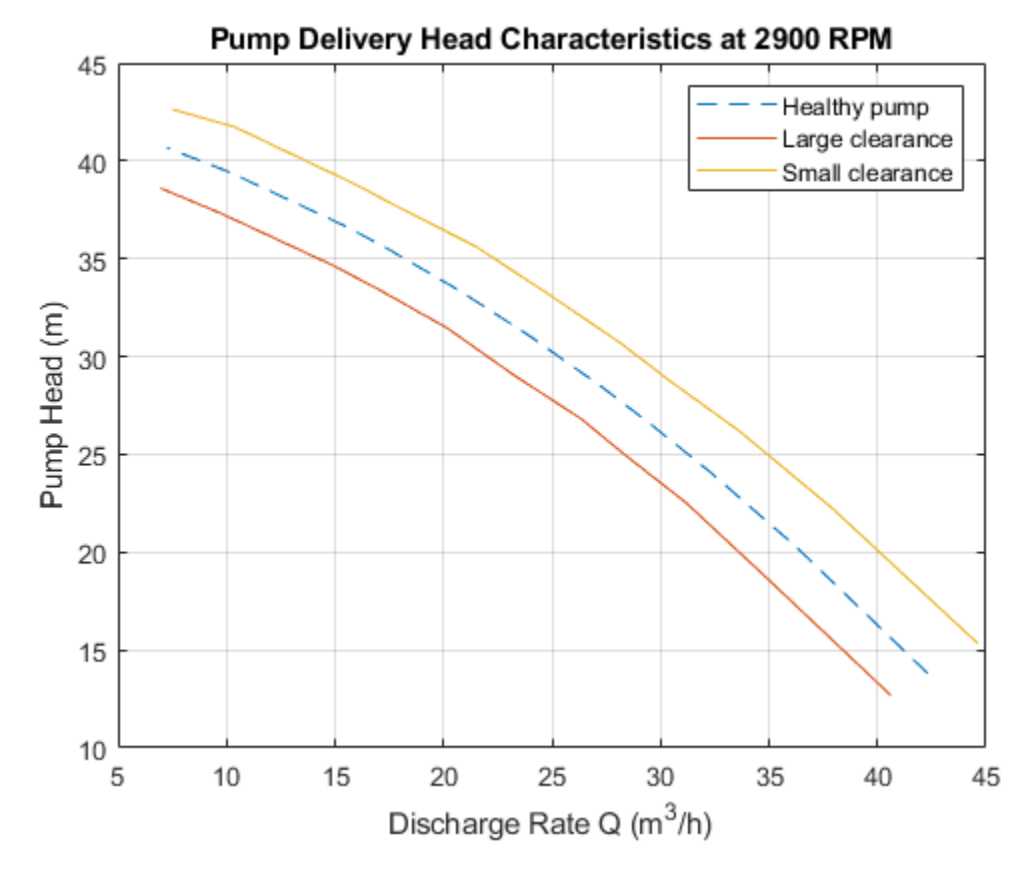

Similar changes can be seen in torque-flow characteristics and for other fault types.

For automation of fault diagnosis, you turn the observed changes to quantitative information. A reliable way to do so is to fit a parameterized curve to the head-flow characteristic data plotted above. Using the pump-pipe dynamics governing equations, and using a simplified torque relationship, the following equations are obtained:

$$
H \approx h_{nn}\omega^2 - h_{nv}\omega Q - h_{vv}Q^2
$$

$$
M_p \approx k_0\omega Q - k_1Q^2 + k_2\omega^2
$$

 $h_{\text{nn}}$ ,  $h_{\text{nv}}$ ,  $h_{\text{v}}$ ,  $k_0$ ,  $k_1$ ,  $k_2$  are the parameters to be estimated. If you measure  $\omega$ , *Q*, *H* and  $M_p$ , the parameter can be estimated by linear least squares. These parameters are the *features* that can be used to develop a fault detection and diagnosis algorithm.

### **Preliminary Analysis: Comparing parameter values**

Compute and plot the parameter values estimated for the above 3 curves. Use the measured values of *Q*, *H* and  $M_p$  as data and  $\omega$  = 2900 *RPM* as the nominal pump speed.

```
w = 2900; % RPM
% Healthy pump
[hn_0, hnv_0, hvv_0, ko_0, k0_0, k1_0, k2_0] = linearFit(0, \{w, 00, H0, M0\});% Pump with large clearance
[hn_1, hnv_1, hvv_1, k0_1, k1_1, k2_1] = linearFit(0, \{w, 01, H1, M1\});% Pump with small clearance
```
 $[1 \text{hnn}_2, \text{hnv}_2, \text{hvv}_2, \text{k0}_2, \text{k1}_2, \text{k2}_3] = \text{linearFit}(0, \{w, Q2, H2, M2\});$  $X = \left[\text{hnn}_0 \text{ hnn}_1 \text{ hnn}_2; \text{ hnv}_0 \text{ hnv}_1 \text{ hnv}_2; \text{ hvv}_0 \text{ hvv}_1 \text{ hvv}_2\right]$ ; disp(array2table(X,'VariableNames',{'hnn','hnv','hvv'},... 'RowNames',{'Healthy','Large Clearance', 'Small Clearance'}))

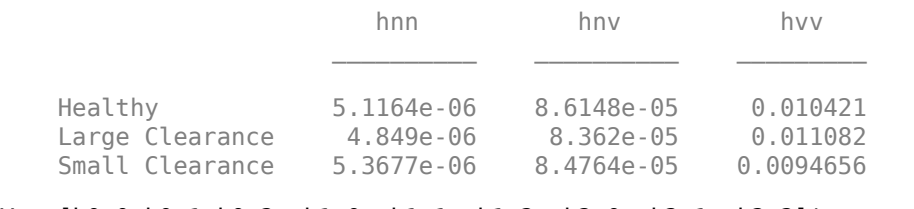

Y = [k0\_0 k0\_1 k0\_2; k1\_0 k1\_1 k1\_2; k2\_0 k2\_1 k2\_2]'; disp(array2table(Y,'VariableNames',{'k0','k1','k2'},... 'RowNames',{'Healthy','Large Clearance', 'Small Clearance'}))

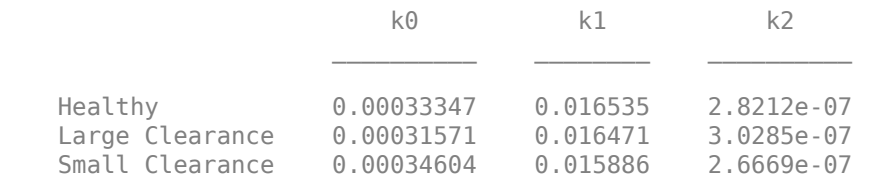

The tables show that  $h_{nn}$  and  $k_0$  values reduce when clearance gap is large while they are larger than nominal values for small clearance. On the other hand,  $h_{vv}$  and  $k_2$  values increase for large clearance gap and decrease for small gap. The dependence of  $h_{\text{nv}}$  and  $k_1$  on clearance gap is less clear.

### **Incorporating Uncertainty**

The preliminary analysis showed how parameter changes can indicate fault. However, even for healthy pumps there are variations in measurements owing to the measurement noise, fluid contamination and viscosity changes and the slip-torque characteristics of the motor running the pump. These measurement variations introduce uncertainty in the parameter estimates.

Collect 5 sets of measurements from a pump operating under no-fault condition by running it at 2900 RPM for 10 discharge throttle valve positions.

```
url = 'https://www.mathworks.com/supportfiles/predmaint/fault-diagnosis-of-centrifugal-pumps-usi
websave('FaultDiagnosisData.mat',url);
load FaultDiagnosisData HealthyEnsemble
H = cellfun(@(x)x.Head, HealthyEnsemble, 'uni', 0);Q = \text{cellfun}(\mathcal{O}(x)x) \cdot \text{Discharge},HealthyEnsemble, 'uni', 0);
plot(cat(2,Q{:}),cat(2,H{:}),'k.')
title('Pump Head Characteristics Ensemble for 5 Test Runs')
xlabel('Flow rate (m^3/hed)')
ylabel('Pump head (m)')
```
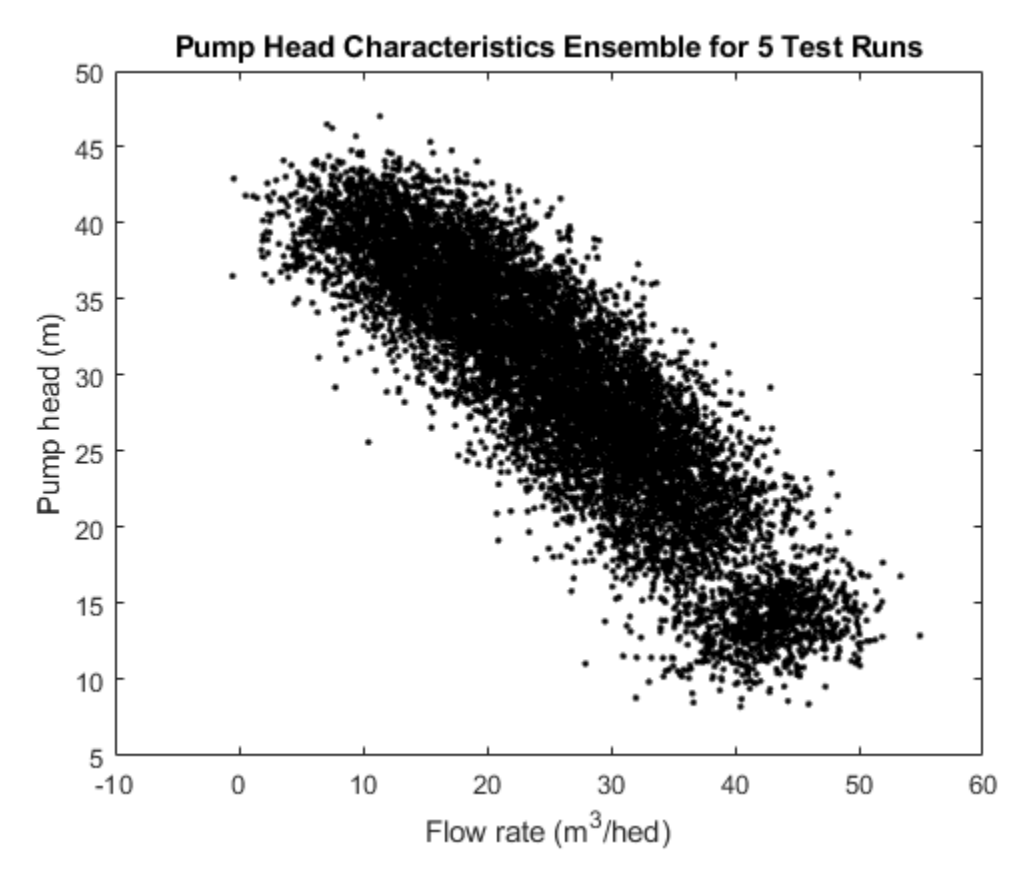

The plot shows variation in characteristics even for a healthy pump under realistic conditions. These variations have to be taken into consideration for making the fault diagnosis reliable. The next sections discuss fault detection and isolation techniques for noisy data.

# **Anomaly Detection**

In many situations, the measurements of only the healthy machines are available. In that case, a statistical description of the healthy state, encapsulated by mean value and covariance of the parameter vector, can be created using available measurements. The measurements of the test pump can be compared against the nominal statistics to test whether it is plausible that the test pump is a healthy pump. A faulty pump is expected to detected as an anomaly in a view of detection features.

Estimate mean and covariance of pump head and torque parameters.

```
load FaultDiagnosisData HealthyEnsemble
[HealthyTheta1, HealthyTheta2] = linearFit(1, HealthyEnsemble);
meanTheta1 = mean(HealthyTheta1, 1);meanTheta2 = mean(HealthyTheta2, 1);covTheta1 = cov(HealthyTheta1);covTheta2 = cov(HealthyTheta2);
```
Visualize the parameter uncertainty as 74% confidence regions, which corresponds to 2 standard deviations  $(\sqrt{chi2inv(0.74.3)} \approx 2)$ . See helper function helperPlotConfidenceEllipsoid for details.

```
% Confidence ellipsoid for pump head parameters
f = figure;
```

```
f.Position(3) = f.Position(3)*2;subplot(121)
helperPlotConfidenceEllipsoid(meanTheta1,covTheta1,2,0.6); 
xlabel('hnn')
ylabel('hnv')
zlabel('hvv')
title('2-sd Confidence Ellipsoid for Pump Head Parameters')
hold on
% Confidence ellipsoid for pump torque parameters
subplot(122)
helperPlotConfidenceEllipsoid(meanTheta2,covTheta2,2,0.6); 
xlabel('k0')
ylabel('k1')
zlabel('k2')
title('2-sd Confidence Ellipsoid for Pump Torque Parameters')
hold on
```
The grey ellipsoids show confidence regions of healthy pump parameters. Load unlabeled test data for comparison against the healthy region.

load FaultDiagnosisData TestEnsemble

TestEnsemble contains a set of pump speed, torque, head and flow rate measurements at various valve positions. All measurements contain clearance gap fault of different magnitudes.

```
% Test data preview
```

```
disp(TestEnsemble{1}(1:5,:)) % first 5 measurement rows from the first ensemble member
```
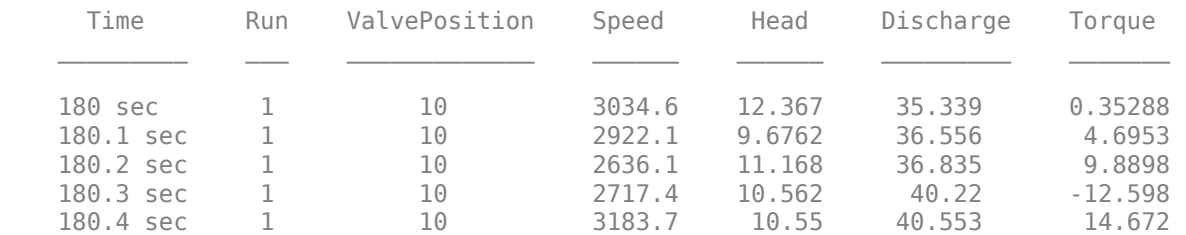

Compute test parameters. See helper function linearFit.

```
% TestTheta1: pump head parameters
% TestTheta2: pump torque parameters
[TestTheta1,TestTheta2] = linearFit(1, TestEnsemble);
subplot(121)
plot3(TestTheta1(:,1),TestTheta1(:,2),TestTheta1(:,3),\frac{qs+1}{s})view([-42.7 10])
subplot(122)
plot3(TestTheta2(:,1),TestTheta2(:,2),TestTheta2(:,3),\frac{q*}{q*})view([-28.3 18])
```
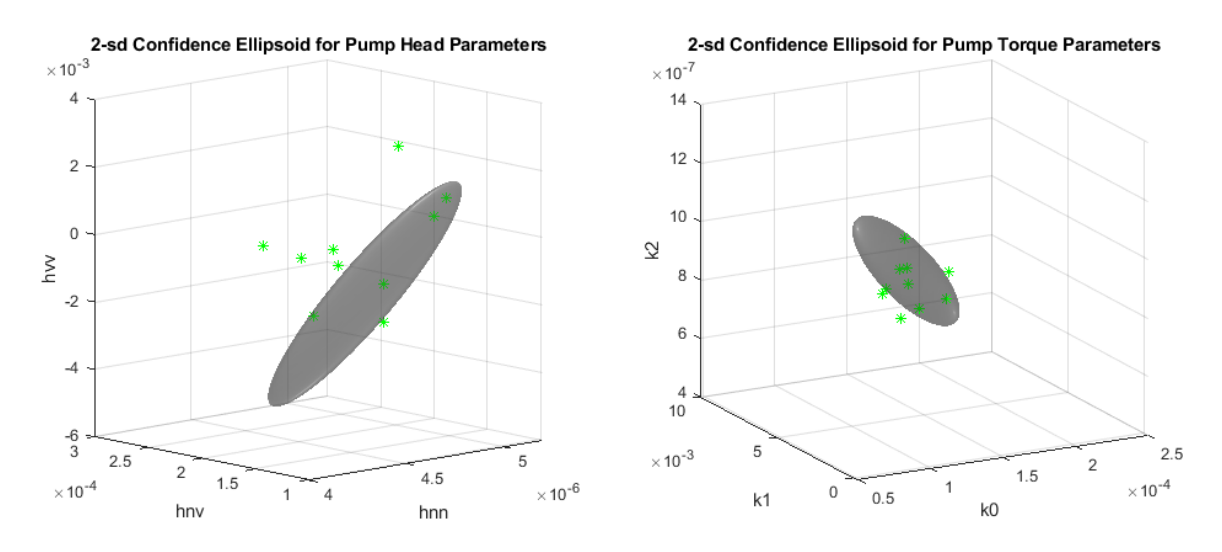

Each green star marker is contributed by one test pump. The markers that are outside the confidence bounds can be treated as outliers while those inside are either from a healthy pump or escaped detection. Note that a marker from a particular pump may be marked as anomalous in the pump head view but not in the pump torque view. This could be owing to different sources of faults being detected by these views, or the underlying reliability of pressure and torque measurements.

# **Quantifying Anomaly Detection Using Confidence Regions**

In this section a way of utilizing the confidence region information for detection and assessing severity of faults is discussed. The technique is to compute the "distance" of a test sample from the mean or median of the healthy region distribution. The distance must be relative to the normal "spread" of the healthy parameter data represented by its covariance. The function MAHAL computes the Mahalanobis distance of test samples from the distribution of a reference sample set (the healthy pump parameter set here):

### ParDist1 = mahal(TestTheta1, HealthyTheta1); % for pump head parameters

If you assume 74% confidence bound (2 standard deviations) as acceptable variation for healthy data, any values in ParDist1 that are greater than  $2^2 = 4$  should be tagged as anomalous and hence indicative of faulty behavior.

Add the distance values to the plot. The red lines mark the anomalous test samples. See helper function helperAddDistanceLines.

```
Threshold = 2;
disp(table((1:length(ParDist1))',ParDist1, ParDist1>Threshold^2,...
    'VariableNames',{'PumpNumber','SampleDistance','Anomalous'}))
    PumpNumber SampleDistance Anomalous
        1 58.874 true 
       2 24.051 true<br>3 6.281 true
                   3 6.281 true 
        4 3.7179 false 
                   5 13.58 true 
        6 3.0723 false 
        7 2.0958 false
```
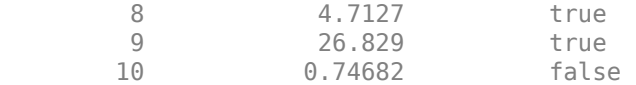

helperAddDistanceLines(1, ParDist1, meanTheta1, TestTheta1, Threshold);

### Similarly for pump torque:

ParDist2 = mahal(TestTheta2, HealthyTheta2); % for pump torque parameters disp(table((1:length(ParDist2))',ParDist2, ParDist2>Threshold^2,... 'VariableNames',{'PumpNumber','SampleDistance','Anomalous'}))

| PumpNumber | SampleDistance | Anomalous |
|------------|----------------|-----------|
|            |                |           |
| 1          | 9.1381         | true      |
| 2          | 5.4249         | true      |
| 3          | 3.0565         | false     |
| 4          | 3.775          | false     |
| 5          | 0.77961        | false     |
| 6          | 7.5508         | true      |
|            | 3,3368         | false     |
| 8          | 0.74834        | false     |
| q          | 3.6478         | false     |
| ገ 0        | 1,0241         | false     |

helperAddDistanceLines(2, ParDist2, meanTheta2, TestTheta2, Threshold); view([8.1 17.2])

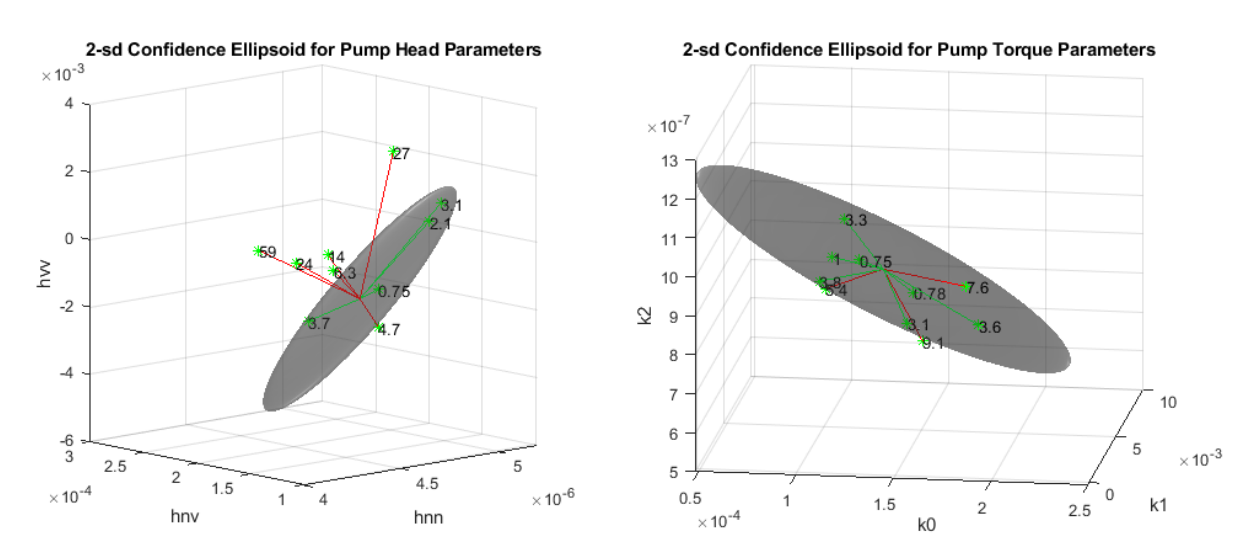

The plots now not only show detection of the anomalous samples but also quantify their severity.

# **Quantifying Anomaly Detection Using One-Class Classifier**

Another effective technique to flag anomalies is to build a one-class classifier for the healthy parameter dataset. Train an SVM classifier using the healthy pump parameter data. Since there are no fault labels utilized, treat all samples as coming from the same (healthy) class. Since changes in parameters  $h_{nn}$  and  $h_{vv}$  are most indicative of potential faults, use only these parameters for training the SVM classifier.

```
nc = size(HealthyTheta1,1);
rng(2) % for reproducibility
SVMOneClass1 = fitcswm(HealthyTheta1(:,[1 3]),ones(nc,1),... 'KernelScale','auto',...
 'Standardize',true,...
     'OutlierFraction',0.0455);
```
Plot the test observations and the decision boundary. Flag the support vectors and potential outliers. See helper function helperPlotSVM.

```
figure
helperPlotSVM(SVMOneClass1,TestTheta1(:,[1 3]))
title('SVM Anomaly Detection for Pump Head Parameters')
xlabel('hnn')
ylabel('hvv')
```
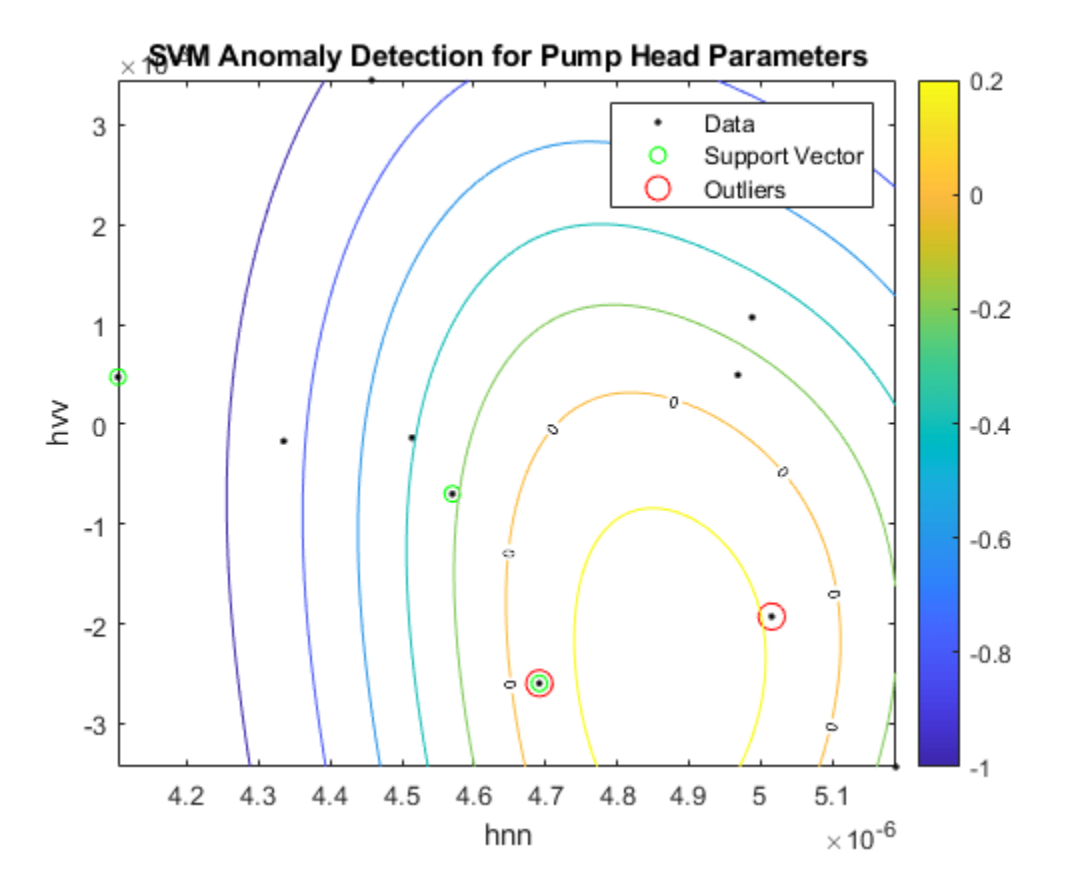

The boundary separating the outliers from the rest of the data occurs where the contour value is 0; this is the level curve marked with "0" in the plot. The outliers are marked with red circles. A similar analysis can be performed for torque parameters.

```
SWMoneClass2 = fitcswm(HealthyTheta2(:,[1 3]),ones(nc,1),... 'KernelScale','auto',...
 'Standardize',true,...
     'OutlierFraction',0.0455);
figure
helperPlotSVM(SVMOneClass2,TestTheta2(:,[1 3]))
title('SVM Anomaly Detection for Torque Parameters')
```
#### xlabel('k0') ylabel('k2')

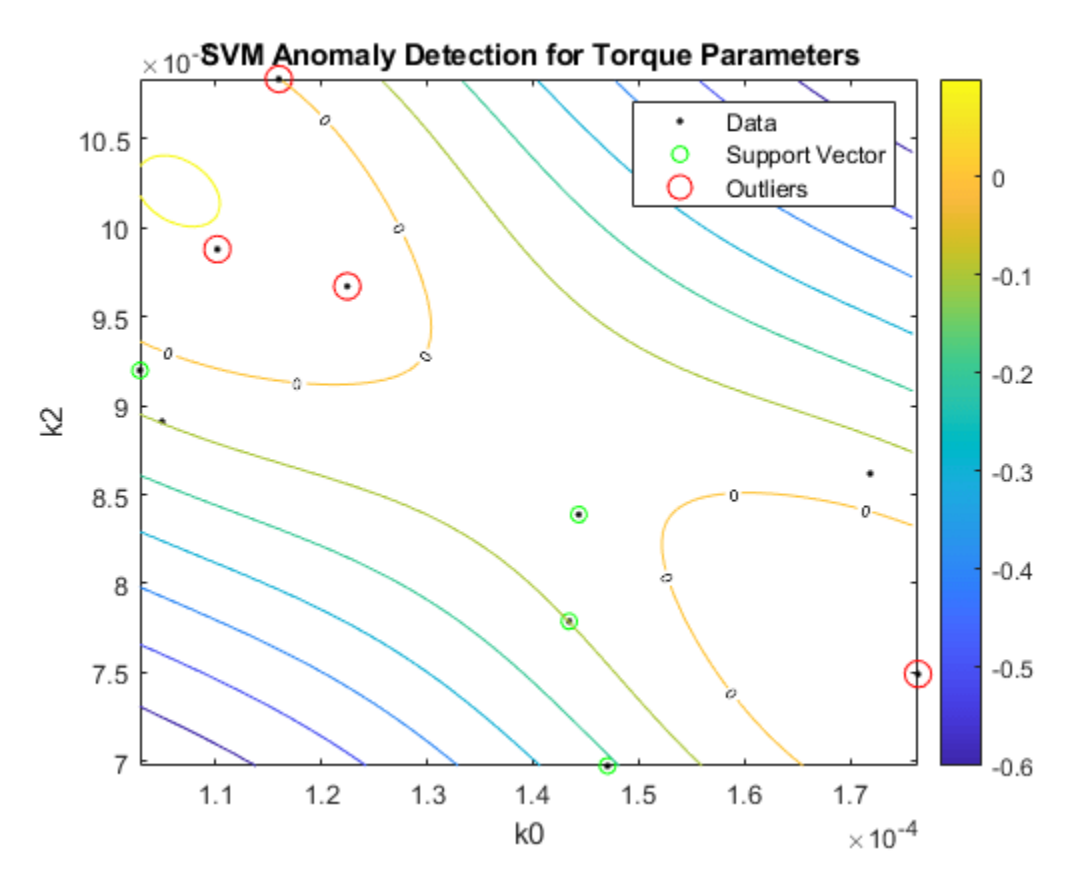

A similar analysis can be carried out for detecting other kinds of faults such as wear or deposits at impeller outlet as discussed next in the context of fault isolation.

### **Fault Isolation Using Steady-State Parameters as Features**

If the information on the type of fault(s) in the test system is available, it can be used to create algorithms that not only detect faults but also indicate their type.

### **A. Distinguishing Clearance Gap Faults by Likelihood Ratio Tests**

Changes in clearance gap can be split into two types - smaller than expected gap (yellow line in the pump head characteristic plot) and larger than expected gap (red line). Load pump test datasets containing clearance gap faults where the nature of fault (large or small) is known in advance. Use these fault labels to perform 3-way classification among the following modes:

- Mode 1: Normal clearance gap (healthy behavior)
- Mode 2: Large clearance gap
- Mode 3: Small clearance gap

```
url = 'https://www.mathworks.com/supportfiles/predmaint/fault-diagnosis-of-centrifugal-pumps-usi
websave('LabeledGapClearanceData.mat',url);
load LabeledGapClearanceData HealthyEnsemble LargeGapEnsemble SmallGapEnsemble
```
The ensembles contain data from 50 independent experiments. Fit steady-state linear models as before to parameterize the pump head and torque data.

[HealthyTheta1, HealthyTheta2] = linearFit(1,HealthyEnsemble);<br>[LargeTheta1, LargeTheta2] = linearFit(1,LargeGapEnsemble);<br>[SmallTheta1, SmallTheta2] = linearFit(1,SmallGapEnsemble);  $=$  linearFit(1, LargeGapEnsemble);  $=$  linearFit(1,SmallGapEnsemble);

Plot the parameter histograms to check if there is separability among the 3 modes. The function histfit is used to plot the histograms and the corresponding fitted normal distribution curves. See helper function helperPlotHistogram.

# **Pump head parameters**:

```
helperPlotHistogram(HealthyTheta1, LargeTheta1, SmallTheta1, {'hnn','hnv','hvv'})
```
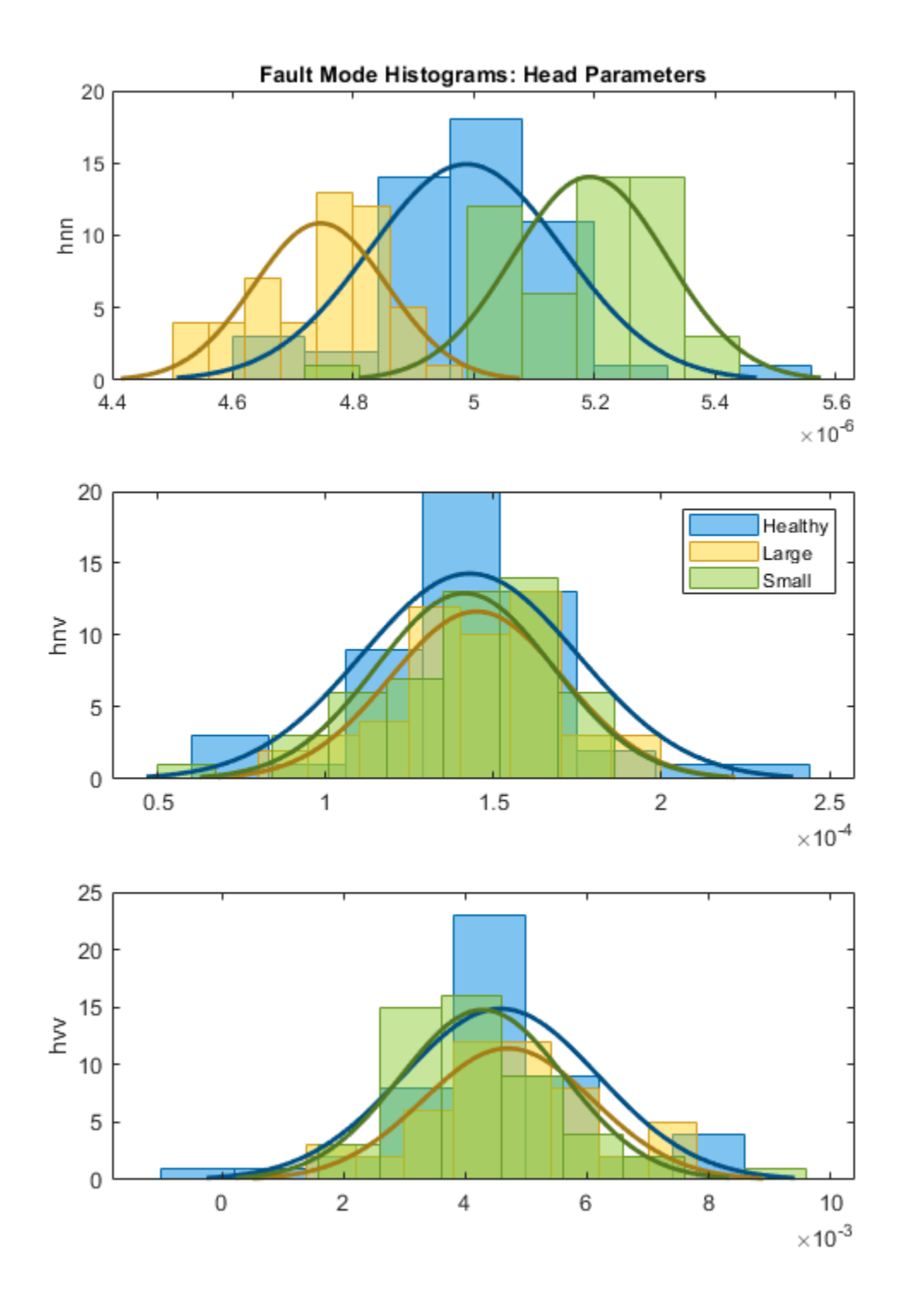

The histogram shows that  $h_{nn}$  offers good separability among the three modes but  $h_{nv}$ ,  $h_{vv}$  parameters have overlapping probability distribution functions (PDFs).

# **Pump torque parameters**:

helperPlotHistogram(HealthyTheta2, LargeTheta2, SmallTheta2, {'k0','k1','k2'})

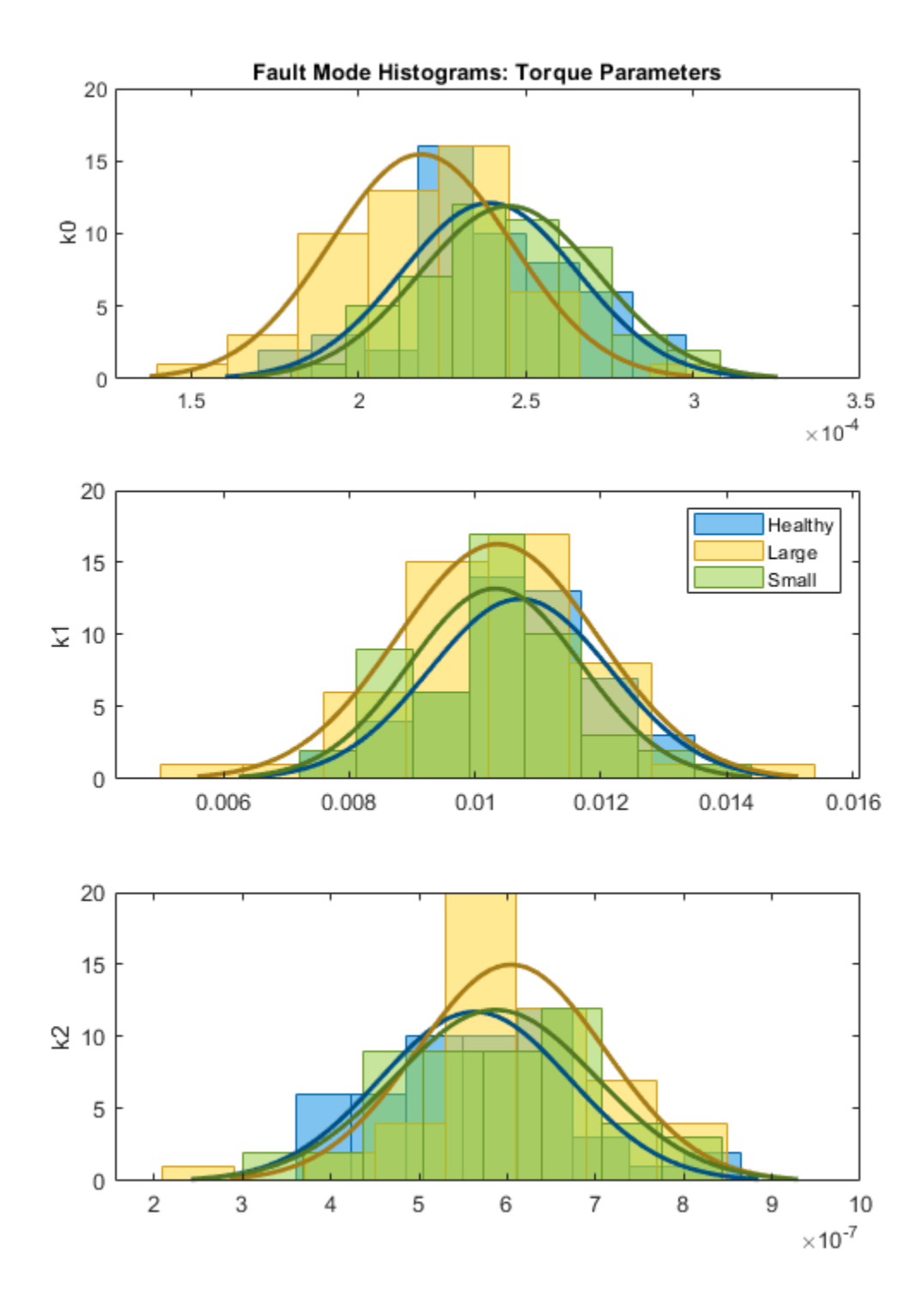

For the Torque parameters, the individual separability is not very good. There is still some variation in mean and variances that can be exploited by a trained 3-mode classifier. If the PDFs show good

separation in mean or variance, you can design likelihood ratio tests to quickly assign a test dataset to the most likely mode. This is shown next for the pump head parameters.

Let:

- *Η*0: hypothesis that head parameters belong to the healthy pump mode
- *Η*1: hypothesis that head parameters belong to the pump with large clearance gap
- *Η*2: hypothesis that head parameters belong to the pump with small clearance gap

Consider the available parameter sets as test samples for mode prediction. Assign the predicted mode as belonging to one for which the joint PDF has the highest value (Hypothesis *H*<sub>0</sub> is selected over  $H_1$  if  $p(H_0) > p(H_1)$ ). Then plot the results comparing the true and predicted modes in a confusion matrix. Function mvnpdf is used for computing the PDF value and the functions confusionmatrix and heatmap are used for confusion matrix visualization. See helper function pumpModeLikelihoodTest.

```
% Pump head confusion matrix
figure
pumpModeLikelihoodTest(HealthyTheta1, LargeTheta1, SmallTheta1)
```
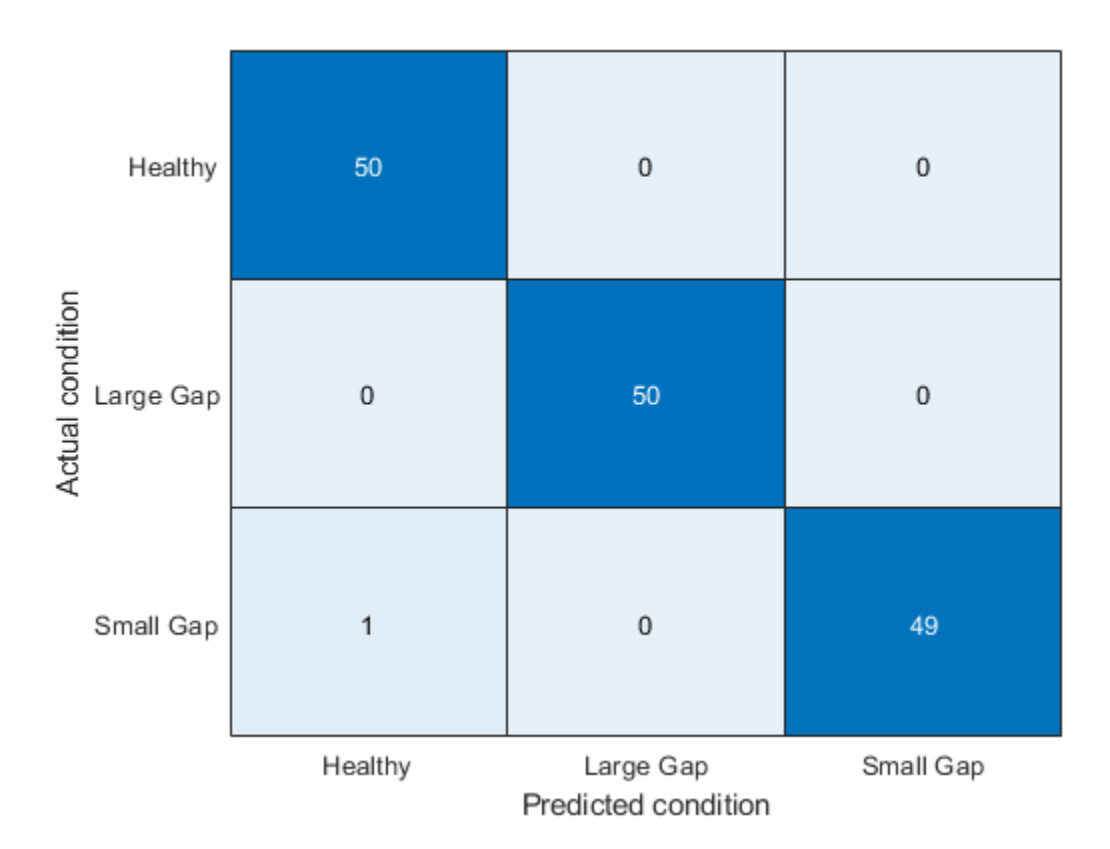

The confusion plot shows perfect separation between the three modes, which is not surprising given the clear separation among the histograms for  $h_{nn}$  parameters.

```
% Pump torque confusion matrix
pumpModeLikelihoodTest(HealthyTheta2, LargeTheta2, SmallTheta2)
```
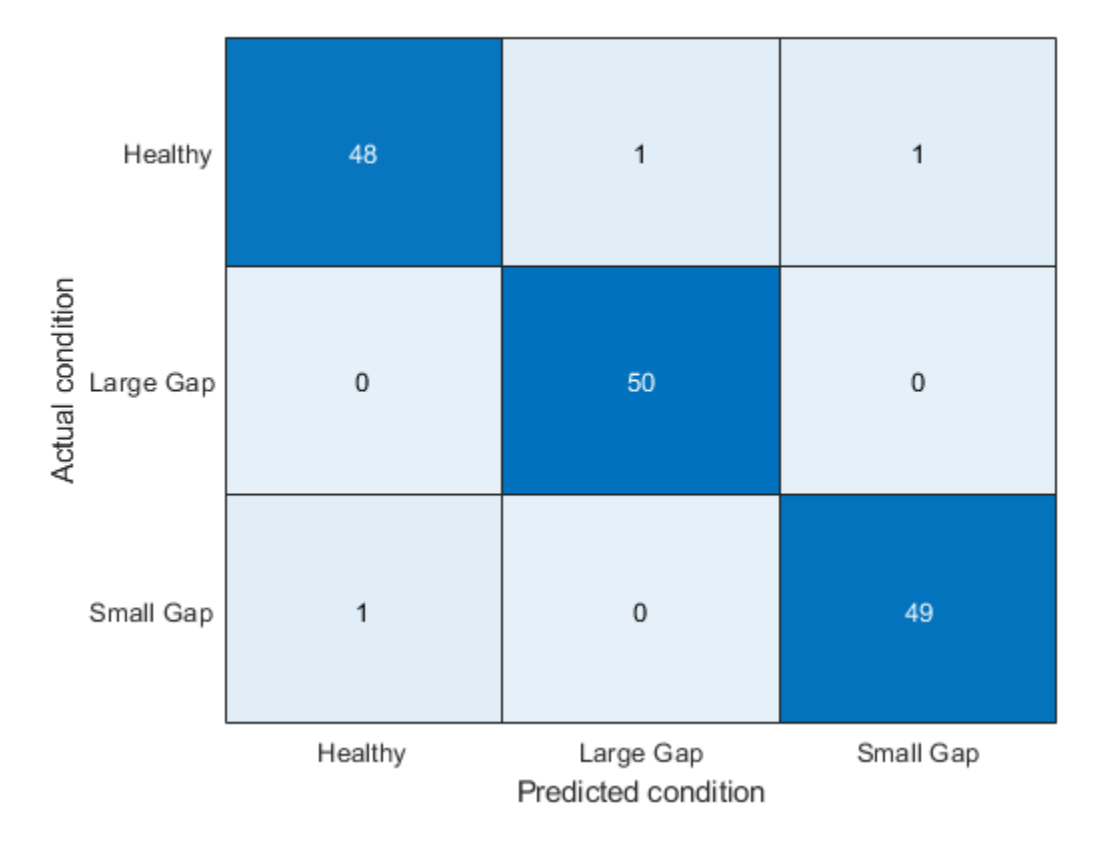

The results are slightly worse for the torque parameters. Still, the success rate is quite high (97%) even though the PDFs of the three modes overlapped significantly. This is because the PDF value calculation is affected both by the location (mean) as well as the amplitude (variance).

# **B. Multi-Class Classification of Fault Modes Using Tree Bagging**

In this section, another classification technique is discussed that is more suitable when classification among a larger number of modes is required. Consider the following fault modes of operation of the pump:

- **1** Healthy operation
- **2** Wear at clearance gap
- **3** Small deposits at impeller outlet
- **4** Deposits at impeller inlet
- **5** Abrasive wear at impeller outlet
- **6** Broken blade
- **7** Cavitation

The classification problem is harder because there are only three parameters computed and you need to distinguish among 7 modes of operation. Thus, not only you have to compare the estimated parameters for each fault mode to the healthy mode, but also to each other - both the *direction* (increase or reduction in value) and *magnitude* (10% change vs. 70% change) of the parameter change must be taken into consideration.

Here the use of TreeBagger classifier for this problem is shown. Tree Bagger is an ensemble learning technique that uses bootstrap aggregation (bagging) of features to create decision trees that classify labeled data. 50 labeled datasets are collected for the 7 modes of operation. Estimate pump head parameters for each dataset and train the classifier using a subset of the parameter estimates from each mode.

```
url = 'https://www.mathworks.com/supportfiles/predmaint/fault-diagnosis-of-centrifugal-pumps-usi
websave('MultipleFaultsData.mat',url);
load MultipleFaultsData
% Compute pump head parameters
HealthyTheta = linearFit(1, HealthyEnsemble);
Fault1Theta = linearFit(1, Fault1Ensemble);Fault2Theta = linearFit(1, Fault2Ensemble);
Fault3Theta = linearFit(1, Fault3Ensemble);
Fault4Theta = linearFit(1, Fault4Ensemble);Fault5Theta = linearFit(1, Fault5Ensemble);
Fault6Theta = linearFit(1, Fault6Ensemble);% Generate labels for each mode of operation
Label = {'Healthy','ClearanceGapWear','ImpellerOutletDeposit',...
     'ImpellerInletDeposit','AbrasiveWear','BrokenBlade','Cavitation'};
VarNames = {'hnn','hnv','hvv','Condition'};
% Assemble results in a table with parameters and corresponding labels 
N = 50:
T0 = [array2table(HealthyTheta), report(Label(1), [N,1])];T0.Properties.VariableNames = VarNames;
T1 = [array2table(Fault1Theta), repmat(Label(2),[N,1])];
T1.Properties.VariableNames = VarNames;
T2 = [array2table(Fault2Theta), repmat(Label(3), [N,1]];
T2.Properties.VariableNames = VarNames;
T3 = [array2table(Fault3Theta), repmat(Label(4), [N,1])];
T3.Properties.VariableNames = VarNames;
T4 = [array2table(Fault4Theta), report(Label(5), [N,1])];T4.Properties.VariableNames = VarNames;
T5 = [array2table(Fault5Theta), repmat(Label(6), [N,1])];T5.Properties.VariableNames = VarNames;
T6 = [array2table(Fault6Theta), repmat(Label(7),[N,1])];
T6.Properties.VariableNames = VarNames;
% Stack all data
% Use 30 out of 50 datasets for model creation
TrainingData = [T0(1:30,:);T1(1:30,:);T2(1:30,:);T3(1:30,:);T4(1:30,:);T5(1:30,:);T6(1:30,:)];
% Create an ensemble Mdl of 20 decision trees for predicting the 
% labels using the parameter values
rng(3) % for reproducibility
Mdl = TreeBagger(20, TrainingData, 'Condition',...
    'OOBPrediction','on',...
    'OOBPredictorImportance','on')
MdL = TreeBagger
Ensemble with 20 bagged decision trees:
                    Training X: [210x3]
                    Training Y: [210x1]
                        Method: classification
                 NumPredictors: 3
         NumPredictorsToSample: 2
```

```
MinLeafSize: 1
               InBagFraction: 1
       SampleWithReplacement: 1<br>
Compute00BPrediction: 1
         ComputeOOBPrediction: 1
ComputeOOBPredictorImportance: 1<br>Proximity: []
                 Proximity:
                ClassNames: 'AbrasiveWear' 'BrokenBlade' 'Cavitation' 'ClearanceGapWea
```

```
 Properties, Methods
```
The performance of the TreeBagger model can be computed by studying its misclassification probability for out-of-bag observations as a function of number of decision trees.

```
% Compute out of bag error
figure
plot(oobError(Mdl))
xlabel('Number of trees')
ylabel('Misclassification probability')
```
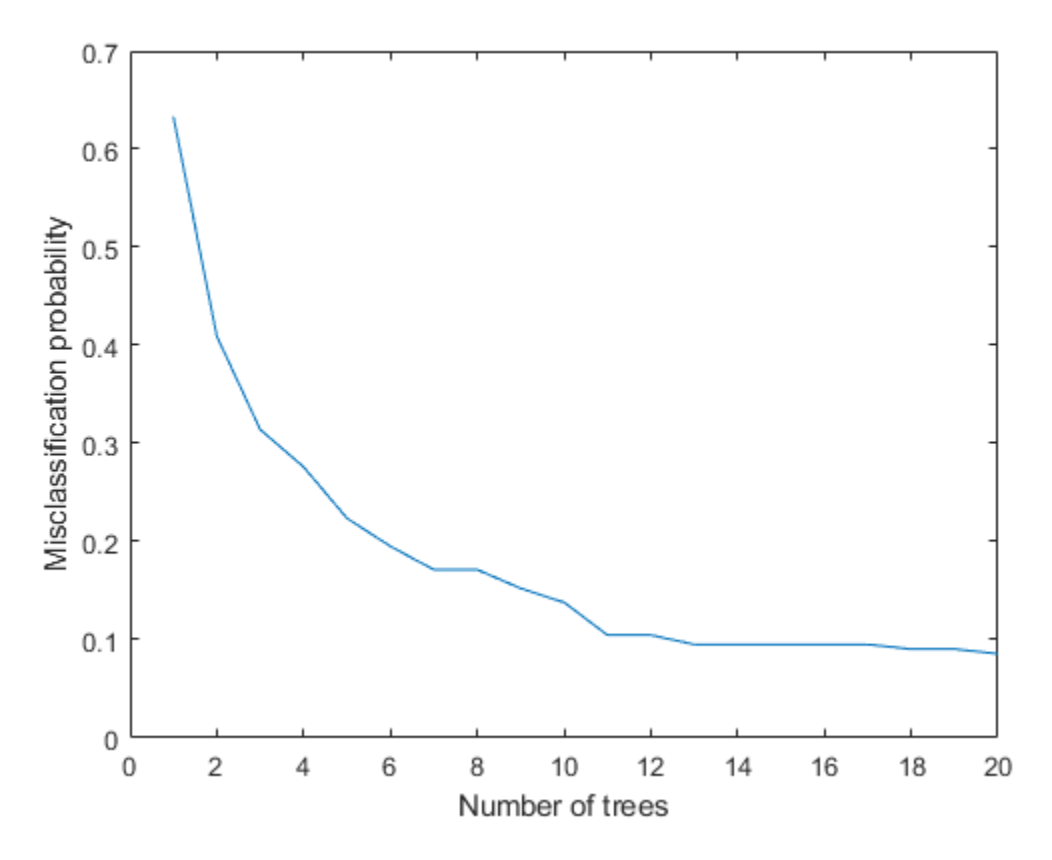

Finally, compute prediction performance of the model on test samples that were never used for growing the decision trees.

```
ValidationData = [T0(31:50,:);T1(31:50,:);T2(31:50,:);T3(31:50,:);T4(31:50,:);T5(31:50,:);T6(31:50,:)];
PredictedClass = predict(Mdl,ValidationData);
E = zeros(1, 7);% Healthy data misclassification
E(1) = sum(-strcmp(PredictedClass(1:20), Label{1}));
```

```
% Clearance gap fault misclassification
E(2) = sum(-strcmp(PredictedClass(21:40), Label{2}));% Impeller outlet deposit fault misclassification
E(3) = sum(-strcmp(PredictedClass(41:60), Label{3}));% Impeller inlet deposit fault misclassification
E(4) = sum(-strcmp(PredictedClass(61:80), Label{4}));
% Abrasive wear fault misclassification
E(5) = sum(-strcmp(PredictedClass(81:100), Label{5}));% Broken blade fault misclassification
E(6) = sum(-strcmp(PredictedClass(101:120), Label{6}));% Cavitation fault misclassification
E(7) = sum(-strcmp(PredictedClass(121:140), Label{7}));figure
bar(E/20*100)
xticklabels(Label)
set(gca,'XTickLabelRotation',45)
ylabel('Misclassification (%)')
```
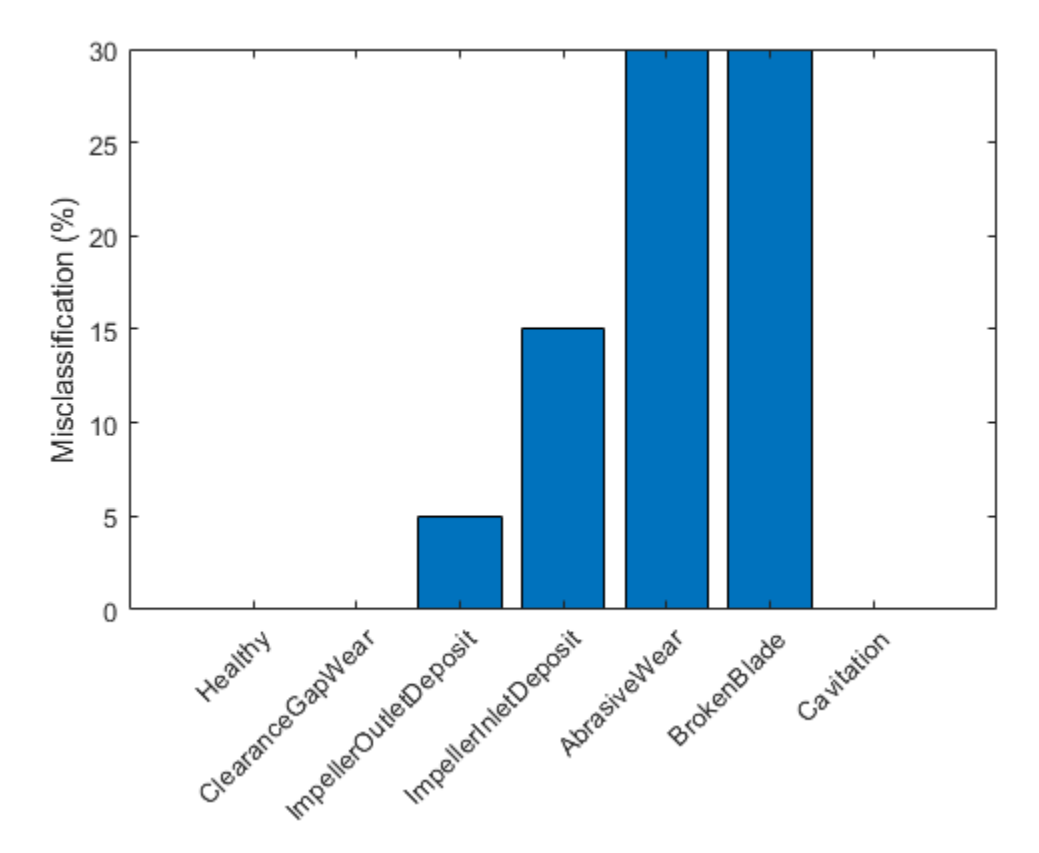

The plot shows that the abrasive wear and broken blade faults are misclassified for 30% of the validation samples. A closer look at the predicted labels shows that in the misclassified cases, the 'AbrasiveWear' and 'BrokenBlade' labels get intermixed between each other only. This suggests that the symptoms for these fault categories are not sufficiently distinguishable for this classifier.

# **Summary**

A well designed fault diagnosis strategy can save operating costs by minimizing service downtime and component replacement costs. The strategy benefits from a good knowledge about the operating machine's dynamics which is used in combination with sensor measurements to detect and isolate different kinds of faults.

This example discussed a parametric approach for fault detection and isolation based on steady-state experiments. This approach requires careful modeling of the system dynamics and using the parameters (or transformations thereof) as features for designing fault diagnosis algorithms. The parameters were used for training anomaly detectors, performing likelihood ratio tests and for training of multi-class classifiers.

### How to make use of classification techniques in real-life testing of pumps

A summary of the fault diagnosis workflow follows.

- **1** Run the test pump at its nominal speed. Turn the discharge valve to various settings to control the flow rate. For each valve position, note down the pump speed, flow rate, pressure differentials and torque.
- **2** Estimate parameters for the pump head and pump torque characteristic (steady state) equations.
- **3** If the uncertainty/noise is low and the parameter estimates are reliable, the estimated parameters can be directly compared to their nominal values. Their relative magnitudes would indicate the nature of the fault.
- **4** In a general noisy situation, use the anomaly detection techniques to first check if there is a fault present in the system at all. This can be done very quickly by comparing the estimated parameter values against the mean and covariance values obtained from a historical database of healthy pumps.
- **5** If a fault is indicated, use the fault classification techniques (such as likelihood ratio tests or output of a classifier) to isolate the most probable cause(s). The choice of classification technique would depend upon sensor data available, their reliability, the severity of the fault and availability of historical information regarding the fault modes.

For a fault diagnosis approach based on residual analysis, see the ["Fault Diagnosis of Centrifugal](#page-201-0) [Pumps Using Residual Analysis" on page 4-54](#page-201-0) example.

### **References**

**1** Isermann, Rolf, *Fault-Diagnosis Applications. Model-Based Condition Monitoring: Actuators, Drives, Machinery, Plants, Sensors, and Fault-tolerant System*, Edition 1, Springer-Verlag Berlin Heidelberg, 2011.

### **Supporting Functions**

Linear fit to pump parameters.

```
function varargout = linearFit(Form, Data)
%linearFit Linear least squares solution for Pump Head and Torque parameters.
%
% If Form==0, accept separate inputs and return separate outputs. For one experiment only.
% If Form==1, accept an ensemble and return compact parameter vectors. For several experiments (
if Form==0
  w = Data{1};0 = Data\{2\};H = Data{3};M = Data{4};n = length(Q);if isscalar(w), w = w^*ones(n,1); end
```

```
Q = Q(:); H = H(:); M = M(:);Predictor = [w.^2, w.*0, 0.^2];Theta1 = Predictor\H;hnn = \text{Theta1}(1);hnv = -Theta1(2);
   hvv = -Theta1(3);
   Theta2 = Predictor\M;
k0 = \text{Theta2}(2);k1 = -Theta2(3);
   k2 = \text{Theta2}(1);varargout = {hn, hnv, hvv, k0, k1, k2};else
   H = \text{cellfun}(\mathcal{Q}(x)x). Head, Data, 'uni', 0);
   Q = \text{cellfun}(\mathcal{Q}(x)x) \cdot \text{Discharge} \cdot \text{Data} \cdot \text{'uni'} \cdot \mathcal{Q};
   M = \text{cellfun}(\mathcal{Q}(x)x \cdot \text{Torque}, \text{Data}, \text{'uni'}, \theta);W = \text{cellfun}(\mathcal{O}(x)x). Speed, Data, 'uni', 0);
   N = numel(H);Theta1 = zeros(3,N);Theta2 = zeros(3,N);
   for kexp = 1:NPredictor = [W{key}.^2, W{key}.^0]{key;X1 = Predictor\H{kexp};
       hnn = X1(1);hnv = -X1(2);
       hvv = -X1(3);
        X2 = Predictor\M{kexp};
       k0 = X2(2);k1 = -X2(3);k2 = X2(1); Theta1(:,kexp) = [hnn; hnv; hvv];
       Theta2(:,kexp) = [k0; k1; k2]; end
   varargout = {Thetal', Theta2'};
end
```

```
end
```
Membership likelihood test.

```
function pumpModeLikelihoodTest(HealthyTheta, LargeTheta, SmallTheta)
%pumpModeLikelihoodTest Generate predictions based on PDF values and plot confusion matrix.
ml = mean(HealityTheta);c1 = cov(HealthyTheta);m2 = mean(LargeTheta);
c2 = cov(LargeTheta);
m3 = mean(SmallTheta);
c3 = cov(SmallTheta);
N = size(HealthyTheta, 1);% True classes
% 1: Healthy: group label is 1.
X1t = ones(N,1);% 2: Large gap: group label is 2.
X2t = 2*ones(N,1);
```

```
% 3: Small gap: group label is 3.
X3t = 3*ones(N, 1);% Compute predicted classes as those for which the joint PDF has the maximum value.
X1 = zeros(N,3);X2 = zeros(N,3);X3 = zeros(N,3);for ct = 1:N % Membership probability density for healthy parameter sample
   HealthySample = HealthyTheta(ct, :);x1 = mvnpdf(HealthySample, m1, c1);
    x2 = mvnpdf(HealthySample, m2, c2);
   x3 = mvnpdf(HealthySample, m3, c3);
  X1(ct,:) = [x1 x2 x3]; % Membership probability density for large gap pump parameter
   LargeSample = LargeTheta(ct, :);x1 = mvnpdf(LargeSample, m1, c1);
   x2 = m\nunpdf(LargeSample, m2, c2);
   x3 = m\nunpdf(LargeSample, m3, c3);
   X2(ct,:) = [x1 x2 x3]; % Membership probability density for small gap pump parameter
   SmallSample = SmallTheta(ct,:);x1 = m\nunpdf(SmallSample, m1, c1);
    x2 = mvnpdf(SmallSample, m2, c2);
   x3 = m\nunpdf(SmallSample, m3, c3);
  X3(ct,:) = [x1 x2 x3];end
[-,PredictedGroup] = max([X1; X2; X3],[],2);
TrueGroup = [X1t; X2t; X3t];C = confusionmat(TrueGroup,PredictedGroup);
heatmap(C, ...
 'YLabel', 'Actual condition', ...
 'YDisplayLabels', {'Healthy','Large Gap','Small Gap'}, ...
     'XLabel', 'Predicted condition', ...
     'XDisplayLabels', {'Healthy','Large Gap','Small Gap'}, ...
     'ColorbarVisible','off');
end
```
# **See Also**

# **More About**

• ["Decision Models for Fault Detection and Diagnosis" on page 4-2](#page-149-0)

# <span id="page-201-0"></span>**Fault Diagnosis of Centrifugal Pumps Using Residual Analysis**

This example shows a model parity-equations based approach for detection and diagnosis of different types of faults that occur in a pumping system. This example extends the techniques presented in the ["Fault Diagnosis of Centrifugal Pumps Using Steady State Experiments" on page 4-29](#page-176-0) to the situation where the pump operation spans multiple operating conditions.

The example follows the centrifugal pump analysis presented in the Fault Diagnosis Applications book by Rolf Isermann [1]. It uses functionality from System Identification Toolbox™, Statistics and Machine Learning Toolbox™, Control System Toolbox™ and Simulink™ and does not require Predictive Maintenance Toolbox™.

# **Multi-Speed Pump Runs - Diagnosis by Residual Analysis**

The steady-state pump head and torque equations do not produce accurate results if the pump is run at rapidly varying or a wider range of speeds. Friction and other losses could become significant and the model's parameters exhibit dependence on speed. A widely applicable approach in such cases is to create a black box model of the behavior. The parameters of such models need not be physically meaningful. The model is used as a device for simulation of known behaviors. The model's outputs are subtracted from the corresponding measured signals to compute *residuals*. The properties of residuals, such as their mean, variance and power are used to distinguish between normal and faulty operations.

Using the static pump head equation, and the dynamic pump-pipe equations, the 4 residuals as shown in the figure can be computed.

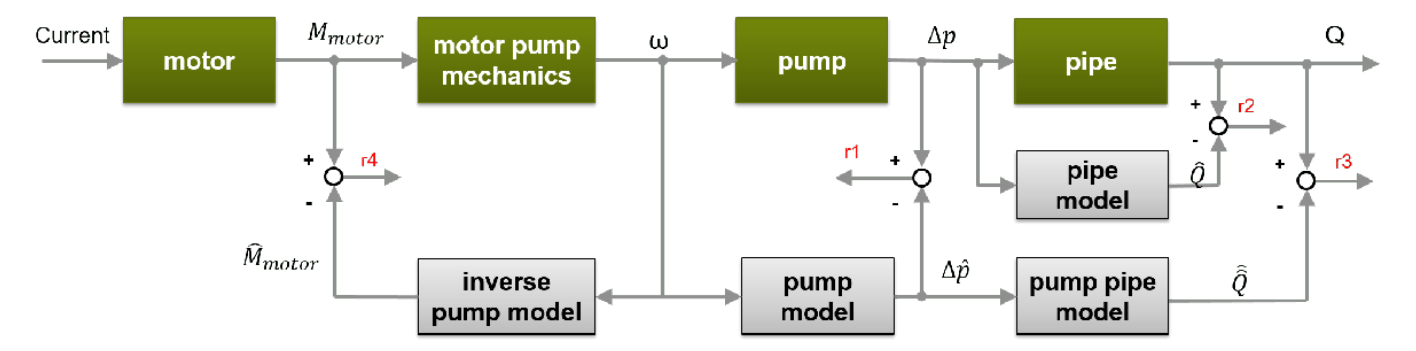

The model has of the following components:

- Static pump model:  $\Delta \hat{p}(t) = \theta_1 \omega^2(t) + \theta_2 \omega(t)$
- Dynamic pipe model:  $\widehat{Q}(t) = \theta_3 + \theta_4 \sqrt{\Delta p(t)} + \theta_5 \widehat{Q}(t-1)$
- Dynamic pump-pipe model:  $\widehat{Q}(t) = \theta_3 + \theta_4 \sqrt{\widehat{\Delta p(t)}} + \theta_5 \widehat{Q}(t-1)$
- Dynamic inverse pump model:  $\widehat{M}_{motor}(t) = \theta_6 + \theta_7\omega(t) + \theta_8\omega(t-1) + \theta_9\omega^2(t) + \theta_{10}\widehat{M}_{motor}(t-1)$

The model parameters  $\theta_1, \ldots, \theta_{10}$  show dependence on pump speed. In this example, a piecewise linear approximation for the parameters is computed. Divide the operating region into 3 regimes:

- **1**  $\omega \leq 900$  *RPM*
- **2**  $900 < \omega \le 1500$  *RPM*

### **3** *ω* > 1500 *RPM*

A healthy pump was run over a reference speed range of 0 - 3000 RPM in closed loop with a closedloop controller. The reference input is a modified PRBS signal. The measurements for motor torque, pump torque, speed and pressure were collected at 10 Hz sampling frequency. Load the measured signals and plot the reference and actual pump speeds (these are large datasets,  $\sim$ 20MB, that are downloaded from the MathWorks support files site).

```
url = 'https://www.mathworks.com/supportfiles/predmaint/fault-diagnosis-of-centrifugal-pumps-usi
websave('DynamicOperationData.mat',url);
load DynamicOperationData
figure
plot(t, RefSpeed, t, w)
xlabel('Time (s)')
ylabel('Pump Speed (RPM)')
legend('Reference','Actual')
```
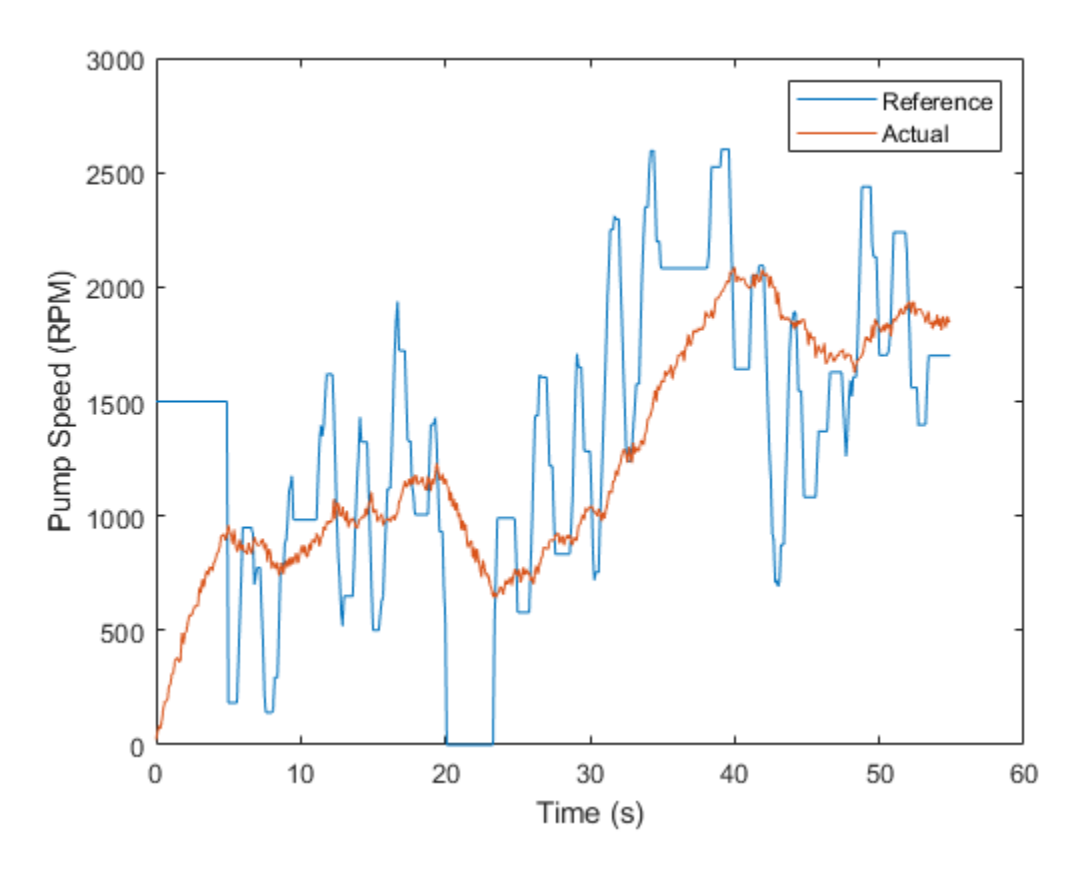

Define operating regimes based on pump speed ranges.

I1 = w<=900; % first operating regime I2 =  $w > 900$  &  $w < = 1500$ ; % second operating regime<br>I3 =  $w > 1500$ ; % third operating regime % third operating regime

### **Model Identification**

### **A. Static Pump Model Identification**

Estimate the parameters  $\theta_1$  and  $\theta_2$  in the static pump equation using the measured values of pump speed  $\omega(t)$  and pressure differential  $\Delta p(t)$  as input-output data. See the helper function staticPumpEst that performs this estimation.

```
th1 = zeros(3,1);th2 = zeros(3,1);dpest = nan(size(dp)); % estimated pressure difference
[th1(1), th2(1), dpest(I1)] = staticPumpEst(w, dp, I1); % Theta1, Theta2 estimates for regime 1
[th1(2), th2(2), dpest(I2)] = staticPumpEst(w, dp, I2); % Theta1, Theta2 estimates for regime 2
[th1(3), th2(3), dpest(I3)] = staticPumpEst(w, dp, I3); % Theta1, Theta2 estimates for regime 3
plot(t, dp, t, dpest) % compare measured and predicted pressure differential
xlabel('Time (s)')
ylabel('\Delta P')
legend('Measured','Estimated','Location','best')
title('Static Pump Model Validation')
```
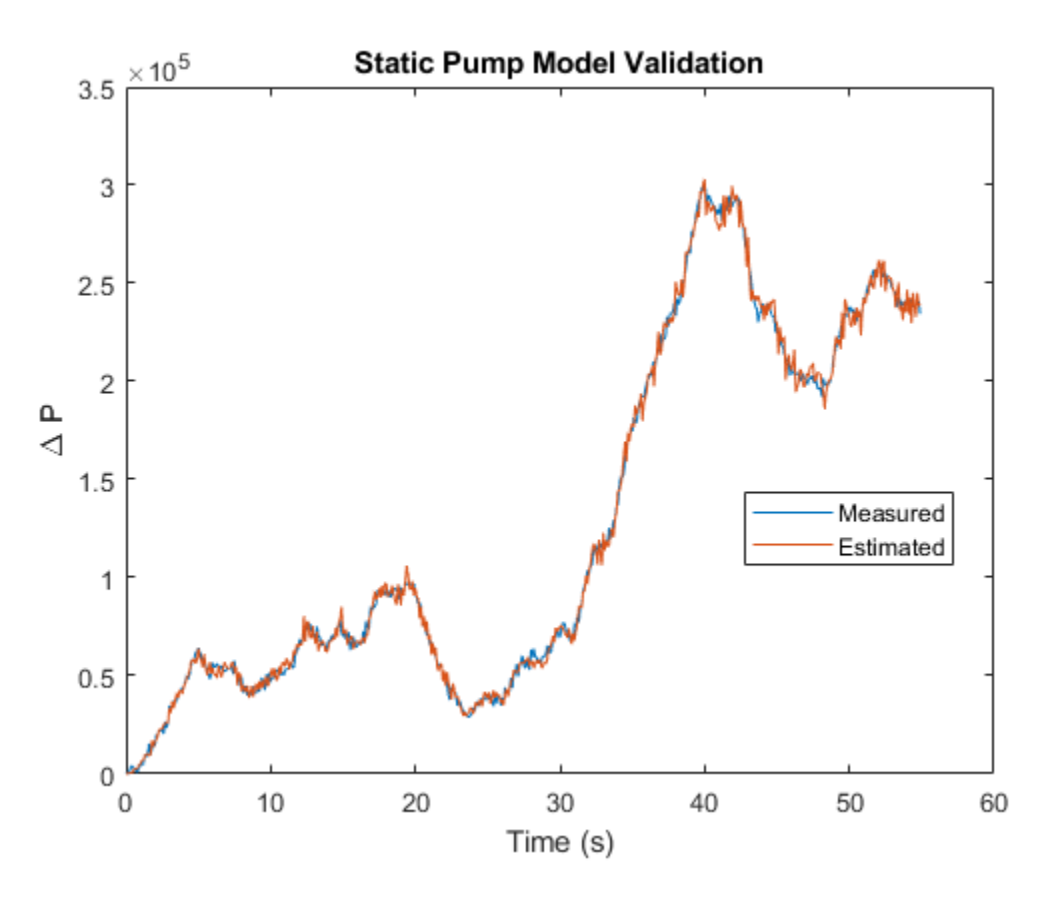

# **B. Dynamic Pipe Model Identification**

Estimate the parameters  $\theta_3$ ,  $\theta_4$  and  $\theta_5$  in the pipe discharge flow equation  $\hat{Q}(t) = \theta_3 + \theta_4 \sqrt{\Delta p(t)} + \theta_5 \hat{Q}(t-1)$ , using the measured values of flow rate  $Q(t)$  and pressure differential *Δp*(*t*) as input-output data. See the helper function dynamicPipeEst that performs this estimation.

```
th3 = zeros(3,1);th4 = zeros(3,1);th5 = zeros(3,1);[th3(1), th4(1), th5(1)] = dynamicPipeEst(dp, Q, I1); % Theta3, Theta4, Theta5 estimates for reg
```
 $[th3(2), th4(2), th5(2)] = dy$ namicPipeEst(dp, Q, I2); % Theta3, Theta4, Theta5 estimates for reg  $[th3(3), th4(3), th5(3)] = dynamicPipeEst(dp, Q, I3); % Theta3, Theta4, Theta5 estimates for regi$ 

Unlike the static pump model case, the dynamic pipe model shows dynamic dependence on flow rate values. To simulate the model under varying speed regimes, a piecewise-linear model is created in Simulink using the "LPV System" block of Control System Toolbox. See the Simulink model LPV pump pipe and the helper function simulatePumpPipeModel that performs the simulation.

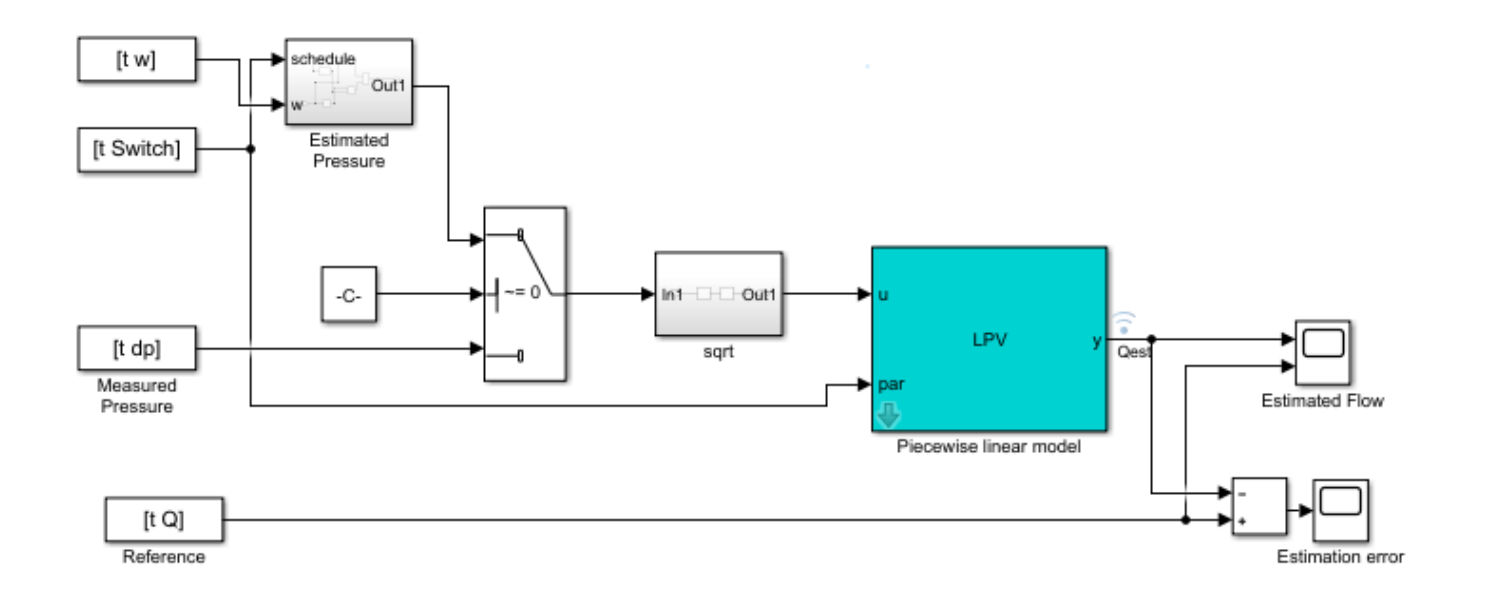

```
% Check Control System Toolbox availability
ControlsToolboxAvailable = ~isempty(ver('control')) && license('test', 'Control_Toolbox');
if ControlsToolboxAvailable
     % Simulate the dynamic pipe model. Use measured value of pressure as input
   Ts = t(2) - t(1);Switch = ones(size(w));Switch(I2) = 2;Switch(I3) = 3;UseEstimatedP = 0;
   Qest pipe = simulatePumpPipeModel(Ts,th3,th4,th5);
   plot(t, Q, t, Qest pipe) % compare measured and predicted flow rates
else
     % Load pre-saved simulation results from the piecewise linear Simulink model
    load DynamicOperationData Qest_pipe
   Ts = t(2) - t(1); plot(t,Q,t,Qest_pipe)
end
xlabel('Time (s)')
ylabel('Flow rate (Q), m^3/s')
legend('Measured','Estimated','Location','best')
title('Dynamic Pipe Model Validation')
```
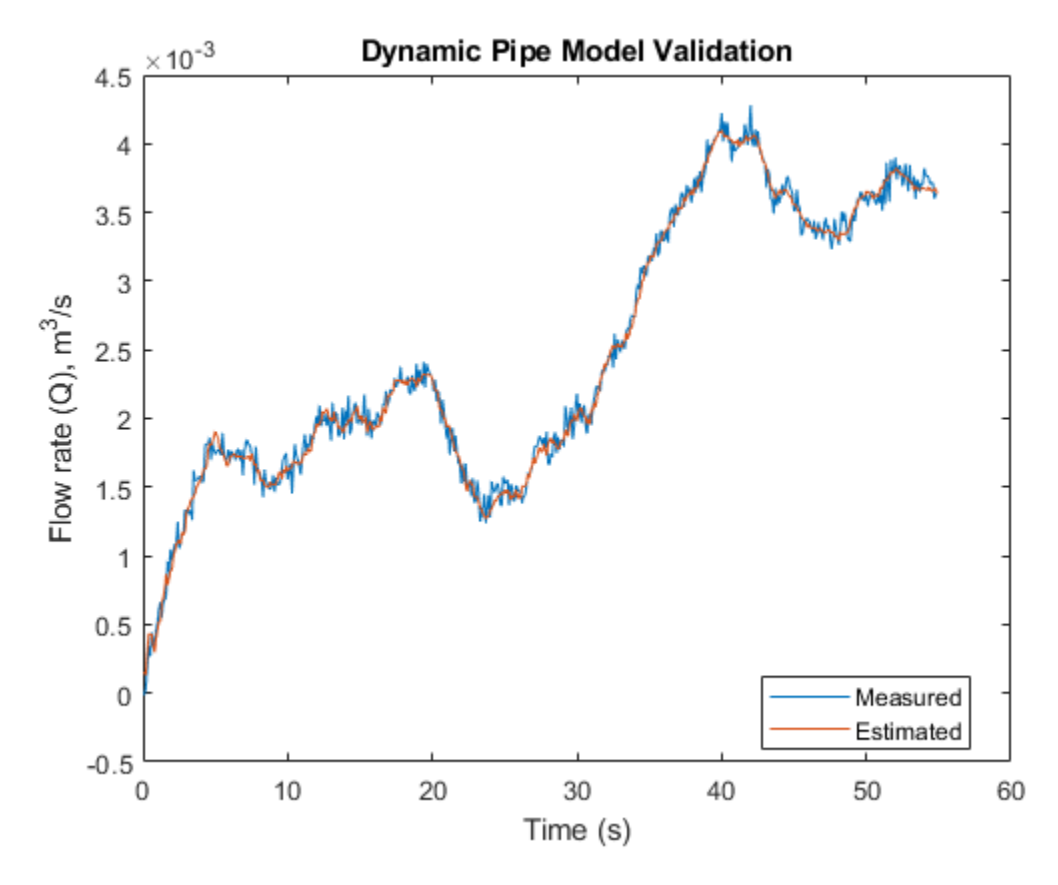

# **C. Dynamic Pump Pipe Model Identification**

The Dynamic pump-pipe model uses the same parameters identified above  $(\theta_3, \theta_4, \theta_5)$  except that the model simulation requires the use of estimated pressure difference rather than the measured one. Hence no new identification is required. Check that the estimated values of  $\theta_3$ ,  $\theta_4$ ,  $\theta_5$  give a good reproduction of the pump-pipe dynamics.

```
if ControlsToolboxAvailable
   UseEstimatedP = 1; Qest_pump_pipe = simulatePumpPipeModel(Ts,th3,th4,th5);
    plot(t,Q,t,Qest_pump_pipe) % compare measured and predicted flow rates
else
     load DynamicOperationData Qest_pump_pipe
     plot(t,Q,t,Qest_pump_pipe)
end
xlabel('Time (s)')
ylabel('Flow rate Q (m^3/s)')
legend('Measured','Estimated','location','best')
title('Dynamic Pump-Pipe Model Validation')
```
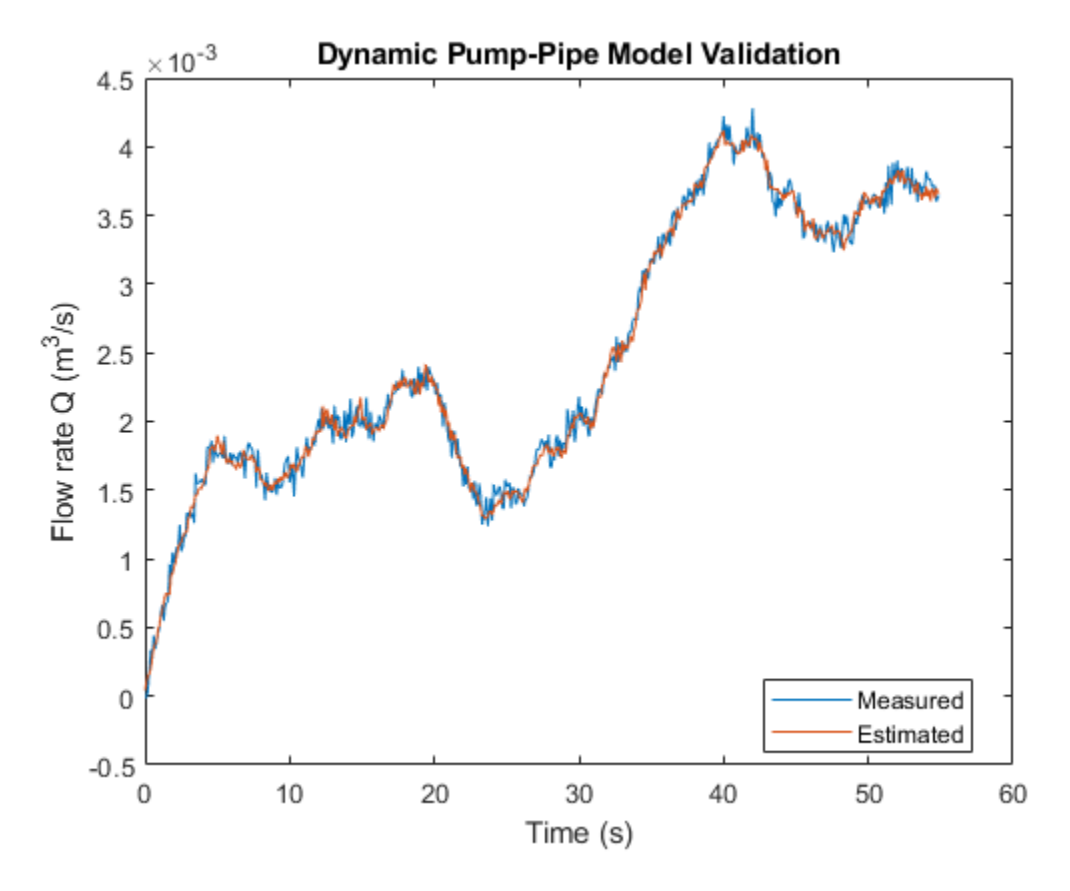

The fit is virtually identical to the one obtained using measured pressure values.

### **D. Dynamic Inverse Pump Model Identification**

The parameters  $\theta_6$ , . . . ,  $\theta_{10}$  can be identified in a similar manner, by regressing the measured torque values on the previous torque and speed measurements. However, a complete multi-speed simulation of the resulting piecewise linear model does not provide a good fit to the data. Hence a different black box modeling approach is tried which involves identifying a Nonlinear ARX model with rational regressors to fit the data.

```
% Use first 300 samples out of 550 for identification
N = 350;sys3 = identifyNonlinearARXModel(Mmot,w,Q,Ts,N)
sys3 =Nonlinear ARX model with 1 output and 2 inputs
 Inputs: u1, u2
 Outputs: y1
 Standard regressors corresponding to the orders:
   na = [2]nb = [2 1]nk = [0 1] Custom regressors:
   u1(t-2)^2u1(t)*u2(t-2)u2(t)^2 Nonlinear regressors:
```
 none Model output is linear in regressors. Sample time: 0.1 seconds

Status: Estimated using NLARX on time domain data. Fit to estimation data: 50.55% (simulation focus) FPE: 1759, MSE: 3214

```
Mmot est = sim(sys3,[w 0]);plot(t,Mmot,t,Mmot_est) % compare measured and predicted motor torque
xlabel('Time (s)')
ylabel('Motor Torque (Nm)')
legend('Measured','Estimated','location','best')
title('Inverse pump model validation')
```
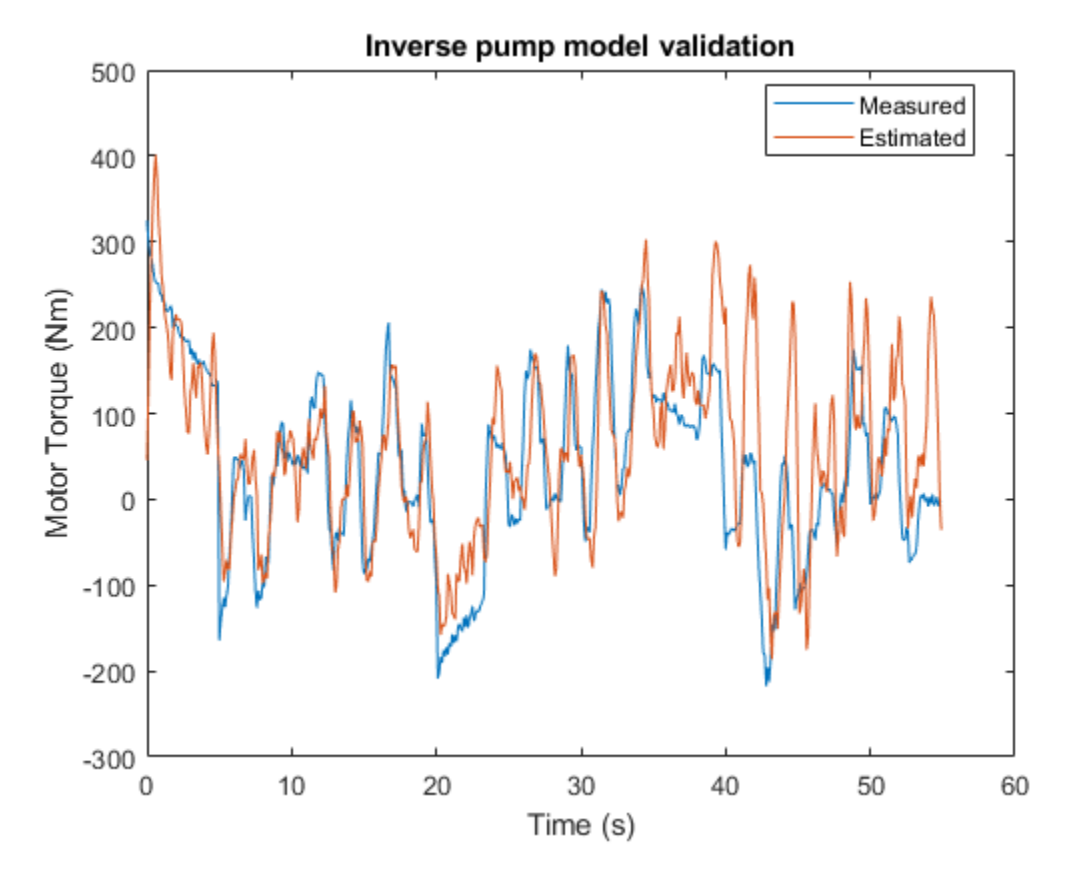

### **Residue Generation**

Define *residue* of a model as the difference between a measured signal and the corresponding modelproduced output. Compute the four residuals corresponding to the four model components.

 $r1 = dp - dpest;$  $r2 = 0 - Qest\_pipe;$  $r3 = 0$  - Qest pump pipe;

For computing the inverse pump model residue, apply a smoothing operation on the model output using a moving average filter since the original residues show large variance.

 $r4 =$  Mmot - movmean(Mmot\_est, $[1 5]$ );

A view of training residues:

```
figure
subplot(221)
plot(t,r1)
ylabel('Static pump - r1')
subplot(222)
plot(t,r2)
ylabel('Dynamic pipe - r2')
subplot(223)
plot(t,r3)
ylabel('Dynamic pump-pipe - r3')
xlabel('Time (s)')
subplot(224)
plot(t,r4)
ylabel('Dynamic inverse pump - r4')
xlabel('Time (s)')
```
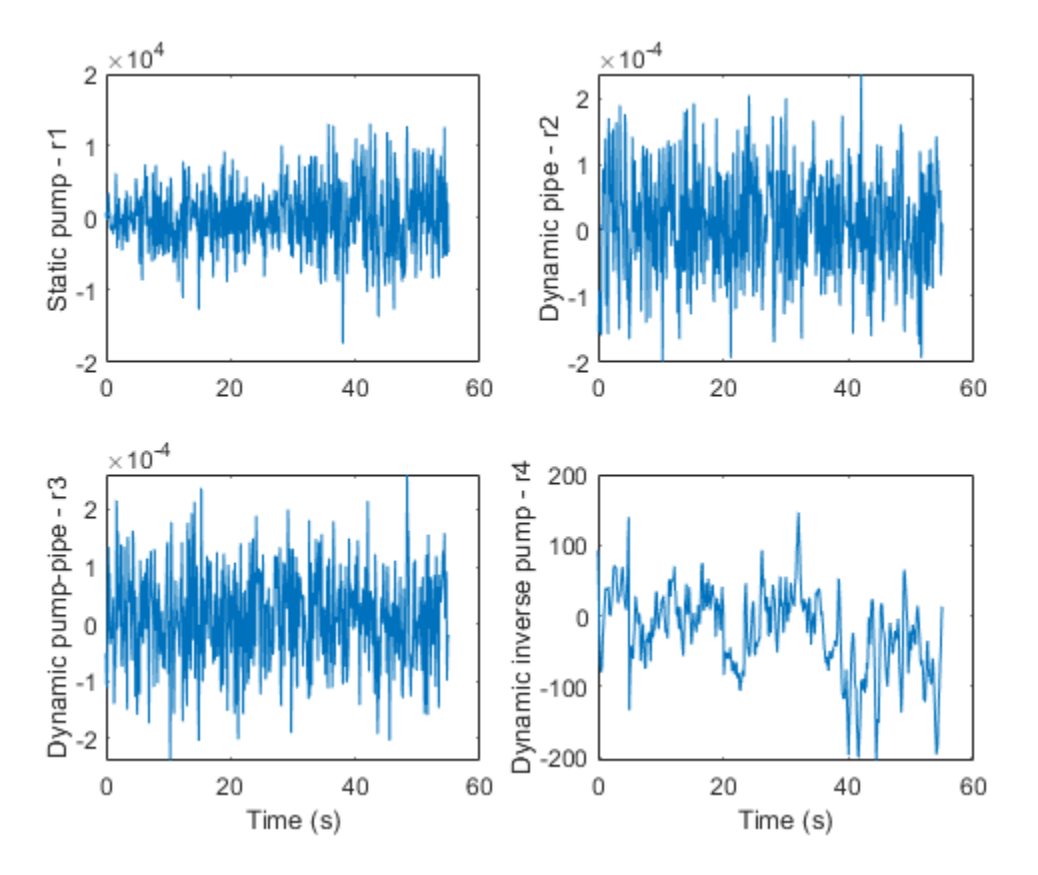

# **Residue Feature Extraction**

Residues are signals from which suitable features are extracted for fault isolation. Since no parametric information is available, consider features that are derived purely from signal properties such as maximum amplitude or variance of the signal.

Consider a set of 20 experiments on the pump-pipe system using PRBS input realizations. The experiment set is repeated for each of the following modes:

- **1** Healthy pump
- **2** Fault 1: Wear at clearance gap
- **3** Fault 2: Small deposits at impeller outlet
- **4** Fault 3: Deposits at impeller inlet
- **5** Fault 4: Abrasive wear at impeller outlet
- **6** Fault 5: Broken blade
- **7** Fault 6: Cavitation
- **8** Fault 7: Speed sensor bias
- **9** Fault 8: Flowmeter bias
- **10** Fault 9: Pressure sensor bias

Load the experimental data

```
url = 'https://www.mathworks.com/supportfiles/predmaint/fault-diagnosis-of-centrifugal-pumps-usi
websave('MultiSpeedOperationData.mat',url);
load MultiSpeedOperationData
% Generate operation mode labels
Labels = {'Healthy','ClearanceGapWear','ImpellerOutletDeposit',...
     'ImpellerInletDeposit','AbrasiveWear','BrokenBlade','Cavitation','SpeedSensorBias',...
     'FlowmeterBias','PressureSensorBias'};
```
Compute residues for each ensemble and each mode of operation. This takes several minutes. Hence the residual data is saved in a data file. Run the helperComputeEnsembleResidues to generate the residuals, as in:

```
% HealthyR = helperComputeEnsembleResidues(HealthyEnsemble,Ts,sys3,th1,th2,th3,th4,th5); % Health
```

```
% Load pre-saved data from "helperComputeEnsembleResidues" run
url = 'https://www.mathworks.com/supportfiles/predmaint/fault-diagnosis-of-centrifugal-pumps-usi
websave('Residuals.mat',url);
load Residuals
```
The feature of the residues that would have the most mode-discrimination power is not known apriori. So generate several candidate features: mean, maximum amplitude, variance, kurtosis and 1 norm for each residual. All the features are scaled using the range of values in the healthy ensemble.

```
CandidateFeatures = \{\text{Qmean}, \ \mathcal{Q}(x) \text{max}(abs(x)), \ \mathcal{Q}(\text{kurtosis}, \ \mathcal{Q}(x) \text{sum}(abs(x))\};FeatureNames = {'Mean','Max','Kurtosis','Variance','OneNorm'};
% generate feature table from gathered residuals of each fault mode
[HealthyFeature, MinMax] = helperGenerateFeatureTable(HealthyR, CandidateFeatures, FeatureNames);
Fault1Feature = helperGenerateFeatureTable(Fault1R, CandidateFeatures, FeatureNames, MinMax);
Fault2Feature = helperGenerateFeatureTable(Fault2R, CandidateFeatures, FeatureNames, MinMax);
Fault3Feature = helperGenerateFeatureTable(Fault3R, CandidateFeatures, FeatureNames, MinMax);
Fault4Feature = helperGenerateFeatureTable(Fault4R, CandidateFeatures, FeatureNames, MinMax);<br>Fault5Feature = helperGenerateFeatureTable(Fault5R, CandidateFeatures, FeatureNames, MinMax);<br>Fault6Feature = helperGenerateFeat
Fault5Feature = helperGenerateFeatureTable(Fault5R,
Fault6Feature = helperGenerateFeatureTable(Fault6R,Fault7Feature = helperGenerateFeatureTable(Fault7R, CandidateFeatures, FeatureNames, MinMax);
Fault8Feature = helperGenerateFeatureTable(Fault8R, CandidateFeatures, FeatureNames, MinMax);
Fault9Feature = helperGenerateFeatureTable(Fault9R, CandidateFeatures, FeatureNames, MinMax);
```
There are 20 features in each feature table (5 features for each residue signal). Each table contains 50 observations (rows), one from each experiment.

```
N = 50; % number of experiments in each mode
FeatureTable = [...
```

```
[HealthyFeature(1:N,:), repmat(Labels(1), [N,1])];...
   [Pault1Feature(1:N,:), repmat(Labels(2),[N,1])];...
   [Fault2Feature(1:N,:), repmat(Labels(3), [N,1])];...[Fault3Feature(1:N,:), repmat(Labels(4), [N,1])];...[Pault4Feature(1:N,:), repmat(Labels(5), [N,1])];...<br>[Pault5Feature(1:N,:), repmat(Labels(6), [N,1])];...repmat(Labels(6), [N,1])];...[Fault6Feature(1:N,:), repmat(Labels(7), [N,1])];...
   [Fault7Feature(1:N,:), repmat(Labels(8), [N,1])];...[Fault8Feature(1:N,:), repmat(Labels(9), [N,1])];...[Fault9Feature(1:N,:), repmat(Labels(10),[N,1])]];FeatureTable.Properties.VariableNames{end} = 'Condition';
```
#### % Preview some samples of training data disp(FeatureTable([2 13 37 49 61 62 73 85 102 120],:))

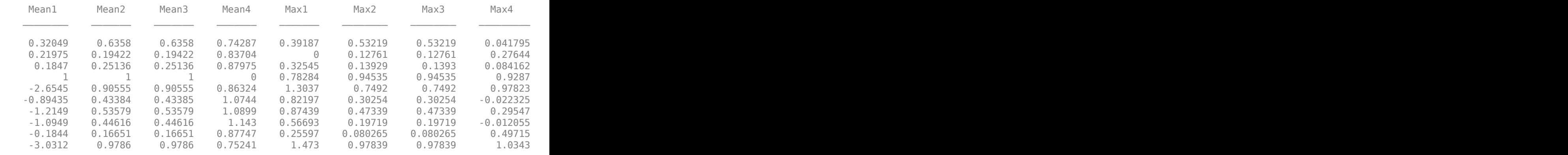

### **Classifier Design**

#### **A. Visualizing mode separability using scatter plot**

Begin the analysis by visual inspection of the features. For this, consider Fault 1: Wear at clearance gap. To view which features are most suitable to detect this fault, generate a scatter plot of features with labels 'Healthy' and 'ClearanceGapWear'.

```
T = \text{FeatureTable}(:, 1:20);P = T.Variable;R = FeatureTable.Condition;
I = strcmp(R, 'Healthy') | strcmp(R, 'ClearanceGapWear');
f = figure;gplotmatrix(P(I,:),[] , R(I))f.Position(3:4) = f.Position(3:4)*1.5;
```
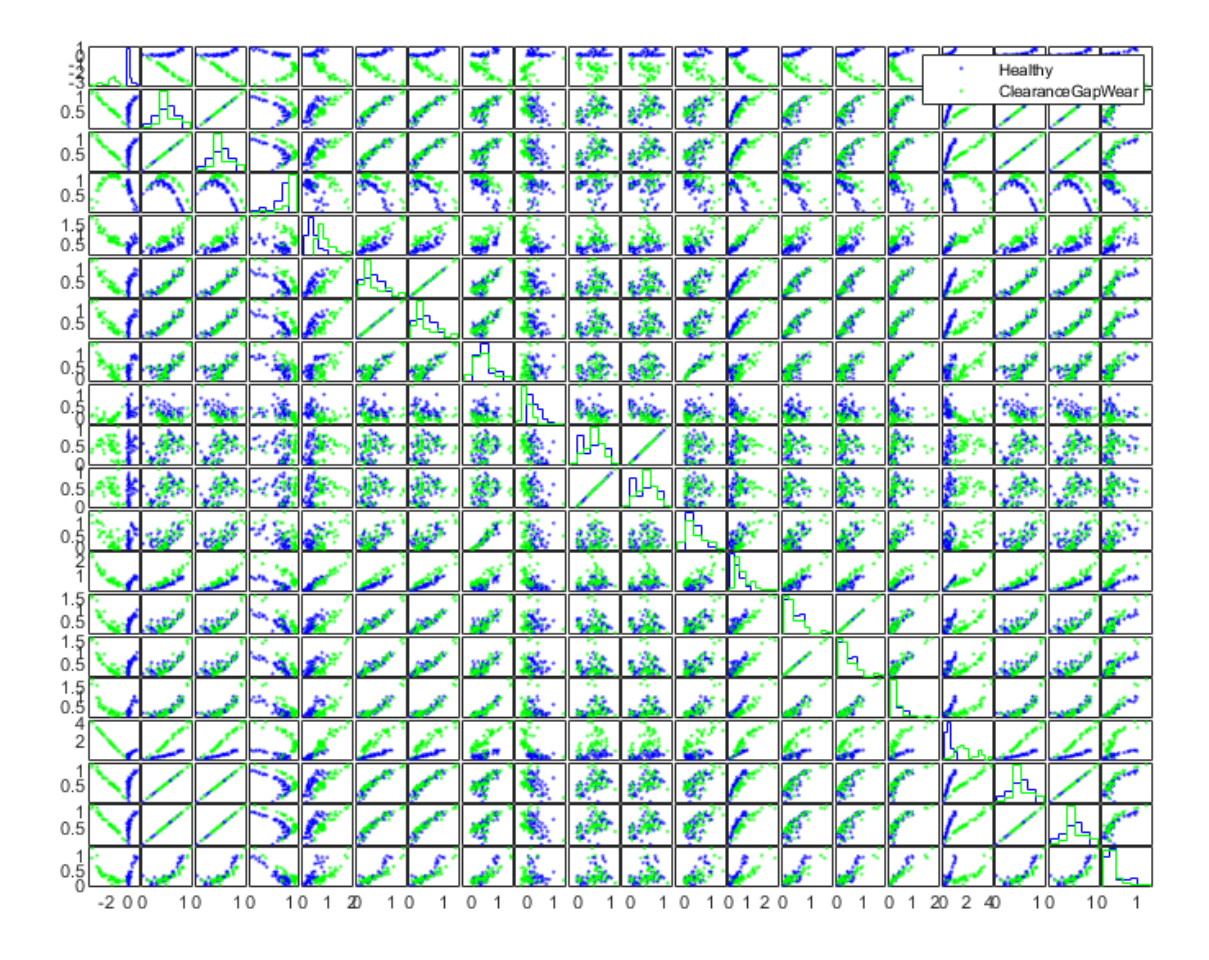

Although not clearly visible, features in columns 1 and 17 provide the most separation. Analyze these features more closely.

```
f = figure;Names = FeatureTable.Properties.VariableNames;
J = [1 17];fprintf('Selected features for clearance gap fault: %s\n',strjoin(Names(J),', '))
Selected features for clearance gap fault: Mean1, OneNorm1
gplotmatrix(P(I,[1 17]),[],R(I))
```
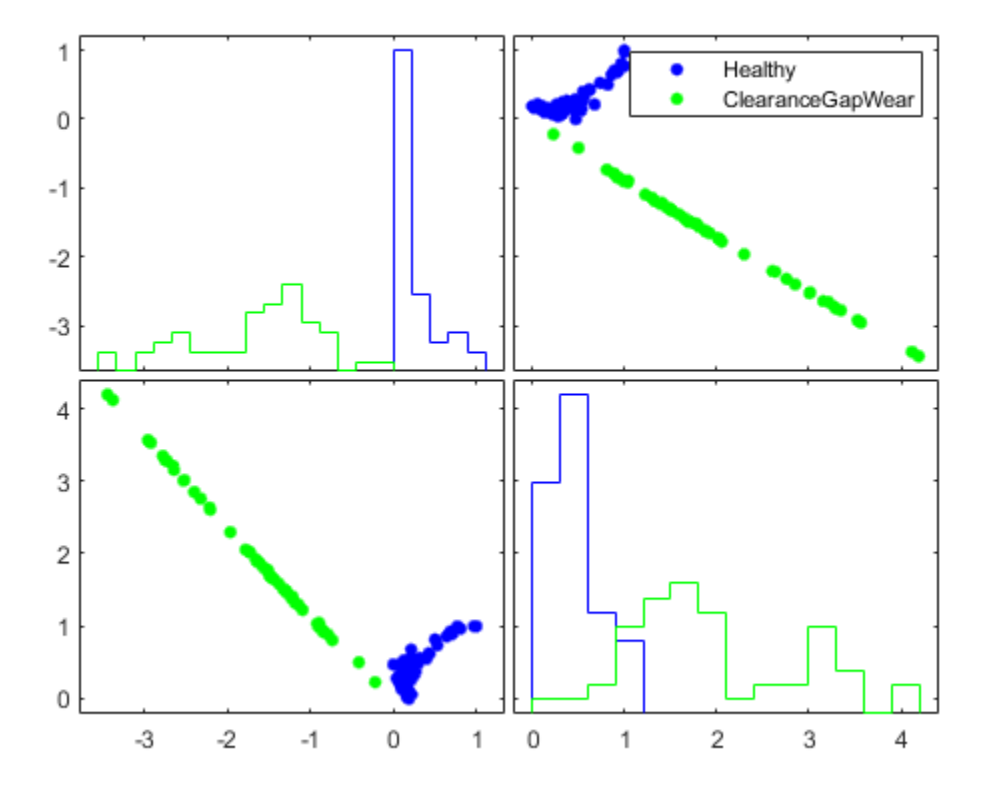

The plot now clearly shows that features Mean1 and OneNorm1 can be used to separate healthy mode from clearance gap fault mode. A similar analysis can be performed for each fault mode. In all cases, it is possible to find a set of features that distinguish the fault modes. Hence *detection* of a faulty behavior is always possible. However, fault *isolation* is more difficult since the same features are affected by multiple fault types. For example, the features Mean1 (Mean of r1) and OneNorm1 (1norm of r1) show a change for many fault types. Still some faults such as sensor biases are more easily isolable where the fault is separable in many features.

For the three sensor bias faults, pick features from a manual inspection of the scatter plot.

```
figure;
I = strcmp(R,'Healthy') | strcmp(R,'PressureSensorBias') | strcmp(R,'SpeedSensorBias') | strcmp(I
J = [1 4 6 16 20]; % selected feature indices
fprintf('Selected features for sensors'' bias: %s\n',strjoin(Names(J),', '))
Selected features for sensors' bias: Mean1, Mean4, Max2, Variance4, OneNorm4
gplotmatrix(P(I,J),[],R(I))
```
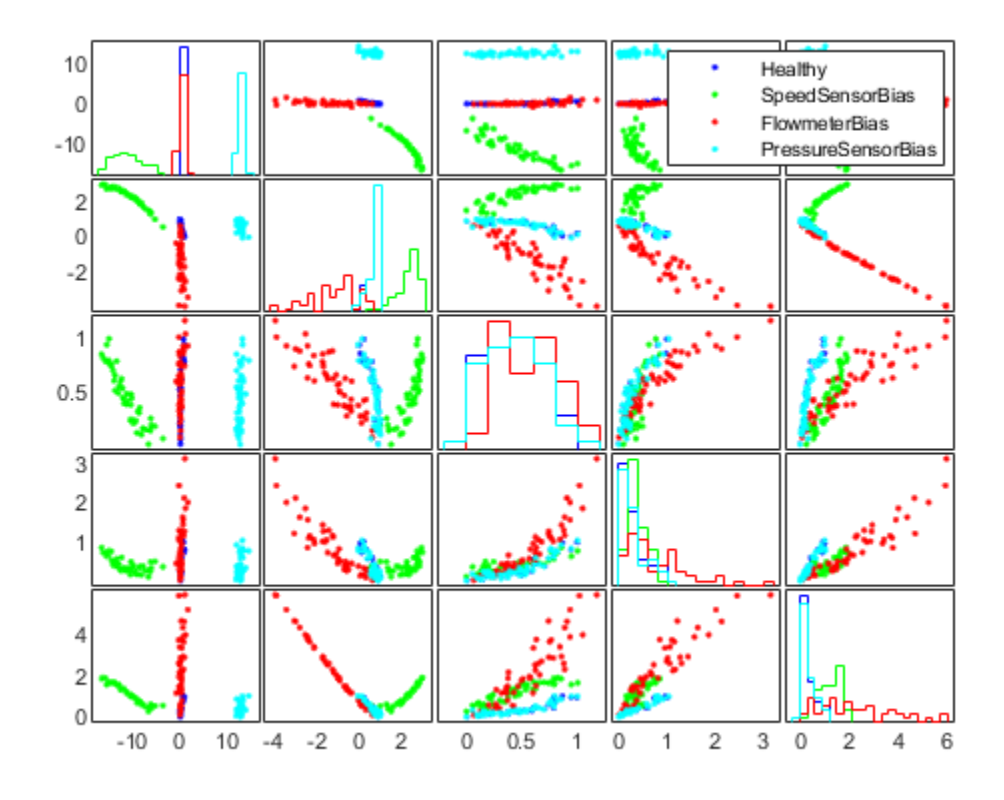

The scatter plot of selected features shows that the 4 modes can be distinguished on one or more pairs of features. Train a 20 member Tree Bagger classifier for the reduced set of faults (sensor biases only) using a reduced set of features.

```
rng default % for reproducibility
Mdl = TreeBagger(20, FeatureTable(I, [J 21]), 'Condition',...
    'OOBPrediction','on',...
    'OOBPredictorImportance','on');
figure
plot(oobError(Mdl))
xlabel('Number of trees')
ylabel('Misclassification probability')
```
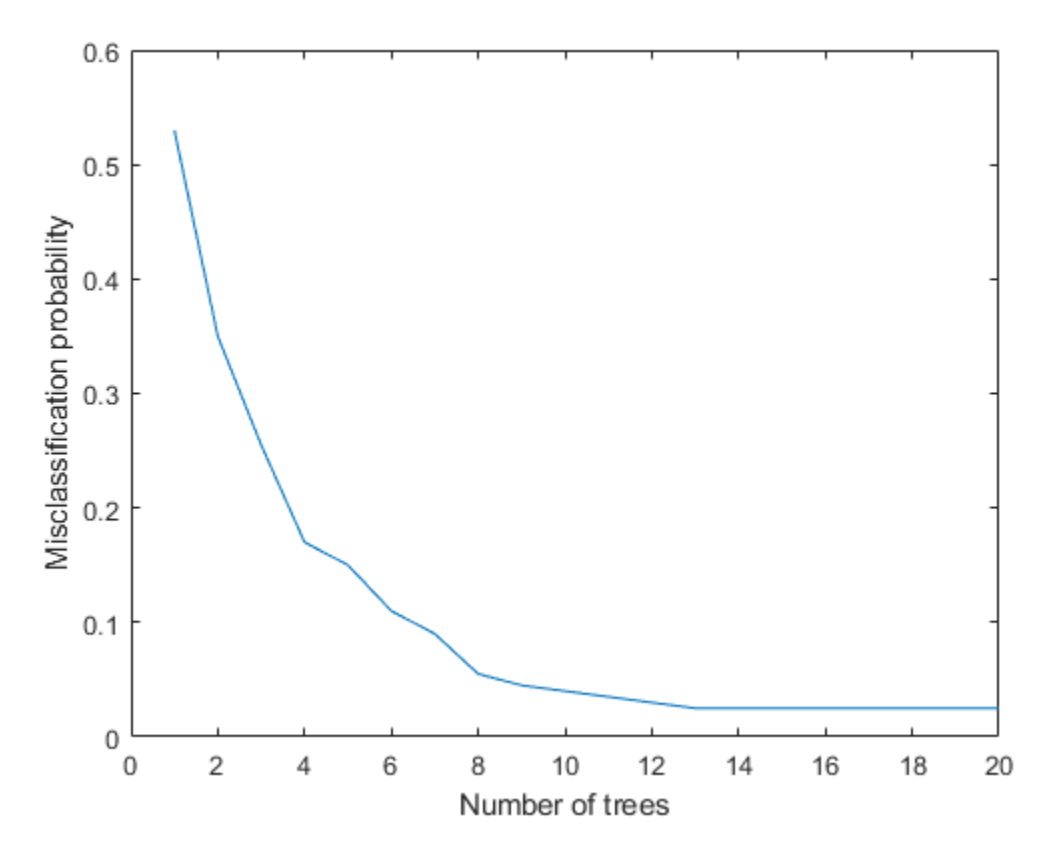

The misclassification error is less than 3%. Thus it is possible to pick and work with a smaller set of features for classifying a certain subset of faults.

# **B. Multi-class Classification using Classification Learner App**

The previous section focused on manual inspection of scatter plots to reduce the feature set for particular fault types. This approach can get tedious and may not cover all fault types. Can you design a classifier that can handle all fault modes in a more automated fashion? There are many classifiers available in Statistics and Machine Learning Toolbox. A quick way to try many of them and compare their performances is to use the Classification Learner App.

**1** Launch the Classification Learner App and select FeatureTable from workspace as working data for a new session. Set aside 20% of data (10 samples of each mode) for holdout validation.

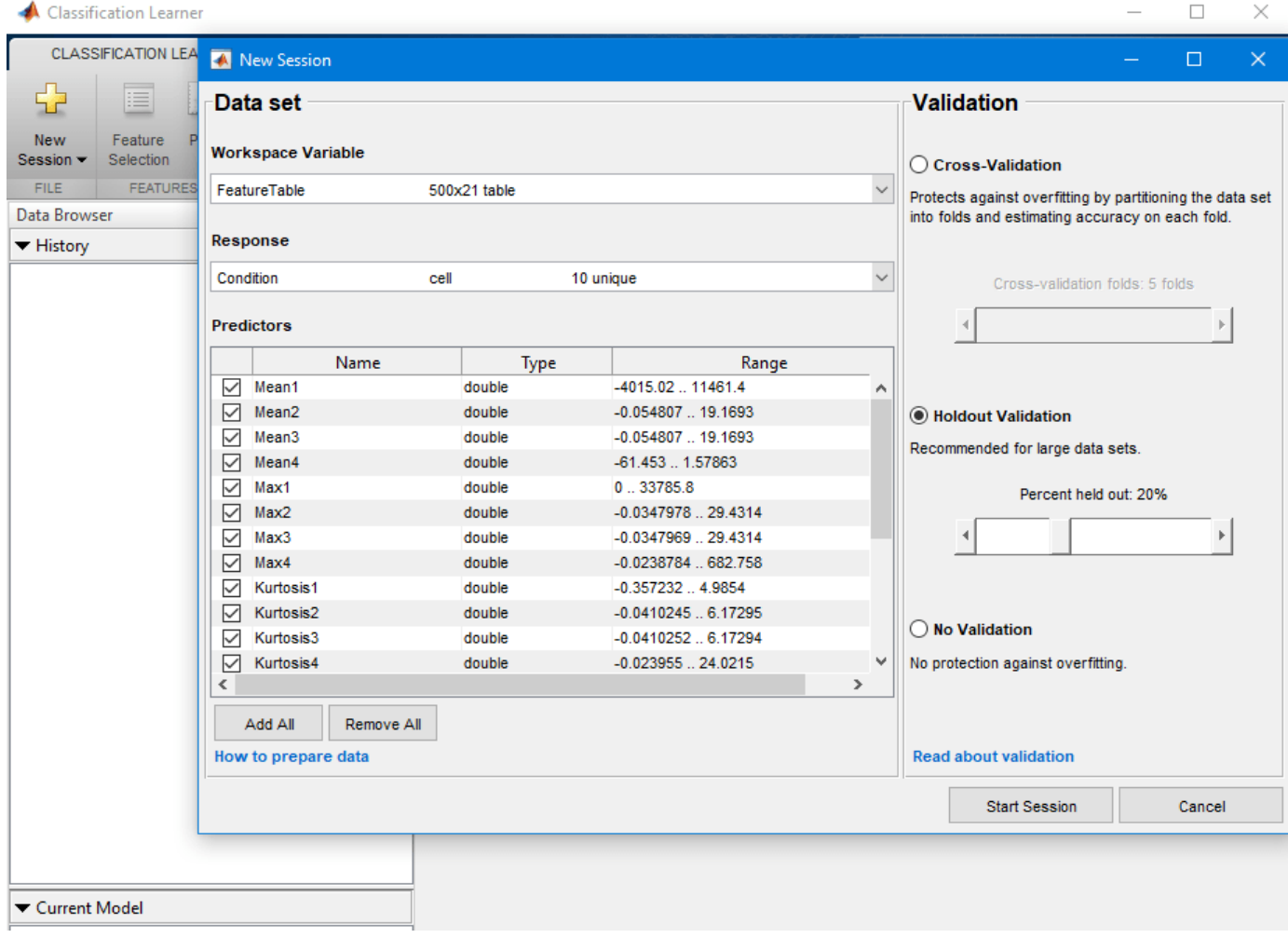

**2** Select **All** under *Model Type* section of the main tab. Then press the **Train** button.

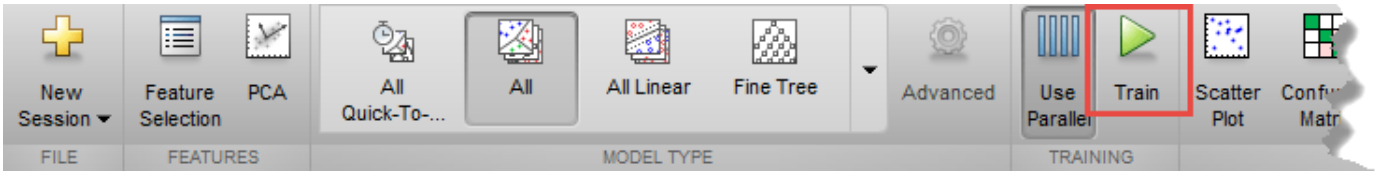

- **3** In a short time, about 20 classifiers are trained. Their accuracies are displayed next to their names under the history panel. A linear SVM classifier performs the best, producing 86% accuracy on the hold out samples. This classifier has some difficulty in identifying "ClearanceGapWear" which it classifies as "ImpellerOutletDeposit" 40% of the time.
- **4** To get a graphical view of the performance, open a Confusion Matrix plot from the PLOTS section of the main tab. The plot shows the performance of the selected classifier (the Linear SVM
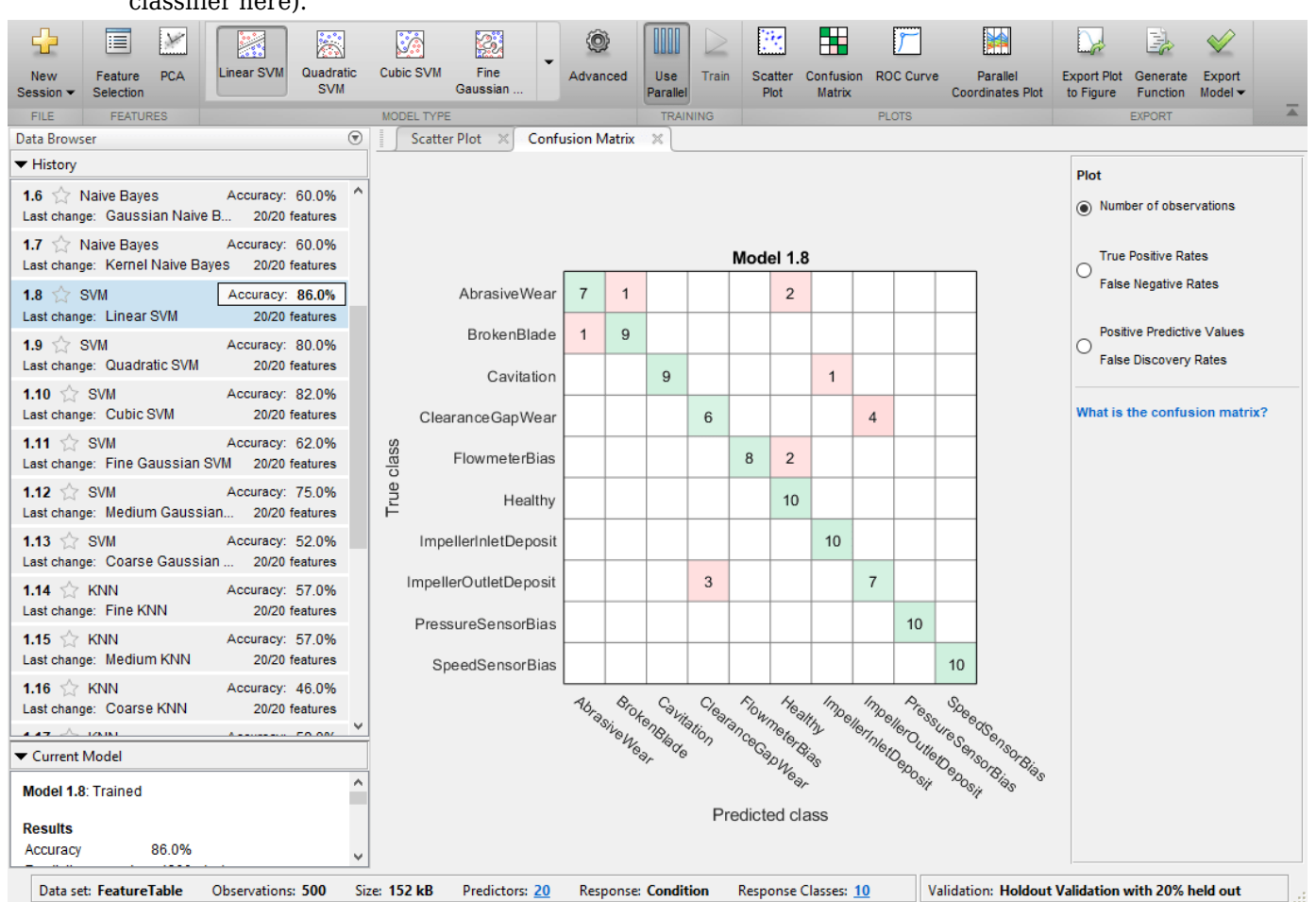

classifier here).

Export the best performing classifier to the workspace and use it for prediction on new measurements.

#### **Summary**

A well designed fault diagnosis strategy can save operating costs by minimizing service downtime and component replacement costs. The strategy benefits from a good knowledge about the operating machine's dynamics which is used in combination with sensor measurements to detect and isolate different kinds of faults. This example described a residual based approach for fault diagnosis of centrifugal pumps. This approach is a good alternative to parameter estimation and tracking based approaches when the modeling task is complex and model parameters show dependence on operating conditions.

A residual based fault diagnosis approach involves the following steps:

- **1** Model the dynamics between the measurable inputs and outputs of the system using physical considerations or black box system identification techniques.
- **2** Compute residues as difference between measured and model produced signals. The residues may need to be further filtered to improve fault isolability.
- **3** Extract features such as peak amplitude, power, kurtosis etc from each residual signal.
- **4** Use features for fault detection and classification using anomaly detection and classification techniques.
- **5** Not all residues and derived features are sensitive to every fault. A view of feature histograms and scatter plots can reveal which features are suitable for detecting a certain fault type. This process of picking features and assessing their performance for fault isolation can be an iterative procedure.

#### **References**

**1** Isermann, Rolf, *Fault-Diagnosis Applications. Model-Based Condition Monitoring: Actuators, Drives, Machinery, Plants, Sensors, and Fault-tolerant System*, Edition 1, Springer-Verlag Berlin Heidelberg, 2011.

#### **Supporting Functions**

Static pump equation parameter estimation

```
function [x1, x2, dpest] = staticPumpEst(w, dp, I)
%staticPumpEst Static pump parameter estimation in a varying speed setting
% I: sample indices for the selected operating region.
w1 = [0; w(I)];dp1 = [0; dp(I)],R1 = [w1.^2 w1];x = \text{pinv}(R1)*dp1;x1 = x(1);
x2 = x(2);
dpest = R1(2:end,:)*x;end
Dynamic pipe parameter estimation
function [x3, x4, x5, Qest] = dynamicPipeEst(dp, Q, I)%dynamicPipeEst Dynamic pipe parameter estimation in a varying speed setting
% I: sample indices for the selected operating region.
0 = 0(I);dp = dp(I);
R1 = [0; 0(1:end-1)];R2 = dp; R2(R2<0) = 0; R2 = sqrt(R2);
R = [ones(size(R2)), R2, R1];
% Remove out-of-regime samples
ii = find(I);j = find(diff(ii) \sim = 1);R = R(2:end,:); R(j,:) = [];y = Q(2:end); y(j) = [];x = R\ y;x3 = x(1);
x4 = x(2);
x5 = x(3);
Qest = R*x;end
```
Dynamic, multi-operating mode simulation of pump-pipe model using LPV System block.

```
function Qest = simulatePumpPipeModel(Ts,th3,th4,th5)
%simulatePumpPipeModel Piecewise linear modeling of dynamic pipe system.
% Ts: sample time
% w: Pump rotational speed
% th1, th2, th3 are estimated model parameters for the 3 regimes.
% This function requires Control System Toolbox.
ss1 = ss(th5(1),th4(1),th5(1),th4(1),Ts);ss2 = ss(th5(2),th4(2),th5(2),th4(2),Ts);ss3 = ss(th5(3),th4(3),th5(3),th4(3),Ts);offset = permute([th3(1), th3(2), th3(3)]', [3 2 1]);OP = struct('Region',[1 2 3]');
sys = cat(3,ss1,ss2,ss3);sys.SamplingGrid = OP;
assignin('base','sys',sys)
assignin('base','offset',offset)
mdl = 'LPV pump pipe';
sim(mdl);
Qest = logsout.get('Qest');Qest = Qest.Values;
Qest = Qest.Data;
end
```
Identify a dynamic model for inverse pump dynamics.

```
function syse = identifyNonlinearARXModel(Mmot,w,Q,Ts,N)
%identifyNonlinearARXModel Identify a nonlinear ARX model for 2-input (w, Q), 1-output (Mmot) data.
% Inputs:
% w: rotational speed
% Q: Flow rate
% Mmot: motor torque
% N: number of data samples to use
% Outputs:
% syse: Identified model
\frac{1}{2}% This function uses NLARX estimator from System Identification Toolbox.
sys = idnlarx([2 2 1 0 1], ''', 'CustomerRegression', {'u1(t-2)^2', 'u1(t)*u2(t-2)'', 'u2(t)^2')};data = iddata(Mmot, [w 0], Ts);opt = nlarxOptions;
opt.Focus = 'simulation';
opt.SearchOptions.MaxIterations = 500;
sys = \text{nlar}(\text{data}(1:N),sys, opt);end
```
## **See Also**

## **More About**

• ["Decision Models for Fault Detection and Diagnosis" on page 4-2](#page-149-0)

# **Fault Detection Using an Extended Kalman Filter**

This example shows how to use an extended Kalman filter for fault detection. The example uses an extended Kalman filter for online estimation of the friction of a simple DC motor. Significant changes in the estimated friction are detected and indicate a fault. This example uses functionality from System Identification Toolbox<sup>™</sup>, and does not require Predictive Maintenance Toolbox<sup>™.</sup>

#### **Motor Model**

The motor is modelled as an inertia J with damping coefficient c, driven by a torque u. The motor angular velocity w and acceleration  $\dot{w}$ , are the measured outputs.

$$
\dot{w} = (u - cw)/J
$$

To estimate the damping coefficient c using an extended Kalman filter, introduce an auxiliary state for the damping coefficient and set its derivative to zero.  $\dot{w} = (u - cw)/J$ <br>stimate the damping<br>lamping coefficient a<br> $\dot{c} = 0$ 

$$
\dot{c}=0
$$

Thus, the model state,  $x = [w;c]$ , and measurement, y, equations are:

$$
\begin{bmatrix} \dot{w} \\ \dot{c} \end{bmatrix} = \begin{bmatrix} (u - cw)/J \\ 0 \end{bmatrix}
$$

$$
y = \begin{bmatrix} w \\ (u - cw)/J \end{bmatrix}
$$

The continuous-time equations are transformed to discrete time using the approximation

 $\dot{x} = \frac{x_{n+1} - x_n}{T}$  $\frac{1}{T_s}$ , where Ts is the discrete sampling period. This gives the discrete-time model equations which are implemented in the pdmMotorModelStateFcn.m and

pdmMotorModelMeasurementFcn.m functions.

$$
\begin{bmatrix} w_{n+1} \\ c_{n+1} \end{bmatrix} = \begin{bmatrix} w_n + (u_n - c_n w_n) T_s / J \\ c_n \end{bmatrix}
$$

$$
y_n = \begin{bmatrix} w_n \\ (u_n - c_n w_n) / J \end{bmatrix}
$$

Specify motor parameters.

```
J = 10; % Inertia
Ts = 0.01; % Sample time
```
Specify initial states.

 $x0 = 0...$  0; ... % Angular velocity 1]; % Friction

#### type pdmMotorModelStateFcn

```
function x1 = pdmMotorModelStateFor(x0,varargin)%PDMMOTORMODELSTATEFCN
```

```
\%% State update equations for a motor with friction as a state
\frac{1}{\sqrt{2}}% x1 = pdmMotorModelStateFor(x0, u, J, Ts)\%% Inputs:
% x0 - initial state with elements [angular velocity; friction] 
% u - motor torque input
% J - motor inertia
% Ts - sampling time
\%% Outputs:
% x1 - updated states
%
% Copyright 2016-2017 The MathWorks, Inc.
% Extract data from inputs
u = varargin\{1\}; % Input
J = varargin{2}; % System innertia
Ts = varargin\{3\}; % Sample time
% State update equation
x1 = [...]x0(1)+Ts/J*(u-x0(1)*x0(2)); ...x0(2)];
end
type pdmMotorModelMeasurementFcn
function y = pdmMotorModelMeasurementFor(x,varargin)%PDMMOTORMODELMEASUREMENTFCN
\frac{1}{\sqrt{2}}% Measurement equations for a motor with friction as a state
\%% y = pdmMotorModelMeasurementFcn(x0,u,J,Ts)
\%% Inputs:<br>% x - 1x - motor state with elements [angular velocity; friction]
% u - motor torque input<br>% J - motor inertia
   % J - motor inertia
% Ts - sampling time
\%% Outputs:
% y - motor measurements with elements [angular velocity; angular acceleration]
%
% Copyright 2016-2017 The MathWorks, Inc.
% Extract data from inputs
u = varargin\{1\}; % Input
J = varargin{2}; % System innertia
% Output equation
y = [\dots]x(1); \ldots(u-x(1)*x(2))/J;
end
```
The motor experiences state (process) noise disturbances, q, and measurement noise disturbances, r. The noise terms are additive.

$$
\begin{bmatrix} w_{n+1} \\ c_{n+1} \end{bmatrix} = \begin{bmatrix} w_n + (u_n - c_n w_n) T_s / J \\ c_n \end{bmatrix} + q
$$
  

$$
y_n = \begin{bmatrix} w_n \\ (u_n - c_n w_n) / J \end{bmatrix} + r
$$

The process and measurement noise have zero mean,  $E[q] = E[r] = 0$ , and covariances  $Q = E[qq']$ and  $R = E[rr']$ . The friction state has a high process noise disturbance. This reflects the fact that we expect the friction to vary during normal operation of the motor and want the filter to track this variation. The acceleration and velocity state noise is low but the velocity and acceleration measurements are relatively noisy.

Specify the process noise covariance.

```
Q = [\ldots] 1e-6 0; ... % Angular velocity
    0 1e-2]; % Friction
```
Specify the measurement noise covariance.

 $R = [\ldots]$  1e-4 0; ... % Velocity measurement 0 1e-4]; 
& Acceleration measurement

#### **Creating an Extended Kalman Filter**

Create an extended Kalman Filter to estimate the states of the model. We are particularly interested in the damping state because dramatic changes in this state value indicate a fault event.

Create an extendedKalmanFilter object, and specify the Jacobians of the state transition and measurement functions.

```
ekf = extendedKalmanFilter(...
    @pdmMotorModelStateFcn, ...
    @pdmMotorModelMeasurementFcn, ...
    x0,...
    'StateCovariance', [1 0; 0 1000], ...[1 0 0; 0 1 0; 0 0 100], ...
    'ProcessNoise', Q, ...
   'MeasurementNoise', R, ...
    'StateTransitionJacobianFcn', @pdmMotorModelStateJacobianFcn, ...
    'MeasurementJacobianFcn', @pdmMotorModelMeasJacobianFcn);
```
The extended Kalman filter has as input arguments the state transition and measurement functions defined previously. The initial state value x0, initial state covariance, and process and measurement noise covariances are also inputs to the extended Kalman filter. In this example, the exact Jacobian functions can be derived from the state transition function f, and measurement function h:

$$
\frac{\partial}{\partial x} f = \begin{bmatrix} 1 - T_s c_n / J & -T_s w_n / J \\ 0 & 1 \end{bmatrix}
$$

$$
\frac{\partial}{\partial x} h = \begin{bmatrix} 1 & 0 \\ -c_n / J & -w_n / J \end{bmatrix}
$$

The state Jacobian is defined in the pdmMotorModelStateJacobianFcn.m function and the measurement Jacobian is defined in the pdmMotorModelMeasJacobianFcn.m function.

```
type pdmMotorModelStateJacobianFcn
```

```
function Jac = pdmMotorModelStateJacobianFcn(x, varargin)
%PDMMOTORMODELSTATEJACOBIANFCN
\%% Jacobian of motor model state equations. See pdmMotorModelStateFcn for
% the model equations.
\%% Jac = pdmMotorModelJacobianFcn(x,u,J,Ts)\%% Inputs:
% x - state with elements [angular velocity; friction] 
% u - motor torque input
% J - motor inertia
% Ts - sampling time
%
% Outputs:<br>% Jac -
    Jac - state Jacobian computed at x
%
% Copyright 2016-2017 The MathWorks, Inc.
% Model properties
J = varargin\{2\};Ts = varargin{3};% Jacobian
Jac = [...]1-Ts/J*x(2) -Ts/J*x(1); ... 0 1];
end
```

```
type pdmMotorModelMeasJacobianFcn
```

```
function J = pdmMotorModelMeasJacobianFcn(x,varargin)%PDMMOTORMODELMEASJACOBIANFCN
\%% Jacobian of motor model measurement equations. See
% pdmMotorModelMeasurementFcn for the model equations.
\%% Jac = pdmMotorModelMeasJacobianFcn(x,u,J,Ts)\%% Inputs:<br>% x - 3x - state with elements [angular velocity; friction]
% u - motor torque input<br>% J - motor inertia
% J - motor inertia<br>% Ts - sampling time
    Ts - sampling time
%
% Outputs:
% Jac - measurement Jacobian computed at x
%
% Copyright 2016-2017 The MathWorks, Inc.
% System parameters
```

```
J = varargin{2}; % System innertia
% Jacobian
J = [ ...
     1 0;
    -x(2)/J -x(1)/J;
end
```
#### **Simulation**

To simulate the plant, create a loop and introduce a fault in the motor (a dramatic change in the motor fiction). Within the simulation loop, use the extended Kalman filter to estimate the motor states and to specifically track the friction state to detect when there is a statistically significant change in friction.

The motor is simulated with a pulse train that repeatedly accelerates and decelerates the motor. This type of motor operation is typical for a picker robot in a production line.

```
t = 0:Ts:20; % Time, 20s with Ts sampling period
u = double(mod(t,1) < 0.5) - 0.5; % Pulse train, period 1, 50% duty cycle
nt = numel(t); \frac{1}{2} % Number of time points
nx = size(x0,1); % Number of states
ySig = zeros([2, nt]); % Measured motor outputs
xSigTrue = zeros([nx, nt]); % Unmeasured motor states
xSigEst = zeros([nx, nt]); % Estimated motor states
xstd = zeros([nx nx nt]); % Standard deviation of the estimated states 
ySigEst = zeros([2, nt]); % Estimated model outputs
fMean = zeros(1,nt); <br> & Mean estimated friction
fSTD = zeros(1,nt); % Standard deviation of estimated friction 
fKur = zeros(2,nt); % Kurtosis of estimated friction
fChanged = false(1,nt); % Flag indicating friction change detection
```
When simulating the motor, add process and measurement noise similar to the Q and R noise covariance values used when constructing the extended Kalman filter. For the friction, use a much smaller noise value because the friction is mostly constant except when the fault occurs. Artificially induce the fault during the simulation.

```
rng('default');
Qv = chol(Q); % Standard deviation for process noise
Qv(end) = 1e-2; % Smaller friction noise
Rv = chol(R); % Standard deviation for measurement noise
```
Simulate the model using the state update equation, and add process noise to the model states. Ten seconds into the simulation, force a change in the motor friction. Use the model measurement function to simulate the motor sensors, and add measurement noise to the model outputs.

```
for ct = 1: numel(t)
```

```
 % Model output update 
 y = pdmMotorModelMeasurementFcn(x0,u(ct),J,Ts);
y = y+Rv*randn(2,1); % Add measurement noise
ySig(:,ct) = y; % Model state update 
xSigTrue(:,ct) = x0;x1 = pdmMotorModelStateFor(x0, u(ct), J, Ts); % Induce change in friction
```

```
if t(ct) == 10x1(2) = 10; % Step change
 end
x1n = x1+Qv*randn(nx,1); % Add process noise
xln(2) = max(xln(2), 0.1); % Lower limit on friction
x0 = x1n; % Store state for next simulation iteration
```
To estimate the motor states from the motor measurements, use the predict and correct commands of the extended Kalman Filter.

```
 % State estimation using the Extended Kalman Filter
x corr = correct(ekf,y,u(ct),J,Ts); % Correct the state estimate based on current measurement
xSigEst(:,ct) = x_{corr};xstd(:,:,ct) = chol(ekf.StateCovariance); predict(ekf,u(ct),J,Ts); % Predict next state given the current state and input.
```
To detect changes in friction, compute the estimated friction mean and standard deviation using a 4 second moving window. After an initial 7-second period, lock the computed mean and standard deviation. This initially computed mean is the expected no-fault mean value for the friction. After 7 seconds, if the estimated friction is greater than 3 standard deviations away from the expected nofault mean value, it signifies a significant change in the friction. To reduce the effect of noise and variability in the estimated friction, use the mean of the estimated friction when comparing to the 3 standard-deviations bound.

```
if t(ct) < 7 % Compute mean and standard deviation of estimated fiction.
    idx = max(1, ct - 400): max(1, ct - 1); % Ts = 0.01 seconds
    fMean(ct) = mean(xSigEst(2, idx));
    fSTD(ct) = std(xSigEst(2, idx));
 else
     % Store the computed mean and standard deviation without
     % recomputing.
    fMean(ct) = fMean(ct-1);fSTD(ct) = fSTD(ct-1); % Use the expected friction mean and standard deviation to detect
     % friction changes.
    estFriction = mean(xSigEst(2, max(1, ct-10):ct));fChange(c t) = (estFriction > fMean(ct) + 3*fSTD(ct)) || (estFriction < fMean(ct) - 3*fSTD(ct) end
 if fChanged(ct) && ~fChanged(ct-1) 
     % Detect a rising edge in the friction change signal |fChanged|.
     fprintf('Significant friction change at %f\n',t(ct));
 end
```
Significant friction change at 10.450000

Use the estimated state to compute the estimated output. Compute the error between the measured and estimated outputs, and calculate the error statistics. The error statistics can be used for detecting the friction change. This is discussed in more detail later.

```
ySigEst(:,ct) = pdmMotorModelMeasurementFcn(x corr,u(ct),J,Ts);
  idx = max(1, ct-400):ct;fKur(:,ct) = [...kurtosis(ySigEst(1,idx)-ySig(1,idx)); ... kurtosis(ySigEst(2,idx)-ySig(2,idx))];
end
```
#### **Extended Kalman Filter Performance**

Note that a friction change was detected at 10.45 seconds. We now describe how this fault-detection rule was derived. First examine the simulation results and filter performance.

```
figure, 
subplot(211), plot(t,ySig(1,:),t,ySig(2,:));
title('Motor Outputs')
legend('Measured Angular Velocity','Measured Angular Acceleration', 'Location','SouthWest')
subplot(212), plot(t,u);title('Motor Input - Torque')
```
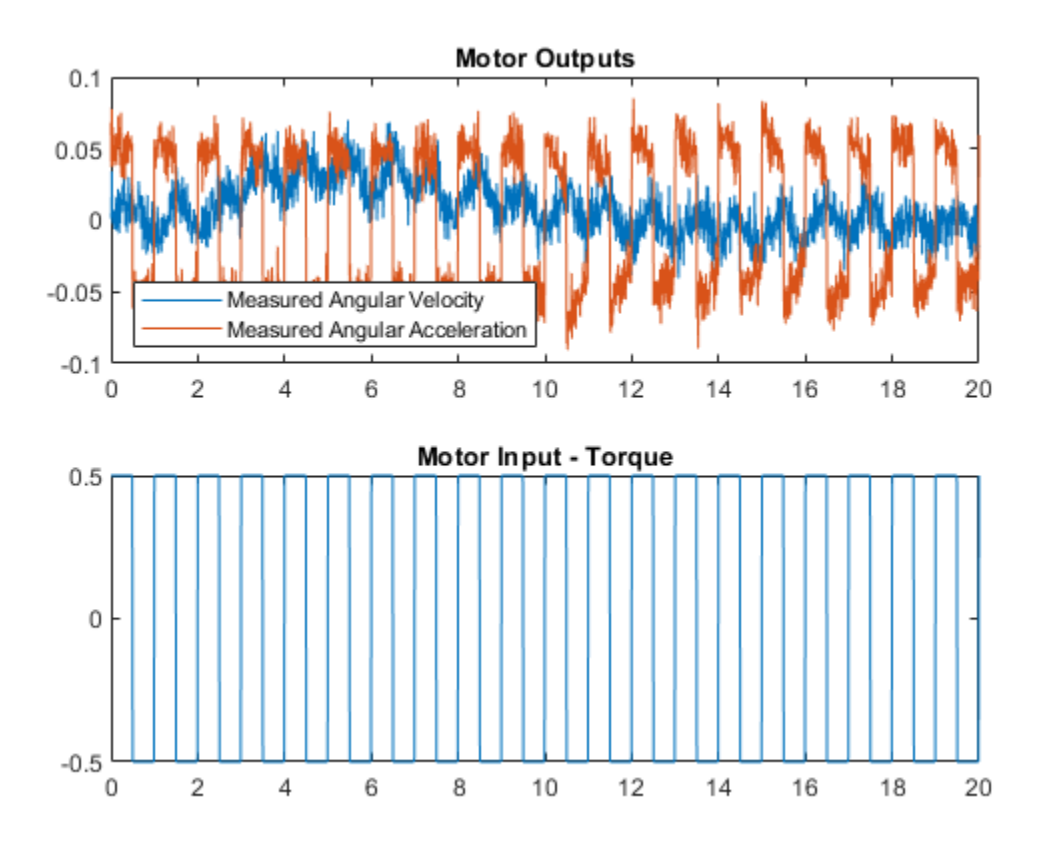

The model input-output responses indicate that it is difficult to detect the friction change directly from the measured signals. The extended Kalman filter enables us to estimate the states, in particular the friction state. Compare the true model states and estimated states. The estimated states are shown with confidence intervals corresponding to 3 standard deviations.

```
figure, 
subplot(211),plot(t, xSigTrue(1,:), t, xSigEst(1,:), ...[t nan t], [xSigEst(1,:)+3*squareex(xstd(1,1,:))', nan, xSigEst(1,:)-3*squareex(xstd(1,1,:))']]
axis([0 20 -0.06 0.06]), 
legend('True value','Estimated value','Confidence interval')
title('Motor State - Velocity')
subplot(212), plot(t, xSigTrue(2, :), t, xSigEst(2, :), ...
     [t nan t],[xSigEst(2,:)+3*squeeze(xstd(2,2,:))' nan xSigEst(2,:)-3*squeeze(xstd(2,2,:))'])
axis([0 20 -10 15])
title('Motor State - Friction');
```
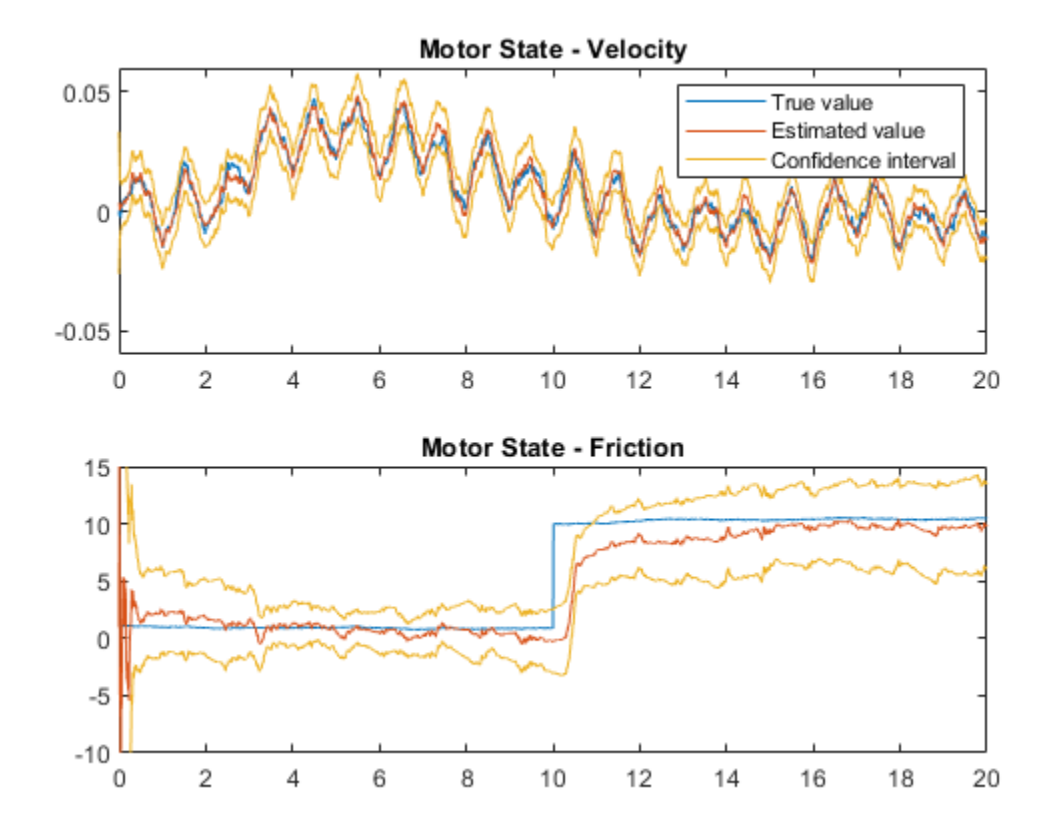

Note that the filter estimate tracks the true values, and that the confidence intervals remain bounded. Examining the estimation errors provide more insight into the filter behavior.

```
figure, 
subplot(211),plot(t,xSigTrue(1,:)-xSigEst(1,:))
title('Velocity State Error')
subplot(212),plot(t,xSigTrue(2,:)-xSigEst(2,:))
title('Friction State Error')
```
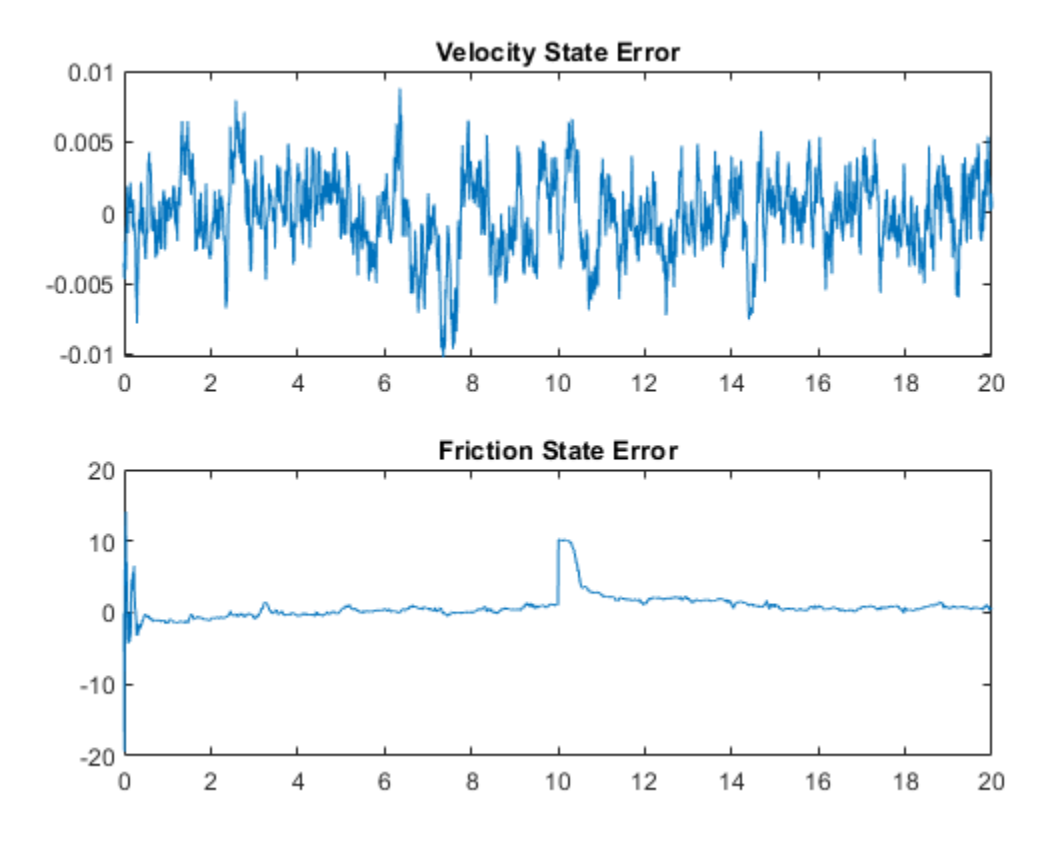

The error plots show that the filter adapts after the friction change at 10 seconds and reduces the estimation errors to zero. However, the error plots cannot be used for fault detection as they rely on knowing the true states. Comparing the measured state value to the estimated state values for acceleration and velocity could provide a detection mechanism.

```
figure
subplot(211), plot(t,ySig(1,:)-ySigEst(1,:))
title('Velocity Measurement Error')
subplot(212),plot(t,ySig(2,:)-ySigEst(2,:))
title('Acceleration Measurement Error')
```
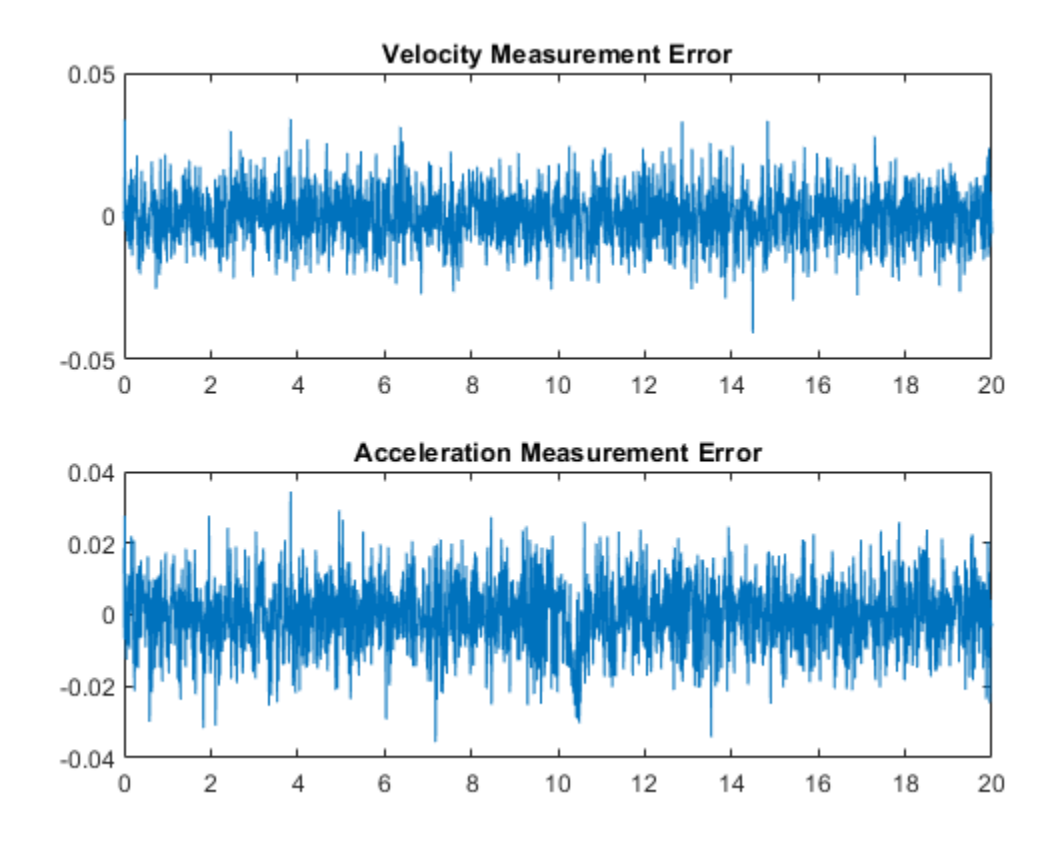

The acceleration error plot shows a minor difference in mean error around 10 seconds when the fault is introduced. View the error statistics to see if the fault can be detected from the computed errors. The acceleration and velocity errors are expected to be normally distributed (the noise models are all Gaussian). Therefore, the kurtosis of the acceleration error may help identify when the error distribution change from symmetrical to asymmetrical due to the friction change and resulting change in error distribution.

```
figure,
subplot(211), plot(t, fKur(1,:))title('Velocity Error Kurtosis')
subplot(212),plot(t,fKur(2,:))
title('Acceleration Error Kurtosis')
```
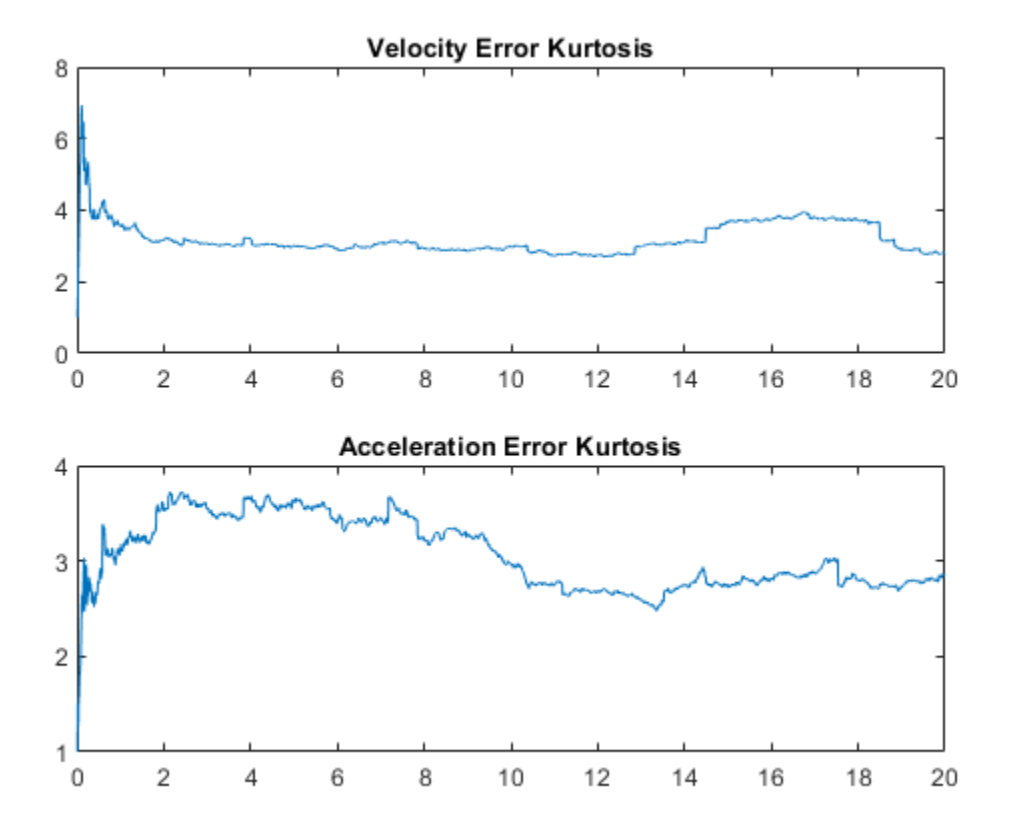

Ignoring the first 4 seconds when the estimator is still converging and data is being collected, the kurtosis of the errors is relatively constant with minor variations around 3 (the expected kurtosis value for a Gaussian distribution). Thus, the error statistics cannot be used to automatically detect friction changes in this application. Using the kurtosis of the errors is also difficult in this application as the filter is adapting and continually driving the errors to zero, only giving a short time window where the error distributions differ from zero.

Thus in this application, using the changes in estimated friction provide the best way to automatically detect faults in the motor. The friction estimates (mean and standard deviation) from known no-fault data provide expected bounds for the friction and it is easy to detect when these bounds are violated. The following plot highlights this fault-detection approach.

```
figure
plot(t,xSigEst(2,:),[t nan t],[fMean+3*fSTD,nan,fMean-3*fSTD])
title('Friction Change Detection')
legend('Estimated Friction','No-Fault Friction Bounds')
axis([0 20 -10 20])
grid on
```
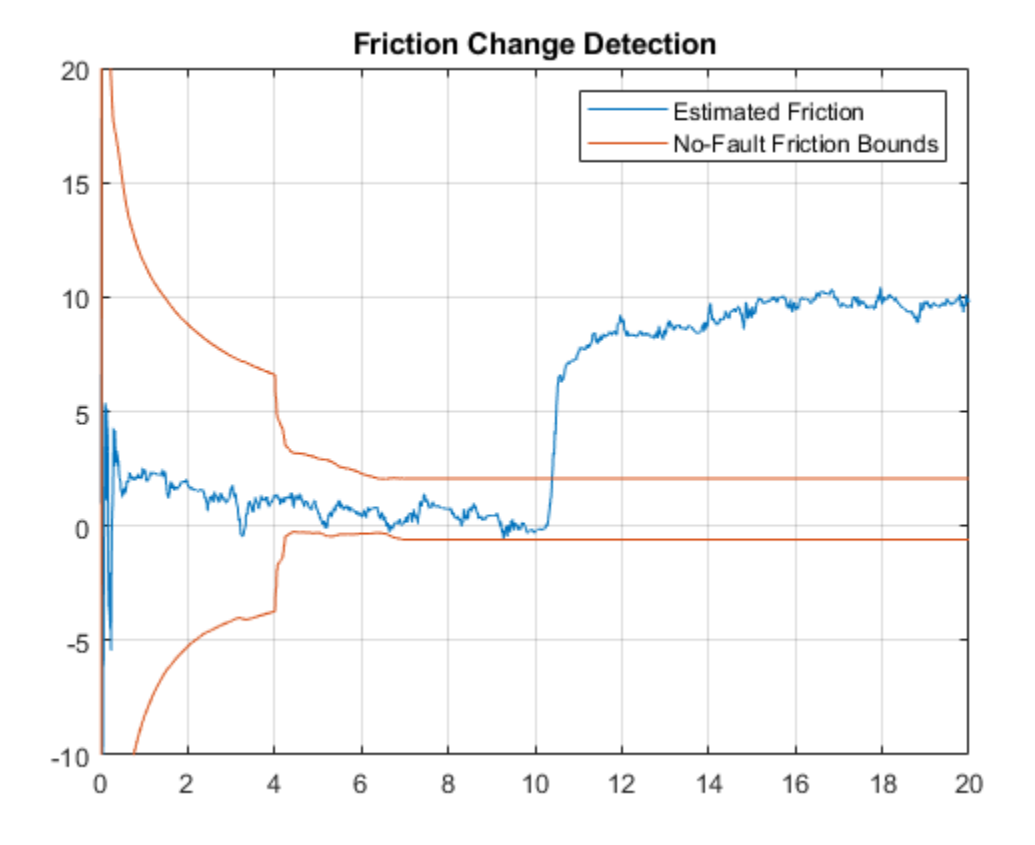

#### **Summary**

This example has shown how to use an extended Kalman filter to estimate the friction in a simple DC motor and use the friction estimate for fault detection.

## **See Also**

### **More About**

• ["Model-Based Condition Indicators" on page 3-7](#page-100-0)

# **Fault Detection Using Data Based Models**

This example shows how to use a data-based modeling approach for fault detection.

#### **Introduction**

Early detection and isolation of anomalies in a machine's operation can help to reduce accidents, reduce downtime and thus save operational costs. The approach involves processing live measurements from a system's operation to flag any unexpected behavior that would point towards a newly developed fault.

This example explores the following fault diagnosis aspects:

- **1** Detection of abnormal system behavior by residual analysis
- **2** Detection of deterioration by building models of a damaged system
- **3** Tracking system changes using online adaptation of model parameters

#### **Identifying a Dynamic Model of System Behavior**

In a model based approach to detection, a dynamic model of the concerned system is first built using measured input and output data. A good model is able to accurately predict the response of the system for a certain future time horizon. When the prediction is not good, the residuals may be large and could contain correlations. These aspects are exploited to detect the incidence of failure.

Consider a building subject to impacts and vibrations. The source of vibrations can be different types of stimuli depending upon the system such as wind gusts, contact with running engines and turbines, or ground vibrations. The impacts are a result of impulsive bump tests on the system that are added to excite the system sufficiently. Simulink model pdmMechanicalSystem.slx is a simple example of such a structure. The excitation comes from periodic bumps as well as ground vibrations modeled by filtered white noise. The output of the system is collected by a sensor that is subject to measurement noise. The model is able to simulate various scenarios involving the structure in a healthy or a damaged state.

```
sysA = 'pdmMechanicalSystem';
open_system(sysA)
% Set the model in the healthy mode of operation
set_param([sysA,'/Mechanical System'],'LabelModeActiveChoice','Normal')
% Simulate the system and log the response data
sim(sysA)
ynormal = logsout.getElement('y').Values;
```
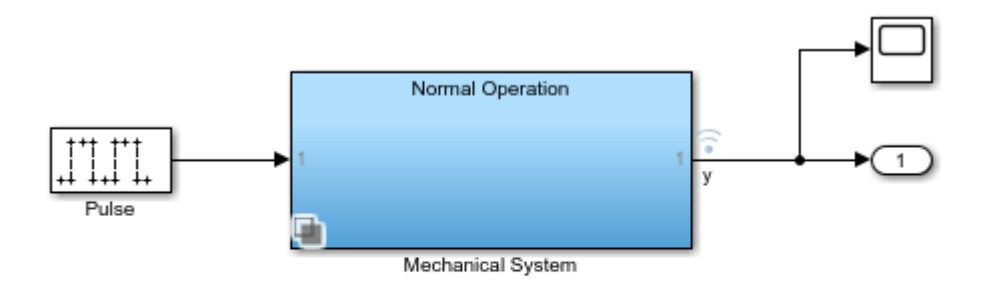

Copyright 2015-2018 The MathWorks, Inc.

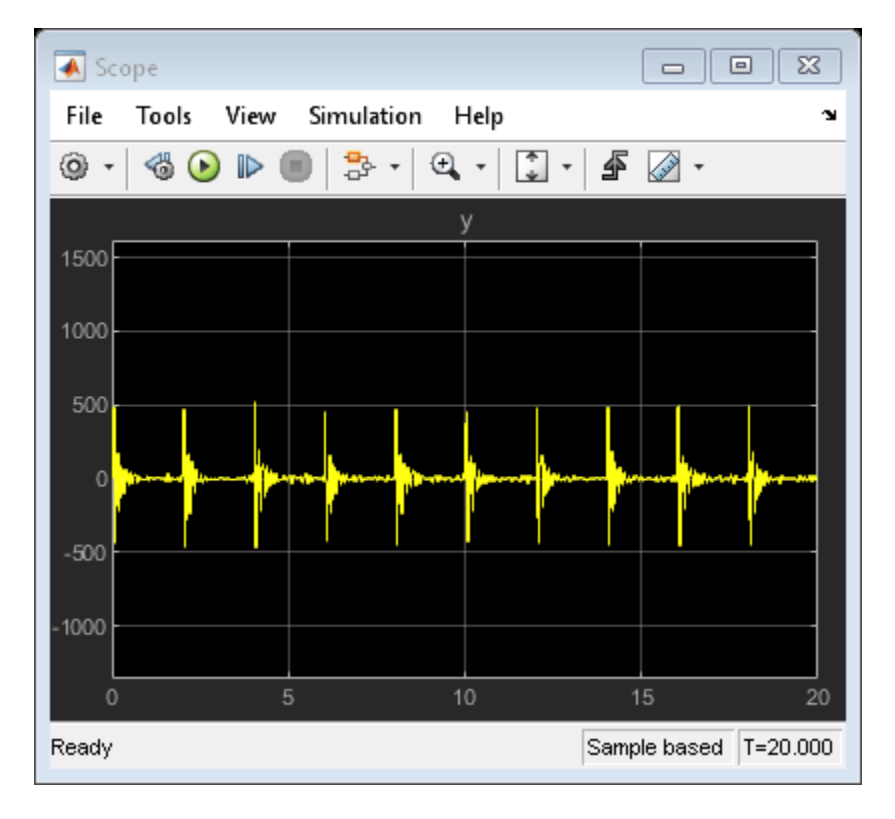

The input signal was not measured; all we have recorded is the response ynormal. Hence we build a dynamic model of the system using "blind identification" techniques. In particular, we build an ARMA model of the recorded signal as a representation of the system. This approach works when the input signal is assumed to be (filtered) white noise. Since the data is subject to periodic bumps, we split the data into several pieces each starting at the incidence of a bump. This way, each data segment contains the response to one bump plus random excitations - a situation that can be captured using a time series model, where the effect of the bump is attributed to suitable initial conditions.

```
Ts = 1/256; % data sample time<br>nr = 10; % number of bumps i
               % number of bumps in the signal
N = 512; % length of data between bumps
znormal = cell(nr,1);
```

```
for ct = 1:nrysegment = ynormal.Data((ct-1)*N+(1:500));
   z = iddata(ysegment,[],Ts);
  znormal{ct} = z; % each segment has only one bump
end
plot(znormal{:}) % plot a sampling of the recorded segments
title('Measured Response Segments')
```
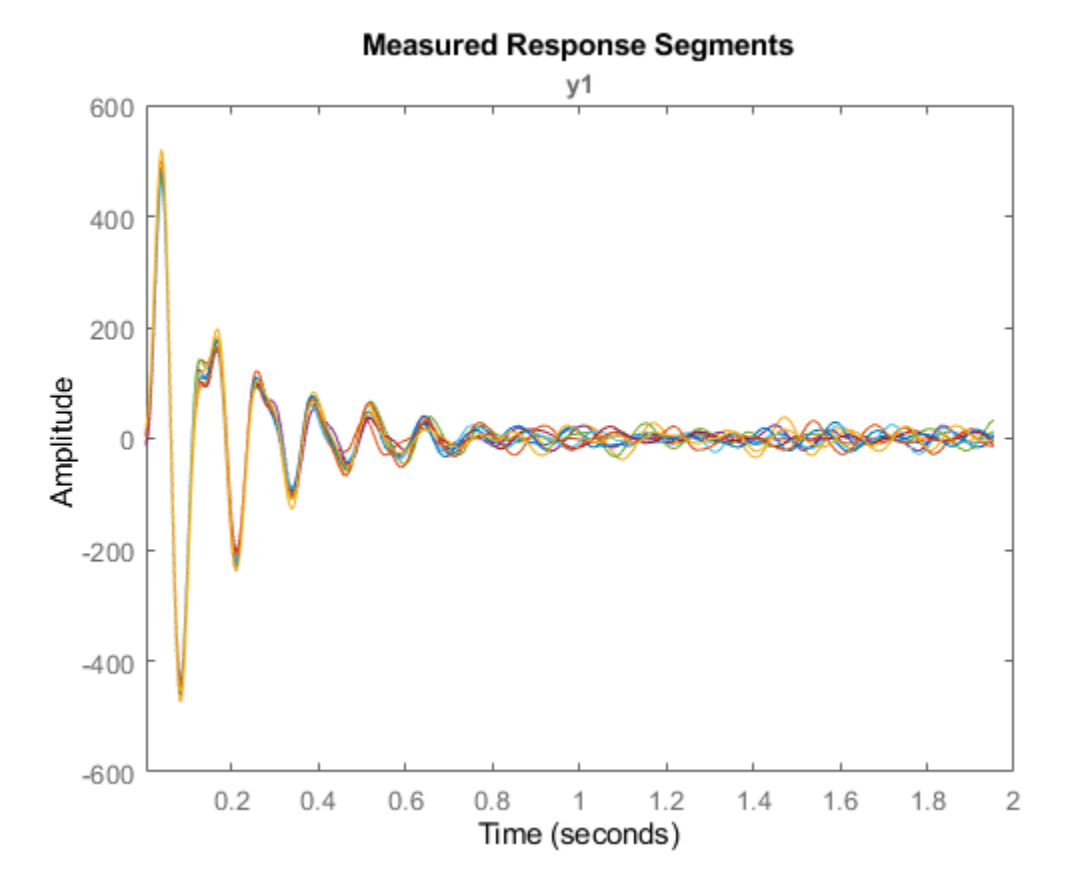

Split the data into estimation and validation pieces.

```
ze = merge(znormal{1:5});
zv = merge(znormal{6:10});
```
Estimate a 7th order time-series model in state-space form using the ssest() command. The model order was chosen by cross validation (checking the fit to validation data) and residual analysis (checking that residuals are uncorrelated).

```
nx = 7:
model = ssest(ze, nx, 'form', 'canonical', 'Ts', Ts);
present(model) % view model equations with parameter uncertainty
model = Discrete-time identified state-space model: 
   x(t+Ts) = A x(t) + K e(t)y(t) = C x(t) + e(t)A =
```
 $\times1$   $\times2$   $\times3$  $\times1$  0 0 1 0 0  $\times 2$  0 0 0 1  $\times 3$  0 0 0 0 0 0 0  $\times$ 4 0 0 0 0 0 0  $\times$ 5 0 0 0 0 0 0 0  $\times6$  0 0 0 0 0 0 0 x7 0.5548 +/- 0.04606 -2.713 +/- 0.2198 5.885 +/- 0.4495  $\times4$   $\times5$   $\times6$  $\times1$  0 0 0 0 0  $\times 2$  0 0 0 0 0 0  $\times 3$  1 0 0 0  $\times$ 4 0 0 1 0 0  $\times$ 5 0 0 0 1  $\times6$  0 0 0 0 0 0 0 x7 -8.27 +/- 0.5121 9.234 +/- 0.3513 -7.956 +/- 0.1408  $\times7$  $\times1$  0 x2 0 x3 0  $\times$ 4 0 x5 0 x6 1 x7 4.263 +/- 0.02599  $C =$  x1 x2 x3 x4 x5 x6 x7 y1 1 0 0 0 0 0 0  $K =$  y1 x1 1.025 +/- 0.01401 x2 1.444 +/- 0.0131 x3 1.907 +/- 0.01271 x4 2.385 +/- 0.01203 x5 2.857 +/- 0.01456 x6 3.26 +/- 0.0222 x7 3.552 +/- 0.0336 Sample time: 0.0039063 seconds Parameterization: CANONICAL form with indices: 7. Disturbance component: estimate Number of free coefficients: 14 Use "idssdata", "getpvec", "getcov" for parameters and their uncertainties. Status: Termination condition: Near (local) minimum, (norm(g) < tol).. Number of iterations: 7, Number of function evaluations: 15 Estimated using SSEST on time domain data "ze". Fit to estimation data: [99.07 99.04 99.15 99.05 99.04]% (prediction focus) FPE: 0.6242, MSE: [0.5974 0.6531 0.5991 0.5871 0.6496] More information in model's "Report" property.

h = spectrumplot(model);

The model display shows relatively small uncertainty in parameter estimates. We can confirm the reliability by computing the 1-sd (99.73%) confidence bound on the estimated spectrum of the measured signal.

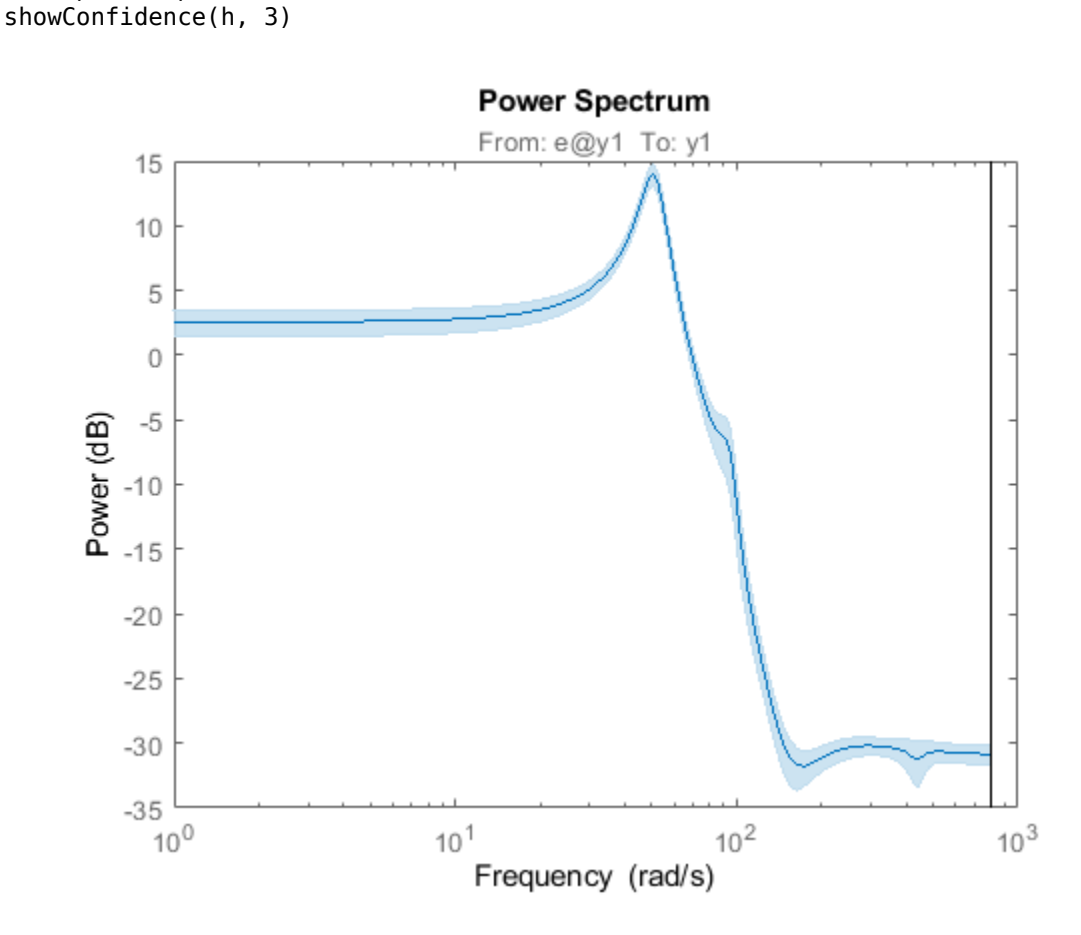

The confidence region is small, although there is about 30% uncertainty in the response at lower frequencies. The next step in validation is to see how well the model predicts the responses in the validation dataset zv. We use a 25-step ahead prediction horizon.

compare(zv, model, 25) % Validation against one dataset

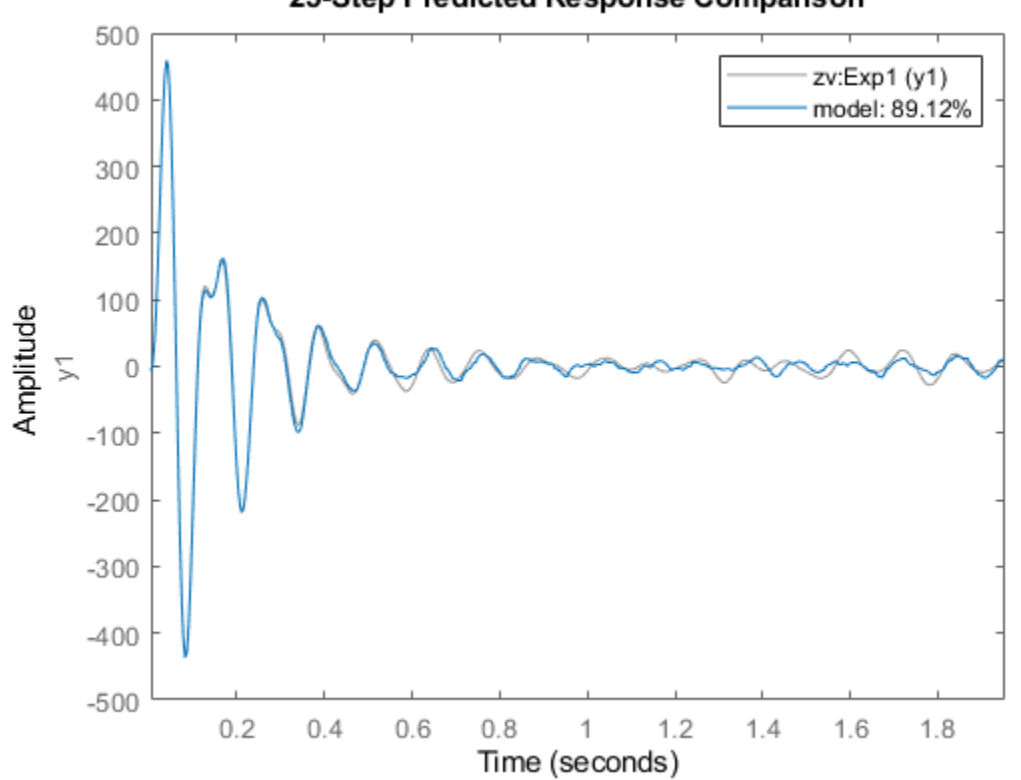

#### 25-Step Predicted Response Comparison

The plot shows that the model is able to predict the response in the first experiment of the validation dataset 25 time steps  $(= 0.1 \text{ sec})$  in future with  $> 85\%$  accuracy. To view the fit to other experiments in the dataset, use the right-click context menu of the plot axes.

The final step in validating the model is to analyze the residuals generated by it. For a good model, these residuals should be white, i.e., show statistically insignificant correlations for non-zero lags:

resid(model, zv)

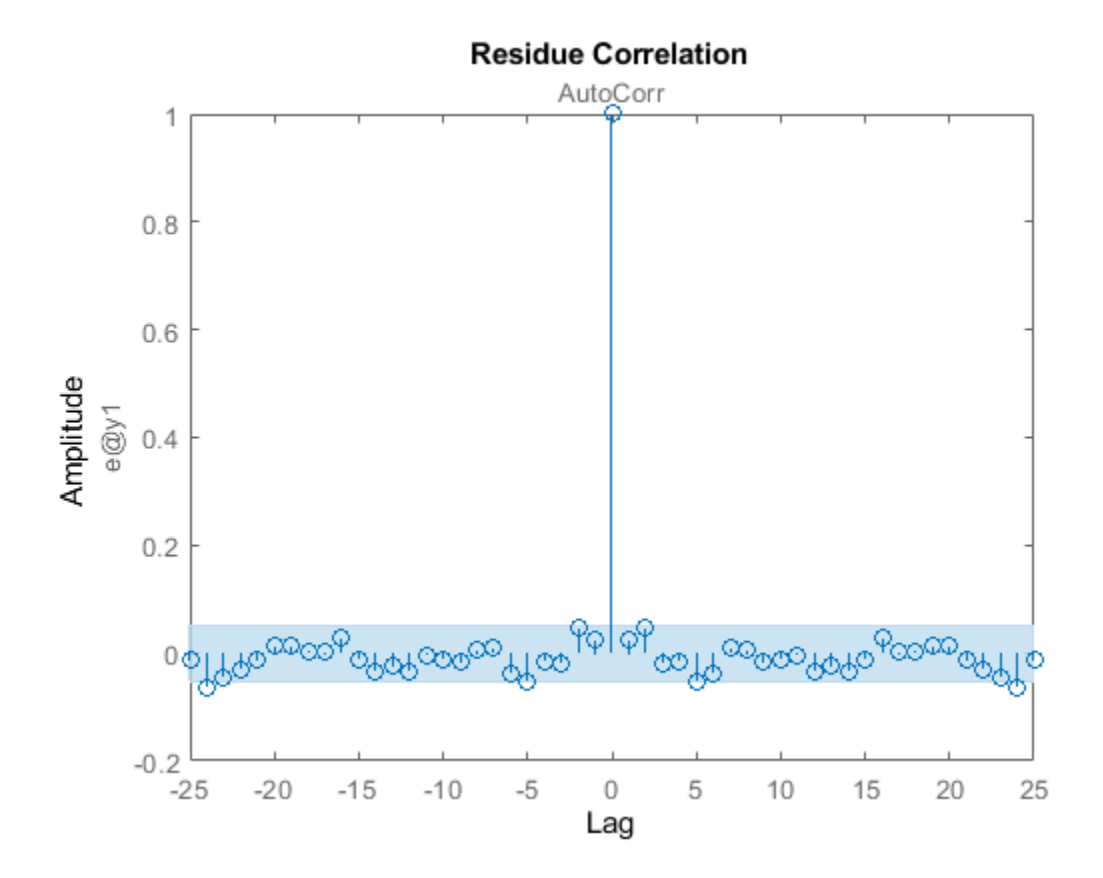

The residuals are mostly uncorrelated at nonzero lags. Having derived a model of the normal behavior we move on to investigate how the model can be used to detect faults.

#### **Fault Detection by Residual Analysis Using Model of Healthy State**

Fault detection is tagging of unwanted or unexpected changes in observations of the system. A fault causes changes in the system dynamics owing either to gradual wear and tear or sudden changes caused by sensor failure or broken parts. When a fault appears, the model obtained under normal working conditions is unable to predict the observed responses. This causes the difference between the measured and predicted response (the residuals) to increase. Such deviations are usually flagged by a large squared-sum-of-residuals or by presence of correlations.

Put the Simulink model in the damaged-system variant and simulate. We use a single bump as input since the residual test needs white input with possibly a transient owing to initial conditions.

```
set_param([sysA,'/Mechanical System'],'LabelModeActiveChoice','DamagedSystem');
set param([sysA,'/Pulse'],'Period','5120') % to force only one bump
sim(sysA)
y = logsout.getElement('y').Values;
```
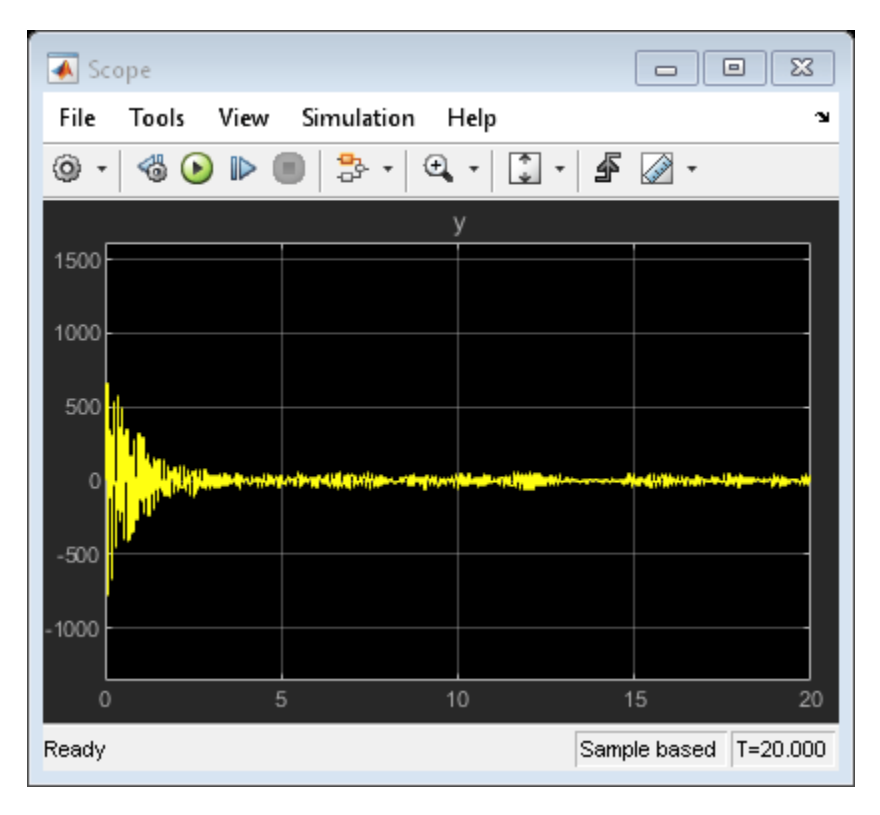

resid(model, y.Data) set\_param([sysA,'/Pulse'],'Period','512') % restore original

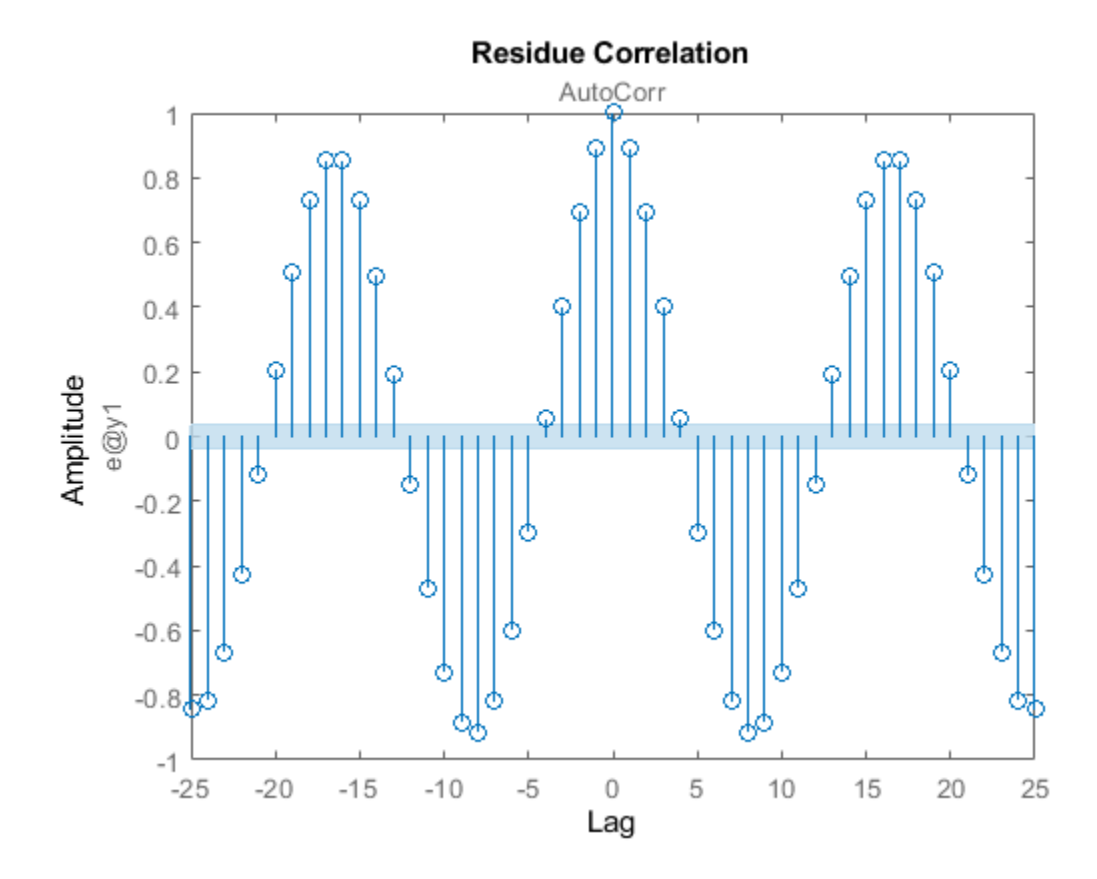

The residuals are now larger and show correlations at non-zero lags. This is the basic idea behind detection of faults - creating a residual metric and observing how it changes with each new set of measurements. What is used here is a simple residual based on 1-step prediction error. In practice, more advanced residuals are generated that are tailor-made to the application needs.

#### **Fault Detection Using Models of Normal and Deteriorated State**

A more detailed approach to fault detection is to also identify a model of the faulty (damaged) state of the system. We can then analyze which model is more likely to explain the live measurements from the system. This arrangement can be generalized to models for various types of faults and thus used for not just detecting the fault but also identifying which one ("isolation"). In this example, we take the following approach:

- **1** We collect data with system operating in the normal (healthy) and a known wear-and-tear induced end-of-life state.
- **2** We identify a dynamic model representing the behavior in each state.
- **3** We use a data clustering approach to draw a clear distinction between these states.
- **4** For fault detection, we collect data from the running machine and identify a model of its behavior. We then predict which state (normal or damaged) is most likely to explain the observed behavior.

We have already simulated the system in its normal operation mode. We now simulate the model pdmMechanicalSystem in the "end of life" mode. This is the scenario where the system has already deteriorated to its final state of permissible operation.

```
set_param([sysA,'/Mechanical System'],'LabelModeActiveChoice','DamagedSystem');
sim(sysA)
y = logsout.getElement('y').Values;
zfault = cell(nr,1);
for ct = 1:nrz = iddata(y.DataFrame(ct-1)*N+(1:500)), [], Ts);
   zfault\{ct\} = z;
end
```
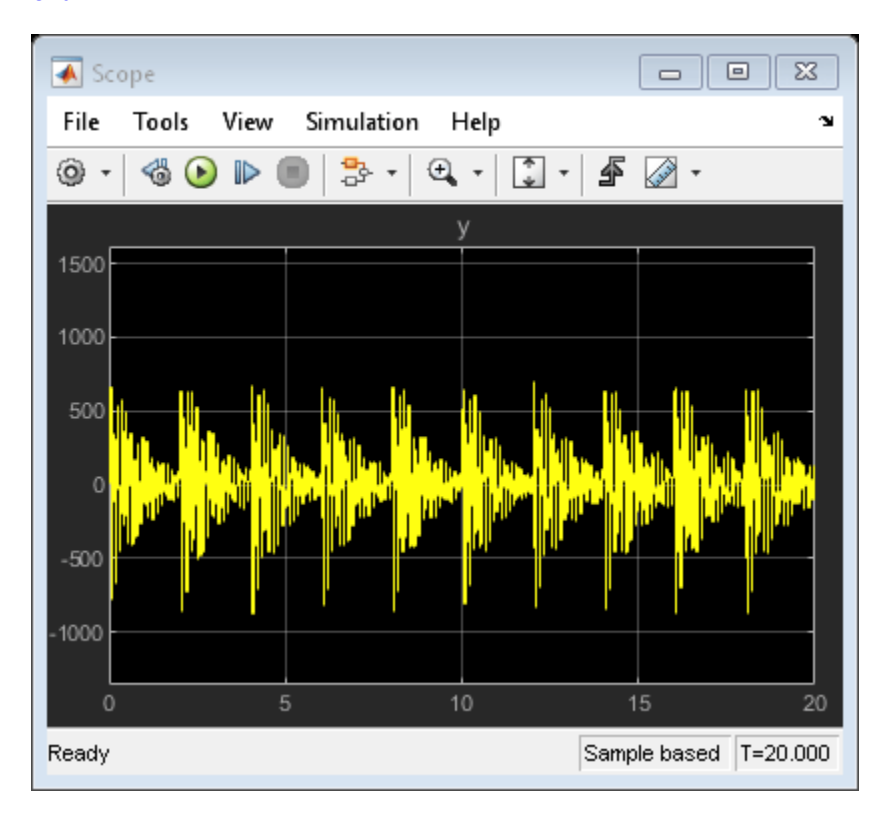

We now create a set of models, one for each data segment. As before we build 7th order time series models in state-space form. Turn off covariance computation for speed.

```
mNormal = cell(nr,1);mFault = cell(nr, 1);nx = order(model);
opt = ssestOptions('EstimateCovariance',0);
for ct = 1:nr mNormal{ct} = ssest(znormal{ct}, nx, 'form', 'canonical', 'Ts', Ts, opt);
   mFault{ct} = ssest(zfault{ct}, nx, 'form', 'canonical', 'Ts', Ts, opt);
end
```
Verify that the models mFault are a good representation of the faulty mode of operation: compare(merge(zfault{:}), mFault{:}, 25)

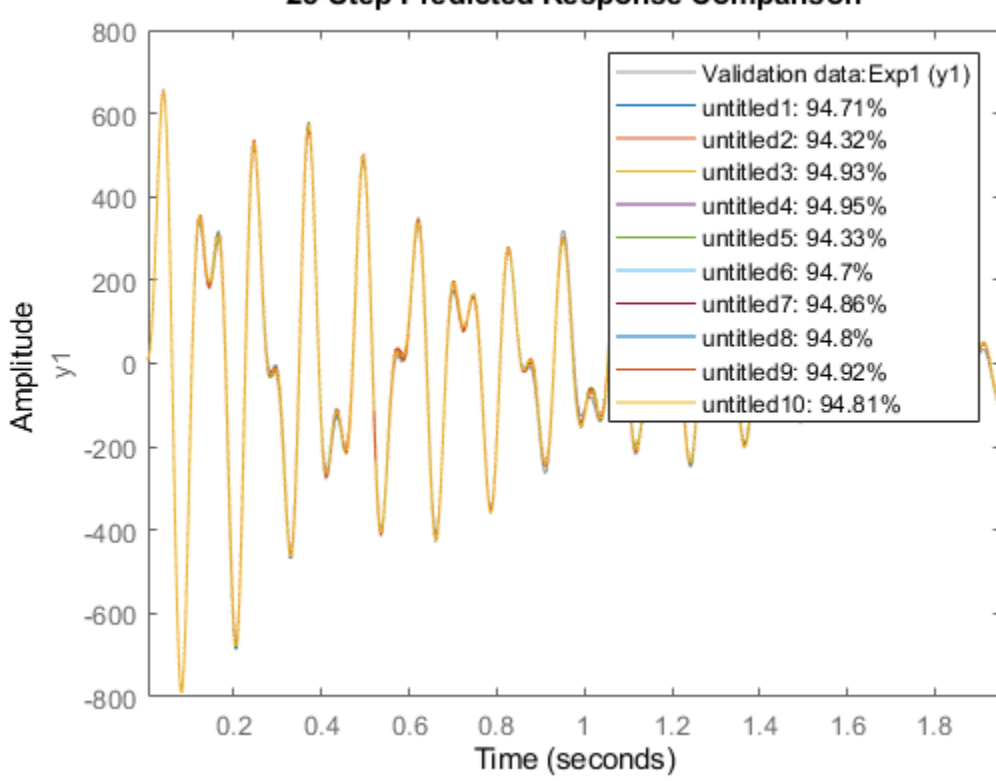

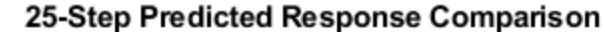

Normal and faulty estimated spectra are plotted below.

```
Color1 = k'; Color2 = 'r';
ModelSet1 = cat(2,mNormal,repmat({Color1},[nr, 1]))';
ModelSet2 = cat(2,mFault,repmat({Color2},[nr, 1]))';
spectrum(ModelSet1{:},ModelSet2{:})
```

```
axis([1 1000 -45 40])
title('Output Spectra (black: normal, red: faulty)')
```
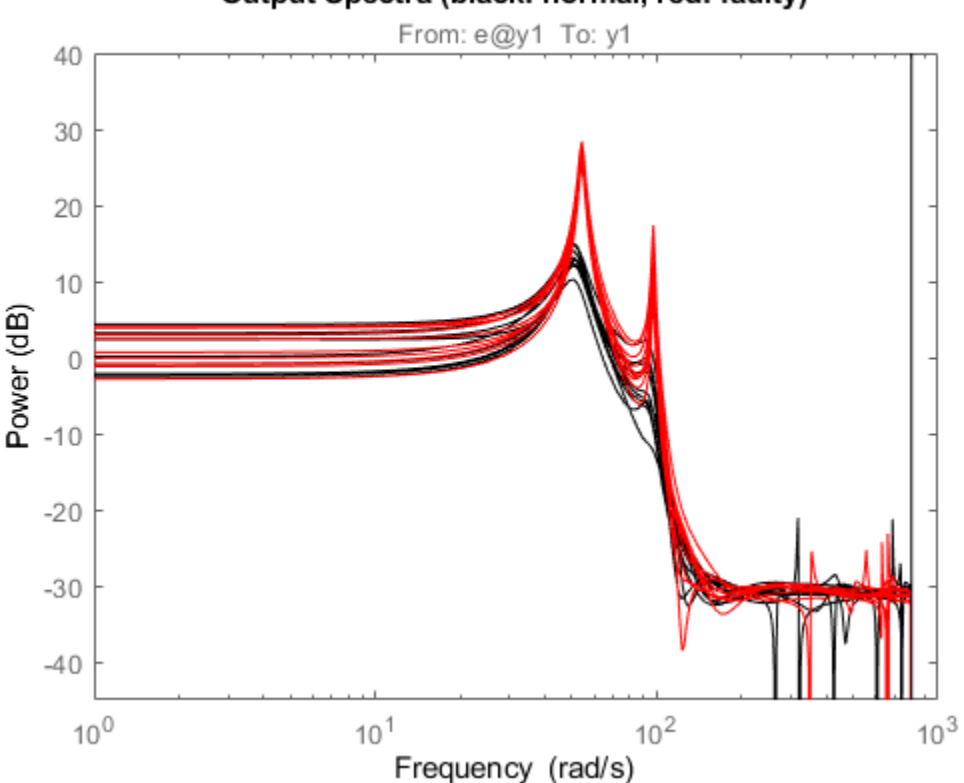

Output Spectra (black: normal, red: faulty)

The spectrum plot shows the difference: the damaged mode has its primary resonances amplified but the spectra are otherwise overlapping. Next, we create a way to quantitatively distinguish between the normal and the faulty state. We can use data clustering and classification approaches such as:

- Fuzzy C-Means Clustering. See fcm() in Fuzzy Logic Toolbox.
- Support Vector Machine Classifier. See fitcsvm () in Statistics and Machine Learning Toolbox.
- Self-organizing Maps. See selforgmap() in Deep Learning Toolbox.

In this example, we use the Support Vector Machine classification technique. The clustering of information from the two types of models (mNormal and mFault) can be based on different kinds of information that these models can provide such as the locations of their poles and zeroes, their locations of peak resonances or their list of parameters. Here, we classify the modes by the pole locations corresponding to the two resonances. For clustering, we tag the poles of the healthy state models with 'good' and the poles of the faulty state models with 'faulty'.

```
ModelTags = cell(nr*2,1); % nr is number of data segments
ModelTags(1:nr) = {'good'};
ModelTags(nr+1:end) = {'faulty'};
ParData = zeros(nr*2,4);
plist = \mathcal{Q}(p)[real(p(1)),imag(p(1)),real(p(3)),imag(p(3))]; % poles of dominant resonancesfor ct = 1:nrParData(ct,:) = plist(esort(pole(mNormal{ct})));
    ParData(nr+ct,:) = plist(esort(pole(mFault{ct})));
end
cl = fitcsvm(ParData,ModelTags,'KernelFunction','rbf', ...
```

```
 'BoxConstraint',Inf,'ClassNames',{'good', 'faulty'});
cl.ConvergenceInfo.Converged
ans = logical
    1
```
cl is an SVM classifier that separates the training data ParData into good and faulty regions. Using the predict method of this classifier one can assign an input nx-by-1 vector to one of the two regions.

Now we can test the classifier for its prediction (normal vs damaged) collect data batches from a system whose parameters are changing in a manner that it goes from being healthy (mode = 'Normal') to being fully damaged (mode = 'DamagedSystem') in a continuous manner. To simulate this scenario, we put the model in 'DeterioratingSystem' mode.

```
set param([sysA,'/Mechanical System'],'LabelModeActiveChoice','DeterioratingSystem');
sim(sysA)
ytv = logsout.getElement('y').Values; ytv = squeeze(ytv.Data);
PredictedMode = cell(nr,1);for ct = 1:nrzSegment = iddata(ytv((ct-1)*512+(1:500)),[],Ts);
    mSegment = ssest(zSegment, nx, 'form', 'canonical', 'Ts', Ts);
    PredictedMode(ct) = predict(cl, plist(esort(pole(mSegment))));
end
I = strcmp(PredictedMode, 'good');
Tags = ones(nr, 1);
Tags(-I) = -1;t = (0:5120) *Ts; % simulation time
Time = t(1:512:end-1);plot(Time(I),Tags(I), 'g^*',Time(-I),Tags(-I), 'r^*', 'Markersize', 12)grid on
axis([0 20 -2 2])
title('Green: Normal, Red: Faulty state')
xlabel('Data evaluation time')
ylabel('Prediction')
```
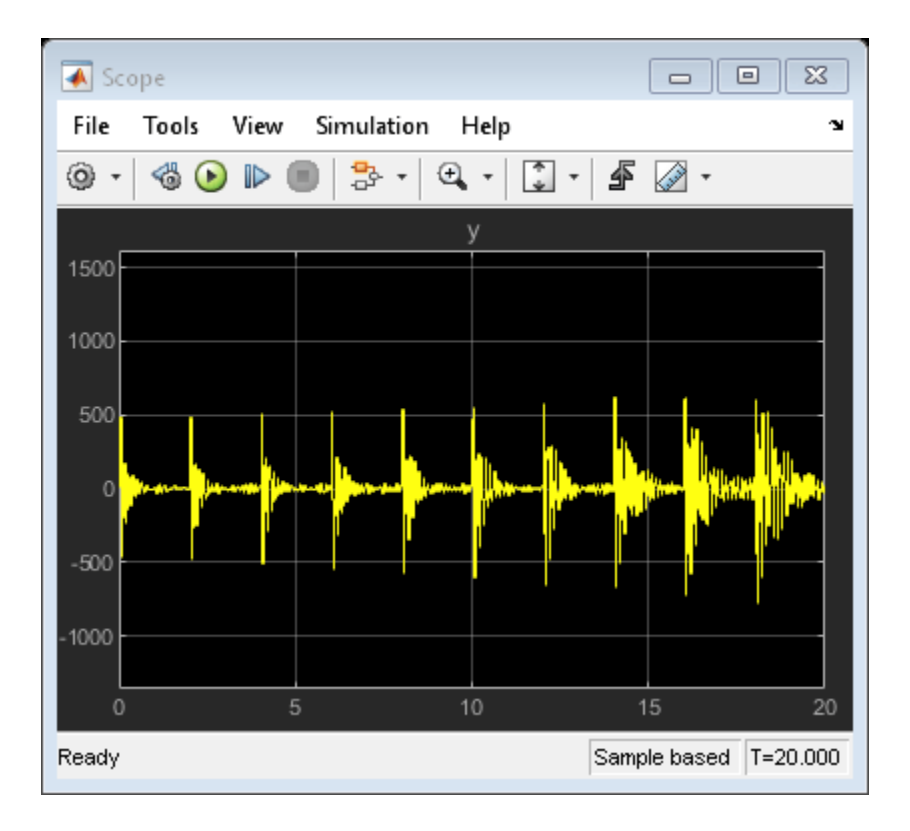

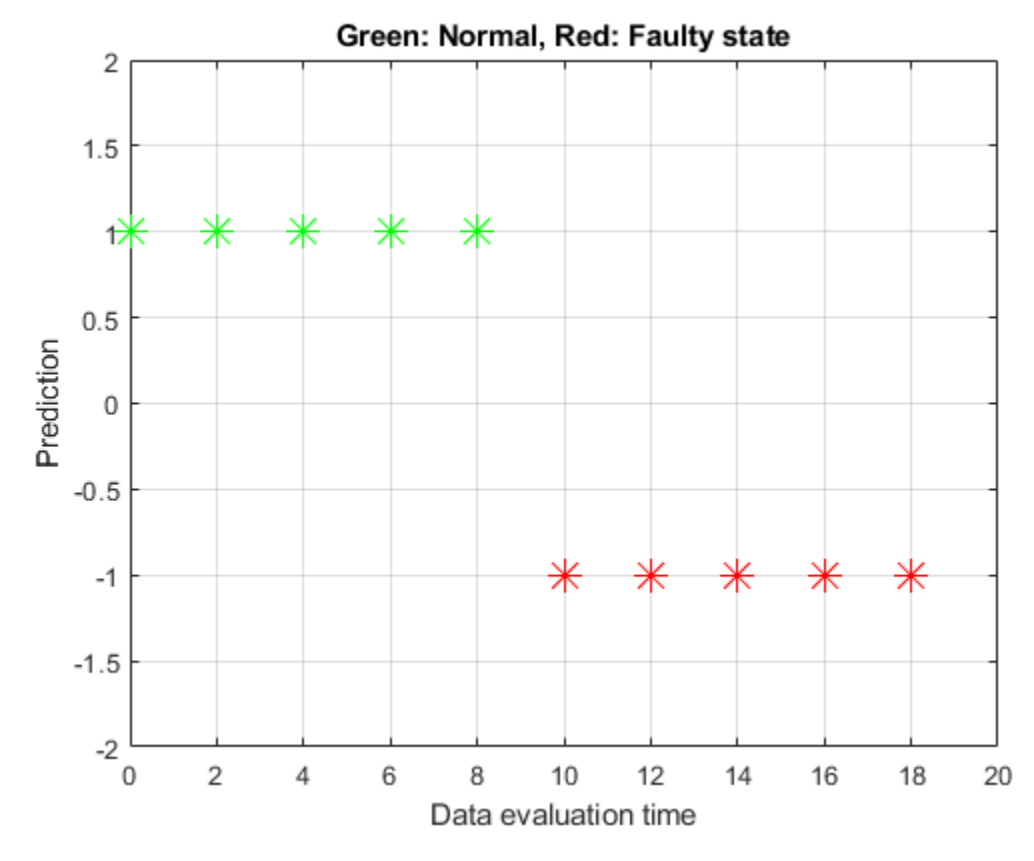

The plot shows that the classifier predicts the behavior up to about the mid-point to be normal and in a state of fault thereafter.

#### **Fault Detection by Online Adaptation of Model Parameters**

The preceding analysis used batches of data collected at different times during the operation of the system. An alternative, often more convenient, way of monitoring the health of the system is to create an adaptive model of its behavior. The new measurements are processed continuously and are used to update the parameters of a model in a recursive fashion. The effect of wear and tear or a fault is indicated by a change in the model parameter values.

Consider the wear-and-tear scenario again. As the system ages, there is a greater "rattling" which manifests itself as excitation of several resonant modes as well as a rise in the system's peak response. This scenario is described in model pdmDeterioratingSystemEstimation which is same as the 'DeterioratingSystem' mode of pdmMechanicalSystem except that the impulsive bumps that were added for offline identification are not present. The response of the system is passed to a "Recursive Polynomial Model Estimator" block which has been configured to estimate the parameters of an ARMA model structure. The actual system starts in a healthy state but deteriorates to end-of-life conditions over a time span of 200 seconds.

```
initial model = translatecov(@(x)idpoly(x),model);
sysB = 'pdmDeterioratingSystemEstimation';
open_system(sysB);
```
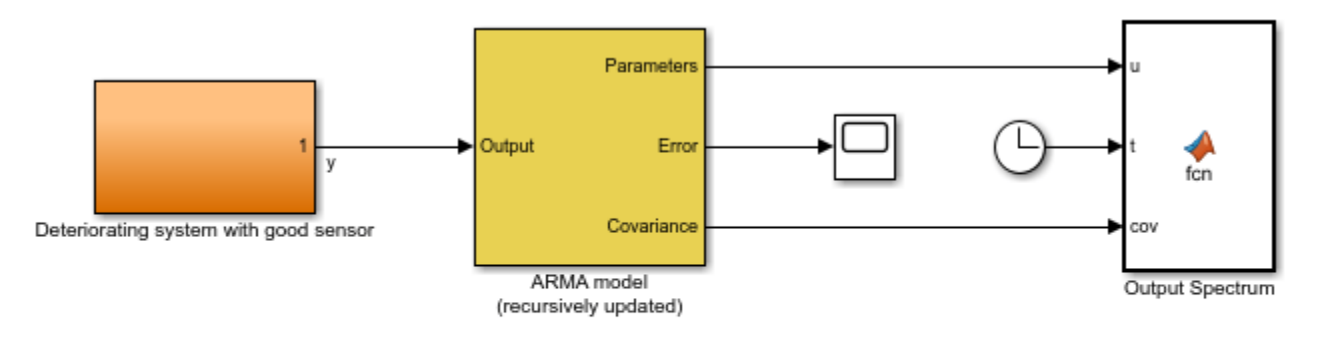

Copyright 2015-2018 The MathWorks, Inc.

The "ARMA model" block has been initialized using the parameters and covariance data from the estimated model of normal behavior derived in the previous section after conversion to polynomial (ARMA) format. The translatecov() function is used so that the parameter covariance data is also converted. The block uses a "Forgetting factor" algorithm with the forgetting factor set to slightly less than 1 to update the parameters at each sampling instant. The choice of forgetting factor influences how rapidly the system updates. A small value means that the updates will have high variance while a large value will make it harder for the estimator to adapt to fast changes.

The model parameters estimate is used to update the output spectrum and its 3-sd confidence region. The system will have clearly changed when the spectrum's confidence region does not overlap that of the healthy system at frequencies of interest. A fault detection threshold is shown using a black line in the plot marking the maximum allowed gains at certain frequencies. As changes in the system

accumulate, the spectrum drifts across this line. This serves as a visual indicator of a fault which can be used to call for repairs in real-life systems.

Run the simulation and watch the spectrum plot as it updates.

sim(sysB)

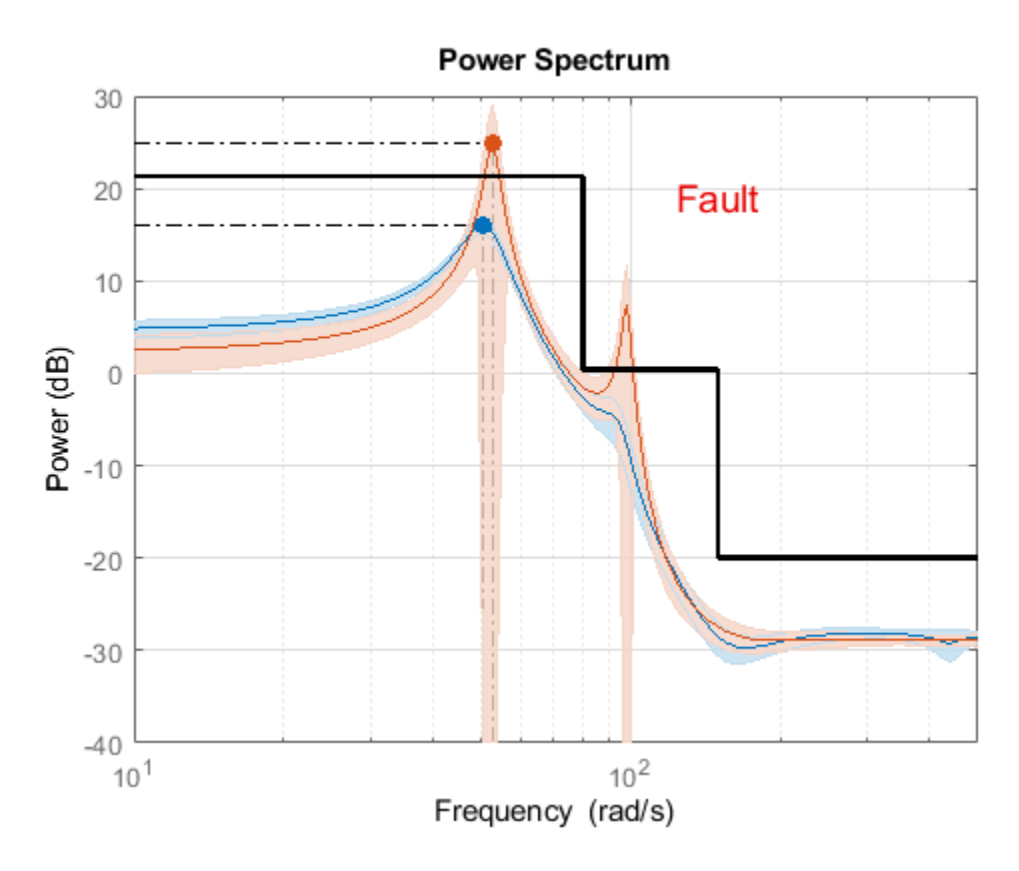

The running estimates of model parameters are also used to compute the system pole locations which are then fed into the SVM classifier to predict if the system is in the "good" or "fault" state. This decision is also displayed on the plot. When the normalized score of prediction is less than .3, the decision is considered tentative (close to the boundary of distinction). See the script pdmARMASpectrumPlot.m for details on how the running estimate of spectrum and classifier prediction is computed.

It is possible to implement the adaptive estimation and plotting procedure outside Simulink using the recursiveARMA() function. Both the "Recursive Polynomial Model Estimator" block as well as the recursiveARMA() function support code generation for deployment purposes.

The classification scheme can be generalized to the case where there are several known modes of failure. For this we will need multi-group classifiers where a mode refers to a certain type of failure. These aspects are not explored in this example.

#### **Conclusions**

This example showed how system identification schemes combined with data clustering and classification approaches can assist in detection and isolation of faults. Both sequential batch analysis

as well as online adaptation schemes were discussed. A model of ARMA structure of the measured output signal was identified. A similar approach can be adopted in situations where one has access to both input and output signals, and would like to employ other types of model structures such as the State-space or Box-Jenkins polynomial models.

In this example, we found that:

- **1** Correlations in residuals based on a model of normal operation can indicate onset of failure.
- **2** Gradually worsening faults can be detected by employing a continuously adapting model of the system behavior. Preset thresholds on a model's characteristics such as bounds on its output spectrum can help visualize the onset and progression of failures.
- **3** When the source of a fault needs to be isolated, a viable approach is to create separate models of concerned failure modes beforehand. Then a classification approach can be used to assign the predicted state of the system to one of these modes.

## **See Also**

## **More About**

• ["Model-Based Condition Indicators" on page 3-7](#page-100-0)

# **Detect Abrupt System Changes Using Identification Techniques**

This example shows how to detect abrupt changes in the behavior of a system using online estimation and automatic data segmentation techniques. This example uses functionality from System Identification Toolbox™, and does not require Predictive Maintenance Toolbox™.

#### **Problem Description**

Consider a linear system whose transport delay changes from two to one second. Transport delay is the time taken for the input to affect the measured output. In this example, you detect the change in transport delay using online estimation and data segmentation techniques. Input-output data measured from the system is available in the data file pdmAbruptChangesData.mat.

Load and plot the data.

```
load pdmAbruptChangesData.mat
z = iddata(z(:,1),z(:,2));plot(z)
grid on
```
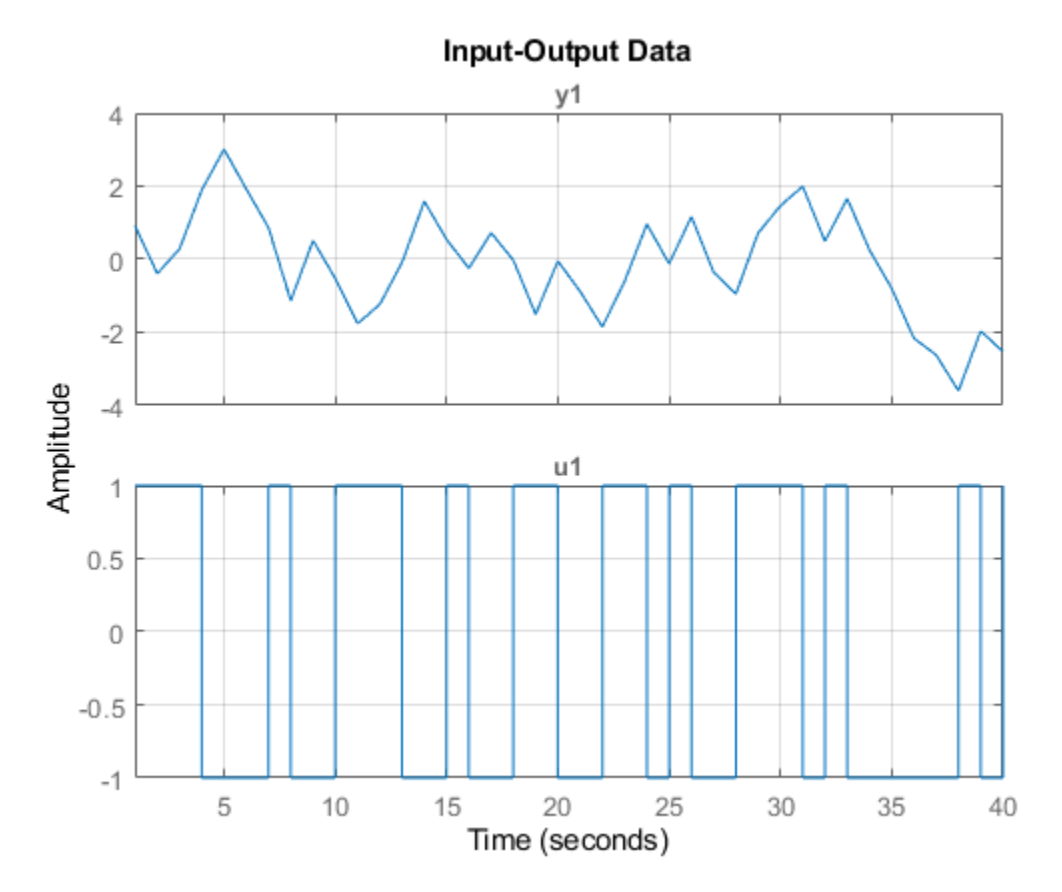

The transport delay change takes place around 20 seconds, but is not easy to see in the plot.

Model the system using an ARX structure with one A polynomial coefficient, two B polynomial coefficients, and one delay.

 $y(t) + ay(t-1) = b1u(t-1) + b2u(t-2)$ 

Here,  $A = [1 \text{ a}]$  and  $B = [0 \text{ b}]$  b2].

The leading coefficient of the B polynomial is zero because the model has no feedthrough. As the system dynamics change, the values of the three coefficients a, b1, and b2 change. When b1 is close to zero, the effective transport delay will be 2 samples because the B polynomial has 2 leading zeros. When **b1** is larger, the effective transport delay will be 1 sample.

Thus, to detect changes in transport delay you can monitor changes in the B polynomial coefficients.

#### **Use Online Estimation for Change Detection**

Online estimation algorithms update model parameters and state estimates in a recursive manner, as new data becomes available. You can perform online estimation using Simulink blocks from the System Identification Toolbox library or at the command line using recursive identification routines such as recursiveARX. Online estimation can be used to model time varying dynamics such as aging machinery and changing weather patterns, or to detect faults in electromechanical systems.

As the estimator updates the model parameters, a change in system dynamics (delay) will be indicated by a larger than usual change in the values of the parameters b1 and b2. Changes in the B polynomial coefficients will be tracked by computing:

 $L(t) = abs(B(t) - B(t - 1))$ 

Use the recursiveARX object for online parameter estimation of the ARX model.

```
na = 1;nb = 2;nk = 1:
Estimator = recursiveARX([na nb nk]);
```
Specify the recursive estimation algorithm as NormalizedGradient and the adaptation gain as 0.9.

```
Estimator.EstimationMethod = 'NormalizedGradient';
Estimator.AdaptationGain = .9;
```
Extract the raw data from the iddata object, z.

```
Output = z.OutputData; 
Input = z.InputData; 
t = z.SamplingInstants;
N = length(t);
```
Use animated lines to plot the estimated parameter values and L. Initialize these animated lines prior to estimation. To simulate streaming data, feed the data to the estimator one sample at a time. Initialize the model parameters before estimation, and then perform online estimation.

```
%% Initialize plot
Colors = {'r', 'g', 'b'};
ax = qca;cla(ax)
for k = 3:-1:1h(k) = animatedline('Color', Colors{k}); % lines for a, b1 and b2 parameters
end
h(4) = animatedline('Marker','.','Color',[0 0 0]); % line for L
legend({'a','b1','b2','Deviation'},'location','southeast')
title('ARX Recursive Parameter Estimation')
xlabel('Time (seconds)')
```

```
ylabel('Parameter value')
ax.XLim = [t(1), t(end)];ax.YLim = [-2, 2];grid on
box on
%% Now perform recursive estimation and show results 
n0 = 6;L = \text{NaN}(N, nk);
B old = NaN(1,3);
for ct = 1:N[A,B] = step(Estimator,Output(ct), Input(ct));
    if ct>n0
      L(ct) = norm(B-B_old);B_0ld = B; end
   addpoints(h(1),t(ct),A(2))addpoints(h(2),t(ct),B(2))addpoints(h(3),t(ct),B(3))addpoints(h(4),t(ct),L(ct)) pause(0.1)
```

```
end
```
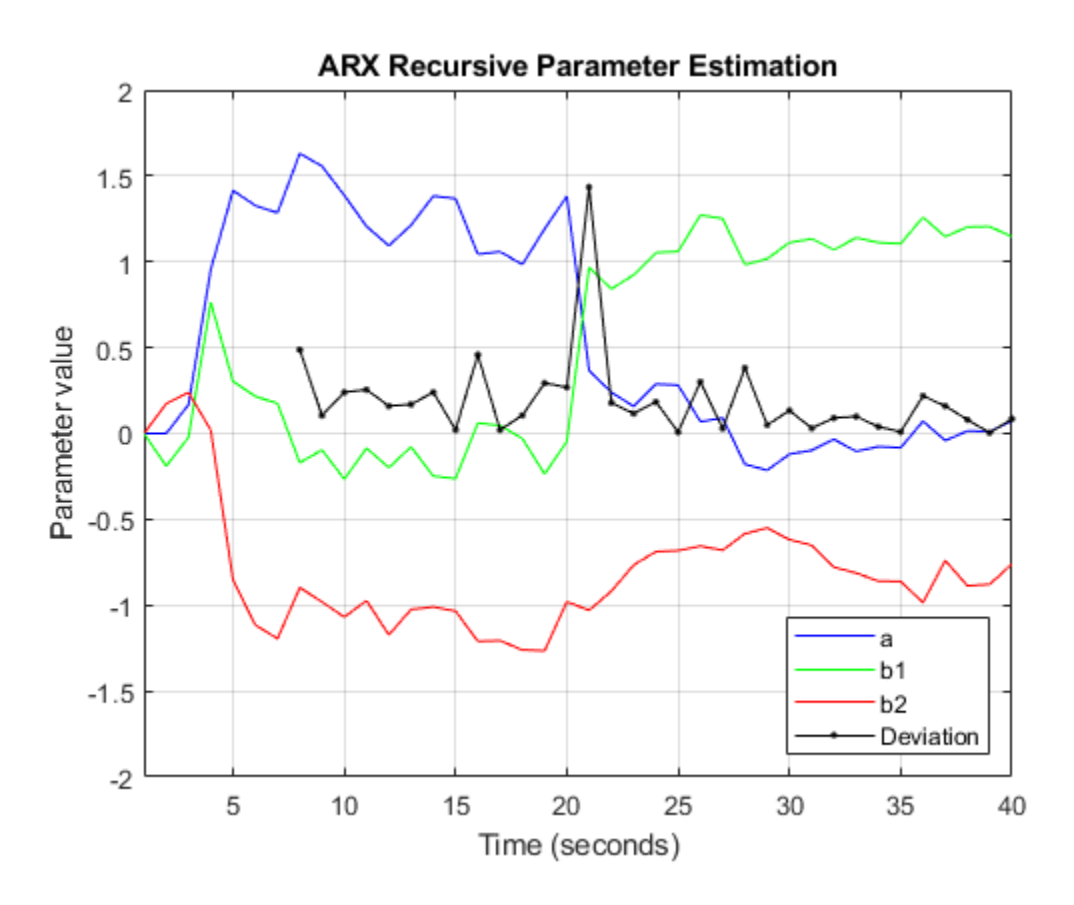

The first  $n\theta = 6$  samples of the data are not used for computing the change-detector, L. During this interval the parameter changes are large owing to the unknown initial conditions.

Find the location of all peaks in L by using the findpeaks command from Signal Processing Toolbox.

```
[v, Loc] = findpeaks(L);[-,I] = max(v);line(t(Loc(I)),L(Loc(I)),'parent',ax,'Marker','o','MarkerEdgeColor','r',...
    'MarkerFaceColor','y','MarkerSize',12)
```
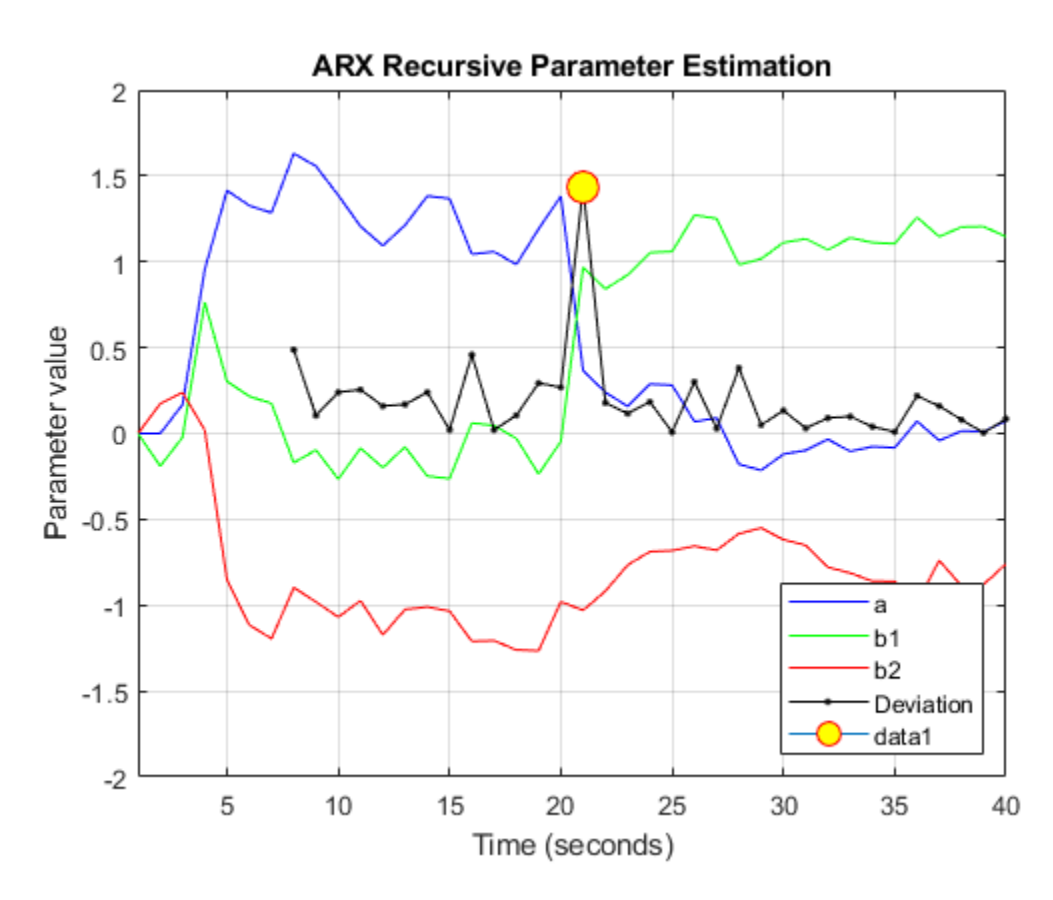

```
fprintf('Change in system delay detected at sample number \%d.\n\infty, Loc(I));
```
Change in system delay detected at sample number 21.

The location of the largest peak corresponds to the largest change in the B polynomial coefficients, and is thus the location of a change in transport delay.

While online estimation techniques provide more options for choosing estimation methods and model structure, the data segmentation method can help automate detection of abrupt and isolated changes.

#### **Use Data Segmentation for Change Detection**

A data segmentation algorithm automatically segments the data into regions of different dynamic behavior. This is useful for capturing abrupt changes arising from a failure or change of operating conditions. The segment command facilitates this operation for single-output data. segment is an alternative to online estimation techniques when you do not need to capture the time-varying behavior during system operation.

Applications of data segmentation include segmentation of speech signals (each segment corresponds to a phoneme), failure detection (the segments correspond to operation with and without failures), and estimation of different working modes of a system.
Inputs to the segment command include the measured data, the model orders, and a guess for the variance, r2, of the noise that affects the system. If the variance is entirely unknown, it can be estimated automatically. Perform data segmentation using an ARX model of the same orders as used for online estimation. Set the variance to 0.1.

 $[seg, V, twmod] = segment(z, [na nb nk], 0.1);$ 

The method for segmentation is based on AFMM (adaptive forgetting through multiple models). For details about the method, see Andersson, Int. J. Control Nov 1985.

A multi-model approach is used to track the time-varying system. The resulting tracking model is an average of the multiple models and is returned as the third output argument of segment, tvmod.

Plot the parameters of the tracking model.

```
plot(tvmod)
legend({'a','b_1','b_2'},'Location','best')
xlabel('Samples'), ylabel('Parameter value')
title('Time-varying estimates')
```
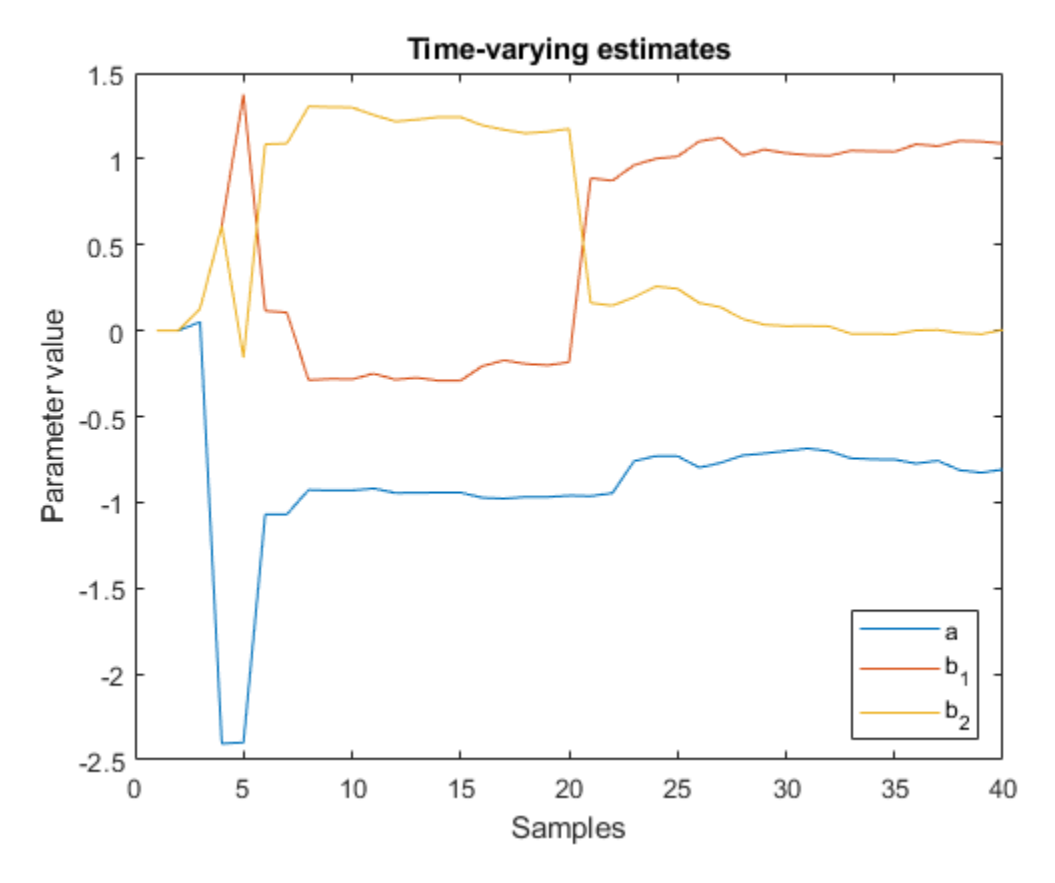

Note the similarity between these parameter trajectories and those estimated using recursiveARX.

segment determines the time points when changes have occurred using tvmod and q, the probability that a model exhibits abrupt changes. These time points are used to construct the segmented model by employing a smoothing procedure over the tracking model.

The parameter values of the segmented model are returned in seg, the first output argument of segment. The values in each successive row are the parameter values of the underlying segmented

model at the corresponding time instants. These values remain constant over successive rows and change only when the system dynamics are determined to have changed. Thus, values in seg are piecewise constant.

Plot the estimated values for parameters a, b1, and b2.

```
plot(seg)
title('Parameter value segments')
legend({'a','b1','b2'},'Location','best')
xlabel('Time (seconds)')
ylabel('Parameter value')
```
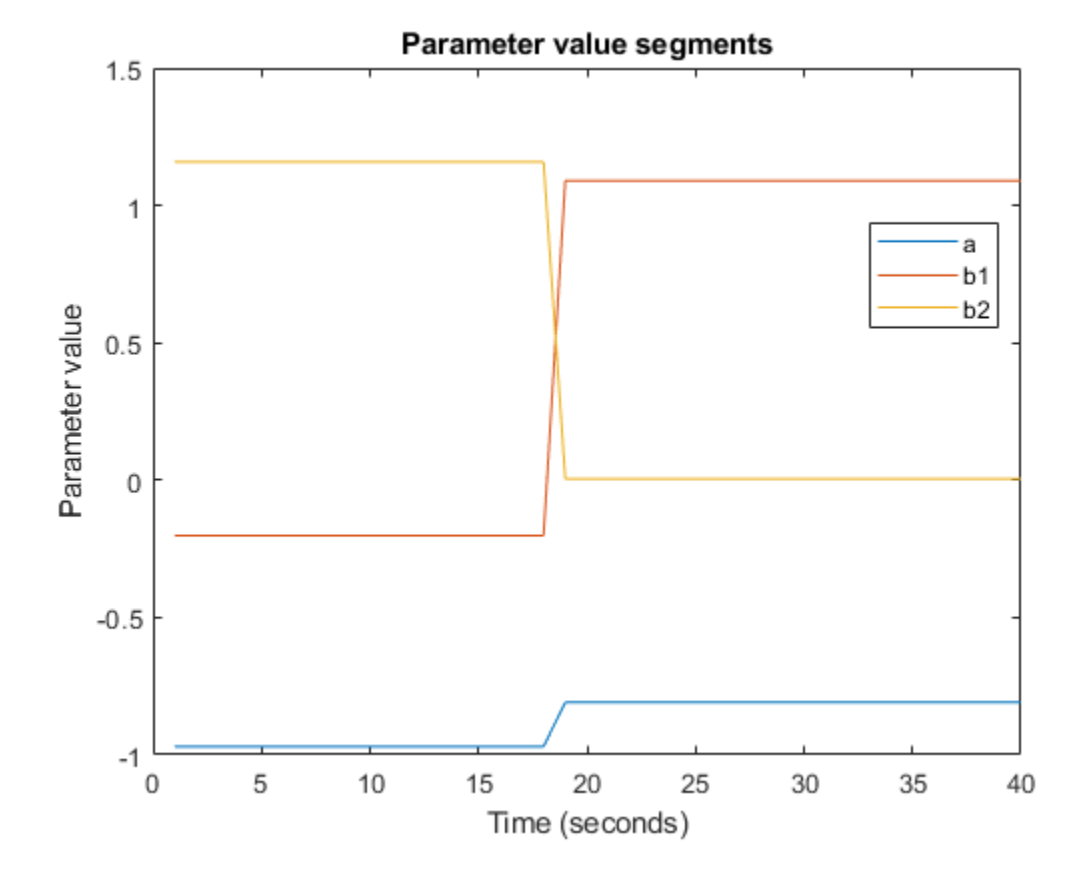

A change is seen in the parameter values around sample number 19. The value of b1 changes from a small (close to zero) to large (close to 1) value. The value of b2 shows the opposite pattern. This change in the values of the B parameters indicates a change in the transport delay.

The second output argument of segment, V, is the loss function for the segmented model (i.e. the estimated prediction error variance for the segmented model). You can use V to asses the quality of the segmented model.

Note that the two most important inputs for the segmentation algorithm are r2 and q, the fourth input argument to segment. In this example, q was not specified because the default value, 0.01, was adequate. A smaller value of r2 and a larger value of q will result in more segmentation points. To find appropriate values, you can vary r2 and q and use the ones that work the best. Typically, the segmentation algorithm is more sensitive to r2 than q.

#### **Conclusions**

The use of online estimation and data segmentation techniques for detecting abrupt changes in system dynamics was evaluated. Online estimation techniques offer more flexibility and more control over the estimation process. However, for changes that are infrequent or abrupt, segment facilitates an automatic detection technique based on smoothing of time-varying parameter estimates.

## **See Also**

### **More About**

• ["Model-Based Condition Indicators" on page 3-7](#page-100-0)

## **Chemical Process Fault Detection Using Deep Learning**

This example shows how to use simulation data to train a neural network that can detect faults in a chemical process. The network detects the faults in the simulated process with high accuracy. The typical workflow is as follows:

- **1** Preprocess the data
- **2** Design the layer architecture
- **3** Train the network
- **4** Perform validation
- **5** Test the network

#### **Download Data Set**

This example uses MATLAB-formatted files converted by MathWorks® from the Tennessee Eastman Process (TEP) simulation data [1] on page 4-0 . These files are available at the MathWorks support files site. See the [disclaimer.](https://www.mathworks.com/supportfiles/predmaint/chemical-process-fault-detection-data/Disclaimer.txt)

The data set consists of four components — fault-free training, fault-free testing, faulty training, and faulty testing. Download each file separately.

```
url = 'https://www.mathworks.com/supportfiles/predmaint/chemical-process-fault-detection-data/fam
websave('faultytesting.mat',url);
url = 'https://www.mathworks.com/supportfiles/predmaint/chemical-process-fault-detection-data/familtytraining.
websave('faultytraining.mat',url);
url = 'https://www.mathworks.com/supportfiles/predmaint/chemical-process-fault-detection-data/family
websave('faultfreetesting.mat',url);
url = 'https://www.mathworks.com/supportfiles/predmaint/chemical-process-fault-detection-data/family
websave('faultfreetraining.mat',url);
```
Load the downloaded files into the MATLAB® workspace.

```
load('faultfreetesting.mat');
load('faultfreetraining.mat');
load('faultytesting.mat');
load('faultytraining.mat');
```
Each component contains data from simulations that were run for every permutation of two parameters:

- Fault Number For faulty data sets, an integer value from 1 to 20 that represents a different simulated fault. For fault-free data sets, a value of 0.
- Simulation run For all data sets, integer values from 1 to 500, where each value represents a unique random generator state for the simulation.

The length of each simulation was dependent on the data set. All simulations were sampled every three minutes.

- Training data sets contain 500 time samples from 25 hours of simulation.
- Testing data sets contain 960 time samples from 48 hours of simulation.

Each data frame has the following variables in its columns:

- Column 1 (faultNumber) indicates the fault type, which varies from 0 through 20. A fault number 0 means fault-free while fault numbers 1 to 20 represent different fault types in the TEP.
- Column 2 (simulationRun) indicates the number of times the TEP simulation ran to obtain complete data. In the training and test data sets, the number of runs varies from 1 to 500 for all fault numbers. Every simulationRun value represents a different random generator state for the simulation.
- Column 3 (sample) indicates the number of times TEP variables were recorded per simulation. The number varies from 1 to 500 for the training data sets and from 1 to 960 for the testing data sets. The TEP variables (columns 4 to 55) were sampled every 3 minutes for a duration of 25 hours and 48 hours for the training and testing data sets respectively.
- Columns 4-44 (xmeas 1 through xmeas 41) contain the measured variables of the TEP.
- Columns 45-55 (xmv 1 through xmv 11) contain the manipulated variables of the TEP.

Examine subsections of two of the files.

#### head(faultfreetraining,4)

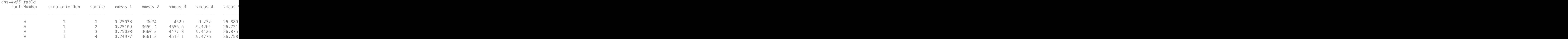

#### head(faultytraining,4)

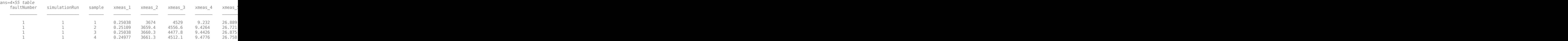

#### **Clean Data**

Remove data entries with the fault numbers 3, 9, and 15 in both the training and testing data sets. These fault numbers are not recognizable, and the associated simulation results are erroneous.

```
faultytesting(faultytesting.faultNumber == 3,:) = [];
faultytesting(faultytesting.faultNumber == 9,:) = [];
faultytesting(faultytesting.faultNumber == 15,:) = [];
```

```
faultytraining(faultytraining.faultNumber == 3,:) = [];
faultytraining(faultytraining.faultNumber == 9, :) = [];
faultytraining(faultytraining.faultNumber == 15, :) = [];
```
#### **Divide Data**

Divide the training data into training and validation data by reserving 20 percent of the training data for validation. Using a validation data set enables you to evaluate the model fit on the training data

set while you tune the model hyperparameters. Data splitting is commonly used to prevent the network from overfitting and underfitting.

Get the total number of rows in both faulty and fault-free training data sets.

H1 = height(faultfreetraining);  $H2 = height(faultytraining);$ 

The simulation run is the number of times the TEP process was repeated with a particular fault type. Get the maximum simulation run from the training data set as well as from the testing data set.

```
msTrain = max(faultfreetraining.simulationRun); 
msTest = max(faultytesting.simulationRun);
```
Calculate the maximum simulation run for the validation data.

```
rTrain = 0.80:
msVal = ceil(msTrain*(1 - rTrain));msTrain = msTrain*rTrain;
```
Get the maximum number of samples or time steps (that is, the maximum number of times that data was recorded during a TEP simulation).

```
sampleTrain = max(faultfreetraining.sample);
sampleTest = max(faultfreetesting.sample);
```
Get the division point (row number) in the fault-free and faulty training data sets to create validation data sets from the training data sets.

```
rowLim1 =ceil(rTrain*H1);rowLim2 =ceil(rTrain*H2);
```

```
trainingData = [faultfreetraining{1:rowLim1,:}; faultytraining{1:rowLim2,:}];
validationData = [faultfreetraining{rowLim1 + 1:end,:}; faultytraining{rowLim2 + 1:end,:}];
testingData = [faultfree testing{::,:}; faultytesting{::,:};
```
#### **Network Design and Preprocessing**

The final data set (consisting of training, validation, and testing data) contains 52 signals with 500 uniform time steps. Hence, the signal, or sequence, needs to be classified to its correct fault number which makes it a problem of sequence classification.

- Long short-term memory (LSTM) networks are suited to the classification of sequence data.
- LSTM networks are good for time-series data as they tend to remember the uniqueness of past signals in order to classify new signals
- An LSTM network enables you to input sequence data into a network and make predictions based on the individual time steps of the sequence data. For more information on LSTM networks, see "Long Short-Term Memory Networks" (Deep Learning Toolbox).
- To train the network to classify sequences using the trainNetwork (Deep Learning Toolbox) function, you must first preprocess the data. The data must be in cell arrays, where each element of the cell array is a matrix representing a set of 52 signals in a single simulation. Each matrix in the cell array is the set of signals for a particular simulation of TEP and can either be faulty or fault-free. Each set of signals points to a specific fault class ranging from 0 through 20.

As was described previously in the Data Set section, the data contains 52 variables whose values are recorded over a certain amount of time in a simulation. The sample variable represents the number

of times these 52 variables are recorded in one simulation run. The maximum value of the sample variable is 500 in the training data set and 960 in the testing data set. Thus, for each simulation, there is a set of 52 signals of length 500 or 960. Each set of signals belongs to a particular simulation run of the TEP and points to a particular fault type in the range 0 – 20.

The training and test datasets both contain 500 simulations for each fault type. Twenty percent (from training) is kept for validation which leaves the training data set with 400 simulations per fault type and validation data with 100 simulations per fault type. Use the helper function helperPreprocess to create sets of signals, where each set is a double matrix in a single element of the cell array that represents a single TEP simulation. Hence, the sizes of the final training, validation, and testing data sets are as follows:

- Size of Xtrain: (Total number of simulations) X (Total number of fault types) =  $400 \text{ X } 18 = 7200$
- Size of XVal: (Total number of simulations) X (Total number of fault types) =  $100 \text{ X } 18 = 1800$
- Size of Xtest: (Total number of simulations) X (Total number of fault types) =  $500 \text{ X } 18 = 9000$

In the data set, the first 500 simulations are of 0 fault type (fault-free) and the order of the subsequent faulty simulations is known. This knowledge enables the creation of true responses for the training, validation, and testing data sets.

```
Xtrain = helperPreprocess(trainingData,sampleTrain);
Ytrain = categorical([zeros(msTrain,1);repmat([1,2,4:8,10:14,16:20],1,msTrain)']);
XVal = helperPreprocess(validationData,sampleTrain);
YVal = categorical([zeros(msVal,1);repmat([1,2,4:8,10:14,16:20],1,msVal)']);
Xtest = helperPreprocess(testingData,sampleTest);
Ytest = categorical([zeros(mSTest,1);remat([1,2,4:8,10:14,16:20],1,msTest)']);
```
#### **Normalize Data Sets**

Normalization is a technique that scales the numeric values in a data set to a common scale without distorting differences in the range of values*.* This technique ensures that a variable with a larger value does not dominate other variables in the training. It also converts the numeric values in a higher range to a smaller range (usually  $-1$  to 1) without losing any important information required for training.

Compute the mean and the standard deviation for 52 signals using data from all simulations in the training data set.

```
tMean = mean(trainingData(:,4:end))';
tSigma = std(trainingData(:,4:end))';
```
Use the helper function helperNormalize to apply normalization to each cell in the three data sets based on the mean and standard deviation of the training data.

```
Xtrain = helperNormalize(Xtrain, tMean, tSigma);
XVal = helperNormalize(XVal, tMean, tSigma);
Xtest = helperNormalize(Xtest, tMean, tSigma);
```
#### **Visualize Data**

The Xtrain data set contains 400 fault-free simulations followed by 6800 faulty simulations.Visualize the fault-free and faulty data. First, create a plot of the fault-free data. For the purposes of this example, plot and label only 10 signals in the Xtrain data set to create an easy-to-read figure.

```
figure;
splot = 10;plot(Xtrain{1}(1:10,:)'); 
xlabel("Time Step");
title("Training Observation for Non-Faulty Data");
legend("Signal " + string(1:splot),'Location','northeastoutside');
```
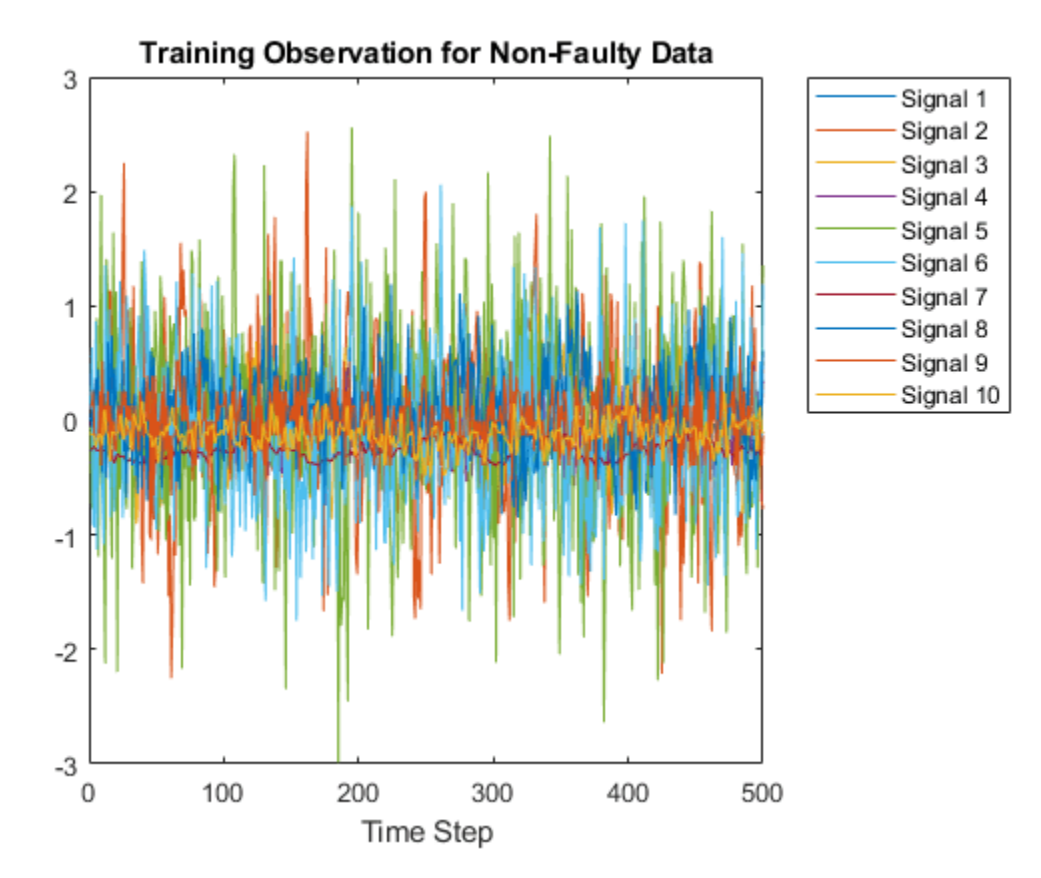

Now, compare the fault-free plot to a faulty plot by plotting any of the cell array elements after 400.

```
figure;
plot(Xtrain{1000}(1:10,:)'); 
xlabel("Time Step");
title("Training Observation for Faulty Data");
legend("Signal " + string(1:splot),'Location','northeastoutside');
```
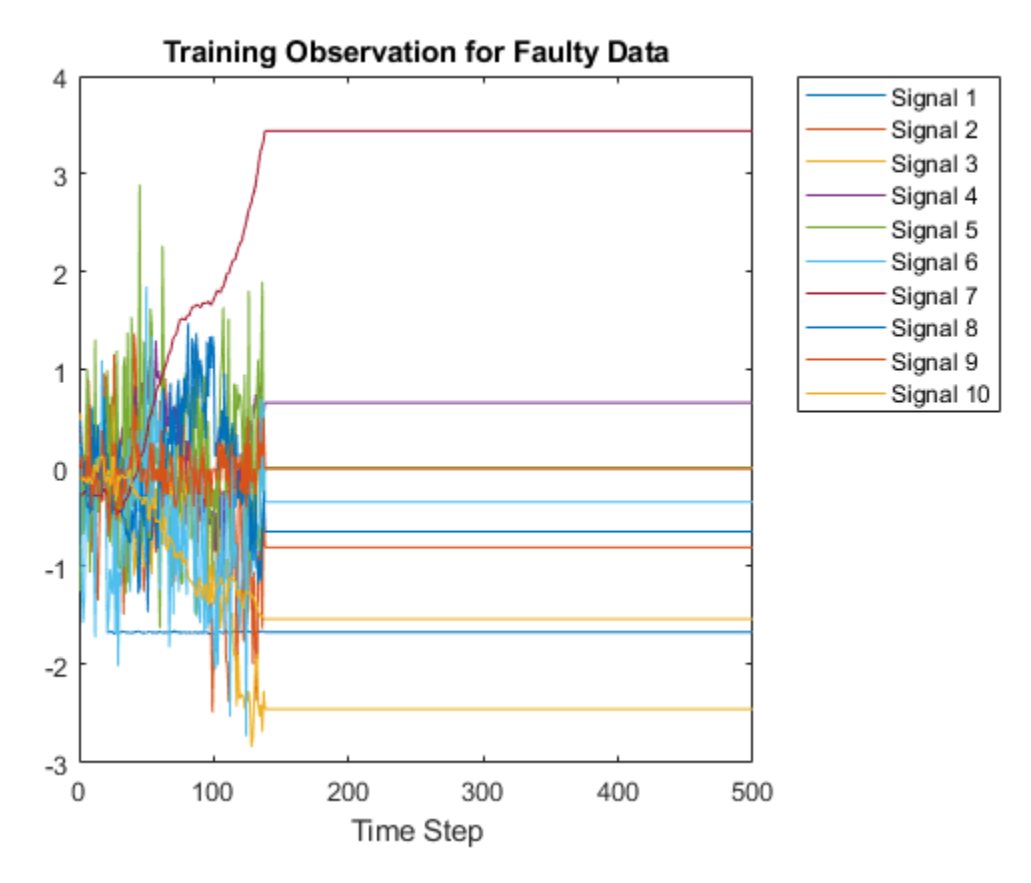

#### **Layer Architecture and Training Options**

LSTM layers are a good choice for sequence classification as LSTM layers tend to remember only the important aspects of the input sequence.

- Specify the input layer sequenceInputLayer to be of the same size as the number of input signals (52).
- Specify 3 LSTM hidden layers with 52, 40, and 25 units. This specification is inspired by the experiment performed in [2] on page 4-0 . For more information on using LSTM networks for sequence classification, see "Sequence Classification Using Deep Learning" (Deep Learning Toolbox).
- Add 3 dropout layers in between the LSTM layers to prevent over-fitting. A dropout layer randomly sets input elements of the next layer to zero with a given probability so that the network does not become sensitive to a small set of neurons in the layer
- Finally, for classification, include a fully connected layer of the same size as the number of output classes (18). After the fully connected layer, include a softmax layer that assigns decimal probabilities (prediction possibility) to each class in a multi-class problem and a classification layer to output the final fault type based on output from the softmax layer.

```
numSignals = 52;
numHiddenUnits2 = 52;
numHiddenUnits3 = 40;
numHiddenUnits4 = 25;
numClasses = 18;
```

```
layers = [ ...
     sequenceInputLayer(numSignals)
     lstmLayer(numHiddenUnits2,'OutputMode','sequence')
    dropoutLayer(0.2)
     lstmLayer(numHiddenUnits3,'OutputMode','sequence')
     dropoutLayer(0.2)
     lstmLayer(numHiddenUnits4,'OutputMode','last')
     dropoutLayer(0.2)
     fullyConnectedLayer(numClasses)
     softmaxLayer
     classificationLayer];
```
Set the training options that trainNetwork uses.

Maintain the default value of name-value pair 'ExecutionEnvironment' as 'auto'. With this setting, the software chooses the execution environment automatically. By default, trainNetwork uses a GPU if one is available, otherwise, it uses a CPU. Training on a GPU requires Parallel Computing Toolbox™ and a supported GPU device. For information on supported devices, see "GPU Support by Release" (Parallel Computing Toolbox). Because this example uses a large amount of data, using GPU speeds up training time considerably.

Setting the name-value argument pair 'Shuffle' to 'every-epoch' avoids discarding the same data every epoch.

For more information on training options for deep learning, see trainingOptions (Deep Learning Toolbox).

```
maxEpochs = 30:
miniBatchSize = 50; 
options = trainingOptions('adam', ...
     'ExecutionEnvironment','auto', ...
     'GradientThreshold',1, ...
    'MaxEpochs',maxEpochs, ...
     'MiniBatchSize', miniBatchSize,...
     'Shuffle','every-epoch', ...
 'Verbose',0, ...
 'Plots','training-progress',...
     'ValidationData',{XVal,YVal});
```
#### **Train Network**

Train the LSTM network using trainNetwork.

net = trainNetwork(Xtrain,Ytrain,layers,options);

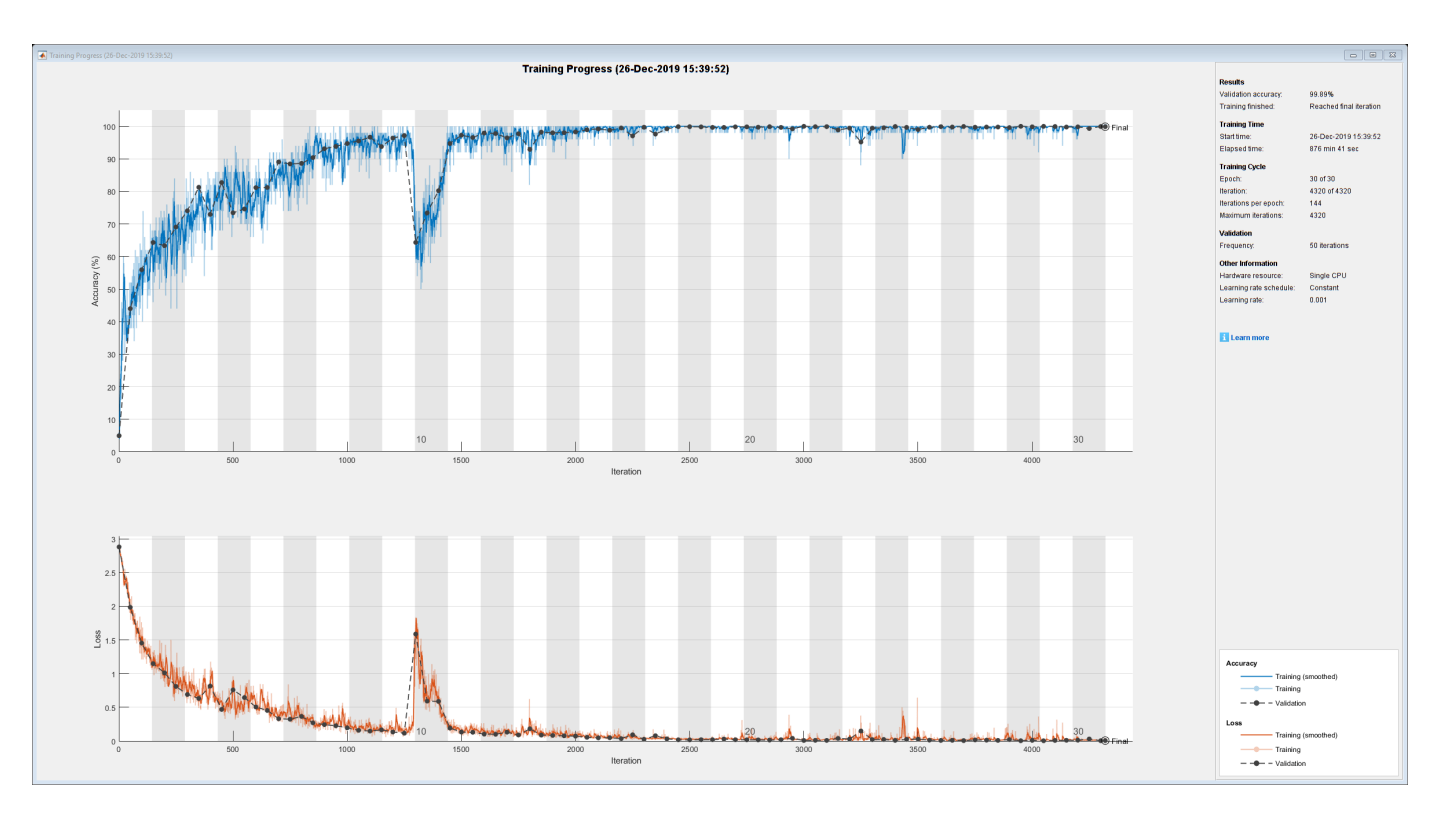

The training progress figure displays a plot of the network accuracy. To the right of the figure, view information on the training time and settings.

#### **Testing Network**

Run the trained network on the test set and predict the fault type in the signals.

```
Ypred = classify(net, Xtest, ... 'MiniBatchSize', miniBatchSize,...
     'ExecutionEnvironment','auto');
```
Calculate the accuracy. The accuracy is the number of true labels in the test data that match the classifications from classify divided by the number of images in the test data.

```
acc = sum(Ypred == Ytest)./numel(Ypred)
```

```
acc = 0.9992
```
High accuracy indicates that the neural network is successfully able to identify the fault type of unseen signals with minimal errors. Hence, the higher the accuracy, the better the network.

Plot a confusion matrix using true class labels of the test signals to determine how well the network identifies each fault.

```
confusionchart(Ytest,Ypred);
```
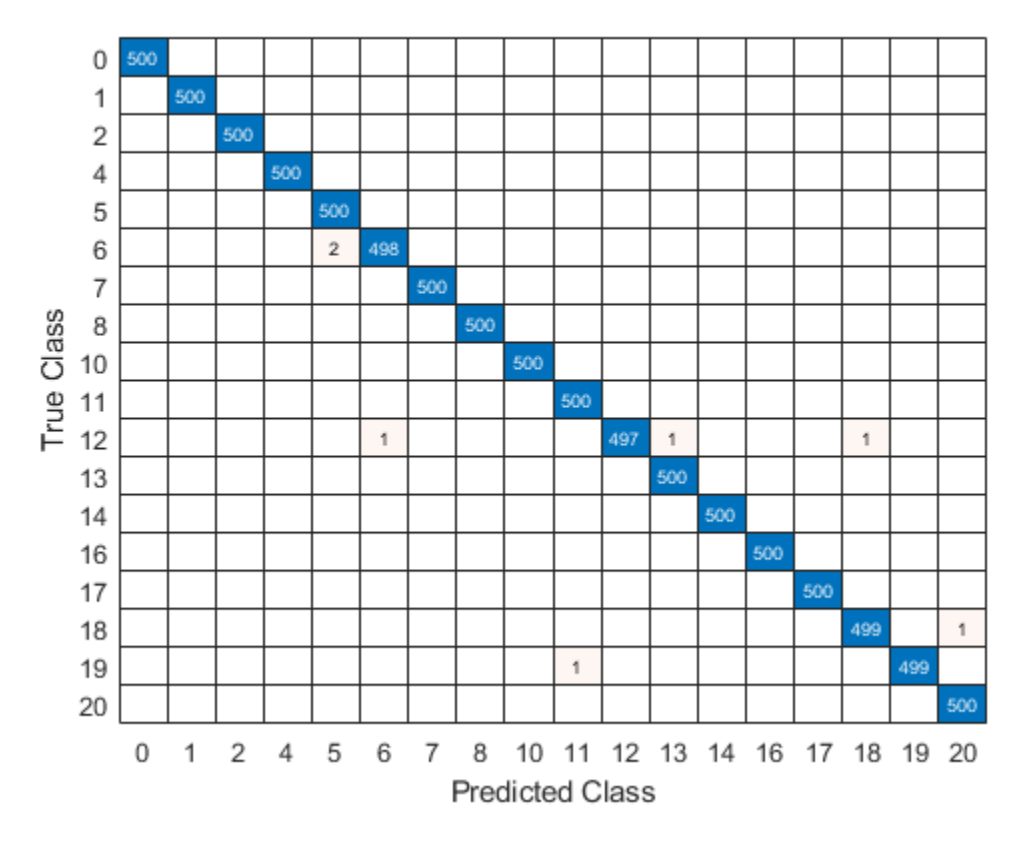

Using a confusion matrix, you can assess the effectiveness of a classification network. the confusion matrix has numerical values in the main diagonal and zeros elsewhere. The trained network in this example is effective and classifies more than 99% of signals correctly.

#### **References**

[1] Rieth, C. A., B. D. Amsel, R. Tran., and B. Maia. "Additional Tennessee Eastman Process Simulation Data for Anomaly Detection Evaluation." Harvard Dataverse, Version 1, 2017. [https://](https://doi.org/10.7910/DVN/6C3JR1) [doi.org/10.7910/DVN/6C3JR1.](https://doi.org/10.7910/DVN/6C3JR1)

[2] Heo, S., and J. H. Lee. "Fault Detection and Classification Using Artificial Neural Networks." Department of Chemical and Biomolecular Engineering, Korea Advanced Institute of Science and Technology.

#### **Helper Functions**

#### **helperPreprocess**

The helper function helperPreprocess uses the maximum sample number to preprocess the data. The sample number indicates the signal length, which is consistent across the data set. A for-loop goes over the data set with a signal length filter to form sets of 52 signals. Each set is an element of a cell array. Each cell array represents a single simulation.

```
function processed = helperPreprocess(mydata, limit)
   H = size(mydata);processed = \{\};for ind = 1:limit:H
```

```
x = mydata(int:(ind+(limit-1)),4:end); processed = [processed; x'];
     end
end
```
#### **helperNormalize**

The helper function helperNormalize uses the data, mean, and standard deviation to normalize the data.

```
function data = helperNormalize(data,m,s)
    for ind = 1:size(data)data{ind} = (data{ind} - m)./s;
     end
end
```
## **See Also**

### **See Also**

trainNetwork | trainingOptions

## **More About**

- "Long Short-Term Memory Networks" (Deep Learning Toolbox)
- "Sequence Classification Using Deep Learning" (Deep Learning Toolbox)

## **Remaining Useful Life Estimation using Convolutional Neural Network**

This example shows how to predict the remaining useful life (RUL) of engines by using deep convolutional neural networks (CNN) [1] on page 4-0 . The advantage of a deep learning approach is that there is no need for manual feature extraction or feature selection for your model to predict RUL. Furthermore, prior knowledge of machine health prognostics and signal processing is not required for developing a deep learning based RUL prediction model.

#### **Download Dataset**

This example uses the [Turbofan Engine Degradation Simulation Dataset \(C-MAPSS\)](https://ti.arc.nasa.gov/tech/dash/groups/pcoe/prognostic-data-repository/#turbofan) [2] on page 4- 0 . The ZIP-file contains run-to-failure time-series data for four different sets (namely FD001, FD002, FD003, FD004) simulated under different combinations of operational conditions and fault modes.

This example uses only the FD001 dataset which is further divided into training and test subsets. The training subset contains simulated time series data for 100 engines. Each engine has several sensors whose values are recorded at a given instance in a continuous process. Hence the sequence of recorded data varies in length and corresponds to a full run-to-failure (RTF) instance. The test subset contains 100 partial sequences and corresponding values of the remaining useful life at the end of each sequence.

Download the Turbofan Engine Degradation Simulation dataset to a file named "CMAPSSData.zip" and unzip it to a folder called "data" in the current directory.

```
filename = "CMAPSSData.zip";
if ~exist(filename,'file')
     url = "https://ti.arc.nasa.gov/c/6/";
     websave(filename,url);
end
dataFolder = "data";
if ~exist(dataFolder,'dir')
     mkdir(dataFolder);
end
unzip(filename,dataFolder)
```
The data folder now contains text files with 26 columns of numbers, separated by spaces. Each row is a snapshot of data taken during a single operational cycle, and each column represents a different variable:

- Column 1: Unit number
- Column 2: Time-stamp
- Columns 3–5: Operational settings
- Columns 6–26: Sensor measurements 1–21

#### **Preprocess Training Data**

Load the data using the function localLoadData. The function extracts the data from filenamePredictors and returns a table which contains the training predictors and corresponding response (i.e., RUL) sequences. Each row represents a different engine.

#### filenameTrainPredictors = fullfile(dataFolder,"train\_FD001.txt"); rawTrain = localLoadData(filenameTrainPredictors);

Examine run-to-failure data for one of the engines.

#### head(rawTrain.X{1},8)

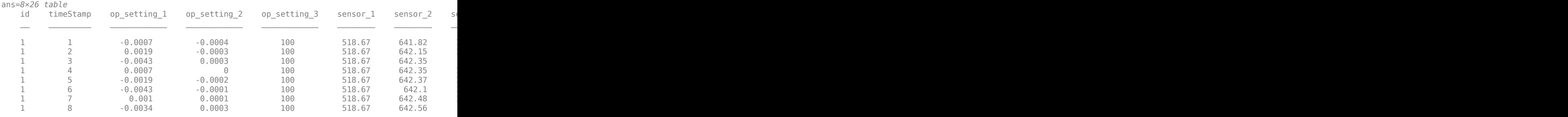

Examine the response data for one of the engines.

#### rawTrain.Y{1}(1:8)

ans = *8×1*

Visualize time-series data for some of the predictors.

stackedplot(rawTrain.X{1},[3,5,6,7,8,15,16,24],'XVariable','timeStamp')

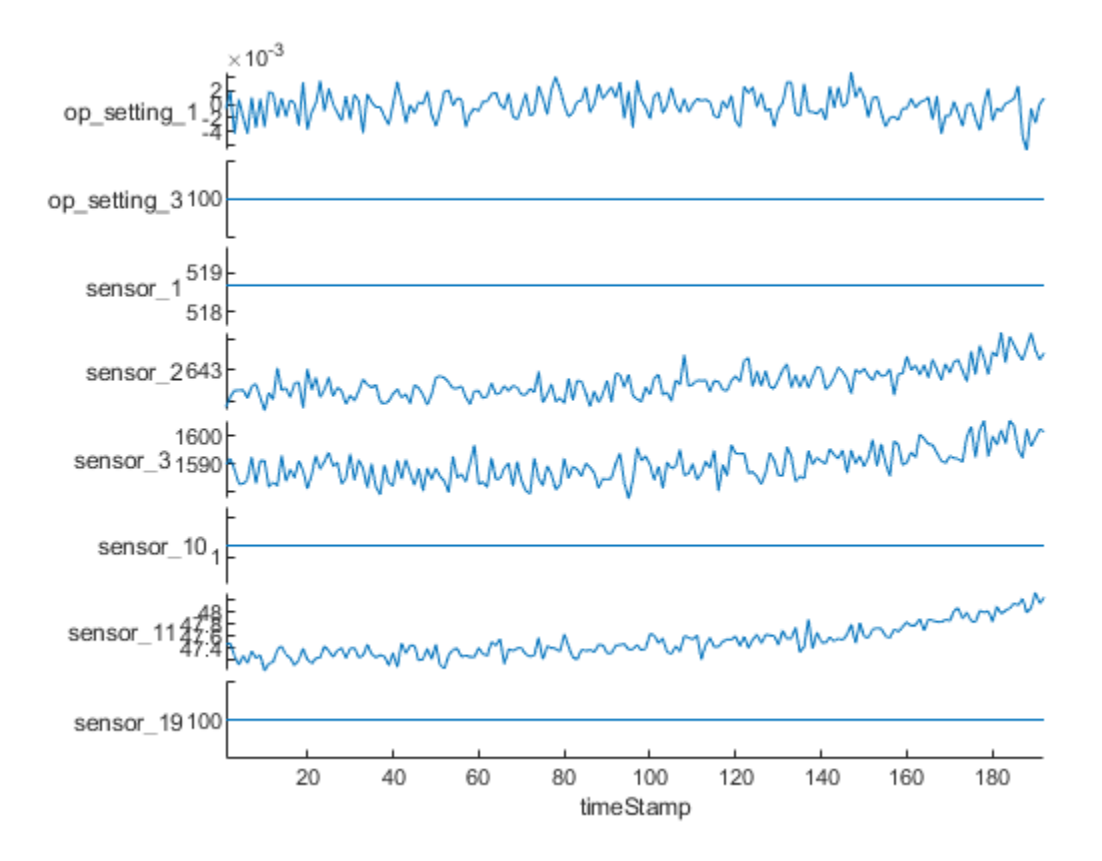

#### **Remove Features with Less Variability**

Features that remain constant for all time steps can negatively impact the training. Use the prognosability function to measure the variability of features at failure.

```
prog = prognosability(rawTrain.X,"timeStamp");
```
It can be observed that for some features, prognosability is equal to zero or NaN. Discard these features.

```
idxToRemove = prog.Variables==0 | isnan(prog.Variables);
featToRetain = prog.Properties.VariableNames(~idxToRemove);
for i = 1: height (rawTrain)
    rawTrain.X{i} = rawTrain.X{i} {:, featToRetain};
end
```
#### **Normalize Training Predictors**

Normalize the training predictors to have zero mean and unit variance.

```
[-, Xmu, Xsigma] = zscore(vertex, rawTrain.X:=));
preTrain = table();
for i = 1: numel(rawTrain.X)
    preTrain.X{i} = (rawTrain.X{i} - Xmu)./Xsigma;
end
```
#### **Clip Responses**

This step is optional. In order for network to focus on the part of the data where engines are more likely to fail (end of the engine's life), clip the responses at the threshold of 150. This makes the network treat instances with higher RUL values as equal.

```
clipResponses = true;
if clipResponses
     rulThreshold = 150;
    for i = 1: numel(rawTrain.Y)
        preTrain.Y{i} = min(rawTrain.Y{i},rulkreshold); end
end
```
This figure shows the first observation and the corresponding clipped response.

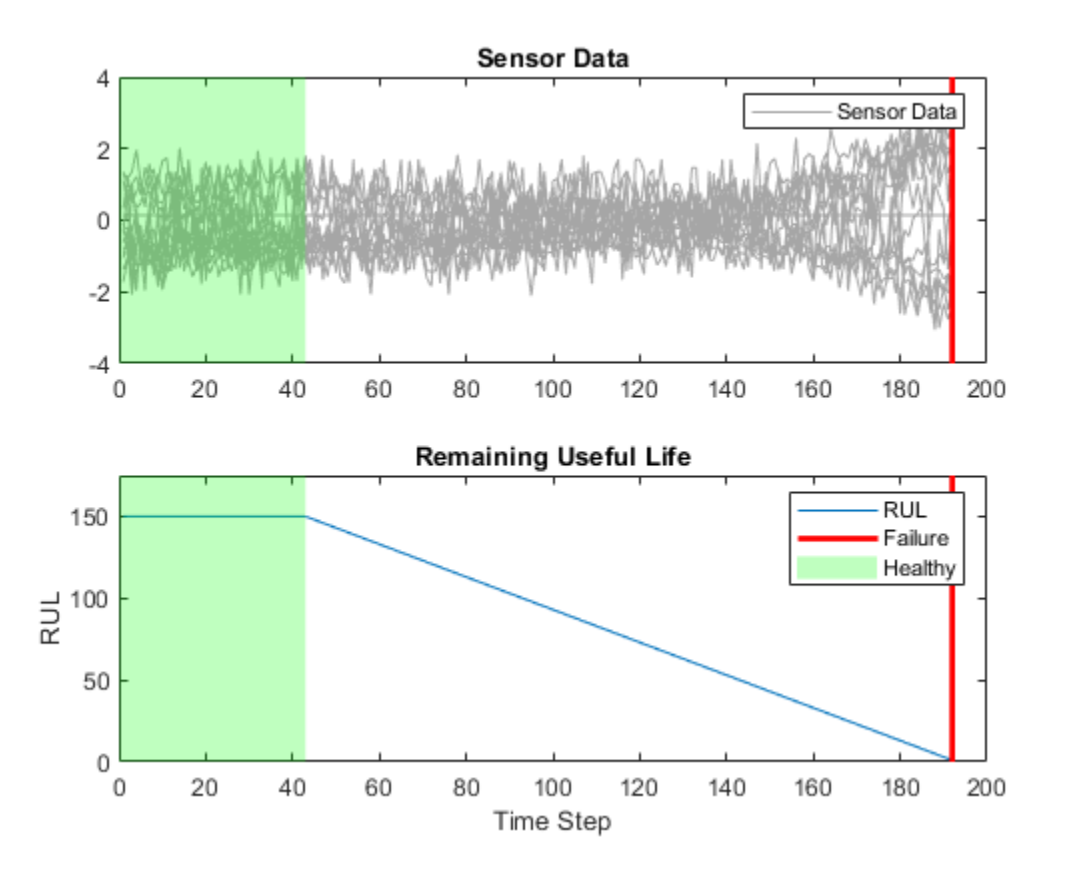

#### **Prepare Data for CNN Training**

The CNN architecture used in this example takes input data in 2D format (similar to an image) where one dimension represents the sequence length and the other dimension represents the number of features. However, the time-series data for each engine varies in length. Therefore, sequences of fixed length are extracted from time-series data to make it compatible for CNN training.

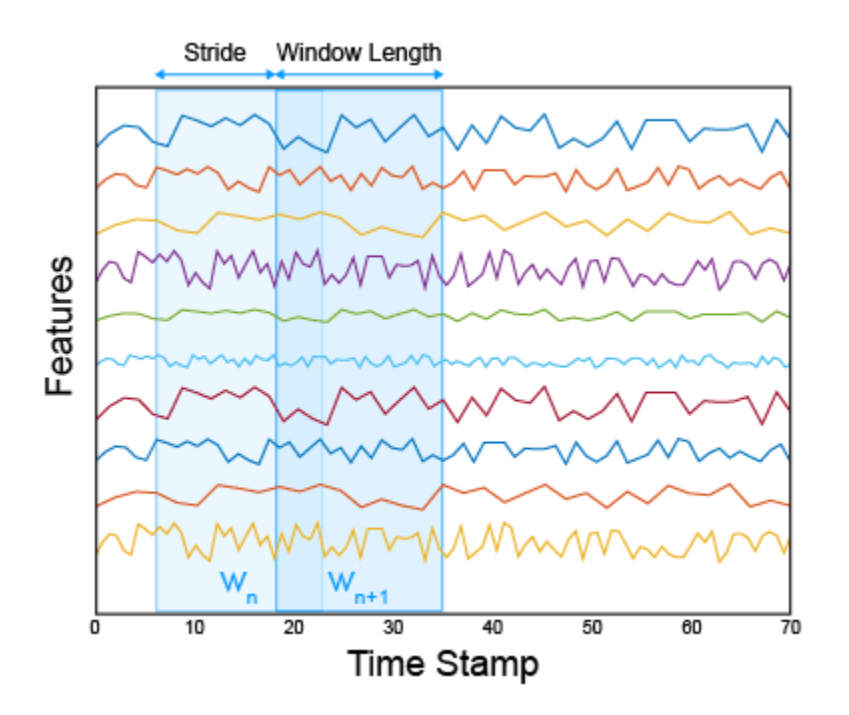

#### **Generate Sequences of Fixed Length**

Use localGenerateSequences function to generate sequences of fixed window length from the time series data of each engine. The corresponding response variable for each sequence represents the RUL at the last time-stamp of that sequence.

- WindowLength describes the length of the time-series data used for predicting RUL at a given time stamp
- Stride is the measure of shift between two consecutive windows of length WindowLength

To understand better how localGenerateSequences works, consider a sequence data of length 10. If the chosen parameters WindowLength of 4 and Stride of 1 are used to create sequences then localGenerateSequences would return a total of 7 sequences of length 4 in a table.

WindowLength of 40 and Stride of 1 was chosen based on an experimentation. They can be set to other values to investigate improved model performance.

```
WindowLength = 40;
Stride = 1;dataTrain = localGenerateSequences(preTrain, WindowLength, Stride);
```
#### **Reshape Sequence Data for imageInputLayer**

The imageInputLayer (Deep Learning Toolbox) used in the CNN architecture expects the size of the input data, specified as a row vector of integers  $[h \ w \ c]$ , where h, w, and c correspond to the height, width, and number of channels respectively. Therefore, reshape the data to have 3 dimensions as [WindowLength numFeatures 1].

```
numFeatures = size(dataTrain.X{1}, 2);InputSize = [WindowLength numFeatures 1];
for i = 1:size(dataTrain,1)
```

```
dataTrain.X{i} = reshape(dataTrain.X{i}, InputSize);
```
end

#### **Network Architecture**

The deep convolutional neural network architecture used for RUL estimation is described in [1] on page 4-0 .

Input data is prepared in 2D format, with the first dimension representing the length of the time sequence and the second dimension representing the number of selected features. Convolutional layers are stacked for feature extraction, followed by a fully connected layer.

The selected network architecture applies 1D convolution along the time sequence direction only. This implies that the order of features in the InputSize will not impact the training and only trends in one feature at a time are considered.

Define the network architecture. Create a CNN that consists of four consecutive sets of a CNN layer and a relu layer, with filterSize and numFilters as the two input arguments for convolution2dLayer, followed by a fully connected layer of size numHiddenUnits and a dropout layer with dropout probability of 0.5. Setting the value of the second dimension of filterSize to 1, results in 1D convolution. Since the network is predicting the remaining useful life (RUL) of the turbofan engine, set numResponses to 1.

```
filterSize = [5, 1];
numHiddenUnits = 100;
numResponses = 1;
lavers = \Gamma imageInputLayer(InputSize)
     convolution2dLayer(filterSize,10)
     reluLayer()
     convolution2dLayer(filterSize,20)
     reluLayer()
     convolution2dLayer(filterSize,10)
     reluLayer()
     convolution2dLayer([3 1],5)
     reluLayer()
     fullyConnectedLayer(numHiddenUnits)
     reluLayer()
     dropoutLayer(0.5)
     fullyConnectedLayer(numResponses)
     regressionLayer()];
```
#### **Train the Network**

Specify trainingOptions (Deep Learning Toolbox). Train for 20 epochs with minibatches of size 512 using the 'adam' solver. Set LearnRateSchedule to piecewise to drop the learning rate during training and LearnRateDropFactor to 0.3 as the dropping factor for the training. Specify the learning rate 0.003 to slow down learning, and shuffle the data every epoch to make the network robust. Turn on the training progress plot, and turn off the command window output (Verbose).

```
maxEpochs = 20;miniBatchSize = 512;
options = trainingOptions('adam', ... 'LearnRateSchedule','piecewise',...
     'LearnRateDropFactor',0.3,...
```

```
'MaxEpochs', maxEpochs, ...
   'MiniBatchSize', miniBatchSize, ...
    'InitialLearnRate',0.003, ...
    'Shuffle','every-epoch',...
 'Plots','training-progress',...
 'Verbose',0);
```
Train the network using trainNetwork.

#### net = trainNetwork(dataTrain,layers,options);

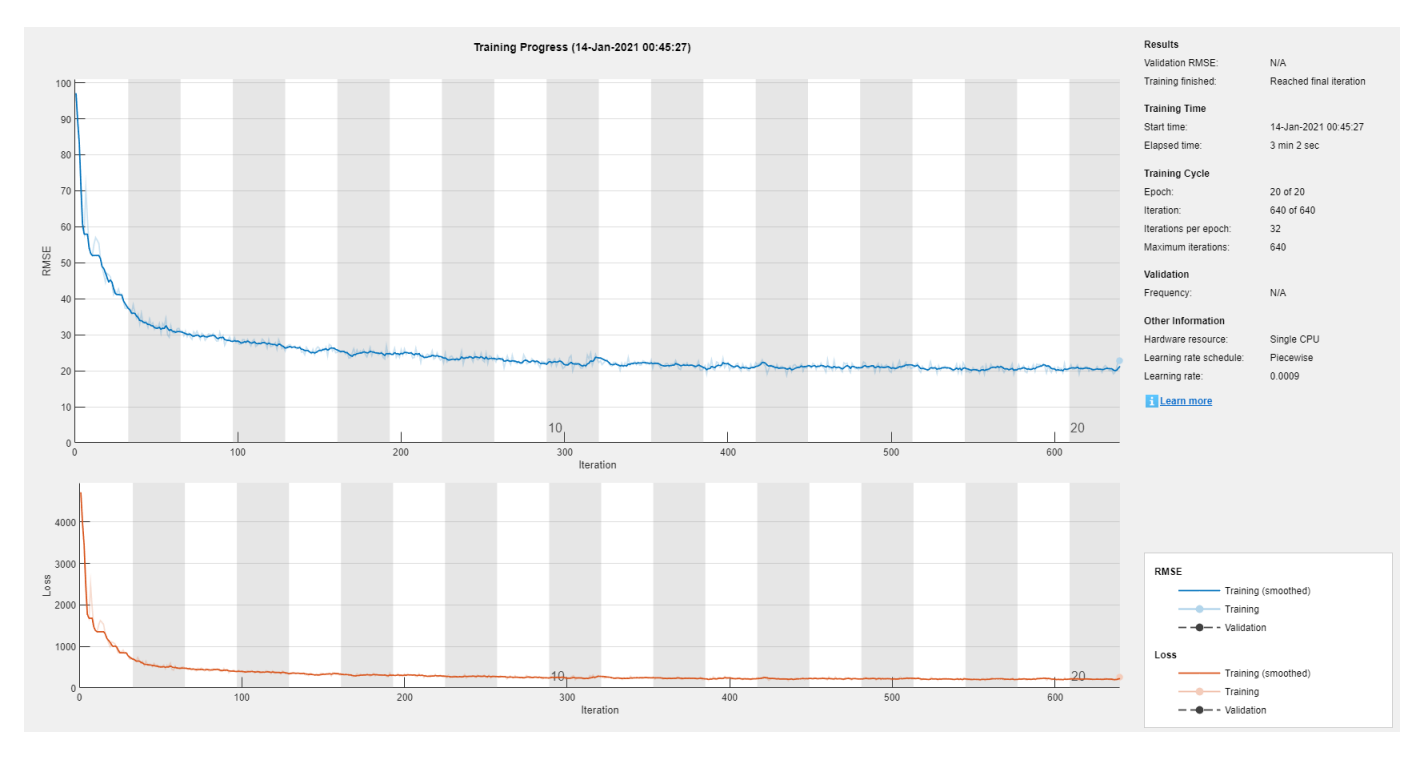

Plot the layer graph of the network to visualize the underlying network architecture.

figure; lgraph = layerGraph(net.Layers); plot(lgraph)

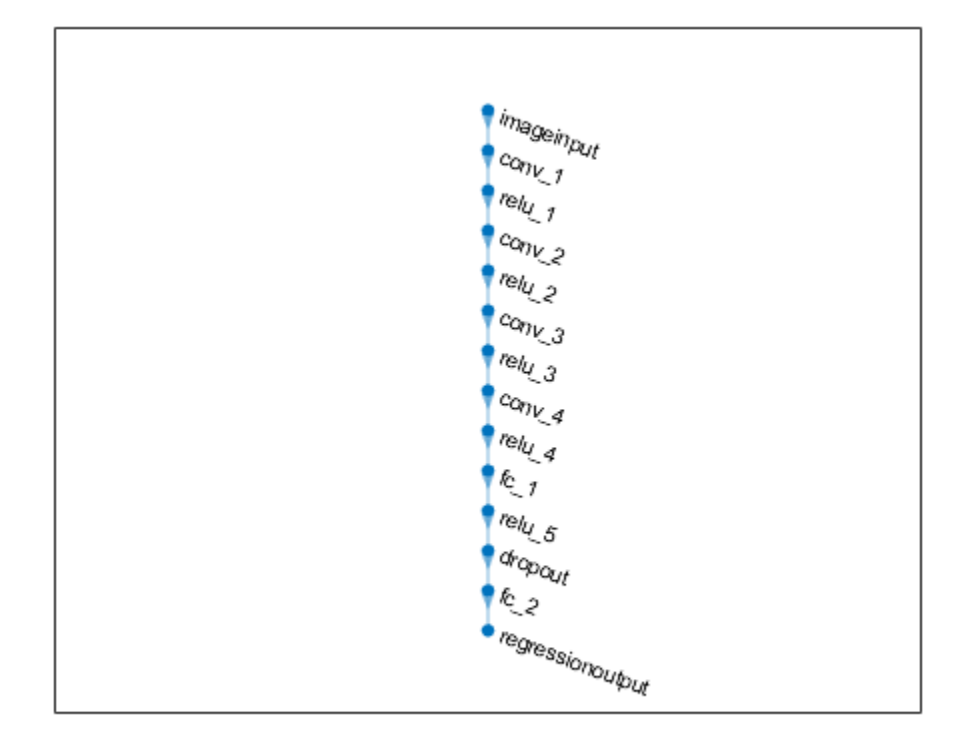

#### **Test the Network**

The test data contains 100 partial sequences and corresponding values of the remaining useful life at the end of each sequence.

```
filenameTestPredictors = fullfile(dataFolder, 'test FD001.txt');
filenameTestResponse = fullfile(dataFolder, 'RUL_FDO01.txt');dataTest = localLoadData(filenameTestPredictors,filenameTestResponses);
```
Prepare the test dataset for predictions by performing the same pre-processing steps that were done for the training dataset.

```
for i = 1: numel(dataTest.X)
    dataTest.X{i} = dataTest.X{i}{:, featToRetain};
    dataTest.X{i} = (dataTest.X{i} - Xmu)./Xsigma;
     if clipResponses
        dataTest.Y{i} = min(dataTest.Y{i}, nullThreshold); end
end
```
The network will not be able to make predictions for time-series whose length is less than the WindowLength. Therefore, remove test units with sequences smaller than WindowLength.

```
unitLengths = zeros(numel(dataTest.Y), 1);for i = 1: numel(dataTest.Y)
    unitLengths(i) = numel(dataTest.Y{i,:}}end
dataTest(unitLengths<WindowLength+1,:) = [];
```
Create a table for storing the predicted response (YPred) along with the true response (Y).

```
predictions = table('Size',[height(dataTest) 2],'VariableTypes',["cell","cell"],'VariableNames',
for i=1:height(dataTest)
    unit = localGenerateSequences(dataTest(i,:),WindowLength,Stride);
   predictions.Y{i} = unit.Y;predictions.YPred{i} = predict(net,unit, 'MiniBatchSize',miniBatchSize);end
```
#### **Performance Metrics**

Compute root-mean-square error (RMSE) across all time-cycles of the test sequences to compare how well the network performed on the test data.

```
for i = 1: size(predictions, 1)
    predictions.RMSE(i) = sqrt(mean((predictions.Y{i} - predictions.YPred{i}).^2));
end
```
The following histogram helps in visualizing the distribution of RMSE values across all test engines.

```
figure;
histogram(predictions.RMSE,'NumBins',10);
title("RMSE ( Mean: " + round(mean(predictions.RMSE), 2) + " , StDev: " + round(std(predictions.RMSE)
ylabel('Frequency');
xlabel('RMSE');
```
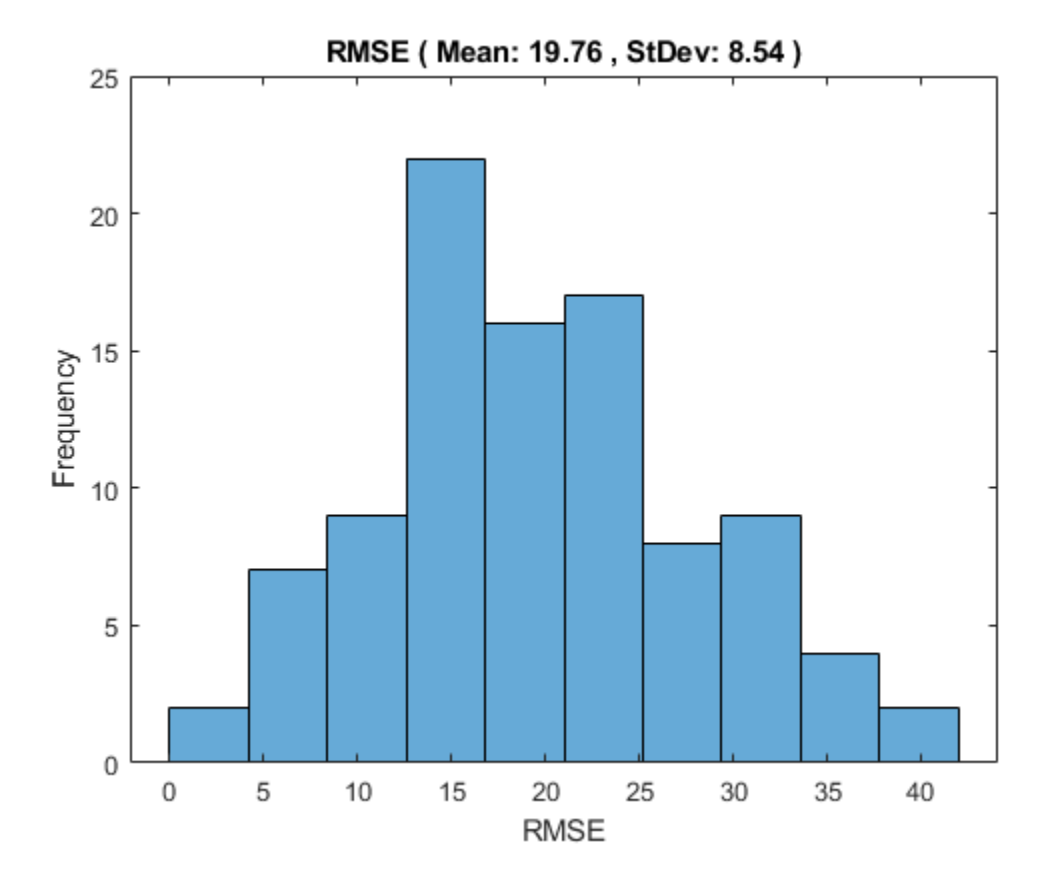

Additionally, to see how the network predictor is performing throughout the given sequence of data in the test engines. Use the localLambdaPlot function to plot the predicted RUL against the true RUL of any test engine.

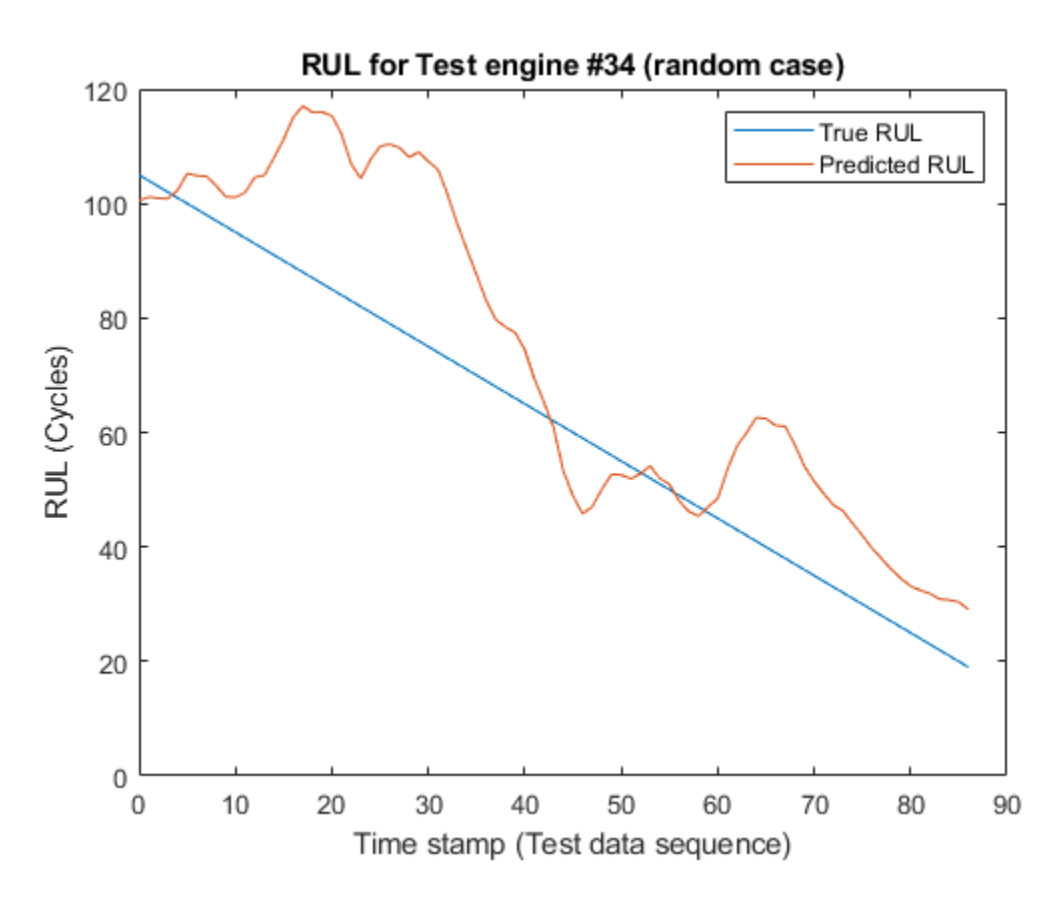

figure; localLambdaPlot(predictions,"random");

The result shows that the CNN deep learning architecture for estimating RUL of the turbo engine data is an alternative approach to predict RUL. The RMSE values at all time-stamps indicates that the network was able to perform well towards the end of the given test sequence data. This suggests that it is important to have some small history of the sensor values when trying to predict RUL.

#### **Helper Functions**

#### **Load Data function**

This function loads run-to-failure data from the provided text file, groups time-series data and its corresponding RUL values in a table as predictors and responses.

```
function data = localLoadData(filenamePredictors,varargin)
if isempty(varargin)
     filenameResponses = []; 
else
     filenameResponses = varargin{:};
end
```

```
%% Load the text file as a table
rawData = readtable(filenamePredictors);
% Add variable names to the table
V\text{arNames} = \{ \dots'id', 'timeStamp', 'op_setting_1', 'op_setting_2', 'op_setting_3', ...
 'sensor_1', 'sensor_2', 'sensor_3', 'sensor_4', 'sensor_5', ...
 'sensor_6', 'sensor_7', 'sensor_8', 'sensor_9', 'sensor_10', ...
 'sensor_11', 'sensor_12', 'sensor_13', 'sensor_14', 'sensor_15', ...
 'sensor_16', 'sensor_17', 'sensor_18', 'sensor_19', 'sensor_20', ...
     'sensor_21'};
rawData.Properties.VariableNames = VarNames;
if ~isempty(filenameResponses)
    RULTest = dlmread(filenameResponses);
end
% Split the signals for each unit ID
IDS = rawData{ : , 1};nID = unique(ID);numObservations = numel(nID);% initialize a table for storing data
data = table('Size', [numObservations 2], ... 'VariableTypes',{'cell','cell'},...
     'VariableNames',{'X','Y'});
for i=1:numObservations
    idx = IDs == nID(i);data.X{i} = rawData(idx,:); if isempty(filenameResponses)
         % calculate RUL from time column for train data
        data.Y{i} = filipud(rawData.timeStamp(idx)) - 1; else
         % use RUL values from filenameResponses for test data
        sequenceLength = sum(idx);endRUL = RULTest(i);data.Y{i} = [endRUL+sequenceLength-1:-1:endRUL]; %#ok<NBRAK>
     end
end
end
```
#### **Generate Sequences function**

This function generate sequences from time-series data given the WindowLength and Stride. The Output is a table of sequences as matrices and corresponding RUL values as vectors.

function seqTable = localGenerateSequences(dataTable,WindowLength,Stride)

```
getX = @(X) generateSequences(X,WindowLength,Stride);
getY = @(Y) Y(WindowLength:Stride:numel(Y));
seqTable = table;temp = cellfun(getX,dataTable.X,'UniformOutput',false);
seqTable.X = vertex(temp{:});
temp = cellfun(getY,dataTable.Y,'UniformOutput',false);
seqTable.Y = vertex(temp{:});
```

```
end
```

```
% sub-function
function seqCell = generateSequences(tsData, WindowLength, Stride)
% returns a cell array of sequences from time-series data using WindowLength and Stride
% create a function to extract a single sequence given start index
qetSeq = @(idx) tsData(1+idx:WindowLength+idx,:);
% determine starting indices for sequences
idxShift = num2cell(0:Stride:size(tsData,1)-WindowLength)';
% extract sequences
seqCell = cellfun(getSeq,idxShift,'UniformOutput',false);
end
```
#### **Lambda Plot function**

This helper function accepts the predictions table and a lambdaCase, plots the predicted RUL against the true RUL throughout its sequence (at every time-stamp) for the better visualization of how the prediction is changing with every time-stamp. The second argument lambdaCase to this function can be the test engine number or a set of valid strings to find an engine number like "random", "best", "worst" or "average".

```
function localLambdaPlot(predictions,lambdaCase)
if isnumeric(lambdaCase)
    idx = lambdaCase:
else
     switch lambdaCase
         case {"Random","random","r"}
             idx = randperm(height(predictions),1); %Randomly choose a test case to plot
         case {"Best","best","b"}
            idx = find(predictions.RMSE == min(predictions.RMSE)); %Best case
         case {"Worst","worst","w"}
            idx = find(predictions.RMSE == max(predictions.RMSE)); %Worst case
         case {"Average","average","a"}
             err = abs(predictions.RMSE-mean(predictions.RMSE));
            idx = find(err == min(err), 1); end
end
y = predictions.Y{idx};
yPred = predictions.YPred{idx};
x = 0:numel(y)-1;
plot(x,y,x,yPred)
legend("True RUL","Predicted RUL")
xlabel("Time stamp (Test data sequence)")
ylabel("RUL (Cycles)")
title("RUL for Test engine #"+idx+ " ("+lambdaCase+" case)")
end
```
#### **References**

**1** X. Li, Q. Ding, and J.-Q. Sun, "Remaining useful life estimation in prognostics using deep convolution neural networks," *Reliability Engineering & System Safety*, vol. 172, pp. 1–11, Apr. 2018

**2** Saxena, Abhinav, Kai Goebel. "Turbofan Engine Degradation Simulation Data Set." *NASA Ames Prognostics Data Repository* [https://ti.arc.nasa.gov/tech/dash/groups/pcoe/prognostic-data](https://ti.arc.nasa.gov/tech/dash/groups/pcoe/prognostic-data-repository/#turbofan)[repository/#turbofan,](https://ti.arc.nasa.gov/tech/dash/groups/pcoe/prognostic-data-repository/#turbofan) NASA Ames Research Center, Moffett Field, CA

## **See Also**

imageInputLayer | prognosability | trainingOptions

## **Related Examples**

- "Learn About Convolutional Neural Networks" (Deep Learning Toolbox)
- "Sequence-to-Sequence Regression Using Deep Learning" (Deep Learning Toolbox)
- • ["Similarity-Based Remaining Useful Life Estimation" on page 5-15](#page-292-0)

## **External Websites**

- • [Predictive Maintenance, Part 3: Remaining Useful Life Estimation](https://www.mathworks.com/videos/predictive-maintenance-part-3-remaining-useful-life-estimation-1549881037621.html)
- • [Convolutional Neural Network 3 things you need to know](https://www.mathworks.com/discovery/convolutional-neural-network-matlab.html)

# **Predict Remaining Useful Life**

- • ["Feature Selection for Remaining Useful Life Prediction" on page 5-2](#page-279-0)
- • ["Models for Predicting Remaining Useful Life" on page 5-4](#page-281-0)
- "RUL Estimation Using Identified Models or State Estimators" on page 5-6
- • ["RUL Estimation Using RUL Estimator Models" on page 5-7](#page-284-0)
- • ["Update RUL Prediction as Data Arrives" on page 5-11](#page-288-0)
- • ["Similarity-Based Remaining Useful Life Estimation" on page 5-15](#page-292-0)
- • ["Wind Turbine High-Speed Bearing Prognosis" on page 5-37](#page-314-0)
- • ["Condition Monitoring and Prognostics Using Vibration Signals" on page 5-54](#page-331-0)
- • ["Nonlinear State Estimation of a Degrading Battery System" on page 5-69](#page-346-0)
- • ["Battery Cycle Life Prediction From Initial Operation Data" on page 5-82](#page-359-0)

## <span id="page-279-0"></span>**Feature Selection for Remaining Useful Life Prediction**

For reliable remaining useful life (RUL) estimations, you want a condition indicator whose change over time is observable and connected with the system degradation process in a reliable, measurable way. The remaining useful life of a machine is the expected life or usage time remaining before the machine requires repair or replacement. Predicting remaining useful life from system data is a central goal of predictive-maintenance algorithms.

After you identify condition indicators (see ["Condition Indicators for Monitoring, Fault Detection, and](#page-95-0) [Prediction" on page 3-2](#page-95-0)), selecting useful condition indicators out of all available features is the next step in building a reliable RUL prediction model.

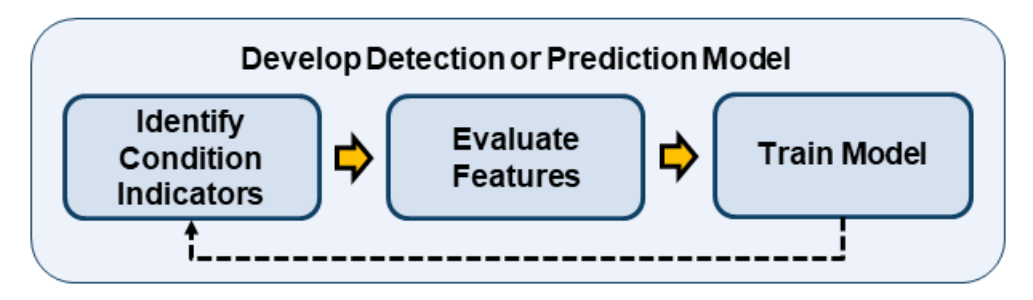

Predictive Maintenance Toolbox offers three feature selection metrics for accurate RUL prediction: monotonicity, trendability, and prognosability. These metrics rank the identified condition indicators on a scale ranging from 0 through 1. A higher ranked feature tracks the degradation process more reliably and hence, is more desirable to train the RUL prediction model.

- Monotonicity characterizes the trend of a feature as the system evolves toward failure. As a system gets progressively closer to failure, a suitable condition indicator has a monotonic positive or negative trend. For more information, see monotonicity.
- Prognosability is a measure of the variability of a feature at failure relative to the range between its initial and final values. A more prognosable feature has less variation at failure relative to the range between its initial and final values. For more information, see prognosability.
- Trendability provides a measure of similarity between the trajectories of a feature measured in multiple run-to-failure experiments. Trendability of a candidate condition indicator is defined as the smallest absolute correlation between measurements. For more information, see trendability.

In addition to using these functions at the command line, you can apply these feature-selection metrics in **Diagnostic Feature Designer** by selecting the prognostic ranking options.

Using the selected features to train an appropriate RUL estimation model is the next step in the algorithm-design process. For information, see ["Models for Predicting Remaining Useful Life" on](#page-281-0) [page 5-4.](#page-281-0)

## **See Also**

monotonicity | prognosability | trendability

## **More About**

• ["Wind Turbine High-Speed Bearing Prognosis" on page 5-37](#page-314-0)

- • ["Condition Indicators for Monitoring, Fault Detection, and Prediction" on page 3-2](#page-95-0)
- • ["Perform Prognostic Feature Ranking for a Degrading System Using Diagnostic Feature](#page-440-0) [Designer" on page 7-59](#page-440-0)
- • ["Models for Predicting Remaining Useful Life" on page 5-4](#page-281-0)

## <span id="page-281-0"></span>**Models for Predicting Remaining Useful Life**

The remaining useful life (RUL) of a machine is the expected life or usage time remaining before the machine requires repair or replacement. Predicting remaining useful life from system data is a central goal of predictive-maintenance algorithms.

The term lifetime or usage time here refers to the life of the machine defined in terms of whatever quantity you use to measure system life. Units of lifetime can be quantities such as the distance travelled (miles), fuel consumed (gallons), repetition cycles performed, or time since the start of operation (days). Similarly time evolution can mean the evolution of a value with any such quantity.

Typically, you estimate the RUL of a system by developing a model that can perform the estimation based on the time evolution or statistical properties of condition indicator values, such as:

- A model that fits the time evolution of a condition indicator and predicts how long it will be before the condition indicator crosses some threshold value indicative of a fault condition.
- A model that compares the time evolution of a condition indicator to measured or simulated time series from systems that ran to failure. Such a model can compute the most likely time-to-failure of the current system.

Predictions from such models are statistical estimates with associated uncertainty. They provide a probability distribution of the RUL of the test machine. The model you use can be:

- A dynamic model such as those you obtain using System Identification Toolbox™ commands. For more information about such models, see "RUL Estimation Using Identified Models or State [Estimators" on page 5-6.](#page-283-0)
- Specialized Predictive Maintenance Toolbox models designed for computing RUL from different types of measured system data. For more information about these models, see ["RUL Estimation](#page-284-0) [Using RUL Estimator Models" on page 5-7.](#page-284-0)

Developing a model for RUL prediction is the next step in the algorithm-design process after identifying promising condition indicators (see ["Condition Indicators for Monitoring, Fault Detection,](#page-95-0) [and Prediction" on page 3-2\)](#page-95-0). Because the model you develop uses the time evolution of condition indicator values to predict RUL, this step is often iterative with the step of identifying condition indicators. For more information, see ["Feature Selection for Remaining Useful Life Prediction" on](#page-279-0) [page 5-2.](#page-279-0)

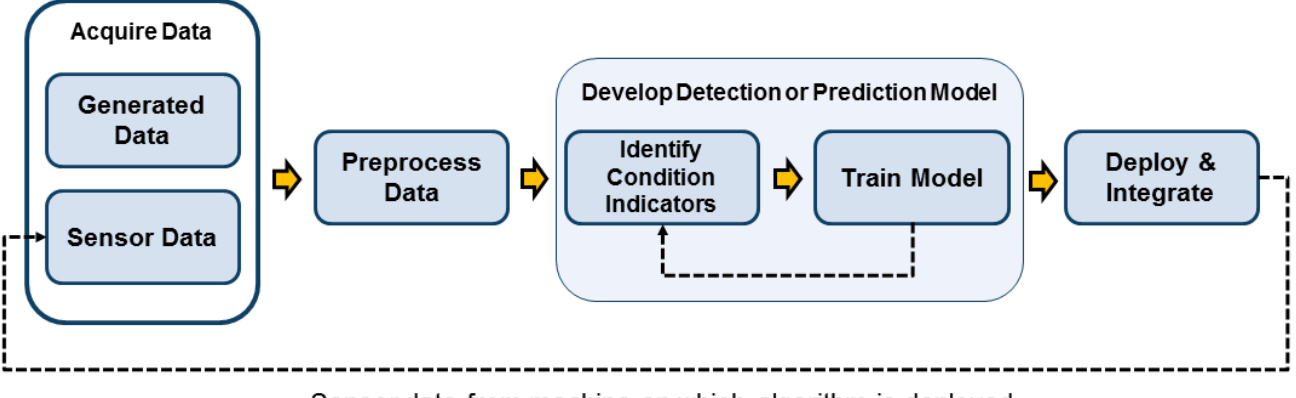

Sensor data from machine on which algorithm is deployed

## **See Also**

## **More About**

- "RUL Estimation Using Identified Models or State Estimators" on page 5-6
- • ["RUL Estimation Using RUL Estimator Models" on page 5-7](#page-284-0)
- • ["Feature Selection for Remaining Useful Life Prediction" on page 5-2](#page-279-0)

## <span id="page-283-0"></span>**RUL Estimation Using Identified Models or State Estimators**

When you have an identified dynamic model that describes some aspect of system behavior, you can use that model to forecast future behavior. You can identify such a dynamic model from system data. Or, if you have system data that represents the operation of your machines with time or usage, you can extract condition indicators from that data and track the behavior of the condition indicators with time or usage. You can then identify a model that describes the behavior of the condition indicator, and use that model to predict future values of a condition indicator. If you know, for example, that your system needs repair when some condition indicator exceeds some threshold, you can identify a model of the time evolution of that condition indicator. You can then propagate the model forward in time to determine how long it will be before the condition indicator reaches the threshold value.

Some functions you can use for identification of dynamic models include:

- ssest Estimate a state-space model from time-domain input-output data or frequency-response data.
- arx, armax, ar Estimate an autoregressive or moving-average (AR or ARMA) model from timeseries data.
- nlarx Model nonlinear behavior using dynamic nonlinearity estimators such as wavelet networks, tree-partitioning, and sigmoid networks.

You can use functions like forecast to predict the future behavior of the identified model. The example ["Condition Monitoring and Prognostics Using Vibration Signals" on page 5-54](#page-331-0) uses this approach to RUL prediction.

There are also recursive estimators that let you fit models in real-time as you collect and process the data, such as recursiveARX and recursiveAR.

RUL estimation with state estimators such as unscentedKalmanFilter, extendedKalmanFilter, and particleFilter works in a similar way. You perform state estimation on some time-varying data, and predict future state values to determine the time until some state value associated with failure occurs.

## **See Also**

### **More About**

- • ["Nonlinear State Estimation of a Degrading Battery System" on page 5-69](#page-346-0)
- • ["Condition Monitoring and Prognostics Using Vibration Signals" on page 5-54](#page-331-0)
- • ["Models for Predicting Remaining Useful Life" on page 5-4](#page-281-0)
- • ["Feature Selection for Remaining Useful Life Prediction" on page 5-2](#page-279-0)

## <span id="page-284-0"></span>**RUL Estimation Using RUL Estimator Models**

Predictive Maintenance Toolbox includes some specialized models designed for computing RUL from different types of measured system data. These models are useful when you have historical data and information such as:

- Run-to-failure histories of machines similar to the one you want to diagnose
- A known threshold value of some condition indicator that indicates failure
- Data about how much time or how much usage it took for similar machines to reach failure (lifetime)

RUL estimation models provide methods for training the model using historical data and using it for performing prediction of the remaining useful life. The term lifetime here refers to the life of the machine defined in terms of whatever quantity you use to measure system life. Similarly time evolution can mean the evolution of a value with usage, distance traveled, number of cycles, or other quantity that describes lifetime.

The general workflow for using RUL estimation models is:

- **1** Choose the best type of RUL estimation model for the data and system knowledge you have. Create and configure the corresponding model object.
- **2** Train the estimation model using the historical data you have. To do so, use the fit command.
- **3** Using test data of the same type as your historical data, estimate the RUL of the test component. To do so, use the predictRUL command. You can also use the test data recursively to update some model types, such as degradation models, to help keep the predictions accurate. To do so, use the update command.

For a basic example illustrating these steps, see ["Update RUL Prediction as Data Arrives" on page 5-](#page-288-0) [11](#page-288-0).

### **Choose an RUL Estimator**

There are three families of RUL estimation models. Choose which family and which model to use based on the data and system information you have available, as shown in the following illustration.

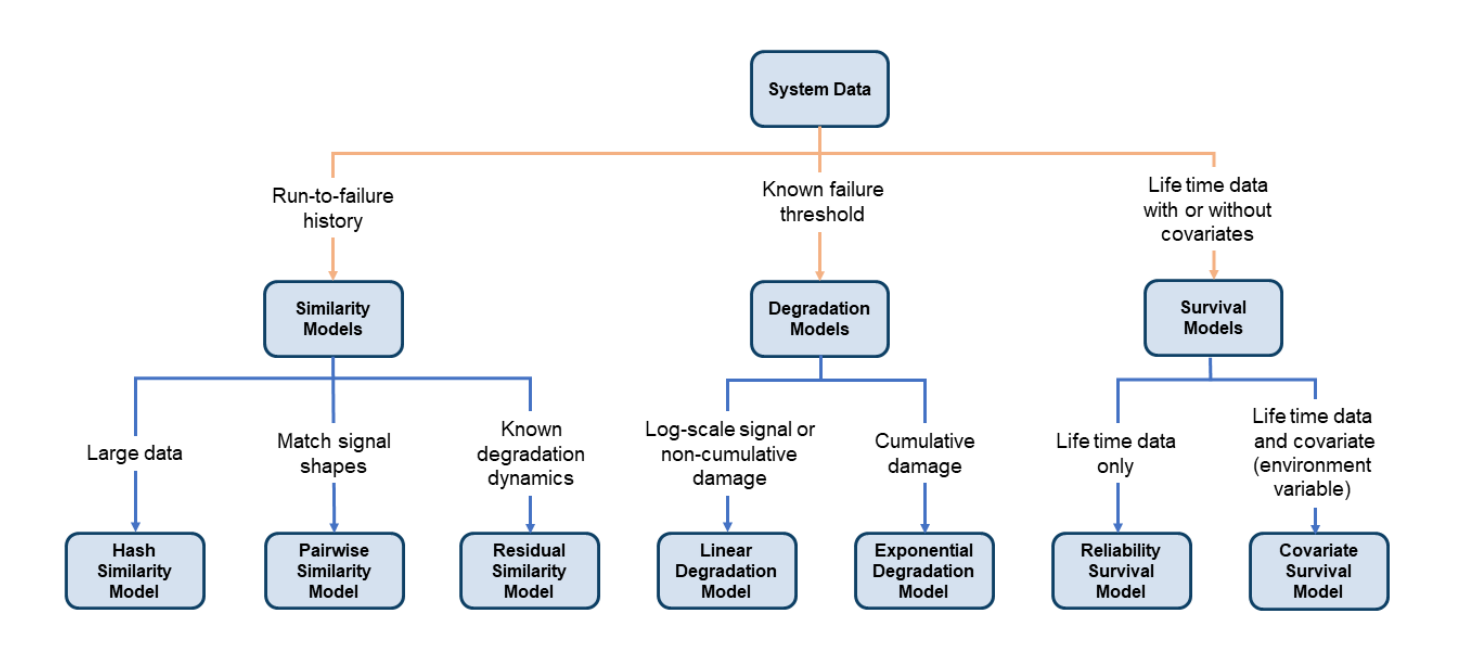

## **Similarity Models**

Similarity models base the RUL prediction of a test machine on known behavior of similar machines from a historical database. Such models compare a trend in test data or condition-indicator values to the same information extracted from other, similar systems.

Similarity models are useful when:

- You have run-to-failure data from similar systems (components). Run-to-failure data is data that starts during healthy operation and ends when the machine is in a state close to failure or maintenance.
- The run-to-failure data shows similar degradation behaviors. That is, the data changes in some characteristic way as the system degrades.

Thus you can use similarity models when you can obtain degradation profiles from your data ensemble. The degradation profiles represent the evolution of one or more condition indicators for each machine in the ensemble (each component), as the machine transitions from a healthy state to a faulty state.

Predictive Maintenance Toolbox includes three types of similarity models. All three types estimate RUL by determining the similarity between the degradation history of a test data set and the degradation history of data sets in the ensemble. For similarity models, predictRUL estimates the RUL of the test component as the median life span of most similar components minus the current lifetime value of the test component. The three models differ in the ways they define and quantify the notion of similarity.

• Hashed-feature similarity model (hashSimilarityModel) — This model transforms historical degradation data from each member of your ensemble into fixed-size, condensed, information such as the mean, total power, maximum or minimum values, or other quantities.

When you call fit on a hashSimilarityModel object, the software computes these hashed features and stores them in the similarity model. When you call predictRUL with data from a test component, the software computes the hashed features and compares the result to the values in the table of historical hashed features.

The hashed-feature similarity model is useful when you have large amounts of degradation data, because it reduces the amount of data storage necessary for prediction. However, its accuracy depends on the accuracy of the hash function that the model uses. If you have identified good condition indicators in your data, you can use the Method property of the hashSimilarityModel object to specify the hash function to use those features.

- Pairwise similarity model (pairwiseSimilarityModel) Pairwise similarity estimation determines RUL by finding the components whose historical degradation paths are most correlated to that of the test component. In other words, it computes the distance between different time series, where distance is defined as correlation, dynamic time warping (dtw), or a custom metric that you provide. By taking into account the degradation profile as it changes over time, pairwise similarity estimation can give better results than the hash similarity model.
- Residual similarity model (residualSimilarityModel) Residual-based estimation fits prior data to model such as an ARMA model or a model that is linear or exponential in usage time. It then computes the residuals between data predicted from the ensemble models and the data from the test component. You can view the residual similarity model as a variation on the pairwise similarity model, where the magnitudes of the residuals is the distance metric. The residual similarity approach is useful when your knowledge of the system includes a form for the degradation model.

For an example that uses a similarity model for RUL estimation, see ["Similarity-Based Remaining](#page-292-0) [Useful Life Estimation" on page 5-15.](#page-292-0)

## **Degradation Models**

Degradation models extrapolate past behavior to predict the future condition. This type of RUL calculation fits a linear or exponential model to degradation profile of a condition indicator, given the degradation profiles in your ensemble. It then uses the degradation profile of the test component to statistically compute the remaining time until the indicator reaches some prescribed threshold. These models are most useful when there is a known value of your condition indicator that indicates failure. The two available degradation model types are:

- Linear degradation model (linearDegradationModel) Describes the degradation behavior as a linear stochastic process with an offset term. Linear degradation models are useful when your system does not experience cumulative degradation.
- Exponential degradation model (exponentialDegradationModel Describes the degradation behavior as an exponential stochastic process with an offset term. Exponential degradation models are useful when the test component experiences cumulative degradation.

After you create a degradation model object, initialize the model using historical data regarding the health of an ensemble of similar components, such as multiple machines manufactured to the same specifications. To do so, use fit. You can then predict the remaining useful life of similar components using predictRUL.

Degradation models only work with a single condition indicator. However, you can use principalcomponent analysis or other fusion techniques to generate a fused condition indicator that incorporates information from more than one condition indicator. Whether you use a single indicator or a fused indicator, look for an indicator that shows a clear increasing or decreasing trend, so that the modeling and extrapolation are reliable.

For an example that takes this approach and estimates RUL using a degradation model, see ["Wind](#page-314-0) [Turbine High-Speed Bearing Prognosis" on page 5-37.](#page-314-0)

## **Survival Models**

Survival analysis is a statistical method used to model time-to-event data. It is useful when you do not have complete run-to-failure histories, but instead have:

- Only data about the life span of similar components. For example, you might know how many miles each engine in your ensemble ran before needing maintenance, or how many hours of operation each machine in your ensemble ran before failure. In this case, you use reliabilitySurvivalModel. Given the historical information on failure times of a fleet of similar components, this model estimates the probability distribution of the failure times. The distribution is used to estimate the RUL of the test component.
- Both life spans and some other variable data (covariates) that correlates with the RUL. Covariates, also called environmental variables or explanatory variables, comprise information such as the component provider, regimes in which the component was used, or manufacturing batch. In this case, use covariateSurvivalModel. This model is a proportional hazard survival model which uses the life spans and covariates to compute the survival probability of a test component.

## **See Also**

covariateSurvivalModel | exponentialDegradationModel | fit | hashSimilarityModel | linearDegradationModel | pairwiseSimilarityModel | predictRUL | reliabilitySurvivalModel | residualSimilarityModel

## **More About**

- • ["Models for Predicting Remaining Useful Life" on page 5-4](#page-281-0)
- • ["Feature Selection for Remaining Useful Life Prediction" on page 5-2](#page-279-0)
- • ["Update RUL Prediction as Data Arrives" on page 5-11](#page-288-0)
- • ["Similarity-Based Remaining Useful Life Estimation" on page 5-15](#page-292-0)
- • ["Wind Turbine High-Speed Bearing Prognosis" on page 5-37](#page-314-0)
# **Update RUL Prediction as Data Arrives**

This example shows how to update an RUL prediction as new data arrives from a machine under test. In the example, you use an ensemble of training data to train an RUL model. You then loop through a sequence of test data from a single machine, updating the RUL prediction for each new data point. The example shows the evolution of the RUL prediction as new data becomes available.

This example uses exponentialDegradationModel. For degradation RUL models, when a new data point becomes available, you must first update the degradation model before predicting a new RUL value. For other RUL model types, skip this update step.

### **Data for Training and Prediction**

Load the data for this example, which consists of two variables, TestData and TrainingData.

load UpdateRULExampleData

TestData is a table containing the value of some condition indicator, Condition, recorded every hour, as the first few entries show.

#### head(TestData,5)

```
ans=5×2 table
     Time Condition
     1 1.0552<br>2 1.2013
     2 1.2013<br>3 0.79781
              0.79781
     4 1.09<br>5 1.0324
               1.0324
```
TrainingData is a cell array of tables having the same variables as TestData. Each cell in TrainingData represents the evolution to failure of the condition indicator Condition over the lifetime of one machine in the ensemble.

#### **Train Prediction Model**

Use TrainingData to train an exponentialDegradationModel model for RUL prediction. The fit command estimates a prior for the model's parameters based on the historical records in TrainingData. The Prior property of the trained model contains the model parameters Theta, Beta, and Rho. (For details of these model parameters, see exponentialDegradationModel.)

```
mdl = exponentialDegradationModel('LifeTimeUnit',"hours");
fit(mdl,TrainingData,"Time","Condition")
mdl.Prior
ans = struct with fields:
             Theta: 0.6762
     ThetaVariance: 0.0727
              Beta: 0.0583
      BetaVariance: 1.8383e-04
               Rho: -0.2811
```
Degradation models are most reliable for degradation tracking after an initial slope emerges in the condition-indicator measurements. Set the slope detection level at 0.1 to tell the model not to make RUL predictions until that slope is reached. (When you know in advance that the measurements are for a component whose degradation has already started, you can disable slope detection by setting  $mdl.SlopeDetectionLevel = [1.0]$ 

mdl.SlopeDetectionLevel = 0.1;

# **Predict RUL at Each Time Step**

Define a threshold condition indicator value that indicates the end of life of a machine. The RUL is the predicted time left before the condition indicator for the test machine reaches this threshold value.

threshold =  $400$ ;

For RUL prediction, assume that  $TestData$  begins at time  $t = 1$  hour, and a new data sample becomes available every hour. In general, you can predict a new RUL value with each new data point. For the degradation model of this example, loop through TestData and update the model with each new data point using the update command. Then, check whether the model detects a sufficient change in slope for reliable RUL prediction. If it does, predict a new RUL value using the predictRUL command. To observe the evolution of the estimation, store the estimated RUL values and the associated confidence intervals in the vectors EstRUL and CI, respectively. Similarly, store the model parameters in the array ModelParameters.

```
N = height(TestData);EstRUL = hours(zeros(N,1));CI = hours(zeros(N,2));ModelParameters = zeros(N,3);
for t = 1:NCurrentDatabase = TestData(t,:); update(mdl,CurrentDataSample)
   ModelParameters(t,:) = [mdl.Theta mdl.Beta mdl.Red];
    % Compute RUL only if the data indicates a change in slope.
    if ~isempty(mdl.SlopeDetectionInstant)
      [EstRUL(t),CI(t,:)] = predictRUL(mdl,CurrentDataSample, threshold); end
end
```
Plot the trajectories of the estimated model-parameter values. The values change rapidly after a slope is detected in the degradation data. They tend to converge as more data points become available.

```
Time = hours(1:N);
tStart = mdl.SlopeDetectionInstant; % slope detection time instant
plot(Time,ModelParameters);
hold on
plot([tStart, tStart], [-1, 2], 'k--')legend({'\theta(t)','\beta(t)','\rho(t)','Slope detection instant'},'Location','best')
hold off
```
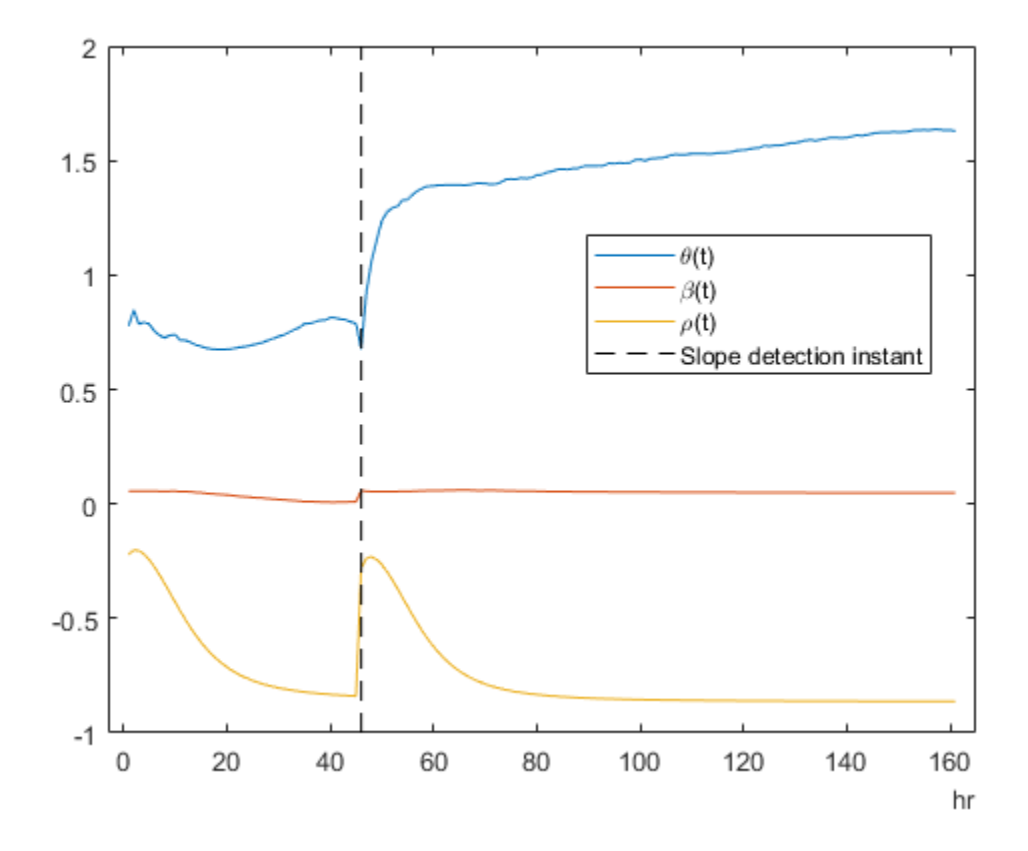

Plot the predicted RUL to observe its evolution as more degradation data becomes available. There is no new estimated RUL value until a slope is detected in the degradation data. After that, the predicted RUL decreases over time, as expected. predictRUL computes a statistical distribution of RUL values. The confidence bounds on the predicted RUL become narrower over time.

```
plot(Time,EstRUL,'b.-',Time,CI,'c',tStart,EstRUL(hours(tStart)),'r*')
title('Estimated RUL at Time t')
xlabel('t')
ylabel('Estimated RUL')
legend({'Predicted RUL','Confidence bound','Confidence bound','Slope detection instant'})
```
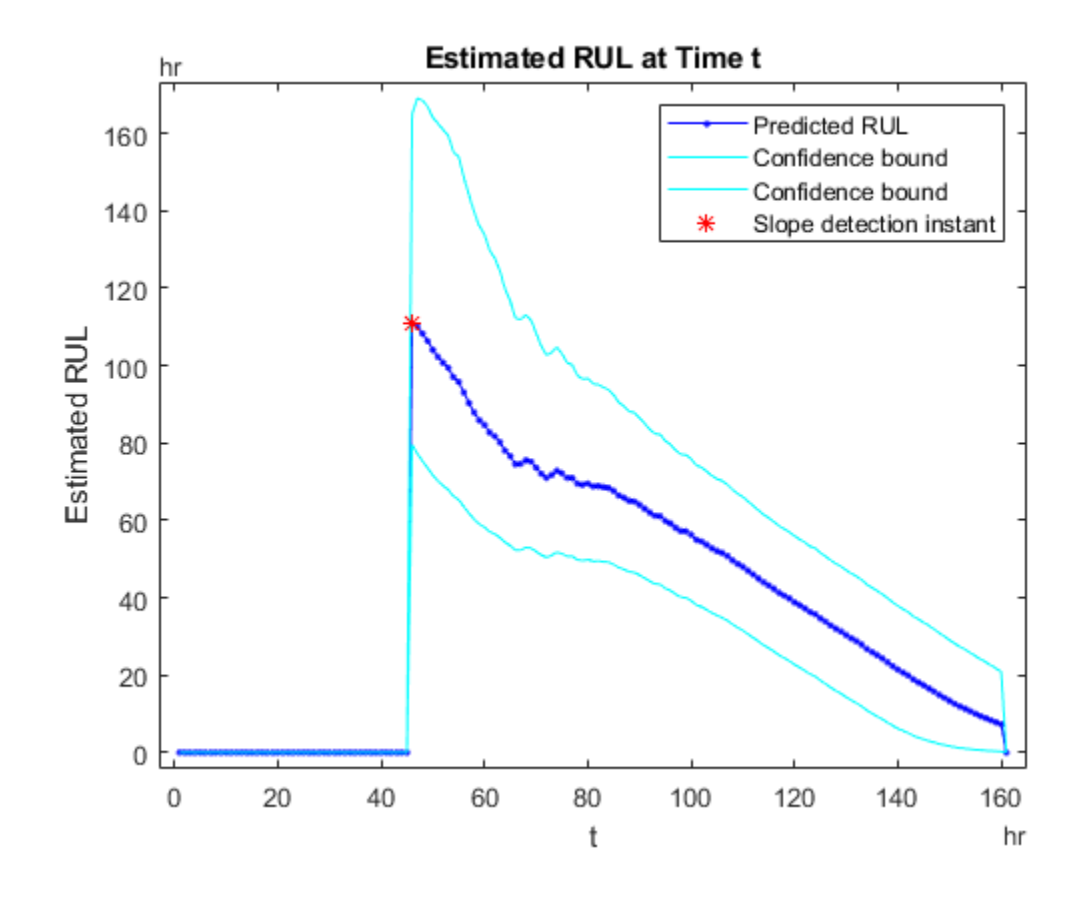

# **See Also**

exponentialDegradationModel | predictRUL | update

# **More About**

- • ["RUL Estimation Using RUL Estimator Models" on page 5-7](#page-284-0)
- • ["Wind Turbine High-Speed Bearing Prognosis" on page 5-37](#page-314-0)

# **Similarity-Based Remaining Useful Life Estimation**

This example shows how to build a complete Remaining Useful Life (RUL) estimation workflow including the steps for preprocessing, selecting trendable features, constructing a health indicator by sensor fusion, training similarity RUL estimators, and validating prognostics performance. The example uses the training data from the PHM2008 challenge dataset from [https://ti.arc.nasa.gov/](https://ti.arc.nasa.gov/tech/dash/groups/pcoe/prognostic-data-repository/) [tech/dash/groups/pcoe/prognostic-data-repository/](https://ti.arc.nasa.gov/tech/dash/groups/pcoe/prognostic-data-repository/) [1].

#### **Data Preparation**

Since the dataset is small it is feasible to load the whole degradation data into memory. Download and unzip the data set from<https://ti.arc.nasa.gov/tech/dash/groups/pcoe/prognostic-data-repository/>to the current directory. Use the helperLoadData helper function to load and convert the training text file to a cell array of timetables. The training data contains 218 run-to-failure simulations. This group of measurements is called an "ensemble".

```
degradationData = helperLoadData('train.txt');degradationData(1:5)
```

```
ans = 5×1 cell array
     {223×26 table}
     {164×26 table}
     {150×26 table}
     {159×26 table}
     {357×26 table}
```
Each ensemble member is a table with 26 columns. The columns contain data for the machine ID, time stamp, 3 operating conditions and 21 sensor measurements.

#### head(degradationData{1})

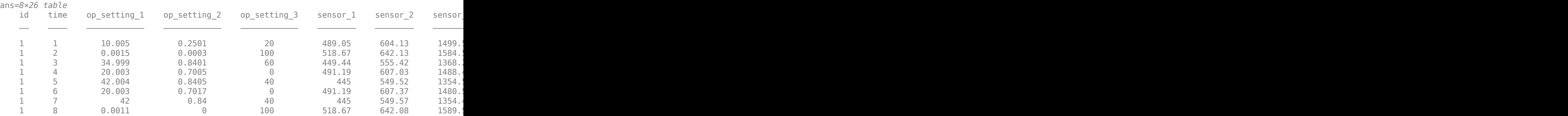

Split the degradation data into a training data set and a validation data set for later performance evaluation.

```
rng('default') % To make sure the results are repeatable
numEnsemble = length(degradationData);
numFold = 5;cv = cvpartition(numEnsemble, 'KFold', numFold);
trainData = degradationData(training(cv, 1));
validationData = degradationData(intext(cv, 1));
```
Specify groups of variables of interest.

```
varNames = string(degradationData{1}.Properties.VariableNames);
timeVariable = varNames{2};conditionVariables = varNames(3:5);dataVariables = varNames(6:26);
```
Visualize a sample of the ensemble data.

```
nsample = 10;figure
helperPlotEnsemble(trainData, timeVariable, ...
     [conditionVariables(1:2) dataVariables(1:2)], nsample)
```
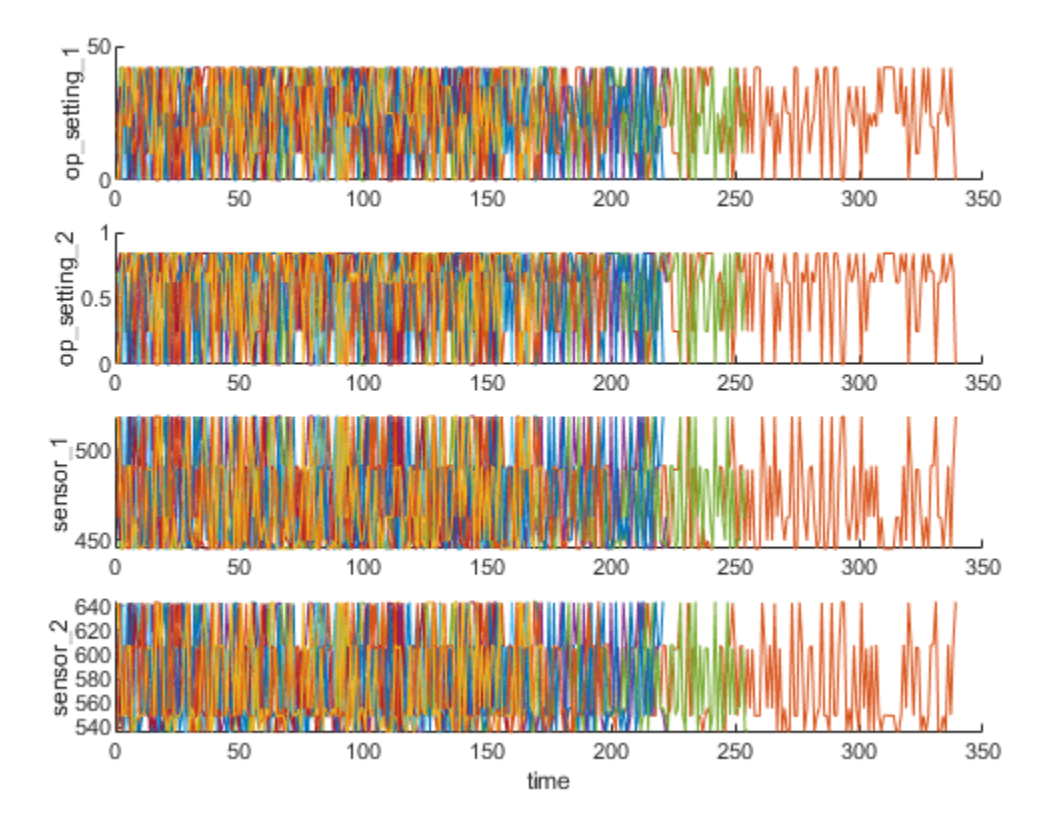

# **Working Regime Clustering**

As shown in the previous section, there is no clear trend showing the degradation process in each run-to-failure measurement. In this and the next section, the operating conditions will be used to extract clearer degradation trends from sensor signals.

Notice that each ensemble member contains 3 operating conditions: "op\_setting\_1", "op\_setting\_2", and "op setting 3". First, let's extract the table from each cell and concatenate them into a single table.

```
trainDataUnwrap = vertcat(trainData{:});
opConditionUnwrap = trainDataUnwrap(:, cellstr(conditionVariables));
```
Visualize all operating points on a 3D scatter plot. It clearly shows 6 regimes and the points in each regime are in very close proximity.

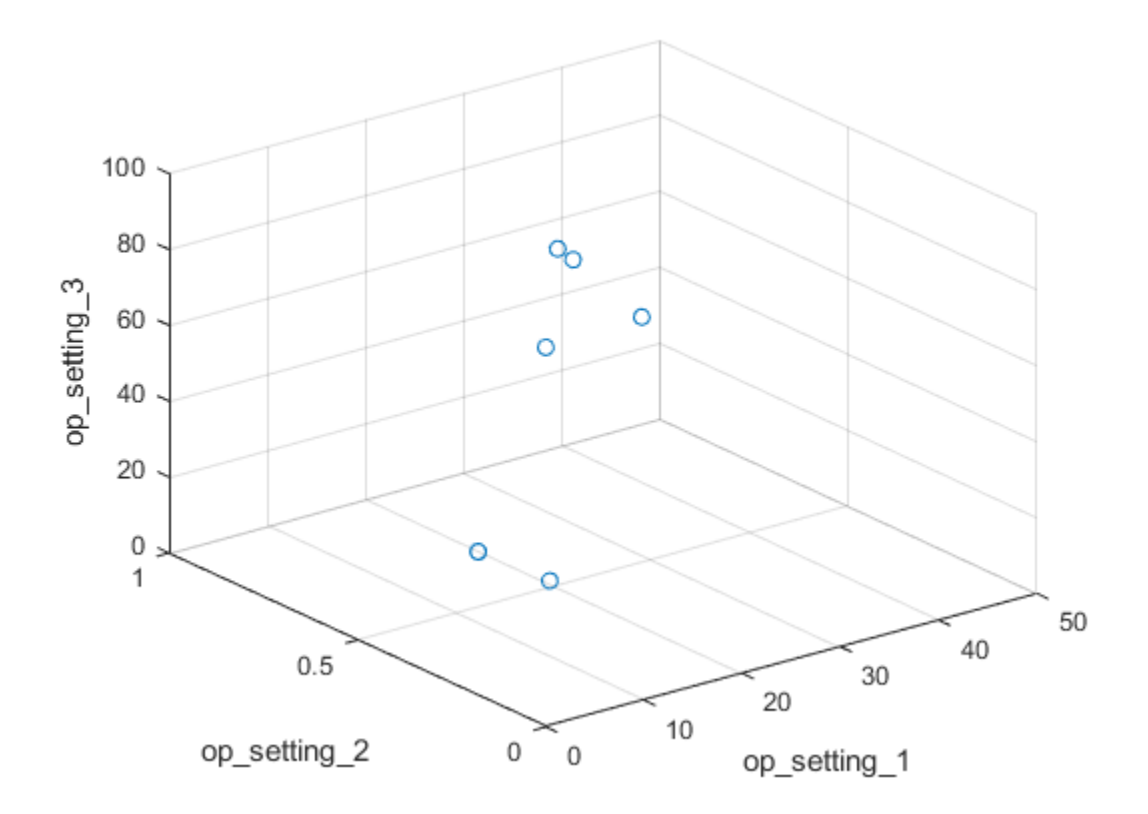

# figure helperPlotClusters(opConditionUnwrap)

Let's use clustering techniques to locate the 6 clusters automatically. Here, the K-means algorithm is used. K-means is one of the most popular clustering algorithms, but it can result in local optima. It is a good practice to repeat the K-means clustering algorithm several times with different initial conditions and pick the results with the lowest cost. In this case, the algorithm runs 5 times and the results are identical.

```
opts = statset('Display', 'final');
[clusterIndex, centers] = kmeans(table2array(opConditionUnwrap), 6, ... 'Distance', 'sqeuclidean', 'Replicates', 5, 'Options', opts);
Replicate 1, 1 iterations, total sum of distances = 0.279547.
Replicate 2, 1 iterations, total sum of distances = 0.279547.
Replicate 3, 1 iterations, total sum of distances = 0.279547.
Replicate 4, 1 iterations, total sum of distances = 0.279547.
Replicate 5, 1 iterations, total sum of distances = 0.279547.
Best total sum of distances = 0.279547
```
Visualize the clustering results and the identified cluster centroids.

### figure helperPlotClusters(opConditionUnwrap, clusterIndex, centers)

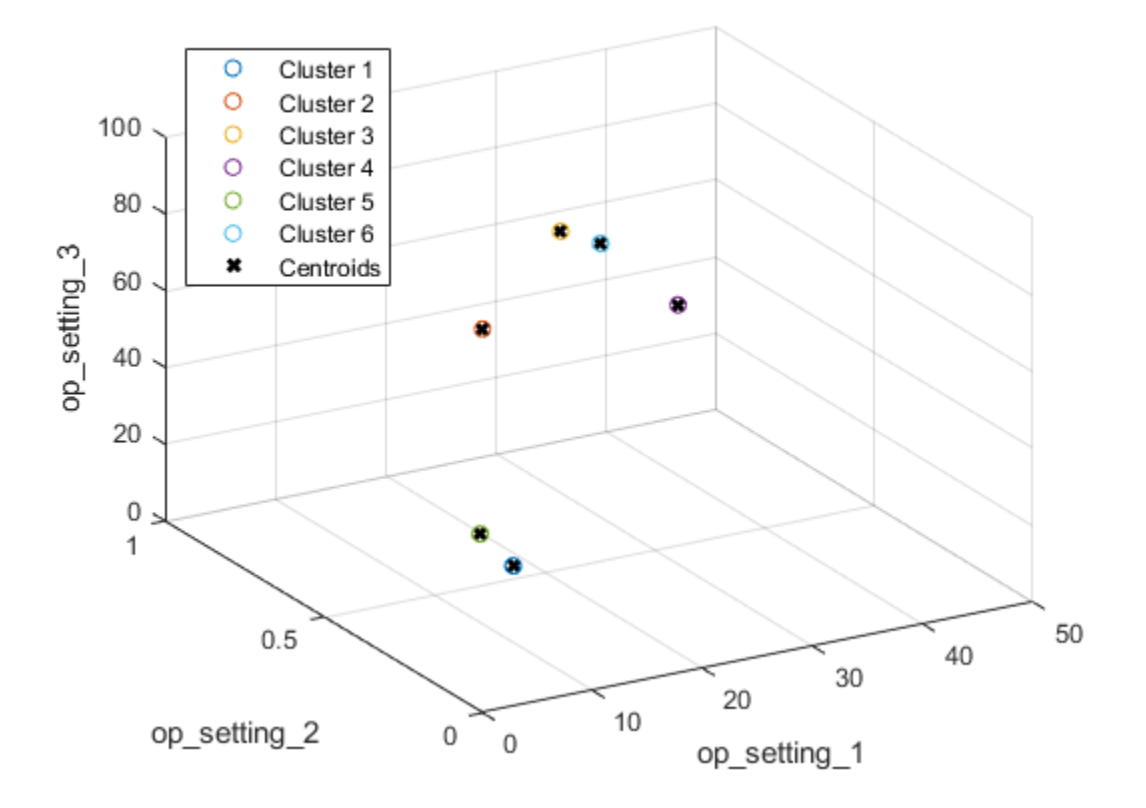

As the plot illustrates, the clustering algorithm successfully finds the 6 working regimes.

# **Working Regime Normalization**

Let's perform a normalization on measurements grouped by different working regimes. First, compute the mean and standard deviation of each sensor measurement grouped by the working regimes identified in the last section.

```
centerstats = struct('Mean', table(), 'SD', table());
```

```
for v = dataVariables centerstats.Mean.(char(v)) = splitapply(@mean, trainDataUnwrap.(char(v)), clusterIndex);
    centerstats.SD.(char(v)) = splitapply(@std, trainDataUnwrap.(char(v)), clusterIndex);
```

```
end
```
centerstats.Mean

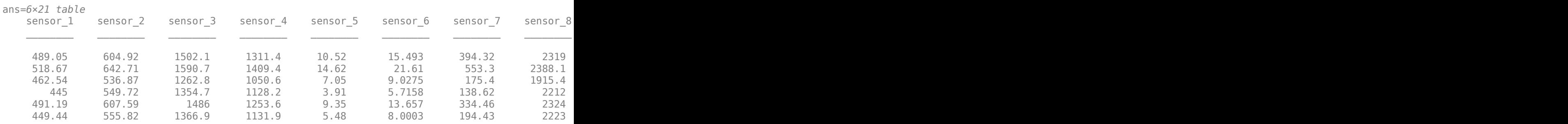

centerstats.SD

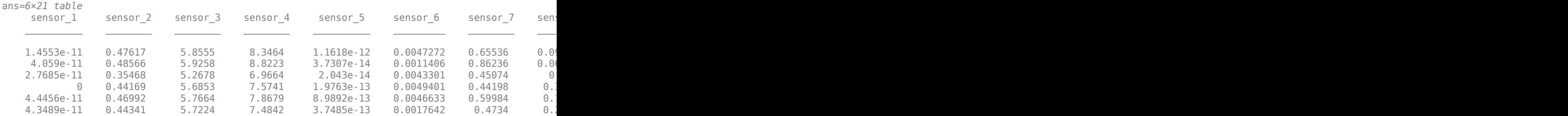

The statistics in each regime can be used to normalize the training data. For each ensemble member, extract the operating points of each row, compute its distance to each cluster centers and find the nearest cluster center. Then, for each sensor measurement, subtract the mean and divide it by the standard deviation of that cluster. If the standard deviation is close to 0, set the normalized sensor measurement to 0 because a nearly constant sensor measurement is not useful for remaining useful life estimation. Refer to the last section, "Helper Functions", for more details on regimeNormalization function.

trainDataNormalized = cellfun(@(data) regimeNormalization(data, centers, centerstats), ... trainData, 'UniformOutput', false);

Visualize the data normalized by working regime. Degradation trends for some sensor measurements are now revealed after normalization.

#### figure helperPlotEnsemble(trainDataNormalized, timeVariable, dataVariables(1:4), nsample)

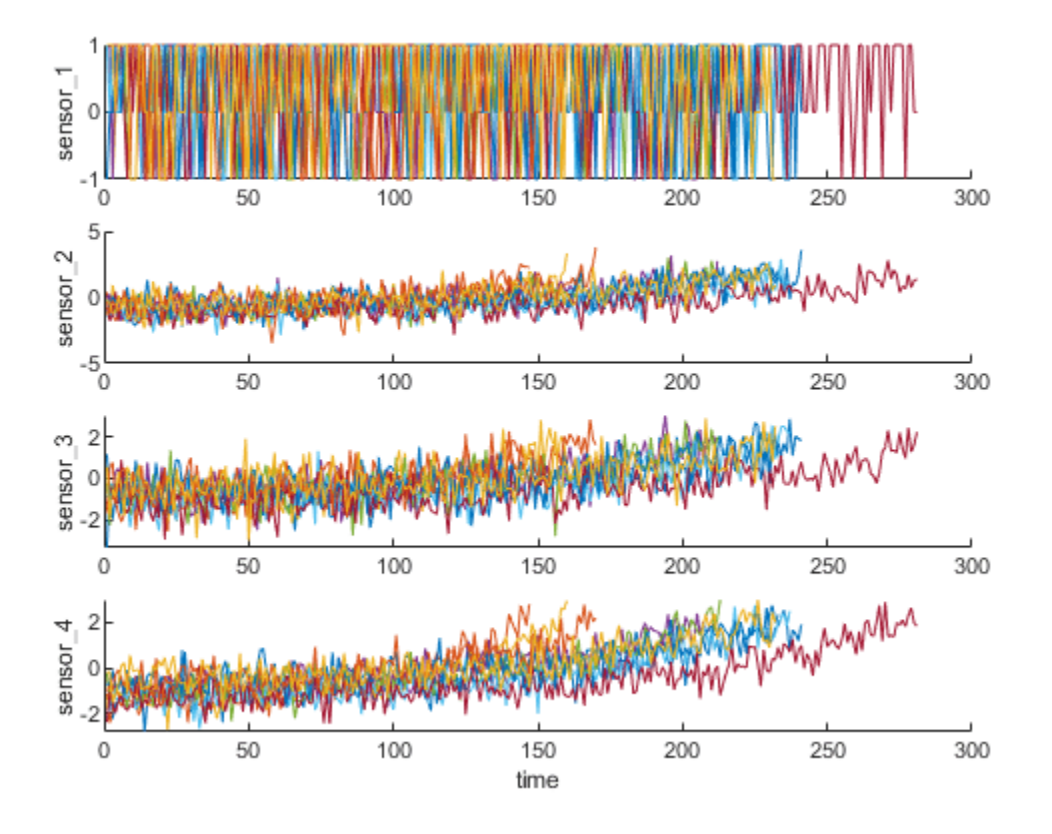

# **Trendability Analysis**

Now select the most trendable sensor measurements to construct a health indicator for prediction. For each sensor measurement, a linear degradation model is estimated and the slopes of the signals are ranked.

```
numSensors = length(dataVariables);
signalSlope = zeros(numSensors, 1);
warn = warning('off');
for ct = 1: numSensors
    tmp = cellfun(@(tbl) tbl(:, cellstr(dataVariables(ct))), trainDataNormalized, 'UniformOutput
     mdl = linearDegradationModel(); % create model
     fit(mdl, tmp); % train mode
    signalSlope(ct) = mdl.Heta;end
warning(warn);
```
Sort the signal slopes and select 8 sensors with the largest slopes.

```
[-, idx] = sort(abs(signalSlope), 'descend');sensorTrended = sort(idx(1:8))sensorTrended = 8×1
      2
     \overline{3} 4
      7
```
 11 12 15

17

Visualize the selected trendable sensor measurements.

# figure

helperPlotEnsemble(trainDataNormalized, timeVariable, dataVariables(sensorTrended(3:6)), nsample)

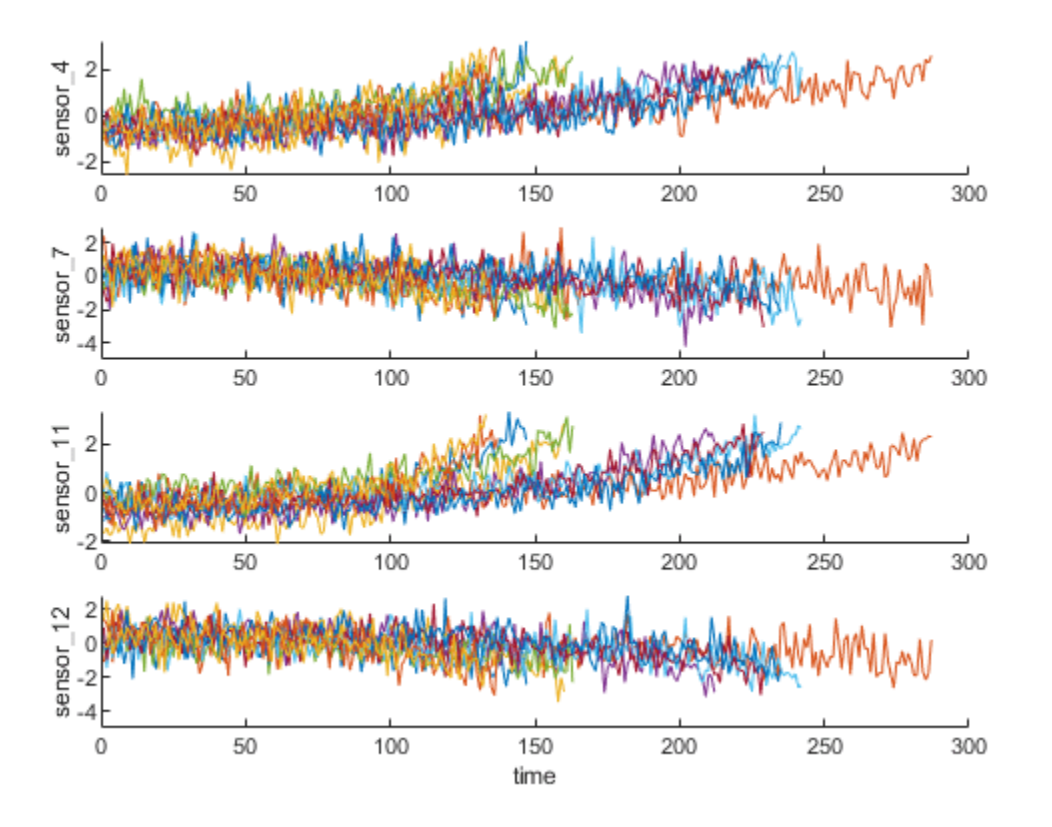

Notice that some of the most trendable signals show positive trends, while others show negative trends.

### **Construct Health Indicator**

This section focuses on fusing the sensor measurements into a single health indicator, with which a similarity-based model is trained.

All the run-to-failure data is assumed to start with a healthy condition. The health condition at the beginning is assigned a value of 1 and the health condition at failure is assigned a value of 0. The health condition is assumed to be linearly degrading from 1 to 0 over time. This linear degradation is used to help fuse the sensor values. More sophisticated sensor fusion techniques are described in the literature [2-5].

for j=1:numel(trainDataNormalized) data = trainDataNormalized{j};

```
 rul = max(data.time)-data.time;
   data.health_condition = rul / max(rul);trainDataNormalized{j} = data;end
```
Visualize the health condition.

```
figure
helperPlotEnsemble(trainDataNormalized, timeVariable, "health_condition", nsample)
```
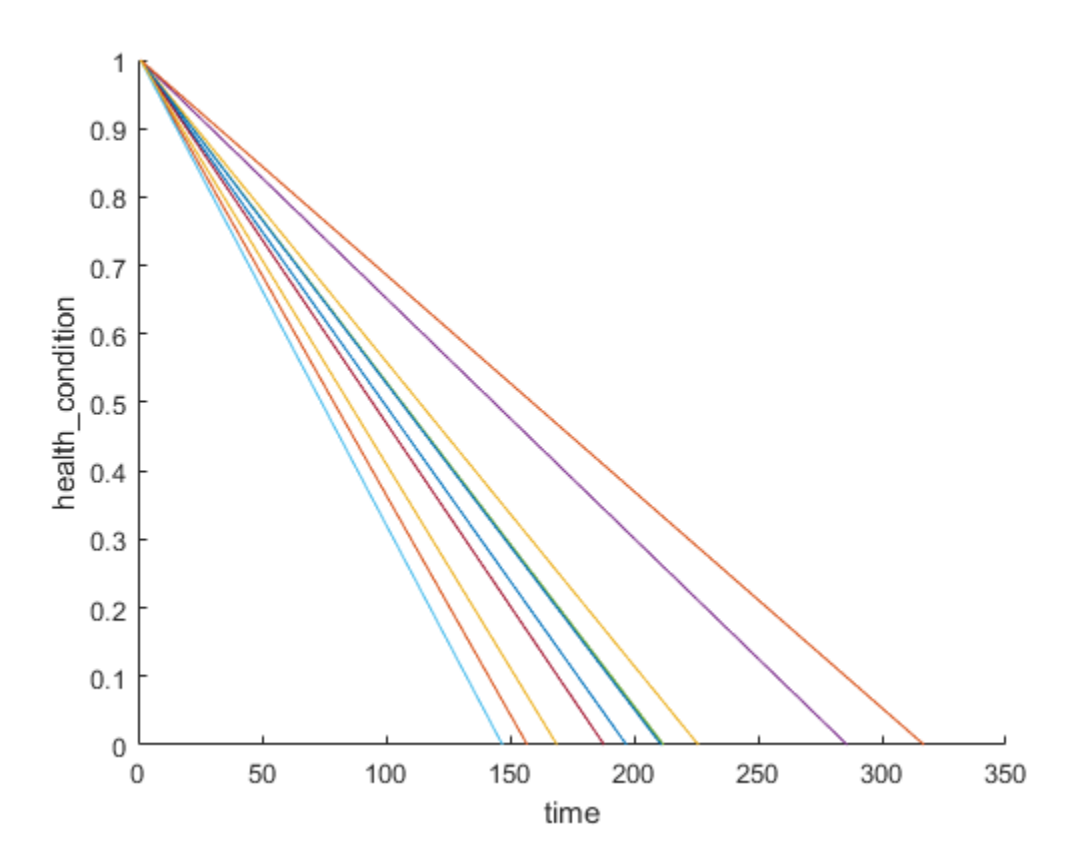

The health condition of all ensemble members change from 1 to 0 with varying degrading speeds.

Now fit a linear regression model of Health Condition with the most trended sensor measurements as regressors:

```
Health Condition ~ 1 + Sensor2 + Sensor3 + Sensor4 + Sensor7 + Sensor11 + Sensor12 +
Sensor15 + Sensor17
```

```
trainDataNormalizedUnwrap = vertcat(trainDataNormalized{:});
```

```
sensorToFuse = dataVariables(sensorTrended);
X = trainDataNormalizedUnwrap{:, cellstr(sensorToFuse)};
y = trainDataNormalizedUnwrap.health_condition;
regModel = fitlm(X, y);
bias = regModel.Coefficients.Estimate(1)
```
 $bias = 0.5000$ 

```
weights = regModel.Coefficients.Estimate(2:end)
```
weights = *8×1* -0.0308 -0.0308 -0.0536 0.0033 -0.0639 0.0051 -0.0408 -0.0382

Construct a single health indicator by multiplying the sensor measurements with their associated weights .

```
trainDataFused = cellfun(@(data) degradationSensorFusion(data, sensorToFuse, weights), trainData
     'UniformOutput', false);
```
Visualize the fused health indicator for training data.

```
figure
helperPlotEnsemble(trainDataFused, [], 1, nsample)
xlabel('Time')
ylabel('Health Indicator')
title('Training Data')
```
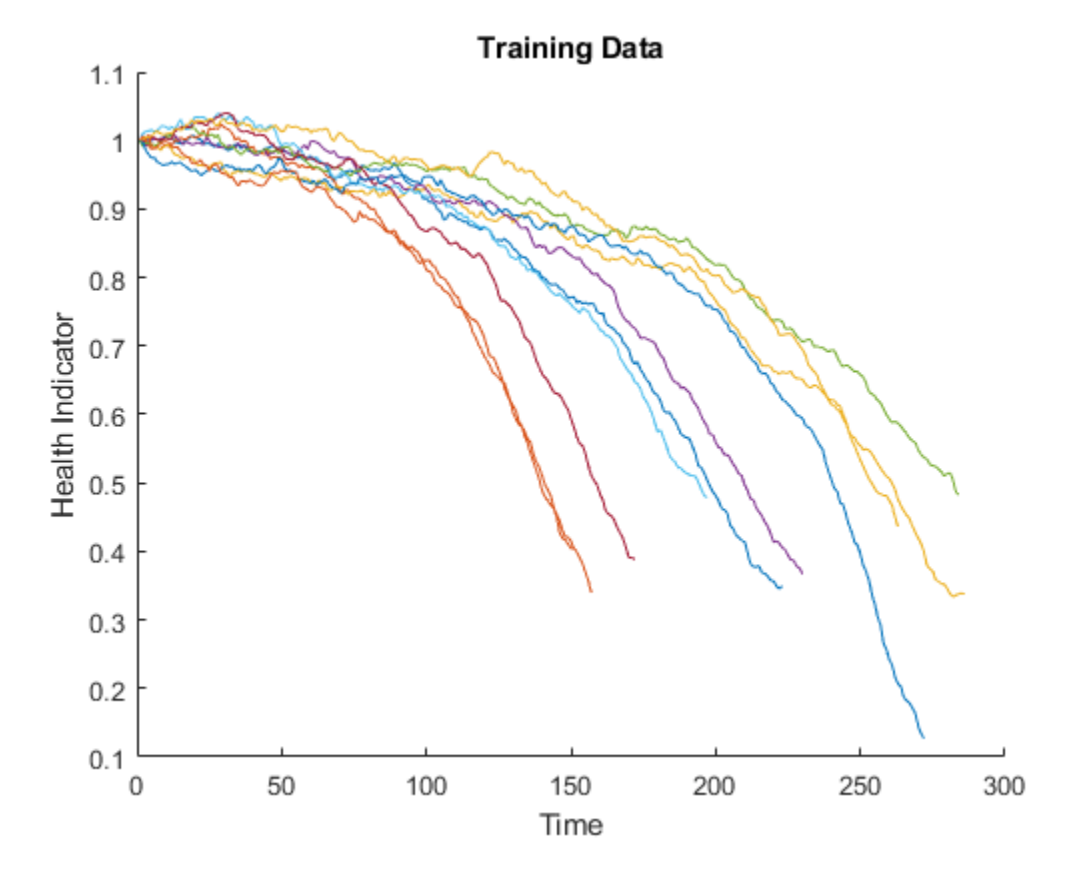

The data from multiple sensors are fused into a single health indicator. The health indicator is smoothed by a moving average filter. See helper function "degradationSensorFusion" in the last section for more details.

## **Apply same operation to validation data**

Repeat the regime normalization and sensor fusion process with the validation data set.

```
validationDataNormalized = cellfun(@(data) regimeNormalization(data, centers, centerstats), ...
     validationData, 'UniformOutput', false);
validationDataFused = cellfun(@(data) degradationSensorFusion(data, sensorToFuse, weights), ...
    validationDataNormalized, 'UniformOutput', false);
```
Visualize the health indicator for validation data.

```
figure
helperPlotEnsemble(validationDataFused, [], 1, nsample)
xlabel('Time')
ylabel('Health Indicator')
title('Validation Data')
```
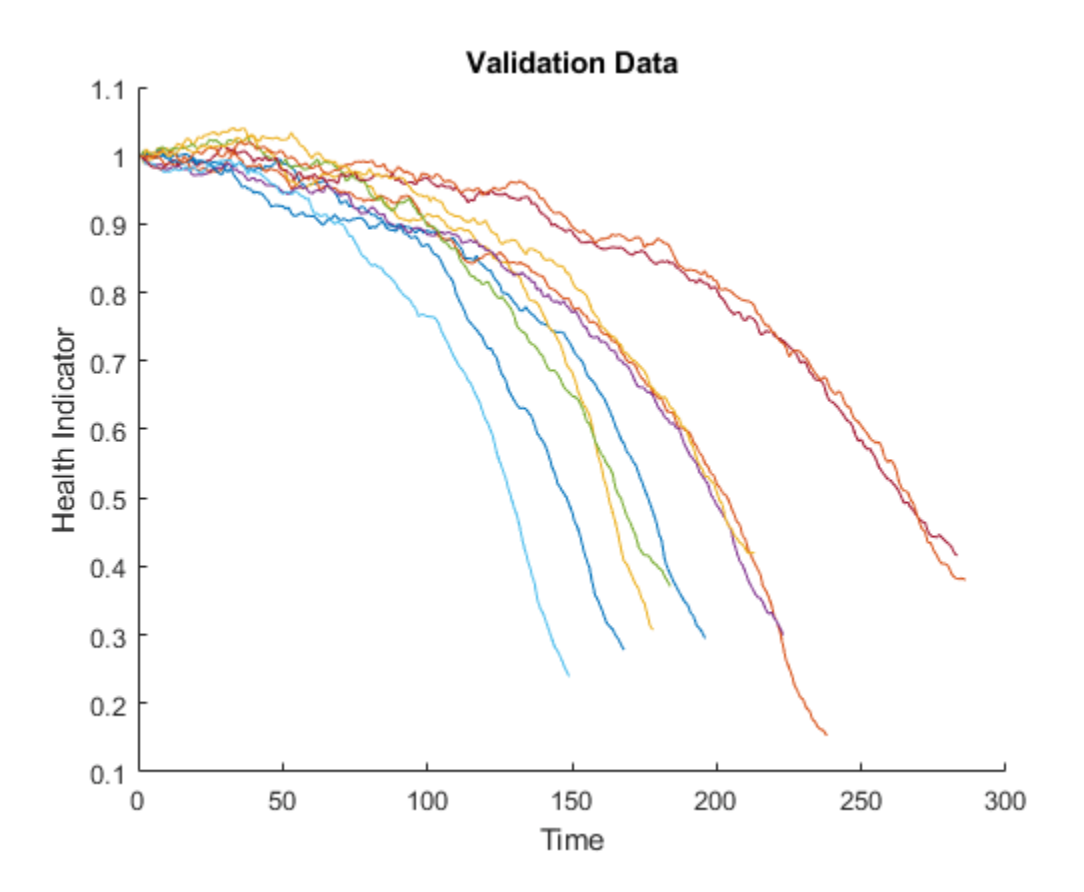

#### **Build Similarity RUL Model**

Now build a residual-based similarity RUL model using the training data. In this setting, the model tries to fit each fused data with a 2nd order polynomial.

The distance between data *i* and data *j* is computed by the 1-norm of the residual

 $d(i, j) = ||y_j - \hat{y}_{j, i}||_1$ 

where  $y_j$  is the health indicator of machine  $j$ ,  $\widehat{y}_{j,\,i}$  is the estimated health indicator of machine  $j$  using the 2nd order polynomial model identified in machine *i*.

The similarity score is computed by the following formula

 $score(i, j) = exp(-d(i, j)^{2})$ 

Given one ensemble member in the validation data set, the model will find the nearest 50 ensemble members in the training data set, fit a probability distribution based on the 50 ensemble members, and use the median of the distribution as an estimate of RUL.

```
mdl = residualSimilarityModel(...
 'Method', 'poly2',...
 'Distance', 'absolute',...
     'NumNearestNeighbors', 50,...
     'Standardize', 1);
```
fit(mdl, trainDataFused);

#### **Performance Evaluation**

To evaluate the similarity RUL model, use 50%, 70% and 90% of a sample validation data to predict its RUL.

 $breakpoint = [0.5, 0.7, 0.9];$ validationDataTmp = validationDataFused{3}; % use one validation data for illustration

Use the validation data before the first breakpoint, which is 50% of the lifetime.

```
bpidx = 1;
validationDataTmp50 = validationDataTmp(1:ceil(end*breakpoint(bpidx)),:);
trueRUL = length(validationDataTmp) - length(validationDataTmp50);
[estRUL, ciRUL, pdfRUL] = predictRUL(mdl, validationDataTmp50);
```
Visualize the validation data truncated at 50% and its nearest neighbors.

figure compare(mdl, validationDataTmp50);

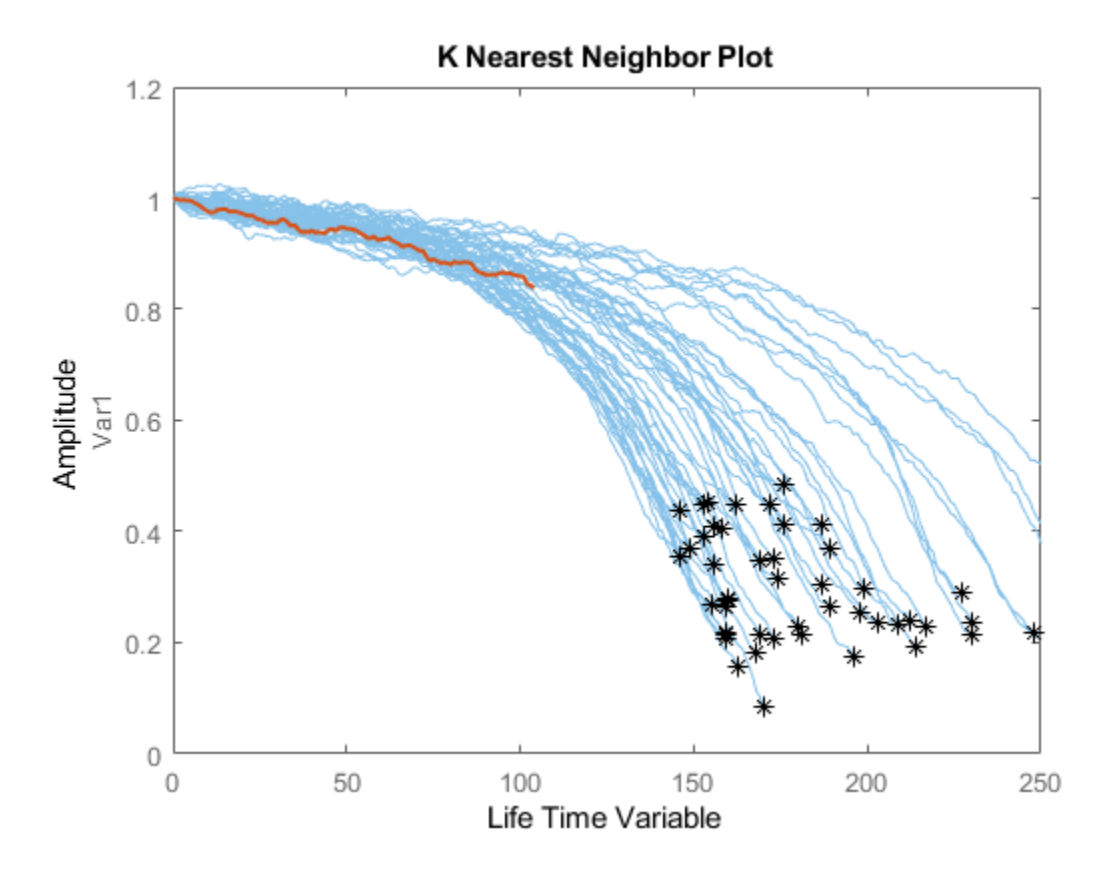

Visualize the estimated RUL compared to the true RUL and the probability distribution of the estimated RUL.

figure helperPlotRULDistribution(trueRUL, estRUL, pdfRUL, ciRUL)

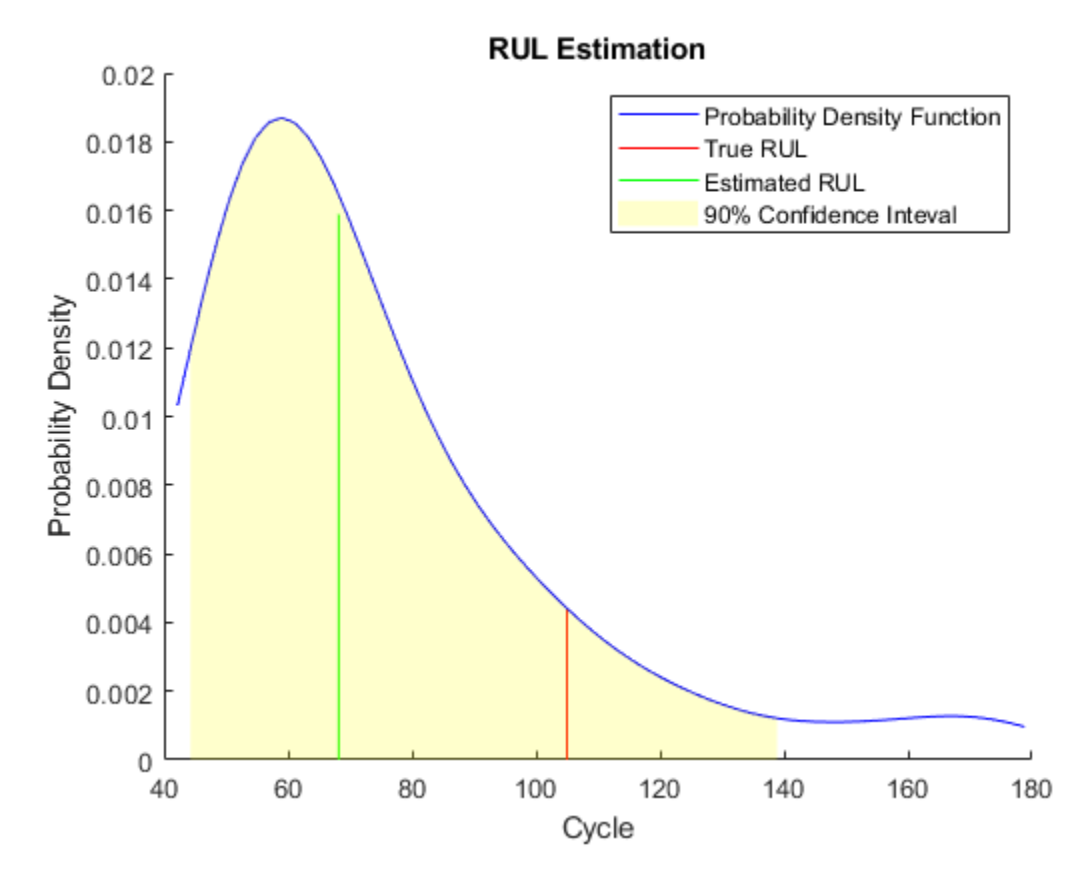

There is a relatively large error between the estimated RUL and the true RUL when the machine is in an intermediate health stage. In this example, the most similar 10 curves are close at the beginning, but bifurcate when they approach the failure state, resulting in roughly two modes in the RUL distribution.

Use the validation data before the second breakpoint, which is 70% of the lifetime.

```
bpidx = 2;
validationDataTmp70 = validationDataTmp(1:ceil(end*breakpoint(bpidx)), :);
trueRUL = length(validationDataTmp) - length(validationDataTmp70);
[estRUL, cIRUL, pdfRUL] = predictRUL (mdl, validationDataTmp70);figure
compare(mdl, validationDataTmp70);
```
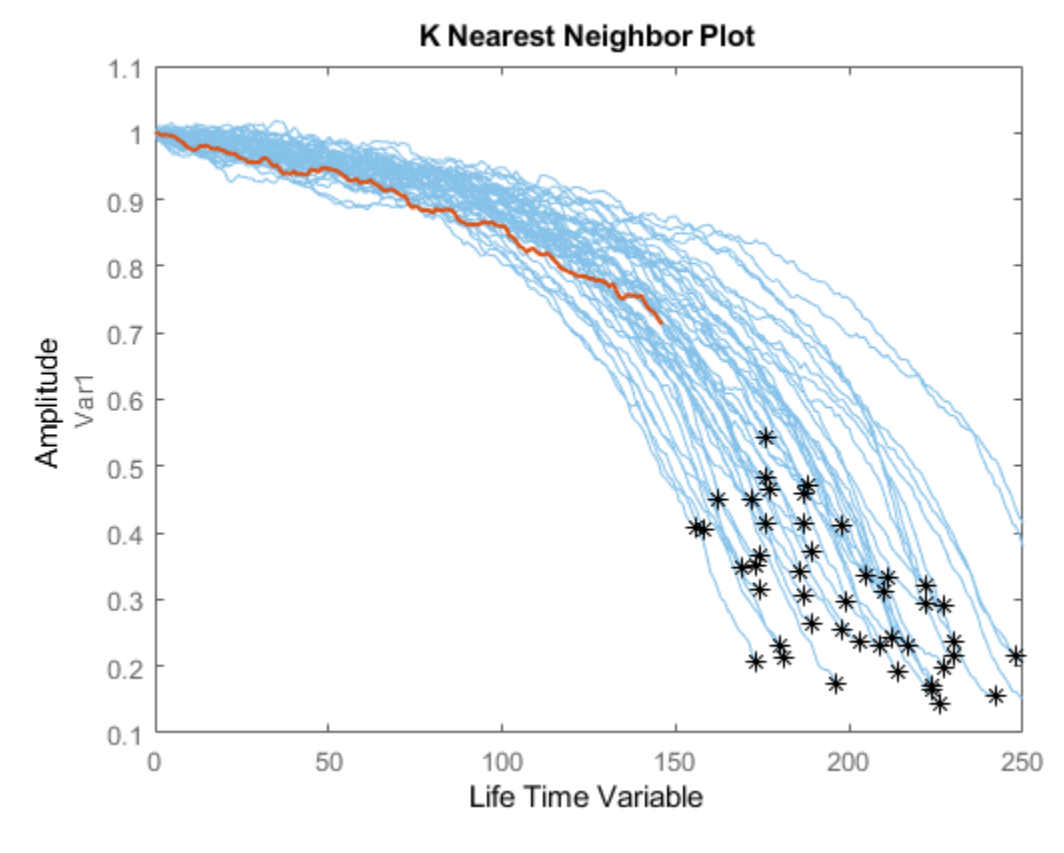

figure helperPlotRULDistribution(trueRUL, estRUL, pdfRUL, ciRUL)

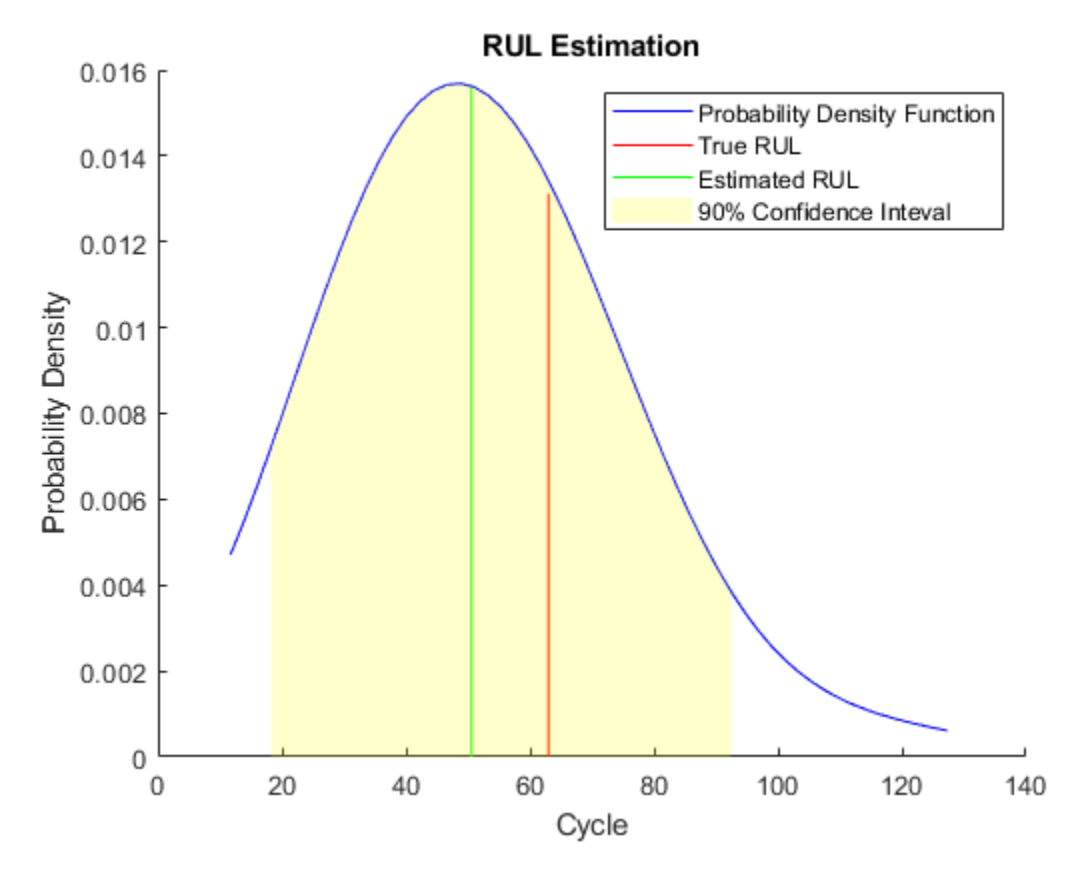

When more data is observed, the RUL estimation is enhanced.

Use the validation data before the third breakpoint, which is 90% of the lifetime.

```
bpidx = 3;
validationDataTmp90 = validationDataTmp(1:ceil(end*breakpoint(bpidx)), :);
trueRUL = length(validationDataTmp) - length(validationDataTmp90);
[estRUL,ciRUL,pdfRUL] = predictRUL(mdl, validationDataTmp90);
```

```
figure
compare(mdl, validationDataTmp90);
```
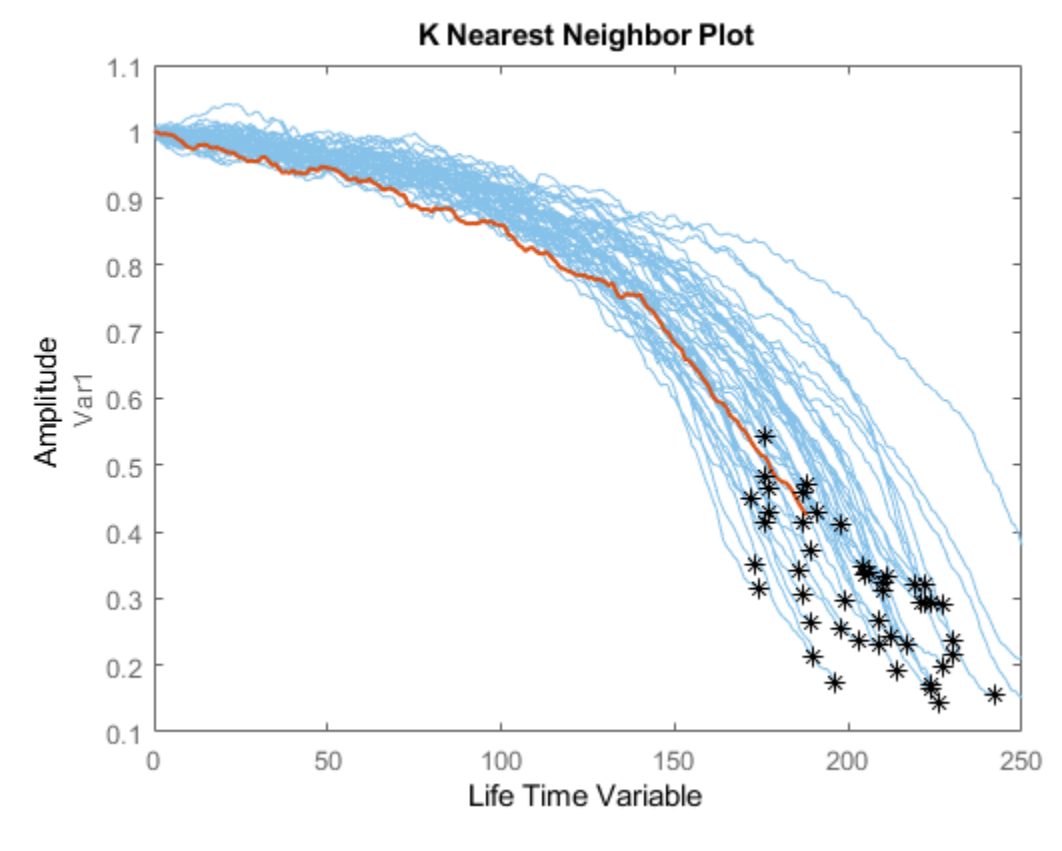

figure helperPlotRULDistribution(trueRUL, estRUL, pdfRUL, ciRUL)

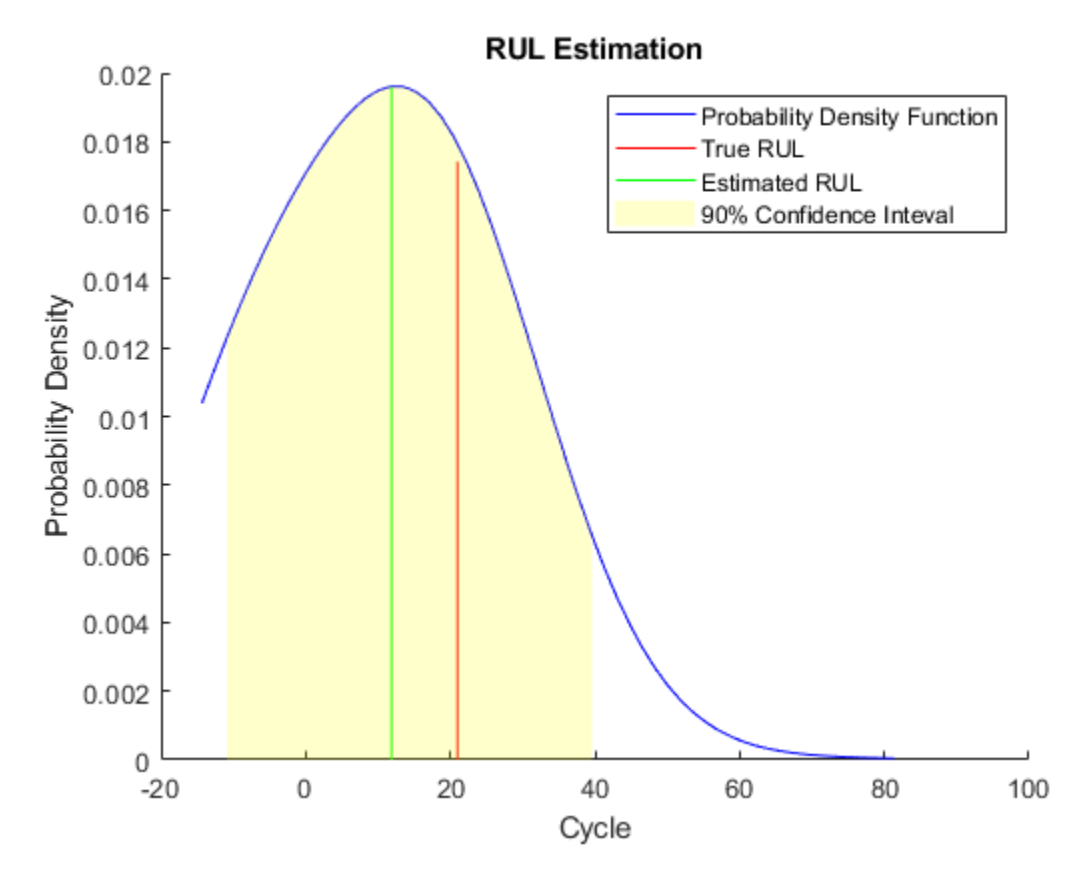

When the machine is close to failure, the RUL estimation is even more enhanced in this example.

Now repeat the same evaluation procedure for the whole validation data set and compute the error between estimated RUL and true RUL for each breakpoint.

```
numValidation = length(validationDataFused);
numBreakpoint = length(breakpoint);error = zeros(numValidation, numBreakpoint);
for dataIdx = 1: numValidation
     tmpData = validationDataFused{dataIdx};
    for bpidx = 1:numBreakpoint tmpDataTest = tmpData(1:ceil(end*breakpoint(bpidx)), :);
         trueRUL = length(tmpData) - length(tmpDataTest);
        [estRUL, ~-, ~-] = predictRUL(mdl, tmpDataTest); error(dataIdx, bpidx) = estRUL - trueRUL;
     end
end
```
Visualize the histogram of the error for each breakpoint together with its probability distribution.

```
[pdf50, x50] = ksdensity(error(:, 1));[pdf70, x70] = ksdensity(error(:, 2));[pdf90, x90] = ksdensity(error(:, 3));figure
ax(1) = subplot(3,1,1);hold on
```

```
histogram(error(:, 1), 'BinWidth', 5, 'Normalization', 'pdf')
plot(x50, pdf50)
hold off
xlabel('Prediction Error')
title('RUL Prediction Error using first 50% of each validation ensemble member')
ax(2) = subplot(3, 1, 2);hold on
histogram(error(:, 2), 'BinWidth', 5, 'Normalization', 'pdf')
plot(x70, pdf70)
hold off
xlabel('Prediction Error')
title('RUL Prediction Error using first 70% of each validation ensemble member')
ax(3) = subplot(3, 1, 3);hold on
histogram(error(:, 3), 'BinWidth', 5, 'Normalization', 'pdf')
plot(x90, pdf90)
hold off
xlabel('Prediction Error')
title('RUL Prediction Error using first 90% of each validation ensemble member')
linkaxes(ax)
```
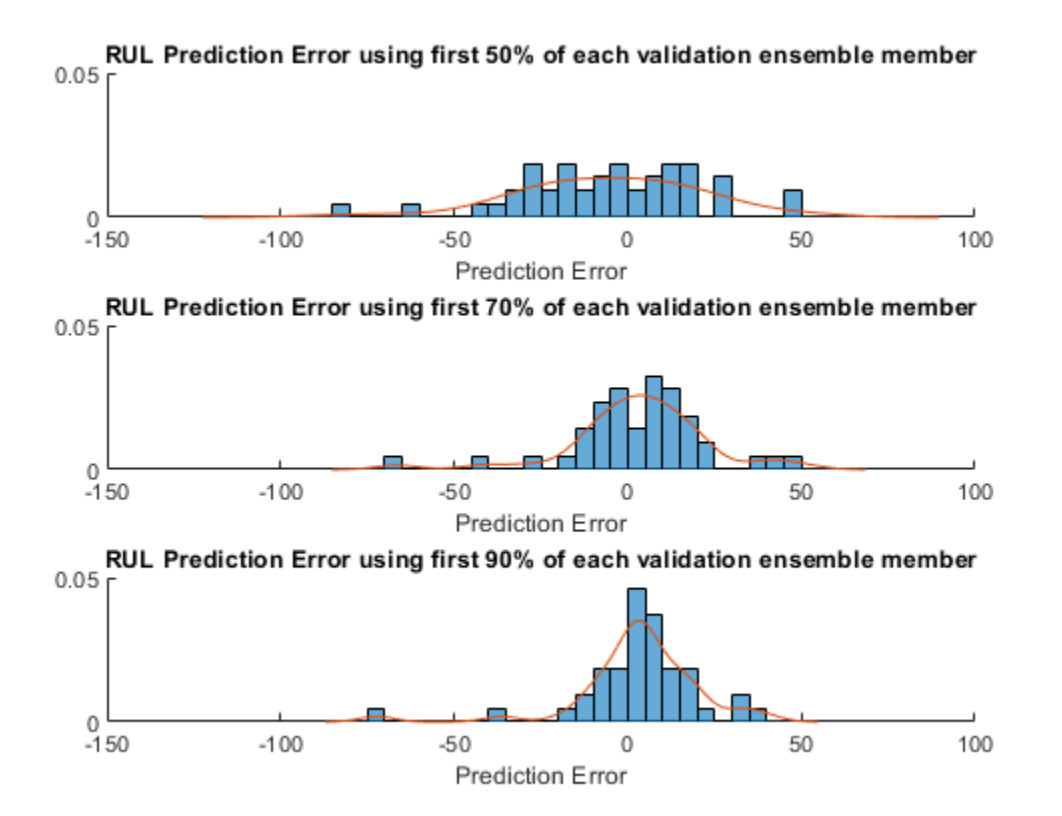

Plot the prediction error in a box plot to visualize the median, 25-75 quantile and outliers.

```
figure
boxplot(error, 'Labels', {'50%', '70%', '90%'})
```

```
ylabel('Prediction Error')
title('Prediction error using different percentages of each validation ensemble member')
```
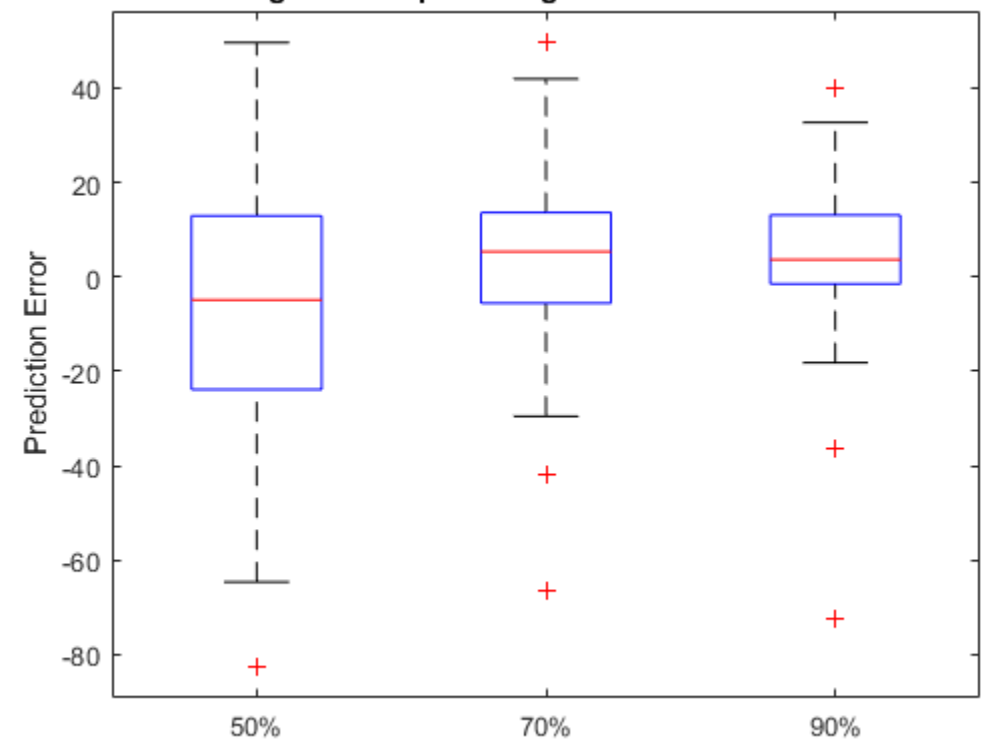

Prediction error using different percentages of each validation ensemble memb

Compute and visualize the mean and standard deviation of the prediction error.

```
errorMean = mean(error)
```
errorMean = *1×3*

-5.8944 3.1359 3.3555

#### errorMedian = median(error)

errorMedian = *1×3*

-4.8538 5.3763 3.6580

#### errorSD = std(error)

errorSD = *1×3*

26.4916 20.0720 18.0313

```
figure
errorbar([50 70 90], errorMean, errorSD, '-o', 'MarkerEdgeColor','r')
xlim([40, 100])
```

```
xlabel('Percentage of validation data used for RUL prediction')
ylabel('Prediction Error')
legend('Mean Prediction Error with 1 Standard Deviation Eror bar', 'Location', 'south')
```
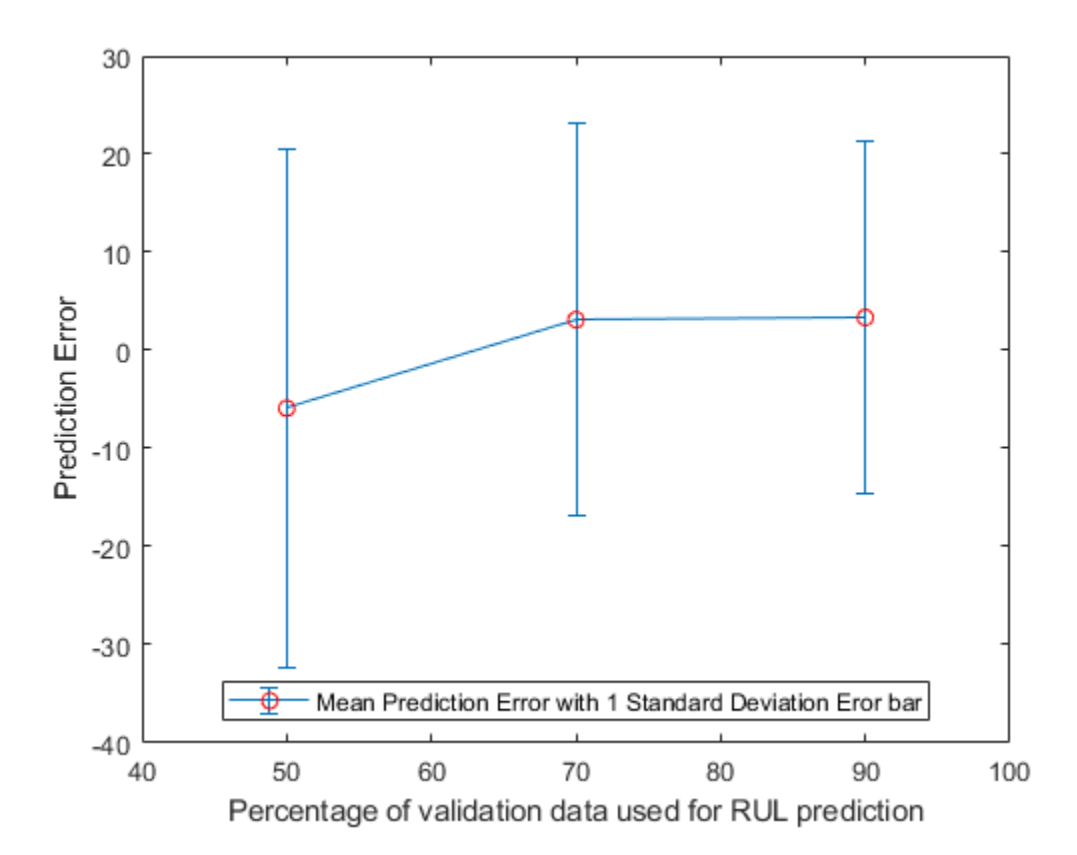

It is shown that the error becomes more concentrated around 0 (less outliers) as more data is observed.

# **References**

[1] A. Saxena and K. Goebel (2008). "PHM08 Challenge Data Set", NASA Ames Prognostics Data Repository (http://ti.arc.nasa.gov/project/prognostic-data-repository), NASA Ames Research Center, Moffett Field, CA

[2] Roemer, Michael J., Gregory J. Kacprzynski, and Michael H. Schoeller. "Improved diagnostic and prognostic assessments using health management information fusion." *AUTOTESTCON Proceedings, 2001. IEEE Systems Readiness Technology Conference*. IEEE, 2001.

[3] Goebel, Kai, and Piero Bonissone. "Prognostic information fusion for constant load systems." *Information Fusion, 2005 8th International Conference on*. Vol. 2. IEEE, 2005.

[4] Wang, Peng, and David W. Coit. "Reliability prediction based on degradation modeling for systems with multiple degradation measures." *Reliability and Maintainability, 2004 Annual Symposium-RAMS*. IEEE, 2004.

[5] Jardine, Andrew KS, Daming Lin, and Dragan Banjevic. "A review on machinery diagnostics and prognostics implementing condition-based maintenance." *Mechanical systems and signal processing* 20.7 (2006): 1483-1510.

#### **Helper Functions**

```
function data = regimeNormalization(data, centers, centerstats)
% Perform normalization for each observation (row) of the data
% according to the cluster the observation belongs to.
conditionIdx = 3:5;dataIdx = 6:26;% Perform row-wise operation
data:, dataIdx} = table2array(...
    rowfun(@(row) localNormalize(row, conditionIdx, dataIdx, centers, centerstats), ...
     data, 'SeparateInputs', false));
end
function rowNormalized = localNormalize(row, conditionIdx, dataIdx, centers, centerstats)
% Normalization operation for each row.
% Get the operating points and sensor measurements
ops = row(1, conditionIdx);sensor = row(1, dataIdx);% Find which cluster center is the closest
dist = sum((centers - ops).^2, 2);[-, idx] = min(dist);% Normalize the sensor measurements by the mean and standard deviation of the cluster.
% Reassign NaN and Inf to 0.
rowNormalized = (sensor - centerstats.Mean{idx, :}) ./ centerstats.SD{idx, :};
rowNormalized(isnan(rowNormalized) | isinf(rowNormalized)) = 0;
end
function dataFused = degradationSensorFusion(data, sensorToFuse, weights)
% Combine measurements from different sensors according 
% to the weights, smooth the fused data and offset the data
% so that all the data start from 1
% Fuse the data according to weights
dataToFuse = data{:, cellstr(sensorToFuse)};
dataFusedRaw = dataToFuse*weights;
% Smooth the fused data with moving mean
stepBackward = 10;
stepForward = 10;dataFused = movmean(dataFusedRaw, [stepBackward stepForward]);
% Offset the data to 1
dataFused = dataFused + 1 - dataFused(1);
end
```
# **See Also**

residualSimilarityModel

# **More About**

- • ["Feature Selection for Remaining Useful Life Prediction" on page 5-2](#page-279-0)
- • ["RUL Estimation Using RUL Estimator Models" on page 5-7](#page-284-0)

• ["Wind Turbine High-Speed Bearing Prognosis" on page 5-37](#page-314-0)

# <span id="page-314-0"></span>**Wind Turbine High-Speed Bearing Prognosis**

This example shows how to build an exponential degradation model to predict the Remaining Useful Life (RUL) of a wind turbine bearing in real time. The exponential degradation model predicts the RUL based on its parameter priors and the latest measurements (historical run-to-failure data can help estimate the model parameters priors, but they are not required). The model is able to detect the significant degradation trend in real time and updates its parameter priors when a new observation becomes available. The example follows a typical prognosis workflow: data import and exploration, feature extraction and postprocessing, feature importance ranking and fusion, model fitting and prediction, and performance analysis.

# **Dataset**

The dataset is collected from a 2MW wind turbine high-speed shaft driven by a 20-tooth pinion gear [1]. A vibration signal of 6 seconds was acquired each day for 50 consecutive days (there are 2 measurements on March 17, which are treated as two days in this example). An inner race fault developed and caused the failure of the bearing across the 50-day period.

A compact version of the dataset is available in the toolbox. To use the compact dataset, copy the dataset to the current folder and enable its write permission.

```
copyfile(...
     fullfile(matlabroot, 'toolbox', 'predmaint', ...
     'predmaintdemos', 'windTurbineHighSpeedBearingPrognosis'), ...
     'WindTurbineHighSpeedBearingPrognosis-Data-master')
fileattrib(fullfile('WindTurbineHighSpeedBearingPrognosis-Data-master', '*.mat'), '+w')
```
The measurement time step for the compact dataset is 5 days.

timeUnit =  $\theta$  \times 5 day';

For the full dataset, go to this link [https://github.com/mathworks/](https://github.com/mathworks/WindTurbineHighSpeedBearingPrognosis-Data) [WindTurbineHighSpeedBearingPrognosis-Data](https://github.com/mathworks/WindTurbineHighSpeedBearingPrognosis-Data), download the entire repository as a zip file and save it in the same directory as this live script. Unzip the file using this command. The measurement time step for the full dataset is 1 day.

```
if exist('WindTurbineHighSpeedBearingPrognosis-Data-master.zip', 'file')
     unzip('WindTurbineHighSpeedBearingPrognosis-Data-master.zip')
    timeUnit = 'day';end
```
The results in this example are generated from the full dataset. It is highly recommended to download the full dataset to run this example. Results generated from the compact dataset might not be meaningful.

# **Data Import**

Create a fileEnsembleDatastore of the wind turbine data. The data contains a vibration signal and a tachometer signal. The fileEnsembleDatastore will parse the file name and extract the date information as IndependentVariables. See the helper functions in the supporting files associated with this example for more details.

```
hsbearing = fileEnsembleDatastore(...
     fullfile('.', 'WindTurbineHighSpeedBearingPrognosis-Data-master'), ...
     '.mat');
hsbearing.DataVariables = ["vibration", "tach"];
```

```
hsbearing.IndependentVariables = "Date";
hsbearing.SelectedVariables = ["Date", "vibration", "tach"];
hsbearing.ReadFcn = @helperReadData;
hsbearing.WriteToMemberFcn = @helperWriteToHSBearing;
tall(hsbearing)
```
 $ans =$ 

M×3 tall table

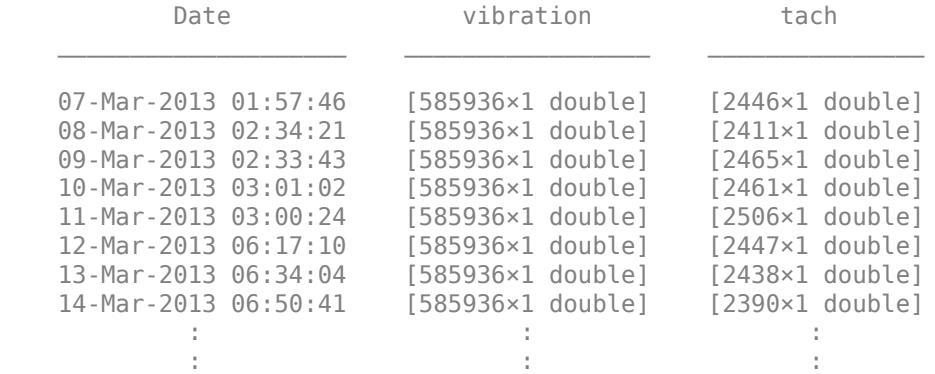

Sample rate of vibration signal is 97656 Hz.

fs =  $97656$ ; % Hz

#### **Data Exploration**

This section explores the data in both time domain and frequency domain and seeks inspiration of what features to extract for prognosis purposes.

First visualize the vibration signals in the time domain. In this dataset, there are 50 vibration signals of 6 seconds measured in 50 consecutive days. Now plot the 50 vibration signals one after each other.

```
reset(hsbearing)
tstart = 0;
figure
hold on
while hasdata(hsbearing)
   data = read(hsbearing);v = data.vibration{1};t = tstart + (1:length(v)) / fs; % Downsample the signal to reduce memory usage
    plot(t(1:10:end), v(1:10:end))
    tstart = t(end);
end
hold off
xlabel('Time (s), 6 second per day, 50 days in total')
ylabel('Acceleration (g)')
```
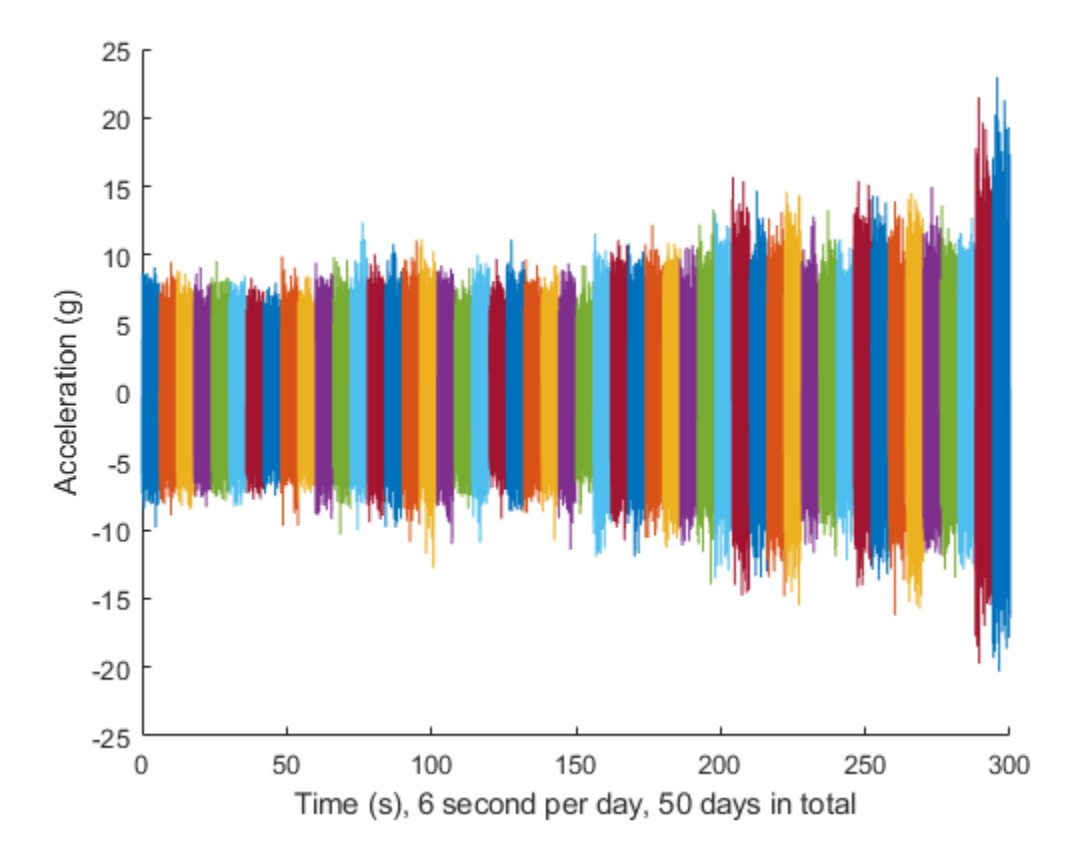

The vibration signals in time domain reveals an increasing trend of the signal impulsiveness. Indicators quantifying the impulsiveness of the signal, such as kurtosis, peak-to-peak value, crest factors *etc.*, are potential prognostic features for this wind turbine bearing dataset [2].

On the other hand, spectral kurtosis is considered powerful tool for wind turbine prognosis in frequency domain [3]. To visualize the spectral kurtosis changes along time, plot the spectral kurtosis values as a function of frequency and the measurement day.

```
hsbearing.DataVariables = ["vibration", "tach", "SpectralKurtosis"];
colors = parula(50);figure
hold on
reset(hsbearing)
day = 1;while hasdata(hsbearing)
    data = read(hsbearing);data2add = table; % Get vibration signal and measurement date
   v = data.vibration{1}; % Compute spectral kurtosis with window size = 128
   wc = 128;
    [SK, F] = plurtosis(v, fs, wc);data2add.SpectralKurtosis = {table(F, SK)};
    % Plot the spectral kurtosis
```

```
 plot3(F, day*ones(size(F)), SK, 'Color', colors(day, :))
     % Write spectral kurtosis values
     writeToLastMemberRead(hsbearing, data2add);
     % Increment the number of days
    day = day + 1;end
hold off
xlabel('Frequency (Hz)')
ylabel('Time (day)')
zlabel('Spectral Kurtosis')
grid on
view(-45, 30)
cbar = colorbar;
ylabel(cbar, 'Fault Severity (0 - healthy, 1 - faulty)')
```
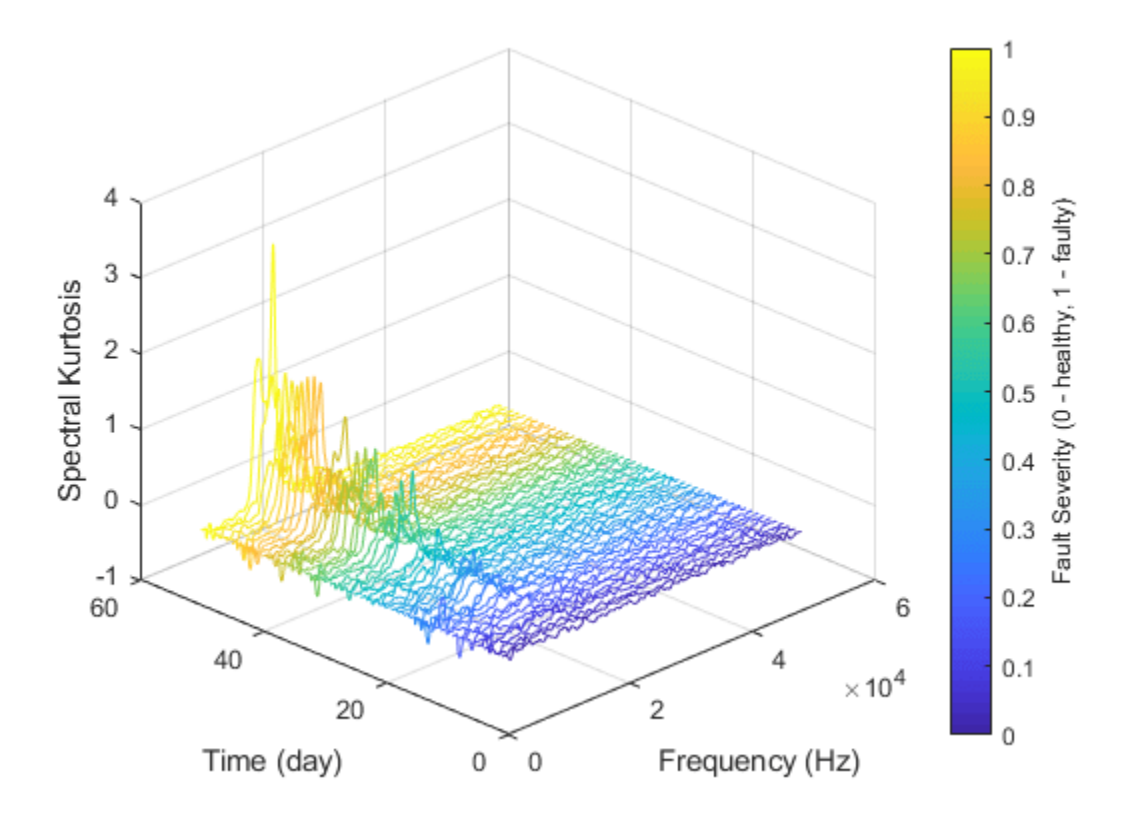

Fault Severity indicated in colorbar is the measurement date normalized into 0 to 1 scale. It is observed that the spectral kurtosis value around 10 kHz gradually increases as the machine condition degrades. Statistical features of the spectral kurtosis, such as mean, standard deviation *etc.*, will be potential indicators of the bearing degradation [3].

# **Feature Extraction**

Based on the analysis in the previous section, a collection of statistical features derived from timedomain signal and spectral kurtosis are going to be extracted. More mathematical details about the features are provided in [2-3].

First, pre-assign the feature names in DataVariables before writing them into the fileEnsembleDatastore.

```
hsbearing.DataVariables = [hsbearing.DataVariables; \dots "Mean"; "Std"; "Skewness"; "Kurtosis"; "Peak2Peak"; ...
 "RMS"; "CrestFactor"; "ShapeFactor"; "ImpulseFactor"; "MarginFactor"; "Energy"; ...
     "SKMean"; "SKStd"; "SKSkewness"; "SKKurtosis"];
```
Compute feature values for each ensemble member.

```
hsbearing.SelectedVariables = ["vibration", "SpectralKurtosis"];
reset(hsbearing)
while hasdata(hsbearing)
   data = read(hsbearing);
    v = data.vibration{1}; SK = data.SpectralKurtosis{1}.SK;
    features = table:
    % Time Domain Features
    features. Mean = mean(v);
    features. Std = std(v);
    features. Skewness = skewness(v);
    features.Kurtosis = kurtosis(v):
    features.Peak2Peak = peak2peak(v);features.RMS = rms(v);
     features.CrestFactor = max(v)/features.RMS;
    features.ShapeFactor = features.RMS/mean(abs(v));
    features.ImpulseFactor = max(v)/mean(abs(v));
    features.MarginFactor = max(v)/mean(abs(v))^2;
    features.Energy = sum(v.^2);
    % Spectral Kurtosis related features
    features.SKMean = mean(SK);features.SKStd = std(SK);features.SKSkewness = skewness(SK);
     features.SKKurtosis = kurtosis(SK);
     % write the derived features to the corresponding file
    writeToLastMemberRead(hsbearing, features);
```
end

Select the independent variable Date and all the extracted features to construct the feature table.

```
hsbearing.SelectedVariables = ["Date", "Mean", "Std", "Skewness", "Kurtosis", "Peak2Peak", ...
 "RMS", "CrestFactor", "ShapeFactor", "ImpulseFactor", "MarginFactor", "Energy", ...
 "SKMean", "SKStd", "SKSkewness", "SKKurtosis"];
```
Since the feature table is small enough to fit in memory (50 by 15), gather the table before processing. For big data, it is recommended to perform operations in tall format until you are confident that the output is small enough to fit in memory.

```
featureTable = gather(tall(hsbearing));
```

```
Evaluating tall expression using the Parallel Pool 'local':
- Pass 1 of 1: Completed in 1 sec
Evaluation completed in 1 sec
```
Convert the table to timetable so that the time information is always associated with the feature values.

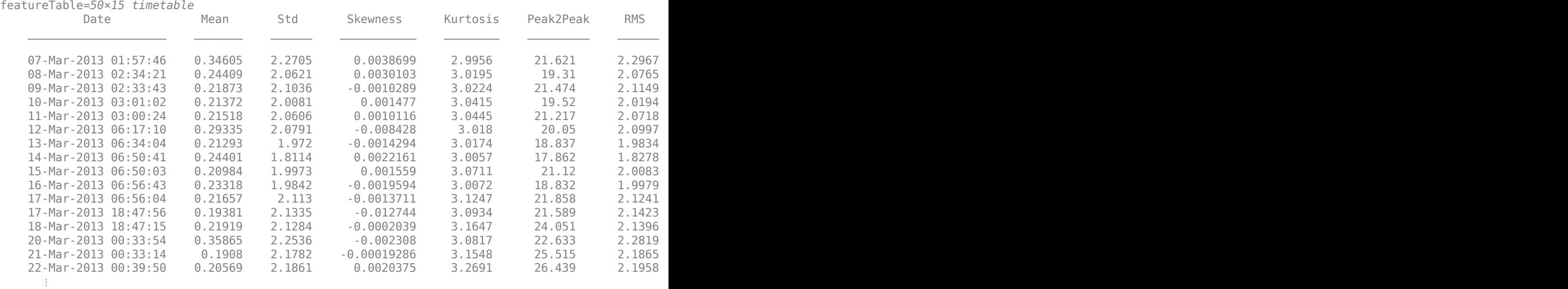

# featureTable = table2timetable(featureTable)

### **Feature Postprocessing**

Extracted features are usually associated with noise. The noise with opposite trend can sometimes be harmful to the RUL prediction. In addition, one of the feature performance metrics, monotonicity, to be introduced next is not robust to noise. Therefore, a causal moving mean filter with a lag window of 5 steps is applied to the extracted features, where "causal" means no future value is used in the moving mean filtering.

```
variableNames = featureTable.Properties.VariableNames;
featureTableSmooth = varfun(@(x) movmean(x, [5 0]), featureTable);
featureTableSmooth.Properties.VariableNames = variableNames;
```
Here is an example showing the feature before and after smoothing.

```
figure
hold on
plot(featureTable.Date, featureTable.SKMean)
plot(featureTableSmooth.Date, featureTableSmooth.SKMean)
hold off
xlabel('Time')
ylabel('Feature Value')
legend('Before smoothing', 'After smoothing')
title('SKMean')
```
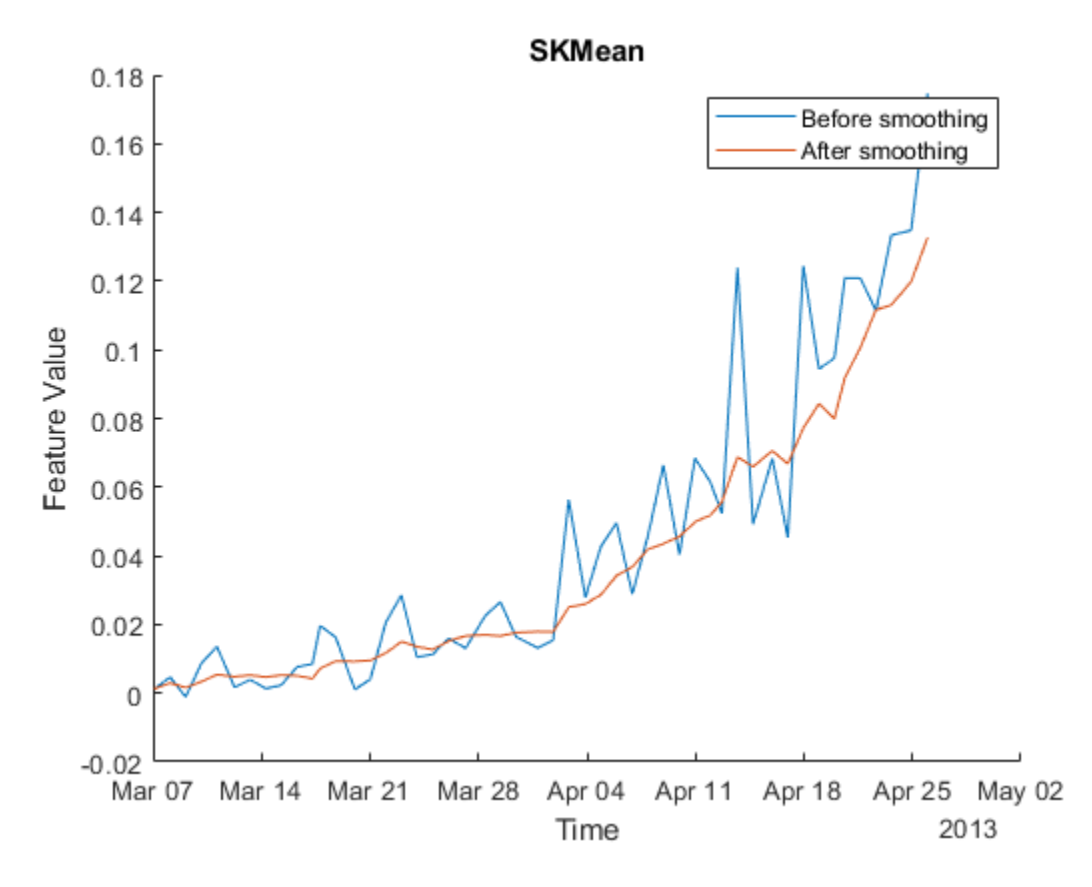

Moving mean smoothing introduces a time delay of the signal, but the delay effect can be mitigated by selecting proper threshold in the RUL prediction.

# **Training Data**

In practice, the data of the whole life cycle is not available when developing the prognostic algorithm, but it is reasonable to assume that some data in the early stage of the life cycle has been collected. Hence data collected in the first 20 days (40% of the life cycle) is treated as training data. The following feature importance ranking and fusion is only based on the training data.

```
breaktime = datetime(2013, 3, 27);breakpoint = find(featureTableSmooth.Date < breaktime, 1, 'last');
trainData = featureTableSmooth(1:breakpoint, :);
```
#### **Feature Importance Ranking**

In this example, monotonicity proposed by [3] is used to quantify the merit of the features for prognosis purpose.

Monotonicity of *i*th feature *x<sup>i</sup>* is computed as

Monotonicity(
$$
x_i
$$
) =  $\frac{1}{m} \sum_{j=1}^{m} \frac{\left| \text{number of positive diff}(x_i^j) - \text{number of negative diff}(x_i^j) \right|}{n-1}$ 

Remaining Useful Life<br>where *n* is the number of measurement points, in this case *n* = 50. *m* is the number of machines<br>monitored, in this case *m* = 1.  $x_i^j$  is the *i*th feature measured on *j*th machine. where *n* is the number of measurement point<br>monitored, in this case  $m = 1$ .  $x_i^j$  is the *i*th fe<br>diff $(x_i^j) = x_i^j(t) - x_i^j(t-1)$ , i.e. the difference of *j* is the *i*th feature measured on *j*th machine.

 $\text{diff}\left(x_i^j\right) = x_i^j(t) - x_i^j(t-1)$ , i.e. the difference of the signal  $x_i^j$ .

```
% Since moving window smoothing is already done, set 'WindowSize' to 0 to
% turn off the smoothing within the function
featureImportance = monotonicity(trainData, 'WindowSize', 0);
helperSortedBarPlot(featureImportance, 'Monotonicity');
```
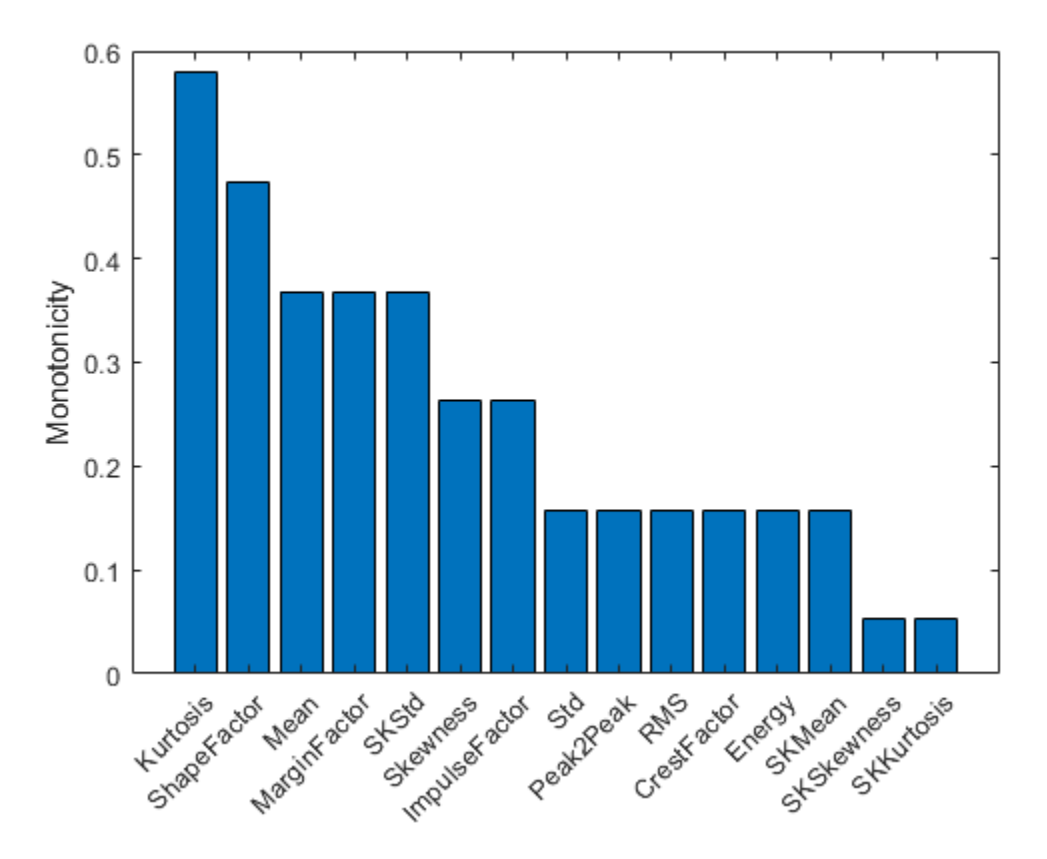

Kurtosis of the signal is the top feature based on the monotonicity.

Features with feature importance score larger than 0.3 are selected for feature fusion in the next section.

```
trainDataSelected = trainData(:, featureImportance{:,:}>0.3);
featureSelected = featureTableSmooth(:, featureImportance{:,:}>0.3)
```
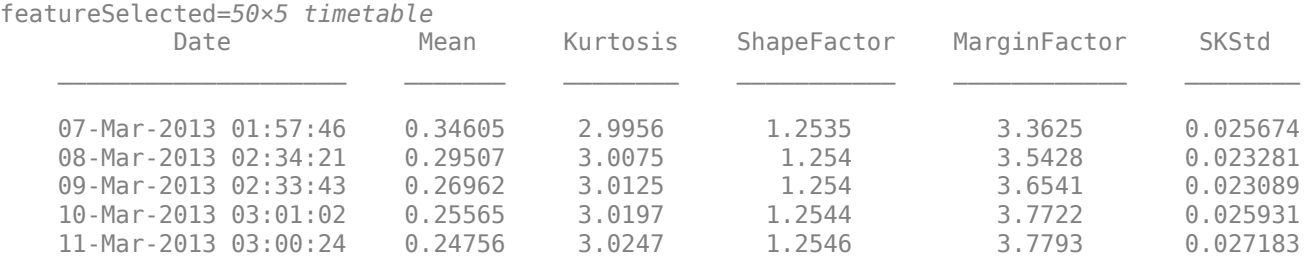

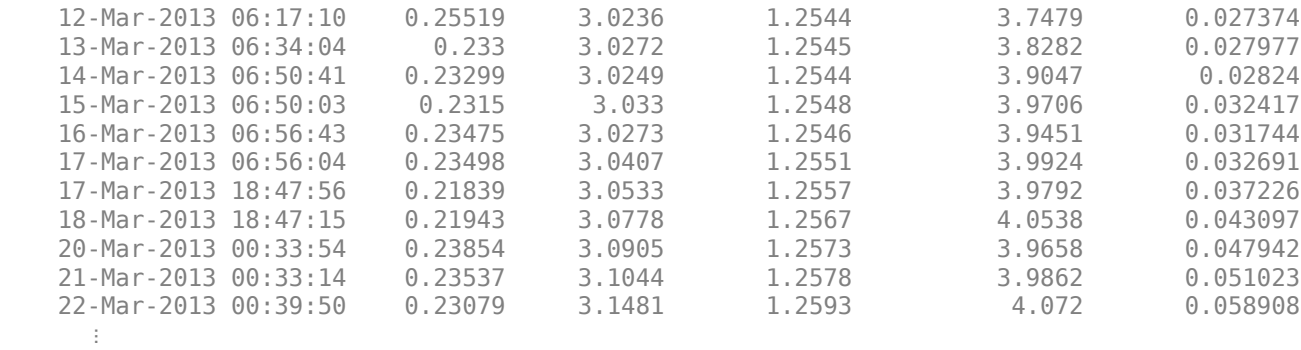

#### **Dimension Reduction and Feature Fusion**

Principal Component Analysis (PCA) is used for dimension reduction and feature fusion in this example. Before performing PCA, it is a good practice to normalize the features into the same scale. Note that PCA coefficients and the mean and standard deviation used in normalization are obtained from training data, and applied to the entire dataset.

```
meanTrain = mean(trainDataSelected:: });
sdTrain = std(trainDataSelected{:,:});
trainDataNormalized = (trainDataSelected{:,:} - meanTrain)./sdTrain;
coef = pca(trainDataNormalized);
```
The mean, standard deviation and PCA coefficients are used to process the entire data set.

```
PCA1 = (featureSelected{:,:} - meanTrain) ./ sdTrain * coef(:, 1);
PCA2 = (featureSelected{:,:} - meanTrain) ./ sdTrain * coef(:, 2);
```
Visualize the data in the space of the first two principal components.

```
figure
numData = size(featureTable, 1);
scatter(PCA1, PCA2, [], 1:numData, 'filled')
xlabel('PCA 1')
ylabel('PCA 2')
cbar = colorbar;
ylabel(cbar, ['Time (' timeUnit ')'])
```
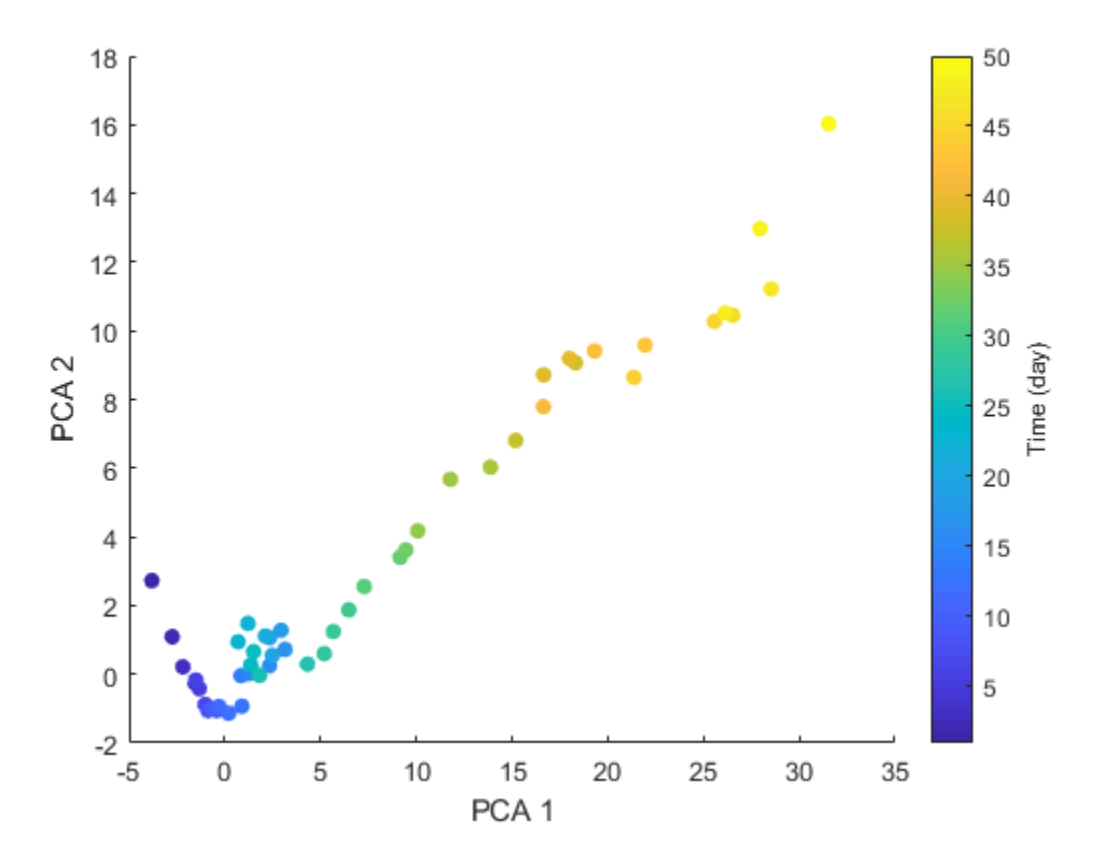

The plot indicates that the first principal component is increasing as the machine approaches to failure. Therefore, the first principal component is a promising fused health indicator.

healthIndicator = PCA1;

Visualize the health indicator.

figure plot(featureSelected.Date, healthIndicator, '-o') xlabel('Time') title('Health Indicator')
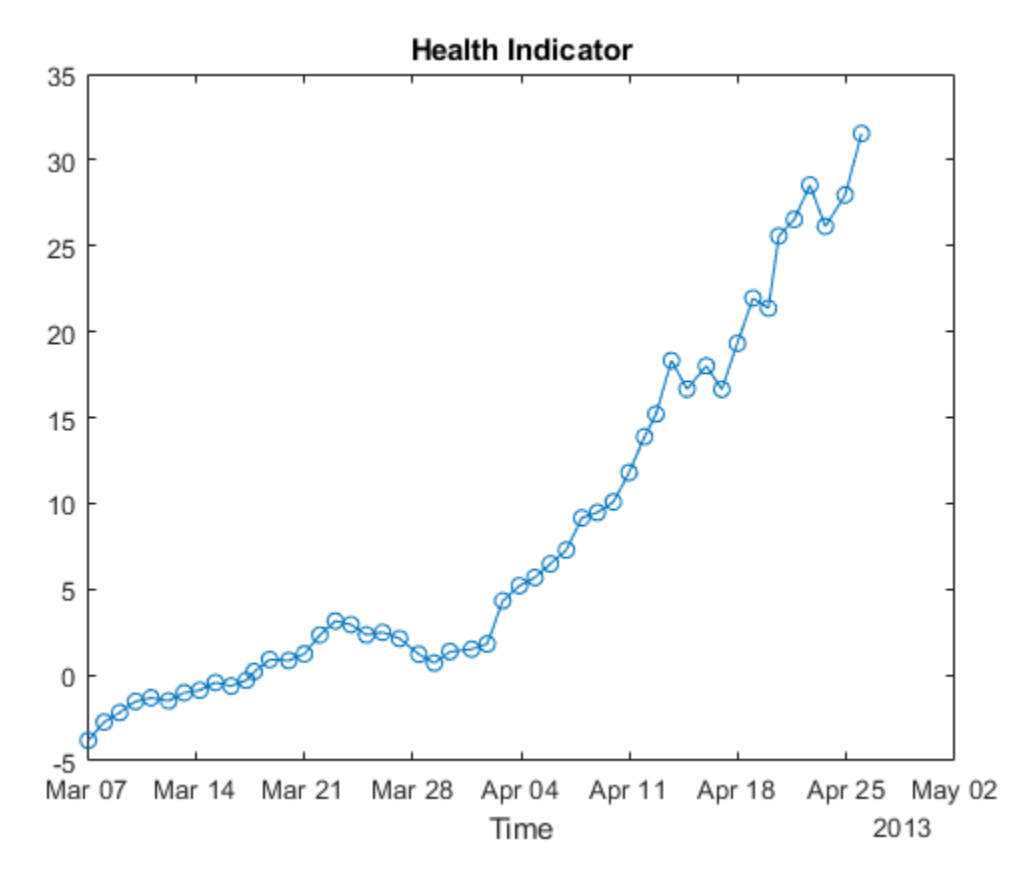

#### **Fit Exponential Degradation Models for Remaining Useful Life (RUL) Estimation**

Exponential degradation model is defined as

$$
h(t) = \phi + \theta \exp\left(\beta t + \epsilon - \frac{\sigma^2}{2}\right)
$$

where  $h(t)$  is the health indicator as a function of time.  $\phi$  is the intercept term considered as a constant. *θ* and *β* are random parameters determining the slope of the model, where *θ* is lognormaldistributed and *β* is Gaussian-distributed. At each time step *t*, the distribution of *θ* and *β* is updated to the posterior based on the latest observation of  $h(t)$ .  $\epsilon$  is a Gaussian white noise yielding to  $N(0,\sigma^2)$ . The  $-\frac{\sigma^2}{2}$  term in the  $\frac{1}{2}$  term in the exponential is to make the expectation of  $h(t)$  satisfy

 $E[h(t)|\theta, \beta] = \phi + \theta \exp(\beta t).$ 

Here an Exponential Degradation Model is fit to the health indicator extracted in the last section, and the performances is evaluated in the next section.

First shift the health indicator so that it starts from 0.

 $healthIndicator = healthIndicator - healthIndicator(1);$ 

The selection of threshold is usually based on the historical records of the machine or some domainspecific knowledge. Since no historical data is available in this dataset, the last value of the health

indicator is chosen as the threshold. It is recommended to choose the threshold based on the smoothed (historical) data so that the delay effect of smoothing will be partially mitigated.

```
threshold = healthIndication(end);
```
If historical data is available, use fit method provided by exponentialDegradationModel to estimate the priors and intercept. However, historical data is not available for this wind turbine bearing dataset. The prior of the slope parameters are chosen arbitrarily with large variances  $(E(\theta) = 1, \text{Var}(\theta) = 10^6, E(\beta) = 1, \text{Var}(\beta) = 10^6$  so that the model is mostly relying on the observed data. Based on  $E[h(0)] = \phi + E(\theta)$ , intercept  $\phi$  is set to −1 so that the model will start from 0 as well.

The relationship between the variation of health indicator and the variation of noise can be derived as

 $\Delta h(t) \approx (h(t) - \phi) \Delta \epsilon(t)$ 

Here the standard deviation of the noise is assumed to cause 10% of variation of the health indicator when it is near the threshold. Therefore, the standard deviation of the noise can be represented as  $10\% \cdot \text{threshold}$ .

threshold − *ϕ*

The exponential degradation model also provides a functionality to evaluate the significance of the slope. Once a significant slope of the health indicator is detected, the model will forget the previous observations and restart the estimation based on the original priors. The sensitivity of the detection algorithm can be tuned by specifying SlopeDetectionLevel. If p value is less than SlopeDetectionLevel, the slope is declared to be detected. Here SlopeDetectionLevel is set to 0.05.

Now create an exponential degradation model with the parameters discussed above.

```
mdl = exponentialDegradationModel(...
     'Theta', 1, ...
     'ThetaVariance', 1e6, ...
     'Beta', 1, ...
     'BetaVariance', 1e6, ...
     'Phi', -1, ...
    'NoiseVariance', (0.1*threshold/(threshold + 1))^2, ...
     'SlopeDetectionLevel', 0.05);
```
Use predictRUL and update methods to predict the RUL and update the parameter distribution in real time.

```
% Keep records at each iteration
totalDay = length(healthIndicator) - 1;
estRULs = zeros(totalDay, 1);
trueRULs = zeros(totalDay, 1);CIRULs = zeros(totalDay, 2);pdfRULs = cell(totalDay, 1);
% Create figures and axes for plot updating
figure
ax1 = subplot(2, 1, 1);ax2 = subplot(2, 1, 2);for currentDay = 1:totalDay
     % Update model parameter posterior distribution
     update(mdl, [currentDay healthIndicator(currentDay)])
```

```
 % Predict Remaining Useful Life
 [estRUL, CIRUL, pdfRUL] = predictRUL(mdl, ...
                                      [currentDay healthIndicator(currentDay)], ...
                                       threshold);
 trueRUL = totalDay - currentDay + 1;
 % Updating RUL distribution plot
 helperPlotTrend(ax1, currentDay, healthIndicator, mdl, threshold, timeUnit);
 helperPlotRUL(ax2, trueRUL, estRUL, CIRUL, pdfRUL, timeUnit)
 % Keep prediction results
 estRULs(currentDay) = estRUL;
 trueRULs(currentDay) = trueRUL;
 CIRULs(currentDay, :) = CIRUL;
 pdfRULs{currentDay} = pdfRUL;
 % Pause 0.1 seconds to make the animation visible
```
pause(0.1)

```
end
```
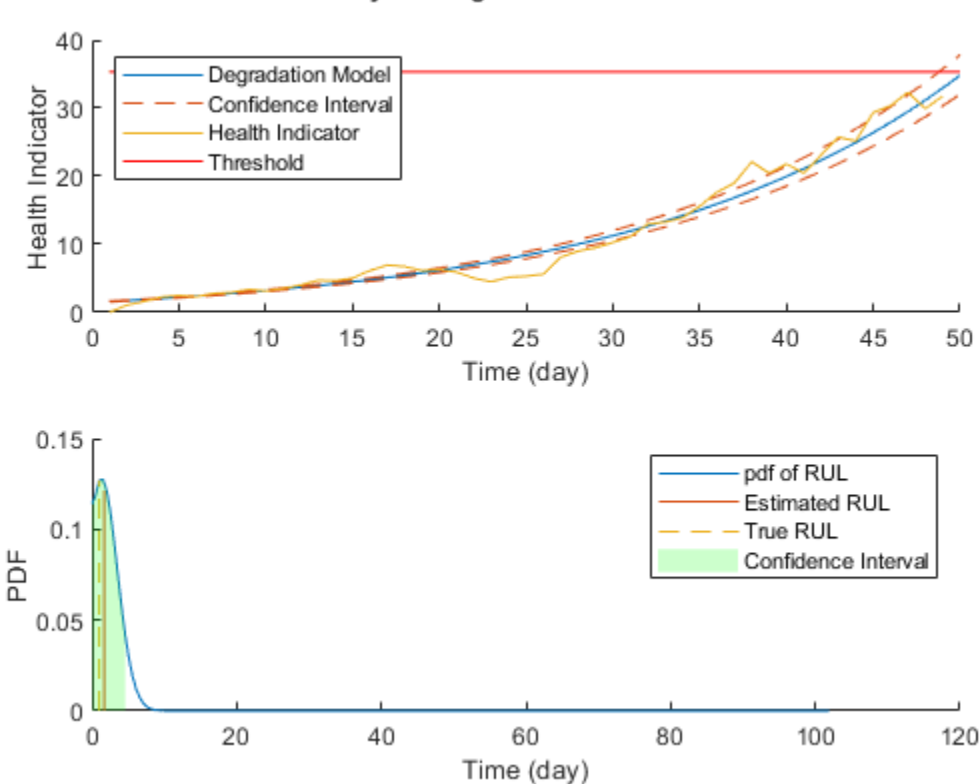

Day 49: Degradation detected!

Here is the animation of the real-time RUL estimation.

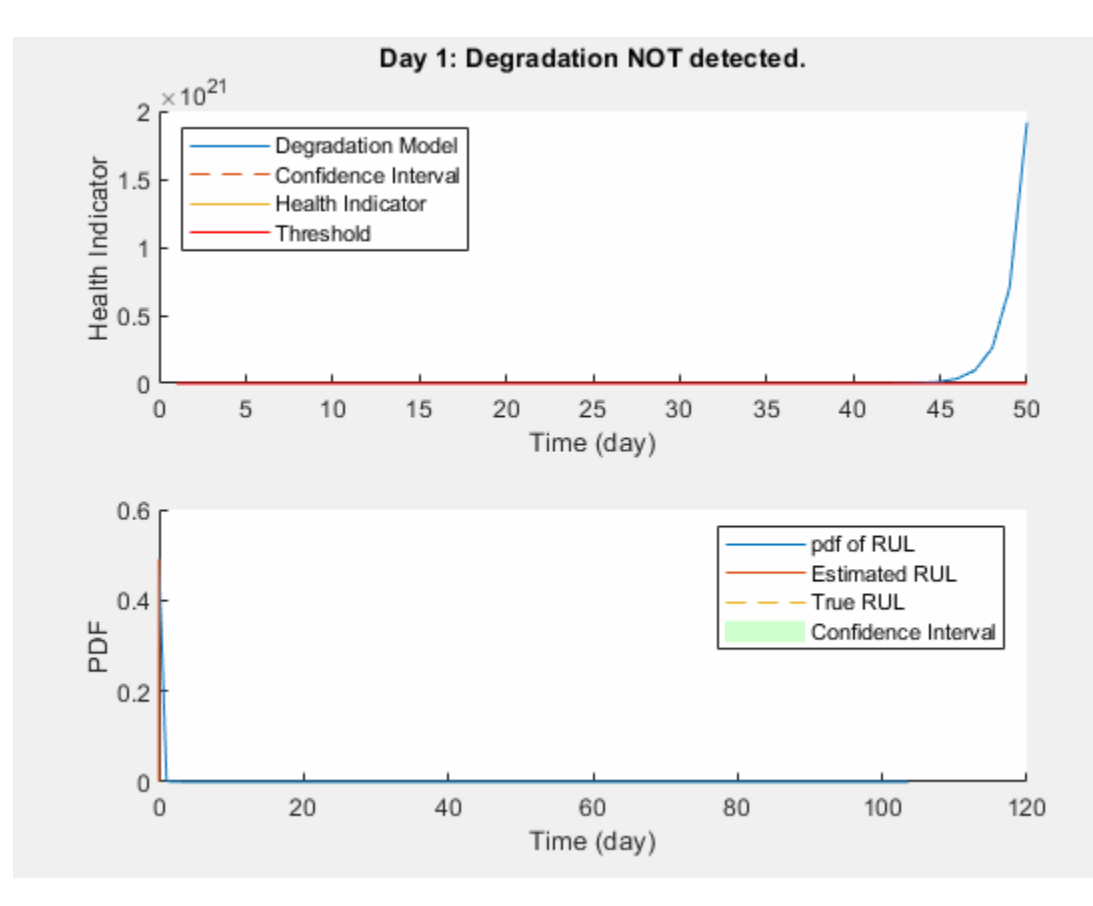

## **Performance Analysis**

*α*-*λ* plot is used for prognostic performance analysis [5], where *α* bound is set to 20%. The probability that the estimated RUL is between the  $\alpha$  bound of the true RUL is calculated as a performance metric of the model:

 $Pr(r^*(t) - \alpha r^*(t) < r(t) < r^*(t) + \alpha r^*(t) \, | \, \Theta(t))$ 

where  $r(t)$  is the estimated RUL at time *t*,  $r^*(t)$  is the true RUL at time *t*,  $\Theta(t)$  is the estimated model parameters at time *t*.

```
alpha = 0.2;
detectTime = mdl.SlopeDetectionInstant;
prob = helperAlphaLambdaPlot(alpha, trueRULs, estRULs, CIRULs, ...
    pdfRULs, detectTime, breakpoint, timeUnit);
title('\alpha-\lambda Plot')
```
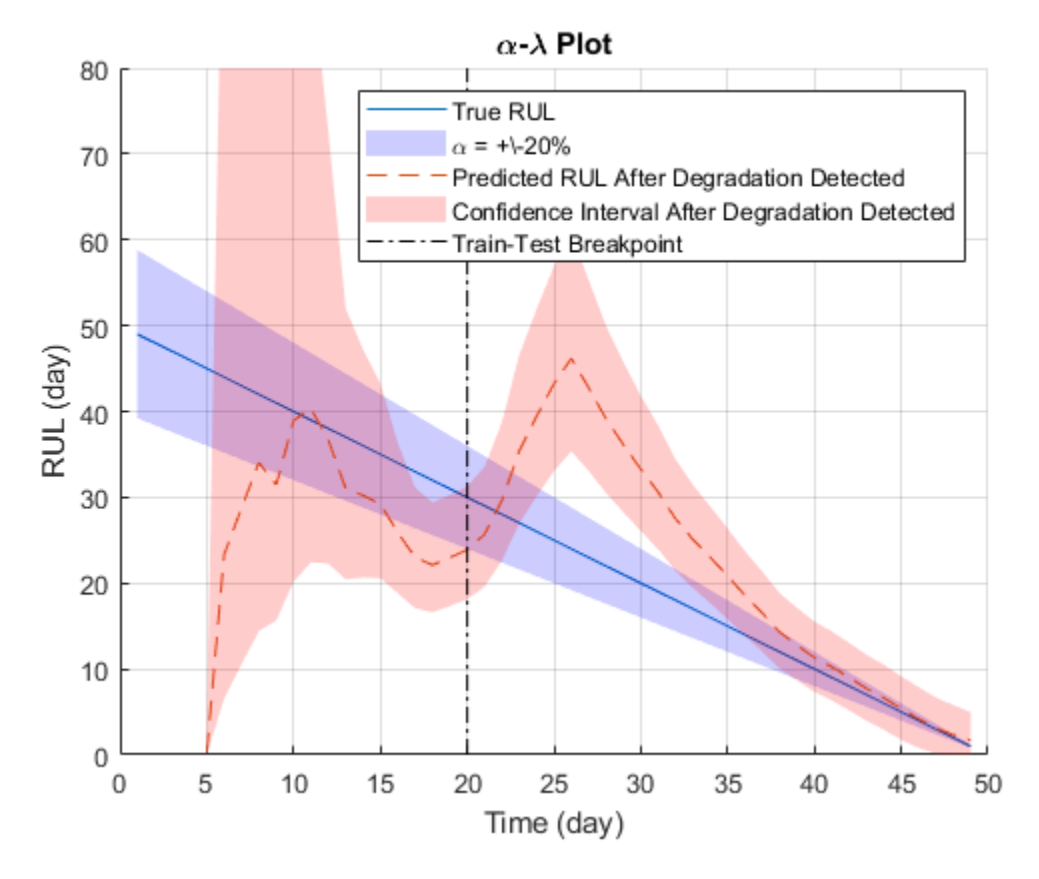

Since the preset prior does not reflect the true prior, the model usually need a few time steps to adjust to a proper parameter distribution. The prediction becomes more accurate as more data points are available.

Visualize the probability of the predicted RUL within the  $\alpha$  bound.

```
figure
t = 1:totalDay;hold on
plot(t, prob)
plot([breakpoint breakpoint], [0 1], 'k-.')
hold off
xlabel(['Time (' timeUnit ')'])
ylabel('Probability')
legend('Probability of predicted RUL within \alpha bound', 'Train-Test Breakpoint')
title(['Probability within \alpha bound, \alpha = ' num2str(alpha*100) '%'])
```
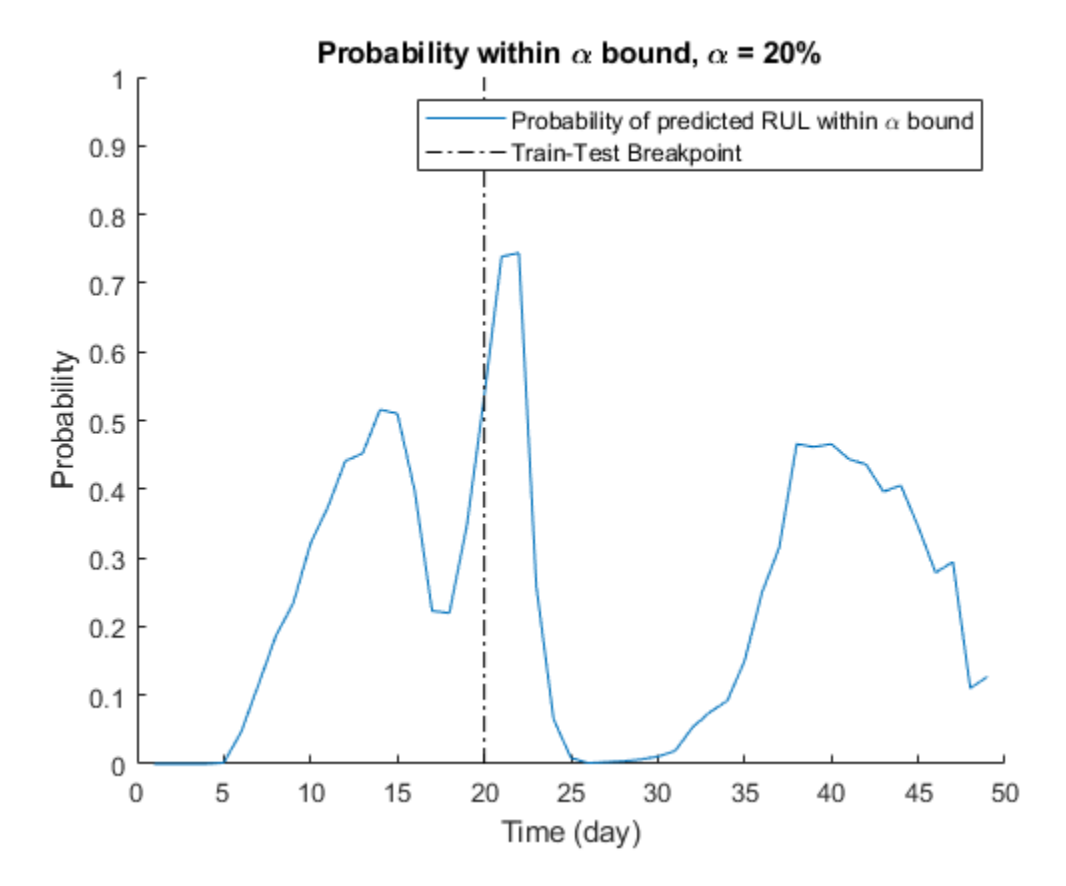

#### **References**

[1] Bechhoefer, Eric, Brandon Van Hecke, and David He. "Processing for improved spectral analysis." *Annual Conference of the Prognostics and Health Management Society, New Orleans, LA, Oct*. 2013.

[2] Ali, Jaouher Ben, et al. "Online automatic diagnosis of wind turbine bearings progressive degradations under real experimental conditions based on unsupervised machine learning." *Applied Acoustics* 132 (2018): 167-181.

[3] Saidi, Lotfi, et al. "Wind turbine high-speed shaft bearings health prognosis through a spectral Kurtosis-derived indices and SVR." *Applied Acoustics* 120 (2017): 1-8.

[4] Coble, Jamie Baalis. "Merging data sources to predict remaining useful life–an automated method to identify prognostic parameters." (2010).

[5] Saxena, Abhinav, et al. "Metrics for offline evaluation of prognostic performance." *International Journal of Prognostics and Health Management* 1.1 (2010): 4-23.

## **See Also**

exponentialDegradationModel

## **More About**

• ["Feature Selection for Remaining Useful Life Prediction" on page 5-2](#page-279-0)

- • ["RUL Estimation Using RUL Estimator Models" on page 5-7](#page-284-0)
- • ["Similarity-Based Remaining Useful Life Estimation" on page 5-15](#page-292-0)

# **Condition Monitoring and Prognostics Using Vibration Signals**

This example shows how to extract features from vibration signals from a ball bearing, conduct health monitoring, and perform prognostics. This example uses functionality from Signal Processing Toolbox™ and System Identification Toolbox™, and does not require Predictive Maintenance Toolbox™.

#### **Data Description**

Load vibration data stored in pdmBearingConditionMonitoringData.mat (this is a large dataset  $\sim$ 88MB that is downloaded from the MathWorks support files site). The data is stored in a cell array, which was generated using a ball bearing signal simulator with single point defect on the outer race of the bearing. It contains multiple segments of vibration signals for bearings simulated in different health conditions (defect depth increases from 3um to above 3mm). Each segment stores signals collected for 1 second at a sampling rate of 20 kHz. In pdmBearingConditionMonitoringData.mat, the defectDepthVec stores how defect depth changes versus time while the expTime stores the corresponding time in minutes.

```
url = 'https://www.mathworks.com/supportfiles/predmaint/condition-monitoring-and-prognostics-usi
websave('pdmBearingConditionMonitoringData.mat',url);
load pdmBearingConditionMonitoringData.mat
```

```
% Define the number of data points to be processed.
numSamples = length(data);
```

```
% Define sampling frequency.
fs = 20E3; \% unit: Hz
```
Plot how defect depth changes in different segments of data.

```
plot(expTime,defectDepthVec);
xlabel('Time (min)');
ylabel('Defect depth (m)');
```
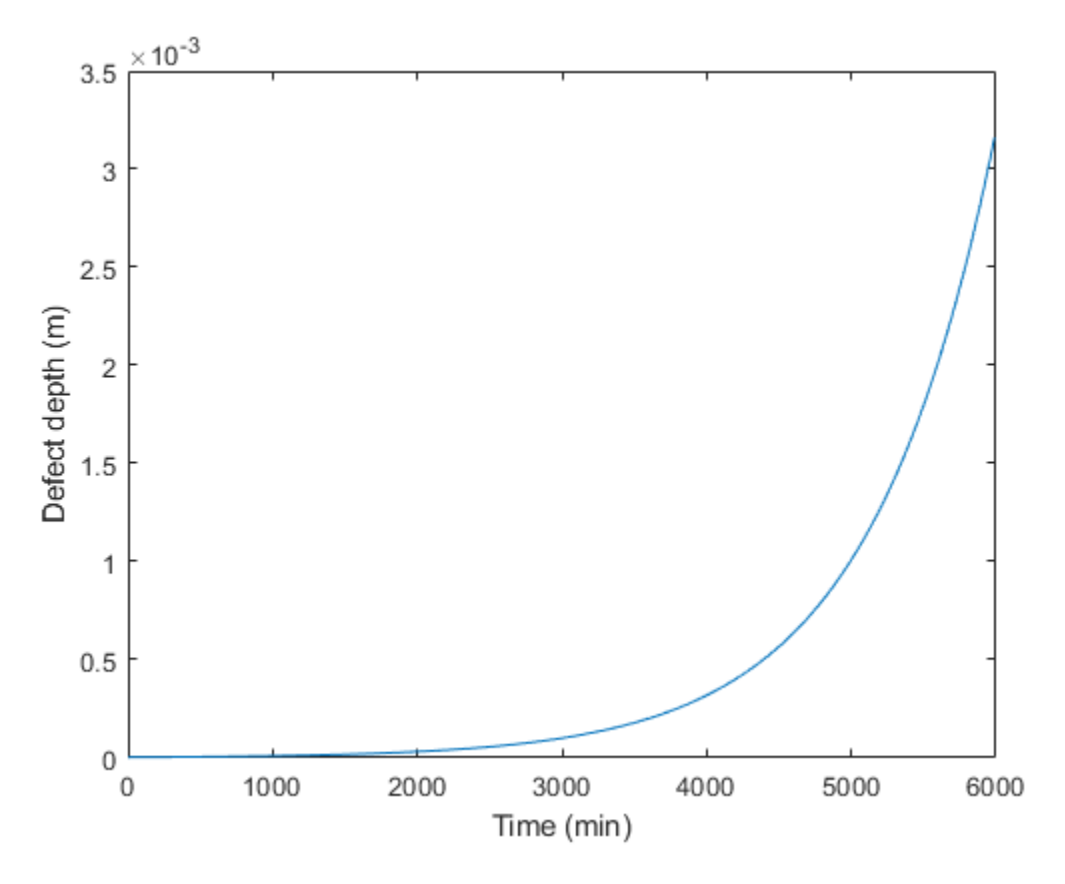

Plot the healthy and faulty data.

```
time = linspace(0, 1, fs)';
% healthy bearing signal
subplot(2,1,1);
plot(time,data{1});
xlabel('Time(s)');
ylabel('Acceleration(m/s^2)');
legend('Healthy bearing signal');
% faulty bearing signal
subplot(2,1,2);plot(time,data{end});
xlabel('Time(s)');
ylabel('Acceleration(m/s^2)');
legend('Faulty bearing signal');
```
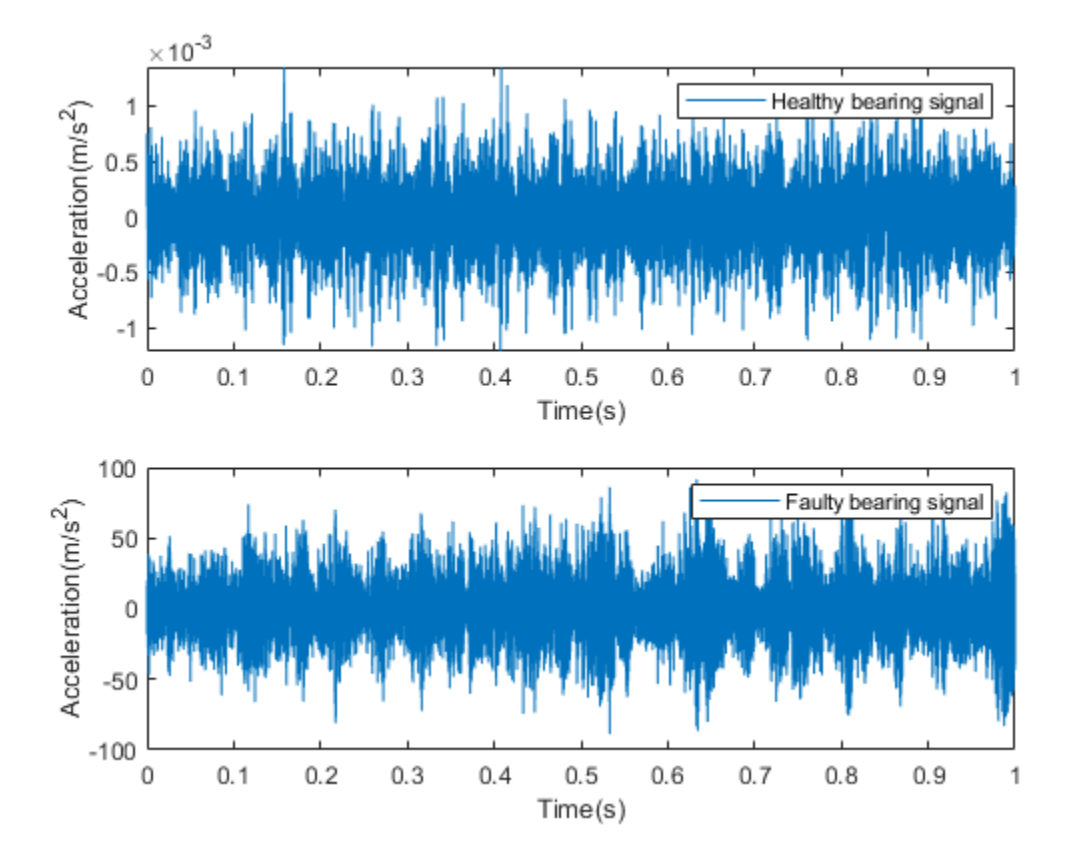

## **Feature Extraction**

In this section, representative features are extracted from each segment of data. These features will be used for health monitoring and prognostics. Typical features for bearing diagnostics and prognostics include time-domain features (root mean square, peak value, signal kurtosis, etc.) or frequency-domain features (peak frequency, mean frequency, etc.).

Before selecting which features to use, plot the vibration signals spectrogram. Visualizing signals in time-domain or frequency-domain or time-frequency domain can help discover signal patterns that indicate degradation or failure.

First calculate the spectrogram of the healthy bearing data. Use a window size of 500 data points and an overlap ratio of 90% (equivalent to 450 data points). Set the number of points for the FFT to be 512. fs represents the sampling frequency defined previously.

 $[-, \text{free}, \text{tree}, \text{P0}] = \text{spectrogram}(\text{data}{1}, 500, 450, 512, \text{fs});$ 

P0 is the spectrogram, fvec is the frequency vector and tvec is the time vector.

Plot the spectrogram of the healthy bearing signal.

```
clf;
imagesc(tvec,fvec,P0)
xlabel('Time(s)');
ylabel('Frequency(Hz)');
title('Healthy Bearing Signal Spectrogram');
axis xy
```
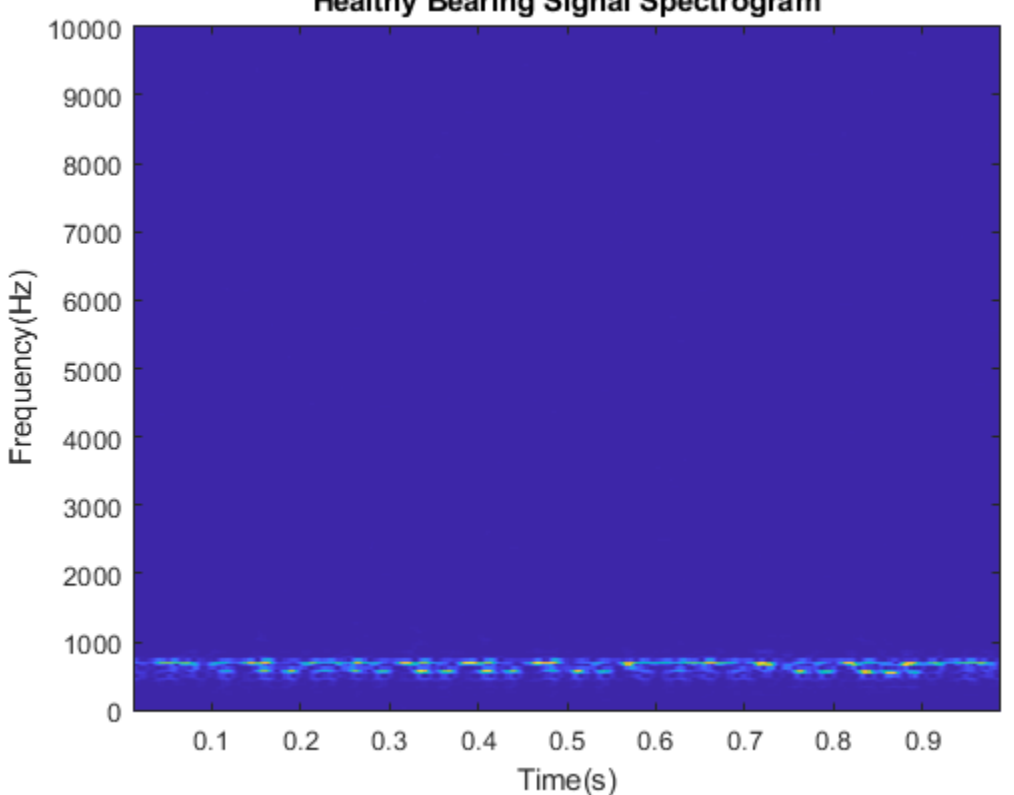

**Healthy Bearing Signal Spectrogram** 

Now plot the spectrogram of vibration signals that have developed faulty patterns. You can see that signal energies are concentrated at higher frequencies.

```
[-, fvec,tvec,Pfinal] = spectrogram(data{end},500,450,512,fs);
imagesc(tvec,fvec,Pfinal)
xlabel('Time(s)');
ylabel('Frequency(Hz)');
title('Faulty Bearing Signal Spectrogram');
axis xy
```
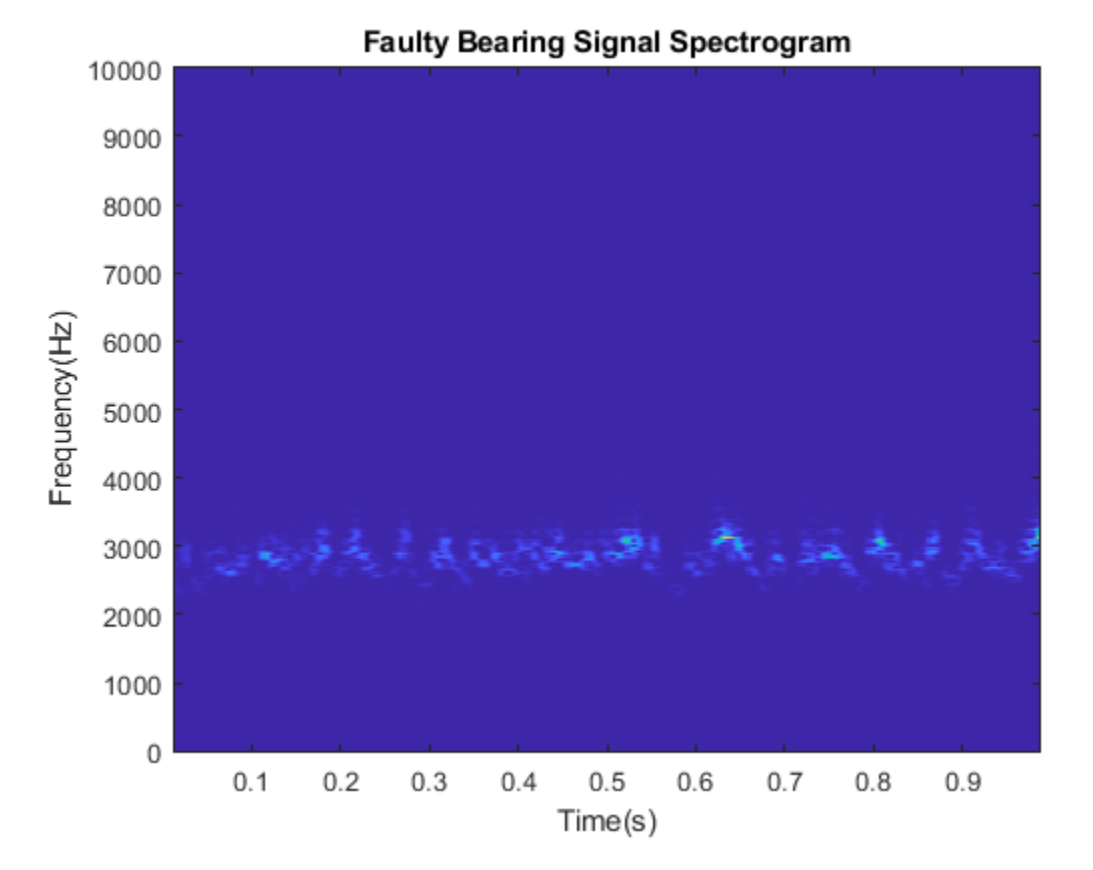

Since the spectrograms for data from healthy and faulty bearings are different, representative features can be extracted from spectrograms and used for condition monitoring and prognostics. In this example, extract mean peak frequencies from spectrograms as health indicators. Denote the spectrogram as  $P(t, \omega)$ . Peak frequency at each time instance is defined as:

*PeakFreq*(*t*) =  $argmax_{\omega}P(t, \omega)$ 

The mean peak frequency is the average of peak frequencies defined above.

$$
meanPeakFreq = \frac{1}{T} \int_0^T PeakFreq(t)dt
$$

Calculate the mean peak frequency for healthy ball bearing signals.

```
[~,I0] = max(P0); % Find out where the peak frequencies are located.
meanPeakFreq0 = mean(fvec(I0)) % Calculate mean peak frequency.
```
meanPeakFreq $0 = 666.4602$ 

The healthy bearing vibration signals have mean peak frequency at around 650 Hz. Now calculate the mean peak frequency for faulty bearing signals. The mean peak frequency shifts to above 2500 Hz.

```
[-,Ifinal] = max(Pfinal);meanPeakFreqFinal = mean(fvec(Ifinal))meanPeakFreqFinal = 2.8068e+03
```
Examine the data at middle stage, when the defect depth is not very large but starting to affect the vibration signals.

```
[-,fvec,tvec,Pmiddle] = spectrogram(data{end/2},500,450,512,fs);
imagesc(tvec,fvec,Pmiddle)
xlabel('Time(s)');
ylabel('Frequency(Hz)');
title('Bearing Signal Spectrogram');
axis xy
```
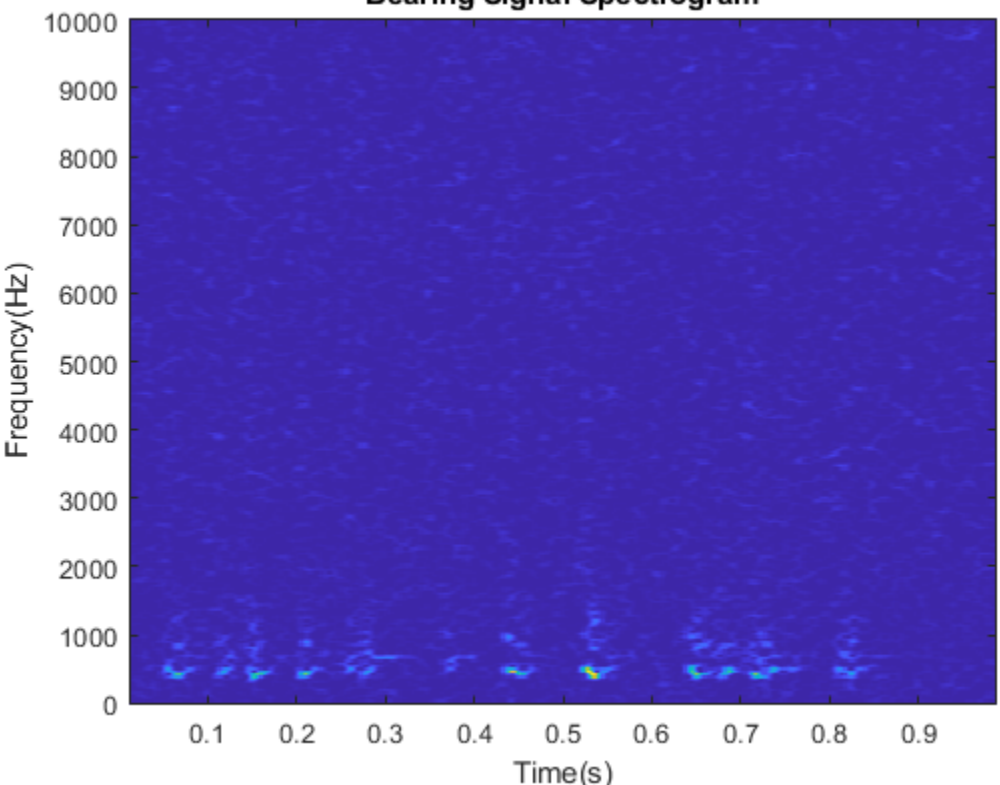

#### **Bearing Signal Spectrogram**

The high frequency noise components are spread all over the spectrogram. Such phenomena are mixed effects of both original vibrations and the vibrations induced by small defects. To accurately calculate mean peak frequency, filter the data to remove those high frequency components.

Apply a median filter to the vibration signals to remove high frequency noise components as well as to preserve useful information in the high frequencies.

 $dataMiddleft = medfilt1(data\{end/2\}, 3);$ 

Plot spectrogram after median filtering. The high frequency components are suppressed.

```
[-, fvec,tvec, Pmiddle] = spectrogram(dataMiddleFilt, 500, 450, 512, fs);
imagesc(tvec,fvec,Pmiddle)
xlabel('Time(s)');
ylabel('Frequency(Hz)');
title('Filtered Bearing Signal Spectrogram');
axis xy
```
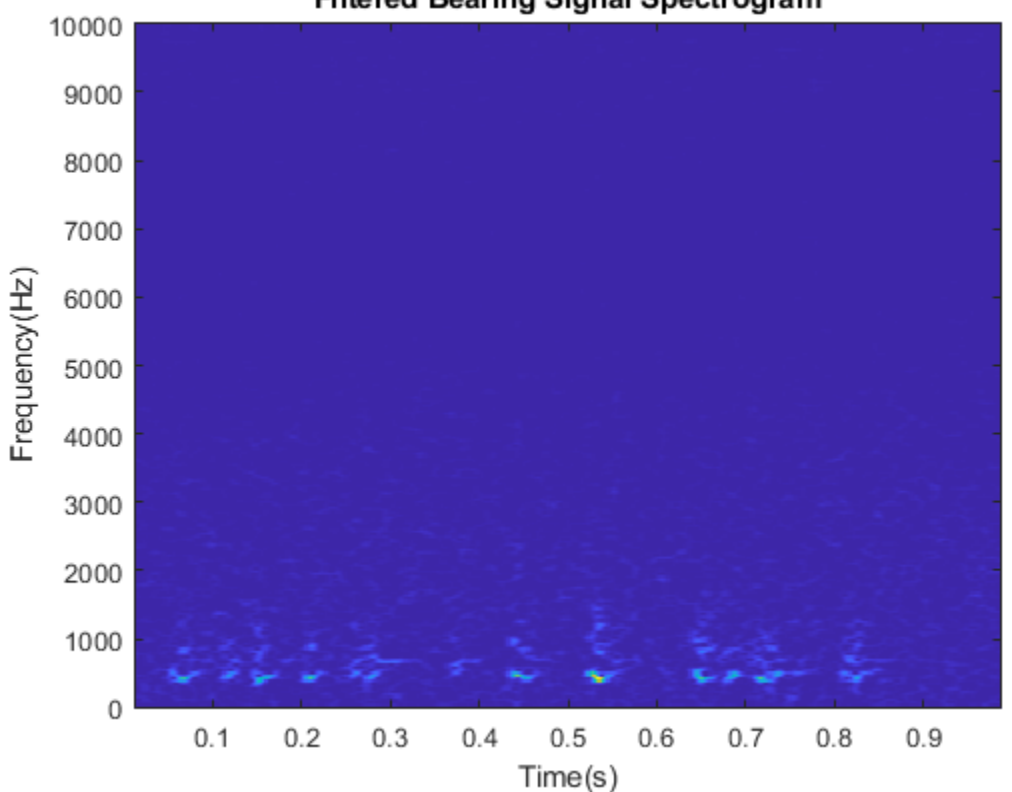

**Filtered Bearing Signal Spectrogram** 

Since the mean peak frequency successfully distinguishes healthy ball bearings from faulty ball bearings, extract mean peak frequency from each segment of data.

```
% Define a progress bar.
h = waitbar(0, 'Start to extract features');
% Initialize a vector to store the extracted mean peak frequencies.
meanPeakFreq = zeros(numSamples,1);
for k = 1: num Samples
     % Get most up-to-date data.
    curData = data{k}; % Apply median filter.
    curDataFilt = medfilt1(curData,3); % Calculate spectrogram.
    [-, fvec,tvec, P k] = spectrogram(curDataFilt,500,450,512,fs);
     % Calculate peak frequency at each time instance.
    [-,1] = max(P_k);meanPeakFreq(k) = mean(fvec(I)); % Show progress bar indicating how many samples have been processed.
     waitbar(k/numSamples,h,'Extracting features');
end
close(h);
```
Plot the extracted mean peak frequencies versus time.

```
plot(expTime,meanPeakFreq);
xlabel('Time(min)');
ylabel('Mean peak frequency (Hz)');
grid on;
```
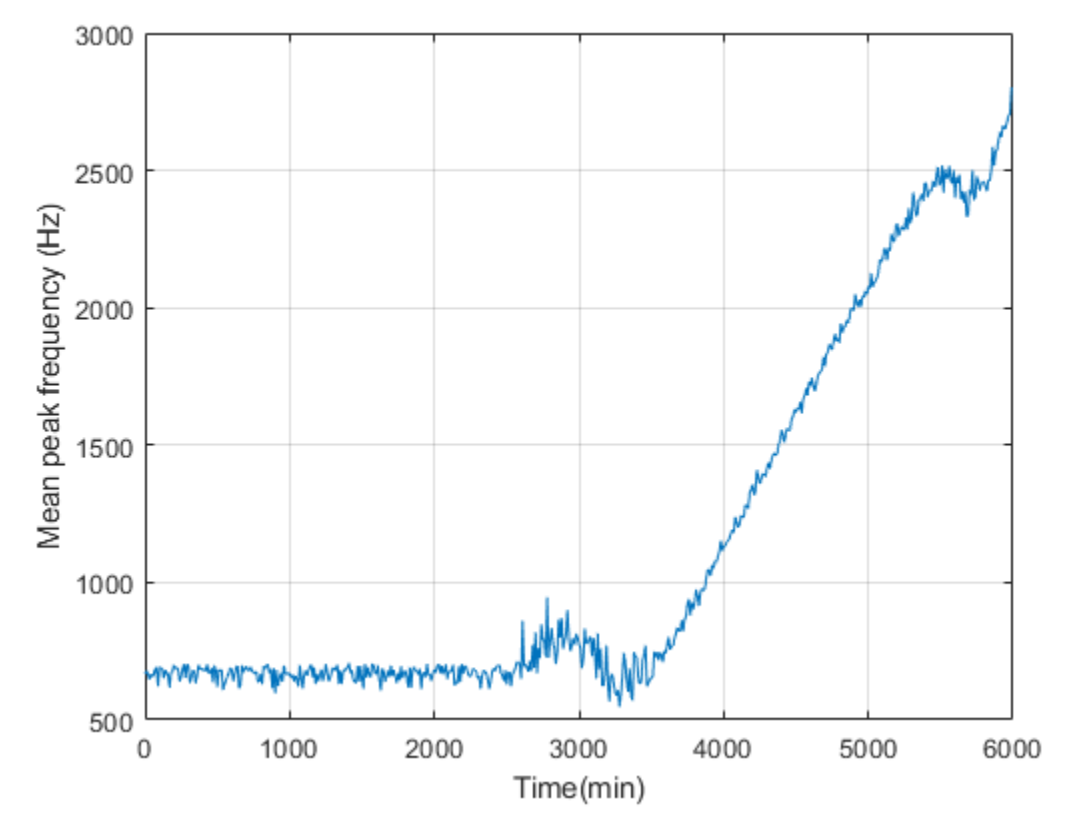

## **Condition Monitoring and Prognostics**

In this section, condition monitoring and prognostics are performed using a pre-defined threshold and dynamic models. For condition monitoring, create an alarm that triggers if the mean peak frequency exceeds the predefined threshold. For prognostics, identify a dynamic model to forecast the values of mean peak frequencies in the next few hours. Create an alarm that triggers if the forecast mean peak frequency exceeds the predefined threshold.

Forecasting helps us better prepare for a potential fault or even stop the machine before failure. Consider the mean peak frequency as a time series. We can estimate a time series model for the mean peak frequency and use the model to forecast the future values. Use the first 200 mean peak frequency values to create an initial time series model, then once 10 new values are available, use the last 100 values to update the time series model. This batch mode of updating the time series model captures instantaneous trends. The updated time series model is used to compute a 10 step ahead forecast.

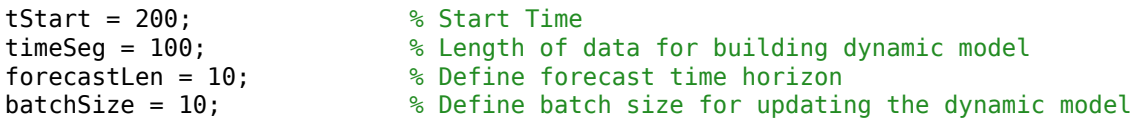

For prognostics and condition monitoring, you need to set a threshold to decide when to stop the machine. In this example, use the statistical data of healthy and faulty bearing generated from simulation to determine the threshold. The pdmBearingConditionMonitoringStatistics.mat stores the probability distributions of mean peak frequencies for healthy and faulty bearings. The probability distributions are computed by perturbing the defect depth of healthy and faulty bearings. url = 'https://www.mathworks.com/supportfiles/predmaint/condition-monitoring-and-prognostics-usi websave('pdmBearingConditionMonitoringStatistics.mat',url); load pdmBearingConditionMonitoringStatistics.mat

Plot the probability distributions of mean peak frequency for healthy and faulty bearings.

```
plot(pFreq,pNormal,'g--',pFreq,pFaulty,'r');
xlabel('Mean peak frequency(Hz)');
ylabel('Probability Distribution');
legend('Normal Bearing','Faulty Bearing');
```
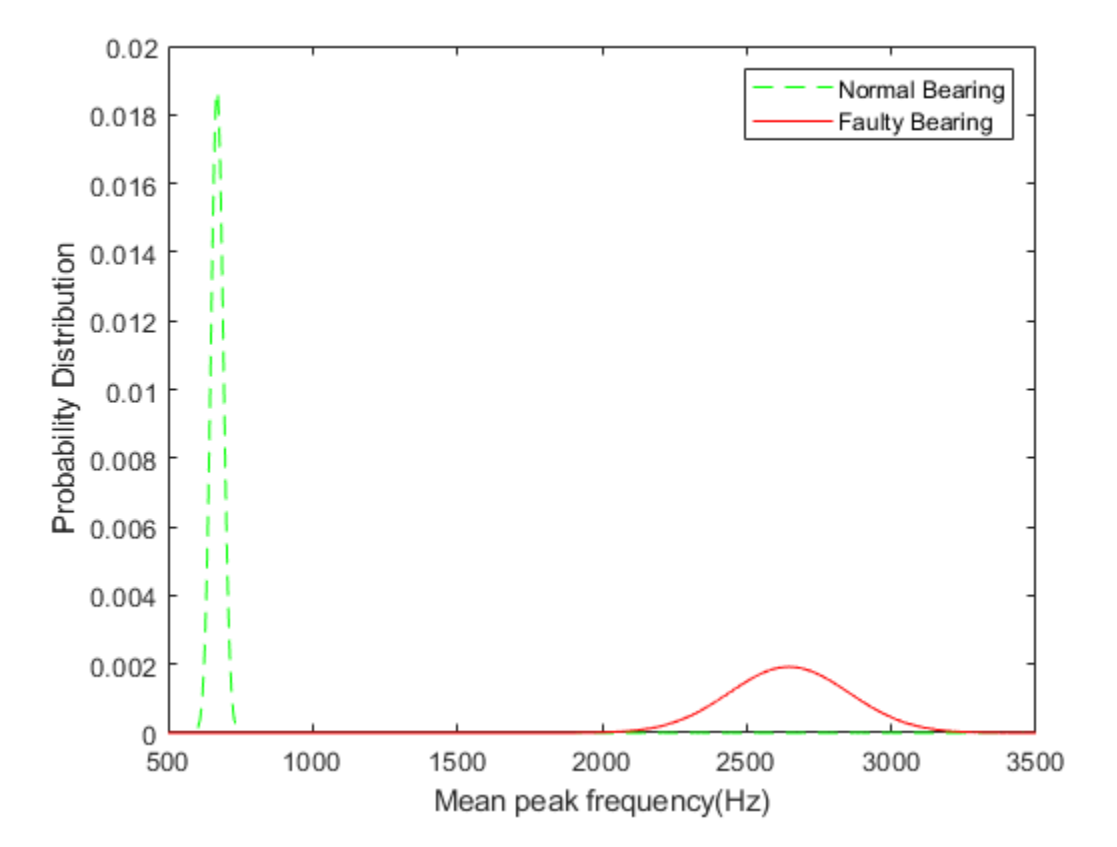

Based on this plot, set the threshold for the mean peak frequency to 2000Hz to distinguish normal bearings from faulty bearings as well as maximize the use of the bearings.

 $threshold = 2000;$ 

Calculate sampling time and convert its unit to seconds.

```
samplingTime = 60*(expTime(2)-expTime(1)); % unit: seconds
tsFeature = iddata(meanPeakFreq(1:tStart),[],samplingTime);
```
Plot the initial 200 mean peak frequency data.

```
plot(tsFeature.y)
```
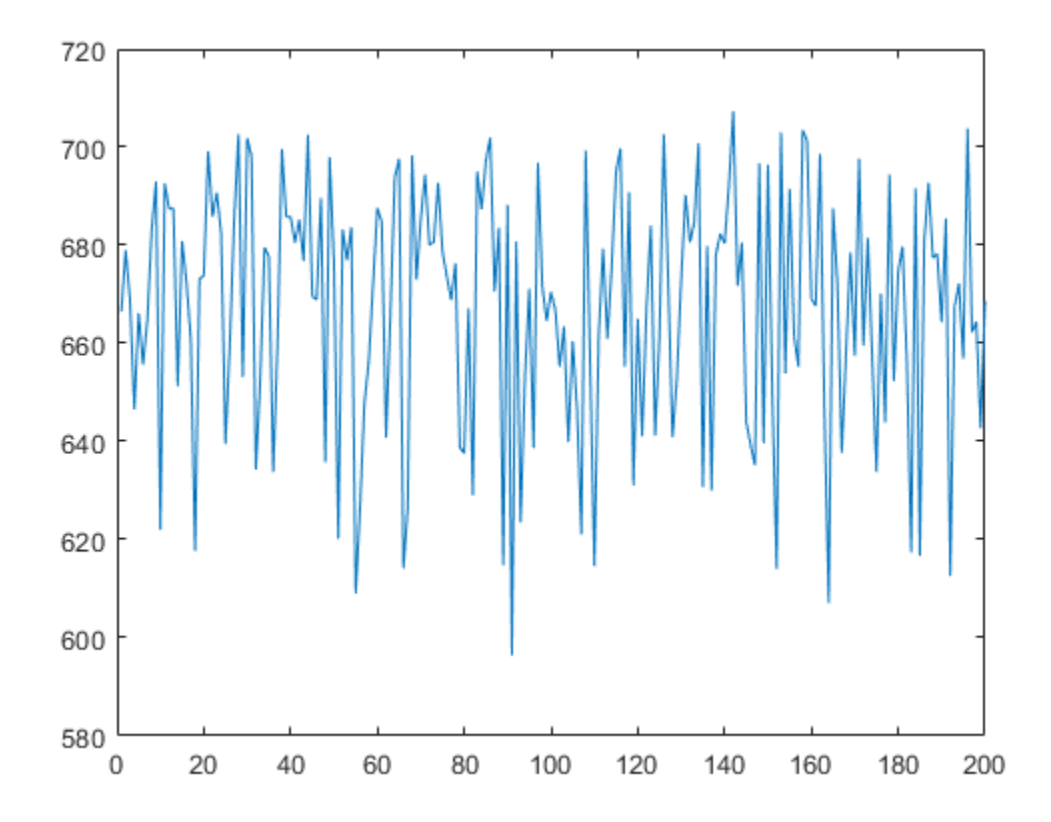

The plot shows that the initial data is a combination of constant level and noise. This is expected as initially the bearing is healthy and the mean peak frequency is not expected to change significantly

Identify a second-order state-space model using the first 200 data points. Obtain the model in canonical form and specify the sampling time.

```
past_sys = ssest(tsFeature,2,'Ts',samplingTime,'Form','canonical')
```

```
past sys = Discrete-time identified state-space model:
   x(t+Ts) = A x(t) + K e(t)y(t) = C x(t) + e(t)A =\times1 \times2 x1 0 1
   x2 0.9605 0.03942
 C = x1 x2
  y1 1
 K =y1<br>x1 -0.003899
       x1 -0.003899
   x2 0.003656
```

```
Sample time: 600 seconds
Parameterization:
    CANONICAL form with indices: 2.
    Disturbance component: estimate
    Number of free coefficients: 4
    Use "idssdata", "getpvec", "getcov" for parameters and their uncertainties.
Status: 
Estimated using SSEST on time domain data "tsFeature".
Fit to estimation data: 0.2763% (prediction focus) 
FPE: 640, MSE: 602.7
```
The initial estimated dynamic model has a low goodness of fit. The goodness of fit metric is the normalized root mean square error (NRMSE), calculated as

 $NRMSE = 1 - \frac{\|x_{true} - x_{pred}\|}{\|x_{true} - x_{pred}\|}$ ‖*xtrue* − *mean*(*xtrue*)‖

where *xtrue* is the true value, *xpred* is the predicted value.

When the estimation data is a combination of constant level and noise,  $x_{pred} \approx mean(x_{true})$ , giving a NRMSE close to 0. To validate the model, plot the autocorrelation of residuals.

```
resid(tsFeature,past_sys)
```
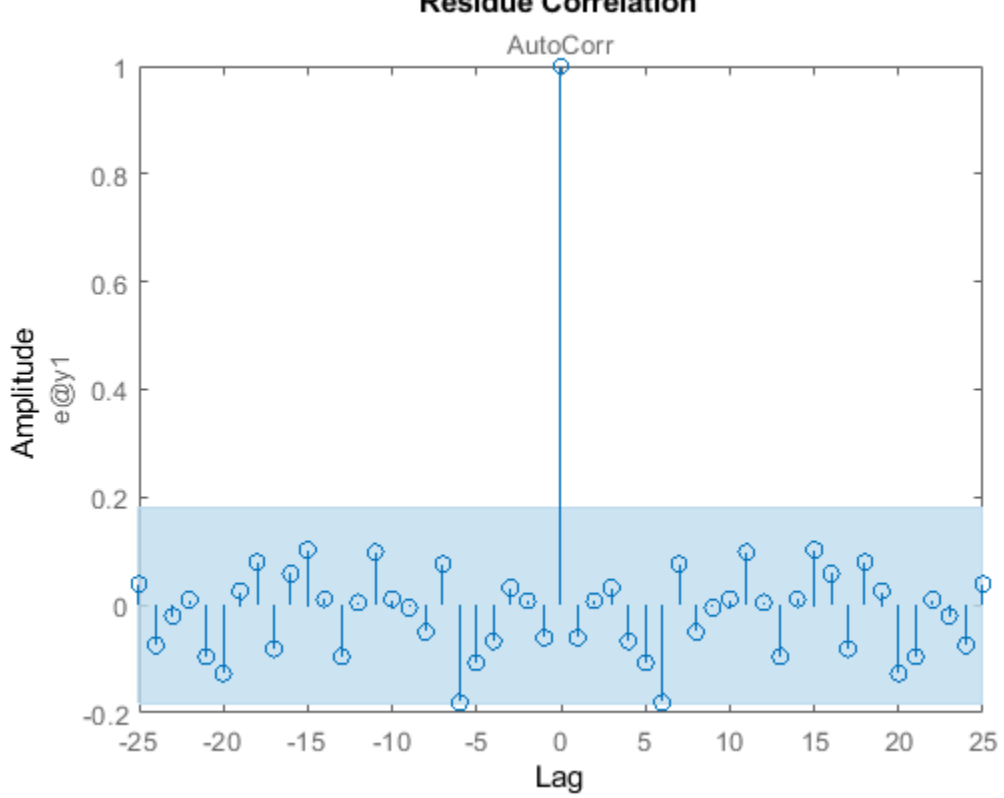

#### **Residue Correlation**

As seen, the residuals are uncorrelated and the generated model is valid.

Use the identified model past sys to forecast mean peak frequency values and compute the standard deviation of the forecasted values.

[yF,~,~,yFSD] = forecast(past\_sys,tsFeature,forecastLen);

Plot the forecasted values and confidence intervals.

```
thisthistory = expTime(1:tStart);
forecastTimeIdx = (tStart+1):(tStart+forecastLen);
tForecast = expTime(forecastTimeIdx);
% Plot historical data, forecast value and 95% confidence interval.
plot(tHistory,meanPeakFreq(1:tStart),'b',...
      tForecast,yF.OutputData,'kx',...
      [tHistory; tForecast], threshold*ones(1,length(tHistory)+forecastLen), 'r--',...
      tForecast,yF.OutputData+1.96*yFSD,'g--',...
      tForecast,yF.OutputData-1.96*yFSD,'g--');
ylim([400, 1.1*threshold]);
ylabel('Mean peak frequency (Hz)');
xlabel('Time (min)');
legend({'Past Data', 'Forecast', 'Failure Threshold', '95% C.I'},...
      'Location','northoutside','Orientation','horizontal');
grid on;
```
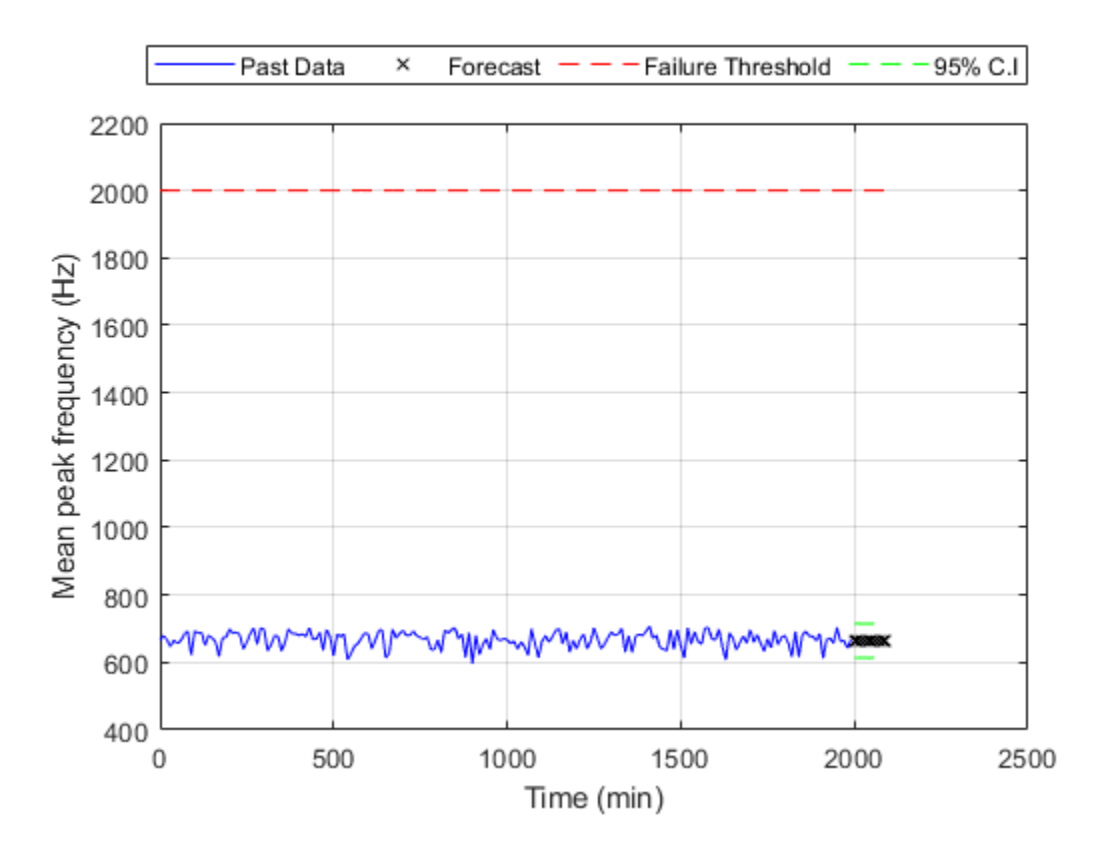

The plot shows that the forecasted values of the mean peak frequency are well below the threshold.

Now update model parameters as new data comes in, and re-estimate the forecasted values. Also create an alarm to check if the signals or the forecasted value exceed the failure threshold.

```
for tCur = tStart:batchSize:numSamples
     % latest features into iddata object.
    tsFeature = iddata(meanPeakFreq((tCur-timeSeg+1):tCur),[],samplingTime);
    % Update system parameters when new data comes in. Use previous model
    % parameters as initial guesses.
     sys = ssest(tsFeature,past_sys);
    past_sys = sys;
    % Forecast the output of the updated state-space model. Also compute
    % the standard deviation of the forecasted output.
    [yF,-,-,yFSD] = forceast(sys, tsFeature, forceastLen); % Find the time corresponding to historical data and forecasted values.
   thistorv = expTime(1:tcur):forceastTimeIdx = (tCur+1):(tCur+forecastLen); tForecast = expTime(forecastTimeIdx);
    % Plot historical data, forecasted mean peak frequency value and 95%
    % confidence interval.
    plot(tHistory,meanPeakFreq(1:tCur),'b',...
               tForecast,yF.OutputData,'kx',...
               [tHistory; tForecast], threshold*ones(1,length(tHistory)+forecastLen), 'r--',...
               tForecast,yF.OutputData+1.96*yFSD,'g--',...
               tForecast,yF.OutputData-1.96*yFSD,'g--');
    ylim([400, 1.1*threshold]);
    ylabel('Mean peak frequency (Hz)');
    xlabel('Time (min)');
 legend({'Past Data', 'Forecast', 'Failure Threshold', '95% C.I'},...
 'Location','northoutside','Orientation','horizontal');
    grid on;
    % Display an alarm when actual monitored variables or forecasted values exceed
    % failure threshold.
     if(any(meanPeakFreq(tCur-batchSize+1:tCur)>threshold))
         disp('Monitored variable exceeds failure threshold');
         break;
     elseif(any(yF.y>threshold))
         % Estimate the time when the system will reach failure threshold.
         tAlarm = tForecast(find(yF.y>threshold,1));
        disp(['Estimated to hit failure threshold in ' num2str(tAlarm-tHistory(end)) ' minutes f
         break;
    end
end
```
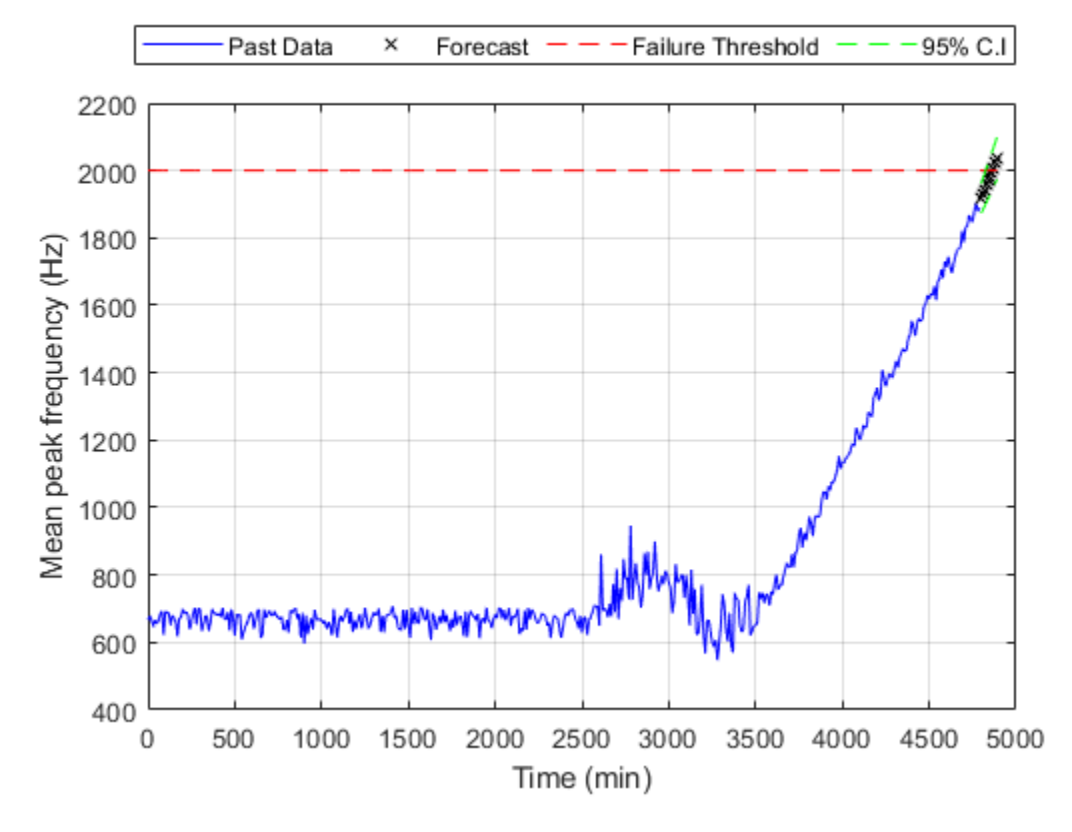

Estimated to hit failure threshold in 80 minutes from now.

Examine the most recent time series model.

sys

```
sys = Discrete-time identified state-space model:
   x(t+Ts) = A x(t) + K e(t)y(t) = C x(t) + e(t)A =x1 \times 2 x1 0 1
   x2 0.2624 0.746
 C =x1 \t x2<br>y1 \t 1 \t 01K = y1
    x1 0.3902
    x2 0.3002
Sample time: 600 seconds
Parameterization:
```

```
 CANONICAL form with indices: 2.
    Disturbance component: estimate
    Number of free coefficients: 4
    Use "idssdata", "getpvec", "getcov" for parameters and their uncertainties.
Status: 
Estimated using SSEST on time domain data "tsFeature".
Fit to estimation data: 92.53% (prediction focus) 
FPE: 499.3, MSE: 442.7
```
The goodness of fit increases to above 90%, and the trend is correctly captured.

#### **Conclusions**

This example shows how to extract features from measured data to perform condition monitoring and prognostics. Based on extracted features, dynamic models are generated, validated and used to forecast time of failures so that actions can be taken before actual failures happen.

## **See Also**

## **More About**

• "RUL Estimation Using Identified Models or State Estimators" on page 5-6

# **Nonlinear State Estimation of a Degrading Battery System**

This example shows how to estimate the states of a nonlinear system using an unscented Kalman filter in Simulink®. The example also illustrates how to develop an event-based Kalman filter to update system parameters for more accurate state estimation. The example runs with either Control System Toolbox™ or System Identification Toolbox™. The example does not require Predictive Maintenance Toolbox™.

#### **Overview**

Consider a battery model with the following equivalent circuit [1]

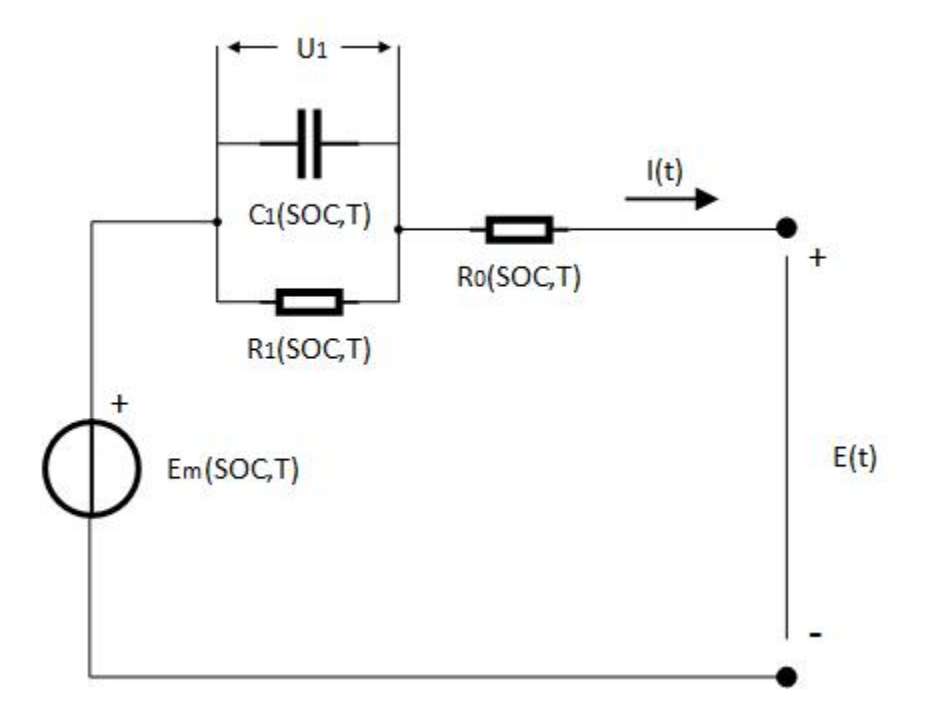

The model consists of a voltage source  $E_{m,}$  a series resistor  $R_{0}$  and a single RC block  $R_{1}$  and  $C_{1}$ . The battery alternates between charging and discharging cycles. In this example, you estimate the state of charge (SOC) of a battery model using measured currents, voltages and temperatures of the battery. You assume the battery is a nonlinear system, estimate the SOC using an unscented Kalman filter. The capacity of the battery degrades with every discharge-charge cycle, giving an inaccurate SOC estimation. Use an event-based linear Kalman filter to estimate the battery capacity when the battery transitions between charging and discharging. The estimated capacity in turn can be used to indicate the health condition of the battery.

The Simulink model contains three major components: a battery model, an unscented Kalman filter block and an event-based Kalman filter block. Further explanations are given in the following sections.

open\_system('BatteryExampleUKF/')

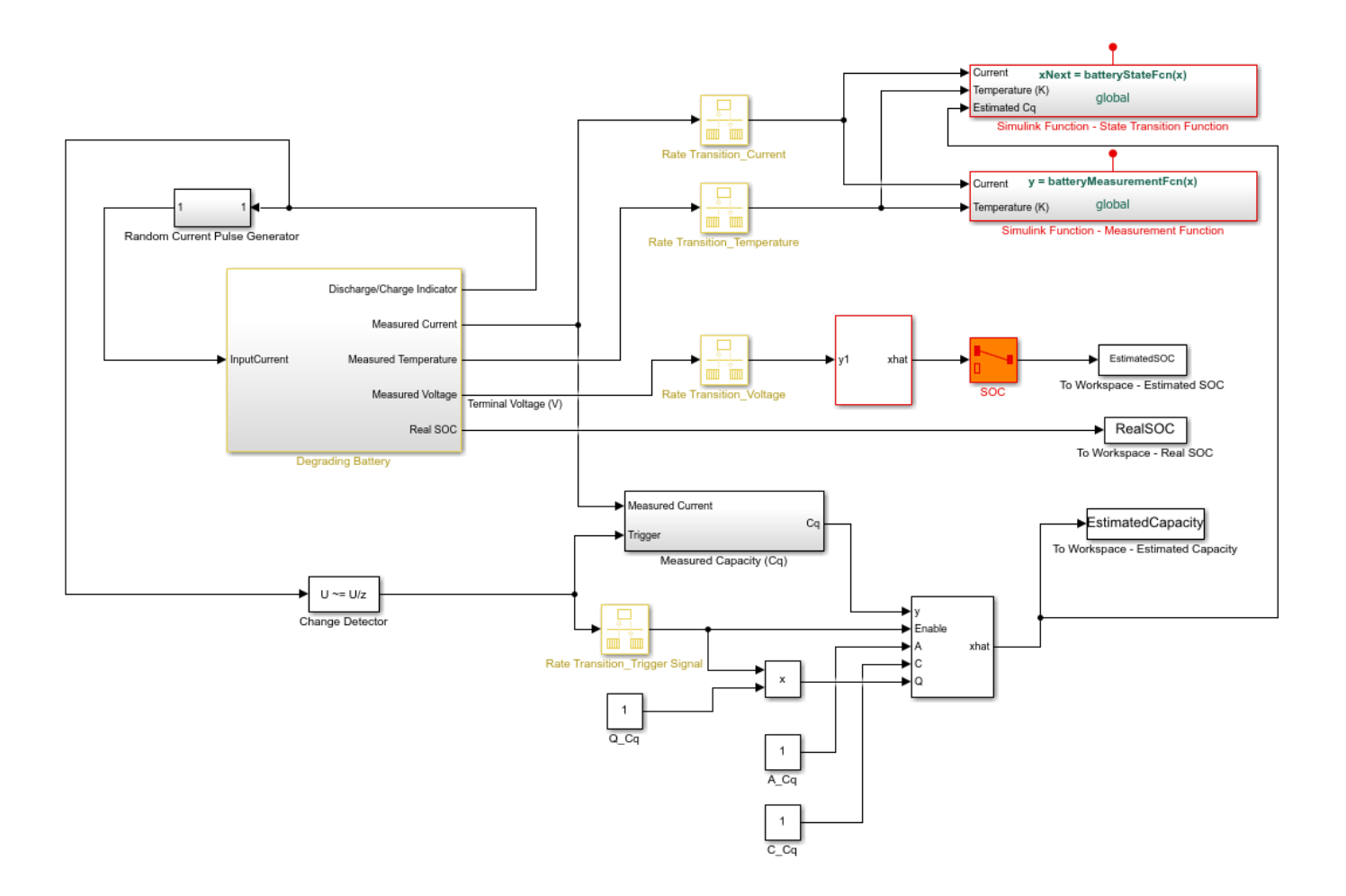

Copyright 2016-2018 The MathWorks, Inc.

#### **Battery Model**

The battery model with thermal effects is implemented using the Simscape language.

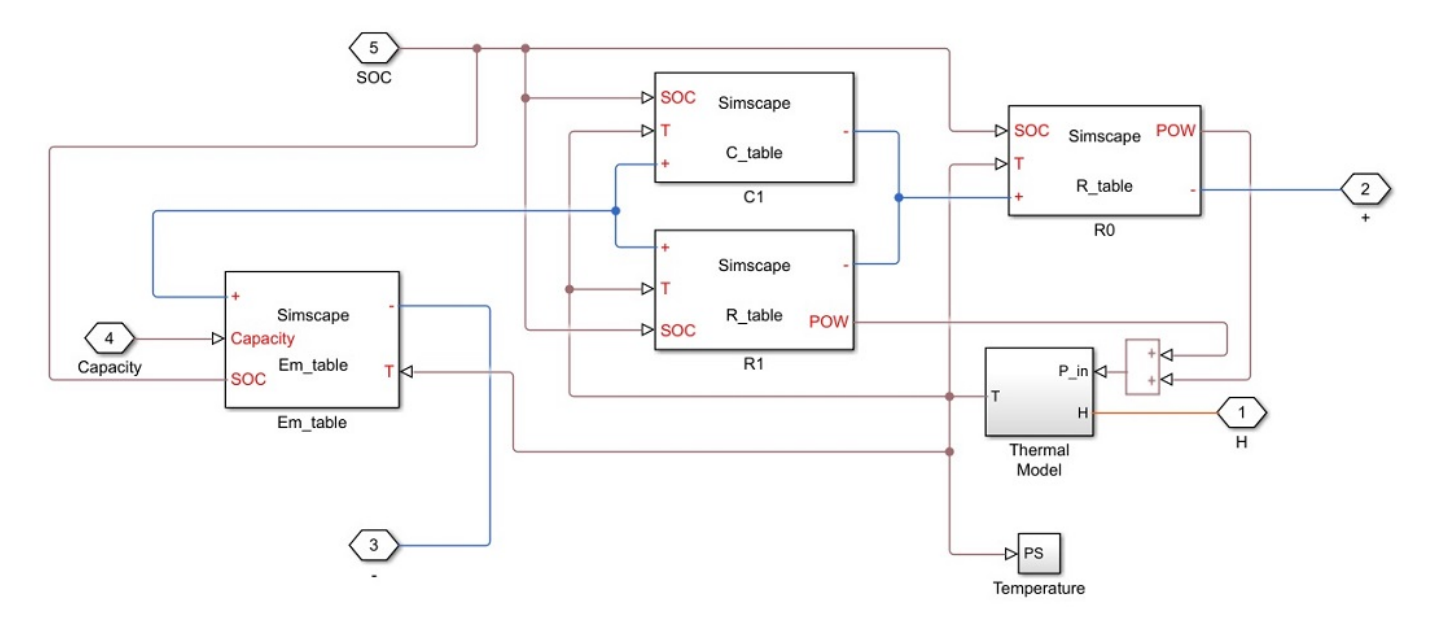

The state transition equations for the battery model are given by:

$$
\frac{d}{dt}\left(\begin{array}{c} SOC \\ U_1 \end{array}\right) = \left(\begin{array}{c} 0 \\ -\frac{1}{R_1(SOC,T_b)*C_1(SOC,T_b)}U_1 \end{array}\right) + \left(\begin{array}{c} -\frac{1}{3600*C_q} \\ \frac{1}{C_1(SOC,T_b)} \end{array}\right)I + W
$$

where  $R_1(SOC, T_b)$  and  $C_1(SOC, T_b)$  are the thermal and SOC dependent resistor and capacitor in the RC block,  $U_1$  is the voltage across capacitor  $C_1$ ,  $I$  is the input current,  $T_b$  is the battery temperature,  $C_q$  is the battery capacity (unit: Ah), and W is the process noise.

The input currents are randomly generated pulses when the battery is discharging and constant when the battery is charging, as shown in the following figure.

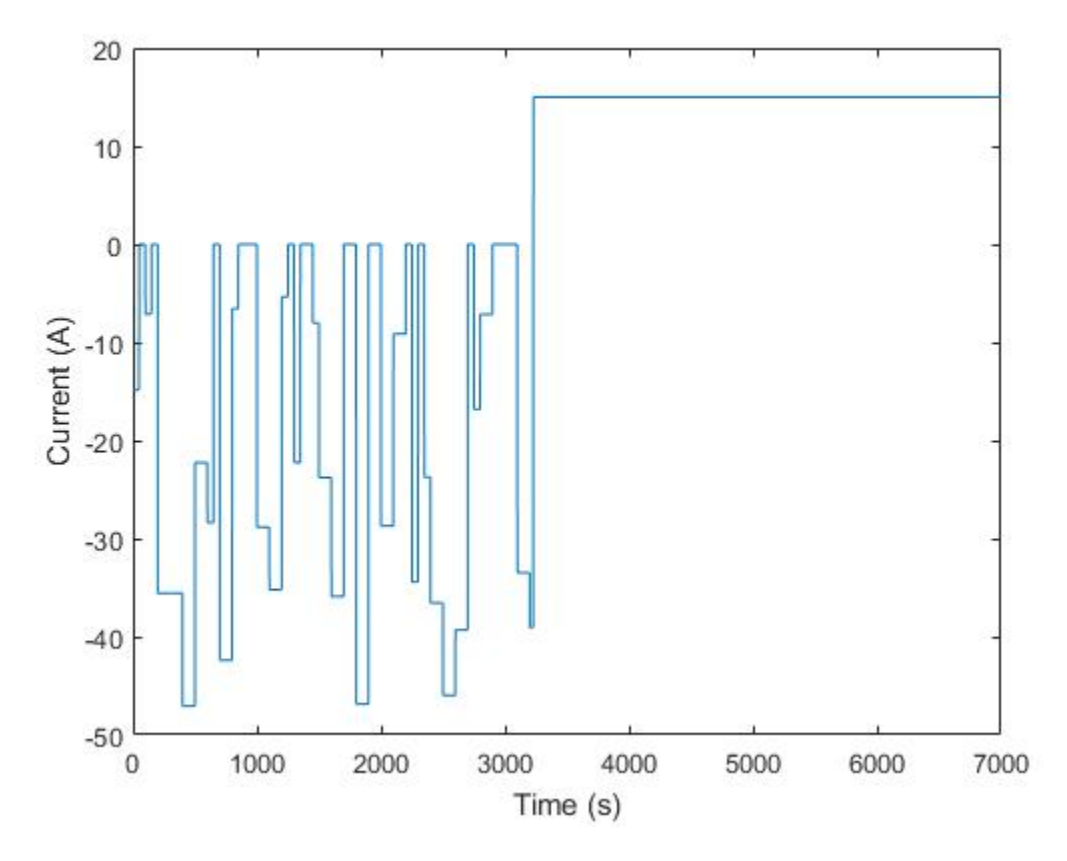

The measurement equation is given by:

$$
E = E_m(SOC, T_b) - U_1 - IR_0(SOC, T_b) + V
$$

where E is the measured voltage output,  $R_0(SOC,T_b)$  is the serial resistor,  $E_m = E_m(SOC,T_b)$  is the electromotive force from voltage source, and  $V$  is the measurement noise.

In the model,  $R_0, R_1, C_1$  and  $E_m$  are 2D look-up tables that are dependent on SOC and battery temperature. The parameters in the look-up tables are identified using experimental data [1].

#### **Estimating State of Charge (SOC)**

To use the unscented Kalman filter block, either Matlab or Simulink functions for the state and measurement equations need to be defined. This example demonstrates the use of Simulink functions .Since unscented Kalman filters are discrete-time filters, first discretize the state equations. In this example, Euler discretization is employed. Let the sampling time be  $Ts$ . For a general nonlinear system  $\dot{x} = f(x, u)$  the system can be discretized as  $x_{T+1} = x_T + f(x_T, u_T) * Ts$ 

The state vectors of the nonlinear battery system are

$$
x_T = \left(\begin{array}{c} SOC_T \\ U_{1_T} \end{array}\right)
$$

Applying Euler discretization gives the following equations:

$$
\left(\begin{array}{c} SOC_{T+1} \\ U_{1_{T+1}} \end{array}\right) = \left(\begin{array}{c} SOC_T \\ U_{1_T} \end{array}\right) + \left(\begin{array}{c} -\frac{1}{3600*C_q} I \\ -\frac{1}{R_1(SOC_T, T_b) * C_1(SOC_T, T_b)} U_1 + \frac{1}{C_1(SOC_T, T_b)} I \end{array}\right) Ts + W_T
$$

The discretized state transition equation is implemented as a Simulink function named "batteryStateFcn" shown below. The function input x is the state vector while the function output xNext is the state vector at next step, calculated using discretized state transition equations. You need to specify the signal dimensions and data type of x and xNext. In this example, the signal dimension for x and xNext is 2 and the data type is double. Additional inputs are the temperature, estimated capacity, and current. Note that the additional inputs are inputs to the state transition equations and not required by the UKF block.

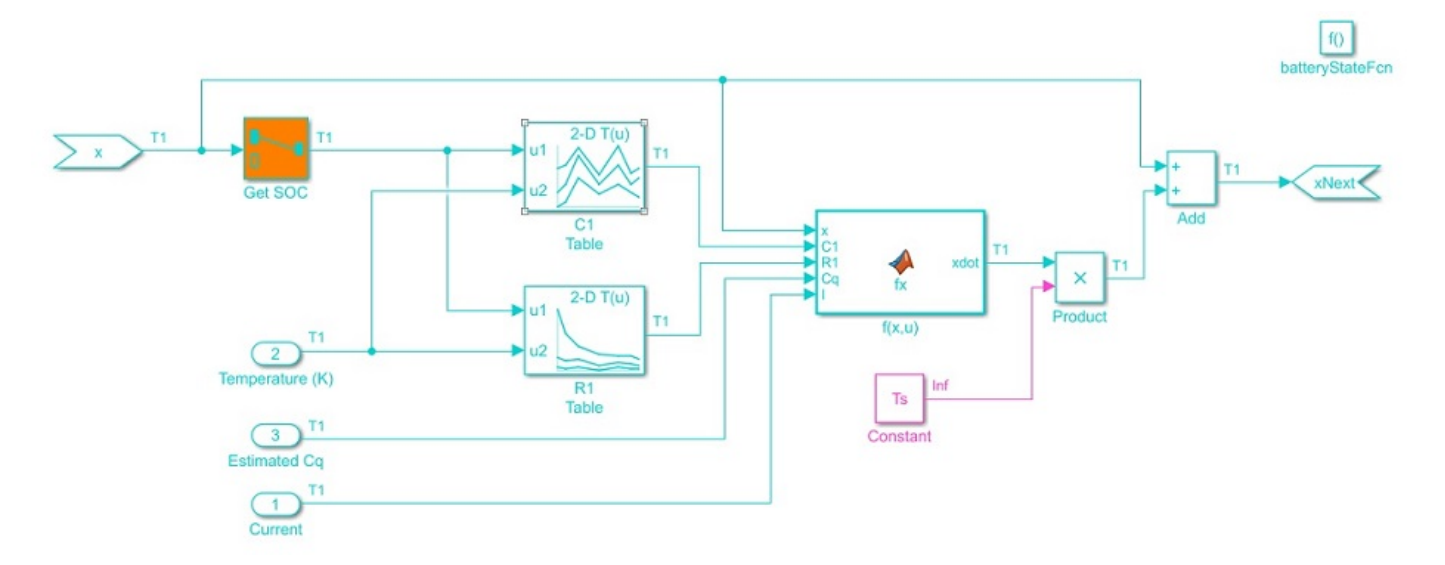

The measurement function is also implemented as a Simulink function named "batteryMeasurementFcn" as shown below.

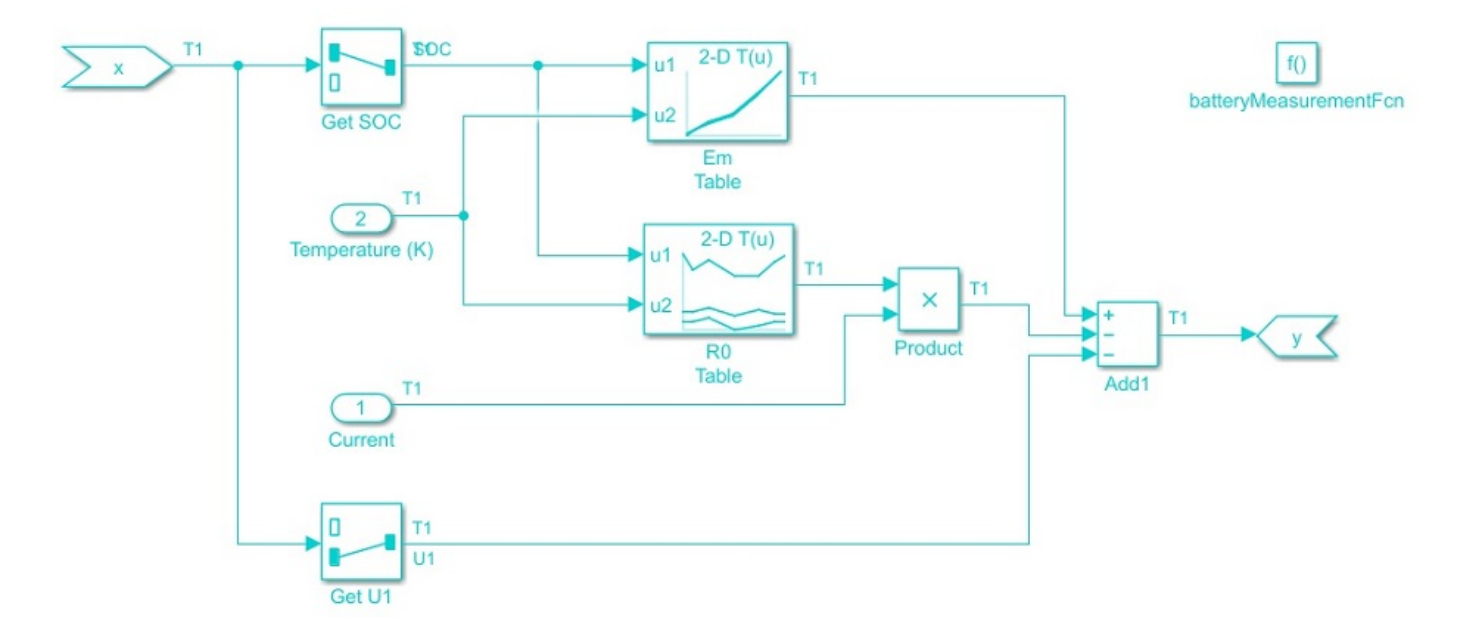

Configure the block parameters as follows:

In the **System Model** tab, specify the block parameters as shown:

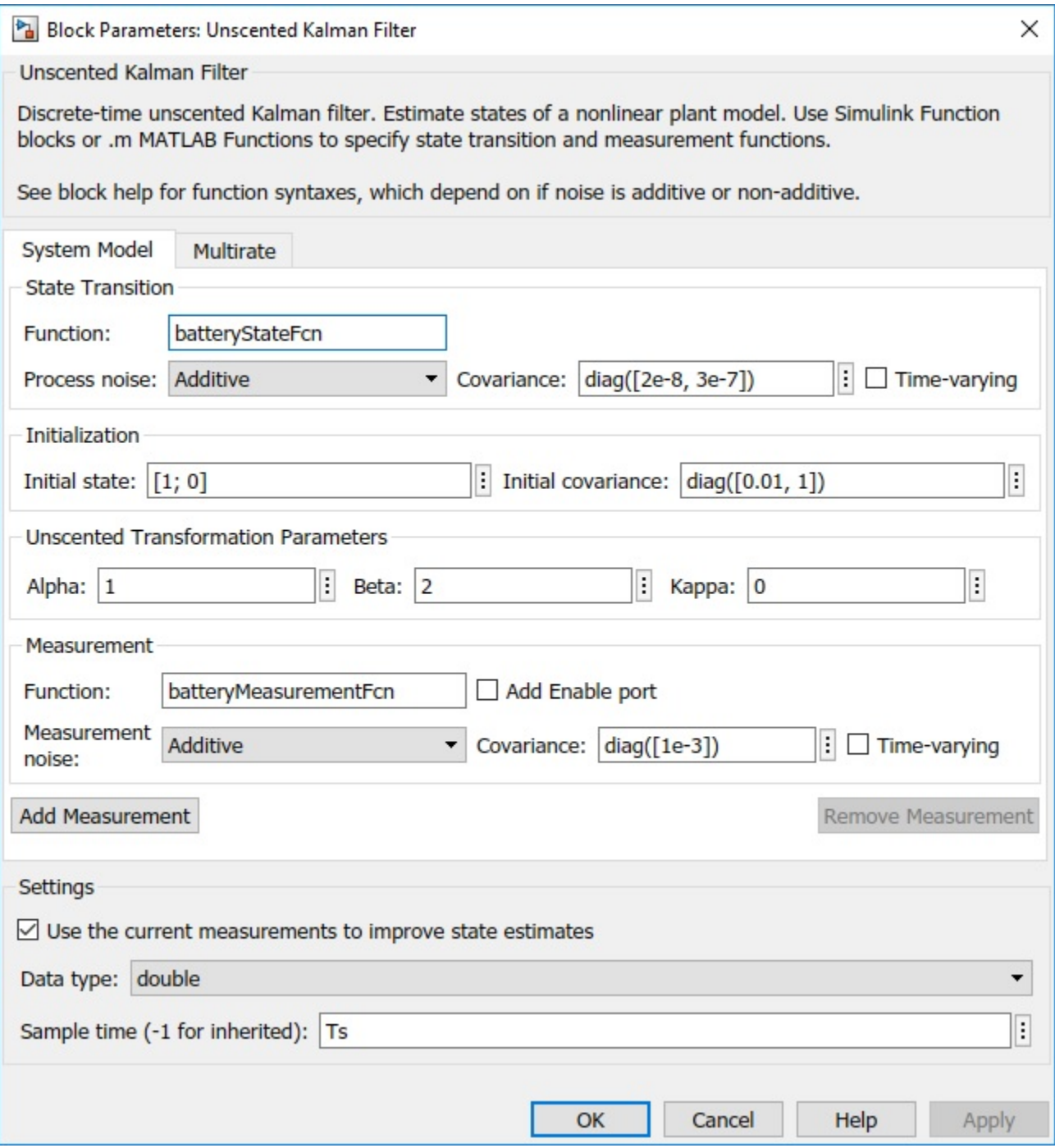

You specify the following parameters:

• **Function in State Transition:** batteryStateFcn.

The name of the simulink function defined previously that implements the discretized state transition equation.

•

**Process noise:** Additive, with time-varying covariance  $\begin{bmatrix} 2e-8 & 0 \\ 0 & 3e-7 \end{bmatrix}$ . The Additive means the noise term is added to the final signals directly.

The process noise for SOC and  $U_1$  are estimated based on the dynamic characteristics of the battery system. The battery has nominal capacity of 30 Ah and undergoes discharge/charge cycles at an average current amplitude of 15A. Therefore, one discharging or charging process would take around 2 hours (7200 seconds). The maximum change is 100% for SOC and around 4 volts for  $U_1$ .

The maximum changes per step in SOC and  $U_1$  are  $max(|dSOC|) \approx \frac{100\%}{3600*2} * Ts$  and  $max(|dU_1|) \approx \frac{4}{3600*2} * Ts$  where  $T_s$  is the sampling time of the filter. In this example,  $T_s$  is set to be 1 second.

The process noise  $W$  is:

$$
W = \begin{bmatrix} (max(|dSOC|))^{2} & 0 \\ 0 & (max(|dU_{1}|))^{2} \end{bmatrix} \approx \begin{bmatrix} 2e - 8 & 0 \\ 0 & 3e - 7 \end{bmatrix}
$$
  
Initial State:  $\begin{pmatrix} 1 \\ 0 \end{pmatrix}$ 

The initial value for SOC is assumed to be 100% (fully charged battery) while initial value for  $U_1$  is set to be 0, as we do not have any prior information of  $U_1$ .

## • **Initial Covariance**:

Initial covariance indicates how accurate and reliable the initial guesses are. Assume the maximum

 $0.01 \quad 0$ 

initial guess error is 10% for SOC and 1V for  $U_1$ . The initial covariance matrix is set to be  $\begin{bmatrix} 0 & 0 \\ 0 & 0 \end{bmatrix}$ 

• **Unscented Transformation Parameters**: The setting is based on [2]

```
- Alpha: 1. Determine the spread of sigma points around x. Set Alpha to be 1 for larger spre
- Beta: 2. Used to incorporate prior knowledge of the distribution. The nominal value for B
```
- Kappa: 0. Secondary scaling parameter. The nominal value for Kappa is 0.
- 
- **Function in Measurement:** batteryMeasurementFcn.

the name of the simulink function defined previously that implements the measurement function.

• **Measurement noise:** Additive, with time-invariant covariance 1e-3.

The measurement noise is estimated based on measurement equipment accuracy. A voltage meter for battery voltage measurement has approximately 1% accuracy. The battery voltage is around 4V. Equivalently, we have  $max(dE_m) \approx 4 * 1\% = 0.04$  Therefore, set  $V = (max(dE_m))^2 \approx 1e - 3$ 

• **Sample Time**:  $Ts$ .

### **Estimating Battery Degradation**

The battery degradation is modeled by decreasing capacity  $C_q$ . In this example, the battery capacity is set to decrease 1 Ah per discharge-charge cycle to illustrate the effect of degradation. Since the degradation rate of capacity is not known in advance, set the state equation of  $C_q$  to be a random walk:

$$
C_{q_{k+1}} = C_{q_k} + W_{C_q}
$$

where k is the number of discharge-charge cycles and  $W_{C_1}$  is the process noise.

The battery is configured to automatically charge when the battery state of charge is at 30% and switch to discharging when state of charge is at 90%. Use this information to measure the battery capacity by integrating the current  $I$  over a charge or discharge cycle (coulomb counting).

The measurement equation for  $C_q$  is:

$$
C_{q_k}^{Measured} = C_{q_k} + V_{C_q} = \frac{\int_{t_{k-1}}^{t_k} I dt}{(\Delta SOC)_{nominal}} = \frac{\int_{t_{k-1}}^{t_k} I dt}{|0.9 - 0.3|} = \frac{\int_{t_{k-1}}^{t_k} I dt}{0.6}
$$

where  $V_{C_q}$  is the measurement noise.

The state and measurement equation of battery degradation can be put into the following state space form:

$$
C_{q_{k+1}} = A_{C_q} C_{q_k} + W_{C_q}
$$
  

$$
C_{q_k}^{Measured} = C_{C_q} C_{q_k} + V_{C_q}
$$

where  ${}^{A_{C_q}}$  and  ${}^{C_{C_q}}$  are equal to 1.

For the above linear system, use a Kalman filter to estimate battery capacity. The estimated  $C_q$  from the linear Kalman filter is used to improve SOC estimation. In the example, an event-based linear Kalman filter is used to estimate  $C_q$ . Since  $C_q$  is measured once over a charge or discharge cycle, the linear Kalman filter is enabled only when charging or discharging ends.

Configure the block parameters and options as follows:

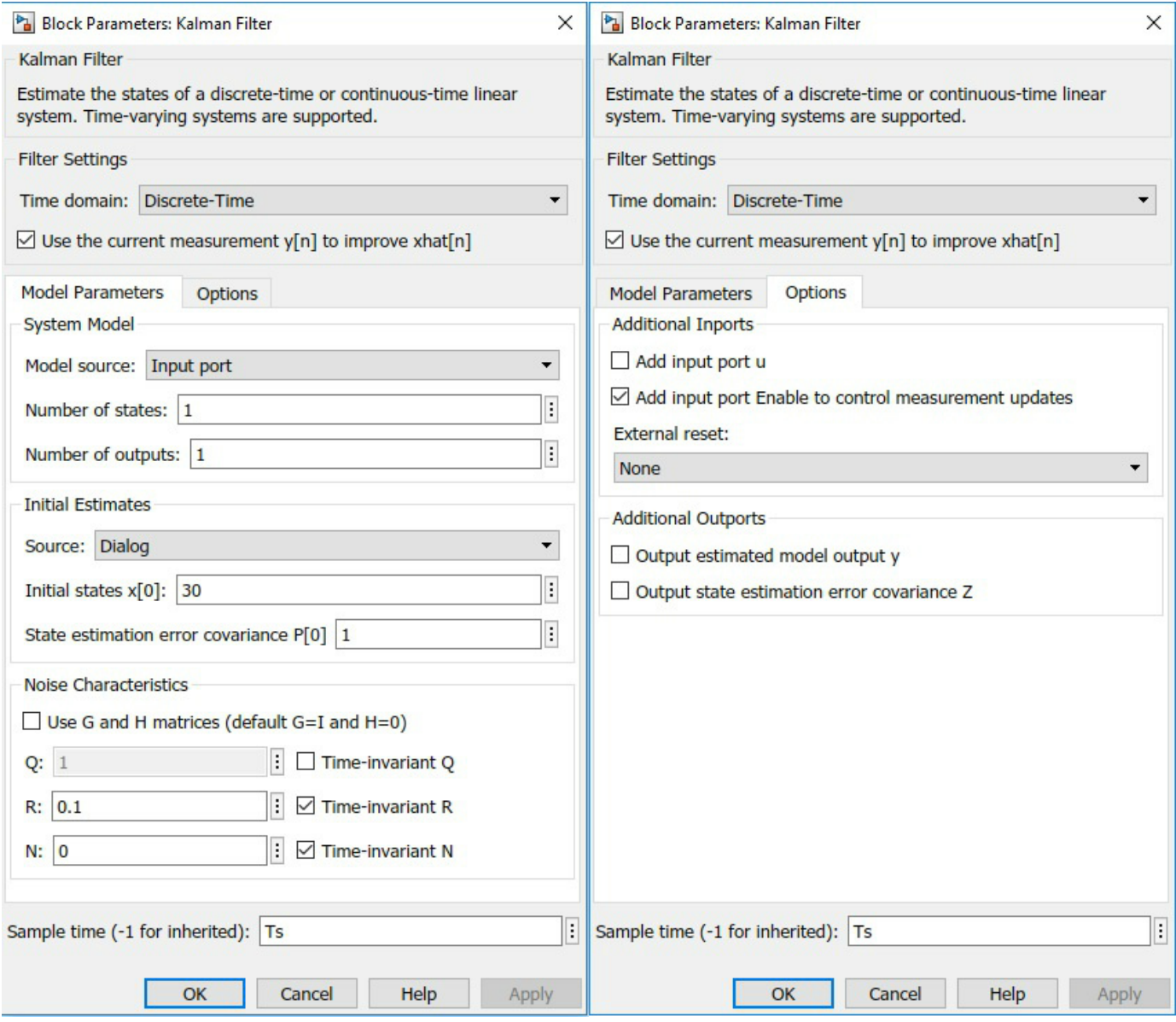

Click **Model Parameters** to specify the plant model and noise characteristics:

• **Model source:** Input Port.

To implement an event-based Kalman filter, the state equation is enabled only when the event happens. In other word, the state equation is event-based as well. For a linear system  $x_{t+1} = Ax_t + Bu_t + w_t$  set the state equation to be

$$
x_{t+1} = \begin{cases} Ax_t + Bu_t + w_t, t = t_{enabled} \\ x_t, t \neq t_{enabled} \end{cases}
$$
  
• 
$$
\begin{cases} A_{C_q}, t = t_{enabled} \\ 1, t \neq t_{enabled} \end{cases}
$$
 In this example,  $AC_q = 1$ . As a result, A equals 1 all the time.

•

- **C**: 1, from  $C_{q_k}^{Measured} = C_{q_k} + V_{C_q} = \frac{\int_{t_{k-1}}^{t_k} I dt}{0.6}$
- **Initial Estimate Source**: Dialog. You specify initial states in Initial state x[0]
- **Initial states x[0]**: 30. It is the nominal capacity of battery (30Ah).
- $\begin{cases} 1, t = t_{enable} \ 0, t \neq t_{enable} \end{cases}$

This is the covariance of the process noise  $W_{C_0}$ . Since degradation rate in the capacity is around 1 Ah per discharge-charge cycle, set the process noise to be 1.

- **R**: 0.1. This is the covariance of the measurement noise  ${}^V C_n$ . Assume the capacity measurement error is less than 1%. With battery capacity of 30 Ah, the measurement noise  $V_{C_q}\approx (0.3)^2 \approx 0.1$
- **Sample Time**: Ts.

Click **Options** to add input port Enable to control measurement updates. The enable port is used to update the battery capacity estimate on charge/discharge events as opposed to continually updating.

Note that setting Enable to 0 does not disable predictions using state equations. It is the reason why the state equation is configured to be event-based as well. By setting an event-based A and Q for the Kalman filter block, predictions using state equations are disabled when Enable is set to be 0.

#### **Results**

To simulate the system, load the battery parameters. The file contains the battery parameters including  $E_m(SOC,T)$   $R_0(SOC,T)$   $R_1(SOC,T)$  and etc.

```
load BatteryParameters.mat
```
Simulate the system.

```
sim('BatteryExampleUKF')
```
At every time step, the unscented Kalman filter provides an estimation for SOC based on voltage measurements  $E_m$ . Plot the real SOC, the estimated SOC, and the difference between them.

```
% Synchronize two time series
[RealSOC, EstimatedSOC] = synchronize(RealSOC, EstimatedSOC, 'intersection');
figure;
subplot(2,1,1)
plot(100*RealSOC,'b','LineWidth',1.5);
hold on
plot(100*EstimatedSOC,'r--','LineWidth',1);
title('State of Charge');
xlabel('Time (s)');
ylabel('SOC (%)');
legend('Actual','UKF estimate','Location','Best','Orientation','horizontal');
axis tight
subplot(2,1,2)
```

```
DiffSOC = 100*(RealSOC - EstimatedSOC);
plot(DiffSOC.Time, DiffSOC.Data, 'LineWidth', 1.5);
xlabel('Time(s)');
ylabel('\Delta SOC (%)','Interpreter','Tex');
legend('Difference between Real SOC and Estimated SOC','Location','Best')
axis tight
```
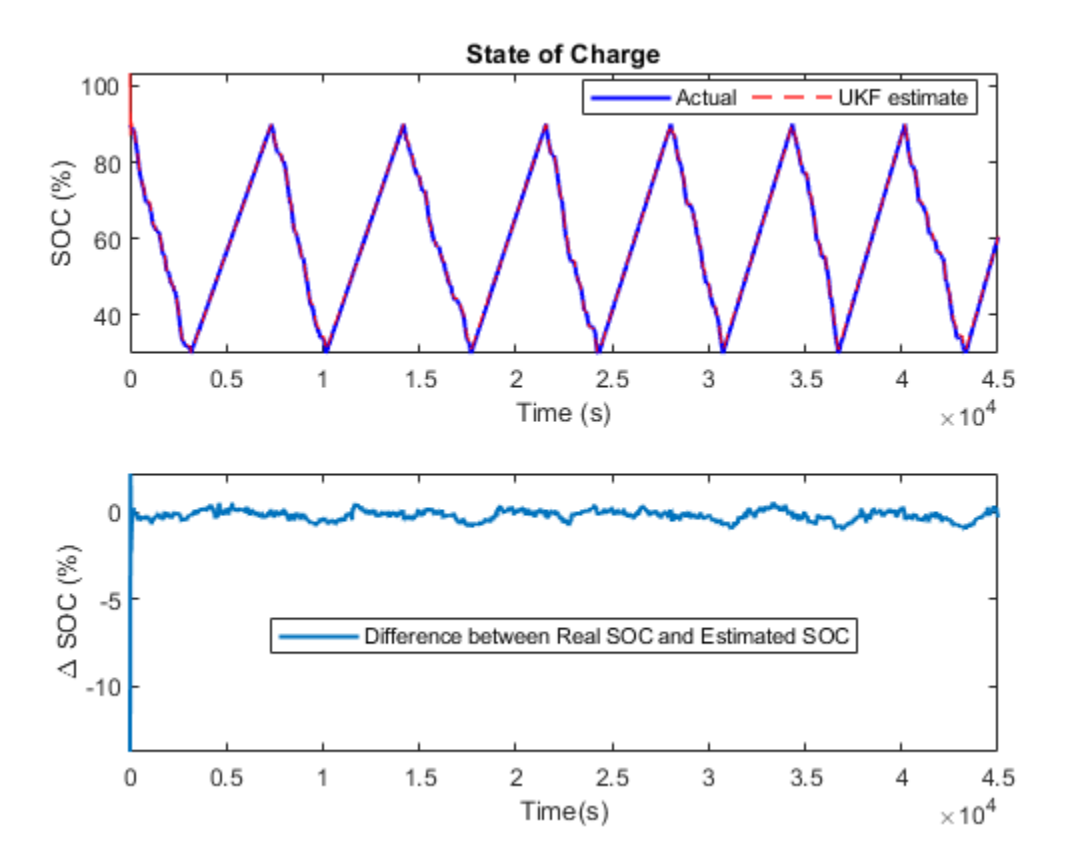

After an initial estimation error, the SOC converges quickly to the real SOC. The final estimation error is within 0.5% error. The unscented Kalman filter gives an accurate estimation of SOC.

At every discharge-charge transitions, the battery capacity is estimated to improve the SOC estimation. The battery system outputs indicator signals to inform what process the battery is in. Discharging process is represented by -1 in the indicator signals while charging process is represented by 1. In this example, changes in the indicator signals are used to determine when to enable or disable Kalman filter for capacity estimation. We plot the real and estimated capacity as well as the charge-discharge indicator signals.

```
figure;
subplot(2,1,1);
plot(RealCapacity,'b','LineWidth',1.5);
hold on
plot(EstimatedCapacity,'r--','LineWidth',1.5);
xlabel('Time (s)');
ylabel('Capacity (Ah)');
legend('Actual','KF estimate','Location','Best');
subplot(2,1,2);
```
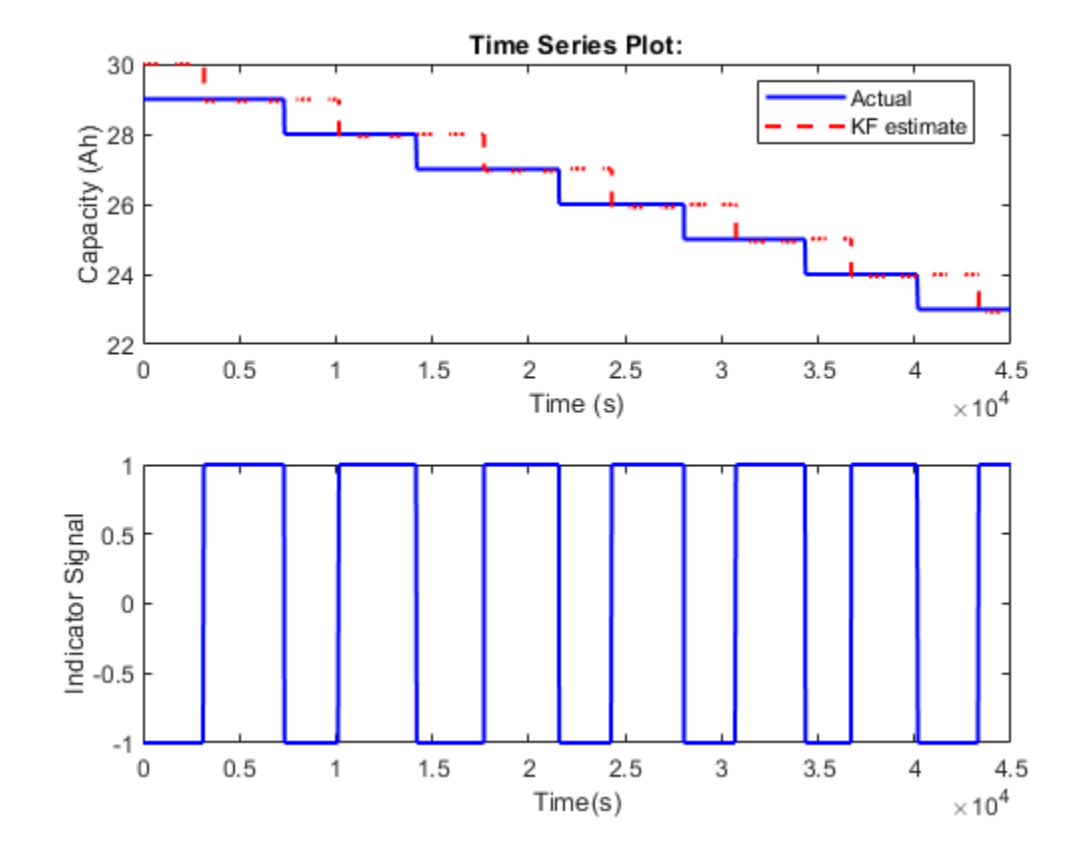

plot(DischargeChargeIndicator.Time,DischargeChargeIndicator.Data,'b','LineWidth',1.5); xlabel('Time(s)'); ylabel('Indicator Signal');

In general, the Kalman filter is able to track the real capacity. There is a half cycle delay between estimated capacity and real capacity. This delay is due to the timing of the measurements. The battery capacity degradation calculation occurs when one full discharge-charge cycle ends. The coulomb counting gives a capacity measurement based on the previous discharge or charge cycle.

## **Summary**

This example shows how to use the Simulink unscented Kalman filter block to perform nonlinear state estimation for a lithium battery. In addition, steps to develop an event-based Kalman filter for battery capacity estimation are illustrated. The newly estimated capacity is used to improve SOC estimation in the unscented Kalman filter.

## **Reference**

[1] Huria, Tarun, et al. "High fidelity electrical model with thermal dependence for characterization and simulation of high power lithium battery cells." Electric Vehicle Conference (IEVC), 2012 IEEE International. IEEE, 2012.

[2] Wan, Eric A., and Rudolph Van Der Merwe. "The unscented Kalman filter for nonlinear estimation." Adaptive Systems for Signal Processing, Communications, and Control Symposium 2000. AS-SPCC. IEEE, 2000.

## **See Also**

## **More About**

• "RUL Estimation Using Identified Models or State Estimators" on page 5-6

# **Battery Cycle Life Prediction From Initial Operation Data**

This example shows how to predict the remaining cycle life of a fast charging Li-ion battery using linear regression, a supervised machine learning algorithm. Lithium-ion battery cycle life prediction using a physics-based modelling approach is very complex due to varying operating conditions and significant device variability even with batteries from the same manufacturer. For this scenario, machine learning based approaches provide promising results when sufficient test data is available. Accurate battery cycle life prediction at the early stages of battery life would allow for rapid validation of new manufacturing processes. It also allows end-users to identify deteriorated performance with sufficient lead-time to replace faulty batteries. To this end, only the first 100 cycles based features are considered for predicting remaining cycle life and the prediction error is shown to be about 10% [1].

#### **Dataset**

The dataset contains measurements from 124 lithium-ion cells with nominal capacity of 1.1 Ah and a nominal voltage of 3.3 V under various charge and discharge profiles. The full dataset can be accessed here [2] with detailed description here [1]. For this example, the data is curated to only contain a subset of measurements relevant to the features being extracted. This reduces the size of the download without changing the performance of the machine learning model being considered. Training data contains measurements from 41 cells, validation data contains measurements from 43 cells and the test data contains measurements from 40 cells. Data for each cell is stored in a structure, which includes the following information:

- Descriptive data: Cell barcode, charging policy, cycle life
- Per-cycle summary data: Cycle number, discharge capacity, internal resistance, charge time
- Data collected within a cycle: Time, temperature, linearly interpolated discharge capacity, linearly interpolated voltage

Load the data from the MathWorks supportfiles site (this is a large dataset,  $\sim$ 1.7GB).

```
url = 'https://ssd.mathworks.com/supportfiles/predmaint/batterycyclelifeprediction/v1/batteryDis
websave('batteryDischargeData.zip',url);
unzip('batteryDischargeData.zip')
load('batteryDischargeData');
```
#### **Feature Extraction**

Discharge capacity is a key feature that can reflect the health of a battery, and its value is indicative of driving range in an electric vehicle. Plot discharge capacity for the first 1,000 cycles of cells in training data to visualize its change across the life of a cell.

```
figure, hold on;
for i = 1:size(trainData, 2) if numel(trainData(i).summary.cycle) == numel(unique(trainData(i).summary.cycle))
       plot(trainData(i).summary.cycle, trainData(i).summary.QDischarge); 
     end
end
ylim([0.85,1.1]),xlim([0,1000]);
ylabel('Discharge capacity (Ah)');
xlabel('cycle');
```
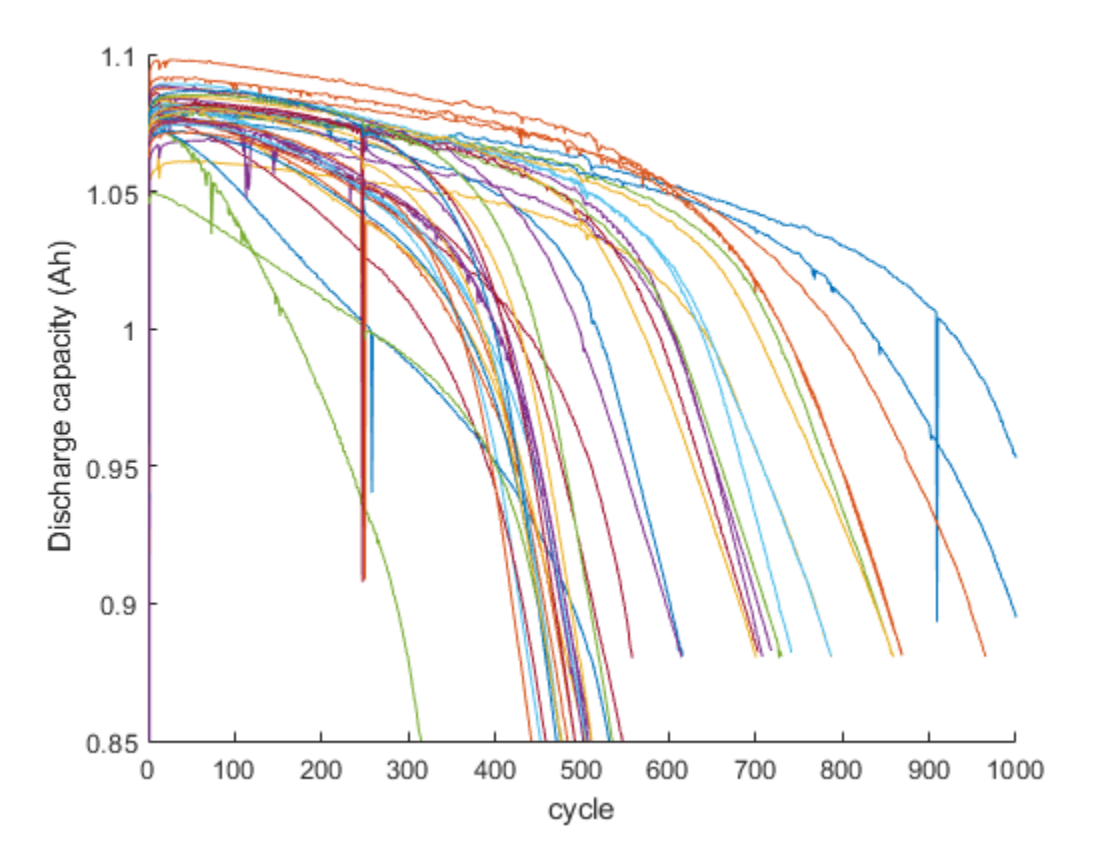

As seen in the plot, capacity fade accelerates near the end of life. However, capacity fade is negligible in the first 100 cycles and by itself is not a good feature for battery cycle life prediction. Therefore, a data-driven approach that considers voltage curves of each cycle, along with additional measurements, including cell internal resistance and temperature, is considered for predicting remaining cycle life. The cycle-to-cycle evolution of Q(V), the discharge voltage curve as a function of voltage for a given cycle, is an important feature space [1]. In particular, the change in discharge voltage curves between cycles, *ΔQ*(*V*), is very effective in degradation diagnosis. Therefore, select the difference in discharge capacity as a function of voltage between 100th and 10th cycle,  $\Delta Q_{100-10}(V)$ .

```
figure, hold on;
for i = 1:size(testData, 2) plot((testData(i).cycles(100).Qdlin - testData(i).cycles(10).Qdlin), testData(i).Vdlin) 
end
ylabel('Voltage (V)'); xlabel('Q_{100} - Q_{10} (Ah)');
```
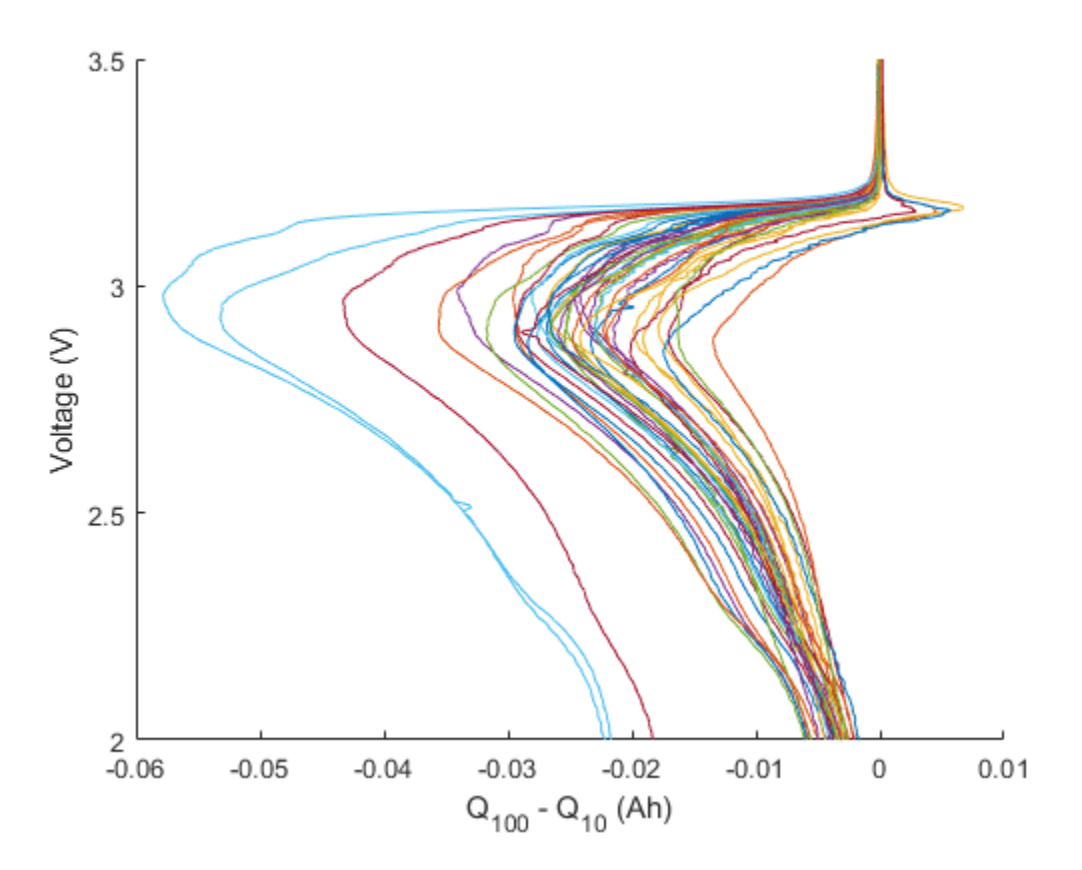

Compute summary statistics using  $\Delta Q_{100-10}(V)$  curves of each cell as the condition indicator. It is important to bear in mind that these summary statistics do not need to have a clear physical meaning, they just need to exhibit predictive capabilities. For example, the variance of  $\Delta Q_{100-10}(V)$ and cycle life are highly correlated as seen in this log–log plot, thereby confirming this approach.

```
figure;
trainDataSize = size(trainData,2);
cyclicLife = zeros(trainDataSize, 1);DeltaQ_{var} = zeros(trainDataSize, 1);for i = 1:trainDataSize
    cyclicLife(i) = size(trainData(i).cycles, 2) + 1; DeltaQ_var(i) = var(trainData(i).cycles(100).Qdlin - trainData(i).cycles(10).Qdlin);
end
loglog(DeltaQ_var,cycleLife, 'o')
ylabel('Cycle life'); xlabel('Var(Q_{100} - Q_{10}) (Ah^2)');
```
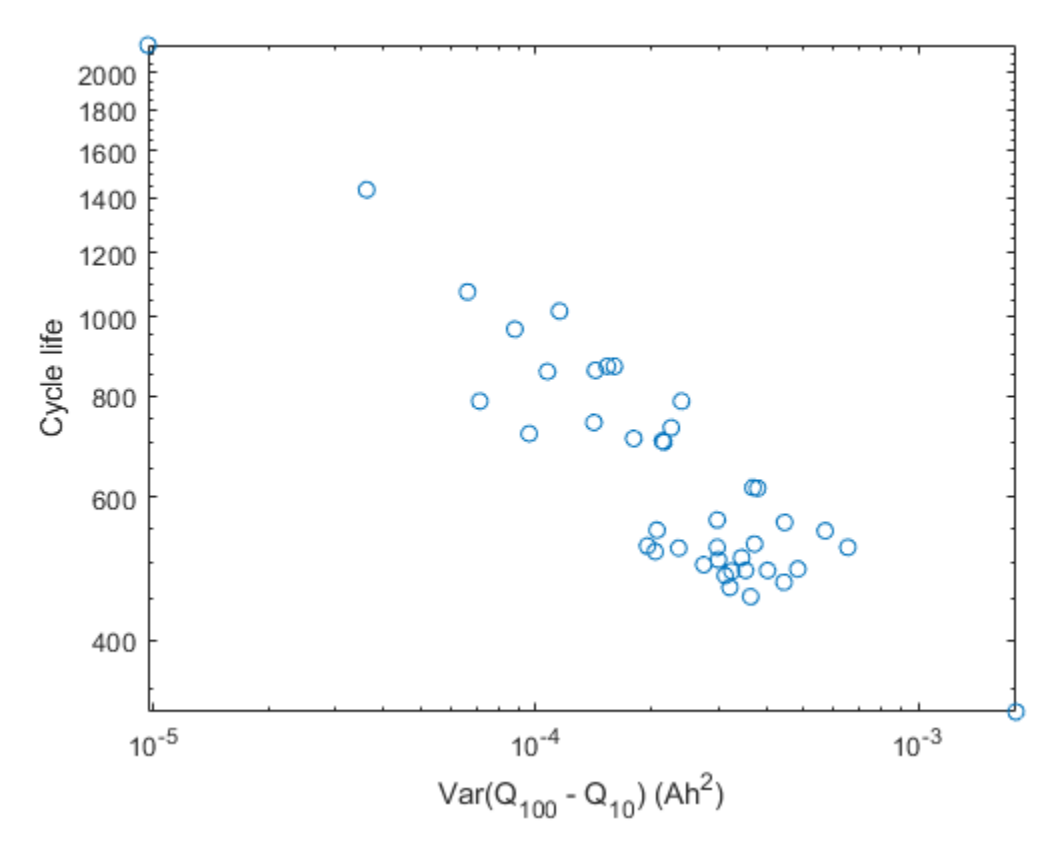

Next, extract the following features from the raw measurement data (the variable names are in brackets) [1]:

- $\Delta Q_{100-10}(V)$  log variance [DeltaQ\_var]
- $\Delta Q_{100-10}(V)$  log minimum [DeltaQ\_min]
- Slope of linear fit to capacity fade curve, cycles 2 to 100 [CapFadeCycle2Slope]
- Intercept of linear fit to capacity fade curve, cycles 2 to 100 [CapFadeCycle2Intercept]
- Discharge capacity at cycle 2 [Qd2]
- Average charge time over first 5 cycles [AvgChargeTime]
- Minimum Internal Resistance, cycles 2 to 100 [MinIR]
- Internal Resistance difference between cycles 2 and 100 [IRDiff2And100]

The helperGetFeatures function accepts the raw measurement data and computes the above listed features. It returns XTrain containing the features in a table and yTrain containing the expected remaining cycle life.

```
[XTrain,yTrain] = helperGetFeatures(trainData);
head(XTrain)
```
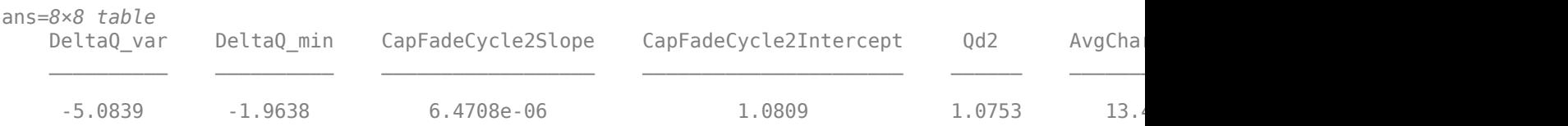

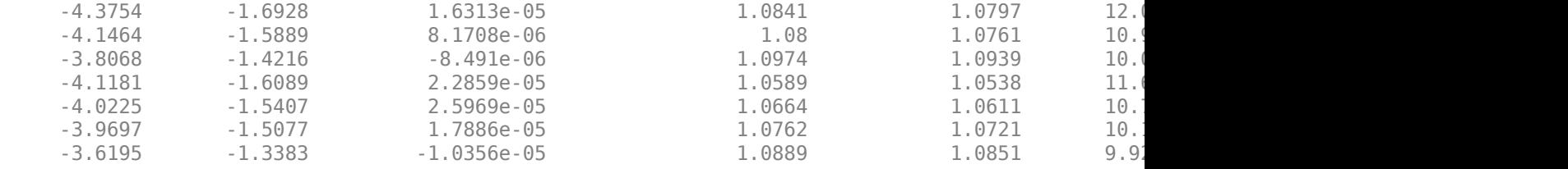

#### **Model Development: Linear Regression with Elastic Net Regularization**

Use a regularized linear model to predict the remaining cycle life of a cell. Linear models have low computational cost but provide high interpretability. The linear model is of the form:

$$
y_i = \mathbf{w}^T \mathbf{x}_i + \beta
$$

where  $y_i$  is the number of cycles for cell  $i$ ,  $\mathbf{x}_i$  is a  $p$ -dimensional feature vector for cell  $i$  and  $\mathbf{w}$  is  $p$ dimensional model coefficient vector and *β* is a scalar intercept. The linear model is regularized using elastic net to address high correlations between the features. For  $\alpha$  strictly between 0 and 1, and nonnegative *λ*, the regularization coefficient, elastic net solves the problem:

$$
\widehat{\mathbf{w}} = \min_{w} \|\mathbf{y} - \mathbf{X}\mathbf{w} - \boldsymbol{\beta}\|_2^2 + \lambda P_{\alpha}(\mathbf{w})
$$

where  $P_\alpha(\mathbf{w}) = \frac{(1-\alpha)}{2} \|\mathbf{w}\|_2^2 + \alpha \|\mathbf{w}\|_1$ . Elastic net approaches ridge regression when  $\alpha$  is close to 0 and

is interesting  $\lambda$ , the regularization coefficient, elastic net solves the problem:<br>  $\mathbf{\hat{w}} = \min_{w} ||\mathbf{y} - \mathbf{Xw} - \beta||_2^2 + \lambda P_{\alpha}(\mathbf{w})$ <br>
where  $P_{\alpha}(\mathbf{w}) = \frac{(1 - \alpha)}{2} ||\mathbf{w}||_2^2 + \alpha ||\mathbf{w}||_1$ . Elastic net approaches hyperparameters  $\alpha$  and  $\lambda$ , and determine values of the coefficients, **w**. The lasso function returns fitted least-squares regression coefficients and information about the fit of the model as output for each *α* and *λ* value. The lasso function accepts a vector of values for *λ* parameter. Therefore, for each value of  $\alpha$ , the model coefficients **w** and  $\lambda$  yielding the lowest RMSE value is computed. As proposed in [1], use four-fold cross validation with 1 Monte Carlo repetition for cross-validation.

```
rng("default")
```

```
alphaVec = 0.01:0.1:1;lambdaVec = 0:0.01:1;MCReps = 1;cvFold = 4;rmselist = zeros(lenqth(abphaVec), 1);minLambdaMSE = zeros(length(alphaVec), 1);
wModelList = cell(1, length(alphaVec));betaVec = cell(1, length(alphaVec));for i=1:length(alphaVec)
    [coefficients, fitInfo] = ...lasso(XTrain.Variables,yTrain,'Alpha',alphaVec(i),'CV',cvFold,'MCReps',MCReps,'Lambda',la
   wModelList{i} = coefficients(:,fitInfo.JndexMinMSE); betaVec{i} = fitInfo.Intercept(fitInfo.IndexMinMSE); 
     indexMinMSE = fitInfo.IndexMinMSE;
     rmseList(i) = sqrt(fitInfo.MSE(indexMinMSE)); 
    minLambdaMSE(i) = fitInfo.LambdaMinMSE;end
```
To make the fitted model robust, use validation data to select final values of *α* and *λ* hyperparameters. To this end, pick the coefficients corresponding to the four lowest RMSE values computed using the training data.

```
numVal = 4:
[out,idx] = sort(rmselist);val = out(1:numVal);index = idx(1:numVal);alpha = alphaVec(inted);
lambda = minLambdaMSE(intindex));
wModel = wModelList(index);
beta = betaVec(index);
```
For each set of coefficients, compute the predicted values and RMSE on validation data.

```
[XVal,yVal] = helperGetFeatures(valData);
rmseValModel = zeros(numVal);
for valList = 1:numVal yPredVal = (XVal.Variables*wModel{valList} + beta{valList});
    rmseValModel(valList) = sqrt(mean((yPredVal-yVal).^2));
end
```
Select the model with the least RMSE when using the validation data. The model related to the lowest RMSE value for training data is not the model corresponding to the lowest RMSE value for validation data. Using the validation data thereby increases model robustness.

```
[rmseMinVal,idx] = min(rmseValModel);wModelFinal = wModel\{idx\};betaFindE = beta\{idx\};
```
#### **Performance evaluation of the trained model**

The test data contains measurements corresponding to 40 cells. Extract the features and the corresponding responses from testData. Use the trained model to predict the remaining cycle life of each cell in testData.

```
[XTest,yTest] = helperGetFeatures(testData);
yPredTest = (XTest.Variables*wModelFinal + betaFinal);
```
Visualize the predicted vs. actual cycle life plot for the test data.

```
figure;
scatter(yTest,yPredTest)
hold on;
refline(1, 0);
title('Predicted vs Actual Cycle Life')
ylabel('Predicted cycle life');
xlabel('Actual cycle life');
```
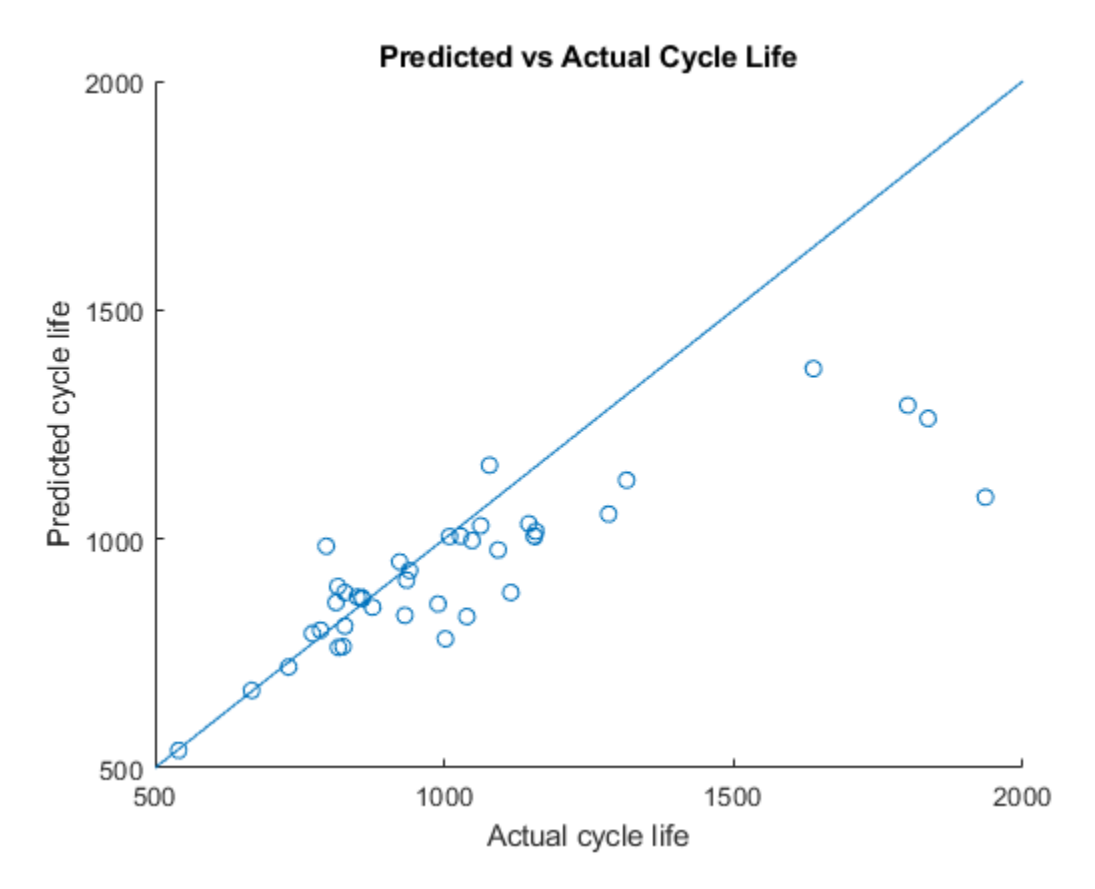

Ideally, all the points in the above plot should be close to the diagonal line. From the above plot, it is seen that the trained model is performing well when the remaining cycle life is between 500 and 1200 cycles. Beyond 1200 cycles, the model performance deteriorates. The model consistently underestimates the remaining cycle life in this region. This is primarily because test and validation data sets contain significantly more cells with total life around 1000 cycles.

Compute the RMSE of the predicted remaining cycle life.

```
errTest = (yPredTest-yTest);
rmseTestModel = sqrt(mean(errTest.^2))
```
rmseTestModel = 211.6148

Another metric considered for performance evaluation is average percentage error defined [1] as

$$
\% \, err = \frac{1}{n} \sum_{i=1}^{n} \frac{|y_i - \widehat{y}_i|}{y_i} \times 100
$$

 $n =$  numel(yTest); nr = abs(yTest - yPredTest); errVal =  $(1/n)*sum(nr./yTest)*100$ 

 $errVal = 9.9817$ 

#### **Conclusion**

This example showed how to use a linear regression model with elastic net regularization for battery cycle life prediction based on measurements from only the first 100 cycles. Custom features were

extracted from the raw measurement data and a linear regression model with elastic net regularization was fitted using training data. The hyperparameters were then selected using the validation dataset. This model was used on test data for performance evaluation. Using measurements for just the first 100 cycles, RMSE of remaining cycle life prediction of cells in the test data set is 211.6 and an average percentage error of 9.98% is obtained.

#### **References**

[1] Severson, K.A., Attia, P.M., Jin, N. *et al.* "Data-driven prediction of battery cycle life before capacity degradation." *Nat Energy* **4,** 383–391 (2019). https://doi.org/10.1038/s41560-019-0356-8

```
[2] https://data.matr.io/1/
```
#### **Supporting Functions**

```
function [xTable, y] = helperGetFeatures(batch)
% HELPERGETFEATURES function accepts the raw measurement data and computes
% the following feature:
\frac{1}{2}% Q_{100-10}(V) variance [DeltaQ_var]
% Q_{100-10}(V) minimum [DeltaQ_min]
% Slope of linear fit to the capacity fade curve cycles 2 to 100 [CapFadeCycle2Slope]
% Intercept of linear fit to capacity fade curve, cycles 2 to 100 [CapFadeCycle2Intercept]
% Discharge capacity at cycle 2 [Qd2]
% Average charge time over first 5 cycles [AvgChargeTime]
% Minimum Internal Resistance, cycles 2 to 100 [MinIR]
% Internal Resistance difference between cycles 2 and 100 [IRDiff2And100]
N = size(batch, 2); % Number of batteries
% Preallocation of variables
y = zeros(N, 1);
DeltaQ var = zeros(N, 1);
DeltaQ<sup>-</sup>min = zeros(N,1);
CapFadeCycle2Slope = zeros(N,1);CapFadeCycle2Intercept = zeros(N,1);Qd2 = zeros(N, 1);AvgCharacterime = zeros(N,1);Intercept = zeros(N,1);
MinIR = zeros(N,1);IRDiff2And100 = zeros(N,1);for i = 1:N % cycle life
    y(i,1) = size(batch(i).cycles, 2) + 1; % Identify cycles with time gaps
     numCycles = size(batch(i).cycles, 2);
     timeGapCycleIdx = [];
    jBadCycle = 0;
    for jCycle = 2: numCycles dt = diff(batch(i).cycles(jCycle).t);
        if max(dt) > 5*mean(dt)iBadCycle = iBadCycle + 1;
             timeGapCycleIdx(jBadCycle) = jCycle;
         end
     end
```

```
 % Remove cycles with time gaps
    batch(i).cycles(timeGapCycleIdx) = [];
     batch(i).summary.QDischarge(timeGapCycleIdx) = [];
    batch(i).summary. IR (timeGapCycleIdx) = []; batch(i).summary.chargetime(timeGapCycleIdx) = [];
    % compute Q_100_10 stats
    DeltaQ = batch(i).cycles(100).Qdlin - batch(i).cycles(10).Qdlin;
   DeltaQ var(i) = log10(abs(var(DeltaQ)));
   DeltaQ min(i) = log10(abs(min(DeltaQ)));
    % Slope and intercept of linear fit for capacity fade curve from cycle
    % 2 to cycle 100
     coeff2 = polyfit(batch(i).summary.cycle(2:100), batch(i).summary.QDischarge(2:100),1);
    CapFadeCycle2Slope(i) = coeff2(1);CapFadeCycle2Intercept(i) = coeff2(2); % Discharge capacity at cycle 2
   Qd2(i) = batch(i).summary.QDischarge(2);
     % Avg charge time, first 5 cycles (2 to 6)
   AvgChangeTime(i) = mean(batch(i).summary.chargetime(2:6)); % Integral of temperature from cycles 2 to 100
    tempIntT = 0;for jCycle = 2:100 tempIntT = tempIntT + trapz(batch(i).cycles(jCycle).t, batch(i).cycles(jCycle).T);
     end
   IntegralTemp(i) = tempIntT; % Minimum internal resistance, cycles 2 to 100
    temp = batch(i) . summary . IR(2:100);MinIR(i) = min(temp(temp \sim=0));IRDiff2And100(i) = batch(i).summary.IR(100) - batch(i).summary.IR(2);end
xTable = table(DeltaQ_var, DeltaQ_min, ...
    CapFadeCycle2Slope, CapFadeCycle2Intercept,...
    Qd2, AvgChargeTime, MinIR, IRDiff2And100);
```
end

## **See Also**

lasso

## **Related Examples**

- • ["Nonlinear State Estimation of a Degrading Battery System" on page 5-69](#page-346-0)
- • ["Remaining Useful Life Estimation using Convolutional Neural Network" on page 4-118](#page-265-0)

# **Deploy Predictive Maintenance Algorithms**

- • ["Deploy Predictive Maintenance Algorithms" on page 6-2](#page-369-0)
- • ["Generate Code for Predicting Remaining Useful Life" on page 6-6](#page-373-0)
- • ["Generate Code that Preserves RUL Model State for System Restart" on page 6-11](#page-378-0)

# <span id="page-369-0"></span>**Deploy Predictive Maintenance Algorithms**

Deployment or integration of a predictive maintenance algorithm is typically the final stage of the algorithm-development workflow. How you ultimately deploy the algorithm can also be a consideration in earlier stages of algorithm design. For example, whether the algorithm runs on embedded hardware, as a stand-alone executable, or as a web application can have impact on requirements and other aspects of the complete predictive-maintenance system design. MathWorks® products support several phases of the process for developing, deploying, and validating predictive maintenance algorithms.

The design-V, a conceptual diagram often used in the context of Model-Based Design, is also relevant when considering the design and deployment of a predictive maintenance algorithm. The design-V highlights the key deployment and implementation phases:

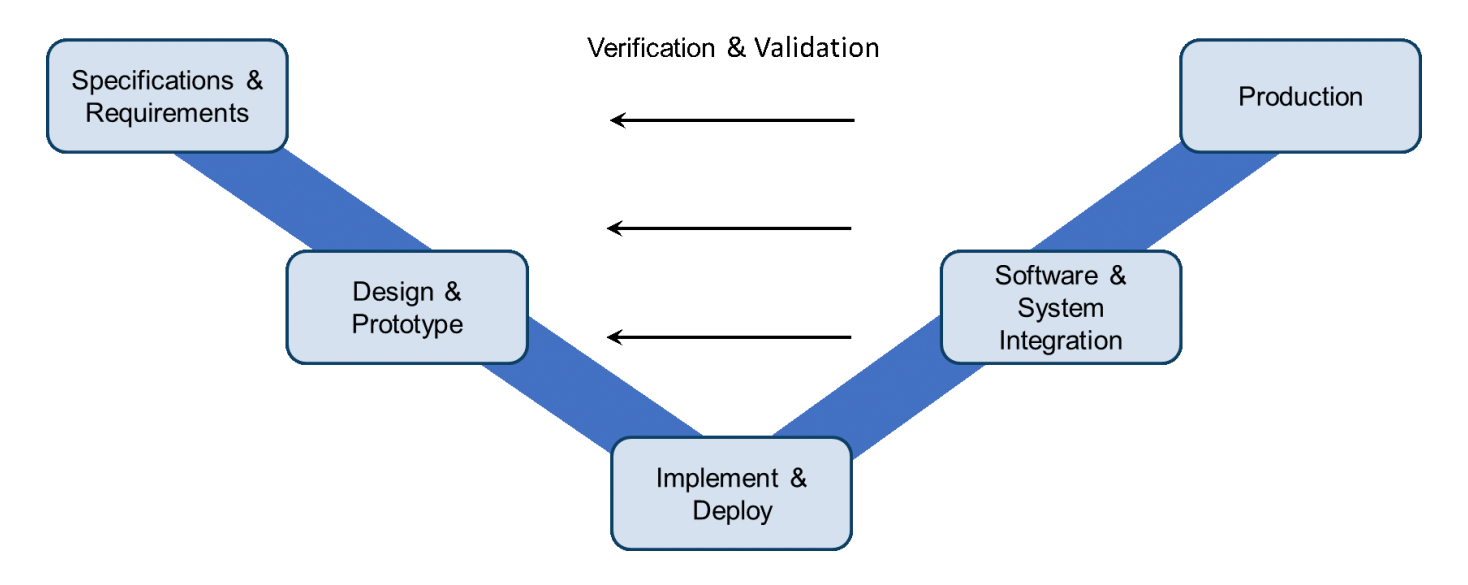

## **Specifications and Requirements**

Developing specifications and requirements includes considerations both from the predictive maintenance algorithm perspective and the deployment perspective. Predictive maintenance algorithm requirements come from an understanding of the system coupled with mathematical analysis of the process, its signals, and expected faults. Deployment requirements can include requirements on:

- Memory and computational power.
- Operating mode. For instance, the algorithm might be a batch process that runs at some fixed time interval such as once a day. Or, it might be a streaming process that runs every time new data is available.
- Maintenance or update of the algorithm. For example, the deployed algorithm might be fixed, changing only changes through occasional updates. Or, you might develop an algorithm that adapts and automatically updates as new data is available.
- Where the algorithm runs, such as whether the algorithm must run in a cloud, or be offered as a web service.

## **Design and Prototype**

This phase of the design-V includes data management, design of data preprocessing, identification of condition indicators, and training of a classification model for fault detection or a model for estimating remaining useful life. (See "Designing Algorithms for Condition Monitoring and Predictive Maintenance", which provides an overview of the algorithm-design process.) In the design phase, you often use historic or synthesized data to test and tune the developed algorithm.

## **Implement and Deploy**

Once you have developed a candidate algorithm, the next phase is to implement and deploy the algorithm. MathWorks products support many different application needs and resource constraints, ranging from standalone applications to web services.

## **MATLAB Compiler**

Use MATLAB Compiler™ to create standalone applications or shared libraries to execute algorithms developed using Predictive Maintenance Toolbox. You can use MATLAB Compiler to deploy MATLAB code in many ways, including as a standalone Windows® application, a shared library, an Excel® addin, a Microsoft® .NET assembly, or a generic COM component. Such applications or libraries run outside the MATLAB environment using the MATLAB Runtime, which is freely distributable. The MATLAB Runtime can be packaged and installed with your application, or downloaded during the installation process. For more information about deployment with MATLAB Compiler, see "Get Started with MATLAB Compiler" (MATLAB Compiler).

## **MATLAB Production Server**

Use MATLAB Production Server<sup>™</sup> to integrate your algorithms into web, database, and enterprise applications. MATLAB Production Server leverages the MATLAB Compiler to run your applications on dedicated servers or a cloud. You can package your predictive maintenance algorithms using MATLAB Compiler SDK™, which extends the functionality of MATLAB Compiler to let you build C/C+ + shared libraries, Microsoft .NET assemblies, Java® classes, or Python® packages from MATLAB programs. Then, you can deploy the generated libraries to MATLAB Production Server without recoding or creating custom infrastructure.

## **ThingSpeak**

The ThingSpeak™ Internet of Things (IoT) analytics platform service lets you aggregate, visualize, and analyze live data streams in the cloud. For diagnostics and prognostics algorithms that run at intervals of 5 minutes or longer, you can use the ThingSpeak IoT platform to visualize results and monitor the condition of your system. You can also use ThingSpeak as a quick and easy prototyping platform before deployment using the MATLAB Production Server. You can transfer diagnostic data using ThingSpeak web services and use its charting tools to create dashboards for monitoring progress and generating failure alarms. ThingSpeak can communicate directly with desktop MATLAB or MATLAB code embedded in target devices.

## **MATLAB Coder and Simulink Coder**

In some cases, you can use MATLAB Coder™ and Simulink Coder to generate  $C/C++$  code from MATLAB or Simulink. For example:

• You can generate code for estimating remaining useful life with degradation-based RUL models using MATLAB Coder. For examples, see ["Generate Code for Predicting Remaining Useful Life" on](#page-373-0) [page 6-6](#page-373-0) and ["Generate Code that Preserves RUL Model State for System Restart" on page 6-](#page-378-0) [11](#page-378-0).

- Many System Identification Toolbox functions support code generation. For example, you can generate code from algorithms that use state estimation (such as extendedKalmanFilter) and recursive parameter estimation (such as recursiveAR).
- Many Signal Processing Toolbox and Statistics and Machine Learning Toolbox functions and objects also support MATLAB Coder.

For a more comprehensive list of MathWorks functionality with code-generation support, see "Functions and Objects Supported for  $C/C++$  Code Generation" (MATLAB Coder).

#### **Where to Deploy**

One choice you often have to make is to whether to deploy your algorithm on an embedded system or on the cloud.

A cloud implementation can be useful when you are gathering and storing large amounts of data on the cloud. Removing the need to transfer data between the cloud and local machines that are running the prognostics and health monitoring algorithm makes the maintenance process more effective. Results calculated on the cloud can be made available through tweets, email notifications, web apps, and dashboards. For cloud implementations, you can use ThingSpeak or MATLAB Production Server.

Alternatively, the algorithm can run on embedded devices that are closer to the actual equipment. The main benefits of doing this are that the amount of information sent is reduced as data is transmitted only when needed, and updates and notifications about equipment health are immediately available without any delay. For embedded implementations, you can use MATLAB Compiler, MATLAB Coder, or Simulink Coder to generate code that runs on a local machine.

A third option is to use a combination of the two. The preprocessing and feature extraction parts of the algorithm can be run on embedded devices, while the predictive model can run on the cloud and generate notifications as needed. In systems such as oil drills and aircraft engines that are run continuously and generate huge amounts of data, storing all the data on board or transmitting it is not always viable because of cellular bandwidth and cost limitations. Using an algorithm that operates on streaming data or on batches of data lets you store and send data only when needed.

## **Software and System Integration**

After you have developed a deployment candidate, you test and validate algorithm performance under real-life conditions. This phase can include designing tests for verification, software-in-the-loop testing, or hardware-in-the-loop testing. This phase is critical to validate both the requirements and the developed algorithm. It often leads to revisions in the requirements, the algorithm, or the implementation, iterating on earlier phases in the design-V.

## **Production**

Finally, you put the algorithm into the production environment. Often this phase includes performance monitoring and further iteration on the design requirements and algorithm as you gain operational experience.

# **See Also**

## **More About**

• "Designing Algorithms for Condition Monitoring and Predictive Maintenance"

# <span id="page-373-0"></span>**Generate Code for Predicting Remaining Useful Life**

This example shows how to use MATLAB® Coder to deploy an algorithm for predicting remaining useful life (RUL). Such code generation is useful when you have trained an RUL prediction model such as a linearDegradationModel in MATLAB and are ready to deploy the prediction algorithm to another environment. This example uses MATLAB Coder to generate a MEX file that is executable from MATLAB. You can use a similar procedure to generate code for any target that MATLAB Coder supports.

The workflow for generating code for predicting RUL is illustrated in the following diagram. The first step is to fit an RUL model using historical data from your system, as described in ["Update RUL](#page-288-0) [Prediction as Data Arrives" on page 5-11.](#page-288-0) You must also write an entry-point function from which to generate code. This function is a MATLAB function that receives new data from your system and uses it to predict a new RUL.

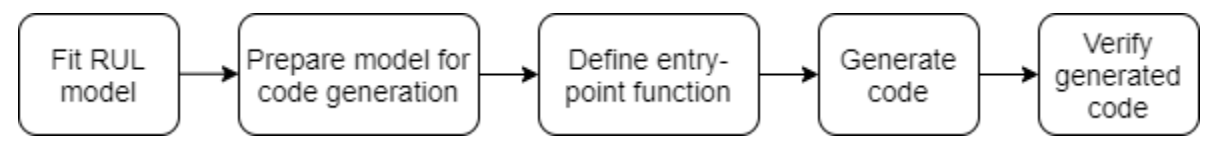

You can use the workflow of this example to generate code for predicting remaining useful life with degradation-based RUL models, linearDegradationModel and exponentialDegradationModel.

#### **Fit RUL Model**

Before generating code for RUL prediction, you must fit an RUL model using historical data. For this example, load the data in linTrainTables.mat. This file contains measurements of some condition indicator taken over time, organized into tables with column labels "Time" and "Condition". Use this data to train a linear degradation model. (For more information about configuring and training this type of RUL model, see linearDegradationModel.)

```
load('linTrainTables.mat')
```
mdl = linearDegradationModel; fit(mdl,linTrainTables,"Time","Condition")

#### **Prepare Model for Code Generation**

Once you have a trained RUL model, save the model using saveRULModelForCoder. This function saves the RUL model to a MAT file. Later, in the entry-point function, use loadRULModelForCoder to load and reconstruct the RUL model from that file.

```
saveMATfilename = 'savedModel.mat';
saveRULModelForCoder(mdl,saveMATfilename);
```
#### **Define Entry-Point Function**

The *entry-point function* is the function for which you want to generate code. When predicting RUL, your entry-point function might take input data, process it in some way to extract the condition indicator, and then use predictRUL to obtain a new RUL estimate from the model.

For this example, create the entry-point function degradationRULPredict.m, as shown here.

type degradationRULPredict.m

```
function [estRUL,ci,pdfRUL] = degradationRULPredict(data)
%#codegen
threshold = 60;
% Load prepared model
mdl = loadRULModelForCoder('savedModel.mat');
% Use input data for new prediction
[estRUL, ci, pdfRUL] = predictRUL(mdl, data, threshold);
```
end

This function takes as input a data point consisting of a time and a condition-indicator value. The function uses loadRULModelForCoder to load the version of the trained model previously saved with saveRULModelForCoder. The function also includes the required %#codegen directive, which instructs the "Check Code with the Code Analyzer" (MATLAB Coder) to help you diagnose and fix violations that might result in errors during code generation or at runtime.

#### **Capabilities and Limitations of the Entry-Point Function**

The simple entry-point function of this example loads the model and obtains the new RUL prediction. Your entry-point function can do other operations, such as further processing on input data to extract a condition indicator for use in the prediction. However, all functions and operations within the entrypoint function must support code generation.

Your function can also use the update command to update the prediction model based on the new data. To do so, you can include additional code to preserve the updated model parameters when you shut down and restart the deployed system. For more information, see ["Generate Code that Preserves](#page-378-0) [RUL Model State for System Restart" on page 6-11](#page-378-0).

Your entry-point function can generally change properties of the RUL model object that are not readonly. However, the values of the following properties, which are otherwise read-write, are fixed in generated code. Attempting to change them at run time generates an error.

- LifeTimeVariable
- LifeTimeUnit
- DataVariables

#### **Generate Code**

To generate code, you must provide sample data having the data type and format expected by the entry-point function. For this example, load some test data in the same format as the data you used to train the RUL model, tables of times and condition-indicator values. Because your entry-point function takes one time and value as its input, extract one entry from the table of test data. For code generation, the specific values do not matter, only the data types.

```
load('linTestData.mat','linTestData1')
testData = linTestData1(1,:);testData
testData=1×2 table
```
Time Condition

1 2.1316

#### **Open MATLAB Coder App and Specify Entry-Point Function**

In the MATLAB desktop, on the **Apps** tab, under **Code Generation**, click **MATLAB Coder**. The MATLAB Coder app opens on the Select Source Files page. In the **Generate code for function** box, enter the name of the entry-point function, degradationRULPredict. Then, click **Next**.

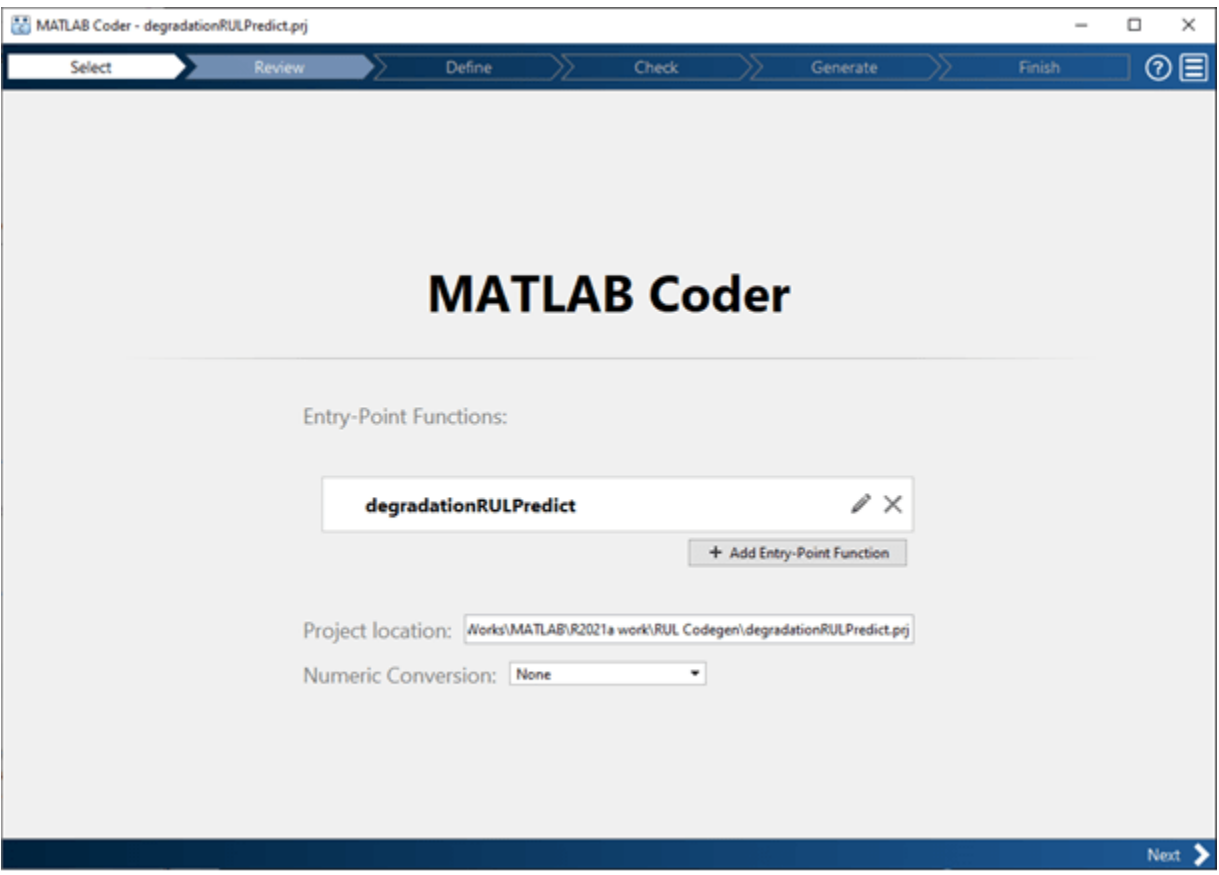

#### **Specify Input Data Types**

To specify the input data types for the entry-point function, on the Define Input Types page, use testData in a call to degradationRULPredict. When you enter the call, MATLAB Coder displays the detected input types and number of outputs. Click **Next** to confirm.

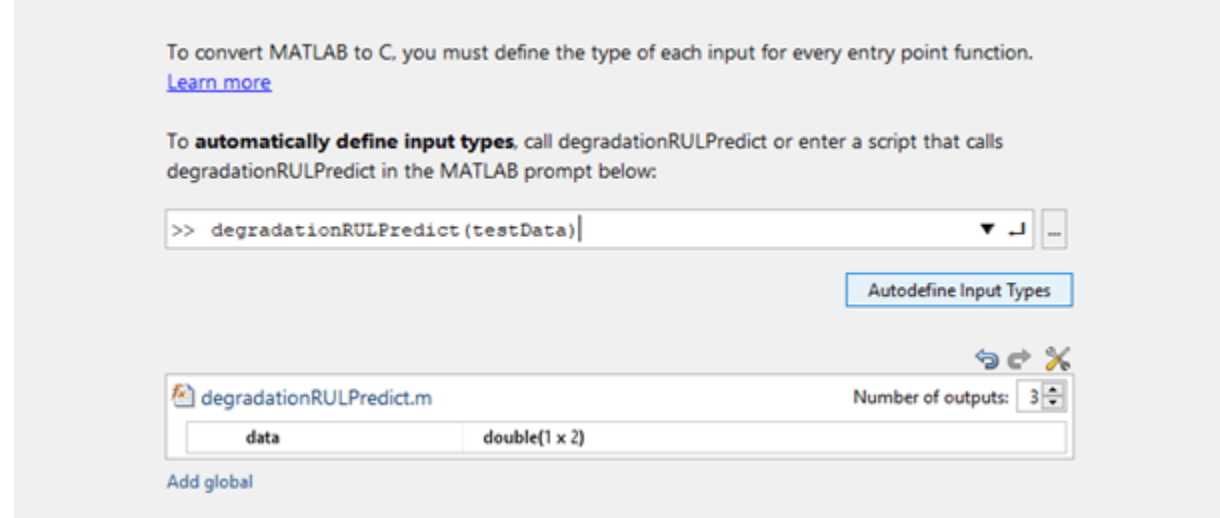

#### **Generate Code**

Optionally, check the entry-point function for issues arising at run time. To do so, click **Check for Issues**. When you are ready, click **Next** to advance to the Generate Code page. In this page, you specify the target for code generation. You can generate RUL prediction code for any of the targets that MATLAB Coder supports, including standalone C/C++ code, C/C++ code compiled to a library, or C/C++ code compiled to an executable. For this example, from the **Build type** list, select MEX. A MEX file is an executable that you can call from within MATLAB.

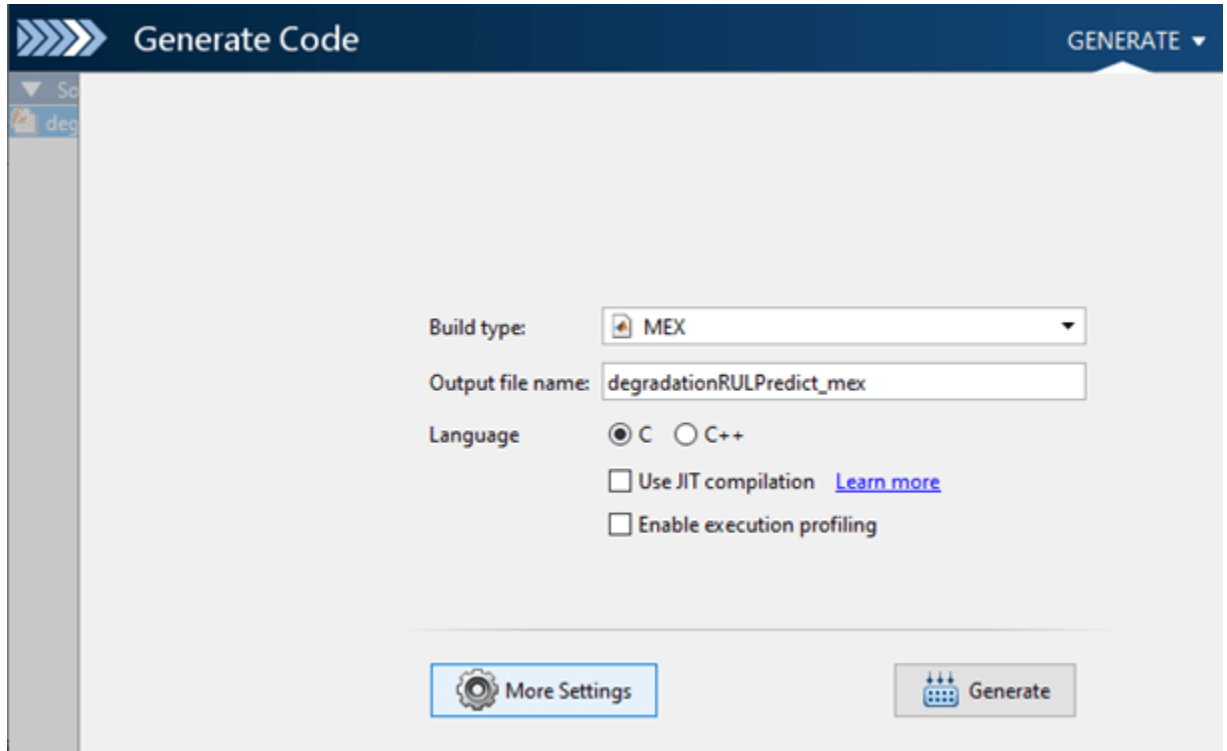

Click **Generate** to generate the MEX file, degradationRULPredict\_mex. For additional information about MATLAB Coder capabilities and the files it generates, see "Generate C Code by Using the MATLAB Coder App" (MATLAB Coder).

#### **Generate Code with codegen Command**

As an alternative to using the MATLAB Coder app, you can generate code using the following codegen (MATLAB Coder) command.

codegen degradationRULPredict -args {testData} -nargout 3

Code generation successful.

#### **Validate Generated Code**

To validate the generated code, at the MATLAB command prompt, run the entry-point MATLAB function on the test data. Then, run the generated MEX file on the same data and confirm that the results are the same.

```
[estRUL,ci,pdfRUL] = degradationRULPredict(testData);
```
[estRUL mex,ci mex,pdfRUL mex] = degradationRULPredict mex(testData);

For example, compare the estimated RUL obtained with the MATLAB function and the generated MEX file.

estRUL

estRUL = 114.2927

#### estRUL\_mex

estRUL\_mex = 114.2927

You can now use the generated code as part of your deployed system for predicting remaining useful life.

## **See Also**

loadRULModelForCoder | predictRUL | saveRULModelForCoder

## **Related Examples**

• ["Generate Code that Preserves RUL Model State for System Restart" on page 6-11](#page-378-0)

# <span id="page-378-0"></span>**Generate Code that Preserves RUL Model State for System Restart**

This example shows how to generate code for predicting remaining useful life (RUL) that preserves the state of the RUL model when the prediction algorithm is stopped and restarted. This workflow is useful when you use incoming data to update the RUL model during system operation. When you do so, on system shutdown, you risk losing any updates you make to the model. This example shows how to use the readState and restoreState commands in your entry-point function to preserve updates made to the model at run time.

This example builds on the workflow shown in ["Generate Code for Predicting Remaining Useful Life"](#page-373-0) [on page 6-6.](#page-373-0) You can use the workflow of this example to generate code for predicting remaining useful life with degradation-based RUL models, linearDegradationModel and exponentialDegradationModel.

#### **Fit RUL Model**

Before generating code for RUL prediction, you must fit an RUL model using historical data. For this example, load the data in linTrainTables.mat. This file contains measurements of some condition indicator taken over time, organized into tables with column labels "Time" and "Condition". Use this data to train a linear degradation model. (For more information about configuring and training this type of RUL model, see linearDegradationModel.)

```
load('linTrainTables.mat')
```
mdl = linearDegradationModel; fit(mdl,linTrainTables,"Time","Condition")

## **Prepare Model for Code Generation**

As described in ["Generate Code for Predicting Remaining Useful Life" on page 6-6](#page-373-0), to prepare the model for code generation, use saveRULModelForCoder to store the RUL model as a data structure in a MAT file. Later, in the entry-point function, use loadRULModelForCoder to load and reconstruct the linearDegradationModel object.

```
saveMATfilename = 'savedModel.mat';
saveRULModelForCoder(mdl,saveMATfilename);
```
Optionally, you can update the model parameters using additional data collected after the training data. For this example, load linTestData1, which is a 121-row table of times and conditionindicator values. Use the first two entries in this table to update the model.

```
load('linTestData.mat','linTestData1')
updateData = linTestData1(1:2,:);update(mdl,updateData);
```
Next, read the model state using readState. This command converts the RUL model object into a structure that you can pass to the entry-point function as an input argument.

```
savedState = readState(mdl);
```
## **Define Entry-Point Function**

The entry-point function is the function for which you want to generate code. For this example, create the entry-point function degradationRULPreserveState.m, as shown here.

#### type degradationRULPreserveState.m

```
function [estRULOut,ciOut,newState] = degradationRULPreserveState(data,restoreStateFlag,savedState
%#codegen
```

```
persistent mdl
```

```
% Load the model the first time function is called
if isempty(mdl)
    mdl = loadRULModelForCoder('savedModel'); 
end
% Restore the saved model parameters if needed
if restoreStateFlag
    restoreState(mdl,savedState);
end
% Update model and prediction with new data
threshold = 60;
update(mdl,data);
[estRULOut,ciOut] = predictRUL(mdl,threshold);
% Read the updated model parameters
```

```
newState = readState(mdl);
```
end

This function updates the RUL prediction model using the update command each time it is called with new input data. Declaring mdl as a persistent variable preserves the updated model parameters between calls while the function remains in memory. This function writes the updated model parameters to the output argument newState. You can use this output argument to preserve the updated model state when the function is cleared from memory. Thus, for example, when restarting the prediction algorithm after a system shutdown, you can set restoreStateFlag to true and pass in the most recently saved savedState, ensuring that the system resumes prediction using the most recently updated model parameters.

#### **Generate Code**

To generate code, you must provide sample data having the data type and format of each input argument expected by the entry-point function. For this example, use the next entry in linTestData1. Also, set restoreStateFlag to the logical value true.

```
testData = linTestData1(3,:);restoreStateFlag = true;
```
Now you can generate code using the following codegen (MATLAB Coder) command.

codegen degradationRULPreserveState -args {testData,restoreStateFlag,savedState} -nargout 3

Code generation successful.

This command generates a MEX file, which is an executable that you can call from within MATLAB®. You can use procedures similar to this example to generate code for any other target that codegen supports. Alternatively, you can use the MATLAB Coder app, as shown in ["Generate Code for](#page-373-0) [Predicting Remaining Useful Life" on page 6-6](#page-373-0).

#### **Validate the Generated Code**

To validate the generated code, at the MATLAB command prompt, run the entry-point MATLAB function on the test data. Then, run the generated MEX file on the same data and confirm that the results are the same.

```
[estRUL,ci,newState] = degradationRULPreserveState(testData,restoreStateFlag,savedState);
[estRUL_mex,ci_mex,newState_mex] = degradationRULPreserveState_mex(testData,restoreStateFlag,save
```
For example, compare the estimated RUL obtained with the MATLAB function and the generated MEX file.

#### estRUL,ci

estRUL = 113.8920 ci = *1×2* 83.0901 172.5393

#### estRUL\_mex,ci\_mex

```
estRUL_mex = 113.8920
ci mex = 1 \times 2 83.0901 172.5393
```
You can now use the generated code as part of your deployed system for predicting remaining useful life. Store the value of newState to use when you need to restart the system. For example, take the next data point in linTestData1 and use it to update the prediction, starting with newState mex, the model state generated in the previous call to the MEX file.

```
testData2 = linTestData1(4. :):[estRUL2 mex,ci2 mex,newState2 mex] = degradationRULPreserveState mex(testData2,restoreStateFlag
```

```
estRUL2_mex,ci2_mex
```

```
estRUL2_mex = 104.4336
ci2 mex = 1\times2 77.8216 154.1263
```
Note that the MATLAB function and the MEX file each manage their own persistent variables. Therefore, the MEX file value of mdl now incorporates the update from testData2, which the function value of mdl does not. To reset the values of these persistent variables, explicitly clear the function and the MEX file from memory.

```
clear degradationRULPreserveState;
clear degradationRULPreserveState_mex;
```
## **See Also**

loadRULModelForCoder | readState | restoreState | saveRULModelForCoder

# **Related Examples**

• ["Generate Code for Predicting Remaining Useful Life" on page 6-6](#page-373-0)

# **Diagnostic Feature Designer**

- • ["Explore Ensemble Data and Compare Features Using Diagnostic Feature Designer"](#page-383-0) [on page 7-2](#page-383-0)
- • ["Prepare Matrix Data for Diagnostic Feature Designer" on page 7-11](#page-392-0)
- • ["Interpret Feature Histograms in Diagnostic Feature Designer" on page 7-14](#page-395-0)
- • ["Organize System Data for Diagnostic Feature Designer" on page 7-20](#page-401-0)
- • ["Analyze and Select Features for Pump Diagnostics" on page 7-25](#page-406-0)
- • ["Isolate a Shaft Fault Using Diagnostic Feature Designer" on page 7-40](#page-421-0)
- • ["Perform Prognostic Feature Ranking for a Degrading System Using Diagnostic Feature Designer"](#page-440-0) [on page 7-59](#page-440-0)
- • ["Automatic Feature Extraction Using Generated MATLAB Code" on page 7-80](#page-461-0)
- • ["Generate a MATLAB Function in Diagnostic Feature Designer" on page 7-87](#page-468-0)
- • ["Apply Generated MATLAB Function to Expanded Data Set" on page 7-93](#page-474-0)
- • ["Anatomy of App-Generated MATLAB Code" on page 7-106](#page-487-0)
- • ["Import Data into Diagnostic Feature Designer" on page 7-119](#page-500-0)

# <span id="page-383-0"></span>**Explore Ensemble Data and Compare Features Using Diagnostic Feature Designer**

The **Diagnostic Feature Designer** app allows you to accomplish the feature design portion of the predictive maintenance workflow using a multifunction graphical interface. You design and compare features interactively. Then, determine which features are best at discriminating between data from different groups, such as data from nominal systems and from faulty systems. If you have run-tofailure data, you can also evaluate which features are best for determining remaining useful life (RUL). The most effective features ultimately become your condition indicators for fault diagnosis and prognostics.

The following figure illustrates the relationship between the predictive maintenance workflow and the **Diagnostic Feature Designer** functions.

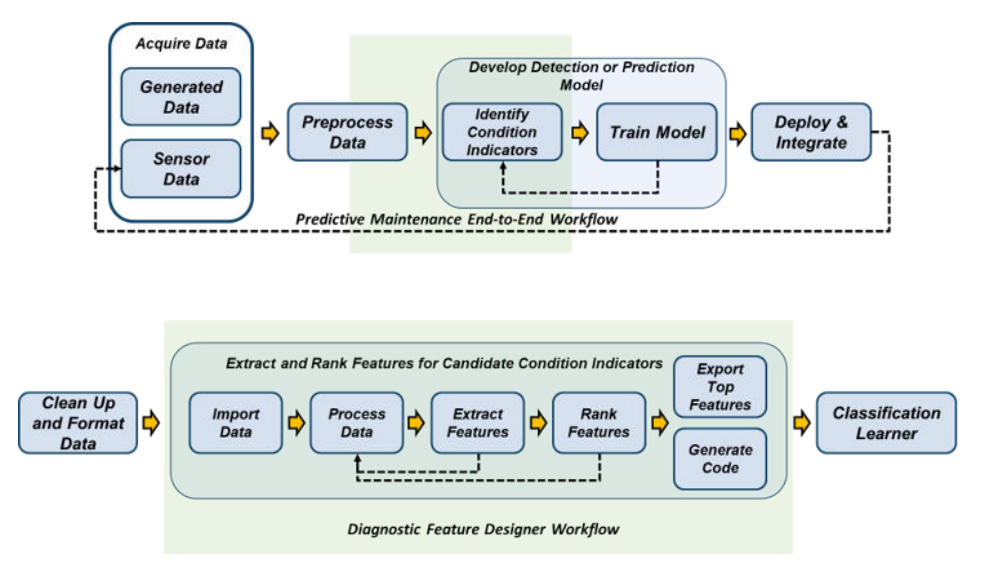

The app operates on ensemble data. Ensemble data contains data measurements from multiple members such as multiple similar machines, or a single machine whose data is segmented by time interval such as days or years. The data can also include condition variables, which describe the fault condition or operating condition of the ensemble member. Often condition variables have defined values known as labels. For more information on data ensembles, see ["Data Ensembles for Condition](#page-11-0) [Monitoring and Predictive Maintenance" on page 1-2](#page-11-0).

The in-app workflow starts at the point of data import with data that is already:

- Preprocessed with cleanup functions
- Organized into either individual data files or a single ensemble data file that contains or references all ensemble members

Within **Diagnostic Feature Designer**, the workflow includes the steps required to further process your data, extract features from your data, and rank those features by effectiveness. The workflow concludes with selecting the most effective features and exporting those features to the **Classification Learner** app for model training.

The workflow includes an optional MATLAB code generation step. When you generate code that captures the calculations for the features you choose, you can automate those calculations for a

larger set of measurement data that includes more members, such as similar machines from different factories. The resulting feature set provides additional training inputs for **Classification Learner**.

## **Perform Predictive Maintenance Tasks with Diagnostic Feature Designer**

The following image illustrates the basic functionalities of **Diagnostic Feature Designer**. Interact with your data and your results by using controls in tabs such as the **Feature Designer** tab that is shown in the figure. View your imported and derived variables, features, and datasets in the **Data Browser**. Visualize your results in the plotting area.

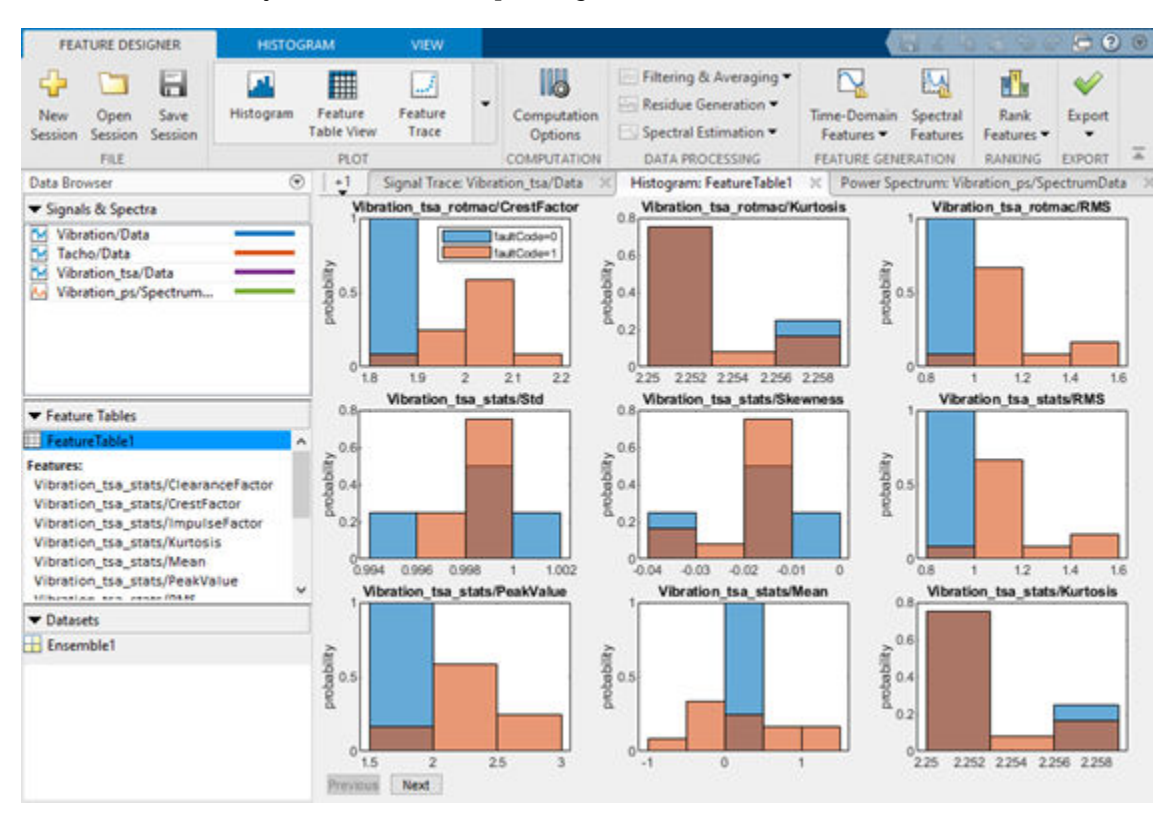

# **Convert Imported Data into Unified Ensemble Dataset**

The first step in using the app is to create a new session and import your data. You can import data from tables, timetables, cell arrays, or matrices. You can also import an ensemble datastore that contains information that allows the app to interact with external data files. Your files can contain actual or simulated time-domain measurement data, spectral models or data, variable names, condition and operational variables, and features you generated previously. **Diagnostic Feature Designer** combines all your member data into a single ensemble dataset. In this dataset, each variable is a collective signal or model that contains all the individual member values.

To use the same data in multiple sessions, you can save your initial session in a session file. The session data includes both imported variables and any additional variables and features you have computed. In a subsequent session, you can then open the session file and continue working with your imported and derived data.

For information on preparing and importing your data, see:

- • ["Import Data into Diagnostic Feature Designer" on page 7-119](#page-500-0)
- • ["Organize System Data for Diagnostic Feature Designer" on page 7-20](#page-401-0)
- • ["Prepare Matrix Data for Diagnostic Feature Designer" on page 7-11](#page-392-0)
- • ["Generate and Use Simulated Data Ensemble" on page 1-10](#page-19-0)
- • ["File Ensemble Datastore With Measured Data" on page 1-17](#page-26-0)

For information on the import process itself, see "Import and Visualize Ensemble Data in Diagnostic Feature Designer" .

# **Visualize Data**

To plot the signals or spectra that you import or that you generate with the processing tools, select from the plot gallery. The figure here illustrates a typical signal trace. Interactive plotting tools allow you to pan, zoom, display peak locations and distances between peaks, and show statistical variation within the ensemble. Grouping data by condition label in plots allows you to clearly see whether member data comes from, for example, nominal or faulty systems.

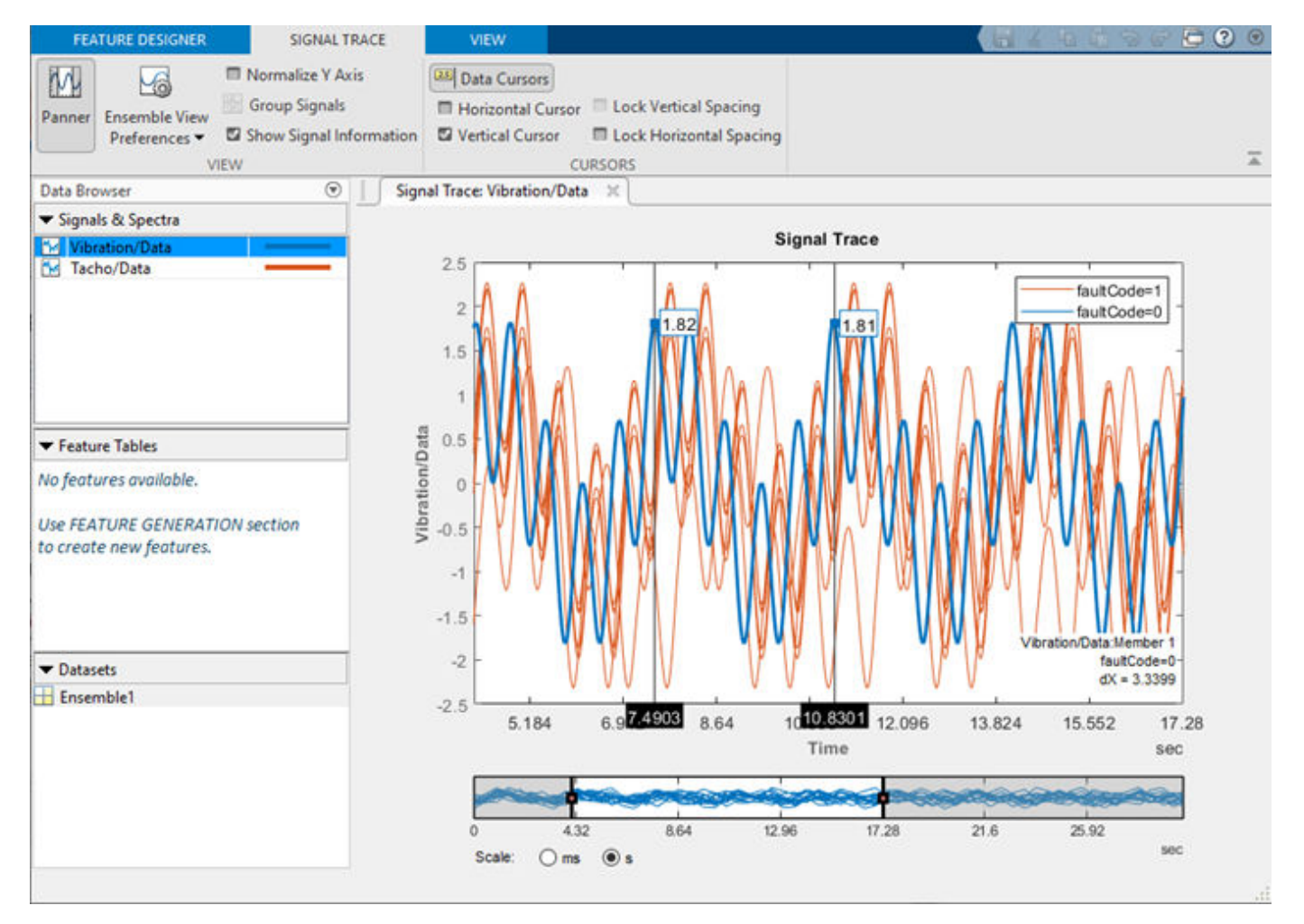

For information on plotting in the app, see "Import and Visualize Ensemble Data in Diagnostic Feature Designer".

## **Compute New Variables**

To explore your data and to prepare your data for feature extraction, use the data processing tools. Every time you apply a processing tool, the app creates a new derived variable with a name that contains both the source variable and the most recent processing step that you used. For example:

- if you apply TSA processing to the variable Vibration/Data, the new derived variable name is Vibration\_tsa/Data.
- If you then compute a power spectrum from Vibration\_tsa/Data, the new variable name is Vibration ps/SpectrumData. This new name reflects both the most recent processing ps and the fact that the variable is a spectrum rather than a signal.
- The tooltip for the new spectrum displays the sources that represent the processing steps, Vibration/Data->Vibration\_tsa/Data.

Data processing options for all signals include ensemble-level statistics, signal residues, filtering, and power and order spectrum. You can also interpolate your data to a uniform grid if your member samples do not occur at the same independent variable intervals.

If your data comes from rotating machinery, you can perform time-synchronous signal averaging (TSA) based on your tachometer outputs or your nominal rpm. From the TSA signal, you can generate additional signals such as TSA residual and difference signals. These TSA-derived signals isolate physical components within your system by retaining or discarding harmonics and sidebands, and they are the basis for many of the gear condition features.

Many of the processing options can be used independently. Some options can or must be performed as a sequence. In addition to rotating machinery and TSA signals previously discussed, another example is residue generation for any signal. You can:

- **1** Use **Ensemble Statistics** to generate single-member statistical variables such as mean and max that characterize the entire ensemble.
- **2** Use **Subtract Reference** to generate residue signals for each member by subtracting the ensemble-level values. These residues represent the variation among signals, and more clearly reveal signals that deviate from the rest of the ensemble.
- **3** Use these residual signals as the source for additional processing options or for feature generation.

For information on data processing options in the app, see "Process Data and Explore Features in Diagnostic Feature Designer".

## **Computation Options**

The app provides options for signal segmentation, local in-app buffering of ensemble datastore values, and parallel processing.

By default, the app processes your entire signal in one operation. You can also segment the signals and process the individual frames. Frame-based processing is particularly useful if the members in your ensemble exhibit nonstationary, time-varying, or periodic behavior. Frame-based processing also supports prognostic ranking, since it provides a time history of feature values.

When you import your member data into the app, the app creates a local ensemble, and writes new variables and features to that ensemble. When instead you import an ensemble datastore object, the app by default interacts with the external files listed in the object. If you do not want the app to write to your external files, you can choose to have the app create a local ensemble and write results there. After you have the results you want, you can export the ensemble to the MATLAB workspace. From there, you can write the variables and features you want to retain back into your source files using command-line ensemble datastore functions. For more information on ensemble datastores, see ["Data](#page-11-0) [Ensembles for Condition Monitoring and Predictive Maintenance" on page 1-2.](#page-11-0)

If you have the Parallel Computing Toolbox™, you can use parallel processing. Because the app often performs the same processing independently on all members, parallel processing can significantly improve computation time.

## **Generate Features**

From your original and derived signals and spectra, you can compute features and assess their effectiveness. You might already know which features are likely to work best, or you might want to experiment with all the applicable features. Available features range from general signal statistics to specialized gear condition metrics that can identify the precise location of faults, and nonlinear features that highlight chaotic behavior.

Any time you compute a set of features, the app adds them to the feature table and generates a histogram of the distribution of values across the members. The figure here illustrates histograms for two features. The histograms illustrate how well each feature differentiates data. For example, suppose that your condition variable is faultCode with states 0 for nominal-system data and 1 for faulty-system data, as in the figure. You can see in the histogram whether the nominal and faulty groupings result in distinct or intermixed histogram bins. You can view all the feature histograms at once or select which features the app includes in the histogram plot set.

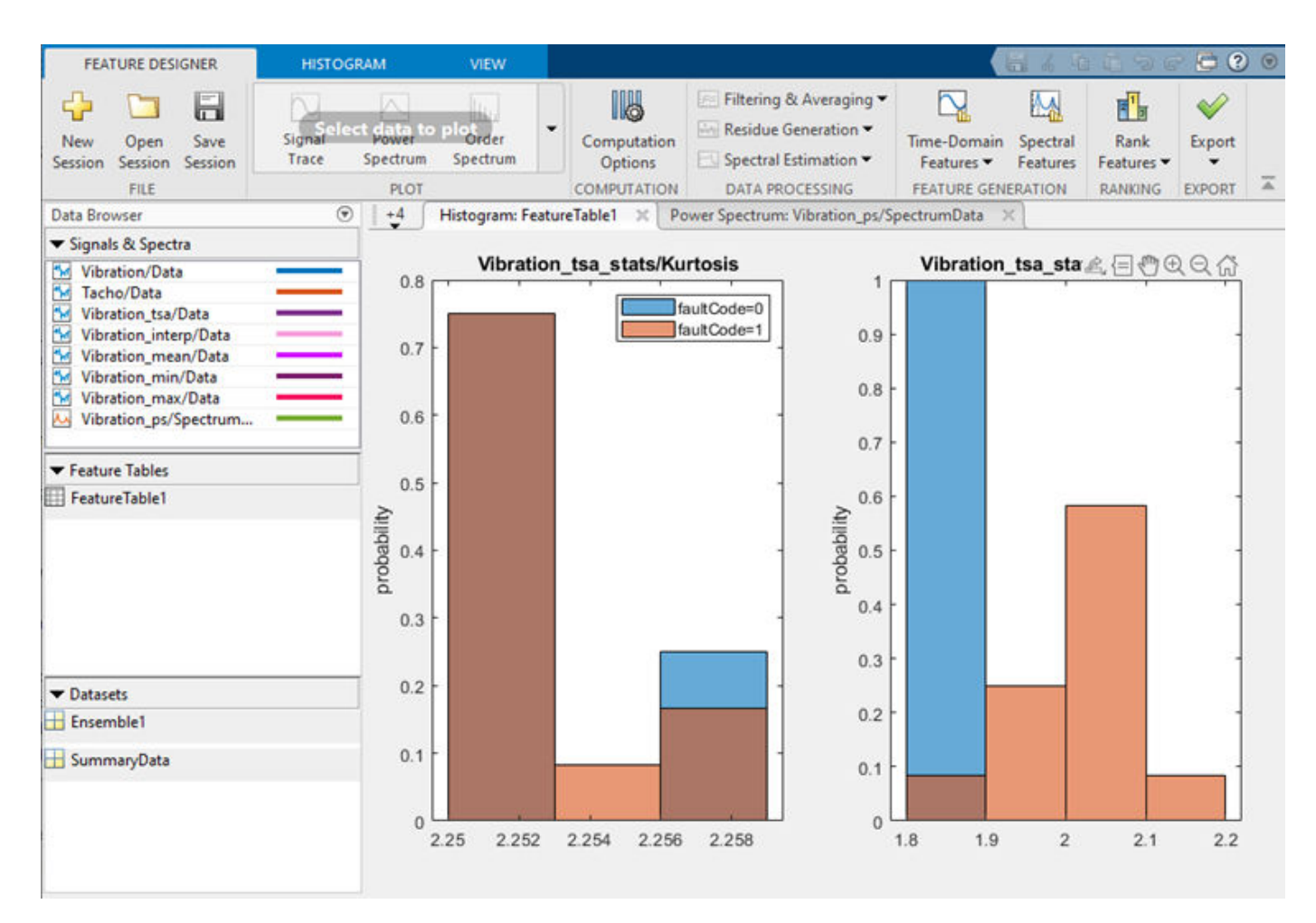

To compare the values of all your features together, use the feature table view and the feature trace plot. The feature table view displays a table of all the feature values of all the ensemble members. The feature trace plots these values. This plot visualizes the divergence of feature values within your ensemble and allows you to identify the specific member that a feature value represents.

For information on feature generation and histogram interpretation in the app, see:

- "Process Data and Explore Features in Diagnostic Feature Designer"
- • ["Interpret Feature Histograms in Diagnostic Feature Designer" on page 7-14](#page-395-0)

## **Rank Features**

Histograms allow you to perform an initial assessment of feature effectiveness. To perform a more rigorous relative assessment, you can rank your features using specialized statistical methods. The app provides two types of ranking — classification ranking and prognostic ranking.

- Classification ranking methods score and rank features by the ability to discriminate between or among data groups, such as between nominal and faulty behavior. Classification ranking requires condition variables that contain the labels that characterize the data groups
- Prognostic ranking methods score and rank features based on the ability to track degradation in order to enable prediction of remaining useful life (RUL). Prognostic ranking requires real or simulated run-to-failure or fault-progression data and does not use condition variables.

The figure here illustrates classification ranking results. You can try multiple ranking methods and view the results from each method together. The ranking results allow you to eliminate ineffective features and to evaluate the ranking effects of parameter adjustments when computing derived variables or features.

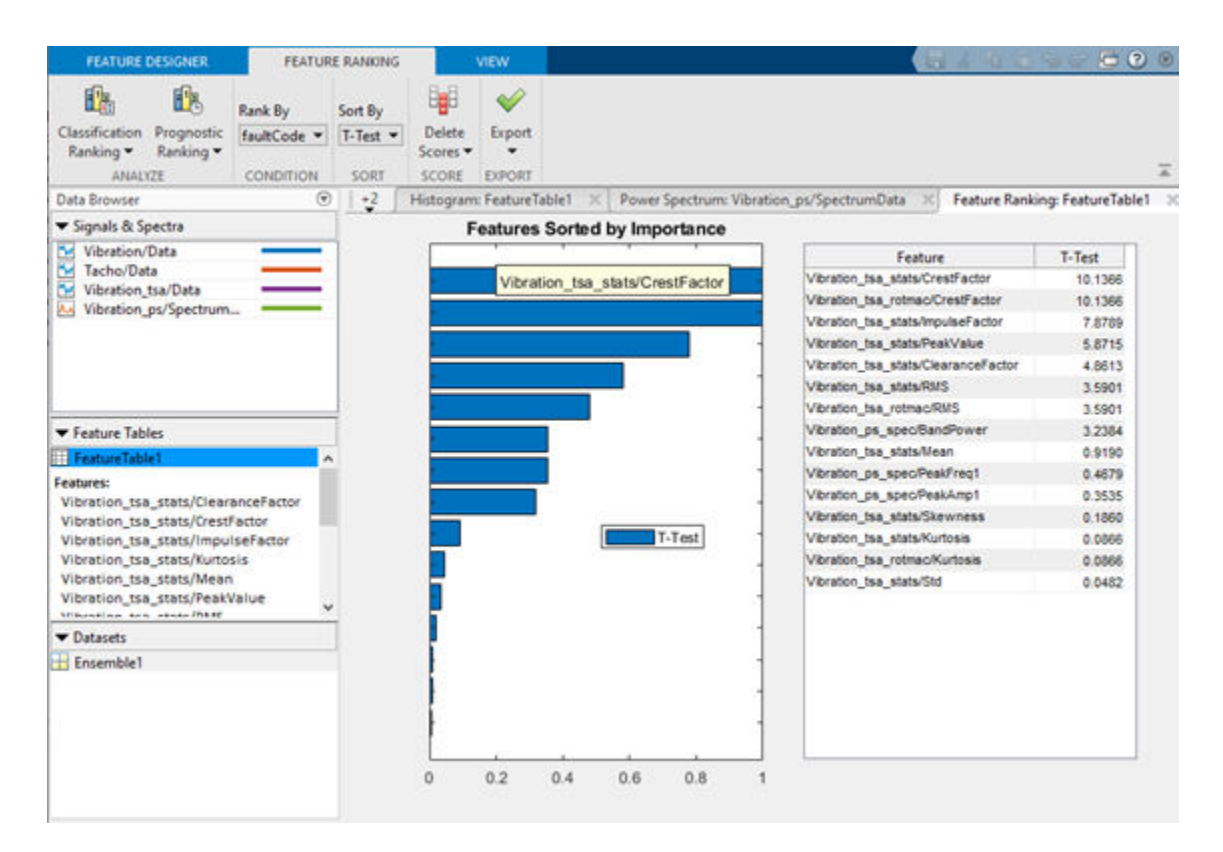

For information on feature ranking, see:

- "Rank and Export Features in Diagnostic Feature Designer"
- **Diagnostic Feature Designer** sections for **Feature Ranking Tab** and **Ranking Technique**
- • ["Perform Prognostic Feature Ranking for a Degrading System Using Diagnostic Feature Designer"](#page-440-0) [on page 7-59](#page-440-0)

## **Export Features to the Classification Learner**

After you have defined your set of candidate features, you can export them to the **Classification Learner** app in the Statistics and Machine Learning Toolbox. **Classification Learner** trains models to classify data by using automated methods to test different types of models with a feature set. In doing so, **Classification Learner** determines the best model and the most effective features. For predictive maintenance, the goal of using the **Classification Learner** is to select and train a model that discriminates between data from healthy and from faulty systems. You can incorporate this model into an algorithm for fault detection and prediction. For an example of exporting from the app into **Classification Learner**, see ["Analyze and Select Features for Pump Diagnostics" on page 7-25.](#page-406-0)

You can also export your features and datasets to the MATLAB workspace. Doing so allows you to visualize and process your original and derived ensemble data using command-line functions or other apps. At the command line, you can also save features and variables that you select into files, including files referenced in an ensemble datastore.

For information on export, see "Rank and Export Features in Diagnostic Feature Designer".

## **Generate MATLAB Code for Your Features**

Generate code for the features you select so that you can automate the feature computations using a MATLAB function. For instance, suppose you have a large input data set with many members, but for faster app response, you want to use a subset of that data when you first explore possible features interactively. After you identify your most effective features using the app, you can generate code, and then apply the same computations for those features to the all-member data set using the generated code. The larger member set lets you provide more samples as training inputs to **Classification Learner.** 

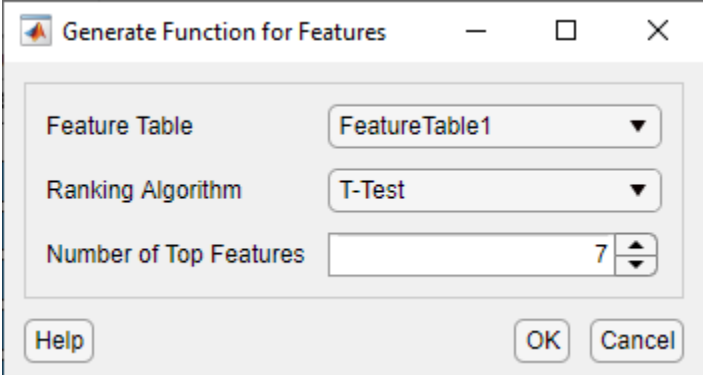

#### function [featureTable,outputTable] = diagnosticFeatures(inputData) %DIAGNOSTICFEATURES recreates results in Diagnostic Feature Designer. %

For more information, see:

- • ["Automatic Feature Extraction Using Generated MATLAB Code" on page 7-80](#page-461-0)
- • ["Generate a MATLAB Function in Diagnostic Feature Designer" on page 7-87](#page-468-0)
- • ["Apply Generated MATLAB Function to Expanded Data Set" on page 7-93](#page-474-0)
- • ["Anatomy of App-Generated MATLAB Code" on page 7-106](#page-487-0)

## **See Also**

**Diagnostic Feature Designer**

# **See Also**

## **Related Examples**

• ["Isolate a Shaft Fault Using Diagnostic Feature Designer" on page 7-40](#page-421-0)

# **More About**

- "Identify Condition Indicators for Predictive Maintenance Algorithm Design"
- • ["Organize System Data for Diagnostic Feature Designer" on page 7-20](#page-401-0)
- • ["Import Data into Diagnostic Feature Designer" on page 7-119](#page-500-0)
- • ["Data Preprocessing for Condition Monitoring and Predictive Maintenance" on page 2-2](#page-89-0)
- • ["Condition Indicators for Monitoring, Fault Detection, and Prediction" on page 3-2](#page-95-0)

# <span id="page-392-0"></span>**Prepare Matrix Data for Diagnostic Feature Designer**

This example shows how to prepare matrix data for import into **Diagnostic Feature Designer**. You step first through conversion of a single-member matrix and its associated fault code into a table. Then, you combine multiple tables into a single ensemble table that you can import as a multimember ensemble.

**Diagnostic Feature Designer** accepts member data that is contained in individual numeric matrices. However, member tables provide more flexibility and ease of use.

- With a table, you can embed your measurements as signal variables, each containing both an independent variable and one or more data variables. With a matrix, you can specify only one independent variable that applies to all the columns of data. The app can more easily interpret table data.
- With a table, you can specify informative variable names. With a matrix, the app uses column numbers to identify data vectors.
- With a table, you can include scalar information for each member, such as condition variables or features. With a matrix, you cannot combine scalar information with signal information. This limitation means that you cannot group data by label in the app, and cannot assess feature effectiveness in separating, say, healthy data from unhealthy data.

An ensemble table is even easier to use, because it combines all member tables into one dataset. To import an ensemble table, you import just one item, instead of needing to select multiple items.

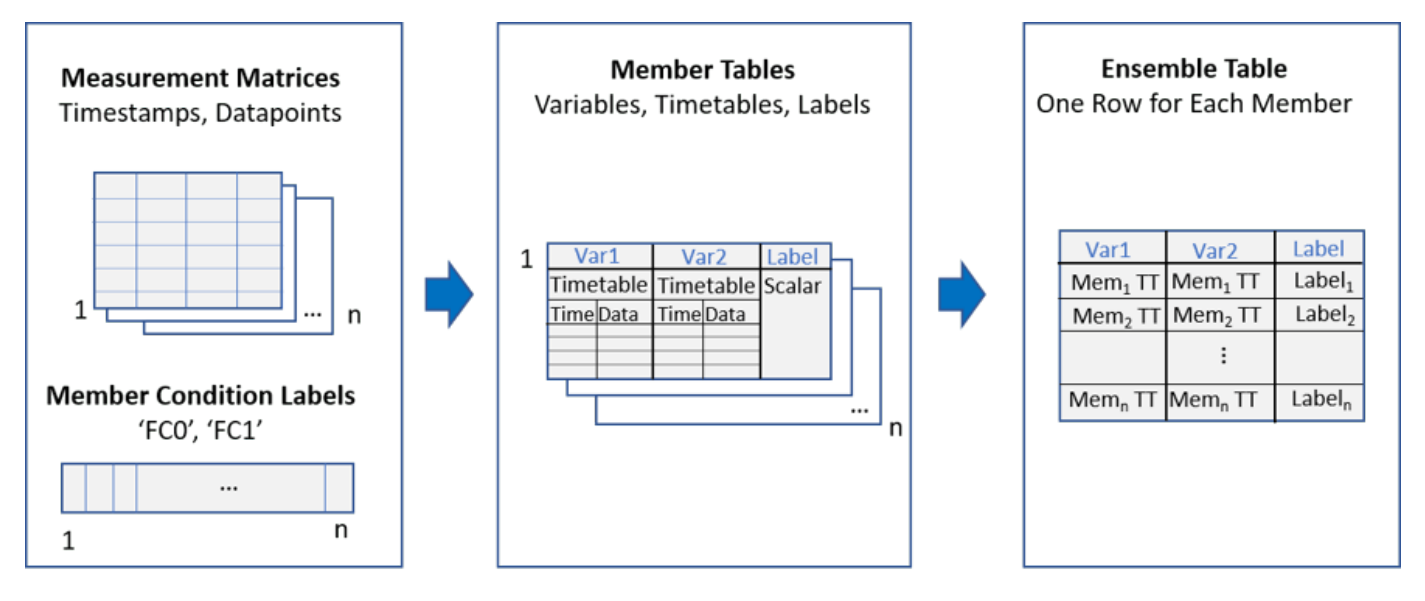

#### **Load Member Matrices and Fault Codes**

Load the member data and fault code data. The member data dmatall consists of four sets of timestamped vibration and tachometer measurements taken over an interval of 30 seconds. These member matrices are stacked together in a 3-D matrix. An independent fault code vector fc indicates whether each member is from a healthy  $(0)$  or unhealthy  $(1)$  system.

Initialize tv ensemble table, which ultimately includes both the time-tagged data and the fault code for each member.

```
load tvmatrixmembers dmatall fc
```
#### **Convert a Matrix to a Table**

Start by converting a single member matrix to a table that contains timetables for the measurement signals and the member fault code. Extract the first member matrix from dmatall.

```
memmat = dmatall(:,:,1);
```
The first two columns of memmat contain the measured vibration signal. The third and fourth contain the measured tacho signal. Each signal consists of an independent variable (time) and a data variable (vibration or tacho measurement). Extract these signals into independent matrices vibmat and tachmat .

```
vibmat = memmat(:,[1 2]);
tachmat = memmat(:,[3 4]);
```
Convert each signal into a timetable. First, separate each signal into its time and data components. Use the function seconds to convert the timestamps into duration variables for the timetable. Then input the signal components into array2timetable to convert the signals into timetables vibtt and tachtt. Assign the variable name Data to the data column. The timetable automatically assigns the name Time to the time column.

```
vibtime = seconds(vibmat(:,1));vibdata = vibmat(:,2);tachtime = seconds(tachmat(:,1));tachdata = tachmat(:,2);vibtt = array2timetable(vibdata,'RowTimes',vibtime,'VariableNames',{'Data'});
tachtt = array2timetable(tachdata,'RowTimes',tachtime,'VariableNames',{'Data'});
```
Extract the fault code faultcode from the fault code vector fc.

```
faultcode = fc(1);
```
Assemble the member table that contains the two timetables, the fault code scalar, and descriptive variable names.

```
memtable = table({vibtt},{tachtt},faultcode,'VariableNames',{'Vibration','Tacho','FaultCode'});
```
You now have a member table that you can insert into an ensemble table that contains multiple member tables. Initialize the ensemble table and insert the first member.

```
tv ensemble table = table();
tv ensemble table(1,:) = memtable
tv_ensemble_table=1×3 table
       Vibration Tacho FaultCode
    {30001x1 timetable} {30001x1 timetable} 1
```
#### **Convert Multiple Member Matrices into Ensemble Table**

You can repeat the same processing steps on all member matrices to create the full ensemble table. You can also automate the processing steps for each matrix. To do so, first initialize an ensemble table. Then loop through the member matrices to convert the members to tables and insert them into the ensemble table.

Initialize tv\_ensemble\_table.

```
tv ensemble table = table();
```
Loop through the conversion and insertion sequence

```
for idx = 1:size(dmatal.3)vibmat = dmatall(:,[1 2].idx);tachmat = dmatall(:,[3 4],idx);vibtt = array2timetable(vibmat(:,2),'RowTimes',seconds(vibmat(:,1)),'VariableNames',{'Data'});
tachtt = array2timetable(tachmat(:,2),'RowTimes',seconds(tachmat(:,1)),'VariableNames',{'Data'})
tv_member = table({vibtt},{tachtt},fc(idx),'VariableNames',{'Vibration','Tacho','FaultCode'});
\overline{t}v ensemble table(idx,:) = tv member;
end
```
You have created a single ensemble table. Each row represents one member, and each member consists of two timetables representing the vibration and tachometer signals, and the scalar fault code.

#### tv ensemble table

```
tv_ensemble_table=4×3 table
       Vibration Tacho FaultCode
    {30001x1 timetable} {30001x1 timetable} 1 
    {30001x1 timetable} {30001x1 timetable} 0 
    {30001x1 timetable} {30001x1 timetable} 1 
    {30001x1 timetable} {30001x1 timetable} 0
```
You can import this ensemble table into **Diagnostic Feature Designer** by clicking **New Session** and selecting DataTable in the **Select more variables** pane.

## **See Also**

**Diagnostic Feature Designer** | array2timetable | table | timetable

## **More About**

- • ["Organize System Data for Diagnostic Feature Designer" on page 7-20](#page-401-0)
- • ["Data Ensembles for Condition Monitoring and Predictive Maintenance" on page 1-2](#page-11-0)

# <span id="page-395-0"></span>**Interpret Feature Histograms in Diagnostic Feature Designer**

A feature is effective when it clearly separates data groups with different condition variable labels. **Diagnostic Feature Designer** provides various feature options, but the most effective features depend on your data and the systems and conditions your data represents.

To perform a preliminary assessment of how effective a feature is, you can evaluate the feature histogram. The histogram plot visualizes the separation between labeled groups. To do so, the histogram bins the data distribution and uses color to identify the label groups within each bin. You can customize the histogram to enhance the visualization and highlight information in features of interest. You can also view numerical information about the separation between group distributions.

Histograms allow you to get an early sense of feature effectiveness. To perform a more rigorous quantitative assessment using specialized statistical methods, use ranking, as described in Rank Features in ["Explore Ensemble Data and Compare Features Using Diagnostic Feature Designer" on](#page-383-0) [page 7-2.](#page-383-0) The feature-ranking computations are independent of the visualization choices you make during histogram analysis.

The following figure shows separation visualization. These examples have a relatively small sample size, which exaggerates differences.

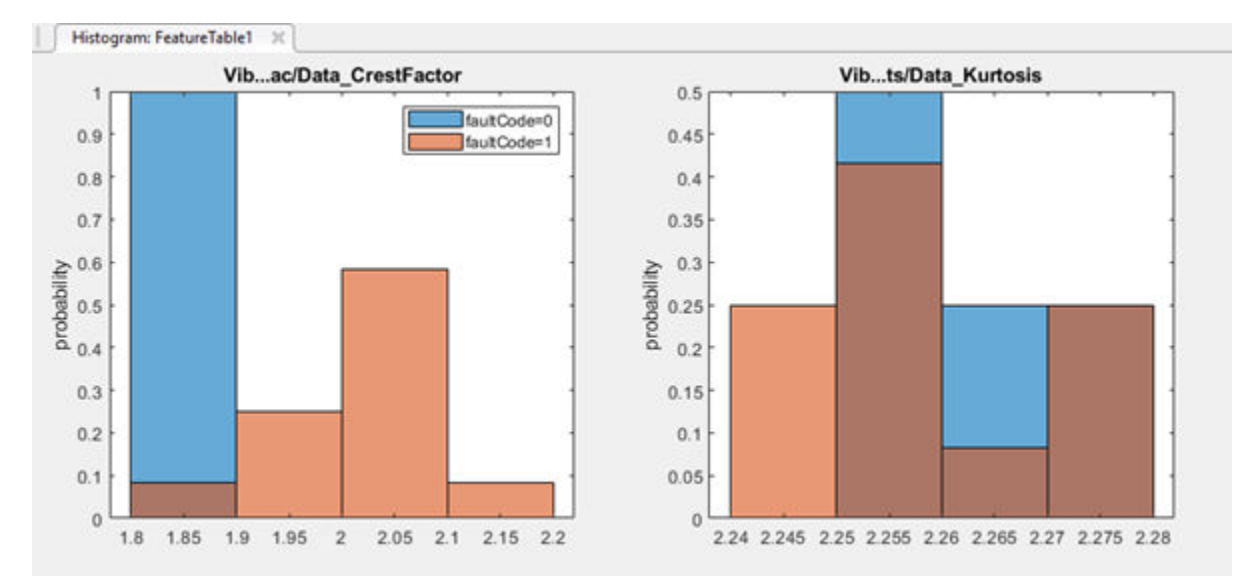

In both plots, the two-state condition code is faultCode. A value of 0 (blue) indicates a healthy system and a value of 1 (orange) indicates a faulty system. The histograms represent the crest factor and the kurtosis of the Vibration signal.

The crest factor histogram shows that:

- All the healthy system feature values fall within the range of the first bin.
- Most of the faulty system values fall into the remaining three bins.
- The first bin also contains some data from the faulty system, but the amount is small relative to the healthy system data.

For this case, the histogram indicates that the crest factor feature distinguishes between healthy and faulty behavior well, but not completely.
<span id="page-396-0"></span>By contrast, the kurtosis histogram shows that:

- Data with values in the range of the first bin is always faulty.
- Data within the range of the other bins come from both healthy and faulty groups. The fault state is ambiguous in these regions.

From these two histograms, you can infer that the crest factor feature is more effective than the kurtosis feature.

The app provides interactive tools for customizing the histogram. For example, you can increase the histogram resolution by changing bin width, changing the condition variable that specifies the groups, or modifying the normalization that the histogram applies. For more information on customizing histograms in the app, see ["Generate and Customize Feature Histograms" on page 7-](#page-398-0) [17](#page-398-0).

### **Interpret Feature Histograms for Multiclass Condition Variables**

If your condition variable has more than two states, or classes, the resulting histograms might be harder to interpret on their own because of the additional color combinations. For example, suppose that your fault code can represent two independent fault states in addition to the healthy state, fault1 and fault2. The following figure shows histograms similar to the previous histograms but corresponding to such a three-class condition variable.

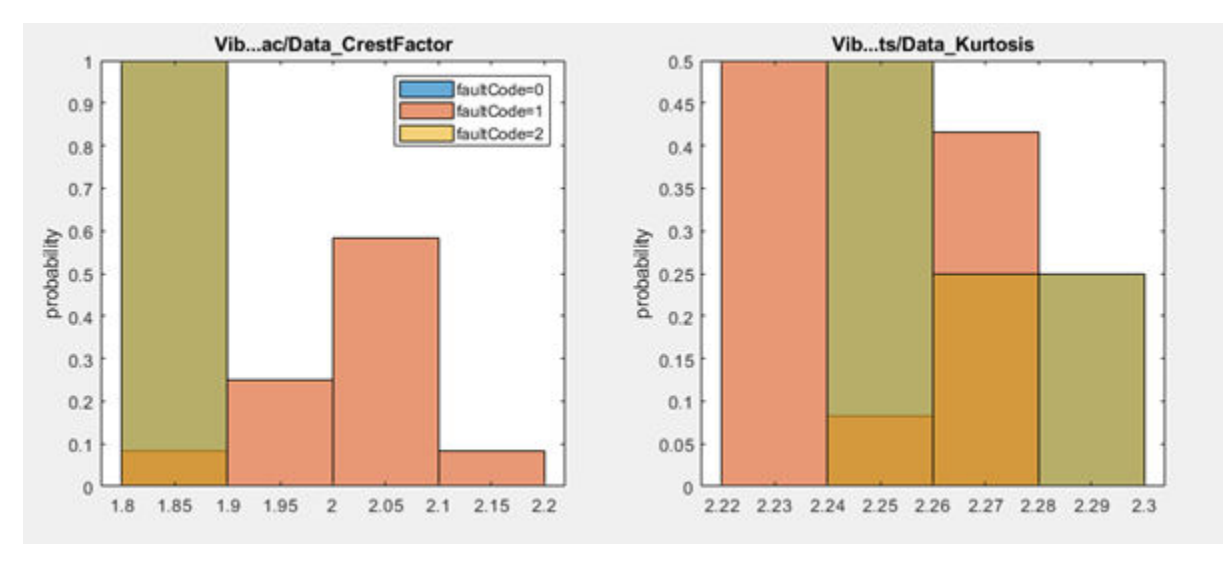

Get additional information on feature effectiveness by viewing numerical group distances. The **Show Group Distance** option provides a value, the KS statistic, for each combination of condition variable classes. Using the two-sample Kolmogorov-Smirnov test, the KS statistic indicates how well separated the cumulative distribution functions of the distributions of the two classes are.

The following table shows the group distances corresponding to the previous histograms.

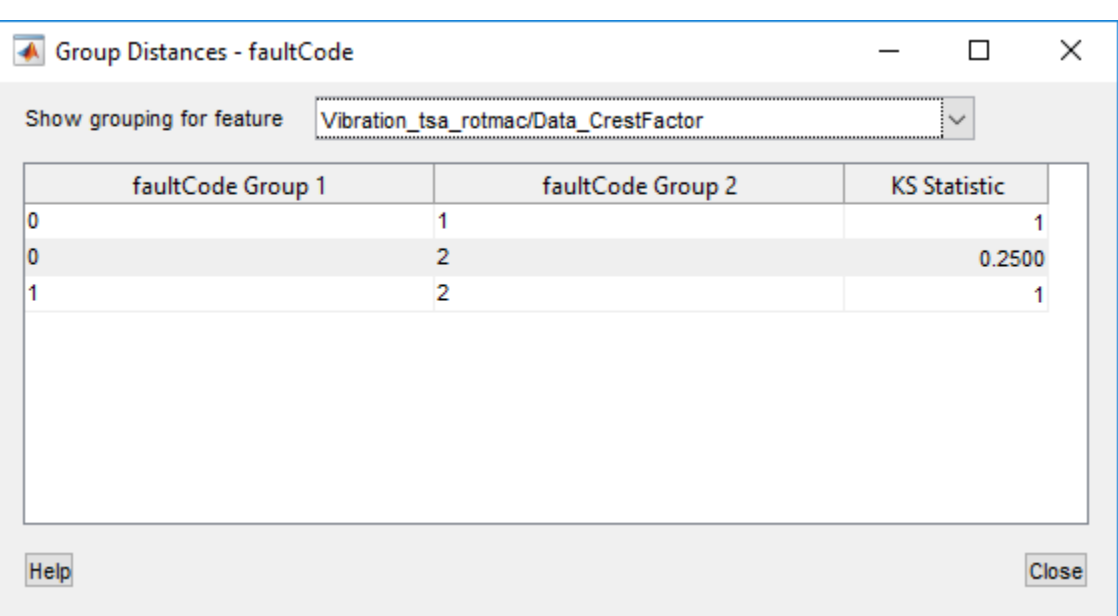

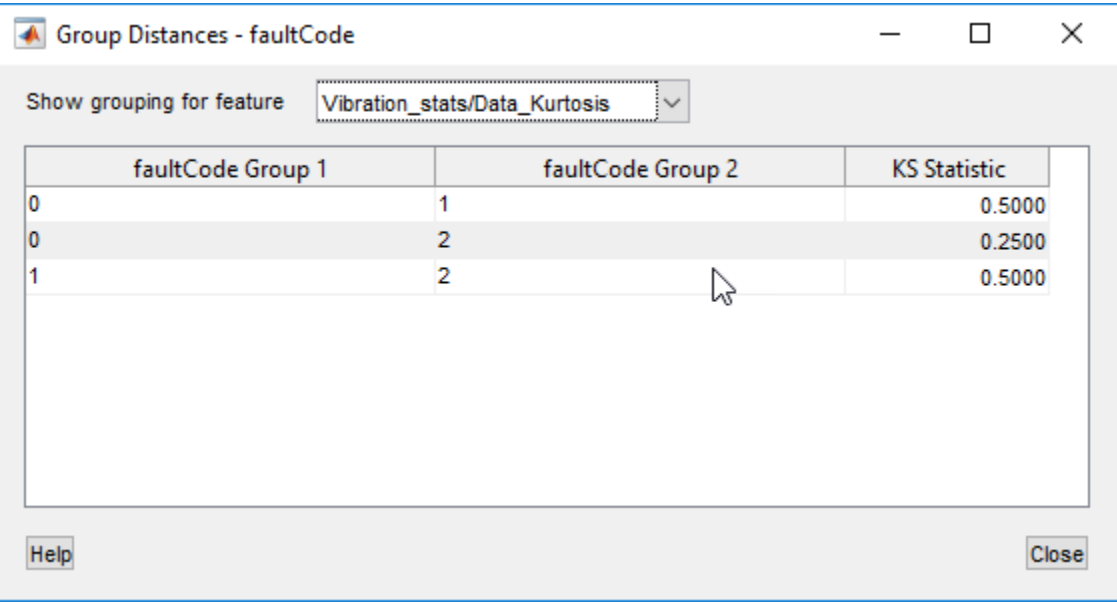

The KS statistic indicates the separation between every pairing of the faultCode values. The statistic value ranges from 0 to 1, where 0 is no separation between the distributions, and 1 is complete separation.

For the crest factor feature as with the two-class faultCode, differentiation between healthy fault0 and faulty fault1 data is strong, with a KS statistic of 1. Differentiation is also strong between fault1 and fault2 data. However, differentiation between fault0 and fault2 data is relatively poor.

For the kurtosis feature, differentiation between pairs in all pairings is relatively poor.

For more information on the KS statistic, see kstest2.

## <span id="page-398-0"></span>**Generate and Customize Feature Histograms**

To generate a set of feature histograms from a feature table:

- Select the feature table in the **Feature Tables** section of the data browser.
- Click the **Histogram** icon in the plot gallery.

To optimize separation visualization, customize the histograms. The **Histogram** tab provides parameters that allow you to modify the histogram to enhance interpretation.

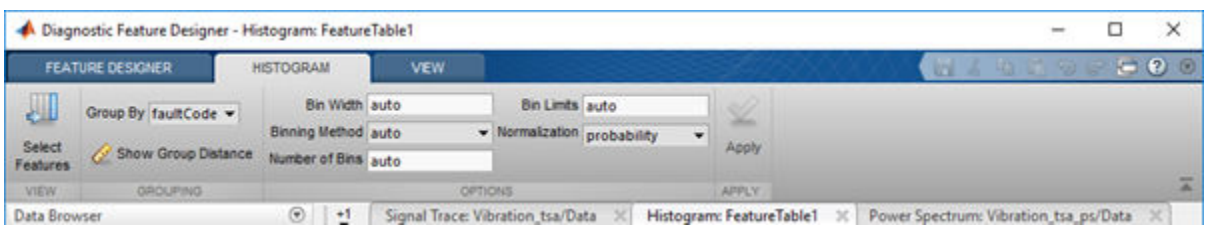

#### **Select Features**

By default, the app plots histograms for all your features, and displays them in reverse-alphabetical order. If you want to focus on a smaller set of features, click **Select Features**.

#### **Group Data by a Condition Variable**

You can group data in the histogram set for any condition variable you have imported. This condition variable might indicate system health. The variable might also be an operational condition such as temperature or machine mode. To select a condition variable to group by color code, select a variable from **Group By**.

#### **Display the Group Separation Distance**

To display the group separation distance, or KS Statistic, that was discussed in ["Interpret Feature](#page-396-0) [Histograms for Multiclass Condition Variables" on page 7-15,](#page-396-0) click **Show Group Distance**. This option brings up a table providing the group separation value for each pairing of condition variable values. In the window, choose which feature you want to examine.

### **Modify the Bin Settings**

By default, the app determines the bin size automatically. Override the automation by typing a different value for bin width or selecting an alternate binning method. The bin settings apply to all the histograms for the feature table.

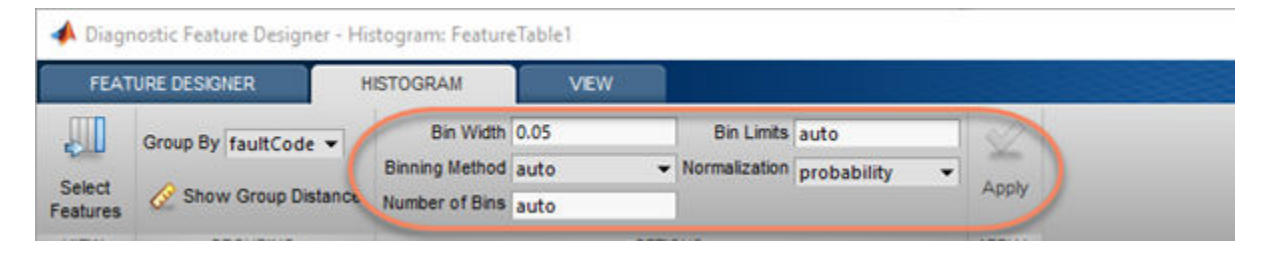

The bin settings for bin width, binning method, and number of bins are not independent. The algorithm uses an order of precedence to determine what to use:

- The **Binning Method** is the default driver for the bin width.
- A **Bin Width** specification overrides the Binning Method.
- The bin width and the independent **Bin Limits** drive the number of bins. A **Number of Bins** specification has an effect only when there is no data grouping.

### **Modify the Binning Algorithm**

By default, **Diagnostic Feature Designer** uses an automatic binning algorithm that returns bins with a uniform bin width. The algorithm chooses the bin settings to cover the data range and reveal the underlying shape of the distribution. To change the binning algorithm, choose from the **Binning Method** menu.

For information on the binning algorithms, see the 'BinMethod' description in histogram.

#### **Increase Resolution by Specifying Bin Width**

Increase the resolution of your data by specifying a width that is narrower than what the 'auto' setting provides for the feature you are examining. For example, the following figure repeats the earlier histograms showing separation of data for two fault code values and two features. For the crest factor, the first bin has intermixed healthy and degraded data.

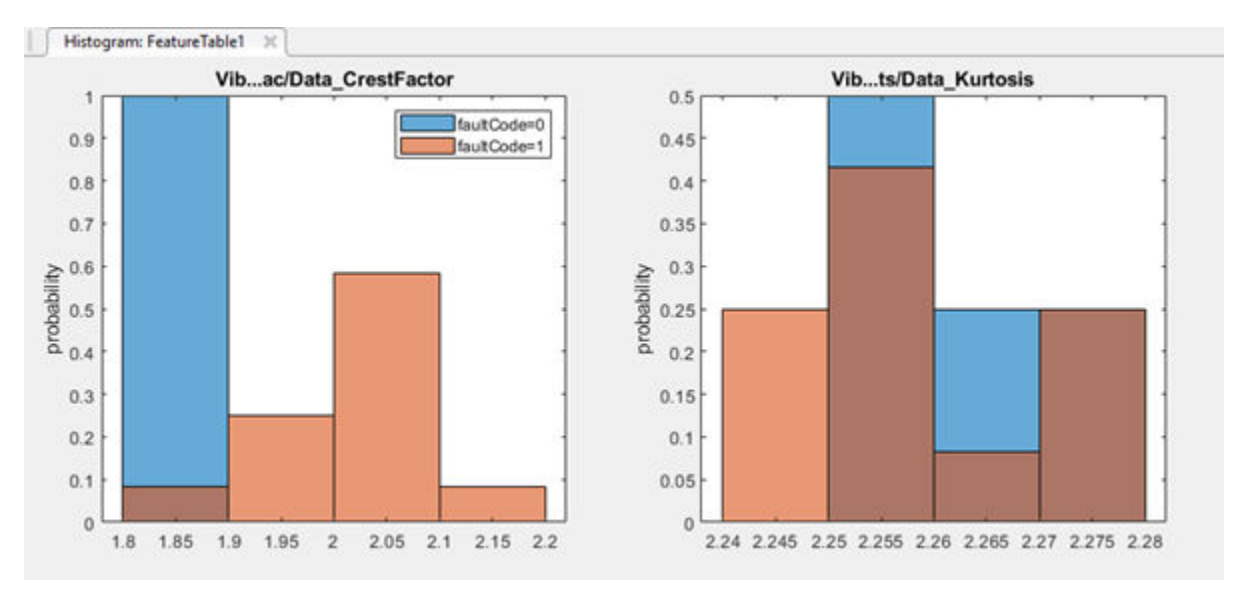

The bin width for the Crest Factor feature is 0.1. If you decrease the bin width to 0.05, the histogram changes as shown here.

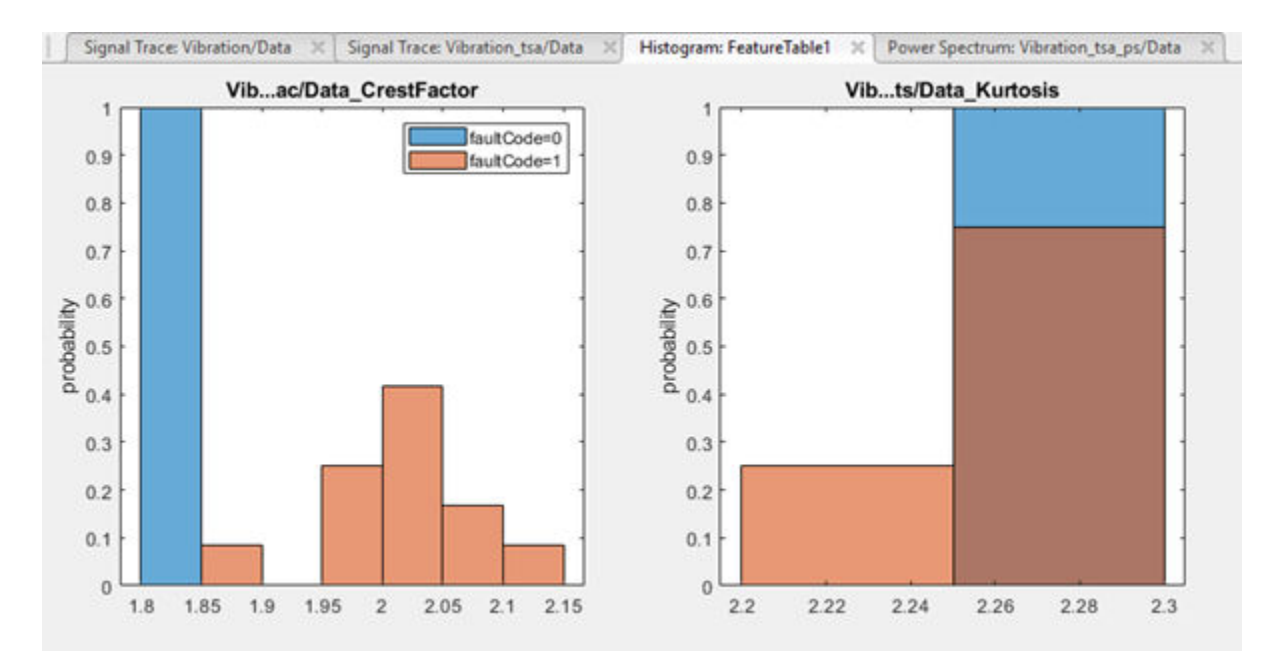

Now the healthy crest factor data is isolated to the first bin, and the remaining bins contain only unhealthy data. However, you have lost resolution on the kurtosis histogram, because a specified bin width applies to all features.

### **Exclude Outlying Data by Changing Bin Limits**

If you are interested in only a portion of the feature distribution, use **Bin Limits** to exclude data outside of the area of interest. Enter the desired limits in the form [lower upper]. This selection does not affect the KS statistic calculation in the group distance table.

### **Change the Normalization Method**

The default histograms use probability for the y axis, with a corresponding range from 0 to 1 for all features. Viewing multiple histograms on the same scale makes it easier to visually compare them. Choose other axis settings from the **Normalization** menu. These methods include raw counts and statistical metrics such as CDF.

### **See Also**

**Diagnostic Feature Designer** | histogram | kstest2

### **More About**

- "Process Data and Explore Features in Diagnostic Feature Designer"
- • ["Isolate a Shaft Fault Using Diagnostic Feature Designer" on page 7-40](#page-421-0)
- • ["Analyze and Select Features for Pump Diagnostics" on page 7-25](#page-406-0)

# <span id="page-401-0"></span>**Organize System Data for Diagnostic Feature Designer**

The **Diagnostic Feature Designer** app allows you to interactively analyze data and develop features that can distinguish between data from healthy systems and degraded systems. The app operates on a collection of measurement data and information from set of similar systems such as machines. To use the app, you must first organize your data into a form that the app can import. One way to organize your data is with numerical matrices, which can capture all your measurement data. However, you can also use more flexible formats such as tables, which allow you to incorporate additional information such as health condition and operating conditions. With this information, you can explore features within the app and assess feature ability to distinguish between different specific conditions.

# **Data Ensembles**

Data analysis is the heart of any condition monitoring and predictive maintenance activity.

The data can come from measurements on systems using sensors such as accelerometers, pressure gauges, thermometers, altimeters, voltmeters, and tachometers. For instance, you might have access to measured data from:

- Normal system operation
- The system operating in a faulty condition
- Lifetime record of system operation (run-to-failure data)

For algorithm design, you can also use simulated data generated by running a Simulink model of your system under various operating and fault conditions.

Whether using measured data, generated data, or both, you frequently have many signals, ranging over a time span or multiple time spans. You might also have signals from many machines (for example, measurements from a number of separate engines all manufactured to the same specifications). And you might have data representing both healthy operation and fault conditions. Evaluating effective features for predictive maintenance requires organizing and analyzing this data while keeping track of the systems and conditions the data represents.

### **Data Ensembles**

The main unit for organizing and managing multifaceted data sets in Predictive Maintenance Toolbox is the data ensemble. An ensemble is a collection of data sets, created by measuring or simulating a system under varying conditions.

For example, consider a transmission gear box system in which you have an accelerometer to measure vibration and a tachometer to measure the engine shaft rotation. Suppose that you run the engine for five minutes and record the measured signals as a function of time. You also record the engine age, measured in miles driven. Those measurements yield the following data set.

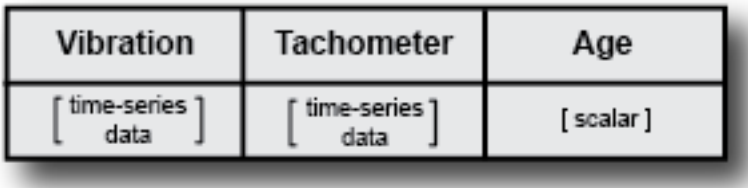

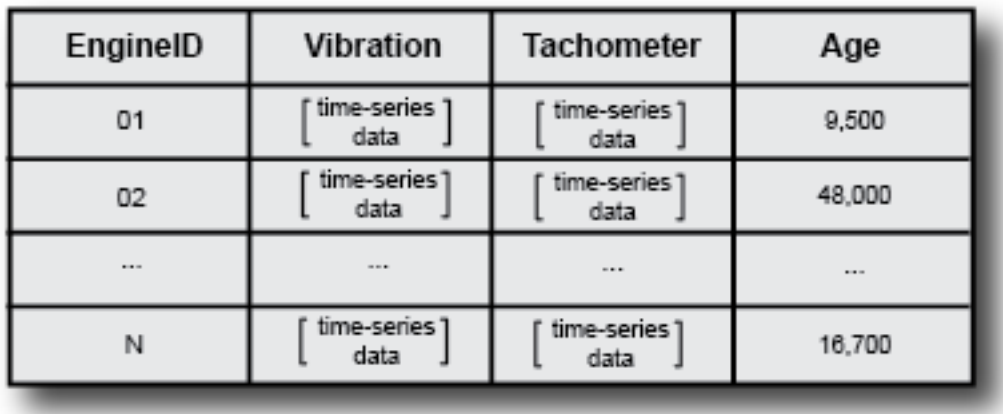

Now suppose that you have a fleet of many identical engines, and you record data from all of them. Doing so yields a family of data sets.

This family of data sets is an ensemble, and each row in the ensemble is a member of the ensemble.

The members in an ensemble are related in that they contain the same data variables. For instance, in the illustrated ensemble, all members include the same four variables: an engine identifier, the vibration and tachometer signals, and the engine age. In that example, each member corresponds to a different machine. Your ensemble might also include that set of data variables recorded from the same machine at different times. For instance, the following illustration shows an ensemble that includes multiple data sets from the same engine recorded as the engine ages.

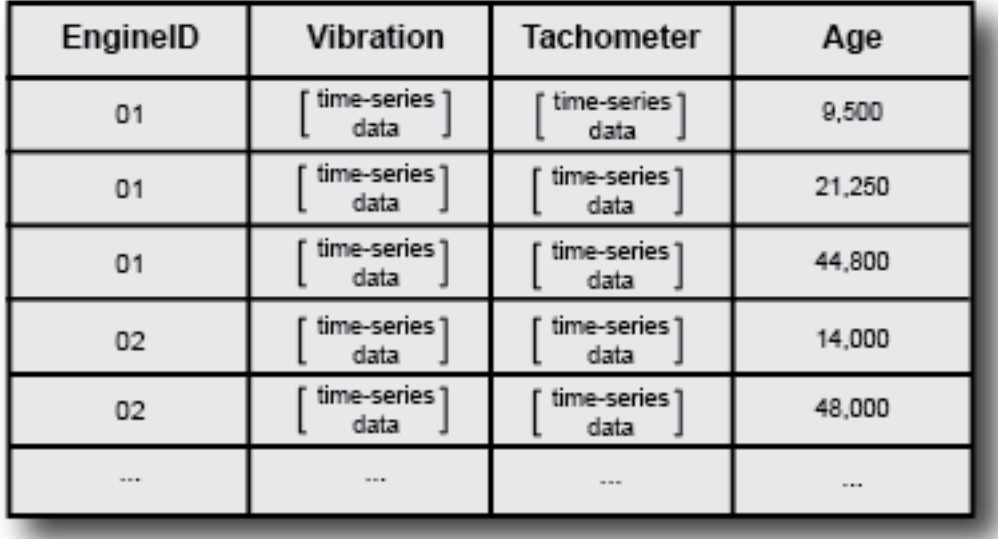

In practice, the data for each ensemble member is typically stored in a separate data file. Thus, for instance, you might have one file containing the data for engine 01 at 9,500 miles, another file containing the data for engine 01 at 21,250 miles, and so on.

### **Ensemble Variables**

The variables in your ensemble serve different purposes, and accordingly can be grouped into several types:

- Data variables (DV) The main content of the ensemble members, including measured data and derived data that you use for analysis and development of predictive maintenance algorithms. For example, in the illustrated gear-box ensembles, Vibration and Tachometer are the data variables. Data variables can also include derived values, such as the mean value of a signal, or the frequency of the peak magnitude in a signal spectrum.
- Independent variables  $(IV)$  The variables that identify or order the members in an ensemble, such as timestamps, number of operating hours, or machine identifiers. In the ensemble of measured gear-box data, Age is an independent variable.
- Condition variables (CV) The variables that describe the fault condition or operating condition of the ensemble member. Condition variables can record the presence or absence of a fault state, or other operating conditions such as ambient temperature. In the ensemble gear-box data, sensor health might be a condition variable whose state is known for each engine. Condition variables can also be derived values, such as a single scalar value that encodes multiple fault and operating conditions.

Data variables and independent variables typically have many elements. Condition variables are often scalars. In the app, condition variables must be scalars.

# **Representing Ensemble Data for the App**

You can use one of three general approaches to combine your ensemble data and import it into the app. All these approaches require that your ensemble members all contain the same variables.

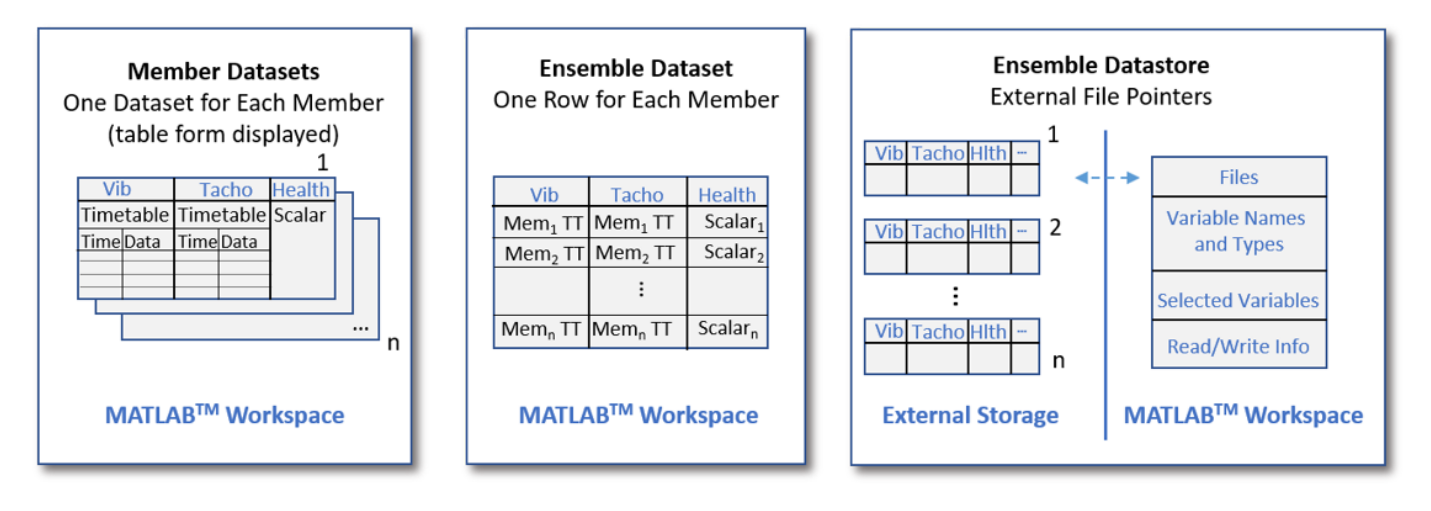

#### **Create Individual Member Datasets**

Import your data in the form of individual datasets — one for each member — and let the app combine these datasets into an ensemble.

This approach requires the least setup before importing the data. This approach is practical only when you have a small number of datasets. If you want to update the ensemble with new members, you must import all members again.

### **Create an Ensemble Dataset**

Import a single ensemble dataset that you create from your member datasets. Each row of your ensemble dataset represents one of your members.

This approach requires more setup before importing the data. It is more practical than the individual approach when you have larger member sets. if you want to update the ensemble with new members, you can do so outside of the app by adding to your existing table. Then import the updated table.

For an example on creating an ensemble dataset from individual member matrices, see ["Prepare](#page-392-0) [Matrix Data for Diagnostic Feature Designer" on page 7-11](#page-392-0)

#### **Create an Ensemble Datastore Object**

Import an ensemble datastore object that contains only the names and paths of member files rather than importing the data itself. This object also includes the information needed for the app to interact with the external files.

This approach is best when you have large amounts of data and variables. Ensemble datastores can help you work with such data, whether it is stored locally or in a remote location such as cloud storage using Amazon S3 (Simple Storage Service), Windows Azure Blob Storage, or Hadoop Distributed File System (HDFS).

Typically, when you begin exploring your data in the app, you want to import a relatively small number of members and variables. However, later, you might want to test your conclusions on feature effectiveness by bringing in a larger sample size. The ensemble datastore is one method for handling the larger amount of data, especially if the data size exceeds memory limitations for MATLAB.

For more information on ensemble datastore objects, see ["Data Ensembles for Condition Monitoring](#page-11-0) [and Predictive Maintenance" on page 1-2](#page-11-0).

### **Data Types and Constraints for Dataset Import**

The app accepts various data types, including numerical matrices and tables that contain conditionvariable scalars and embedded measurement timetables.

Before importing your data, it must already be clean, with preprocessing such as outlier and missingvalue removal. For more information, see ["Data Preprocessing for Condition Monitoring and](#page-89-0) [Predictive Maintenance" on page 2-2.](#page-89-0)

For detailed information on data types and constraints, and on the actual data import, see ["Import](#page-500-0) [Data into Diagnostic Feature Designer" on page 7-119](#page-500-0).

### **See Also**

fileEnsembleDatastore | simulationEnsembleDatastore | table | timetable

### **More About**

- • ["Prepare Matrix Data for Diagnostic Feature Designer" on page 7-11](#page-392-0)
- • ["Import Data into Diagnostic Feature Designer" on page 7-119](#page-500-0)
- • ["Data Ensembles for Condition Monitoring and Predictive Maintenance" on page 1-2](#page-11-0)
- • ["File Ensemble Datastore With Measured Data" on page 1-17](#page-26-0)
- • ["Generate and Use Simulated Data Ensemble" on page 1-10](#page-19-0)

# <span id="page-406-0"></span>**Analyze and Select Features for Pump Diagnostics**

This example shows how to use the **Diagnostic Feature Designer** app to analyze and select features to diagnose faults in a triplex reciprocating pump.

The example uses simulated pump fault data generated by the ["Multi-Class Fault Detection Using](#page-55-0) [Simulated Data" on page 1-46](#page-55-0) example. The data has been preprocessed to remove the pump startup transients.

#### **Open Diagnostic Feature Designer**

Load the triplex pump fault data. The pump data contains 240 flow and pressure measurements for different fault conditions. There are three fault types (leaking pump cylinder, blocked pump inlet, increased pump bearing friction). The measurements cover conditions where none, one, or multiple faults are present. The data is collected in a table where each row is a different measurement.

#### load('savedPumpData') pumpData

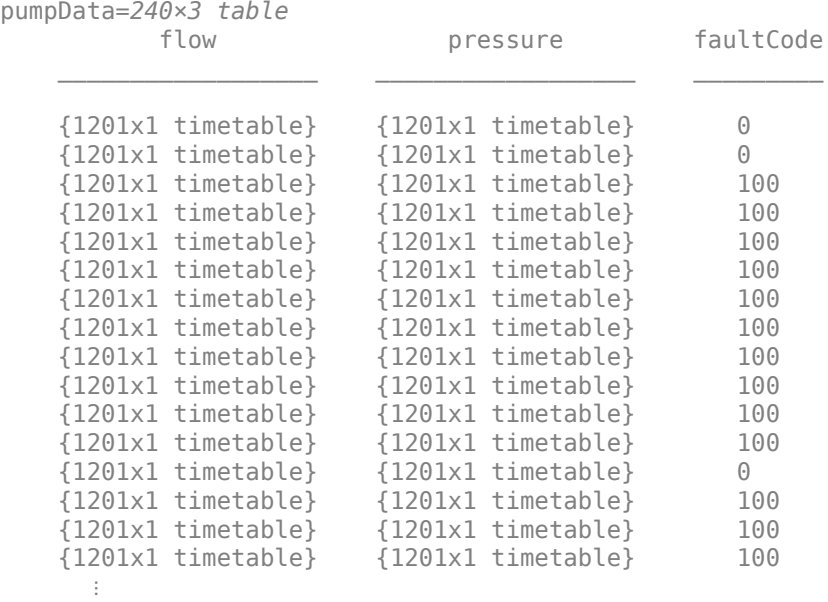

Open **Diagnostic Feature Designer** by using the diagnosticFeatureDesigner command. Import the pump data into the app. The data is organized as a multi-member ensemble, so use that option for import.

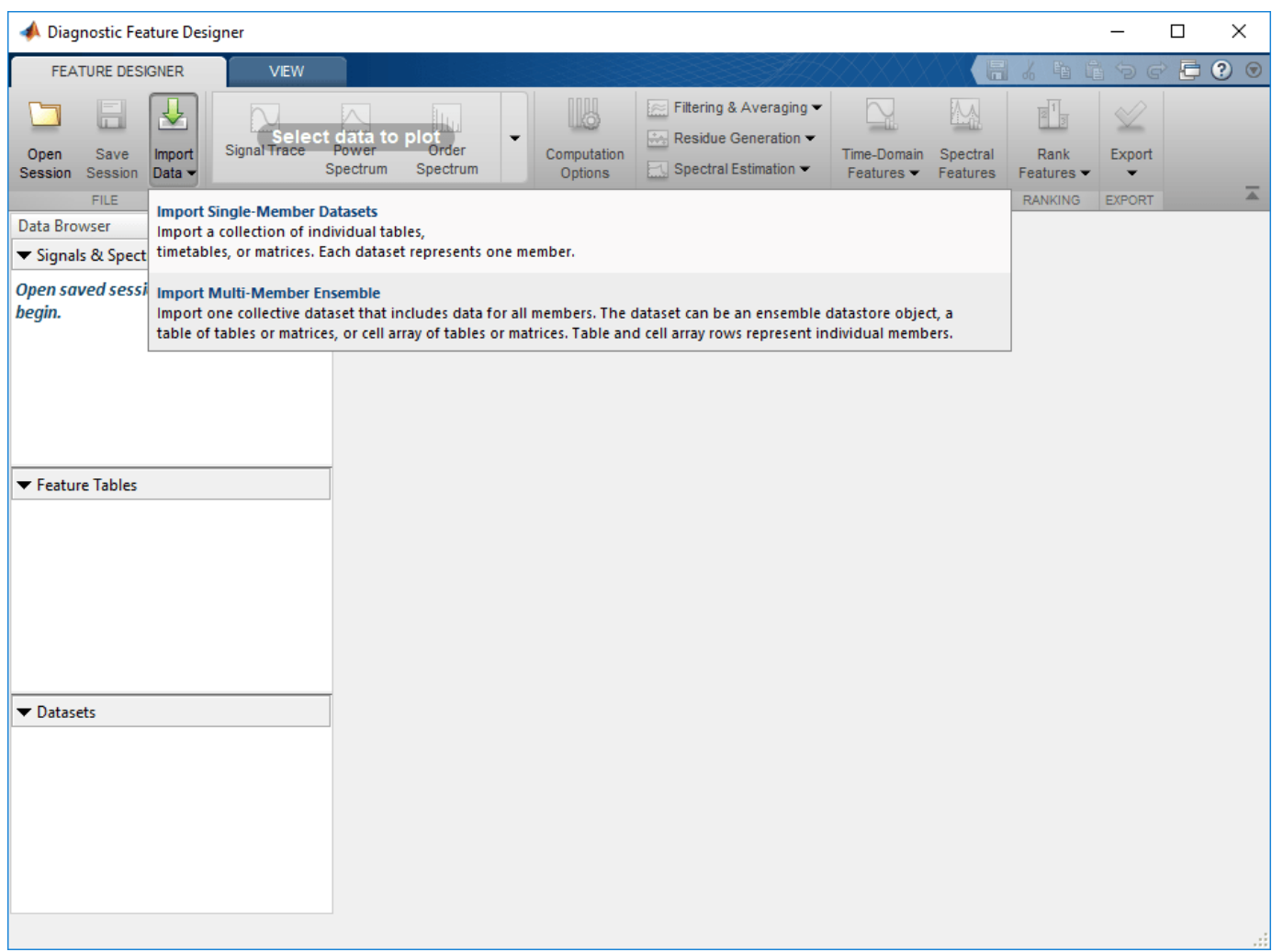

Once we specify the variable we want to import as pumpData, we can then review the various signals we are importing. Ensure that the faultCode variable is a condition variable. Condition variables denote the presence or absence of a fault and are used by the app for grouping and classification

### **Plot Data and Group by Fault Code**

Plot the flow signal by selecting flow from the **Signals & Spectra** section of the data browser and clicking **Signal Trace** in the plot gallery. Plot the pressure signal the same way.

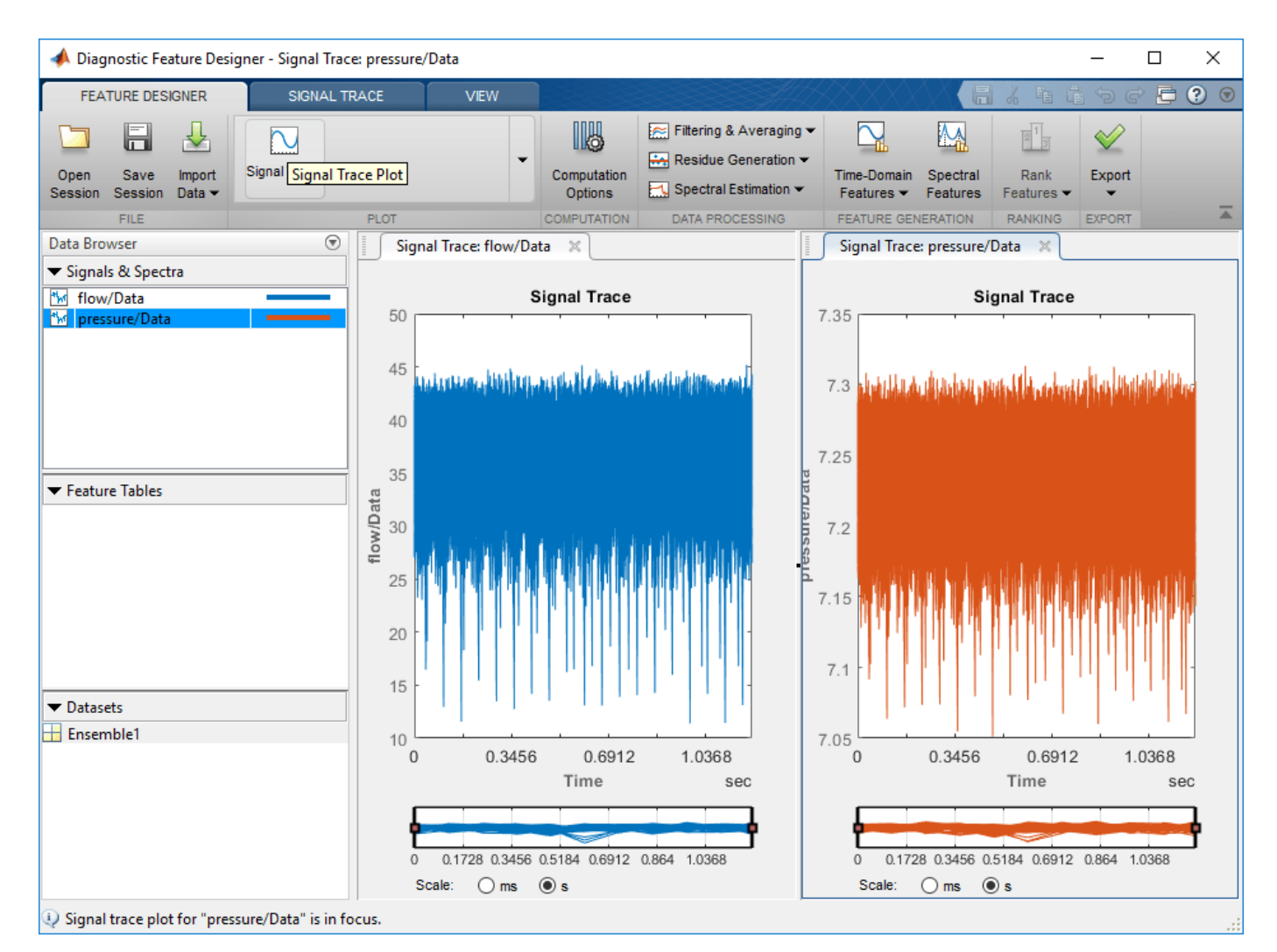

These plots show the pressure and flow signals for all 240 members in the dataset. You can click the **Signal Trace** tab and select **Group by "faultCode"** to display signals with the same fault code in the same color. Grouping signals in this way can help you to quickly determine if there are any clear differences between signals of different fault types. In this case, the measured signals do not show any clear differences for different fault codes.

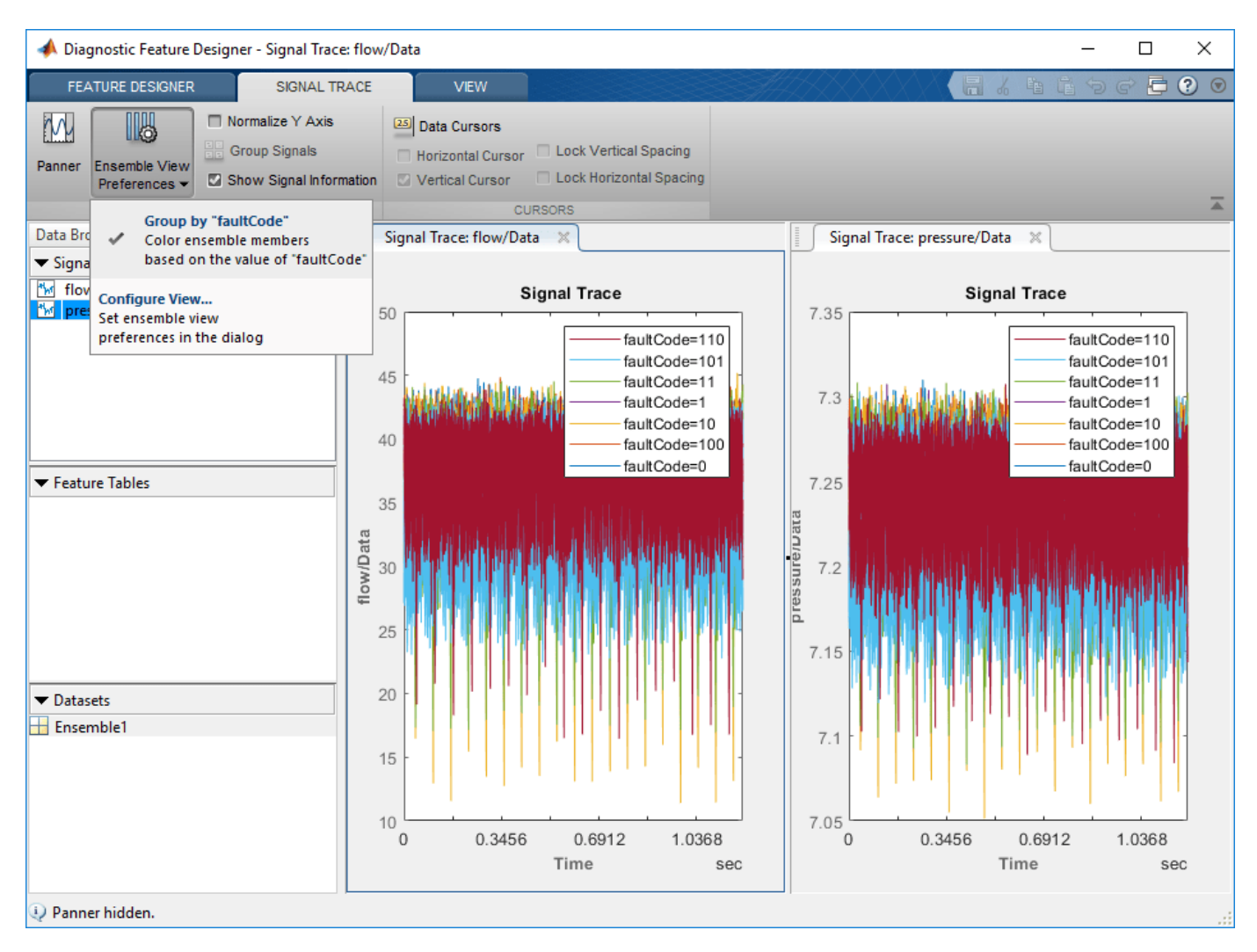

### **Extract Time Domain Features**

As the measured signals do not show any differences for different fault conditions, the next step is to extract time-domain features such as signal mean and standard deviation from the signal. To open the dialog box shown here, select **Time-Domain Features** and then **Signal Features**. Select the features you would like to extract and click **OK**. For now, clear the **Plot results** check box. We will plot results later to see if the features help distinguish different fault conditions. Repeat this process for the pressure signal by changing the signal selected at the top of the dialog box.

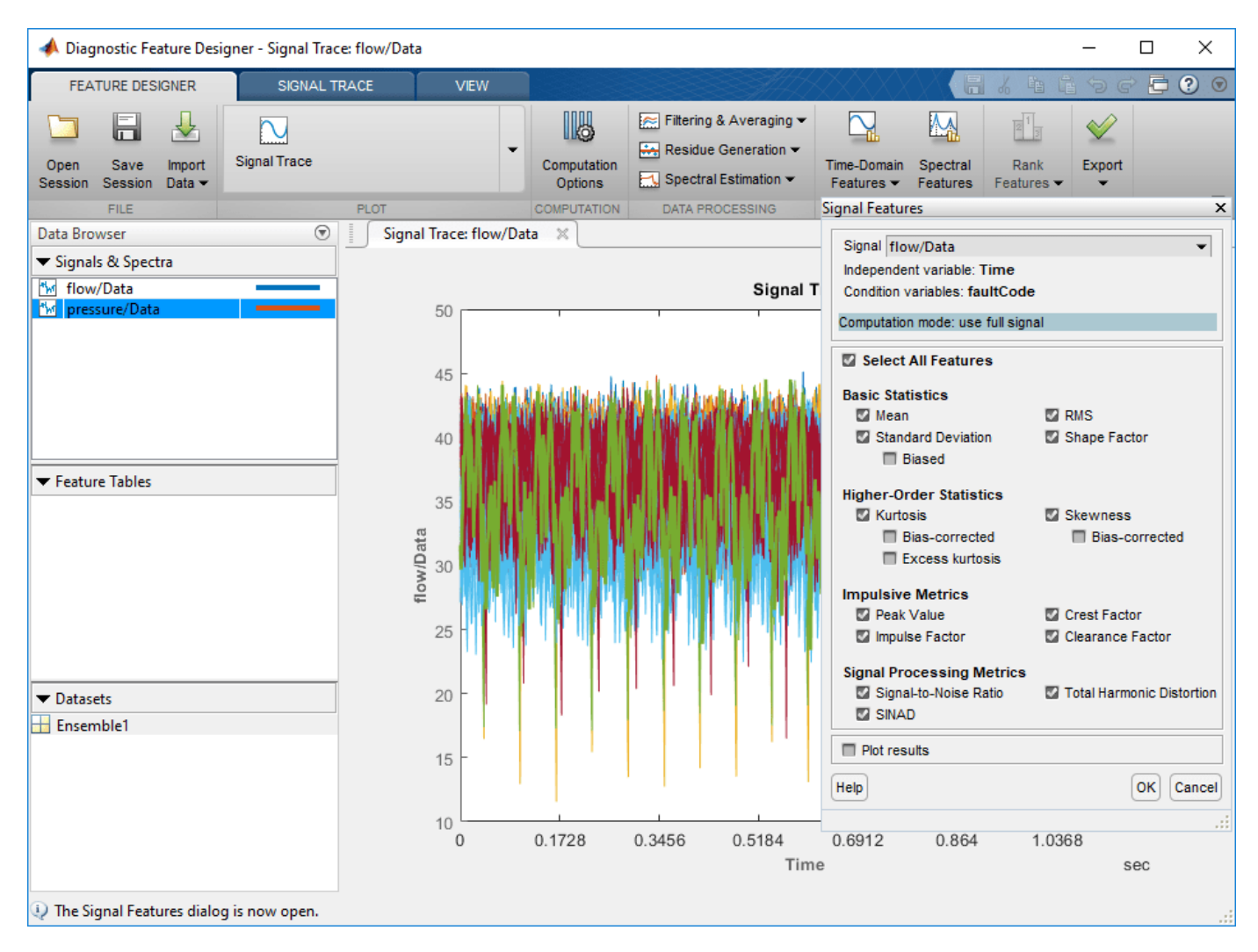

### **Extract Frequency Domain Features**

A reciprocating pump uses a drive shaft and cylinders to pump fluid. Because of the mechanical construction of the pump, we expect there to be cyclic fluctuations in the pump flow and pressure. For example, zoom into a section of the flow signals using the signal panner below the signal trace plot.

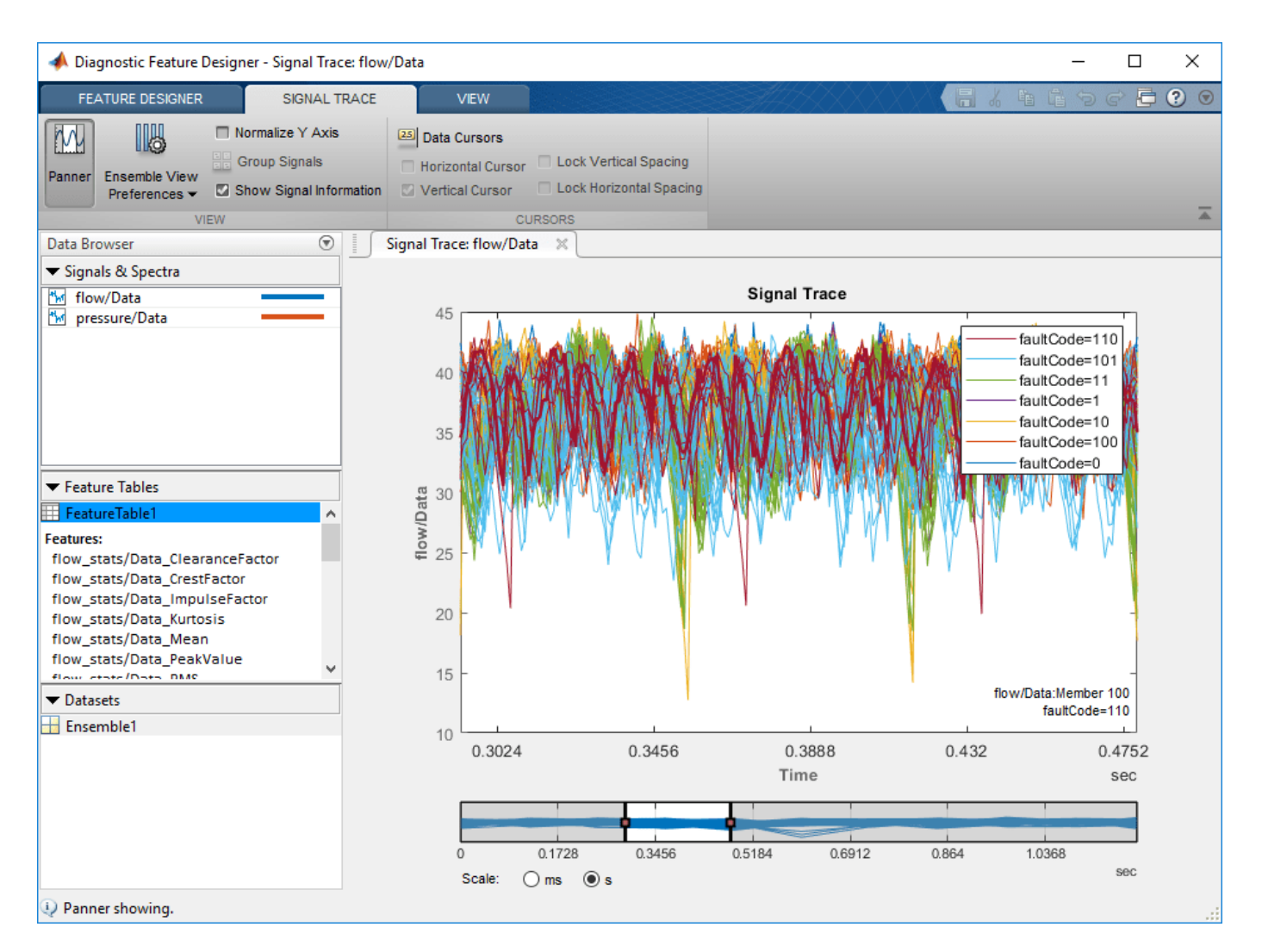

Computing the frequency spectrum of the flow will highlight the cyclic nature of the flow signal and could give better insight into how the flow signal changes under different fault conditions. Estimate the frequency spectra using the autoregressive method. This method fits an autoregressive model of the prescribed order to the data, and then computes the spectrum of that estimated model. This approach reduces any overfitting to the raw data signal. In this case specify a model order of 20.

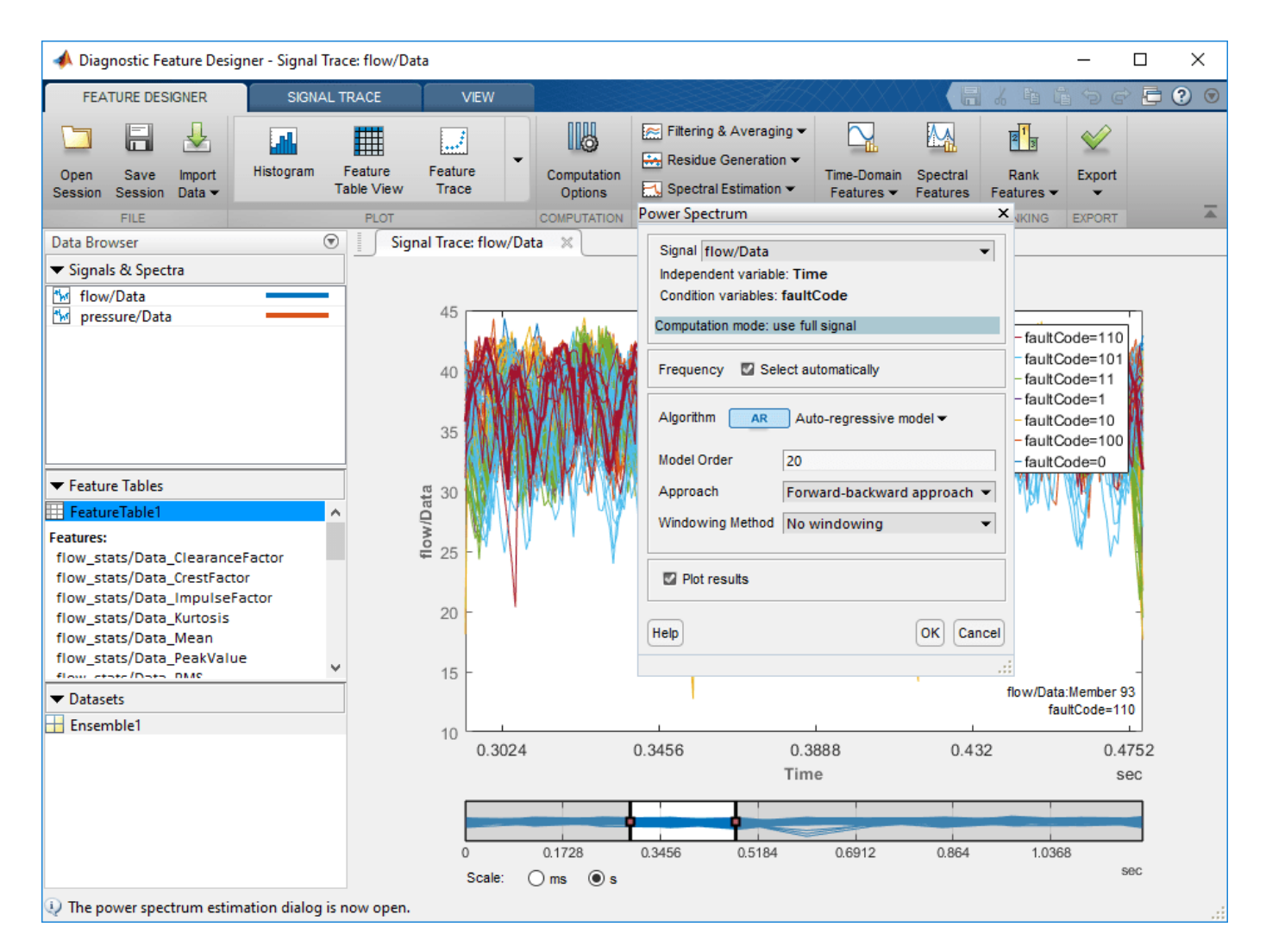

Plotting the computed spectra on a linear scale clearly shows resonant peaks. Grouping by fault code highlights how the spectra change for different fault conditions.

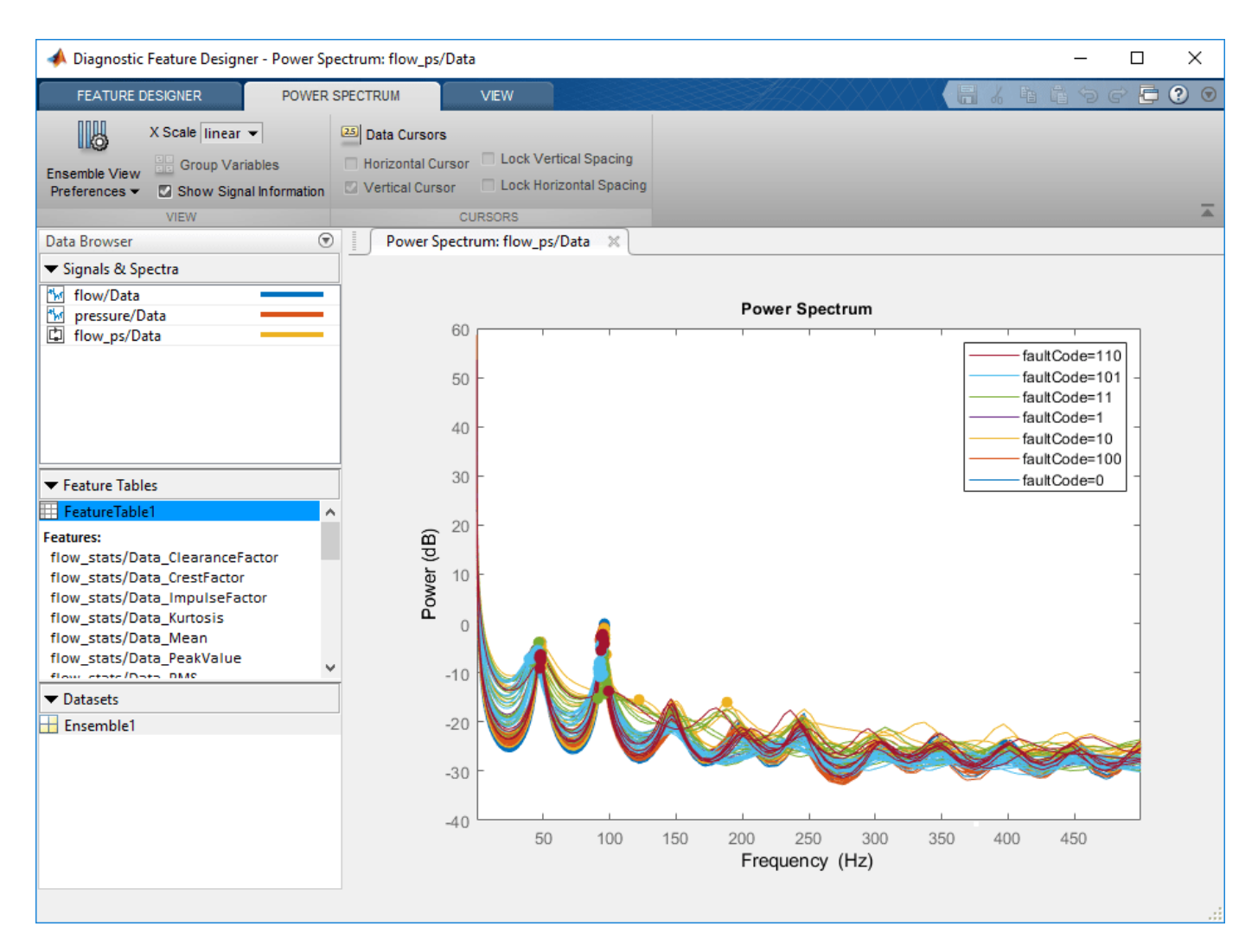

Perform the same computations for the pressure signal as the results will provide additional features to help distinguish different fault conditions.

We can now compute spectral features such as peaks, modal coefficients, and band power. We extract these features in a smaller band of frequencies between 25-250 Hz as the peaks after 250 Hz are smaller. Note that we are extracting 5 spectral peaks for each signal. For now, clear the **Plot results** check box. We will plot results later to see if the features help distinguish different fault conditions. Repeat this process for the pressure signal by changing the signal selected at the top of the dialog box.

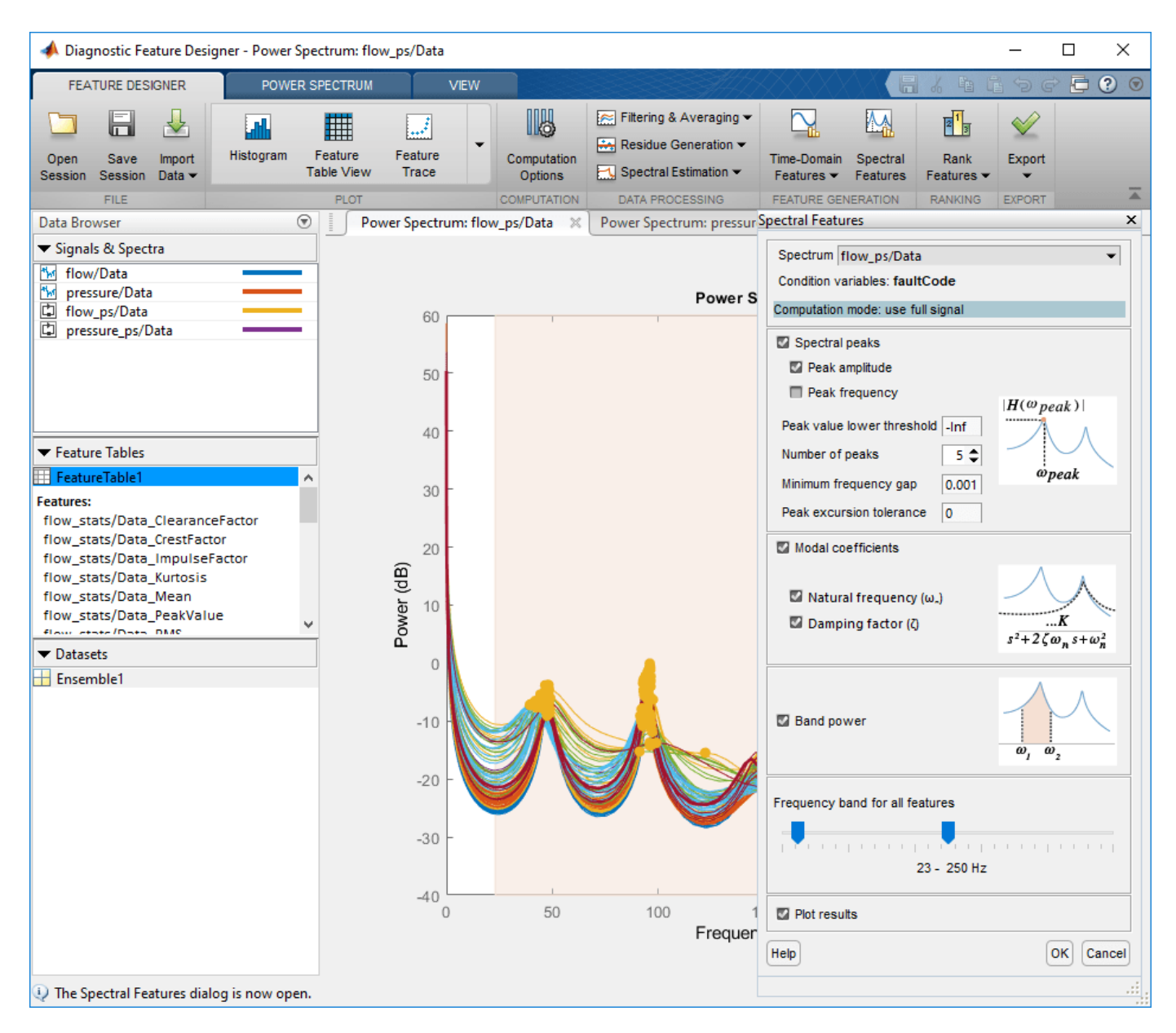

#### **View Features**

All the features we have extracted have been collected in a table shown in the **Feature Tables** browser. To view the computed feature data, select FeatureTable1 from the data browser and click **Feature Table View** in the plot gallery. The fault code is also displayed in the feature table view as the rightmost column in the table. As more features are computed, more columns get appended to the table.

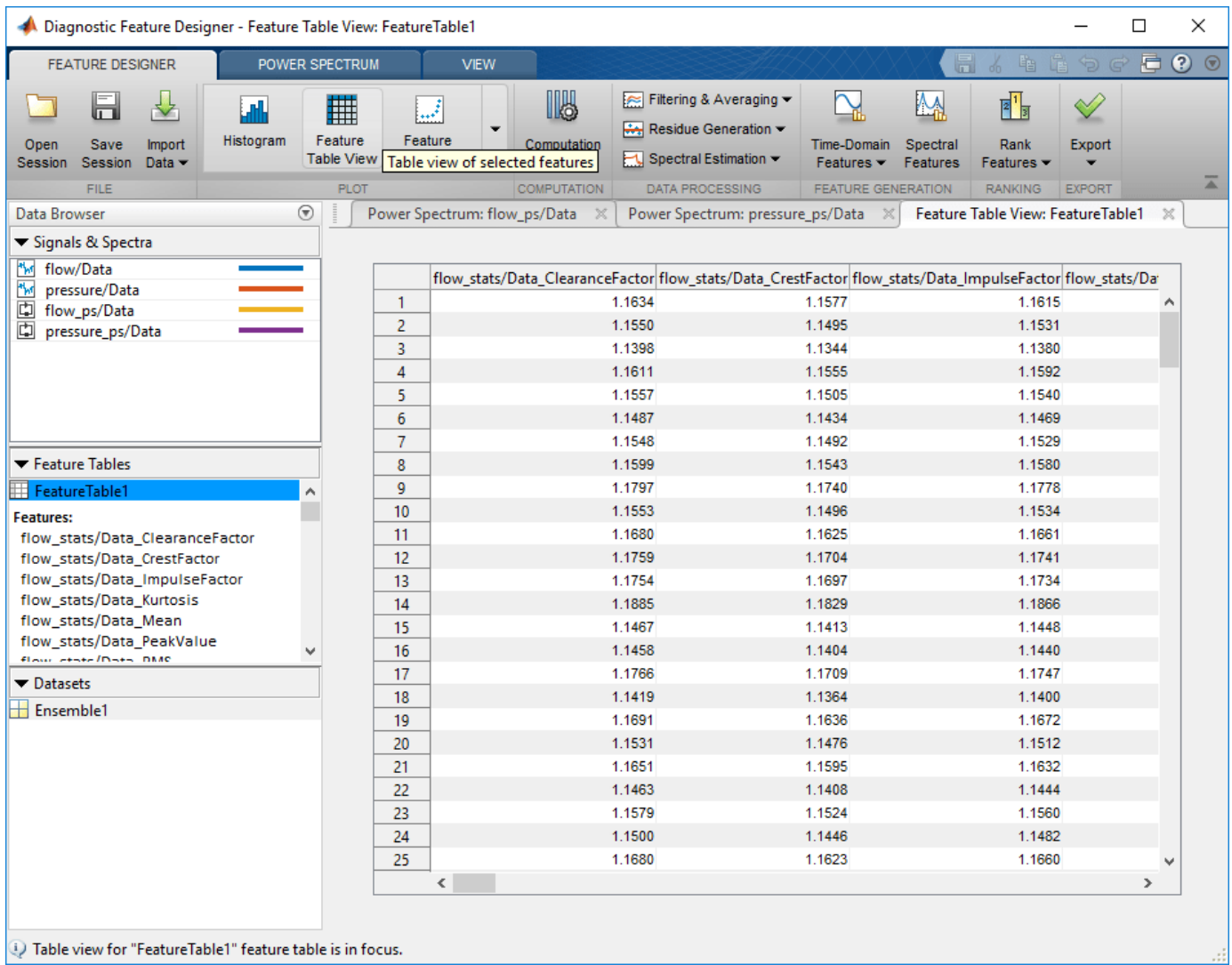

You can see the distributions of the feature values for different condition variable values, i.e. fault types, by viewing the feature table as a histogram. Click **Histogram** in the plot gallery to create a histogram plot. Use the next and previous buttons to show histograms for different features. Histogram plots grouped by fault code can help to determine if certain features are strong differentiators between fault types. If they are strong differentiators, their distributions will be more distant from each other. For the triplex pump data, the feature distributions tend to overlap and there are no features that can clearly be used to identify faults. The next section looks at using automated ranking to find which features are more useful for fault prediction.

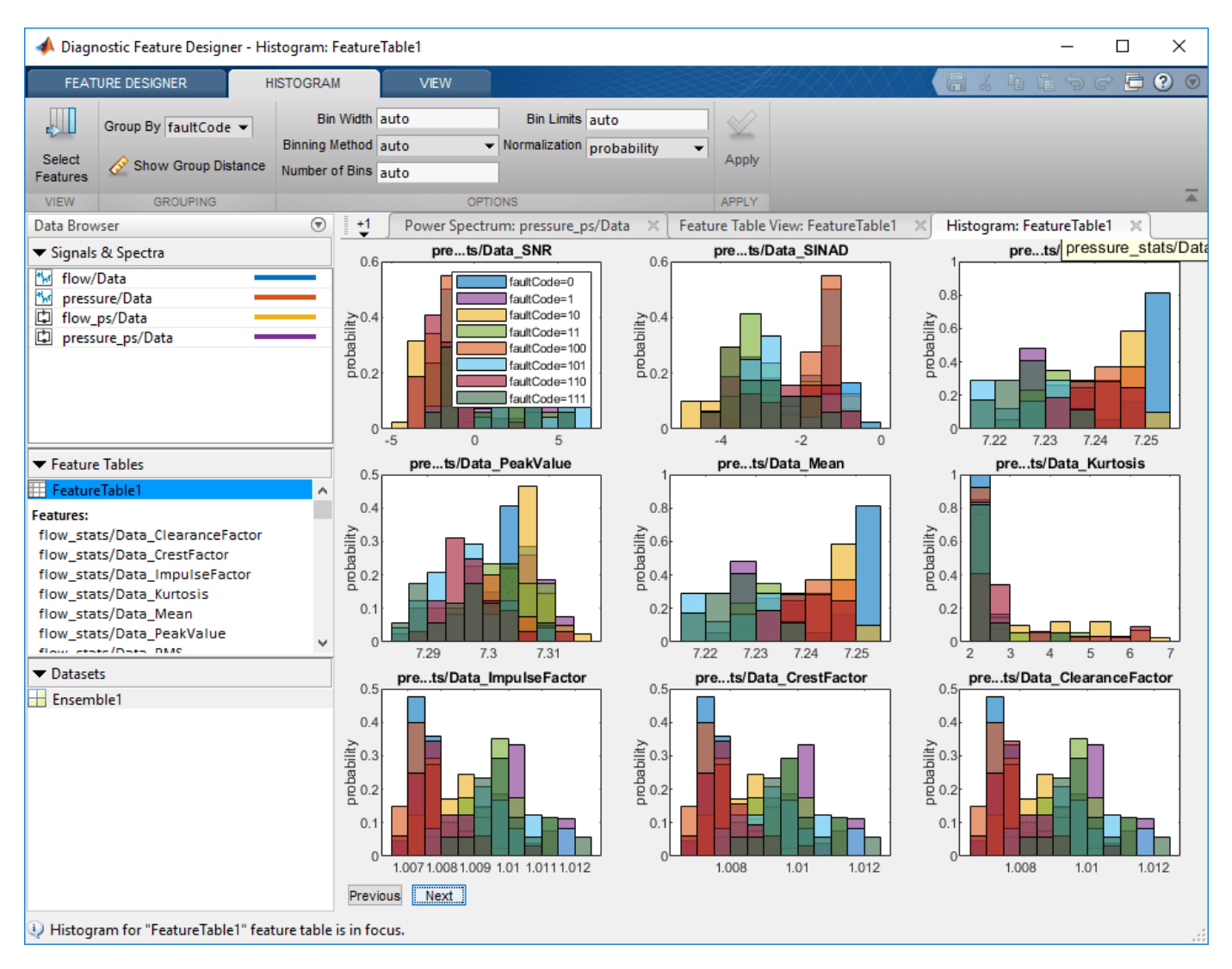

### **Rank and Export Features**

From the **Feature Designer** tab, click **Rank Features** and select FeatureTable1. The app gathers all the feature data and ranks the features based on a metric such as ANOVA. The features are then listed in terms of importance based on the metric value. In this case, we can see that the RMS value for the flow signal and the RMS and mean values for the pressure signal are the features that most strongly distinguish different fault types from each other.

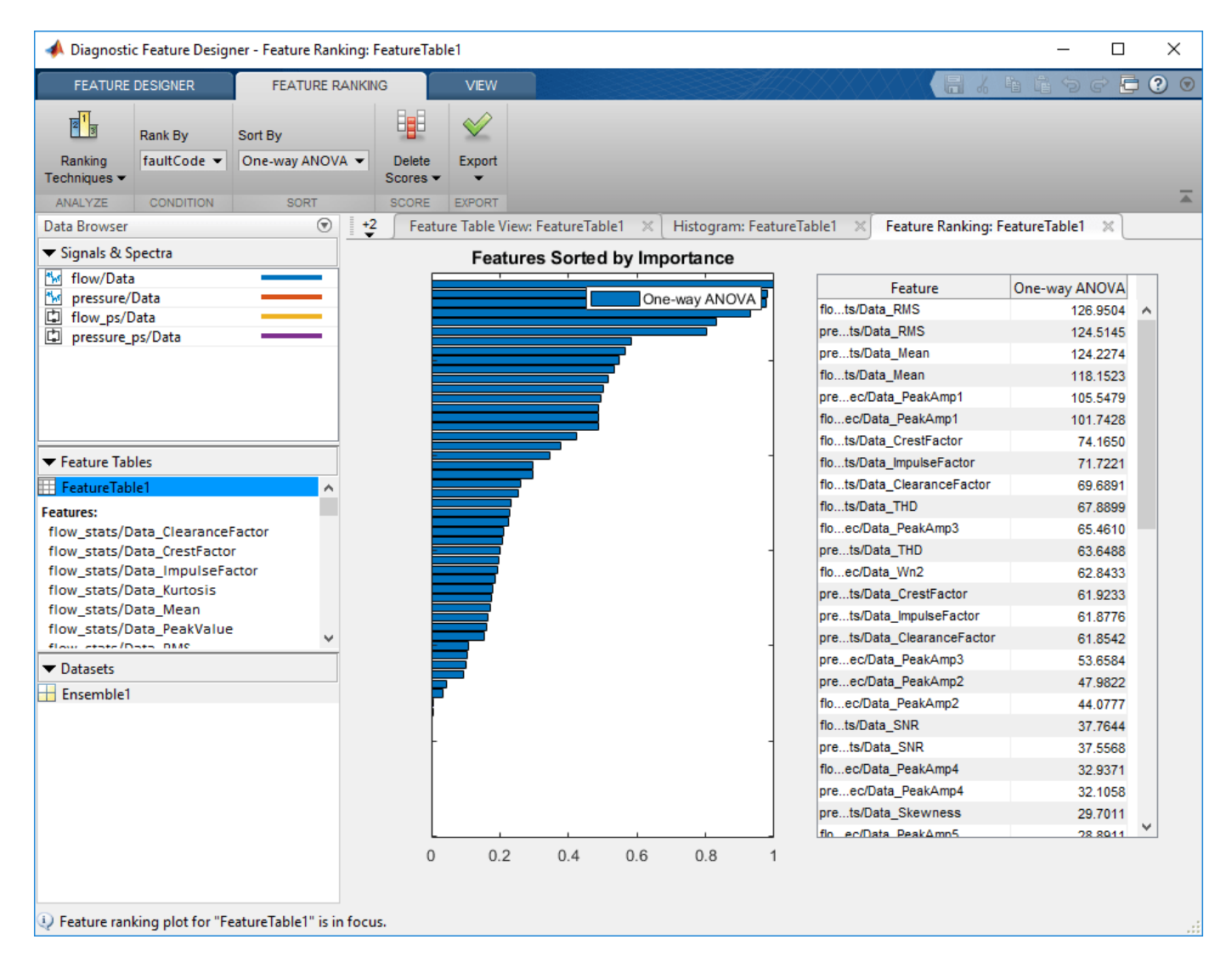

After we have ranked our features in terms of importance, the next step is to export them so that we can train a classification model based on these features. Click **Export,** select **Export features to the Classification Learner,** and select the features you want to use for classification. In this case, we will export all the features that have a  $One$ -way ANOVA metric  $> 1$ , i.e., all the features up to and including pressure ps spec/Data Zeta1. The features are then sent to **Classification Learner** and can be used to design a classifier to identify different faults.

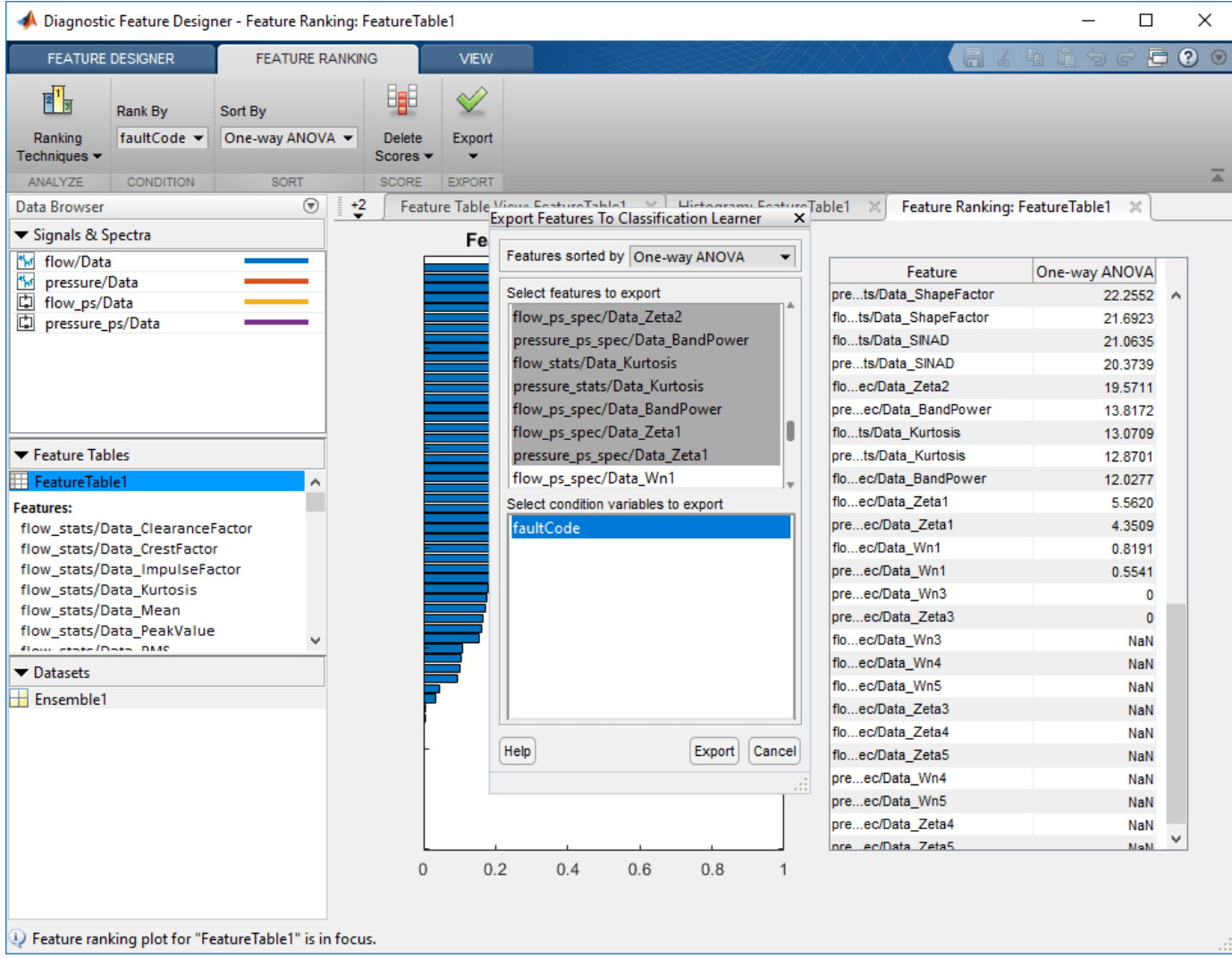

In **Classification Learner,** select 5-fold cross validation and start the session.

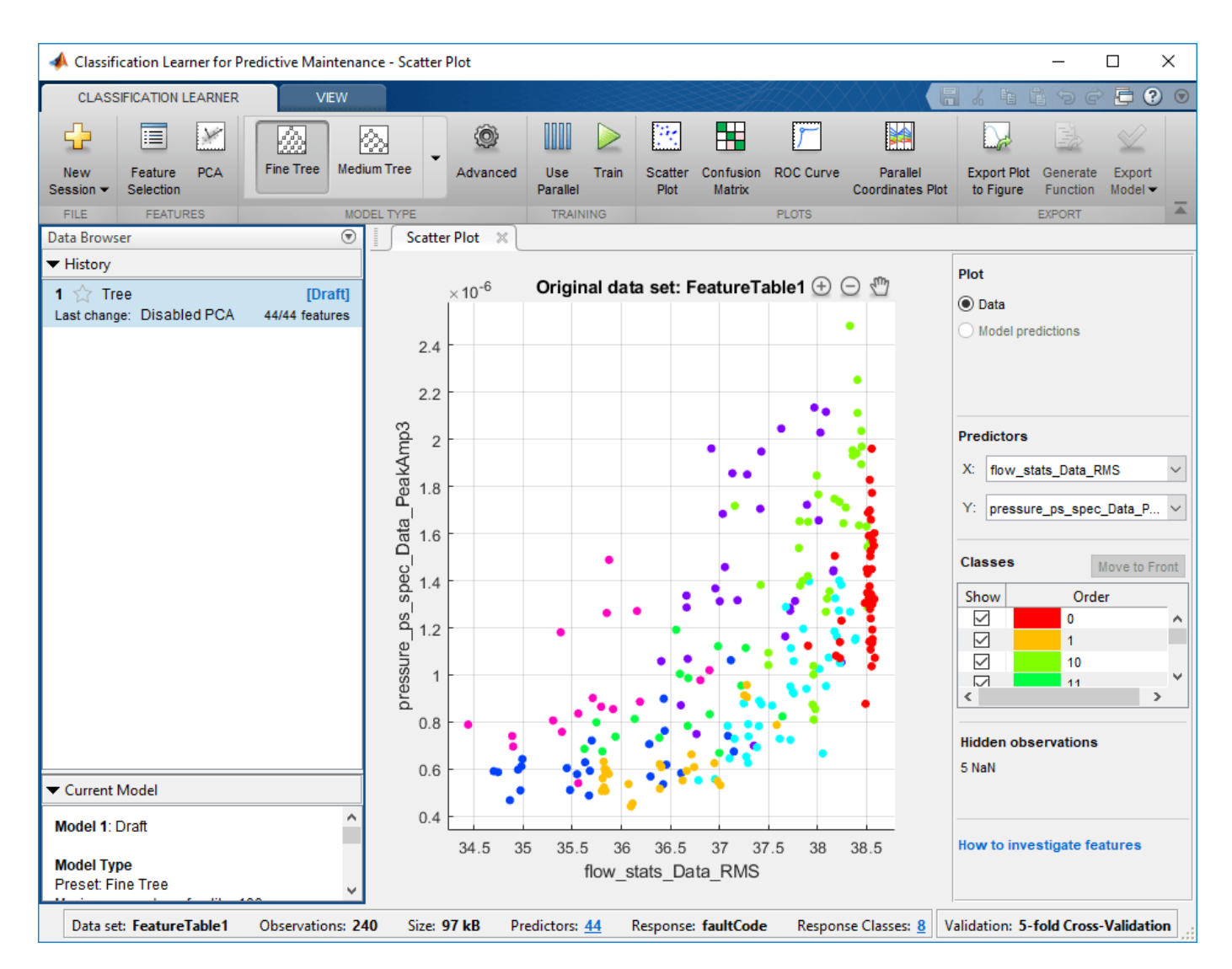

From **Classification Learner,** train all available models. The RUSBoosted trees method has the highest classification accuracy of 85%. A next step could be to iterate on the features — especially the spectral features — and perhaps to modify spectral computation method, change the bandwidth, or use different frequency peaks to improve the classification accuracy.

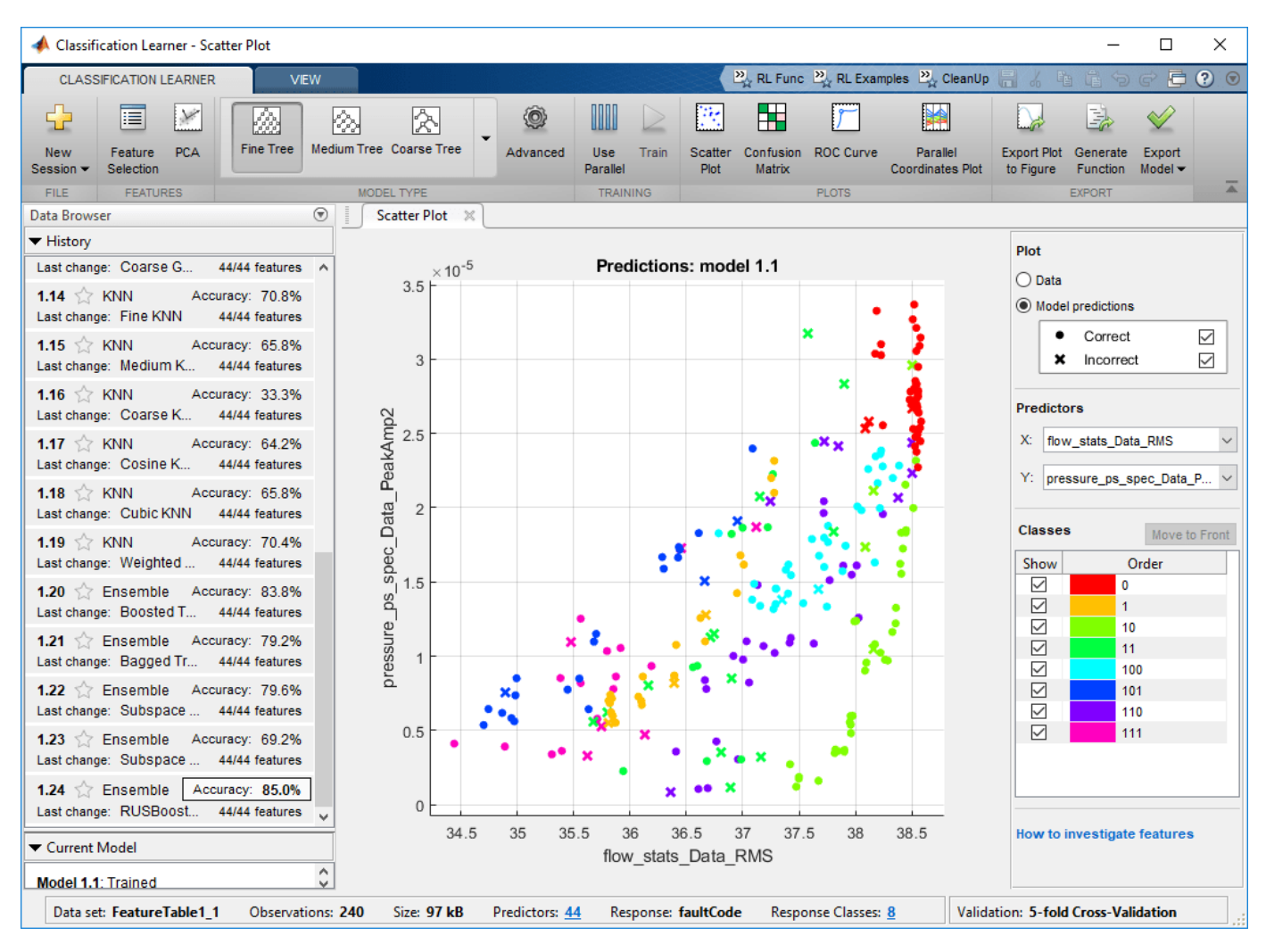

### **Diagnose Triplex Pump Faults**

This example showed how to use **Diagnostic Feature Designer** to analyze and select features and create a classifier to diagnose faults in a triplex reciprocating pump.

### **See Also**

**Classification Learner** | **Diagnostic Feature Designer** 

### **More About**

- • ["Multi-Class Fault Detection Using Simulated Data" on page 1-46](#page-55-0)
- • ["Organize System Data for Diagnostic Feature Designer" on page 7-20](#page-401-0)
- • ["Data Ensembles for Condition Monitoring and Predictive Maintenance" on page 1-2](#page-11-0)

# <span id="page-421-0"></span>**Isolate a Shaft Fault Using Diagnostic Feature Designer**

This example shows how to isolate a shaft fault from simulated measurement data for machines with varying rotation speeds and develop features that can help detect the fault.

The example assumes that you are already familiar with basic operations with the app. For a tutorial on using the app, see "Identify Condition Indicators for Predictive Maintenance Algorithm Design".

# **Model Description**

The following figure illustrates a drivetrain with six gears. The motor for the drivetrain is fitted with a vibration sensor and a tachometer. In this drivetrain:

- Gear 1 on the motor shaft meshes with gear 2 with a gear ratio of 17:1.
- The final gear ratio, or the ratio between gears 1 and 2 and gears 3 and 4, is 51:1.
- Gear 5, also on the motor shaft, meshes with gear 6 with a gear ratio of 10:1.

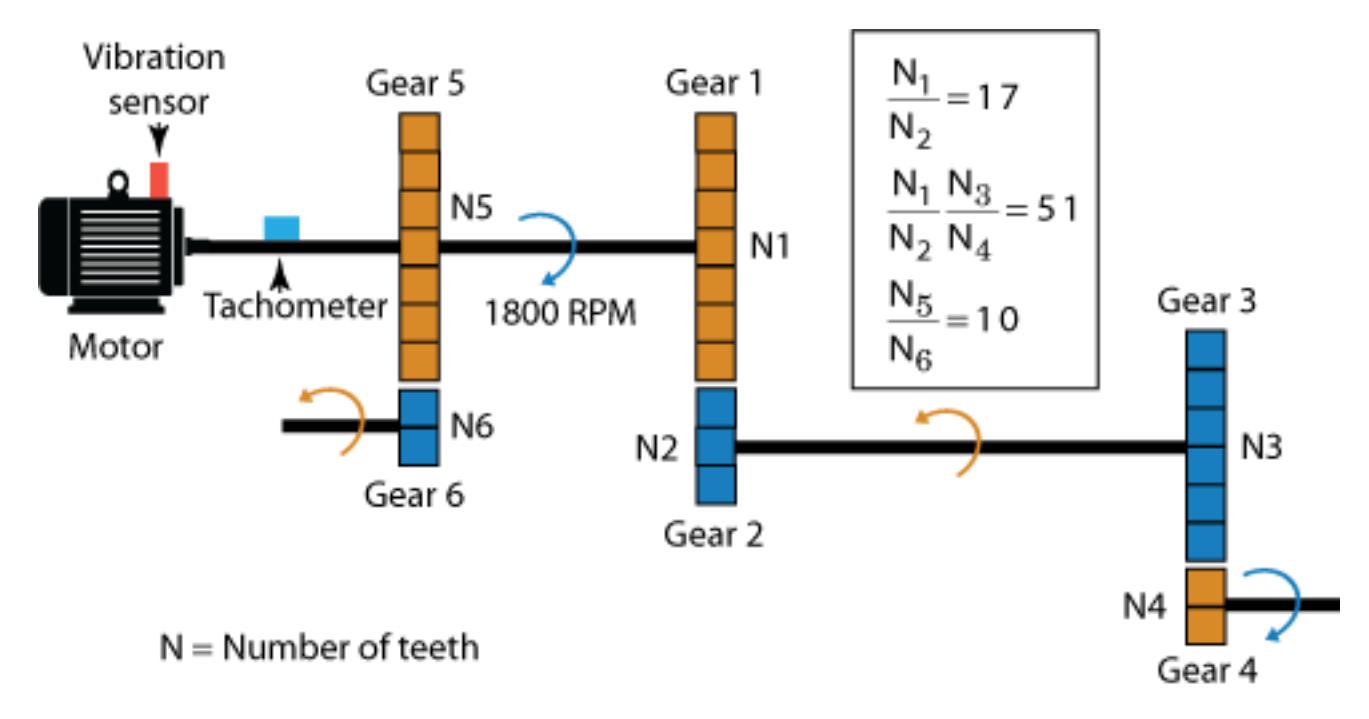

Twenty simulated machines use this drivetrain. Each machine operates with a nominal rotation speed within 1 percent of the design rotation speed of 1800 rpm. Therefore, the nominal rotation speed for each machine ranges between 1782 rpm and 1818 rpm.

Ten of the machines include a fault developing on the shaft of gear 6.

### **Import and Examine Measurement Data**

To start, load the data into your MATLAB workspace and open **Diagnostic Feature Designer**.

```
load(fullfile(matlabroot, 'toolbox', 'predmaint', 'predmaintdemos', ...
    'motorDrivetrainDiagnosis', 'machineData3'), 'motor_data')
diagnosticFeatureDesigner
```
Import the data. To do so, in the **Feature Designer** tab, click **New Session**. Then, in the **Select** more variables of the **New Session** window, select motor data as your source variable.

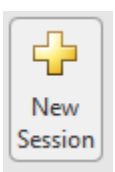

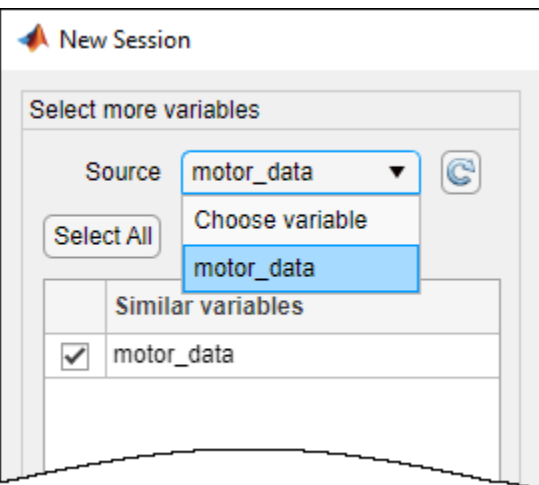

Complete the import process by accepting the default configuration and variables. The ensemble includes two data variables—Signal/vib, which contains the vibration signal, and Tacho/pulse, which contains the tachometer pulses. The ensemble also includes the condition variable Health.

In the **Data Browser**, select both signals and plot them together using **Signal Trace**.

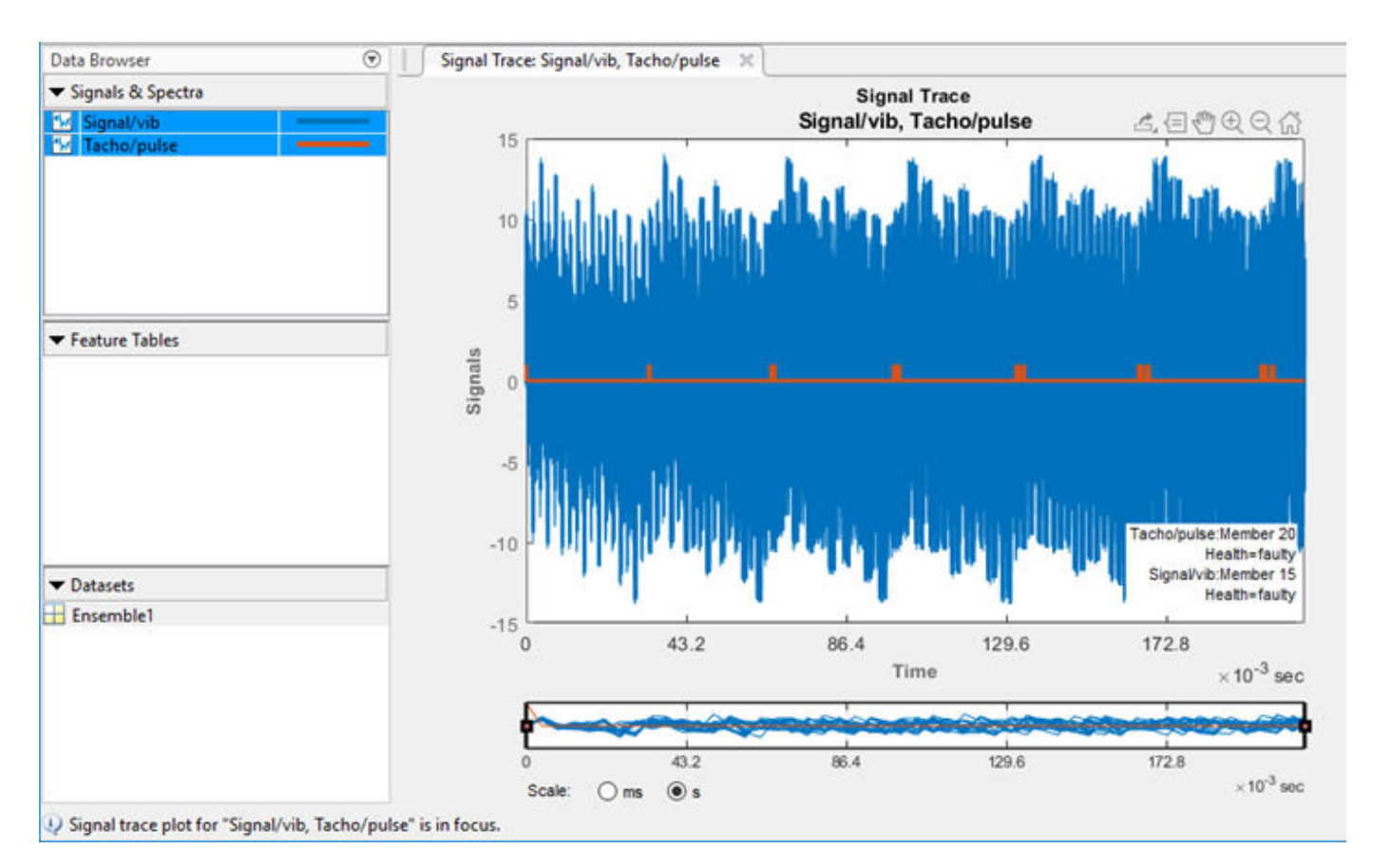

Note that the Tacho pulse clusters widen with each pulse because of rotation-speed variation. If the Tacho pulses are not visible, click **Group Signals** twice to bring the Tacho signal to the front.

Now group the data by fault condition by selecting **Ensemble View Preferences > Group by "Health"**. Use the panner to expand a slice of the signal.

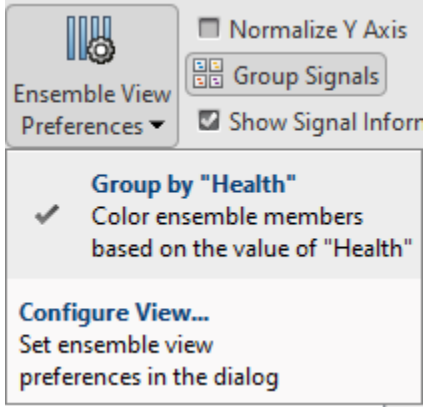

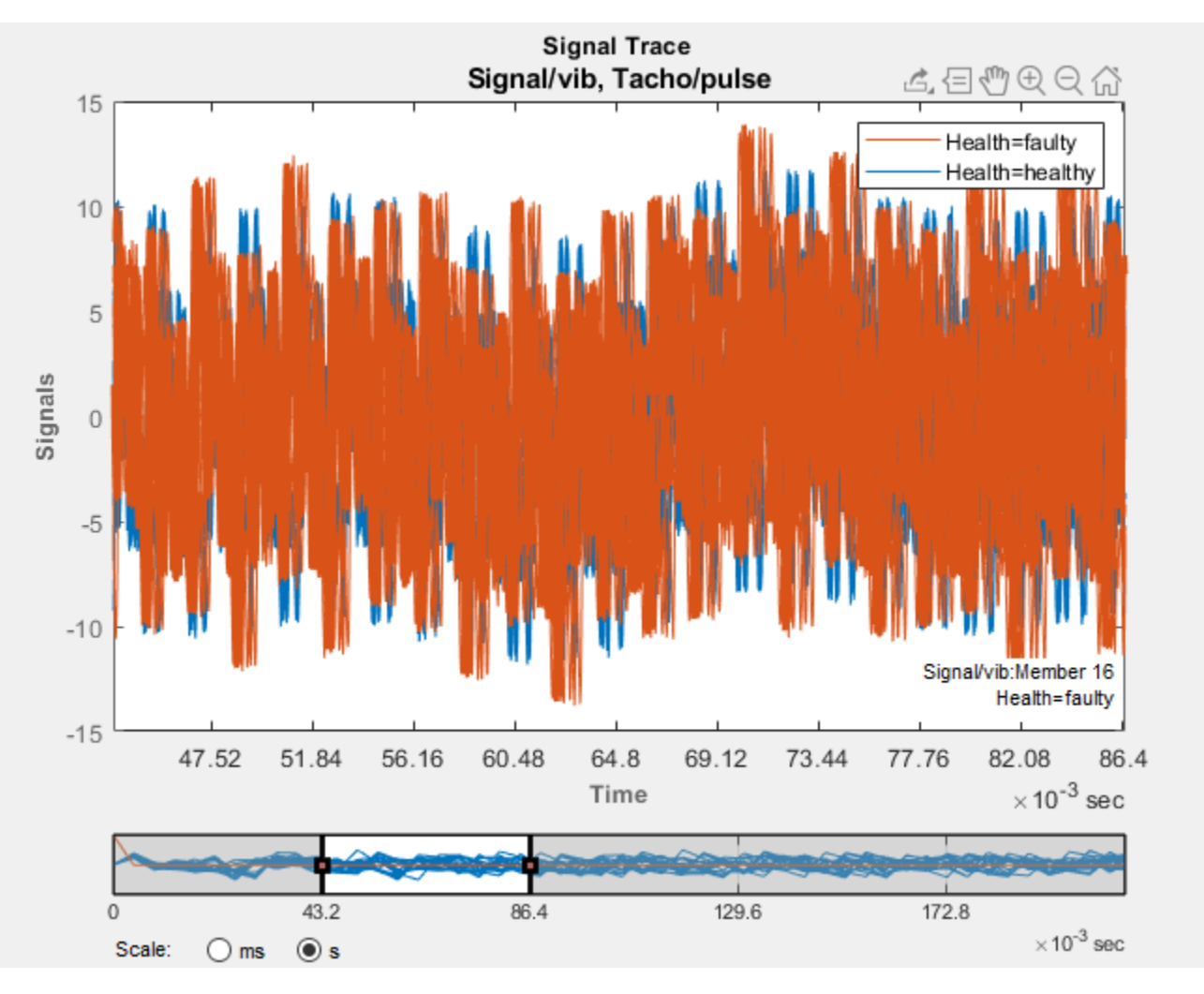

The plot shows small differences in the peaks of the groups, but the signals look similar otherwise.

## **Perform Time-Synchronous Averaging**

Time-synchronous averaging (TSA) averages a signal over one rotation, substantially reducing noise that is not coherent with the rotation. TSA-filtered signals provide the basis for much rotationalmachinery analysis, including feature generation.

In this example, the rotation speeds vary within 1 percent of the design value. You capture this variation automatically when you use the Tacho signal for TSA processing.

To compute the TSA signal, select **Filtering & Averaging > Time-Synchronous Signal Averaging**. In the dialog box:

- Confirm the selection in **Signal**.
- In **Tacho Information**, select **Tacho signal** and confirm the signal selection.

Select **Compute nominal speed (RPM)**. This option results in the computation of a set of machine-specific nominal speeds, or operating points, from the Tacho signal. You can use this information when you perform follow-on processing, such as TSA signal filtering. Since your

tachometer variable is named Tacho, the app stores these values as the condition variable Tacho\_rpm.

• Accept all other settings.

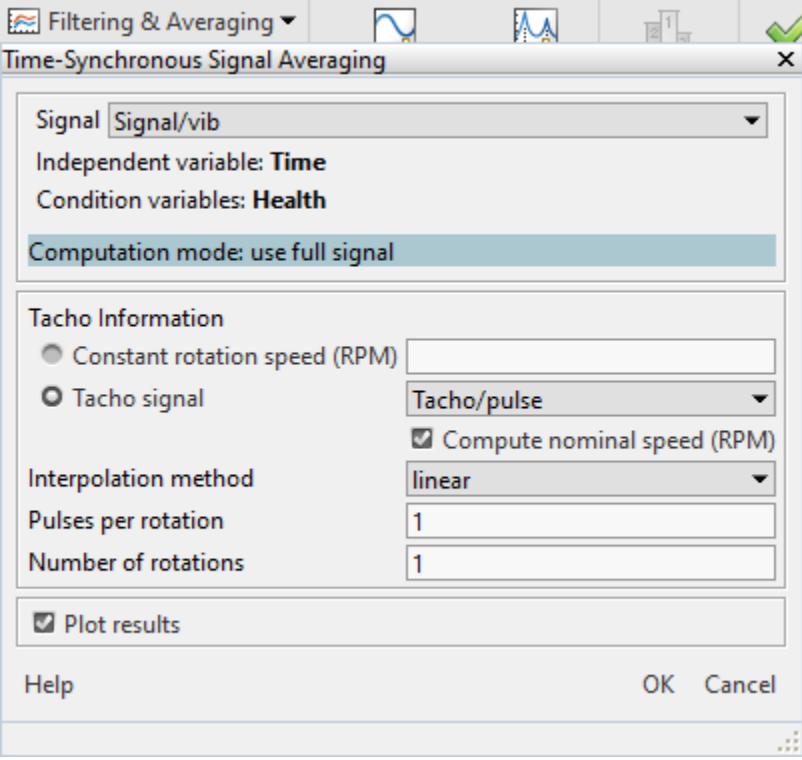

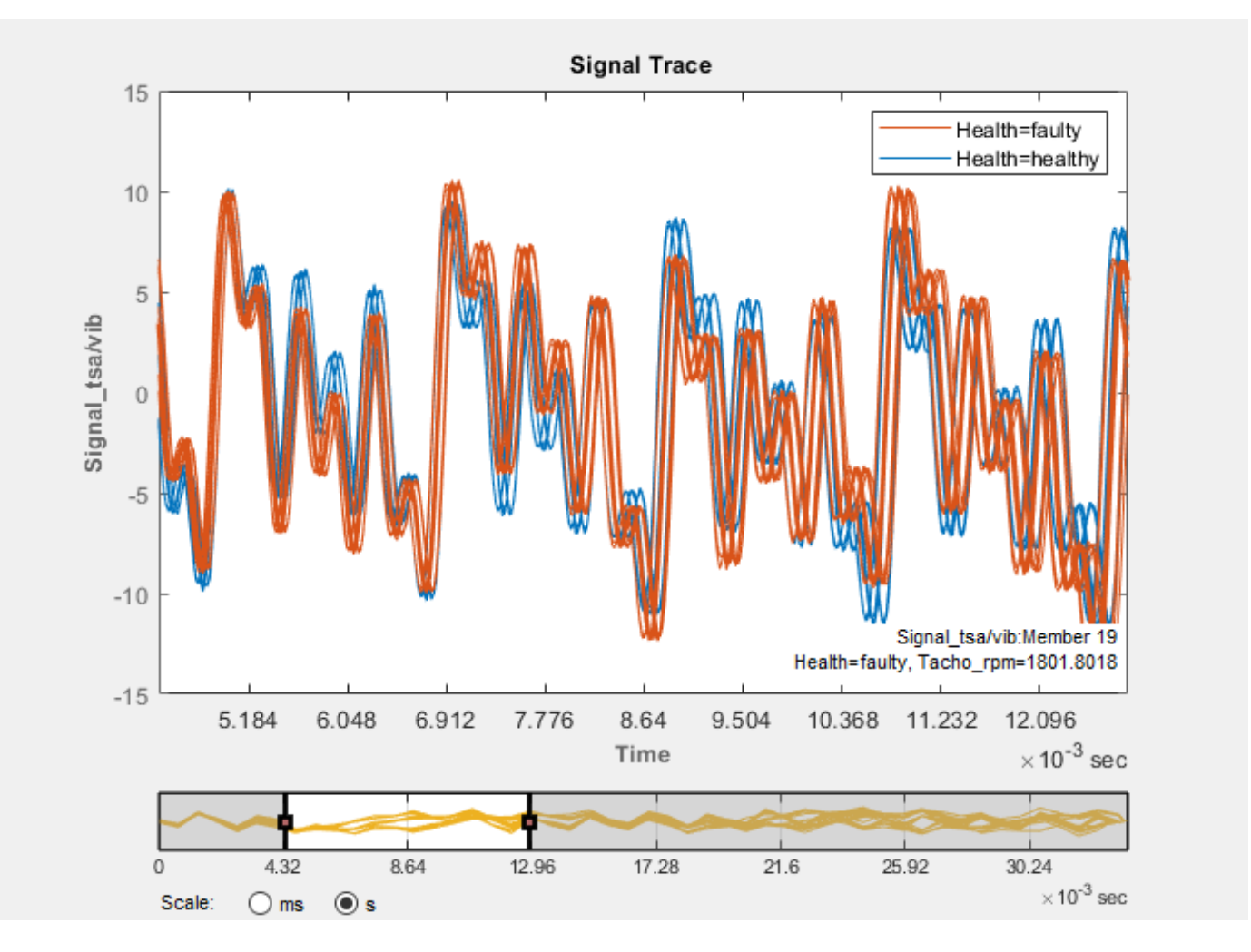

The TSA-averaged signals are cleaner than the raw signals. The peak heights are clustered by health condition, just as they were before, but the plot does not show enough information to indicate the source of the fault.

# **Compute TSA Difference Signal**

The TSA filtering options in the app all start with a TSA signal and subtract various components from that signal to produce a filtered signal. Each filtered signal type yields unique features that you can use to detect specific faults in the gear train. One of these filtered signals is the difference signal. The TSA difference signal contains the components that remain after you subtract all of the components that are due to the drivetrain design for components that are not in your area of interest. Specifically, the TSA difference-signal processing subtracts:

- Shaft frequency and harmonics
- Gear-meshing frequencies and harmonics
- Sidebands at the gear-meshing frequencies and their harmonics

For this example, you are interested in the mesh defect between gear 5 and gear 6. To focus on signals arising from this defect, filter out signals associated with the other gears. To do so, use the successive gear ratios described in the model description as you move down the drivetrain. The ratio between gears 1 and 2 is 17. The ratio between gears 1/2 and 3/4 is 51. These ratios become your rotation orders.

To compute the TSA difference signal, select **Filtering & Averaging > Filter Time-Synchronous Averaged Signals**. In the dialog box:

- Set **Signal** to the TSA signal Signal\_tsa/vib.
- In **Signals to Generate**, select **Difference signal**.
- In **Speed Settings**, select **Nominal rotation speed (RPM)** and then Tacho\_rpm.
- Confirm that **Domain** is Order.
- Set **Rotation orders** to [17 51].

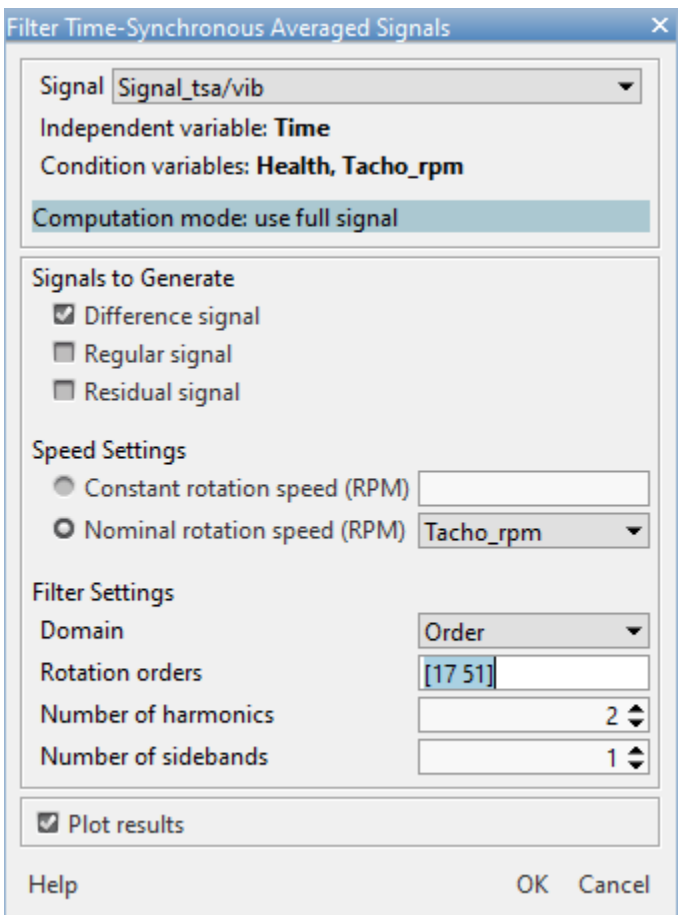

When you group the plotted data by Health, you also see the condition variable Tacho rpm in the option list.

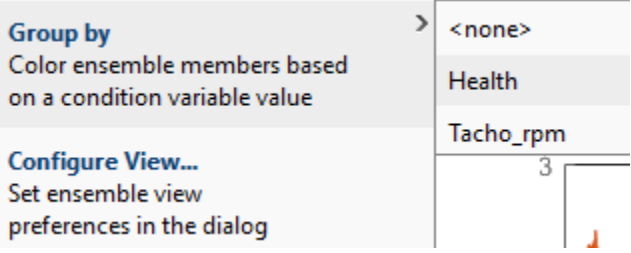

The resulting plot shows a clear oscillation. Group the data by healthy and faulty labels. The oscillation is present only for the faulty machines. Using the data cursors, you can show that the period of this oscillation is about 0.0033 seconds. The corresponding frequency of the oscillation is about 303 Hz or 18,182 rpm. This frequency has roughly a 10:1 ratio with the primary shaft speed of 1800 rpm, and is consistent with the 10:1 gear ratio between gear 5 and gear 6. The difference signal therefore isolates the source of the simulated fault.

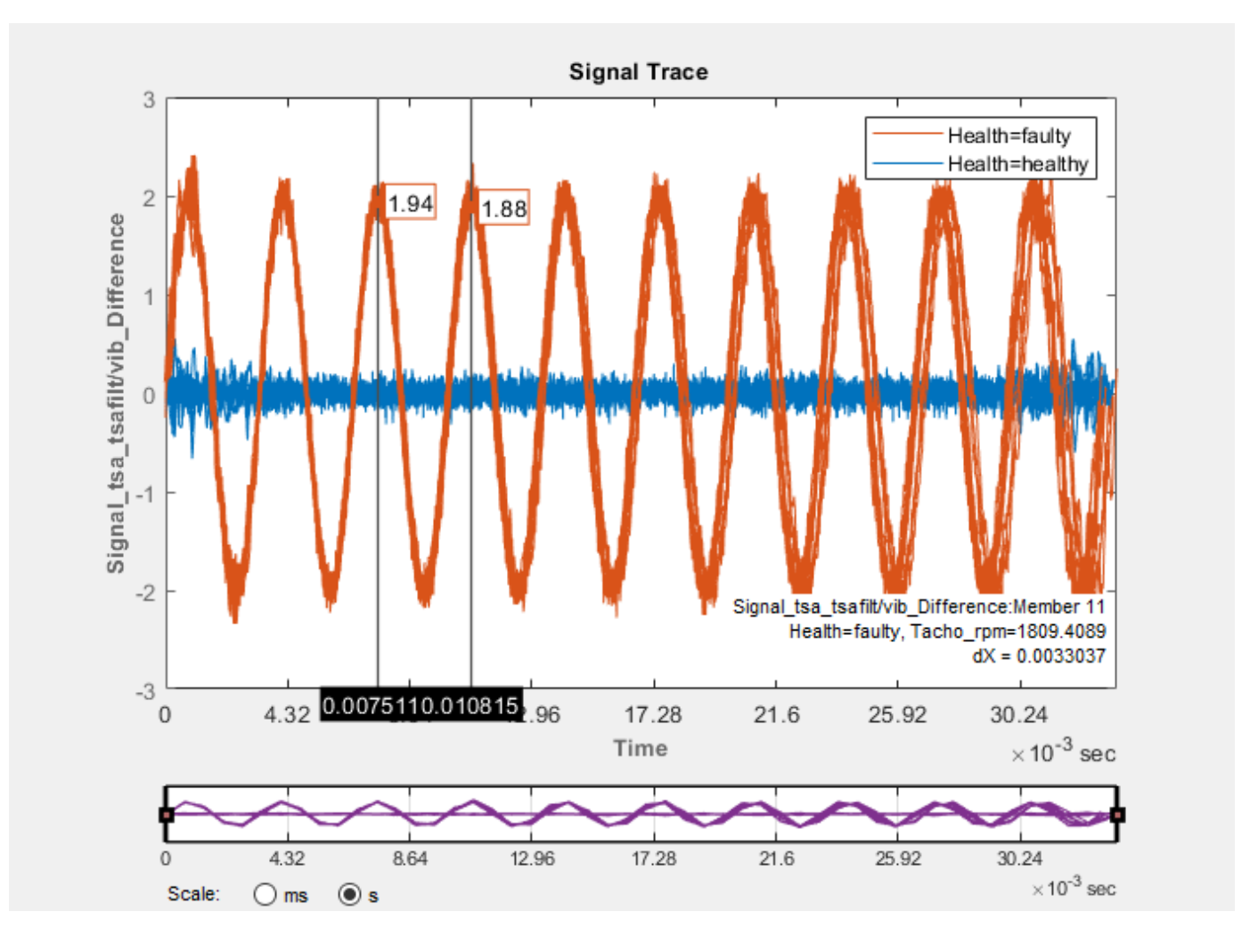

## **Isolate the Fault Without a Tachometer Signal**

In the preceding sections, you use tachometer pulses to precisely generate TSA signals and difference signals. If you do not have tachometer information, you can use a constant rpm value to generate these signals. However, the results are less precise.

See if you can isolate the defect without using the Tacho signal. Compute both the TSA signal and the difference signal with an ensemble-wide rotation speed of 1800 rpm.

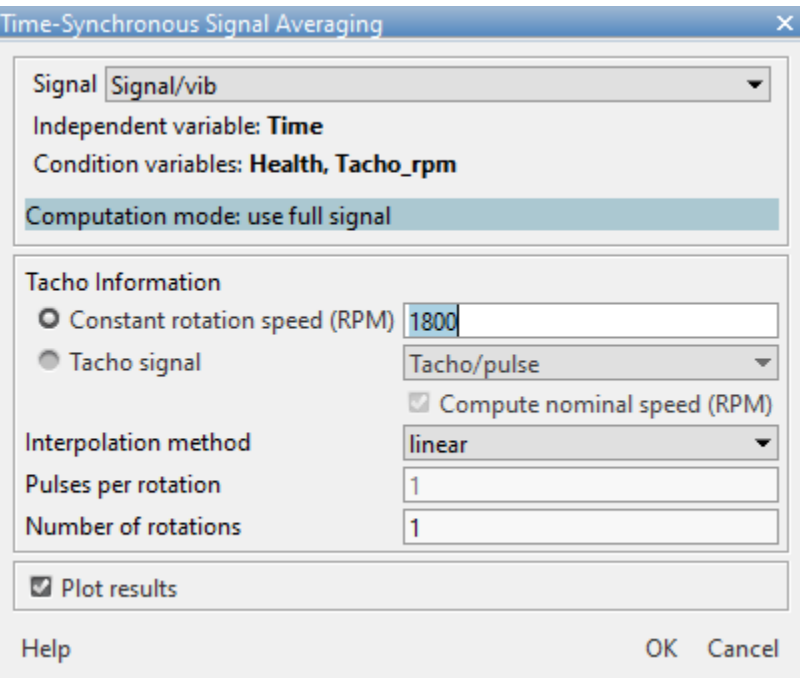

The new TSA signal has the name Signal tsa 1/vib. As the plot shows, generating a TSA signal without tachometer information produces a less clear signal then generating a signal with tachometer information.

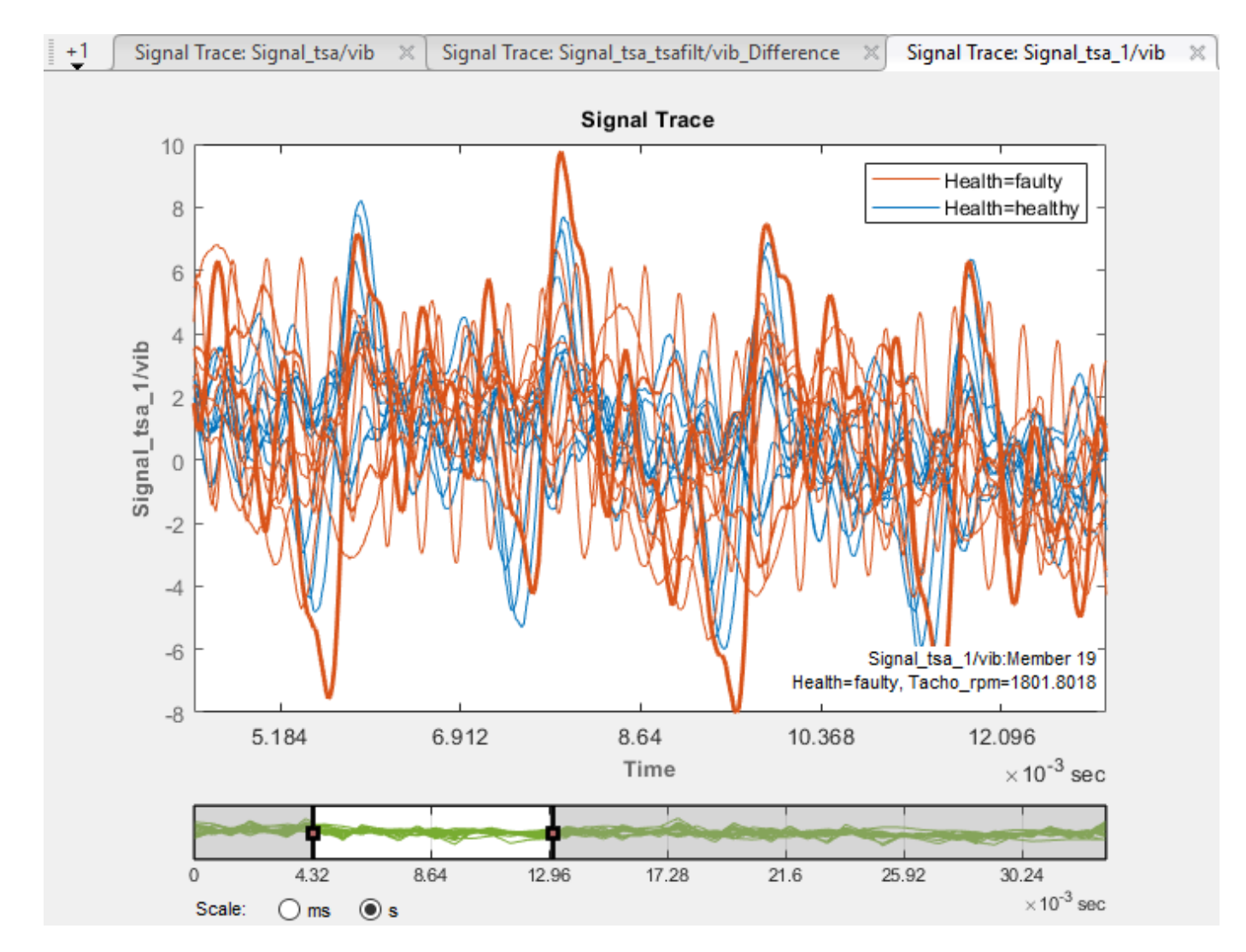

Compute the difference signal using Signal\_tsa\_1/vib and the **Constant rotation speed (RPM)** setting.

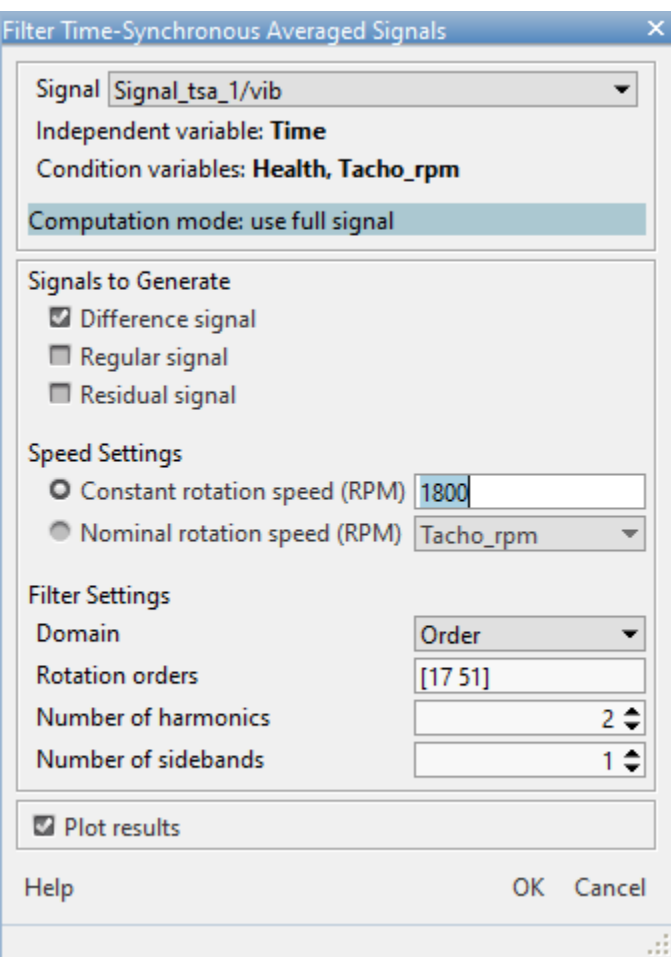

In the resulting plot, you can still see the oscillation for the faulty set of machines, but as with the TSA signal, the oscillation is much less clear than the previous difference signal. The unaccounted-for 1-percent rpm variation has a significant impact on the results.
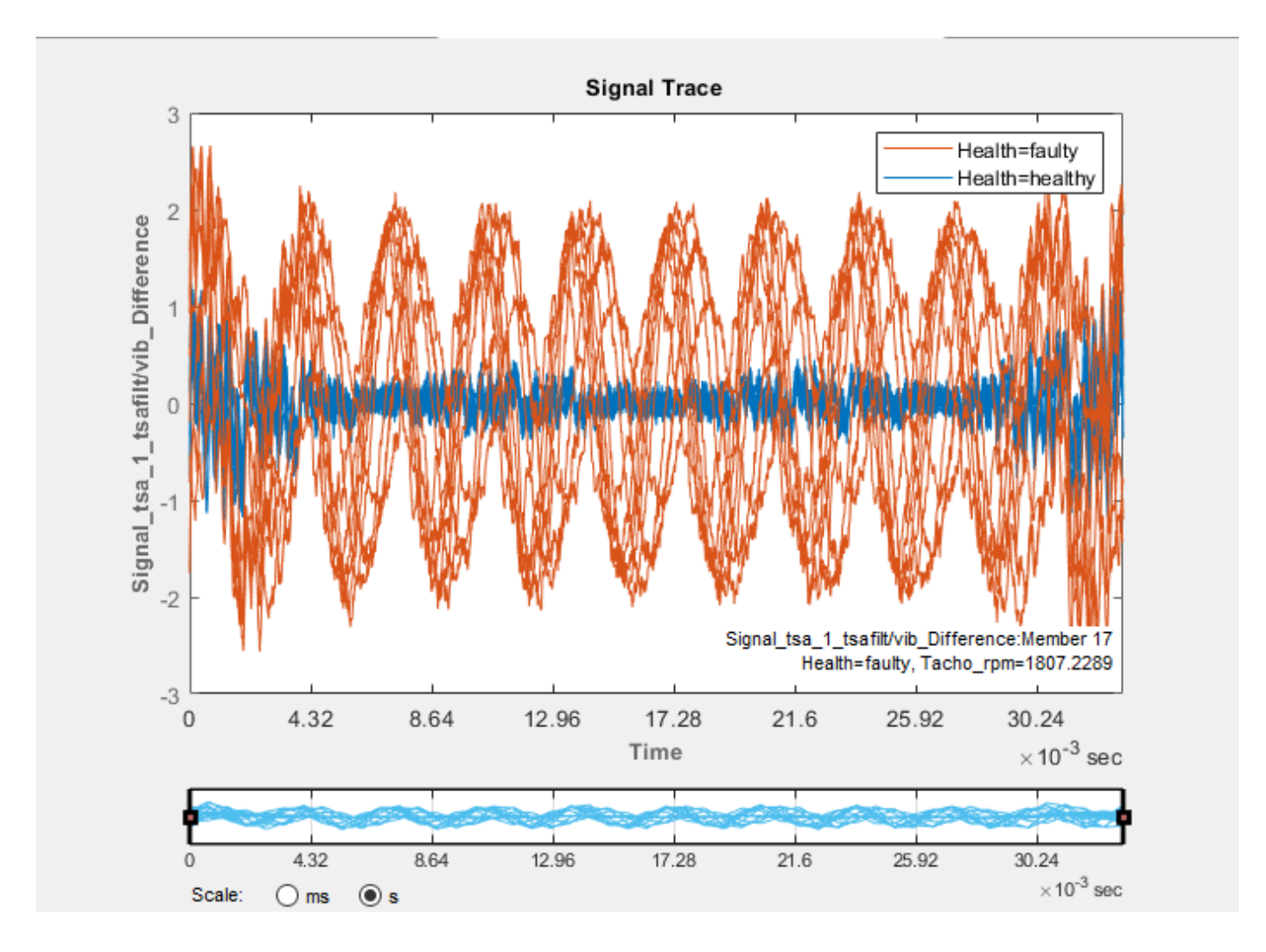

# **Extract Rotating Machinery Features**

Use the TSA and difference signals Signal tsa/x and Signal tsa tsafilt/x Difference to compute time-domain rotational machinery features.

To compute these features, select **Time-Domain Features > Rotating Machinery Features**. In the dialog box, select the signals to use for **TSA signal** and **Difference signal** and then select all the feature options that use TSA or difference signals.

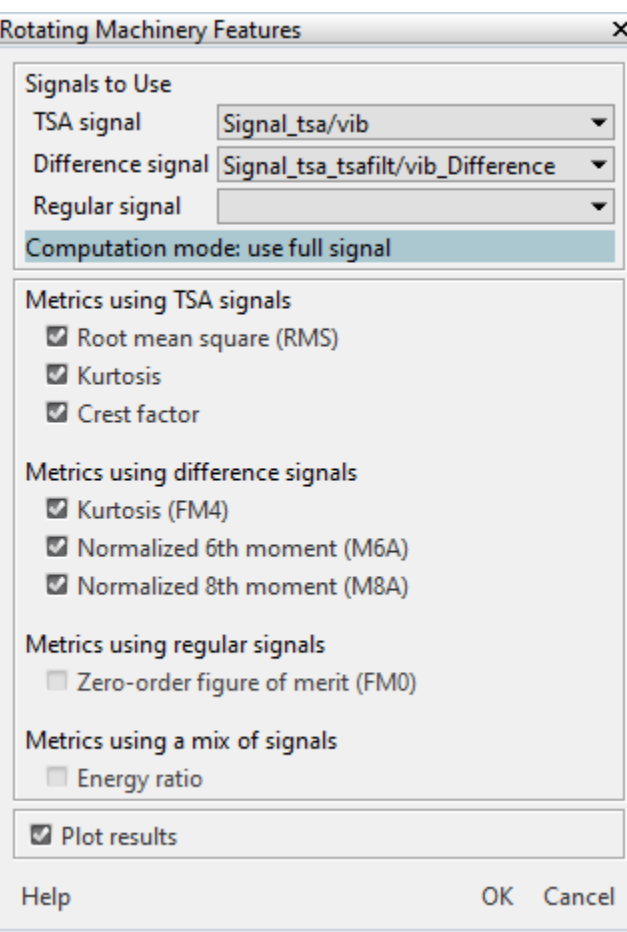

The resulting histogram plots indicate good separation between healthy and faulty groups for all of the TSA-signal-based features, and for FM4 (kurtosis) in the difference-signal-based features.

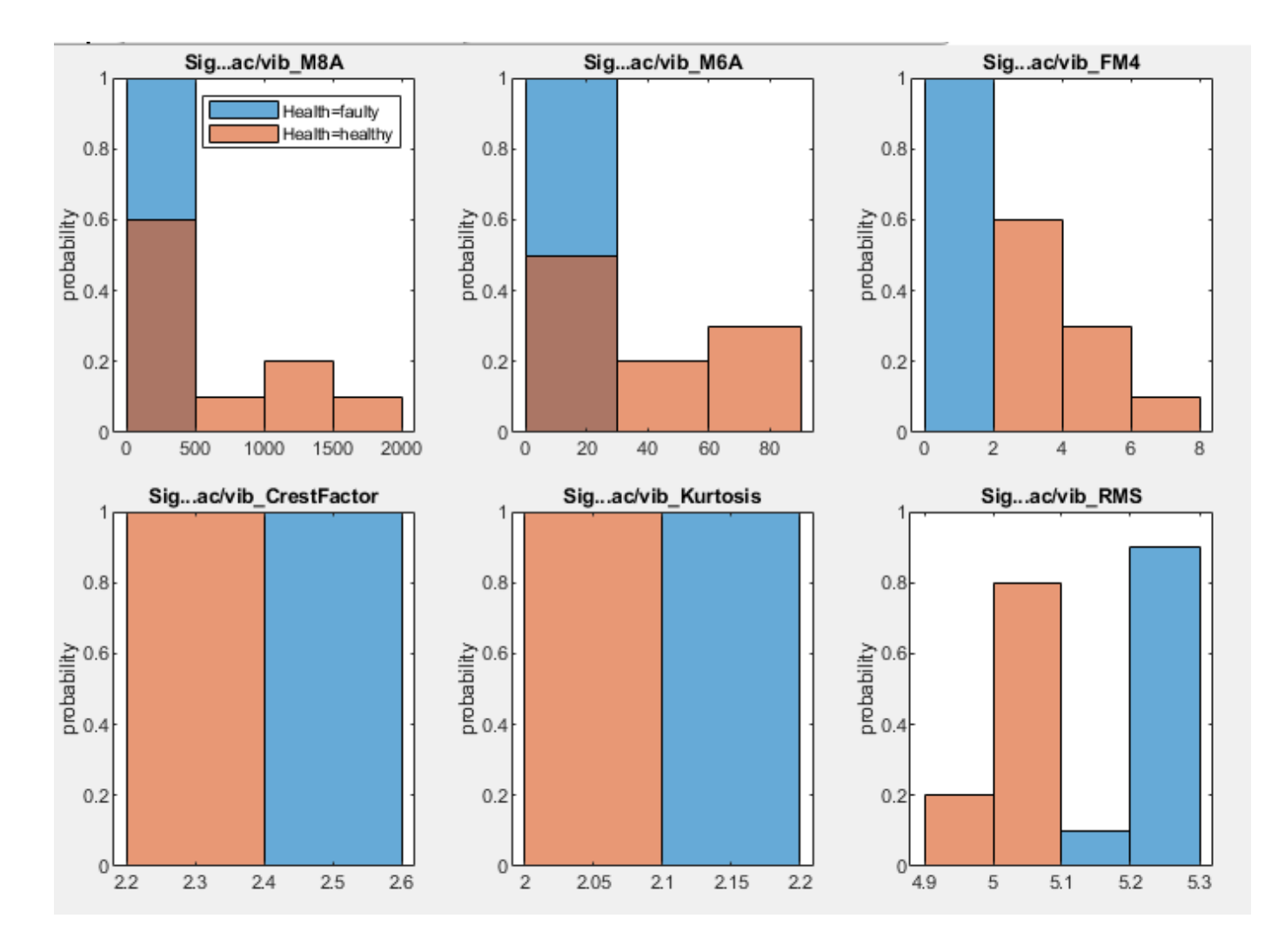

# **Extract Spectral Features**

Since the difference signal displays a clear oscillation that is limited to the faulty group, spectral features are also likely to differentiate well between healthy and faulty groups. To calculate spectral features, you must first compute a spectral model. To do so, click **Spectral Estimation > Order Spectrum**. As before, select your difference signal as **Signal** and your tachometer signal as **Tacho signal**.

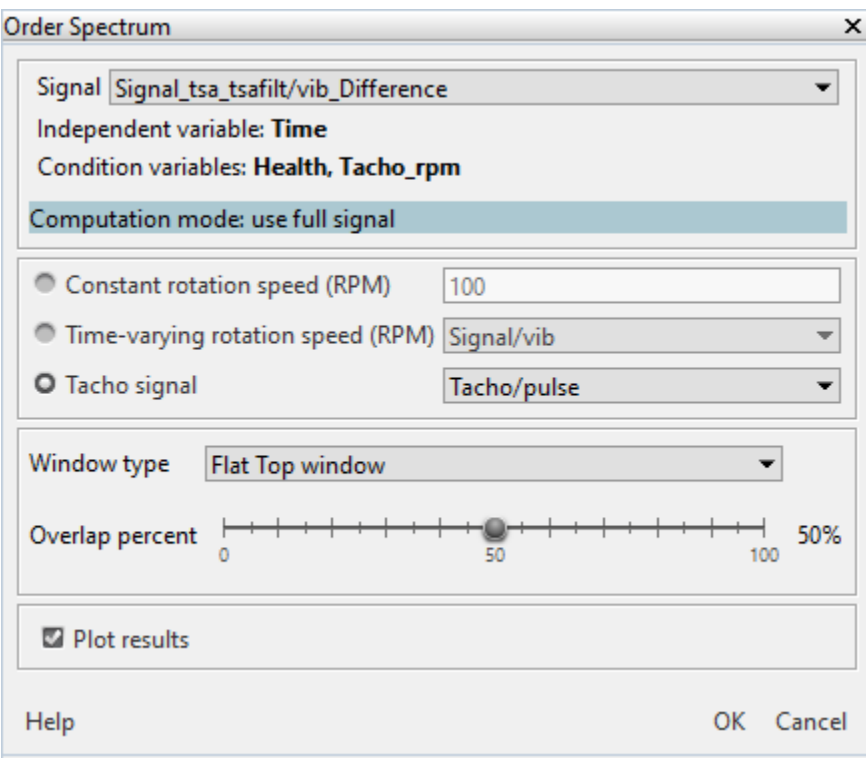

The resulting plot displays the oscillation of the defect as the first peak in the plot at roughly order 10.

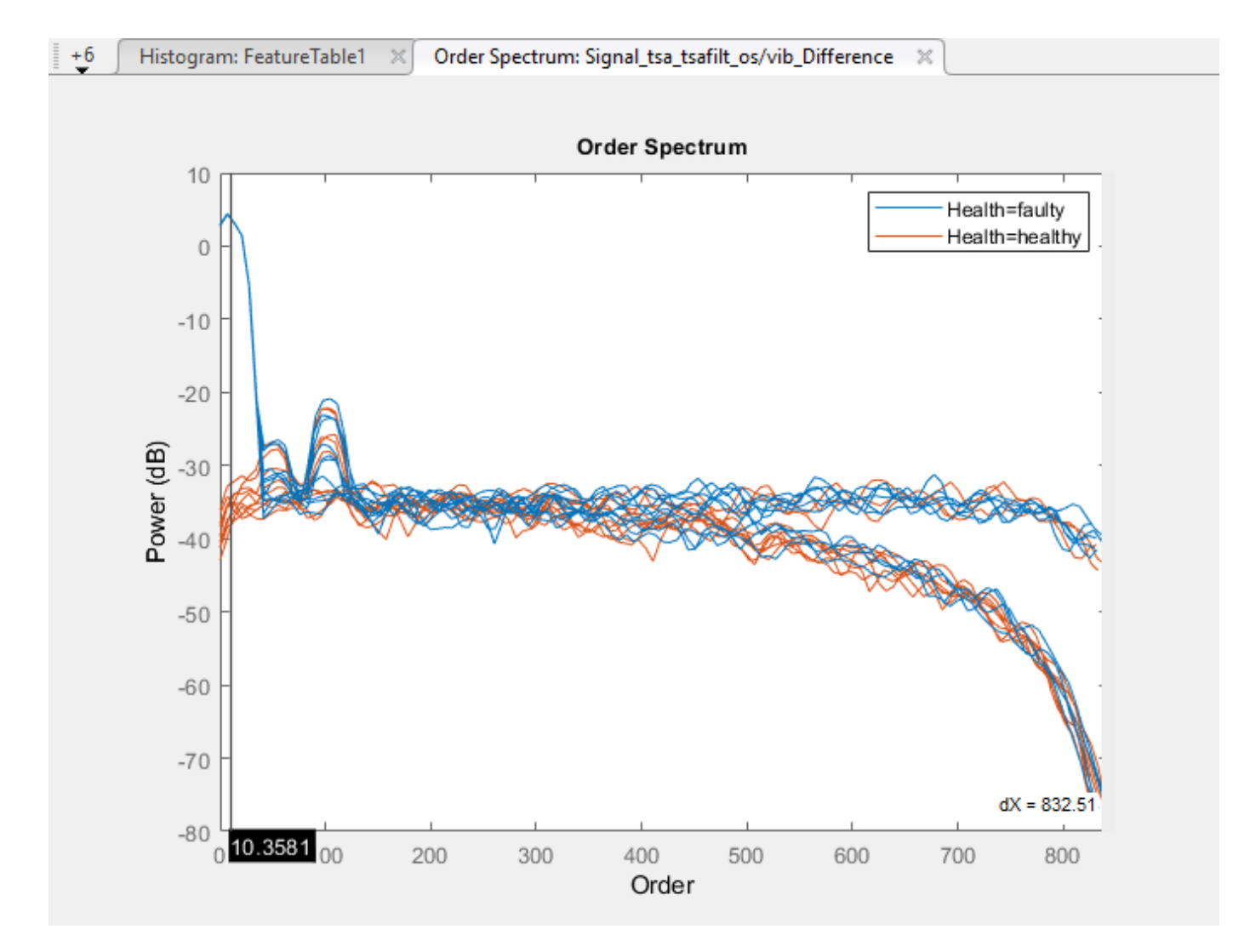

Compute the spectral features by clicking **Spectral Features**. In the dialog box:

- Confirm the selection for **Spectrum**.
- Move the order range slider to cover the range from 0 to 200. As you move the slider, the order spectrum plot incorporates the change.

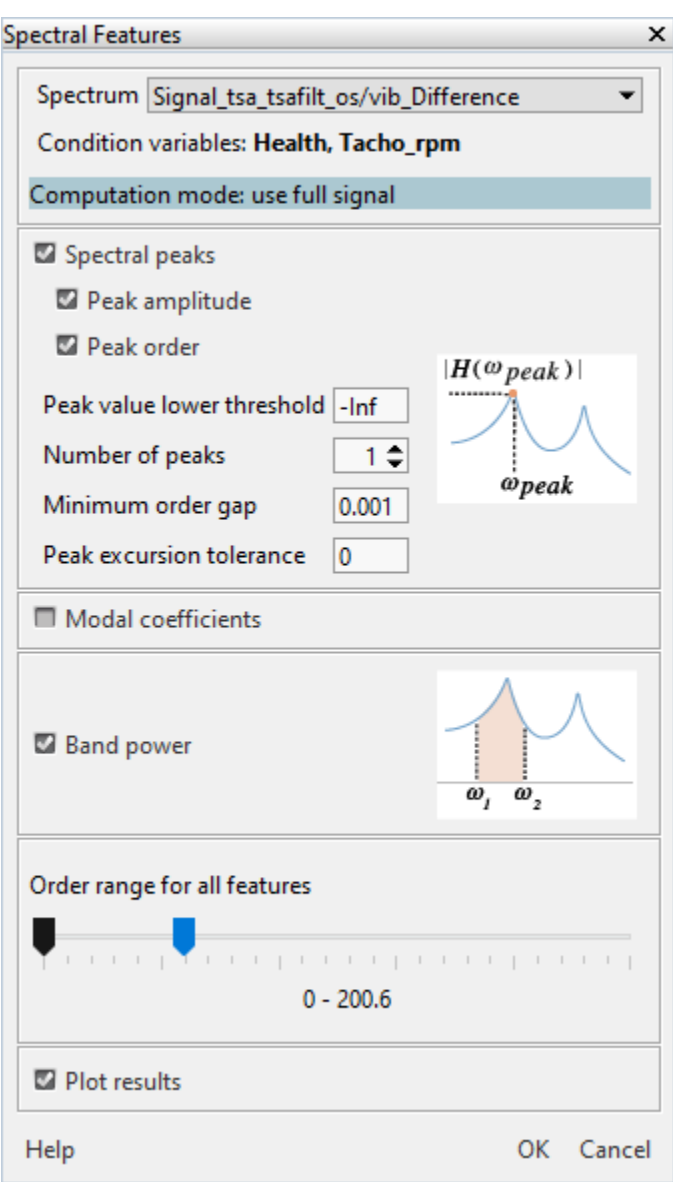

The resulting histograms indicate good differentiation between groups for BandPower and PeakAmp. PeakFreq1 shows a small amount of group overlap.

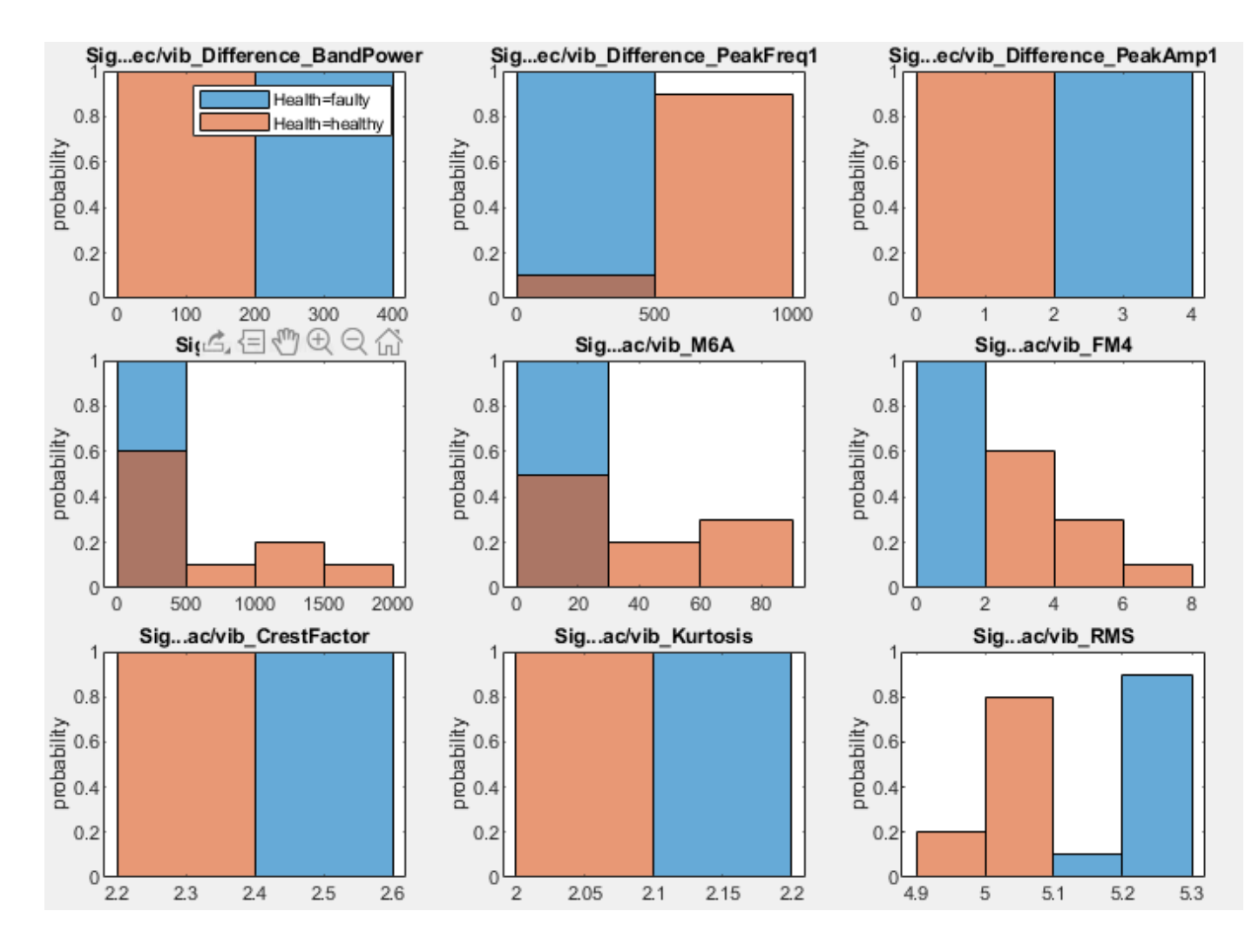

### **Rank Features**

Rank the features using the default T-test ranking. To do so, click **Rank Features** and select FeatureTable1. The app automatically ranks the features and plots the scores.

- Spectral features BandPower and PeakAmp take the two top places with scores significantly higher than the other features.
- Rotational features Kurtosis and CrestFactor take the third and fourth places with scores much lower than the spectral features, but still significantly higher than the remaining features.
- The remaining features are likely not useful for detecting faults of this type.

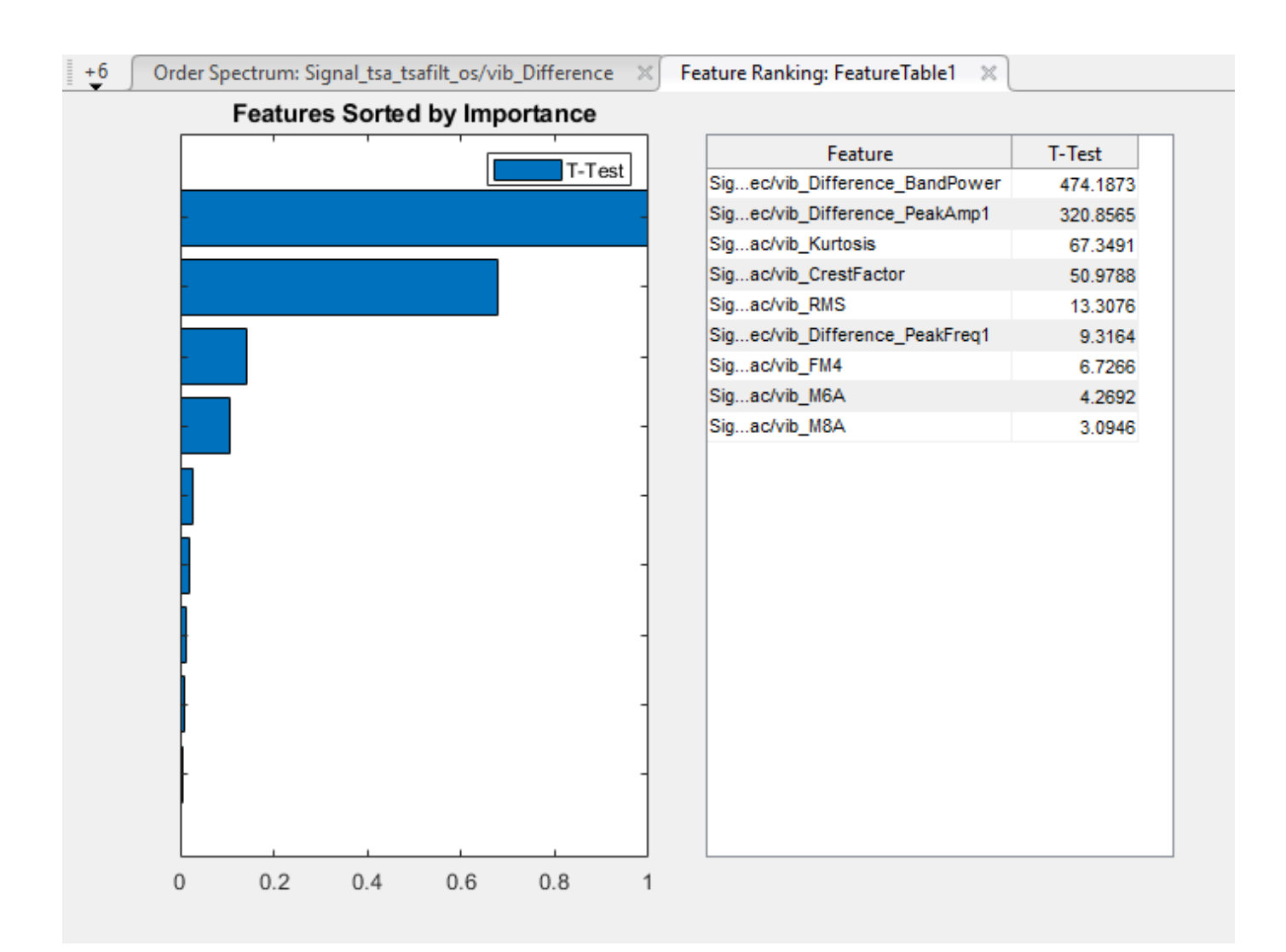

Using these high-ranking features, you could now move on to export the features to **Classification Learner** for training or to your MATLAB workspace for algorithm incorporation.

### **See Also**

**Diagnostic Feature Designer** | gearConditionMetrics | tsa | tsadifference

# **More About**

- "Identify Condition Indicators for Predictive Maintenance Algorithm Design"
- • ["Condition Indicators for Gear Condition Monitoring" on page 3-10](#page-103-0)
- • ["Explore Ensemble Data and Compare Features Using Diagnostic Feature Designer" on page 7-2](#page-383-0)
- • ["Perform Prognostic Feature Ranking for a Degrading System Using Diagnostic Feature](#page-440-0) [Designer" on page 7-59](#page-440-0)
- "Designing Algorithms for Condition Monitoring and Predictive Maintenance"

# <span id="page-440-0"></span>**Perform Prognostic Feature Ranking for a Degrading System Using Diagnostic Feature Designer**

This example shows how to process and extract features from segmented data that contains evidence of a worsening shaft fault, and how to perform prognostic ranking to determine which features are best for determining remaining useful life (RUL). RUL feature development is based on run-to-failure data rather than conditionally grouped data.

The example assumes that you are already familiar with basic operations with the app. For a tutorial on using the app, see "Identify Condition Indicators for Predictive Maintenance Algorithm Design".

# **Model Description**

The following figure illustrates a drivetrain with six gears. The motor for the drivetrain is fitted with a vibration sensor. The drivetrain has no tachometer. The motor drives a constant rotation speed of 1800 rpm with no variation. In this drivetrain:

- Gear 1 on the motor shaft meshes with gear 2 with a gear ratio of 17:1.
- The final gear ratio, or the ratio between gears 1 and 2 and gears 3 and 4, is 51:1.
- Gear 5, also on the motor shaft, meshes with gear 6 with a gear ratio of 10:1.

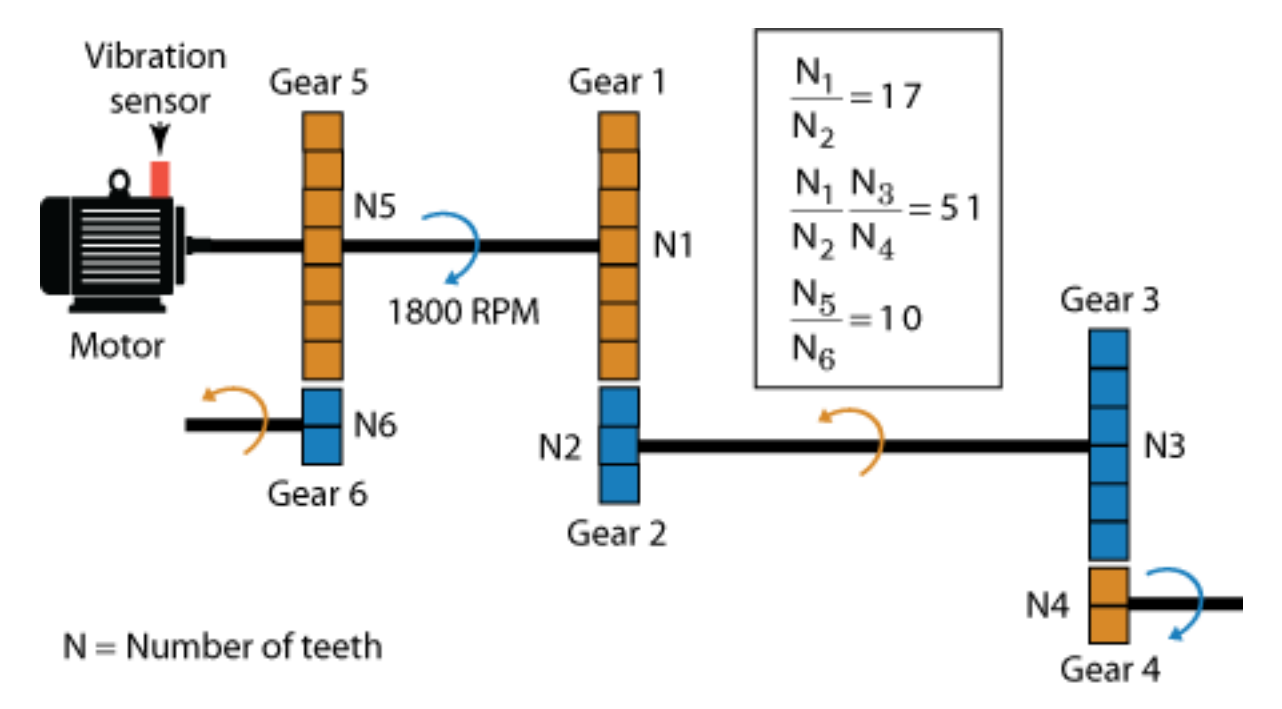

Ten simulated machines use this drivetrain. All of the machines have a fault developing on the shaft of gear 6. This fault becomes worse every day. The rate of the fault progression is fixed for each machine, but varies over the set of machines.

Data has been recorded during one 0.21 s period each day for 15 days. For each machine, these daily segments are stored in adjacent positions within a single variable. The timestamps reflect the data recording time and increase continuously. For instance, if the timestamp on the final sample of day 1 is  $t_f$  and the sample time is  $T_s$ , then the timestamp on the first sample of day 2 is  $t_f + T_s$ .

#### **Import and View the Data**

To start, load the data into your MATLAB workspace and open **Diagnostic Feature Designer**.

```
load(fullfile(matlabroot, 'toolbox', 'predmaint', 'predmaintdemos', ...
   'motorDrivetrainDiagnosis', 'machineDataRUL3'), 'motor_rul3')
diagnosticFeatureDesigner
```
Import the data. To do so, in the **Feature Designer** tab, click **New Session**. Then, in the **Select more variables** area of the **New Session** window, select motor\_rul3 as your source variable.

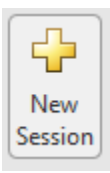

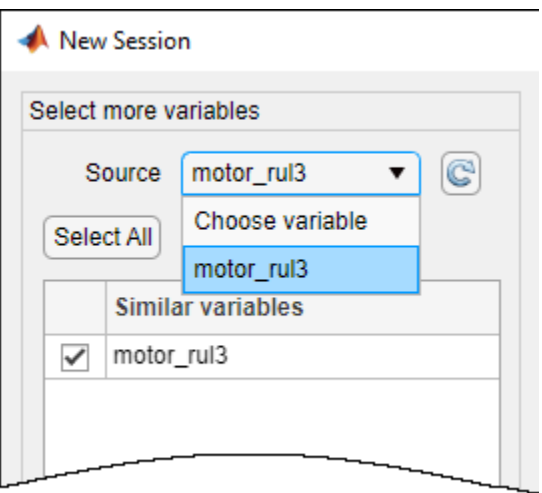

Complete the import process by accepting the default configuration and variables. The ensemble consists of one data variable Signal/vib, which contains the vibration signal. There are no condition variables.

View the vibration signal. To do so, in the **Data Browser**, select the signal and plot it using **Signal Trace**. The amplitude of the signal increases continuously as the defect progresses.

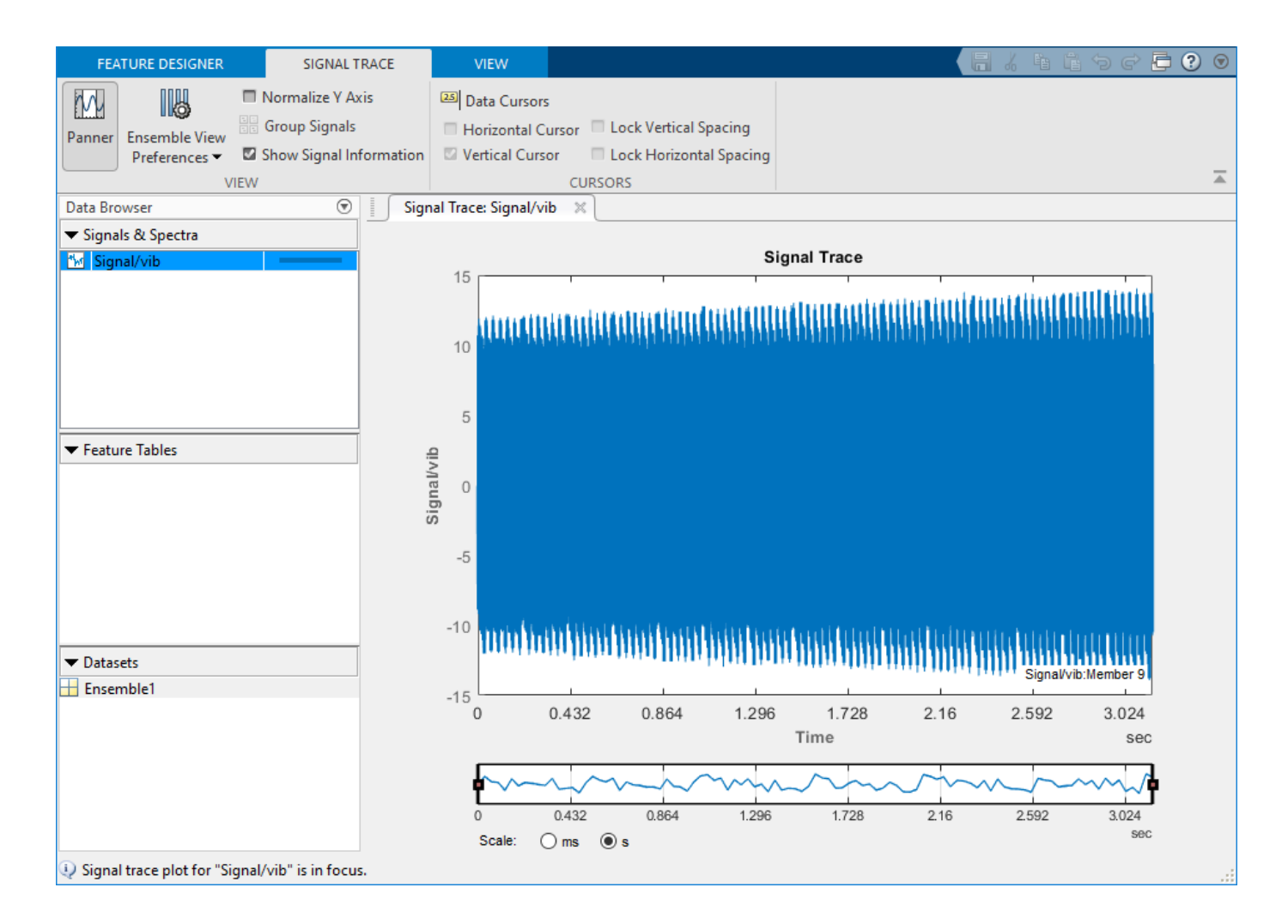

# **Separate Daily Segments by Frame**

When developing features for RUL use, you are interested in tracking the progression of degradation rather than in isolating specific faults. The time history of a useful RUL feature provides visibility into the degradation rate, and ultimately enables the projection of time to failure.

Frame-based processing allows you to track the progression of degradation segment by segment. Small or abrupt changes are captured in the segment that they occur. Segment-based features convey a more precise record of the degradation than features extracted from the full signal can provide. For RUL prediction, the progression rate of the degradation is as important as the magnitude of the defect at a given time.

The data set for each machine in supports segmented processing by providing a segment of data for each day. Specify frame-based processing so that each of these segments is processed separately. Since the data has been collected in 0.21 s segments, separate the data for processing into 0.21 s frames.

Click **Computation Options**. In the dialog box, set **Data Handling Mode** to **Frame-based**. The data segments are contiguous, so set both the frame size and frame rate to 0.21 seconds.

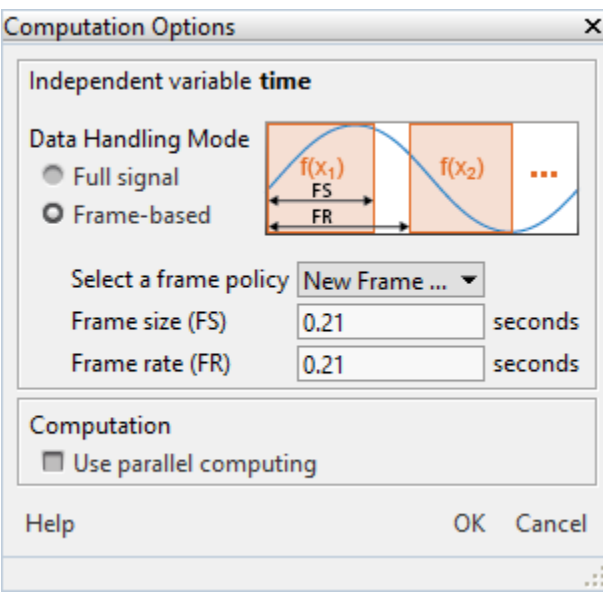

# **Perform Time-Synchronous Averaging**

Time-synchronous averaging (TSA) averages a signal over one rotation, substantially reducing noise that is not coherent with the rotation. TSA-filtered signals provide the basis for much rotationalmachinery analysis, including feature generation.

In this example, the rotation speed is fixed to the same 1800 rpm value for each machine.

To compute the TSA signal, select **Filtering & Averaging > Time-Synchronous Signal Averaging**. In the dialog box:

- Confirm the selection in **Signal**.
- In **Tacho Information**, select **Constant rotation speed (RPM)** and set the value to 1800.
- Accept all other settings.

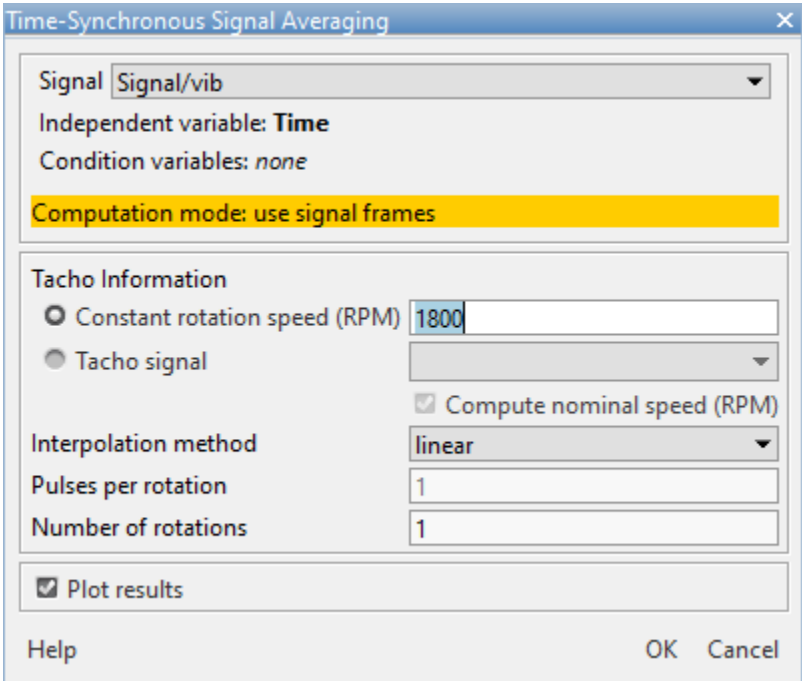

The app computes the TSA signal for each segment separately, and by default plots the first segment.

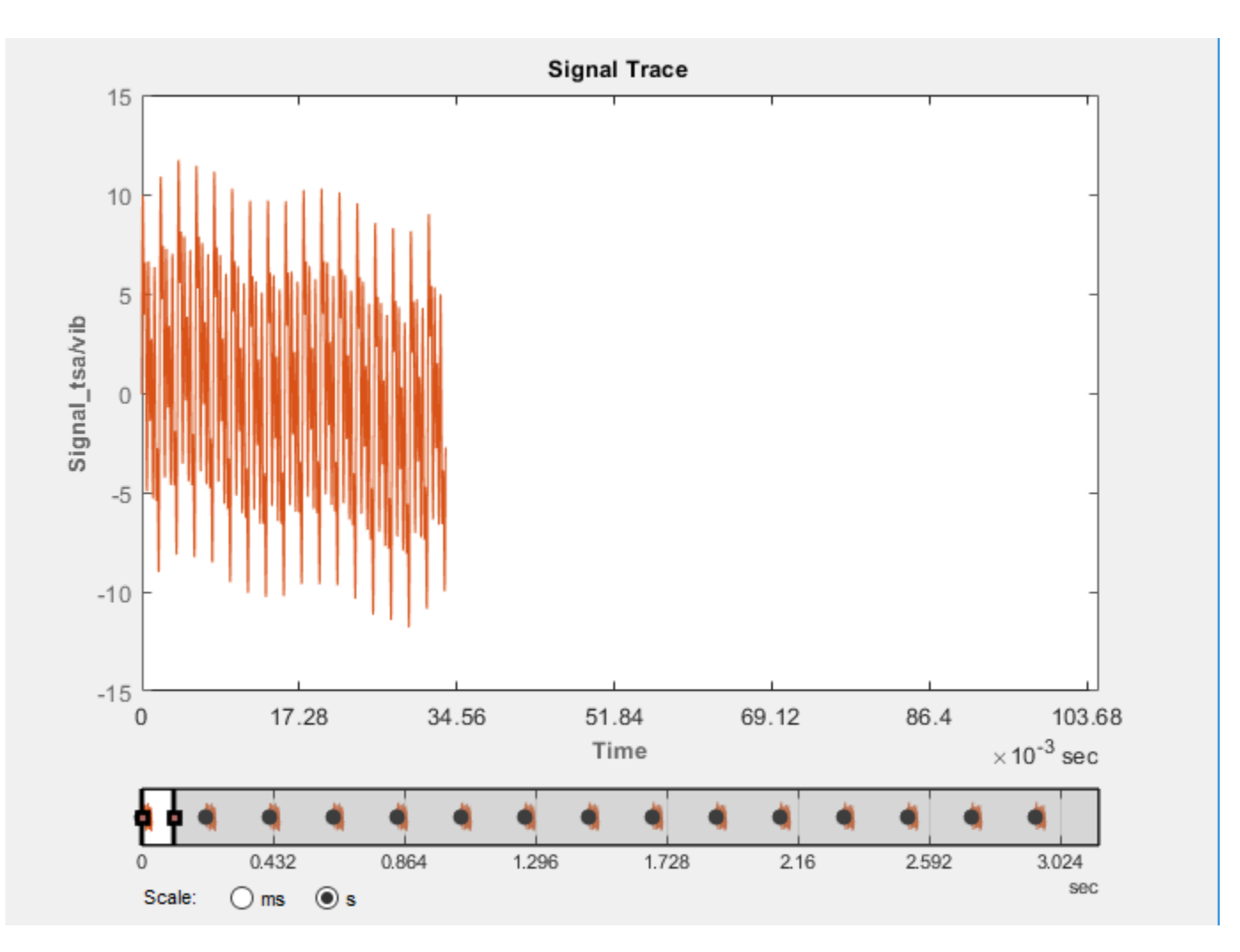

Use the panner to expand the plot to all segments. The plot shows a slightly increasing amplitude.

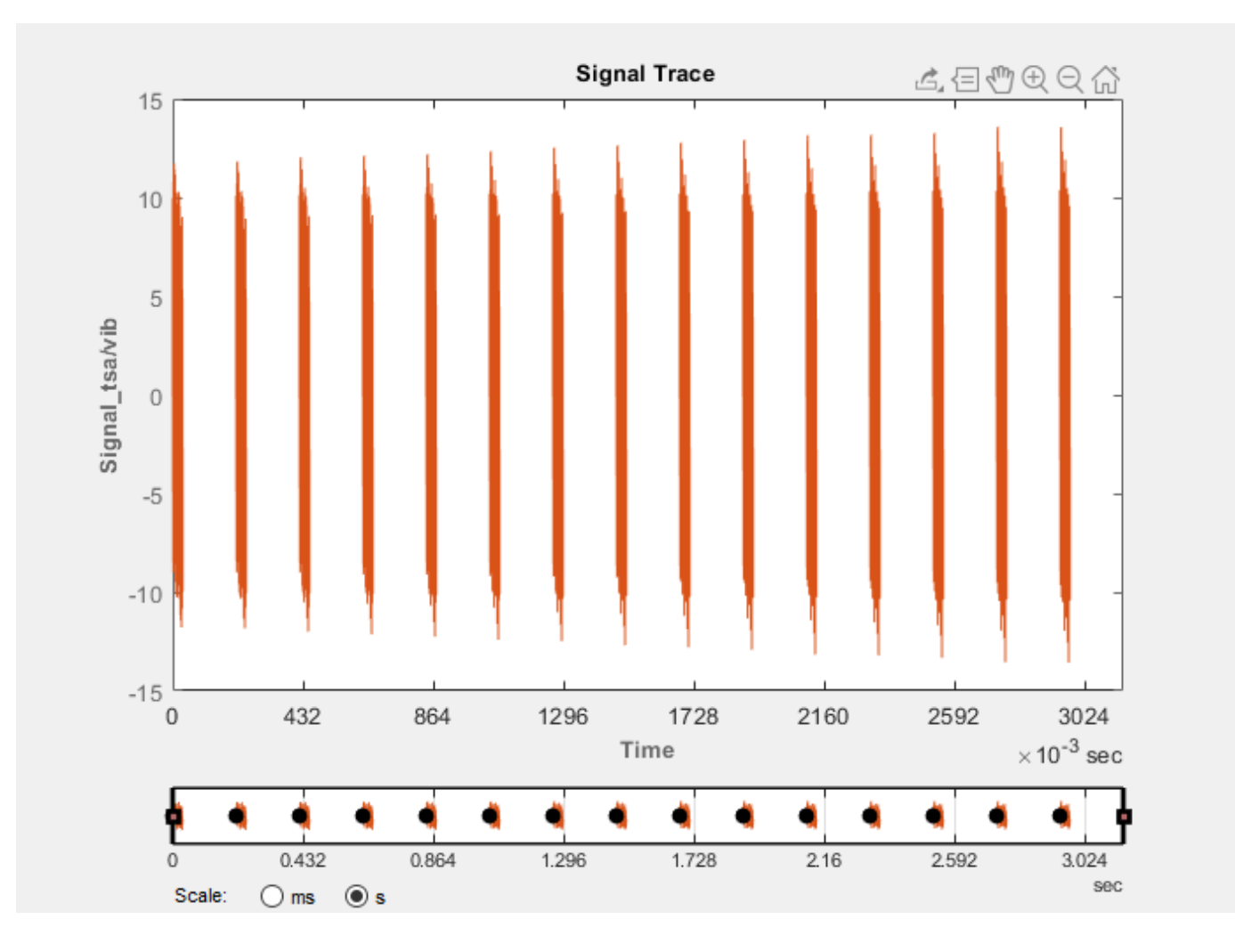

# **Extract Rotating Machinery Features**

Use the TSA signal to compute time-domain rotating machinery features.

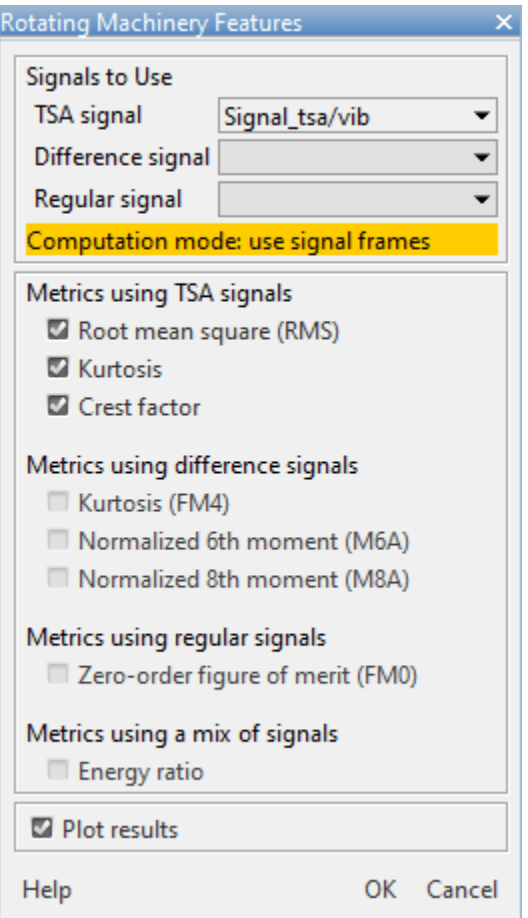

Since you have no condition variables, the resulting histograms display only the distribution of the feature values across the segments.

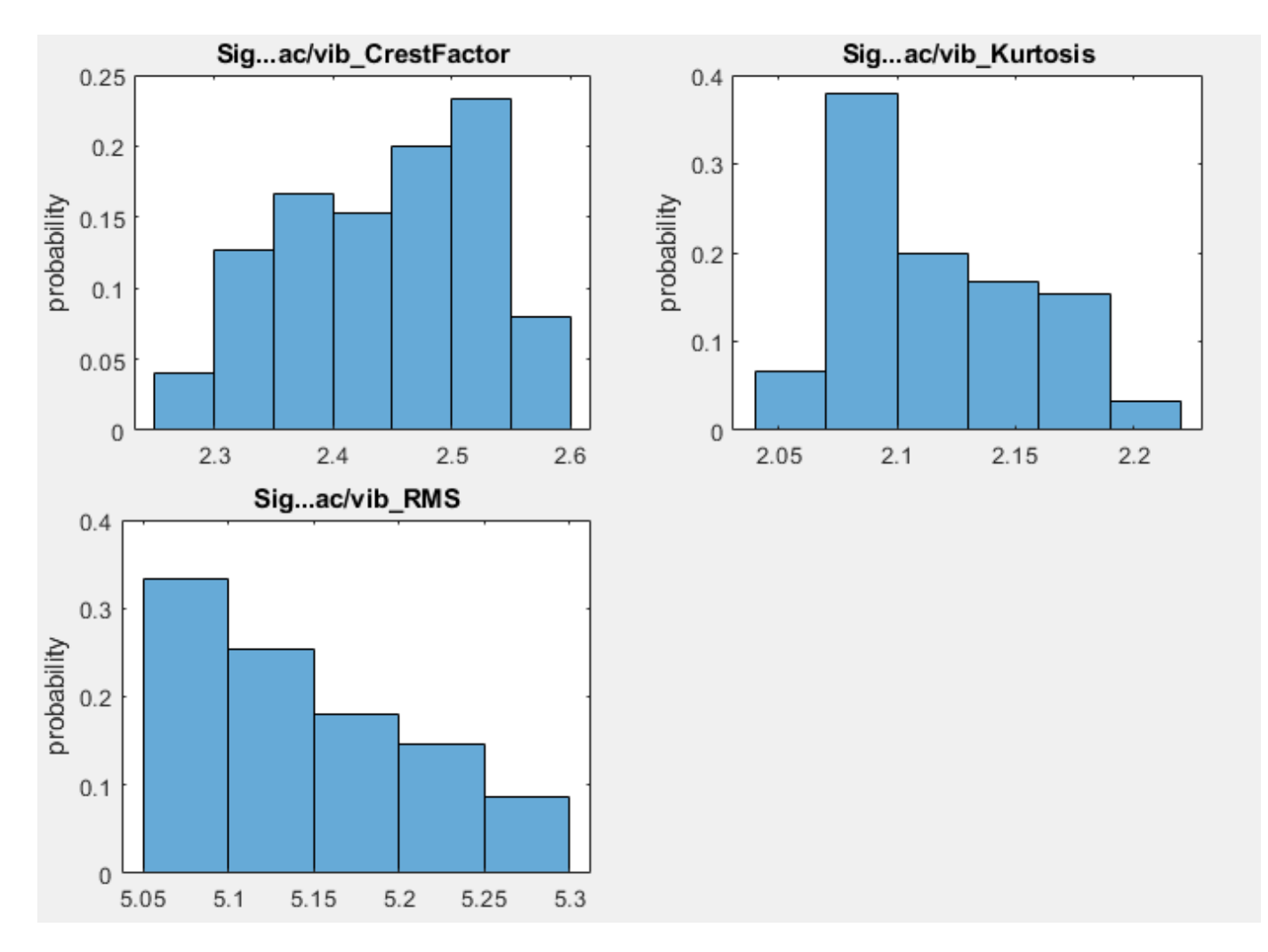

You can also look at the feature trace plots to see how the features change over time. To do so, in **Feature Tables**, select FeatureTable1. In the plot gallery, select **Feature Trace**.

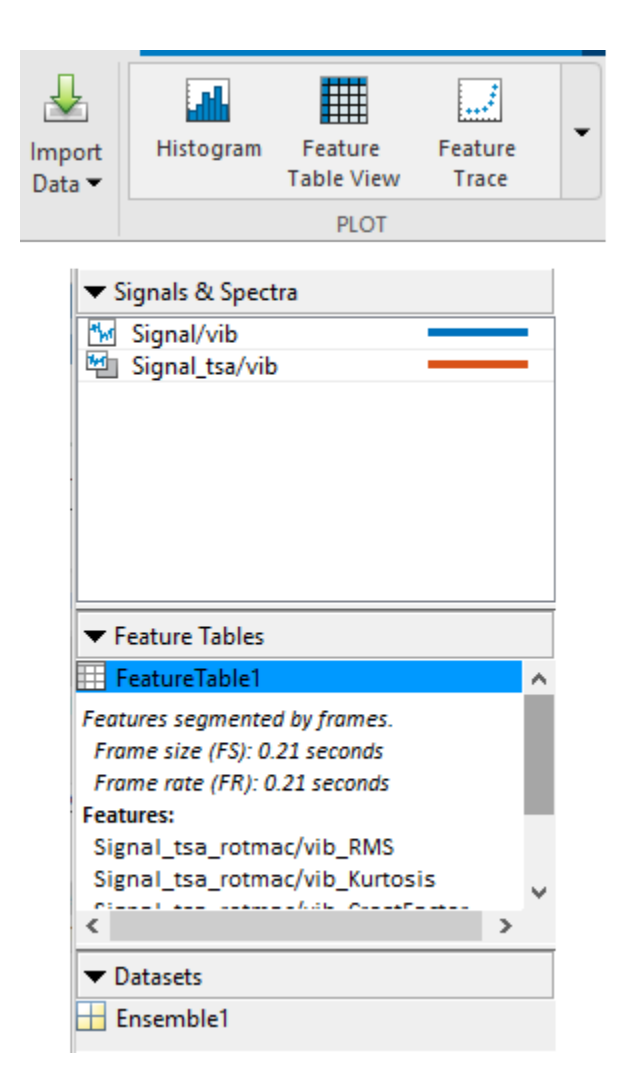

In the feature trace plot, all three features show an upward slope corresponding to the continuing degradation. The values of the features relative to one another have no meaning, as the features represent different metrics that are not normalized.

<span id="page-450-0"></span>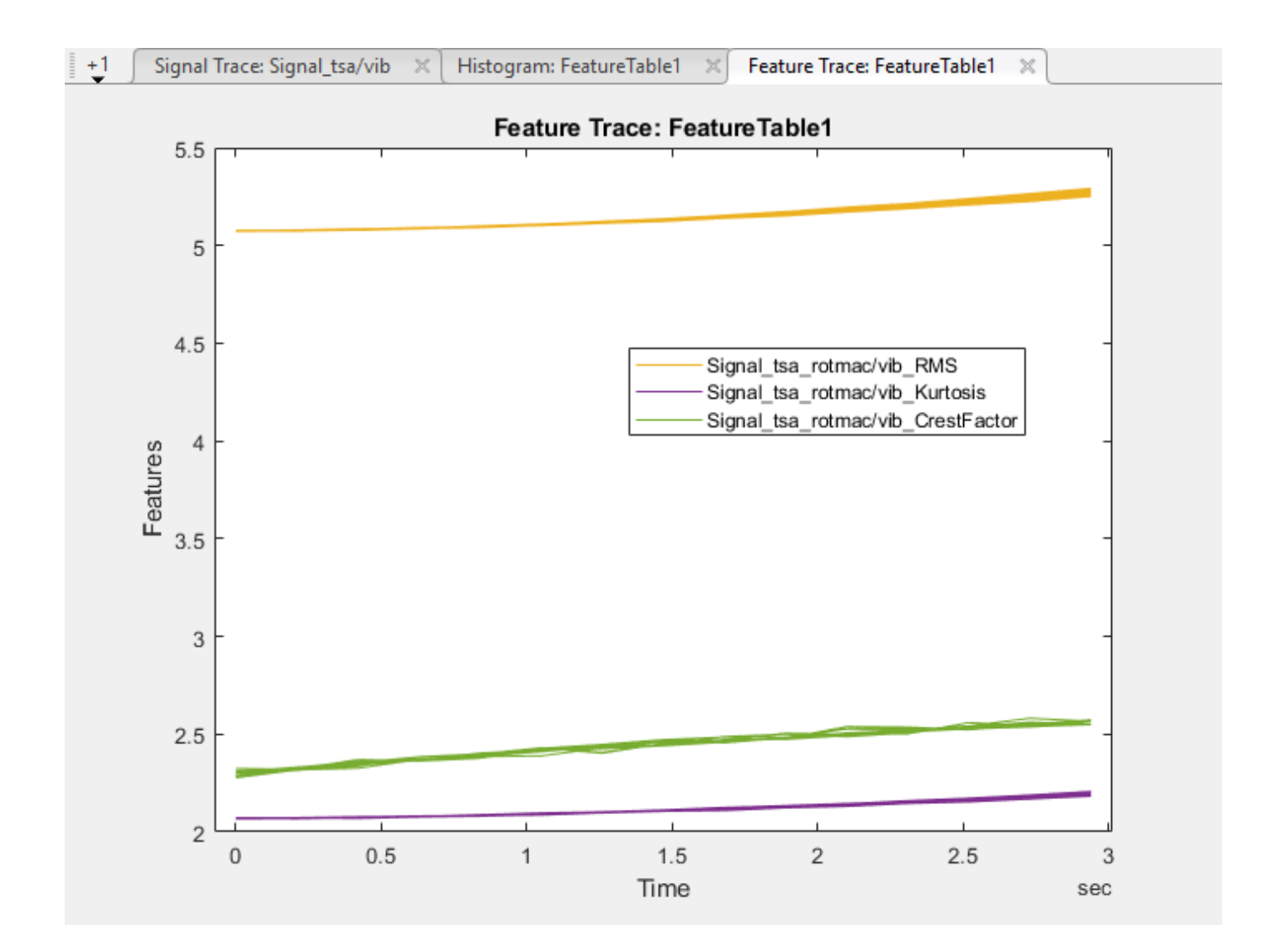

### **Extract Spectral Features**

Spectral features generally work well when a defect results in a periodic oscillation. Extract spectral features from your TSA signal. Start by computing a power spectrum. To do so, select **Spectral Estimation > Power Spectrum**. Select the TSA signal and change **Algorithm** to Welch's method.

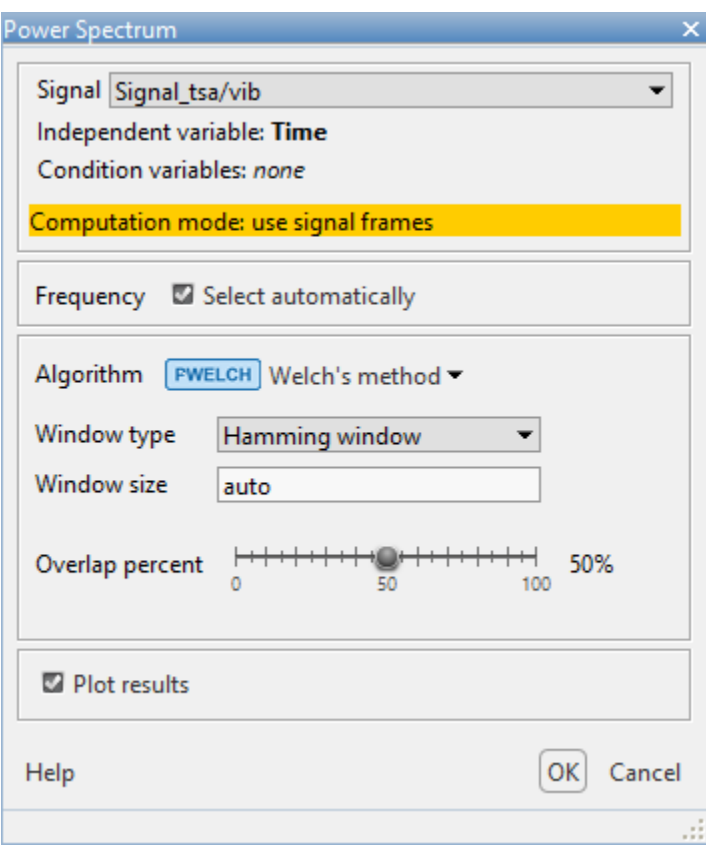

The spectrum for the first segment includes distinct peaks at around 500 Hz and 1540 Hz. The rotation speed is 1800 rpm or 30 Hz. The ratios between these peak frequencies are roughly 17 and 51, consistent with the gear ratios. The intervening peaks are additional harmonics of those frequencies.

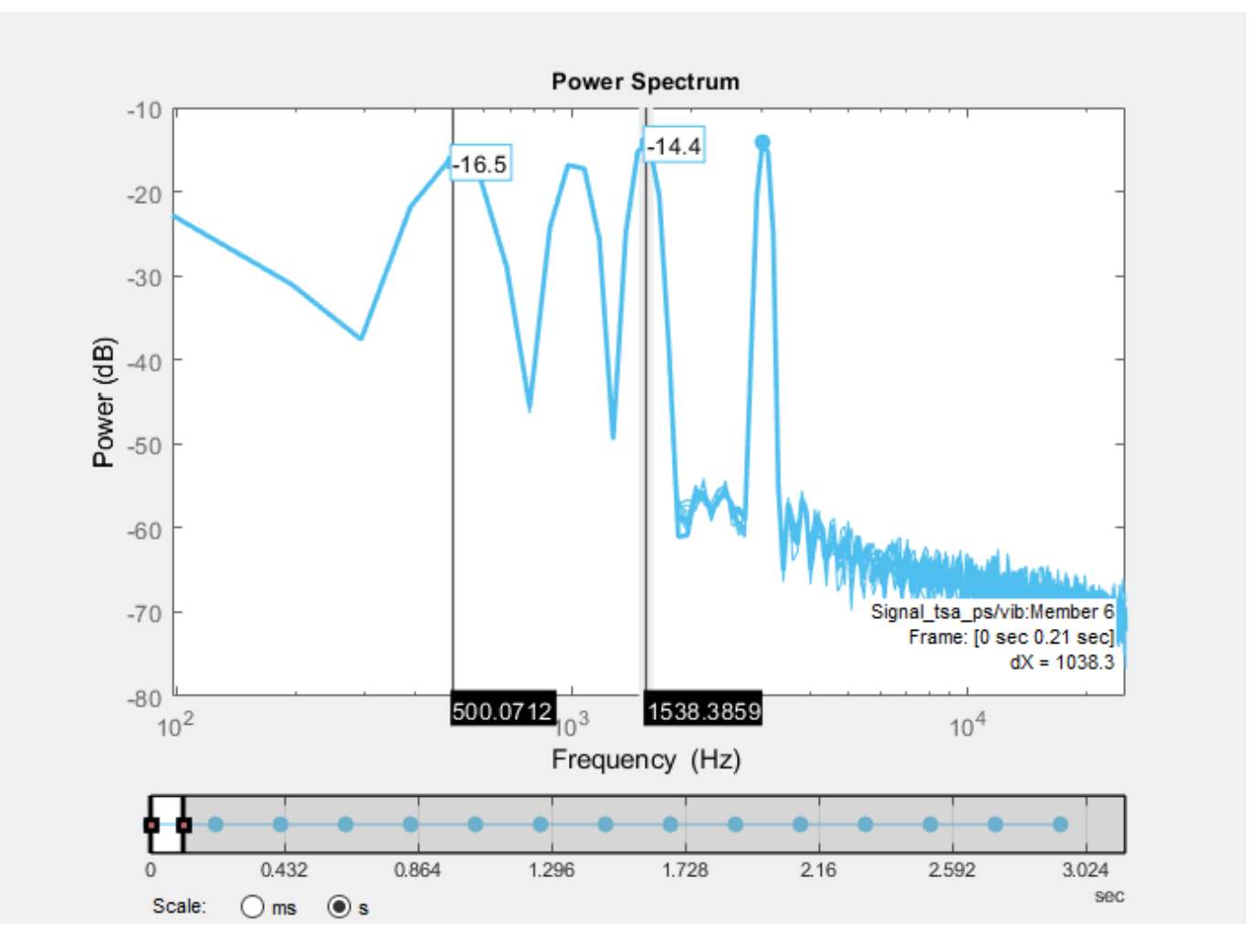

In the order and frequency domains, the segment spectra are superposed. The panner allows you to select multiple segments just as it does in the time domain. Set the panner to cover all the segments. As you expand the number of segments, the power increases at 300 Hz. This frequency corresponds to an order of 10 with respect to the 30 Hz rotation rate, and represents the increasing defect.

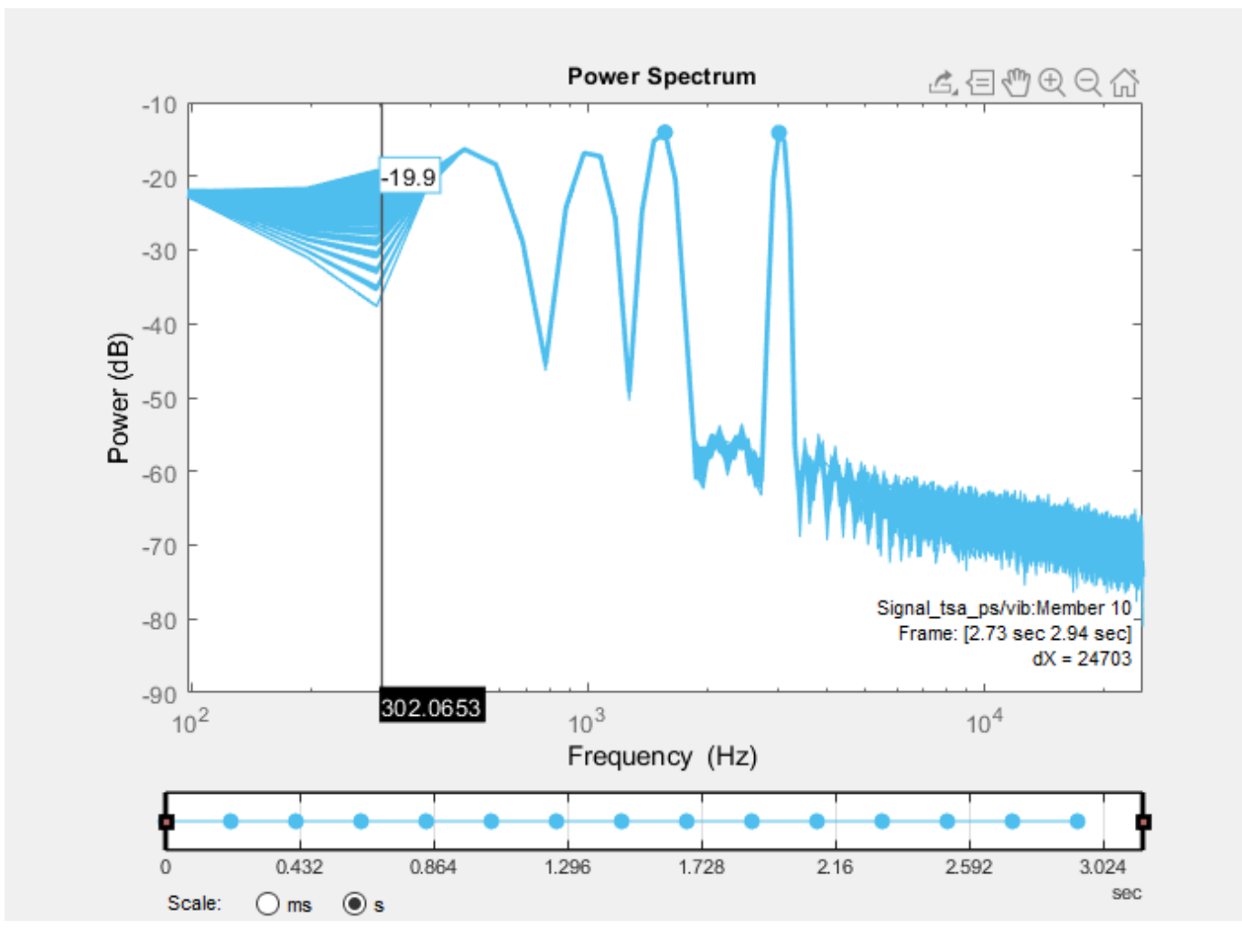

Extract spectral features. To do so, click **Spectral Features** and confirm that **Spectrum** is set to your power spectrum. Using the slider, limit the range to about 4000 Hz to bound the region to the peaks. The power spectrum plot automatically changes from a log to a linear scale and zooms in to the range you select.

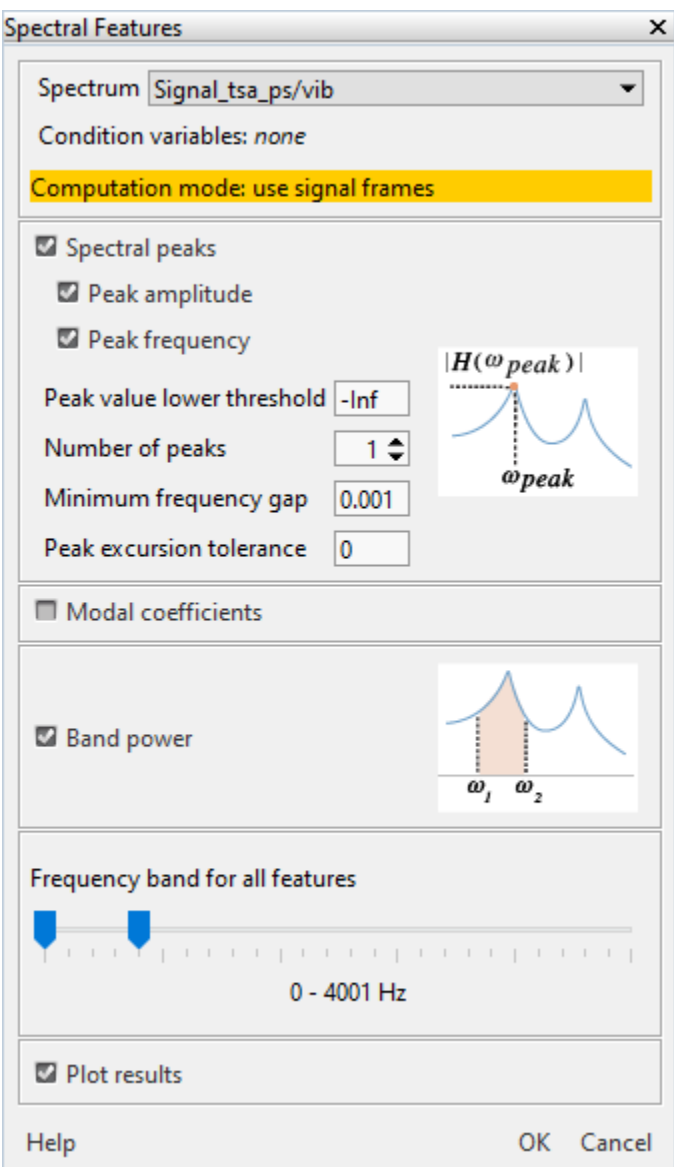

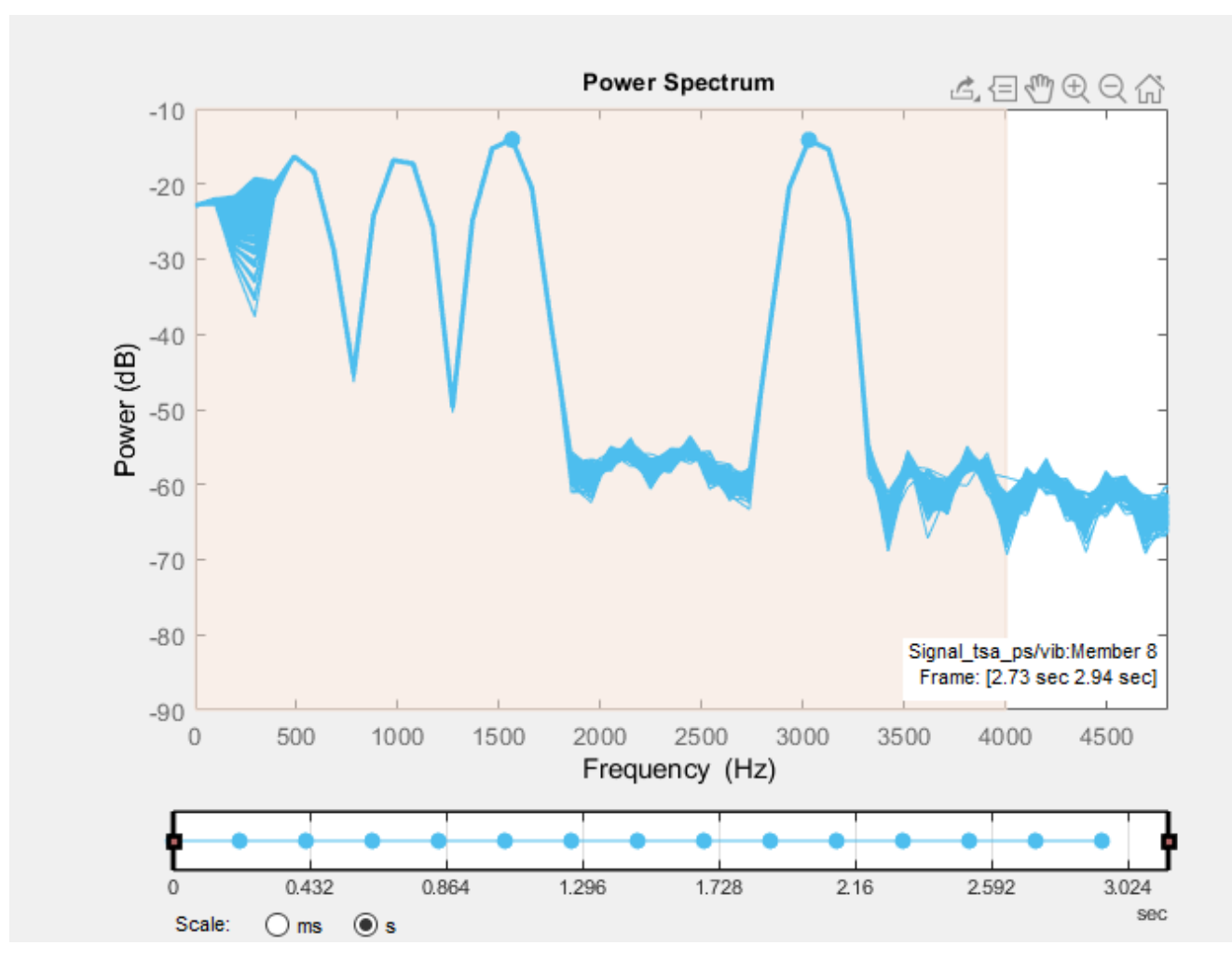

The resulting histogram plot now includes the spectral features.

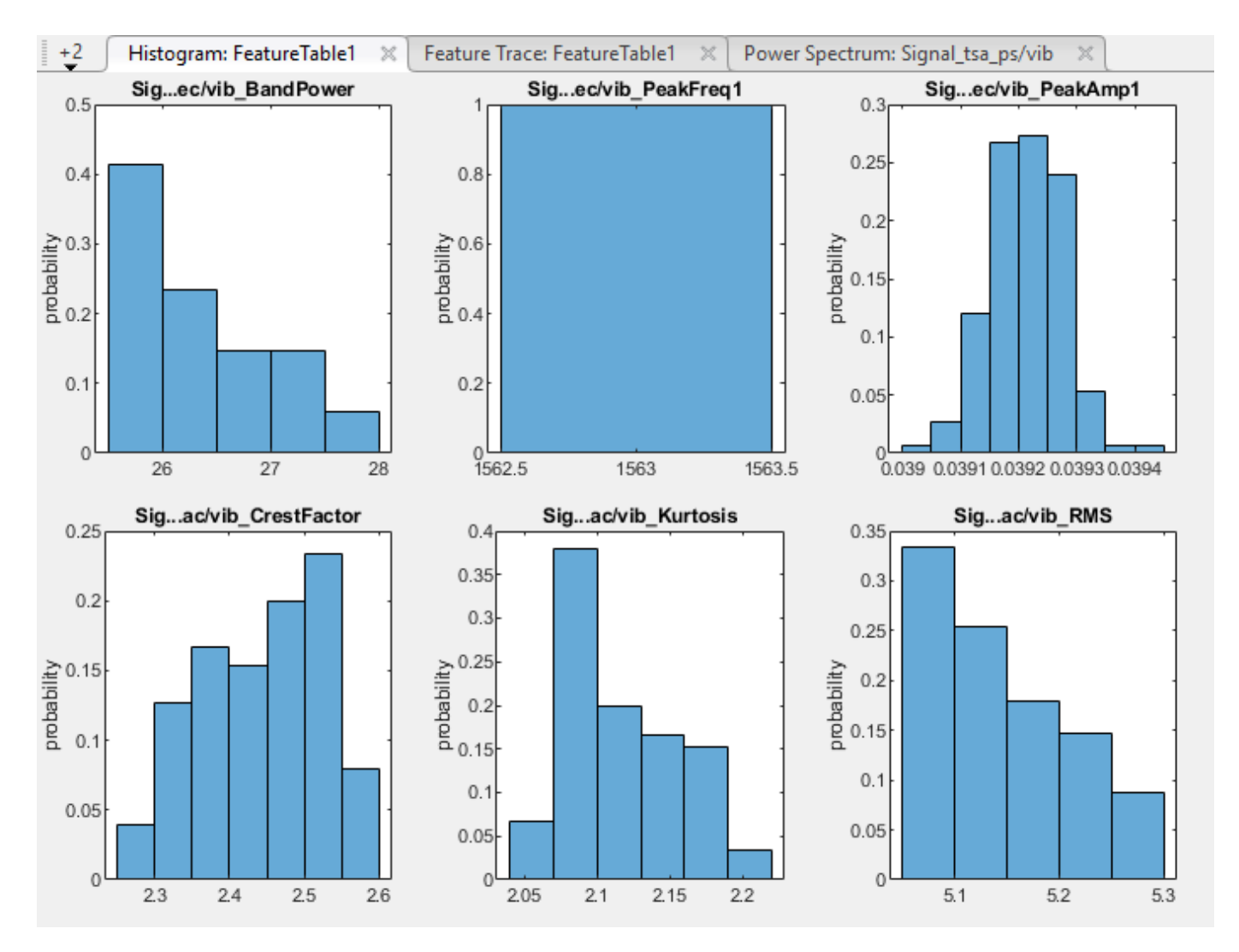

Plot the band-power feature trace to see how it compares with the all-segment power spectrum. Use **Select Features** to clear the other feature traces.

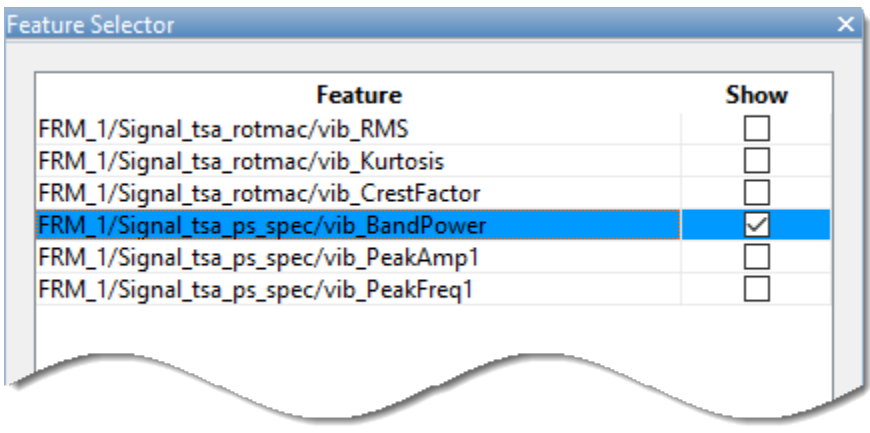

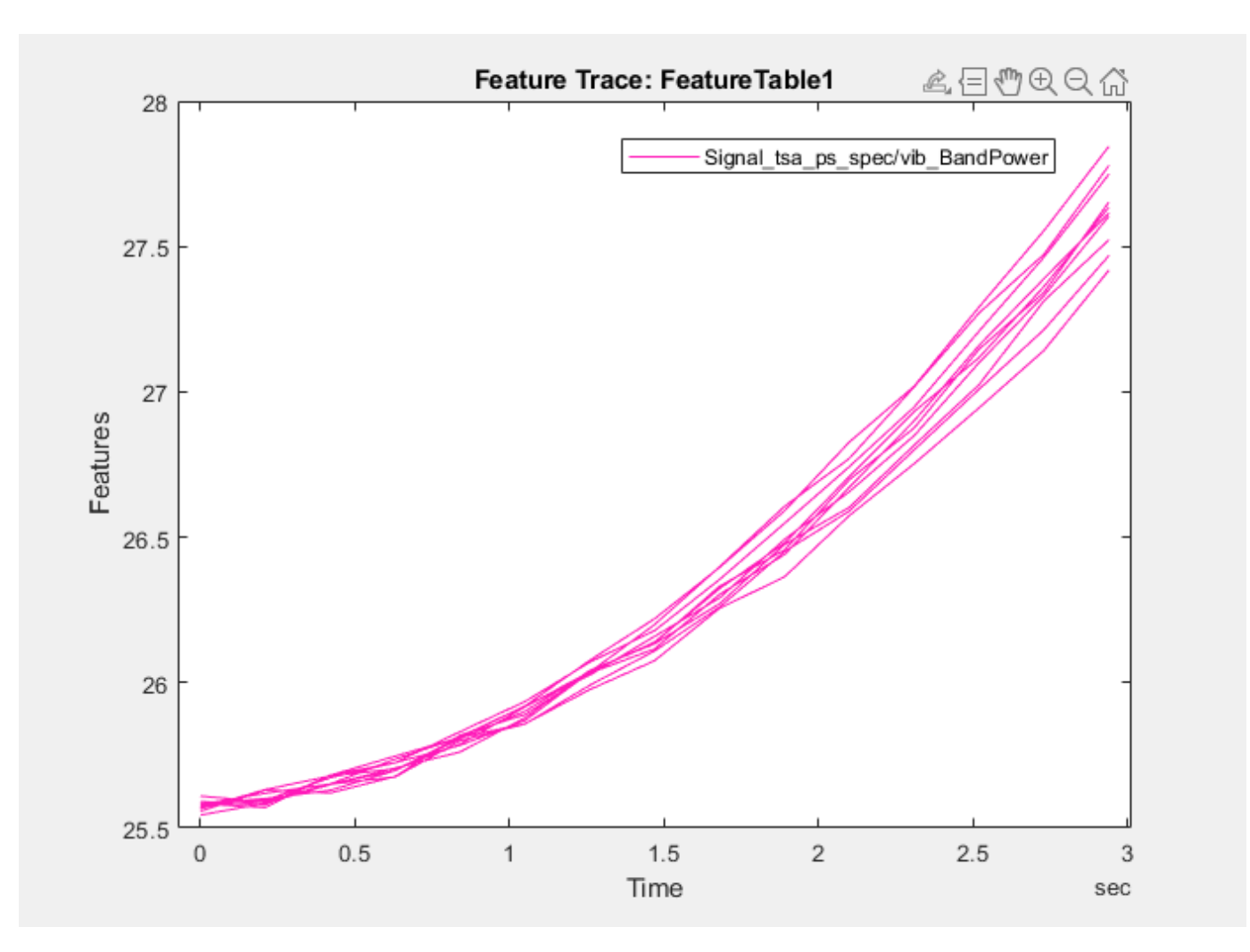

The band-power feature captures the progression of the defects in each machine. The traces of the other two spectral features do not track defect progression.

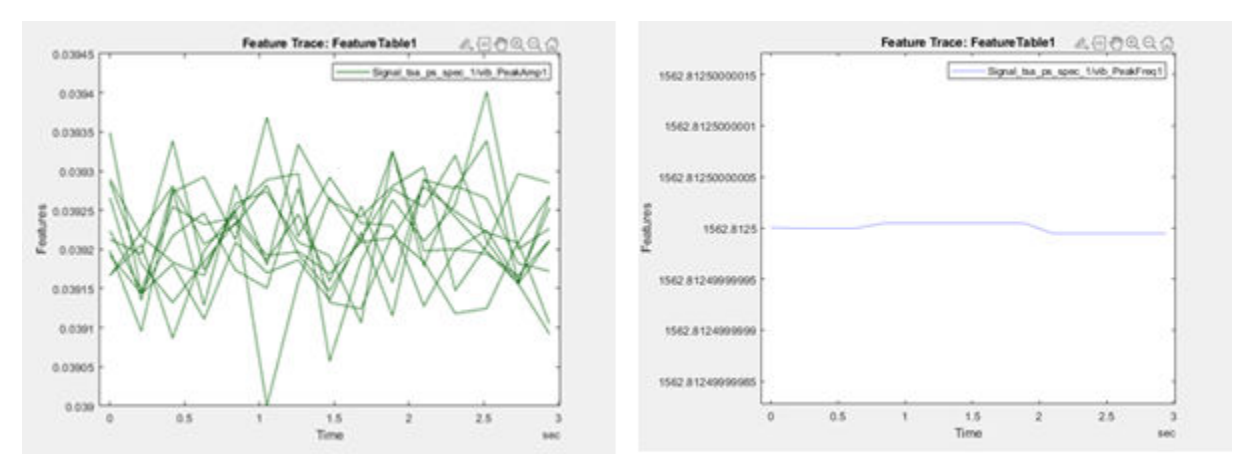

# **Rank Features with Prognostic Ranking Methods**

Rank the features to see which ones perform best for predicting RUL. The app provides three prognostic ranking methods:

- Monotonicity characterizes the trend of a feature as the system evolves toward failure. As a system gets progressively closer to failure, a suitable condition indicator has a monotonic positive or negative trend. For more information, see monotonicity.
- Trendability provides a measure of similarity between the trajectories of a feature measured in multiple run-to-failure experiments. The trendability of a candidate condition indicator is defined as the smallest absolute correlation between measurements. For more information, see trendability.
- Prognosability is a measure of the variability of a feature at failure relative to the range between its initial and final values. A more prognosable feature has less variation at failure relative to the range between its initial and final values. For more information, see prognosability.

Click **Rank Features** and select FeatureTable1. Because you have no condition variables, the app defaults to the prognostic ranking technique Monotonicity.

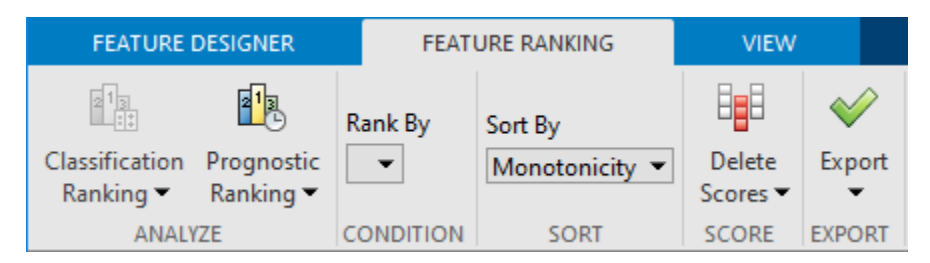

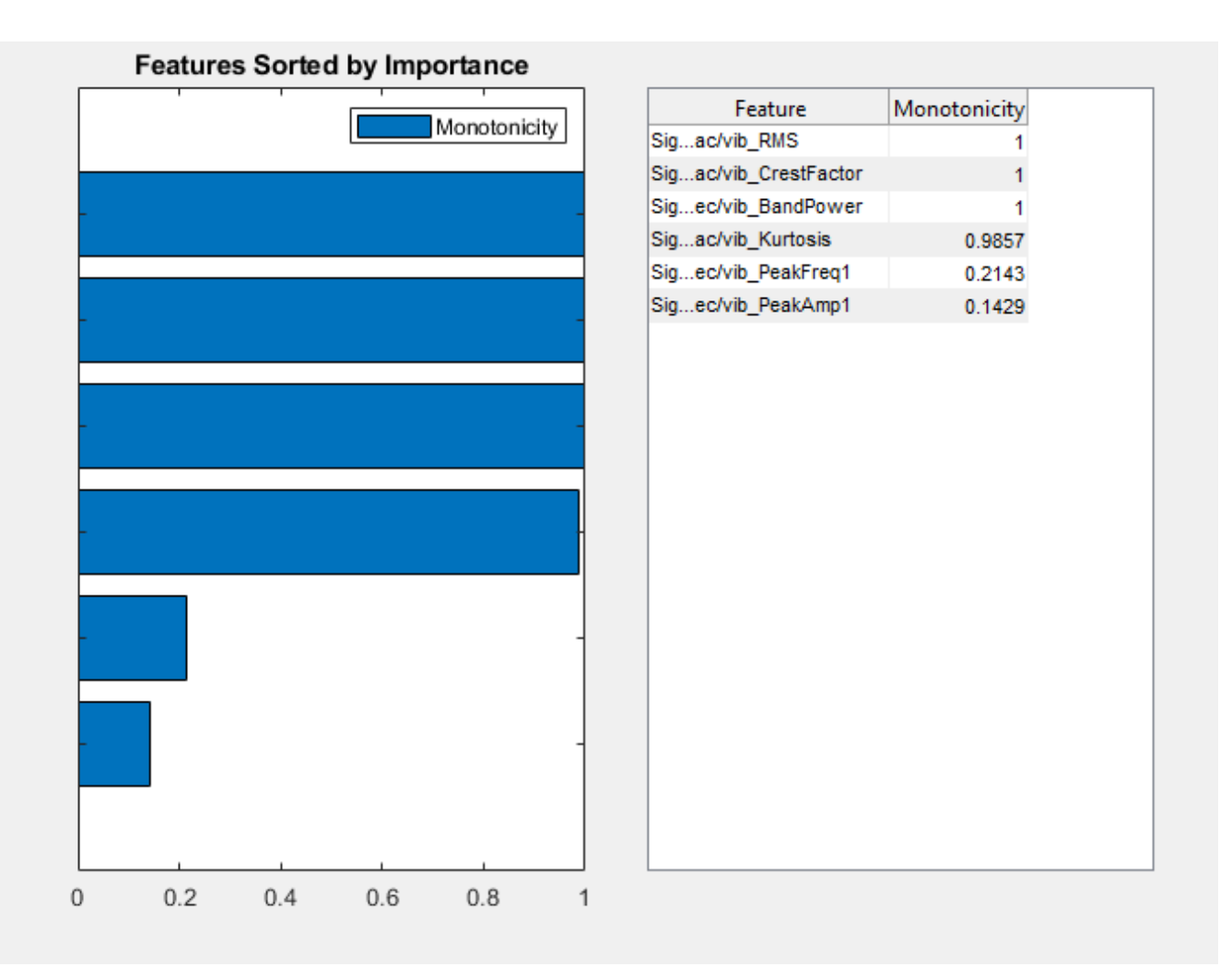

Four of the features score at or close to the maximum. Two features, PeakAmp1 and PeakFreq1, have considerably lower scores.

Add rankings for the other two prognostic methods. Click **Prognostic Ranking** and select Trendability. Click **Apply** and then **Close Trendability**.

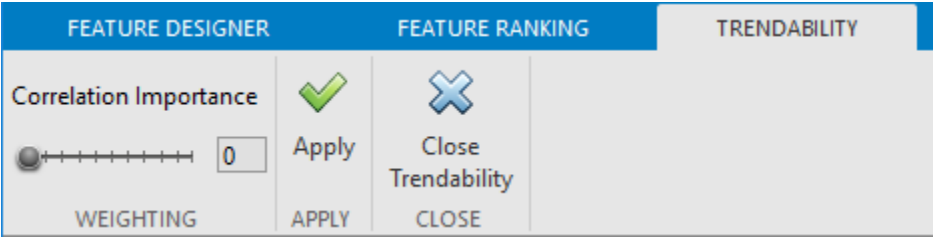

Repeat the previous step for Prognosability. The ranking plot now contains the results of all three ranking methods.

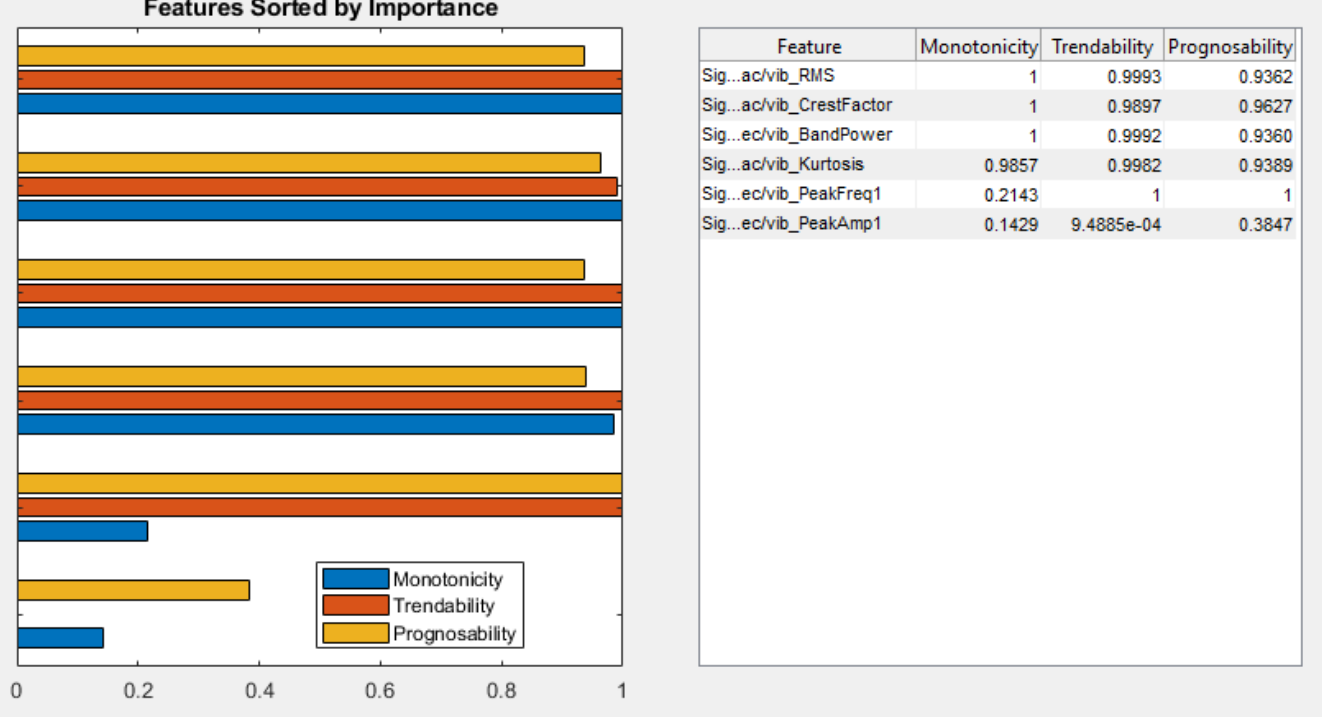

**Features Sorted by Importance** 

The ranking results are consistent with the feature traces plotted in ["Extract Spectral Features" on](#page-450-0) [page 7-69](#page-450-0).

- The features that track the worsening fault have high scores for Monotonicity. These features also have high scores for the other two methods.
- PeakFreq1, which has the second lowest ranking Monotonicity score, has high scores for both Trendability and Prognosability. These high scores result from the close agreement among feature trajectories and low variability at the end of the simulation, where the fault is greatest.
- PeakAmp1 has low scores for all rankings, reflecting both the insensitivity of this feature to defect progression and the variation in the machine values for this feature.

Since you have four features which scored well in all categories, choose these features as the feature set to move ahead with in an RUL algorithm.

#### **See Also**

**Diagnostic Feature Designer** | monotonicity | prognosability | trendability

#### **More About**

- • ["Models for Predicting Remaining Useful Life" on page 5-4](#page-281-0)
- • ["Feature Selection for Remaining Useful Life Prediction" on page 5-2](#page-279-0)
- "Identify Condition Indicators for Predictive Maintenance Algorithm Design"

# **Automatic Feature Extraction Using Generated MATLAB Code**

In **Diagnostic Feature Designer**, you explore features interactively, using tools for signal processing, feature generation, and ranking. Once you determine which features perform best, you can generate code that reproduces your interactive computations and allows you to automate feature extraction on similar input data. Select among your features, computed variables, and ranking tables to specify what the code includes.

With the generated code, you can:

- Apply the code directly to a larger set of measurement data that includes more members and, therefore, increase the number of members in your feature set. Using more members improves model training in **Classification Learner**.
- Modify the function to suit your application. For example, you might add signal processing or features that are not available in **Diagnostic Feature Designer**.
- Incorporate portions of the function into another set of code that you are developing.

### **Generate a Function for Features**

The simplest way to generate code for automatic feature extraction is to use the **Export** button in the **Feature Designer** tab and select **Generate Function for Features**.

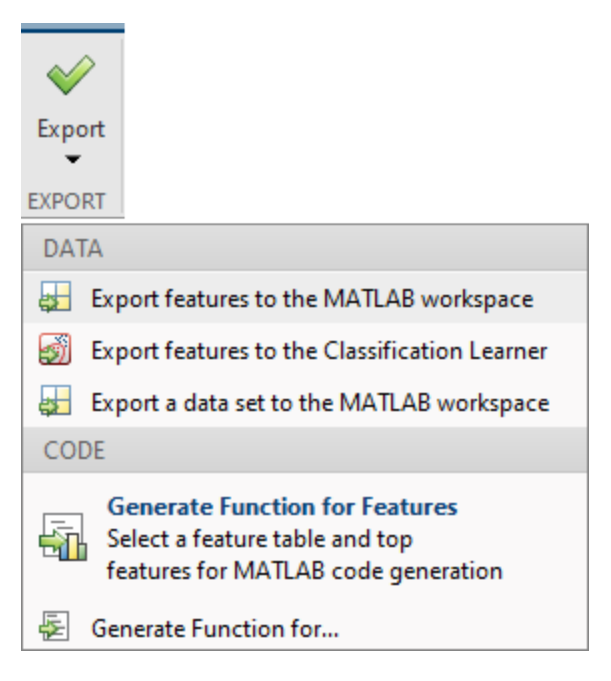

Your selection opens a set of options that allow you to specify the features to include from the feature table that you select. Code generation is possible for only one feature table at a time.

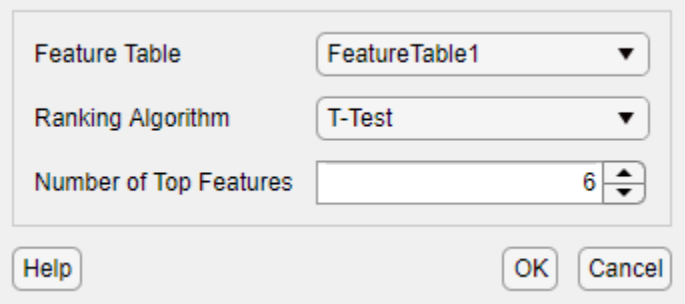

You can generate code for all your features or, if you have performed ranking, you can choose the number of top-ranked features to include. If you have performed ranking, you can also generate the function using the **Export** button in the **Feature Ranking** tab. The generated code includes the calculations for any computed signals or spectra that the feature requires. The code includes a preamble that summarizes the computations that the code performs.

```
%DIAGNOSTICFEATURES recreates results in Diagnostic Feature Designer.
%
% Input:
% inputData: A table or a cell array of tables/matrices containing the
% data as those imported into the app.
%
% Output:
% featureTable: A table containing all features and condition variables.
% outputTable: A table containing the computation results.
\frac{1}{2}% This function computes signals:
% Vibration_tsa/Data
\sim% This function computes features:
% Vibration_stats/Data_ImpulseFactor
% Vibration_stats/Data_Mean
% Vibration_stats/Data_ShapeFactor
% Vibration_stats/Data_Std
% Vibration tsa rotmac/Data RMS
% Vibration_tsa_rotmac/Data_CrestFactor
\mathbf{Q}_\mathbf{z}% Organization of the function:
% 1. Compute signals/spectra/features
% 2. Extract computed features into a table
%
% Modify the function to add or remove data processing, feature generation
% or ranking operations.
```
#### **Generate a Function for Specific Variables, Features, and Ranking Tables**

If you want to customize your selections for code generation, use the **Export > Generate Function for...** option. With this option you can:

- Select code generation for any outputs that the app computes, including computed signals and spectra, ensemble statistics, and ranking tables.
- Filter your outputs so that you can choose among features with specific characteristics, such as input signal or variable-name text.

You can generate a function for features from one feature table at a time. If you are using framebased processing, each feature table is associated with one frame policy, or combination of frame size and frame rate. Therefore, if you want to generate code for features computed with two different frame policies, or with both full-signal mode and a frame-based mode, you must generate a separate function for each feature table.

When you generate code for frame-based signals that depend on derived full signals, computations for the full signals appear also in the generated code.

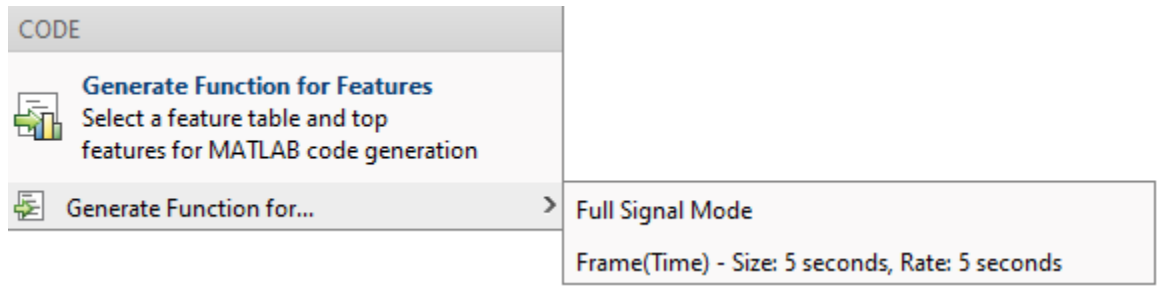

When you select **Export > Generate Function for...** and choose a feature source, a window containing candidate selection outputs opens. Each output row includes additional information on how the output was computed.

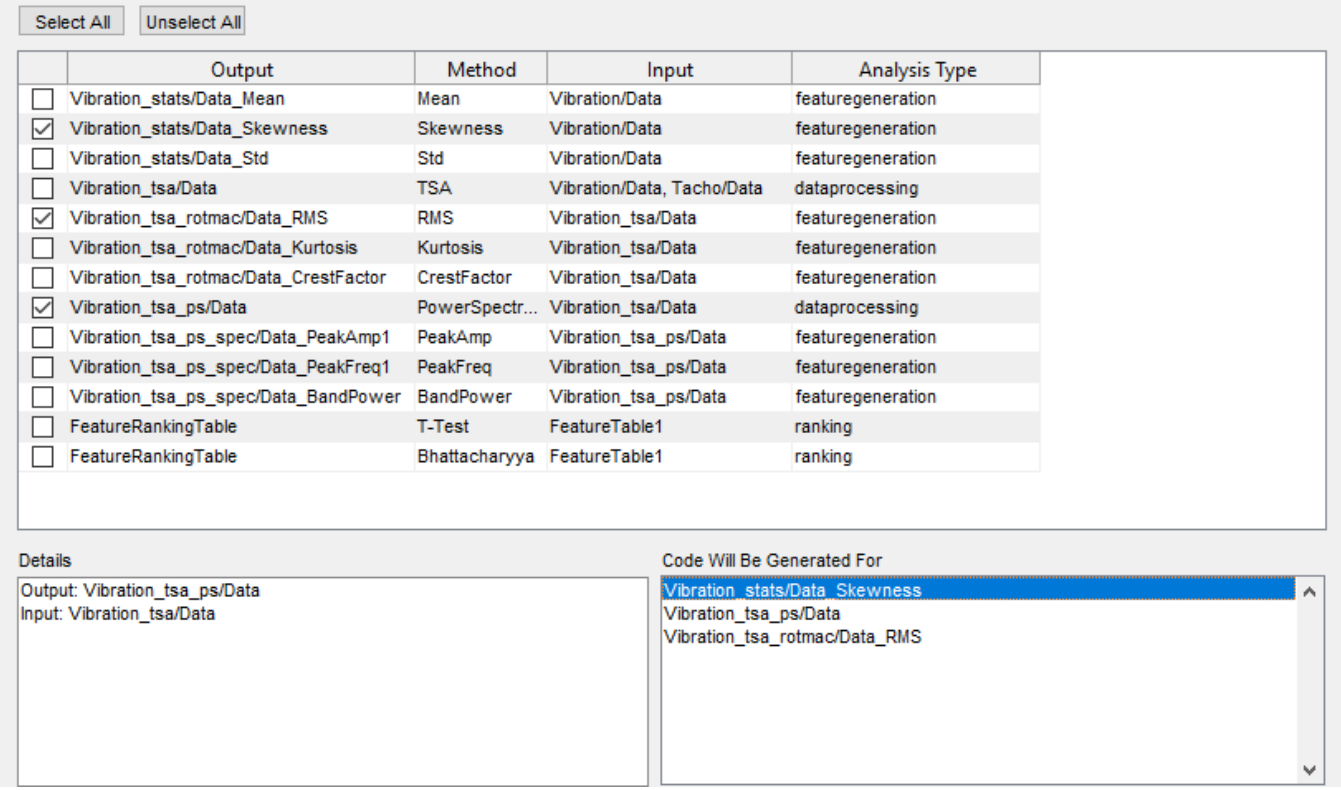

In the figure, the skewness and RMS features and the power spectrum are selected. The **Details** pane displays the output and input for the most recently selected item. The **Code Will Be Generated For** pane contains your selections.

Along with the selection window, selecting **Export > Generate Function for...** opens the **Code Generation** tab, which contains filtering options.

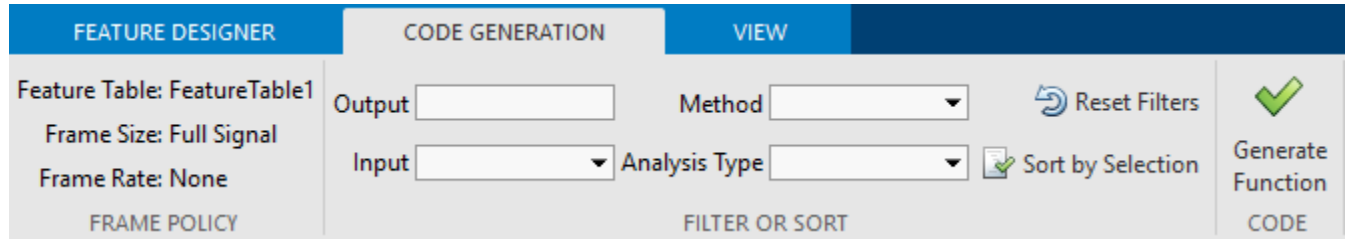

For example, to select only features that are computed directly from the TSA signal, select **Input > Vibration tsa/Data**, as the figure shows.

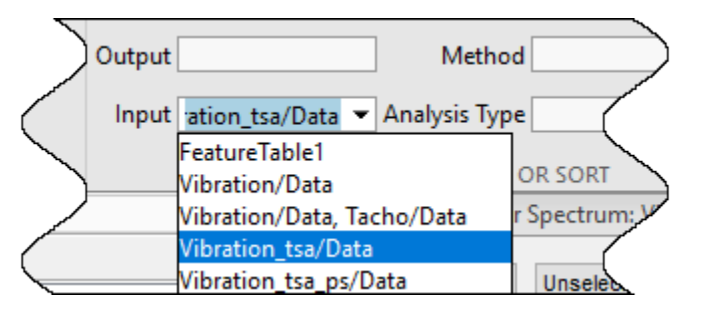

The filtered selection window displays the three features that are based directly on the TSA signal, along with the power spectrum, which is also based directly on the TSA signal.

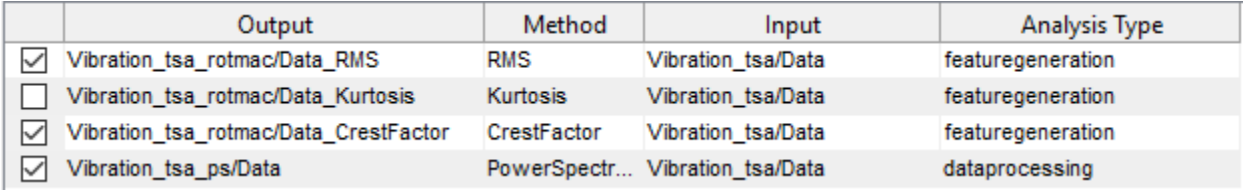

When you specify a specific input signal, the **Input** filter returns only the items which use that signal directly. For example, the list filtered on the TSA input signal contains no features that are derived from the TSA signal spectrum. If you want to filter for text that occurs anywhere in the computation chain, type the text into the filter. For example, if you type tsa into the **Input** filter, as the following figures show, the filtered list now includes the TSA spectral features. Text matching is case insensitive.

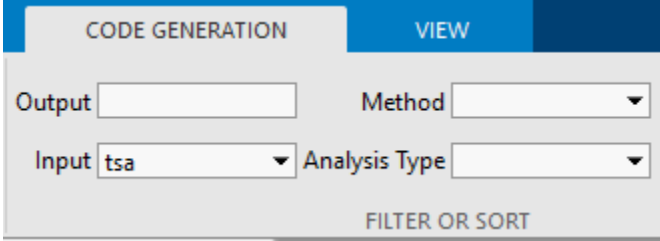

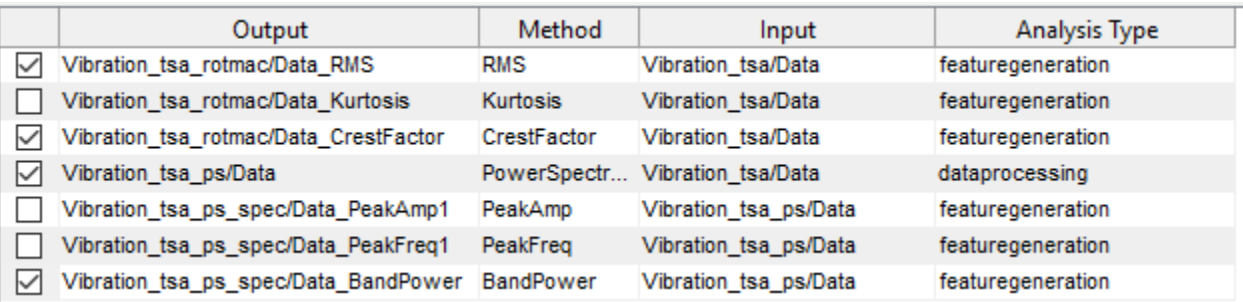

You can also filter on output, method, and analysis type. For example, if you want to generate code for a ranking table, select **Analysis Type > ranking**.

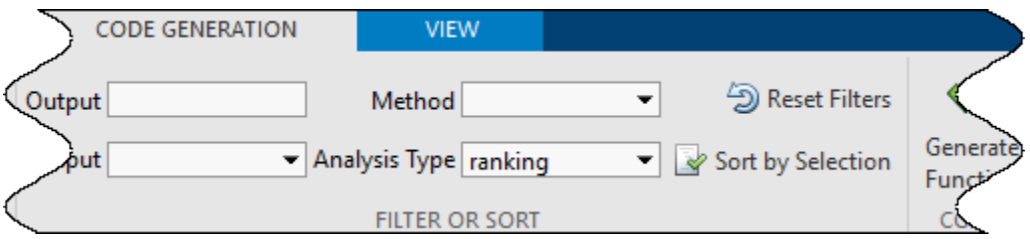

The selection list includes the T-Test and Bhattacharyya ranking tables.

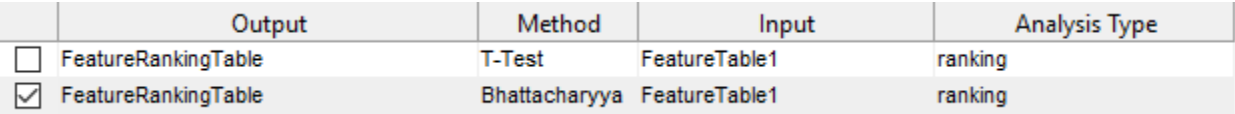

To clear all the filters, click **Reset Filters**.

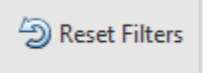

Each filtered view displays a subset of available outputs. To display all your selections together, click **Sort by Selection**.

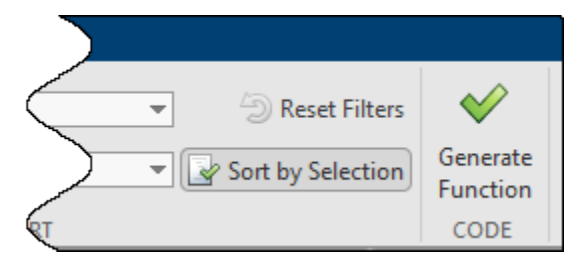

The items that you selected in the filtered views appear in one group at the top of the selection list.

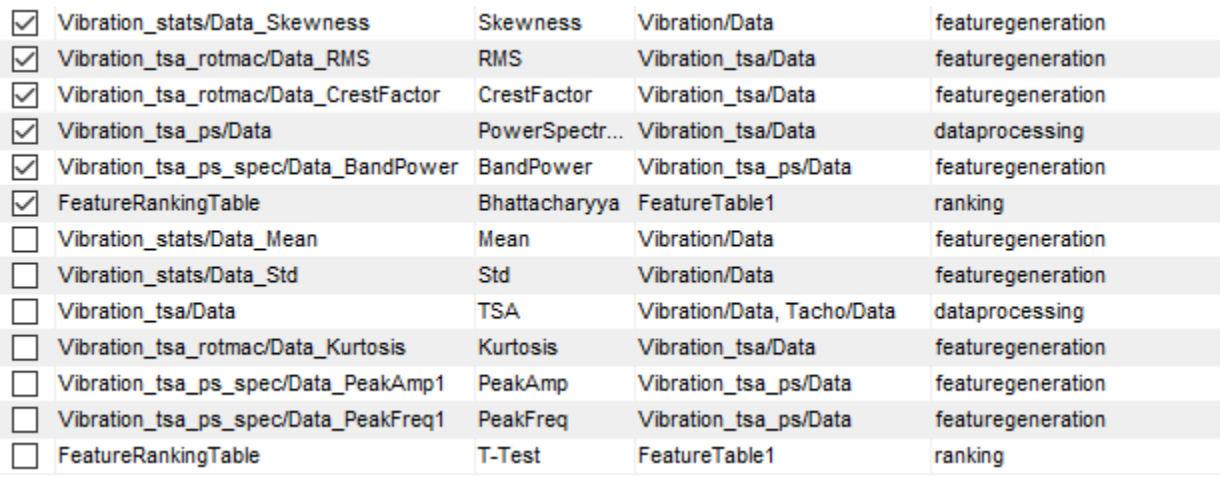

To generate code for these items, click **Generate Function**.

#### **Save and Use Generated Code**

The app assigns the default name of diagnosticFeatures to the function. You can save the function as a file with this name, or rename the function and file name. To run the function, follow the syntax in the function line of the code. For example, suppose the function line is:

```
function [featureTable,outputTable] = diagnosticFeatures(inputData)
```
The two outputs of this function are a feature table that contains the features and condition variables, and an output table that contains all of the variables in the ensemble. The second output argument is optional. You can use this function on any input data that has the same input variables as the data that you originally imported into the app. For instance, suppose that your data is in fullDataTable and you need only a feature table features. Use:

```
features = diagnosticFeatures(fullDataTable)
```
If you originally imported individual tables using **Import Single-Member Datasets** and want to validate the code against the original data, you must combine the tables. For example, if you imported tables t1, t2, and t3, where each table represents a different ensemble member, first combine the tables into a single input table, and then run the generated function.

```
inputData = {t1, t2, t3};features = diagnosticFeatures(inputData);
```
For an example of generating code and validating the code with the original data, see ["Generate a](#page-468-0) [MATLAB Function in Diagnostic Feature Designer" on page 7-87.](#page-468-0) For an example that applies code to a new dataset, see ["Apply Generated MATLAB Function to Expanded Data Set" on page 7-93](#page-474-0). For a description of generated code itself and how it performs its computations, see ["Anatomy of App-](#page-487-0)[Generated MATLAB Code" on page 7-106.](#page-487-0)

# **Change Computation Options for Generated Code**

The code that you generate depends in part on your selections in **Computation Options**. The figure below shows the **Computation Options** choices when you import an ensemble datastore.

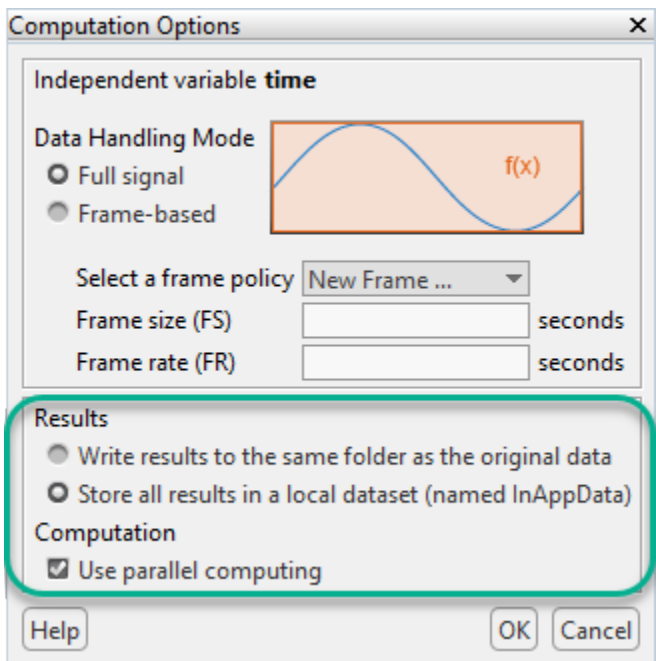

In some cases, you may want the generated code to use a different option than the option you used to compute your features in the app. For instance, you might want to invoke parallel computing in the code when you did not use that option originally. If you originally imported data from an ensemble datastore into local memory, you might want your code to interact directly with the external files instead.

The green box in the **Computation Options** figure indicates the options that you can change immediately before generating code.

- **Store all results in a local dataset** or **Write results to the same folder as the original data** — You can switch between options for code generation. These options appear only when you import an ensemble datastore.
- **Use parallel computing** You can change this option for code generation. You can use parallel computing only if you have Parallel Computing Toolbox installed.

You cannot change the data handling mode and frame policy with which specific features were calculated when you generate code.

### **See Also**

**Diagnostic Feature Designer**

### **More About**

- • ["Generate a MATLAB Function in Diagnostic Feature Designer" on page 7-87](#page-468-0)
- • ["Apply Generated MATLAB Function to Expanded Data Set" on page 7-93](#page-474-0)
- • ["Anatomy of App-Generated MATLAB Code" on page 7-106](#page-487-0)
- • ["Data Ensembles for Condition Monitoring and Predictive Maintenance" on page 1-2](#page-11-0)
## <span id="page-468-0"></span>**Generate a MATLAB Function in Diagnostic Feature Designer**

In **Diagnostic Feature Designer**, you explore features interactively, using tools for signal processing, feature generation, and ranking. Once you select the set of the features that perform best, you can generate a MATLAB function that reproduces the calculations for those features. You can apply this function directly to a larger set of measurement data and increase the number of members in your feature set. You can also modify the function to suit your application, and incorporate part or all of the function into other code.

This example shows how to generate a MATLAB function to compute a set of features, and how to validate that function with the original data set.

The example assumes that you are familiar with ensemble data concepts and with basic operations in the app, such as data import, signal processing, and feature generation. For more information on these concepts and operations, see "Identify Condition Indicators for Predictive Maintenance Algorithm Design".

### **Import the Transmission Model Data**

This example uses ensemble data generated from a transmission system model in ["Using Simulink to](#page-34-0) [Generate Fault Data" on page 1-25](#page-34-0). Outputs of the model include:

- Vibration measurements from a sensor monitoring casing vibrations
- Tachometer sensor, which issues a pulse every time the shaft completes a rotation
- Fault code indicating the presence of a modeled fault

In your MATLAB command window, load the transmission data, which is stored in the table dataTable.

load dfd\_Tutorial dataTable

dataTable is an ensemble table that contains 16 members, each of which represents one simulated transmission system. Each row of the table corresponds to one member. Each column of the table corresponds to one variable, such as Vibration or FaultCode. All ensemble members have the same variables.

#### Open **Diagnostic Feature Designer**.

diagnosticFeatureDesigner

In the app, import dataTable. During the import process, set the faultCode type to a condition variable. When the import is complete, the signal browser displays the vibration and tacho data, and the dataset browser displays your imported ensemble. For information on the import process, see "Import and Visualize Ensemble Data in Diagnostic Feature Designer".

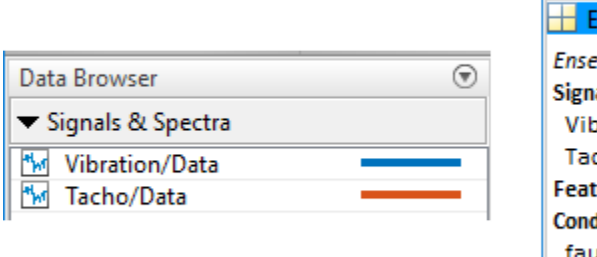

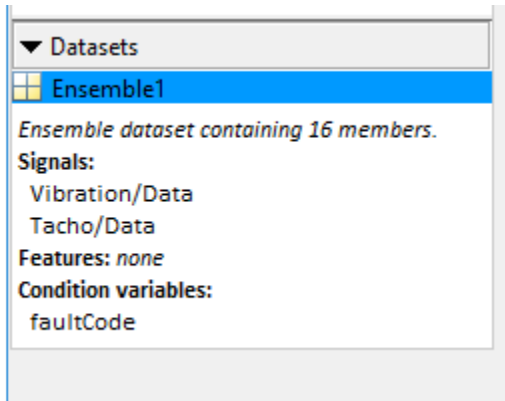

## **Compute a TSA Signal**

Compute a time-synchronous average (TSA) signal from your vibration and tacho signals. To do so, first select Vibration/Data in the **Data Browser** pane. Then, in the **Feature Designer** tab, select **Filtering & Averaging > Time-Synchronous Signal Averaging**. Set the parameters as shown in the following figure and click **OK**.

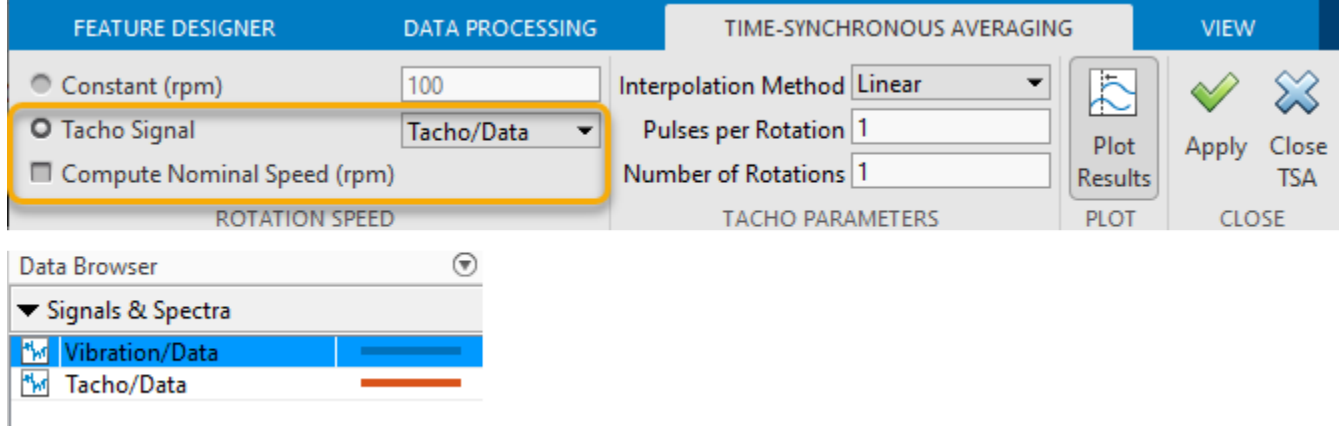

The new signal appears in the app data browser.

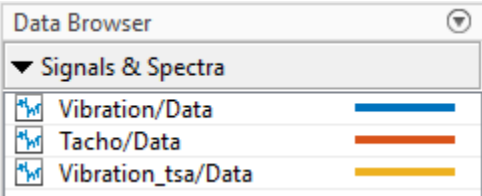

For information on TSA signals, see tsa.

## **Extract Features from the TSA Signal**

In the **Feature Designer** tab, select **Time-Domain Features > Signal Features** to open the set of available signal features. Select the features for mean, standard deviation, and kurtosis.

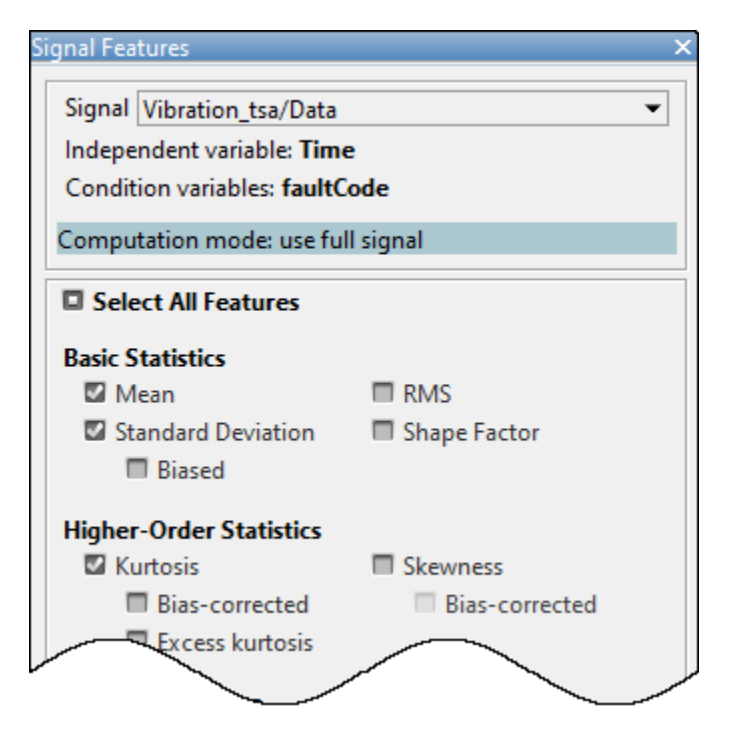

View the feature values. In the data browser, select FeatureTable1. Then, in the plot gallery, click **Feature Table View**. These steps open a table containing the feature values for each member along with the condition variable faultCode.

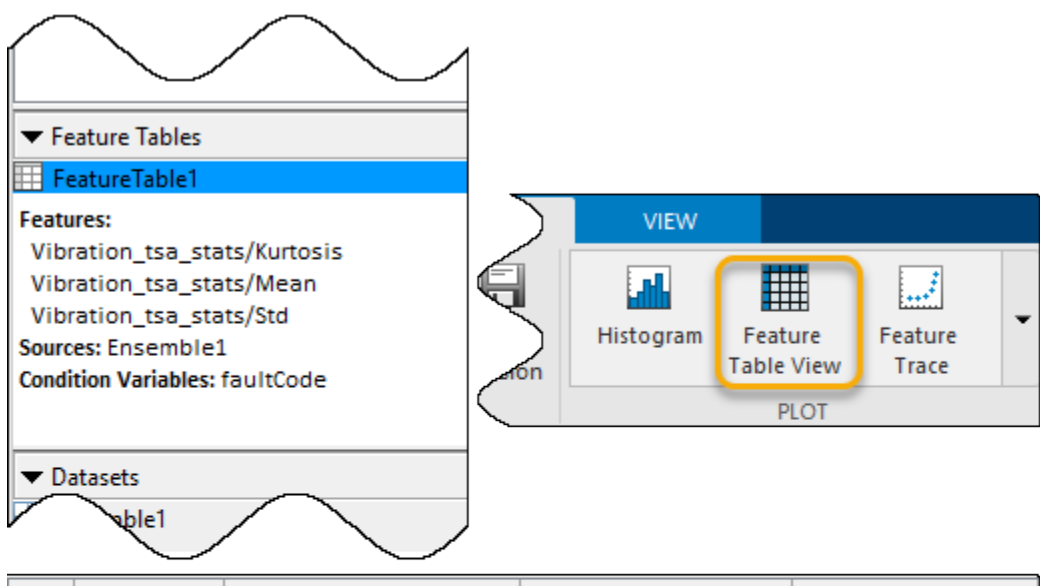

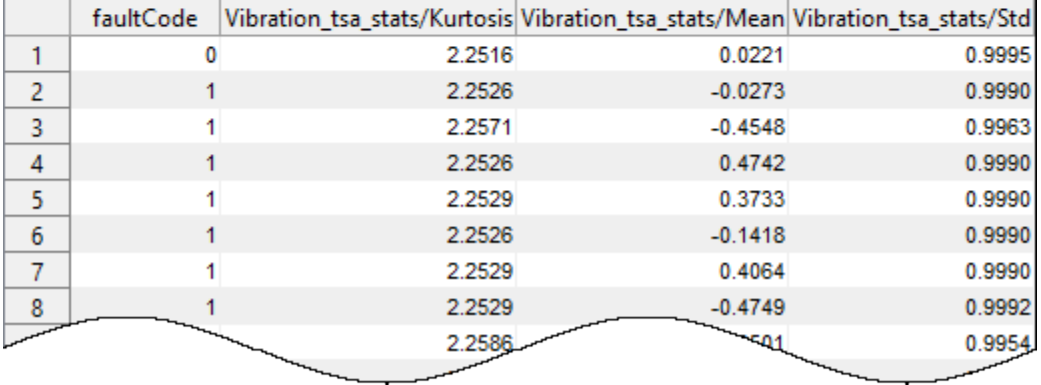

## **Generate a MATLAB Function**

Generate a MATLAB function that reproduces the calculations for these features. In the **Feature Designer** tab, select **Export > Generate Function for Features**.

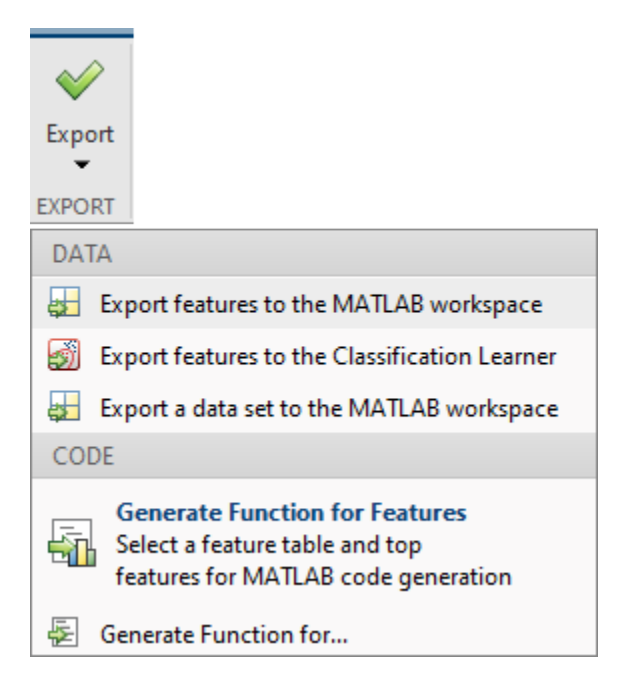

Your selection opens a dialog box that allows you to specify the feature table and the features. The default options FeatureTable1 and Use All Features are your only choices in this case, as you have only one feature table and have not performed any ranking.

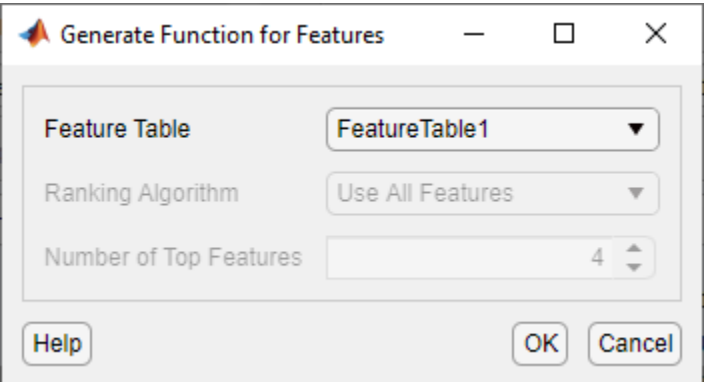

When you click **OK**, a function script opens in the MATLAB editor that begins with the following lines.

```
function [featureTable,outputTable] = diagnosticFeatures(inputData)
%DIAGNOSTICFEATURES recreates results in Diagnostic Feature Designer.
%
% Input:
% inputData: A table or a cell array of tables/matrices containing the
% data as those imported into the app.
%
% Output:
% featureTable: A table containing all features and condition variables.
% outputTable: A table containing the computation results.
\sim% This function computes signals:
% Vibration_tsa/Data
%
```

```
% This function computes features:
% Vibration_tsa_stats/Kurtosis
% Vibration_tsa_stats/Mean
% Vibration_tsa_stats/Std
\%% Organization of the function:
% 1. Compute signals/spectra/features
% 2. Extract computed features into a table
```
The preamble describes what the function computes. In this case, the function computes the features along with the TSA processing that produced the signal source for these features. Save the script as diagnosticFeatures.m.

For more information on the code content, see ["Anatomy of App-Generated MATLAB Code" on page 7-](#page-487-0) [106](#page-487-0).

## **Validate Function with the Original Data**

Run the function using dataTable to create a new feature table featuretable.

featuretable = diagnosticFeatures(dataTable)

Compare the first eight feature values to the corresponding feature values in the app. At the level of the displayed precision, the values are identical.

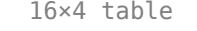

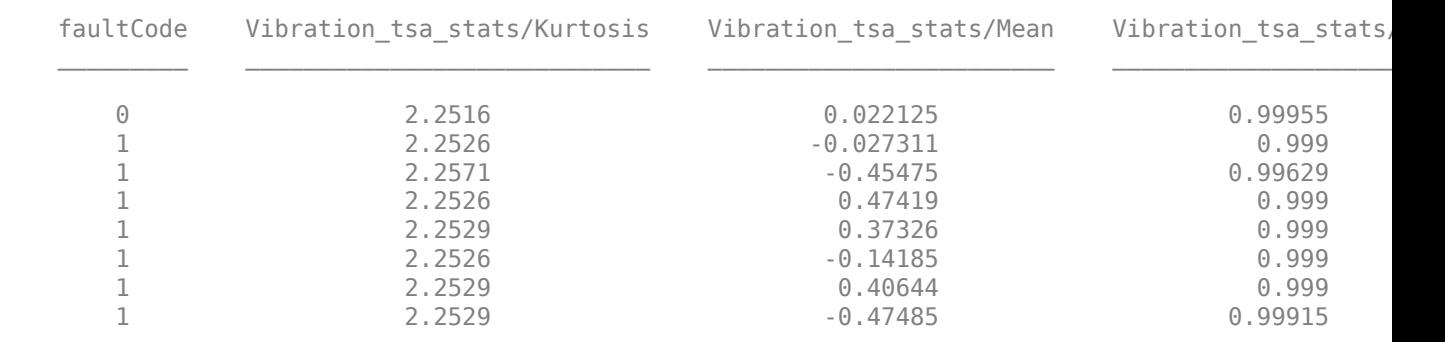

### **See Also**

read | readFeatureTable | readMemberData | tsa | workspaceEnsemble | writeToLastMemberRead

### **More About**

- "Identify Condition Indicators for Predictive Maintenance Algorithm Design"
- • ["Automatic Feature Extraction Using Generated MATLAB Code" on page 7-80](#page-461-0)
- • ["Apply Generated MATLAB Function to Expanded Data Set" on page 7-93](#page-474-0)
- • ["Anatomy of App-Generated MATLAB Code" on page 7-106](#page-487-0)

# <span id="page-474-0"></span>**Apply Generated MATLAB Function to Expanded Data Set**

This example shows how to use a small set of measurement data in **Diagnostic Feature Designer** to develop a feature set, generate and run code to compute those features for a larger set of measurement data, and compare model accuracies in **Classification Learner**.

Using a smaller data set at first has several advantages, including faster feature extraction and cleaner visualization. Subsequently generating code so that you can automate the feature computations with an expanded set of members increases the number of feature samples and therefore improves classification model accuracy.

The example, based on ["Analyze and Select Features for Pump Diagnostics" on page 7-25](#page-406-0), uses the pump fault data from that example and computes the same features. For more detailed information about the steps and the rationale for the feature development operations using the pump-fault data in this example, see ["Analyze and Select Features for Pump Diagnostics" on page 7-25](#page-406-0). This example assumes that you are familiar with the layout and operations in the app. For more information on working with the app, see the three-part tutorial in "Identify Condition Indicators for Predictive Maintenance Algorithm Design".

#### **Load Data and Create Reduced Data Set**

Load the data set pumpData. pumpData is a 240-member ensemble table that contains simulated measurements for flow and pressure. pumpData also contains categorical fault codes that represent combinations of three independent faults. For example, a fault code of 0 represents data from a system with no faults. A fault code of 111 represents data from a system with all three faults.

load savedPumpData pumpData

View a histogram of original fault codes. The histogram shows the number of ensemble members associated with each fault code.

```
fccat = pumpData{:, 3};histogram(fcCat)
title('Fault Code Distribution for Full Pump Data Set')
xlabel('Fault Codes')
ylabel('Number of Members')
```
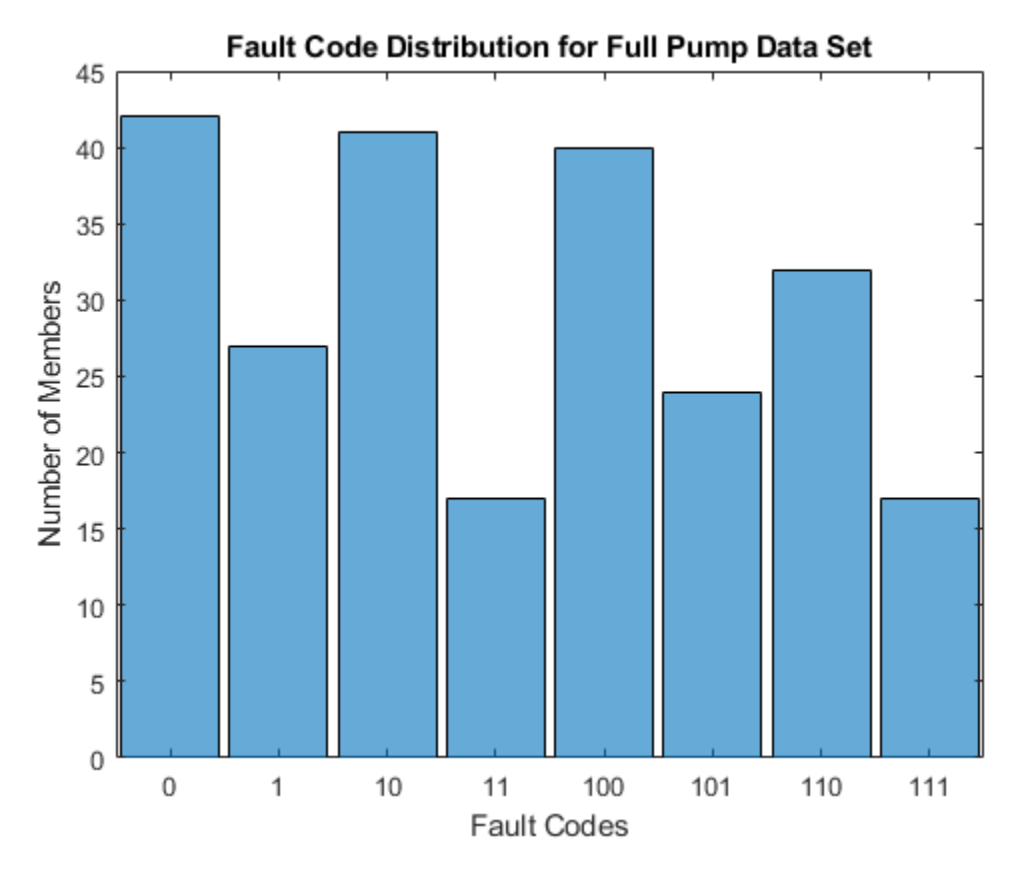

Create a subset of this data set that contains 10% of the data, or 24 members. Because simulation data is often clustered, generate a randomized index with which to select the members. For the purposes of this example, first use rng to create a repeatable random seed.

rng('default')

Compute a randomized 24-element index vector idx. Sort the vector so that the indices are in order.

```
pdh = height(pumpData);nsel = 24;idx = randi(pdh, nsel, 1);idx = sort(idx);
```
Use idx to select member rows from pumpData.

```
p dSub = pumpData(idx, :);
```
View a histogram of the fault codes in the reduced data set.

```
fccatsub = pdSub{:}histogram(fcCatSub)
title('Fault Code Distribution for Reduced Pump Data Set')
xlabel('Fault Codes')
ylabel('Number of Members')
```
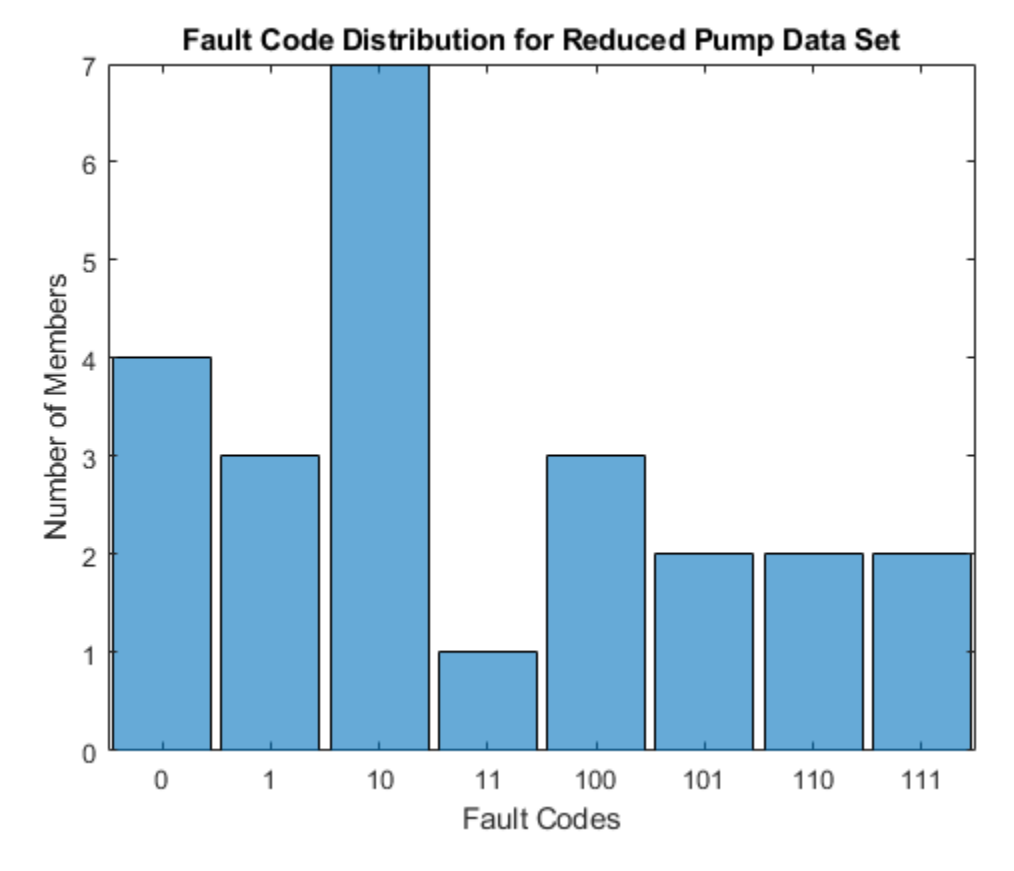

All the fault combinations are represented.

### **Import Reduced Data Set into Diagnostic Feature Designer**

Open **Diagnostic Feature Designer** by using the diagnosticFeatureDesigner command. Import pdSub into the app as a multimember ensemble.

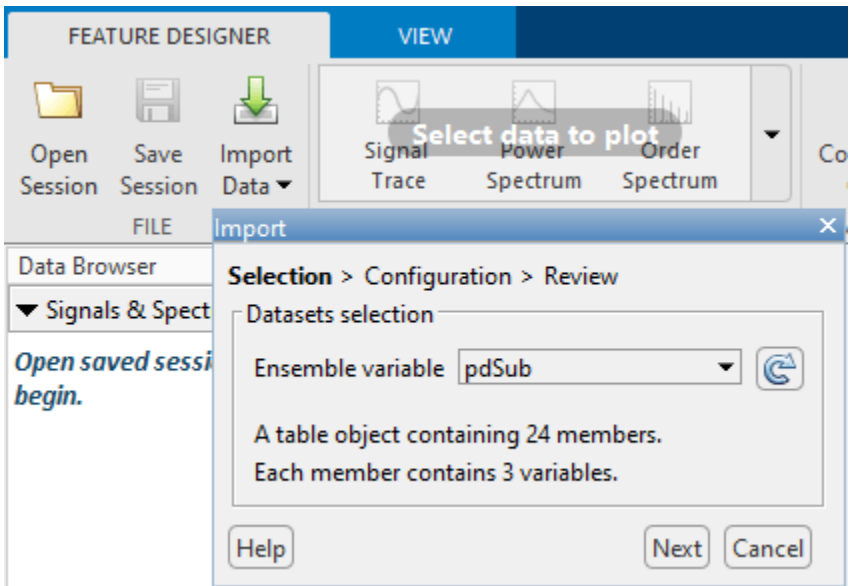

#### **Extract Time-Domain Features**

Extract the time-domain signal features from both the flow and pressure signal. In the **Feature Designer** tab, click **Time Domain Features > Signal Features** and select all features.

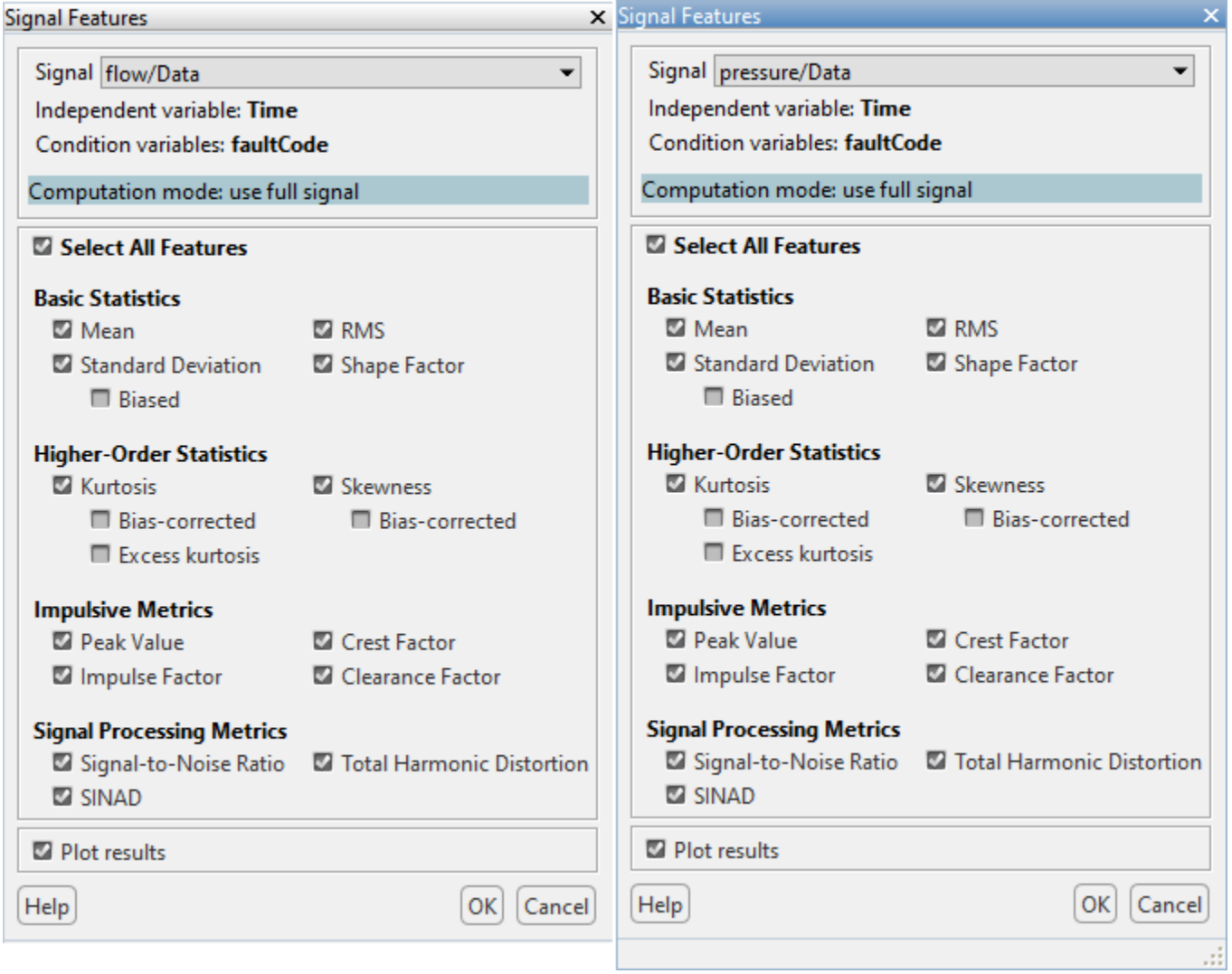

#### **Extract Frequency Domain Features**

As ["Analyze and Select Features for Pump Diagnostics" on page 7-25](#page-406-0) describes, computing the frequency spectrum of the flow highlights the cyclic nature of the flow signal. Estimate the frequency spectrum with **Spectral Estimation > Power Spectrum** by using the options shown for both flow and pressure.

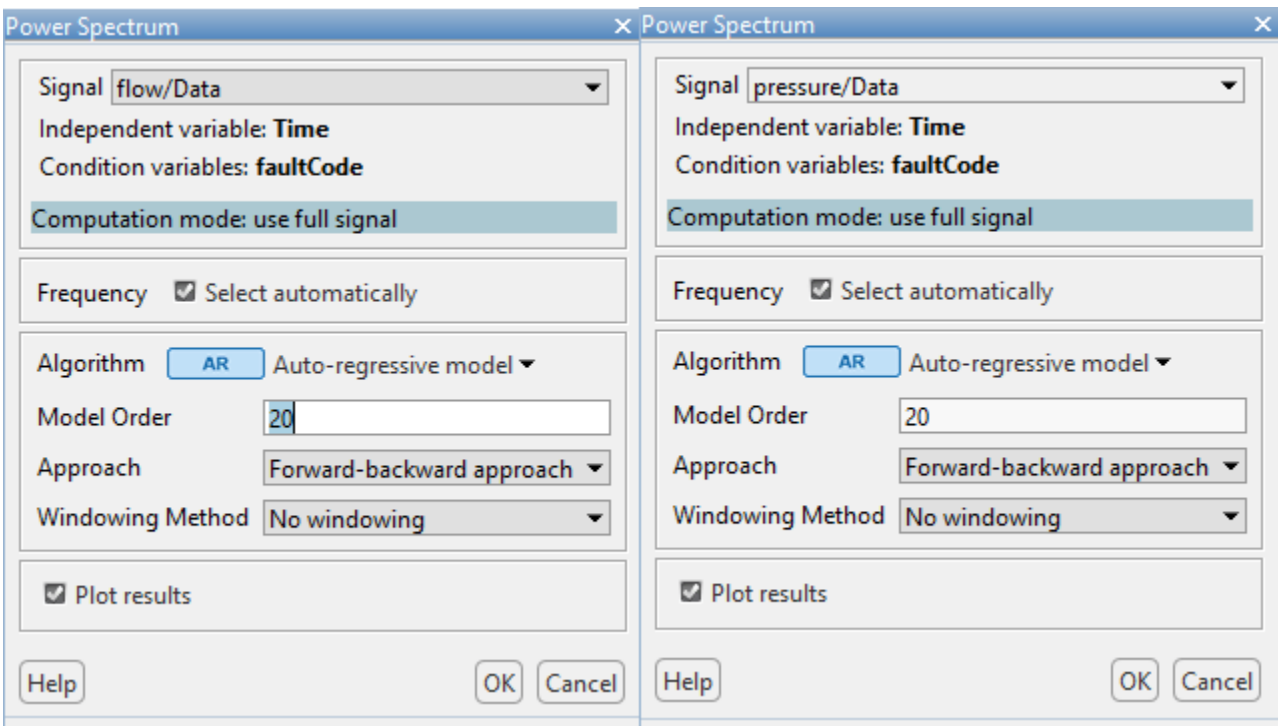

Compute spectral features in the band 25–250 Hz, using the options shown, for both flow and pressure spectra.

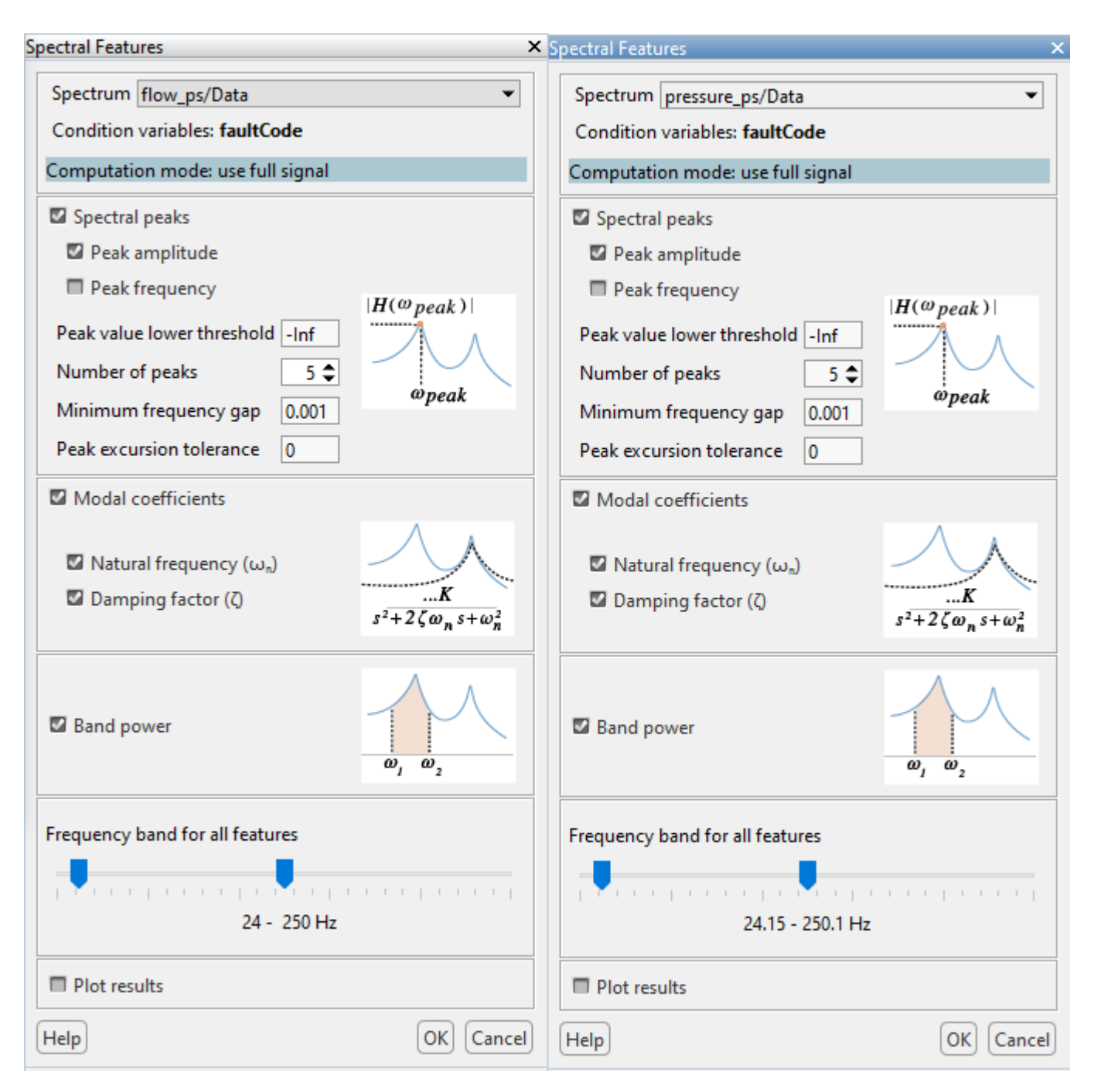

### **Rank Features**

Rank your features using **Rank Features > FeatureTable1**. Because faultCode contains multiple possible values, the app defaults to the One-Way ANOVA ranking method.

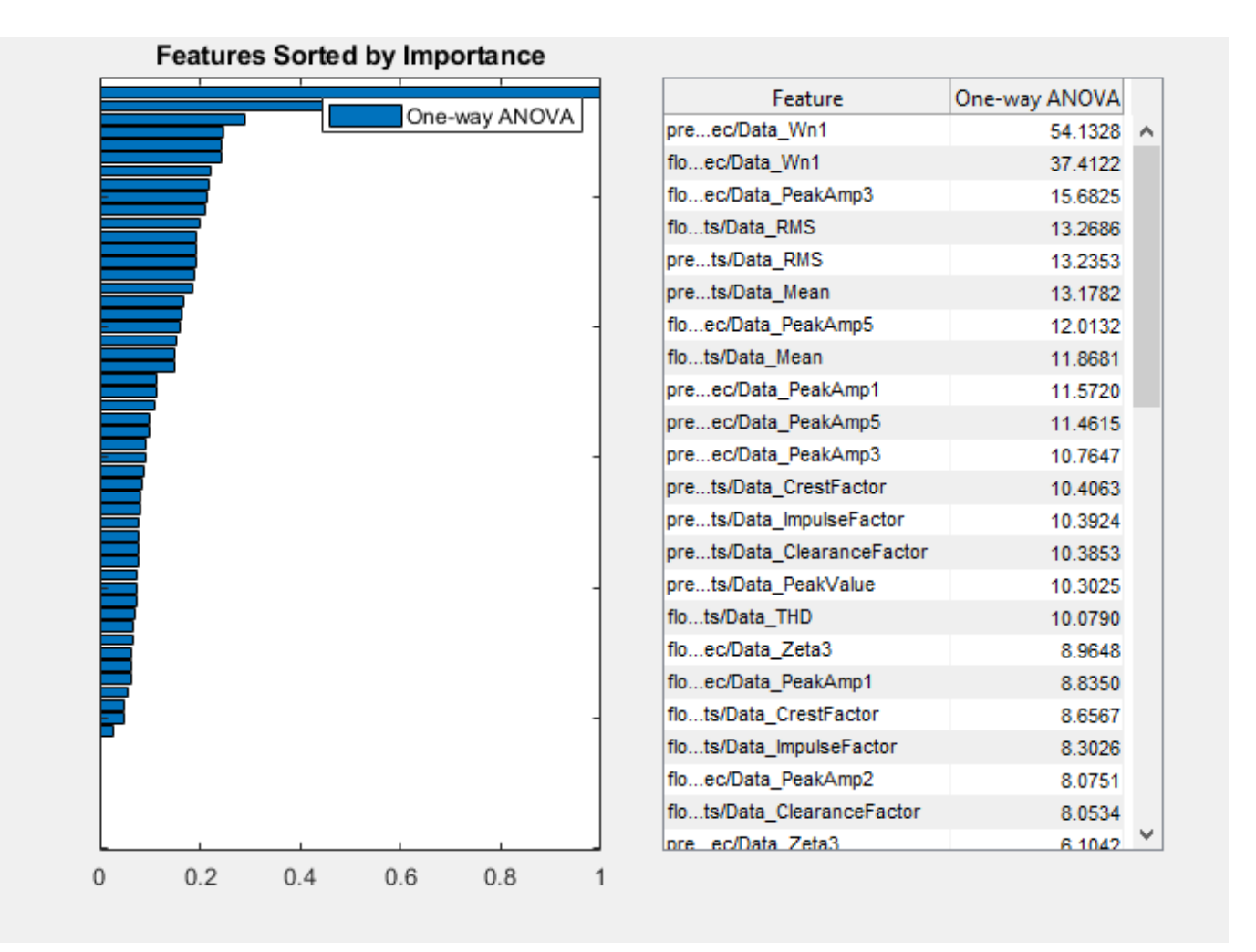

#### **Export Features to Classification Learner**

Export the features set to **Classification Learner** so that you can train a classification model. In the Feature Ranking tab, click Export > Export Features to the Classification Learner. Select all the features that have a One-Way ANOVA metric greater than 1. This selection includes all the features from pressure\_ps\_spec/Data\_Wn2 and up.

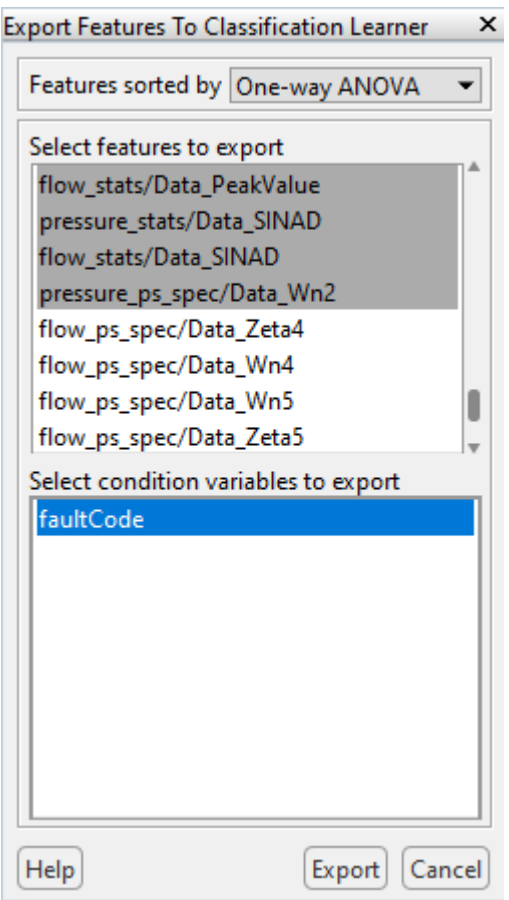

**Train models in Classification Learner** 

Once you click **Export**, **Classification Learner** opens a new session. Accept 5-fold cross-validation and click **Start Session**.

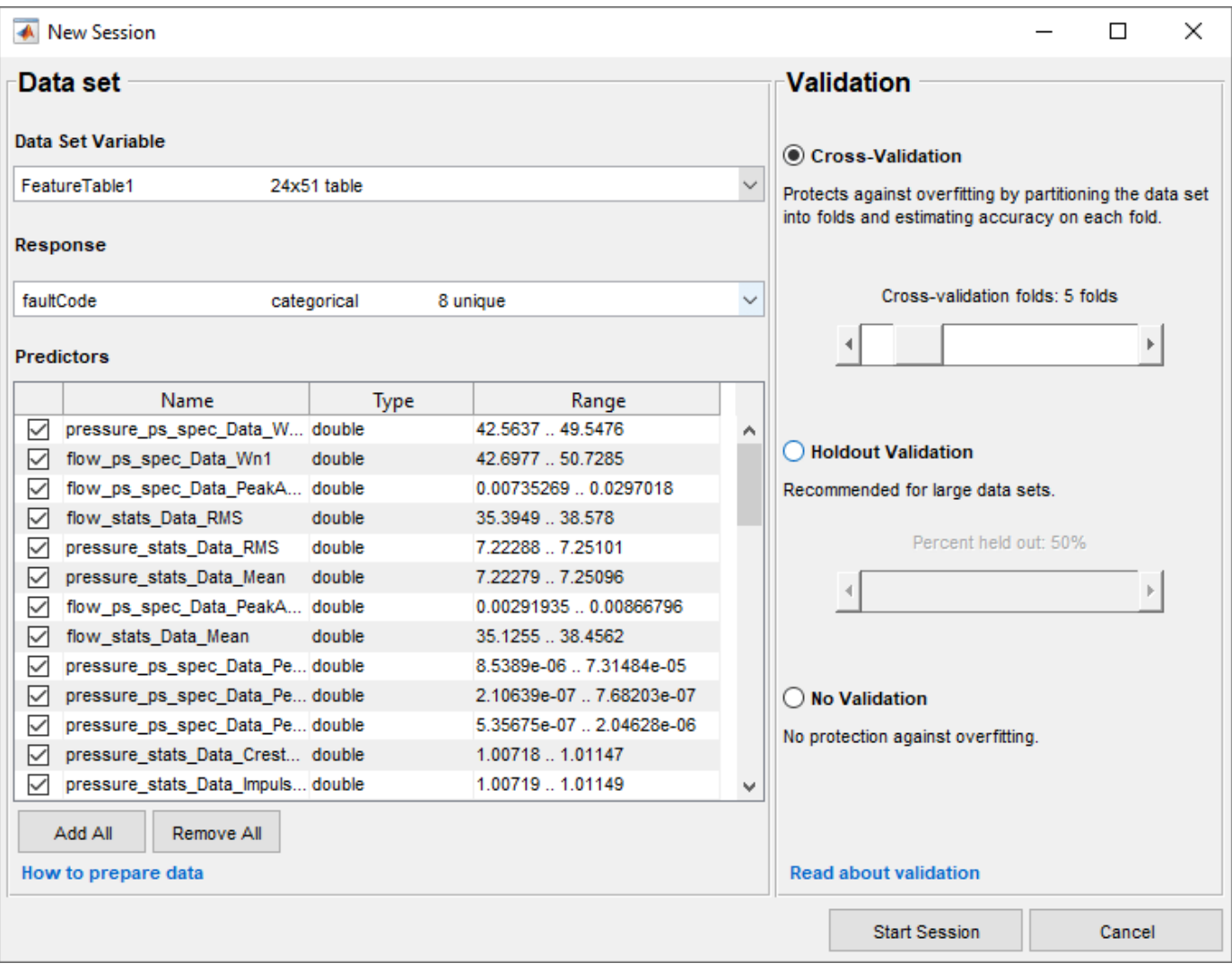

Train all available models by clicking **All in the Classification Learner** tab, and then Train.

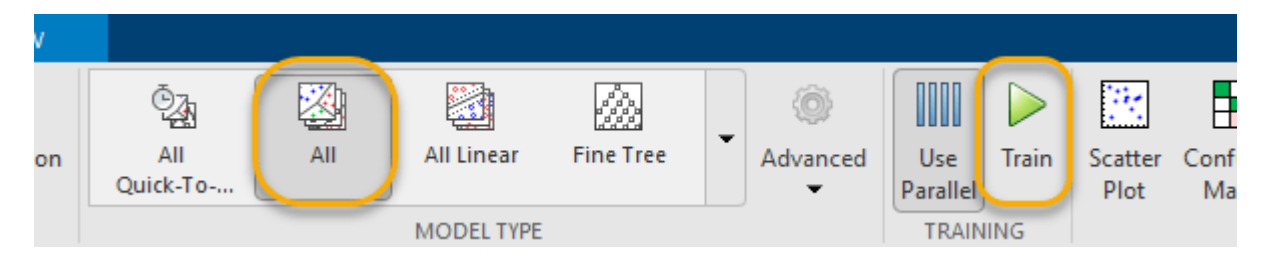

For this session, the highest scoring model, Boosted Trees, has an accuracy around 63%. Your results may vary.

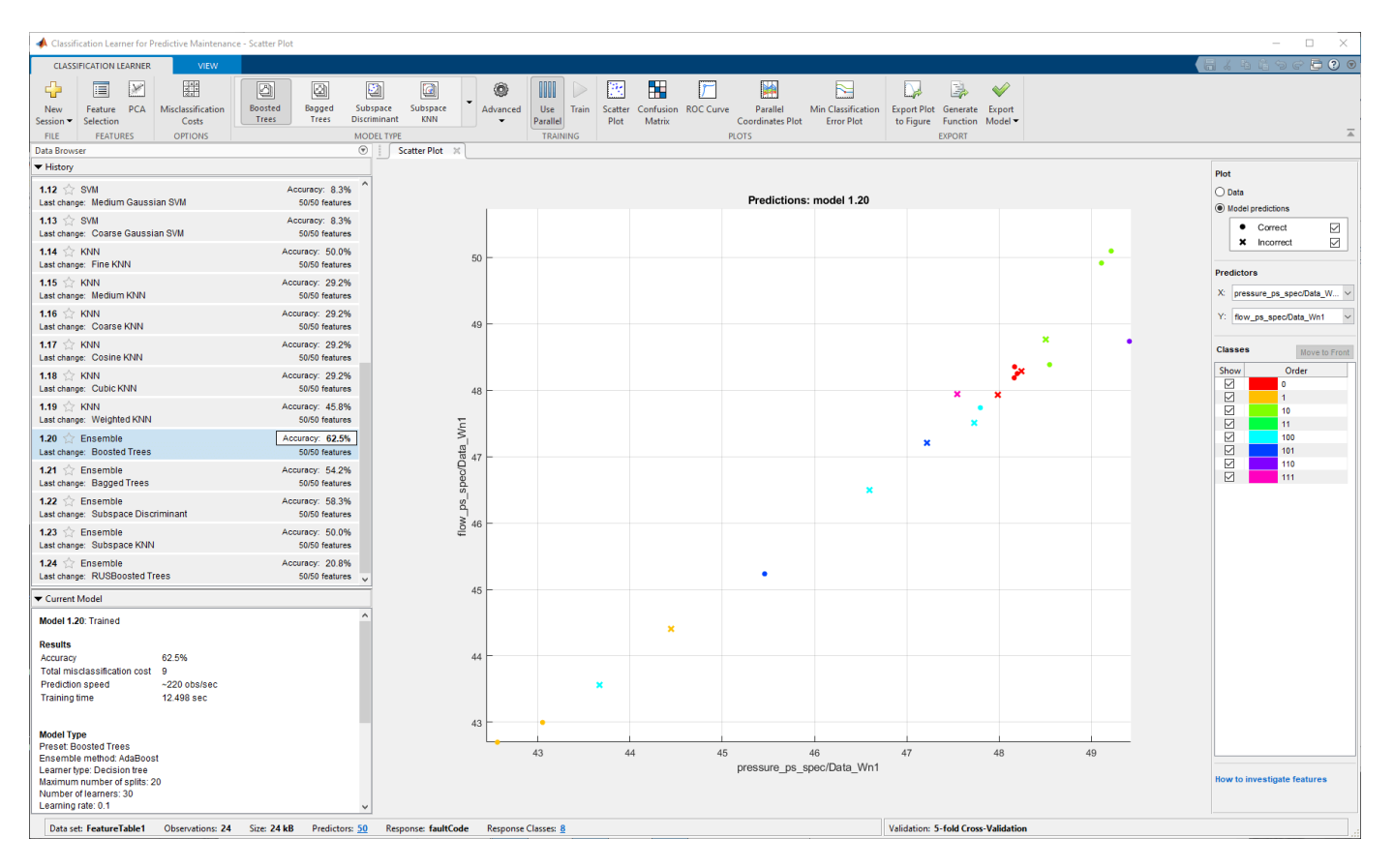

#### **Generate Code to Compute Feature Set**

Now that you have completed your interactive feature work with a small data set, you can apply the same computations to the full data set using generated code. In **Diagnostic Feature Designer**, generate a function to calculate the features. To do so, in the **Feature Ranking Tab,** select **Export > Generate Function for Features**. Select the same 50 features that you exported to **Classification Learner.**

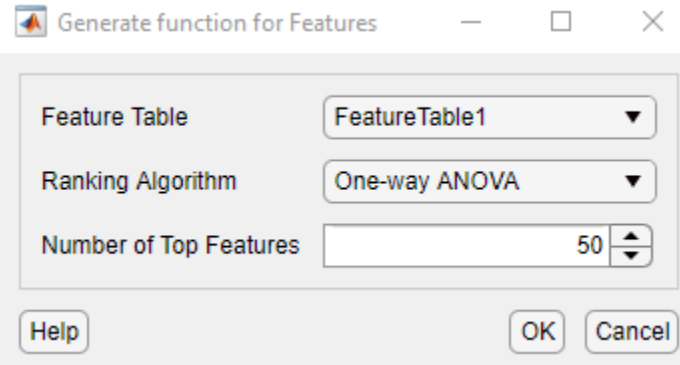

When you click **OK**, a function appears in the editor.

```
\Box function [featureTable, outputTable] = diagnosticFeatures(inputData)
G&DIAGNOSTICFEATURES recreates results in Diagnostic Feature Designer app.
 옻
 % Input:
  % inputData: A table or a cell array of tables/matrices containing the
    data as those imported into the app.
  읯
  % Output:
   featureTable: A table containing all features and condition variables.
  읮
 头
    outputTable: A table containing the computation results.
 % This function computes spectra:
  % flow ps/Data
 % pressure ps/Data
 % This function computes features:
  % flow stats/Data ClearanceFactor
  & flow stats/Data CrestFactor
  % flow stats/Data ImpulseFactor
  % flow stats/Data Kurtosis
 % flow_stats/Data_Mean
  % flow stats/Data PeakValue
    flow stats/Data RMS
                 ta SINAD
```
Save the function to your local folder as diagnosticFeatures.

### **Apply the Function to Full Data Set**

Execute diagnosticFeatures with the full pumpData ensemble to get the 240-member feature set. Use the following command.

```
feature240 = diagnosticFeatures(pumpData);
```
feature240 is a 240-by-51 table. The table includes the condition variable faultCode and the 50 features.

#### **Train Models in Classification Learner with Larger Feature Table**

Train classification models again in **Classification Learner**, using feature240 this time. Open a new session window using the following command.

#### classificationLearner

In the **Classification Learner** window, click **New Session > From Workspace**. In the **New Session** window, in **Data Set > Data Set Variable**, select feature240.

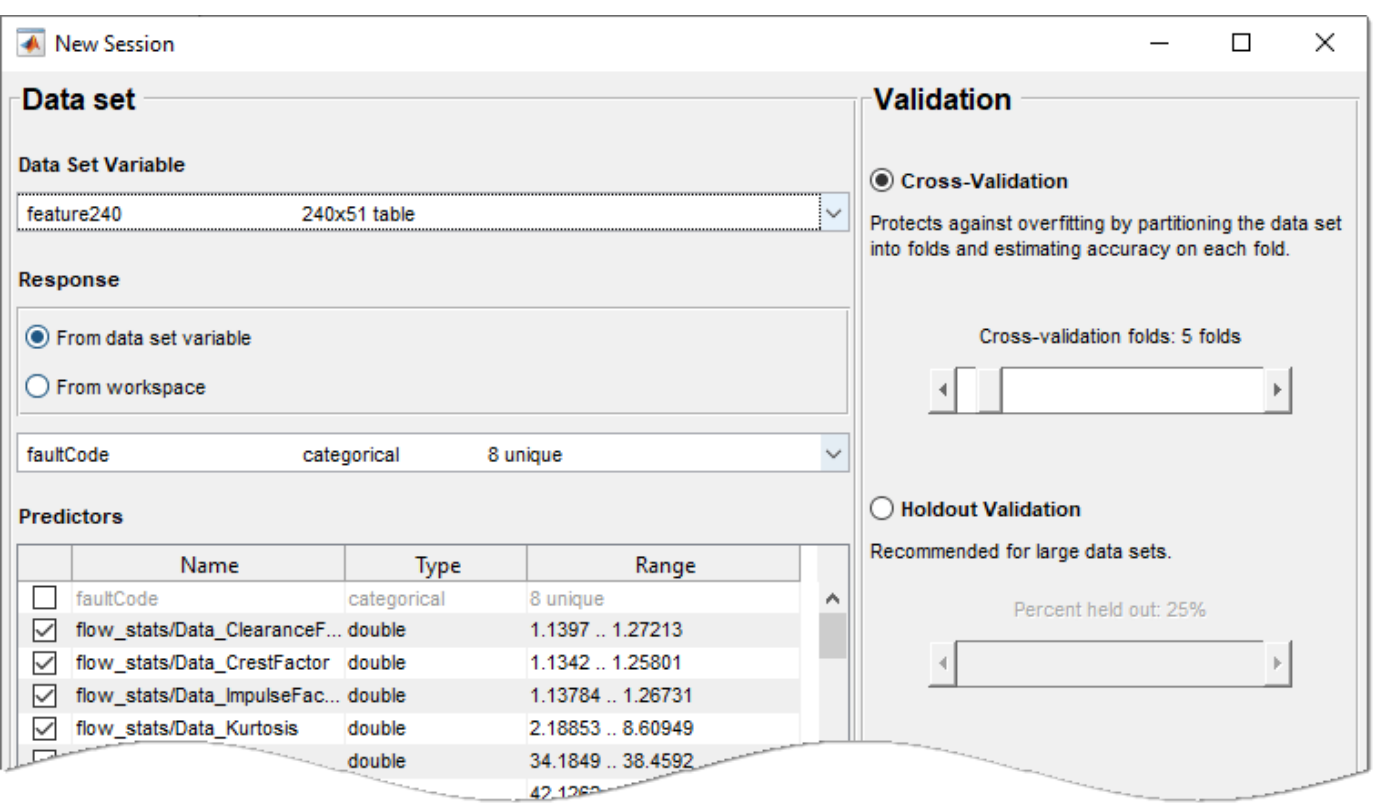

Repeat the steps you performed with the 24-member data set. Accept 5-fold cross-validation, start the session, and train all models.

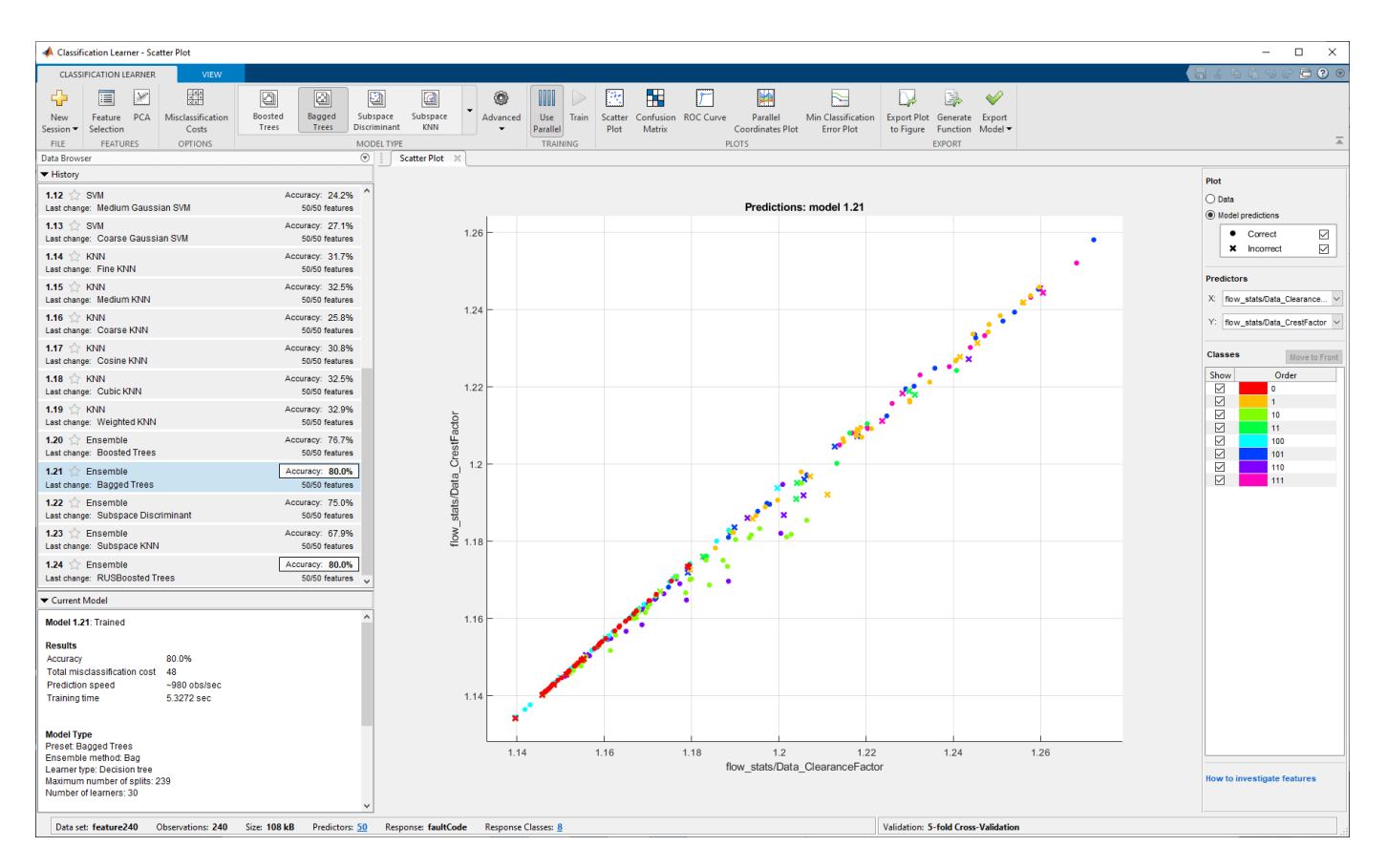

For this session, the highest model accuracy, achieved by both Bagged Trees and RUSBoosted Trees, is around 80%. Again, your results may vary, but they should still reflect the increase in best accuracy.

# <span id="page-487-0"></span>**Anatomy of App-Generated MATLAB Code**

With **Diagnostic Feature Designer**, you can generate MATLAB code that automates the computations for the features and variables you choose. This generated code accepts any ensemble data that is configured the same way as the ensemble data you imported into the app, and generates a new feature table, as well as computed signals, spectra, and ranking tables, that can be used for feature analysis or model training. The code replicates various options that you set within the app, and can perform:

- Full-signal computation of signals and features for each member
- Ranking for features
- Ensemble-level computations for characterizing ensemble behavior
- Parallel processing
- Processing of segmented signals, also known as frame-based processing

Ensemble management is a fundamental component of the generated code. For information about data ensembles and ensemble variable types, see ["Data Ensembles for Condition Monitoring and](#page-11-0) [Predictive Maintenance" on page 1-2.](#page-11-0)

You can compare this functional description with actual code by generating your own code in the app. For more information, see ["Automatic Feature Extraction Using Generated MATLAB Code" on page 7-](#page-461-0) [80](#page-461-0). For an example showing how to generate code, see ["Generate a MATLAB Function in Diagnostic](#page-468-0) [Feature Designer" on page 7-87](#page-468-0). For an example that provides a setup for frame-based code generation, see ["Perform Prognostic Feature Ranking for a Degrading System Using Diagnostic](#page-440-0) [Feature Designer" on page 7-59](#page-440-0).

## **Basic Function Flow**

The figure illustrates the basic functional flow of generated code. In this diagram, the function returns both features and derived variables, uses serial processing, and operates on full signals.

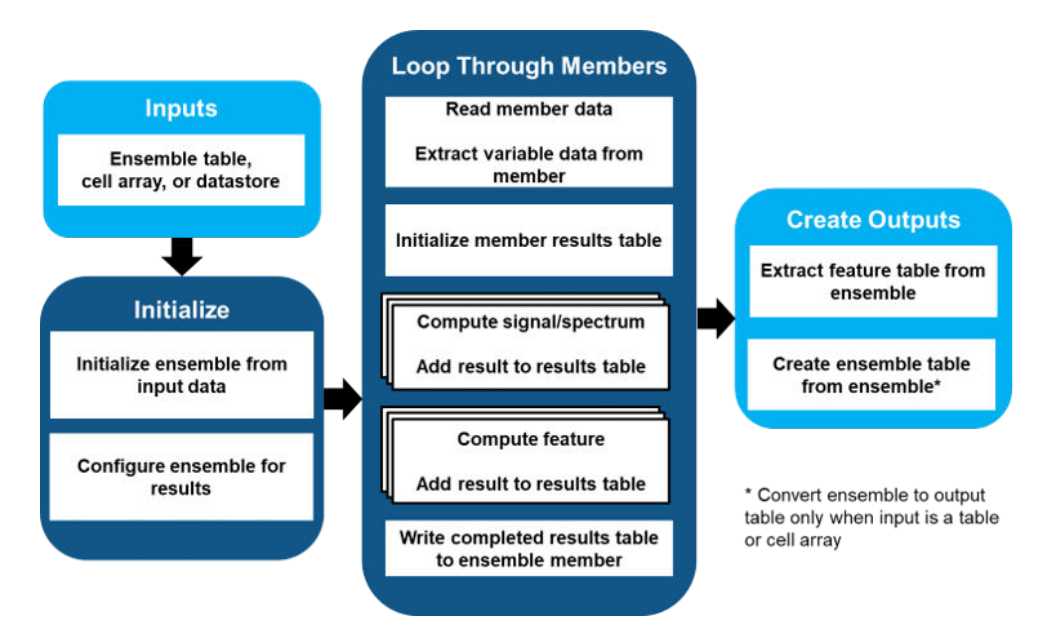

The figure breaks the code flow into three major sections: Initialize, Loop through Members, and Create Outputs.

- The Initialize block performs initial configuration. Specific operations depend on the type of data you originally imported and the variables and features that you specified for code generation.
- Loop Through Members block operations execute all the variable and feature computations one member at a time.
- Create Outputs extracts and formats the feature table and the full ensemble.

### **Inputs**

The function operates on input data that is consistent with the data you initially imported into the app. When you plan to generate code from the app, importing your data in the same format as the data that you plan to apply your code to is recommended.

- If you imported a workspace variable such as an ensemble table or cell array from memory, the function requires an ensemble table or cell array.
- If you imported a file or simulation ensemble datastore, the function requires a file or simulation ensemble datastore.

The input data for the code must have a variable structure that is similar to the data that you imported into the app. Your input ensemble can include additional variables as well. The code ignores the additional variables and does not flag them as errors.

## **Initialization**

In the Initialize block, the code configures an ensemble that contains variables both for the inputs and for the outputs that the function computes in the Loop Through Members block. These computed outputs include the variables and features you explicitly selected when you generated the code and any additional variables, such as a tsa signal, that any of your features require.

- If the input data is a table or cell array, the code creates a workspaceEnsemble object that includes variables corresponding to the input data variables. This object is similar to an ensemble datastore object, but it operates on data in memory rather than in external files.
- If the input data is a simulationEnsembleDatastore or a fileEnsembleDatastore object, the code operates on the object directly.

Once the code initializes the ensemble, the code appends all the variables and features to be computed during member computations. The code eliminates redundant variables with the unique function.

The figure shows an example of a workspace ensemble and its data variables. The data variables identify the input signals, output signals and spectra, and features.

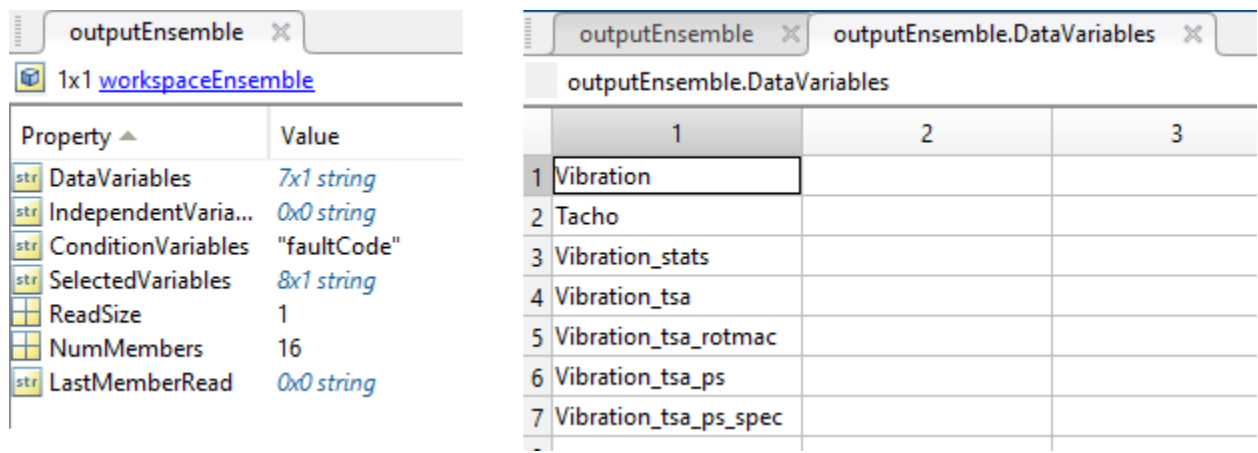

Key ensemble-related functions during initialization include:

- reset Reset ensemble to its original unread state so that the code reads from the beginning
- workspaceEnsemble Ensemble object that manages data in memory
- fileEnsembleDatastore Ensemble object that manages data in external files
- simulationEnsembleDatastore Ensemble object that manages simulated data in external logs or files

**Note** During initialization, the function does not preallocate arrays to use during processing. This lack of preallocation is for clarity and flexibility, since the code must operate on an input ensemble with any number of members. During follow-on computation cycles, which append newly computed data to intermediate results tables, the code suppresses MATLAB Code Analyzer warnings about preallocation using the in-line comment %#ok<AGROW>. For information about Code Analyzer message preferences, see "Code Analyzer Preferences".

## **Member Computation Loop**

In the member computation loop, the function performs all member-specific computations, one member at a time.

A series of read function calls initiates the loop, reading each ensemble member in succession until there are no ensemble members left. The computations that follow each read command provide, for that member, all the specified variables and features.

A running member-level results table collects the results as each variable or feature set is computed.

The figure shows an example of a member-level results table. Here, the results table contains two embedded tables that contain features and an embedded timetable that contains a computed signal.

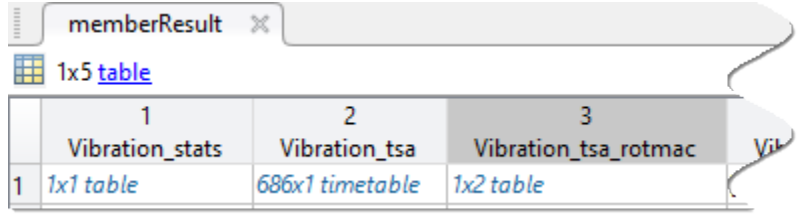

Once all computations are complete, the code appends the full member results table back to the main ensemble.

Member computations use a try/catch combination to handle input data that cannot be processed. This approach prevents bad data from halting code execution.

The code uses these key ensemble-management functions:

- read Read the next ensemble member
- readMemberData Extract data from an ensemble member for a specific variable
- writeToLastMemberRead Write data to ensemble member
- table Ensemble array that contains variables and features in named columns and members in rows
- array2table Convert an array to a table
- timetable Specialized member-specific table that contains signals in named variable columns and a specific time for each row
- array2timetable Convert an array to a timetable

### **Outputs**

The main output of the generated function is a feature table, which the code extracts using the function readFeatureTable. This output is the same whether you are using a workspace ensemble or an ensemble datastore as input. The feature table contains the scalar features themselves as well as the condition variables.

The figure shows an example of a feature table. Each row represents a member. The first column contains the condition variable, and subsequent columns contain a scalar feature value.

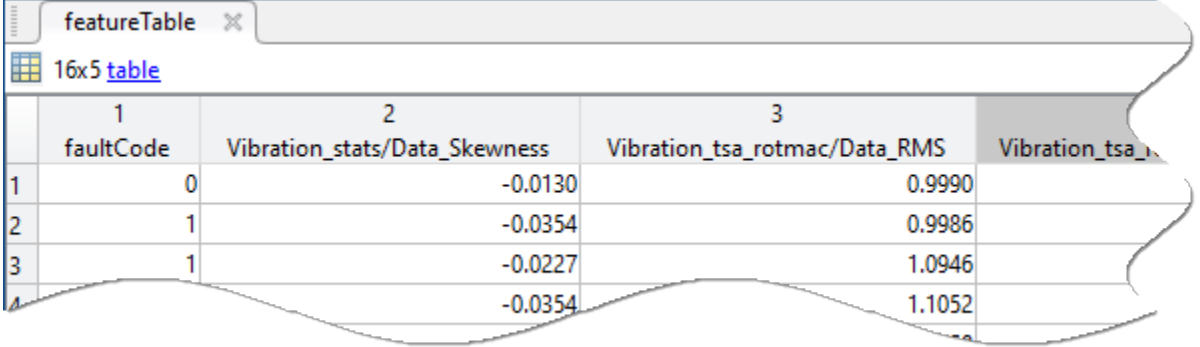

Use the optional second output argument to return the ensemble itself. If the input to your function is a table or cell array, the function converts the workspace ensemble into a table using the readall function, and returns the table.

The figure shows an example of an output table. Each row represents a member. The first two columns are the input variables, and the remaining columns contain features or computed variables.

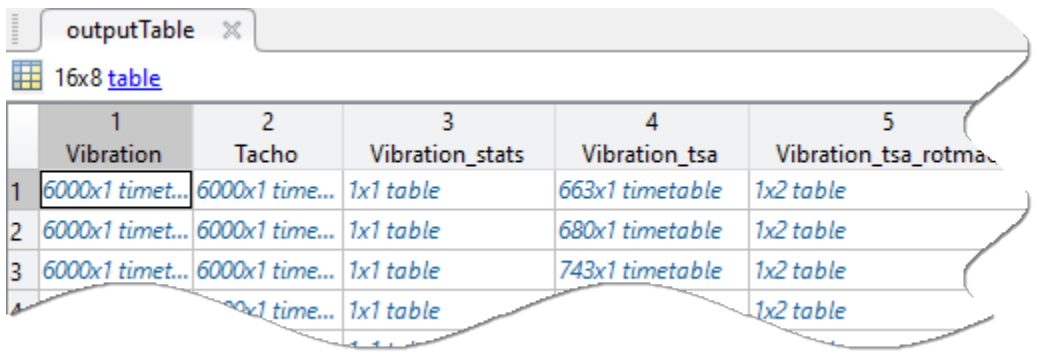

If your function is based on an original import of an ensemble datastore object, the function returns the updated datastore object.

The code includes these key functions for outputs:

- readFeatureTable Read condition variable and feature data from an ensemble data set into a table
- readall Read all data from an ensemble data set into a table

## **Ranking**

When you select one or more ranking tables when you generate code, the function includes a ranking section that follows the extraction of the feature table, as shown in the figure. The figure shows detail only for the portions of the flowchart that change from the Basic Function Flow figure. In Create Outputs, the figure shows all output arguments when using ranking.

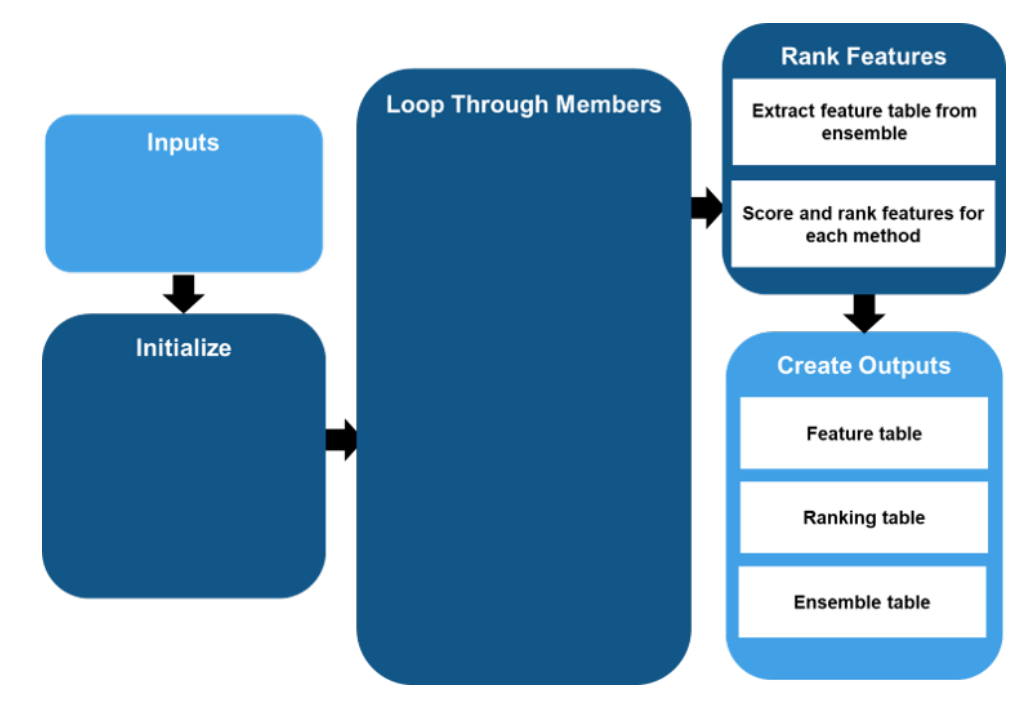

To initialize ranking, the code extracts the feature values and the labels (condition variable values) from the feature table. The code then defines class groups by converting the labels into numeric

values using the function grp2idx to assign a group index to each feature. For example, if the condition variable FaultCode has the labels "Faulty", "Degraded", and "Healthy", grp2idx groups the members with these labels into groups 1, 2, and 3.

For each ranking method, the code computes a score for each feature with these steps:

- **1** Normalize the features using the specified normalization scheme.
- **2** Call the function for the ranking method, using a group-index mask to separate the groups. The specific syntax depends on the ranking method function.
- **3** If a correlation-importance factor is specified, update the score using correlationWeightedScore. Correlation weighting lowers the scores of features that are highly correlated to higher ranking features, and that therefore are redundant.
- **4** Append the scores to the scoring matrix and the method to the method list.

The code then creates a ranking table by using sortrows to sort the rows by the scores of the **Sort By** method specified in the app during code generation.

The figure shows an example of a ranking table for four features, sorted by T-Test results.

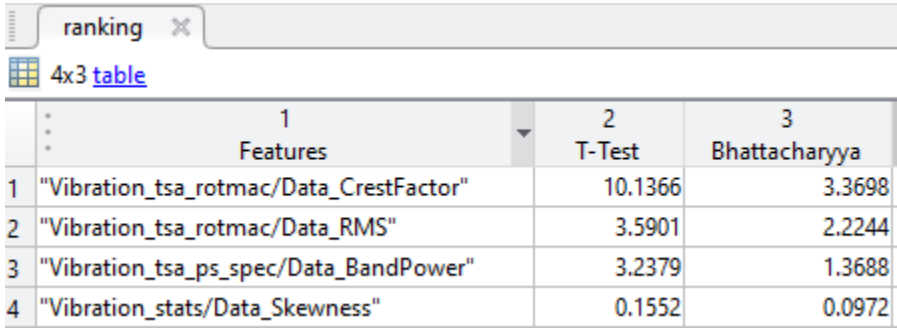

The code uses these key functions for managing ranking:

- grp2idx Convert labels to numeric values
- correlationWeightedScore Weight feature-ranking scores with correlation factor
- sortrows Rank features by sorting the rows by score

### **Ensemble Statistics and Residues**

An ensemble statistic is a statistical metric that represents the entire ensemble rather than an individual member. For example, in the app, you can specify the ensemble maximum for a vibration signal. The resulting single-member statistic contains, for each time sample, the vibration value that is the maximum of all the member vibration values.

You can use ensemble statistics to compute residues by subtracting the same ensemble metric from all the member signals for a specific variable. For example, if the ensemble mean represents an average operating point, you can subtract the mean from all members to isolate behavior around the operating point. The isolated signal is a form of a residue.

The figure illustrates the code flow when you specify features based on a mean residual signal.

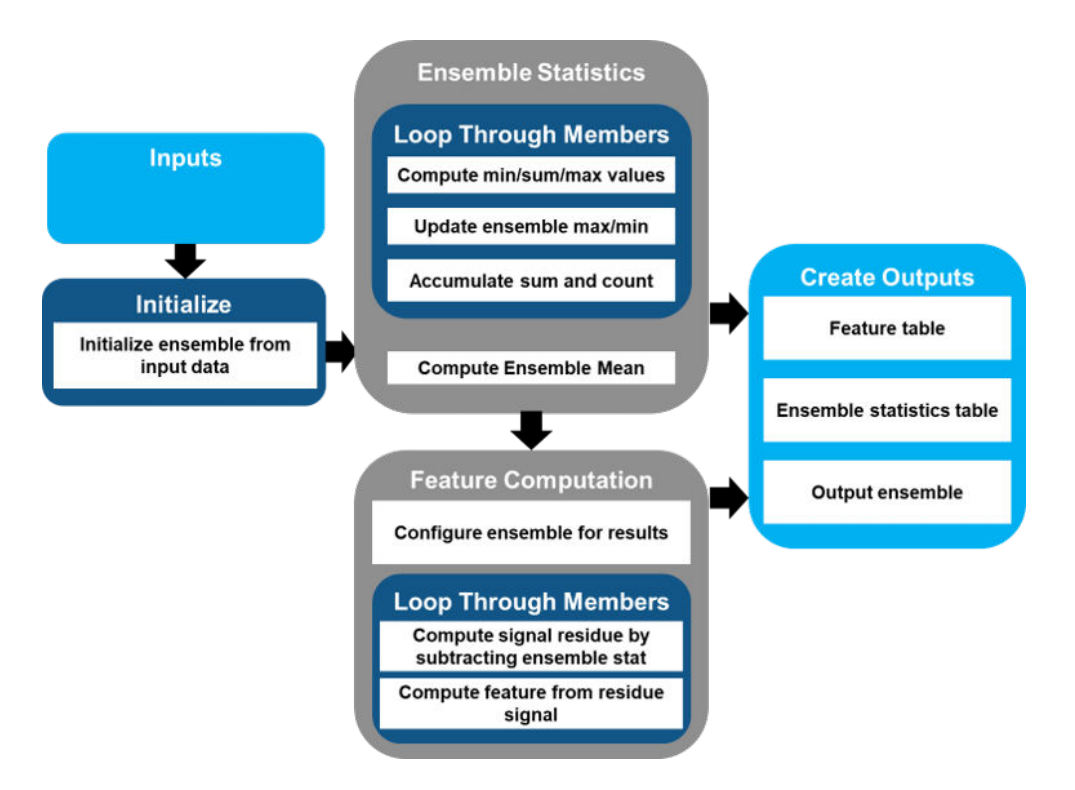

In this flow, there are two separate member loops. The first member loop computes the ensemble statistics. The second member loop performs the signal, spectrum, and feature processing. In the flowchart, the second member processing loop illustrates the residue signal and residue-based feature processing steps.

### **Loop 1: Ensemble Statistics Processing**

To compute ensemble statistics for a specified variable, the code first loops through the members while maintaining an accumulator. At a given point in the looping sequence, the accumulator might contain, for example:

- The maximum signal value calculated so far
- A running sum of all the data values and an iteration count
- The minimum signal value calculated so far

The figure shows an example of accumulator contents and the running sum and count in the mean variable.

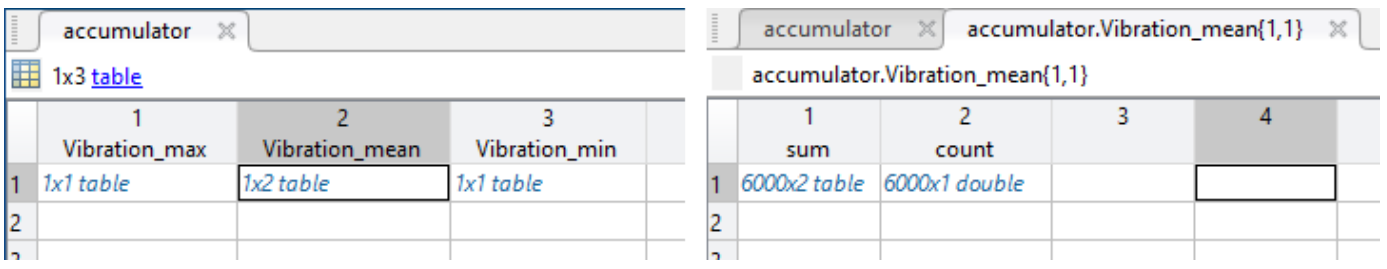

At the end of the loop iterations, the code transfers the ensemble max and min signals from the accumulator to the ensemble statistics max and min variables. The code calculates the ensemble mean by dividing the ensemble sum by the number of counts.

The figure shows an example of final ensemble statistics table and the final mean variable that now contains the mean signal.

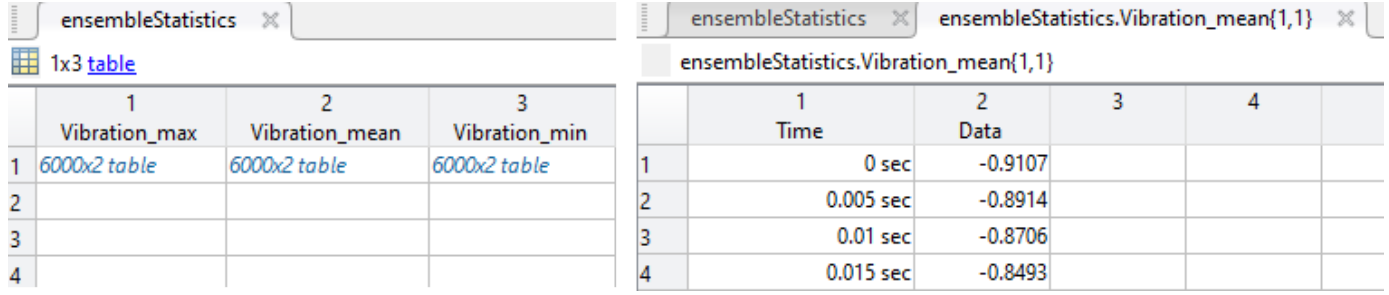

#### **Loop 2: Residue Processing**

In the main member processing loop, the code creates residue signal variables by subtracting the specified statistics from the specified signals, and packages these residues in the same manner as other signals and features.

The figure shows an example of a member result table with residues. The table contains two residue signals and two feature sets computed from those signals.

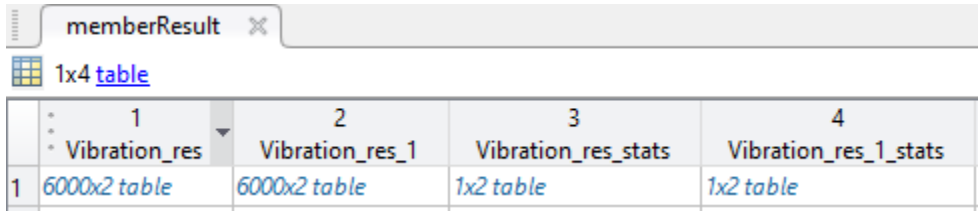

### **Parallel Processing**

When you specify parallel processing, the code partitions the ensemble members into subensembles and executes the full member processing loop in parallel for each subensemble, as the figure shows.

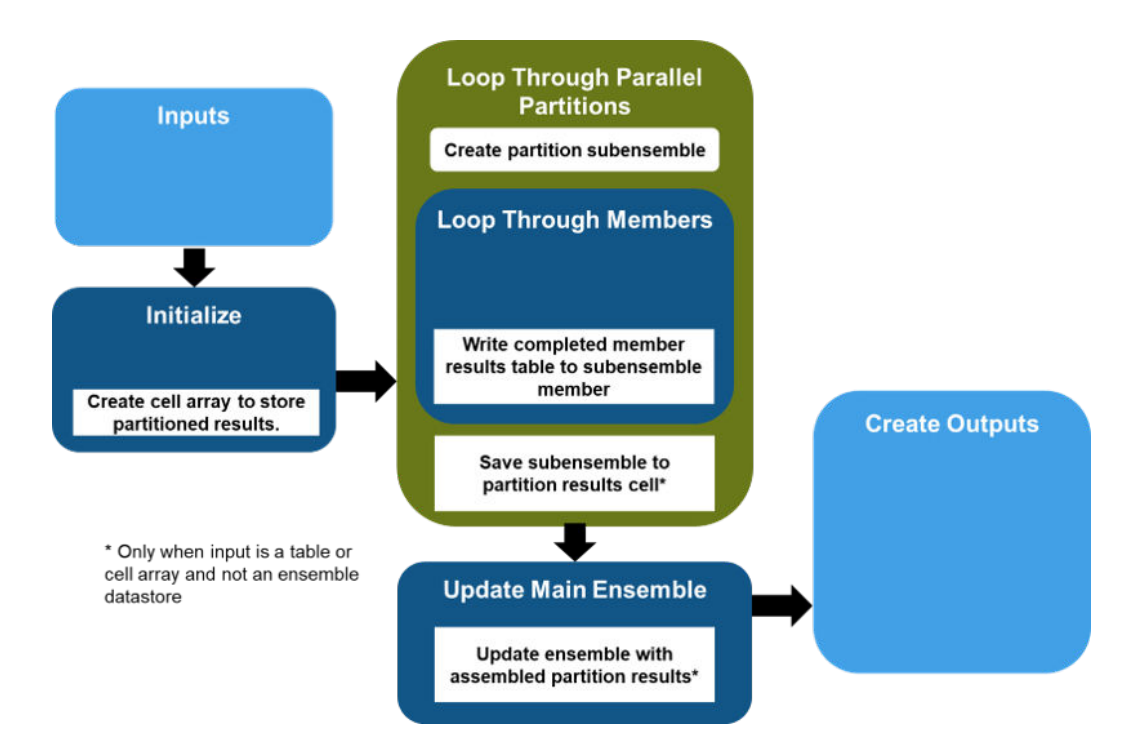

If the main ensemble is a workspaceEnsemble object, then at the end of each partition-processing cycle, the code saves the updated subensemble as a cell in an array that stores the results for all the subensembles. The following figure shows an example of this array along with the first two cells. In this figure, each partition contains 13 members.

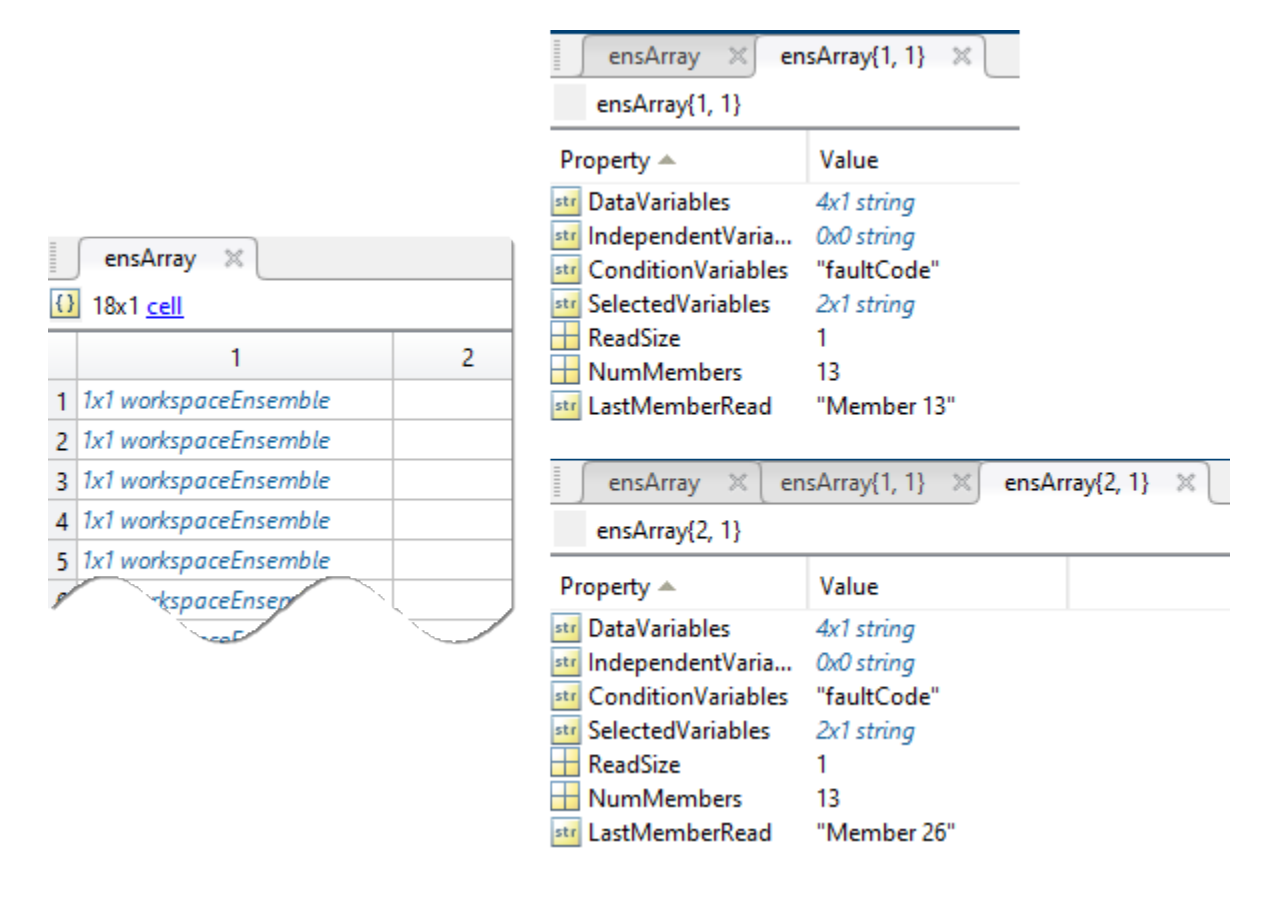

If the main ensemble is a workspace ensemble, then once all partition processing is complete, the code reassembles the result partitions and updates the main ensemble using the refresh command.

If the main ensemble is an ensemble datastore object, then the code updates the object directly when it writes results to the subensemble member at the end of each member loop.

The code uses these key functions for parallel processing:

- numpartitions Number of partitions to separate ensemble members into
- partition Partition an ensemble
- refresh Update a workspace ensemble with reassembled partition results

### **Frame-Based Processing**

When you have specified frame-based processing in the app, the generated code divides each full member signal into segments, or frames. The size and frequency of these frames are stored in the frame policy.

The figure illustrates the flow. The code executes a frame loop within each member loop. When you are selecting features for generating code, the app constrains your feature selections to a single frame policy. The generated function therefore never contains more than one frame loop.

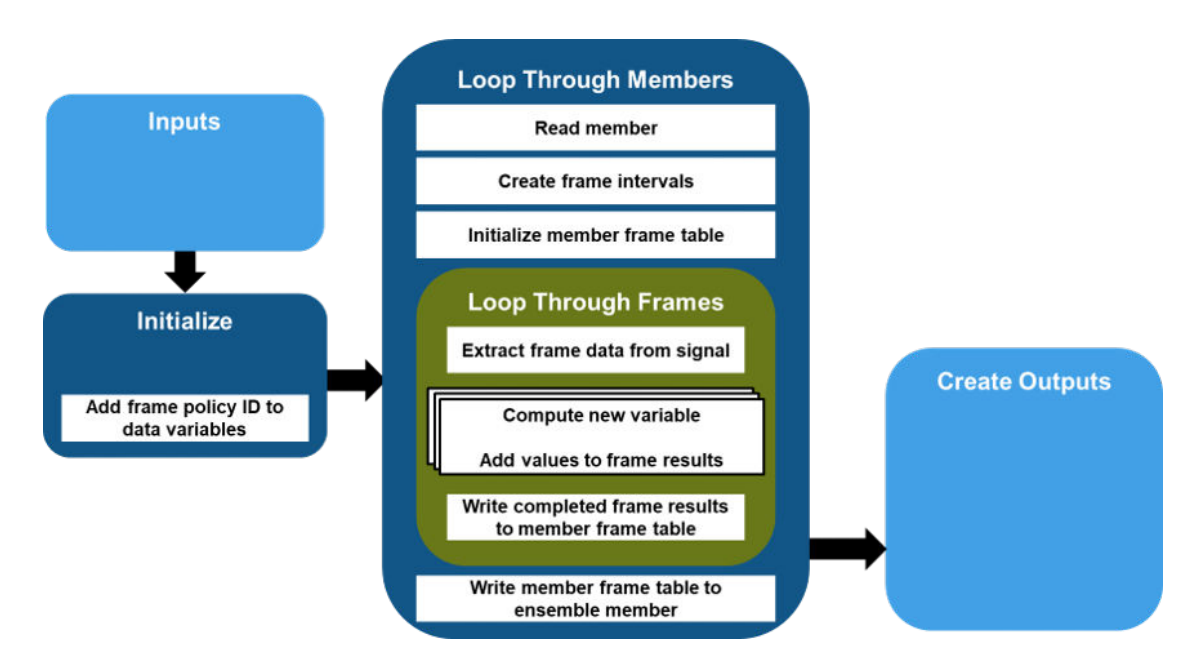

During the initialization portion, the code adds only the input variables and the frame policy id, such as FRM\_2, to the data variables. The code does not add the variables to be computed. Those variables are stored in the FRM\_ variable.

During the first part of the member loop, the code:

- **1** Reads the full member signal.
- **2** Creates a frame interval table that spans the time range of the full signal and which contains the start and stop times for each frame, using frameintervals.
- **3** Initializes a frame table at the member level. This table ultimately contains computed variable values for all the frames in the member.

The second part of the member loop is the frame loop. For each frame, the code:

- **1** Uses the frame interval information to extract the data for that frame from the full signal.
- **2** Computes the signals, spectra, and features in the same manner as for full-signal processing at the member level. After computing each new variable, the code appends the variable to the frame results table. The figure shows an example of a member frame table. The first two elements contain the start and stop time of the frame interval. The final element contains the features computed for that frame.

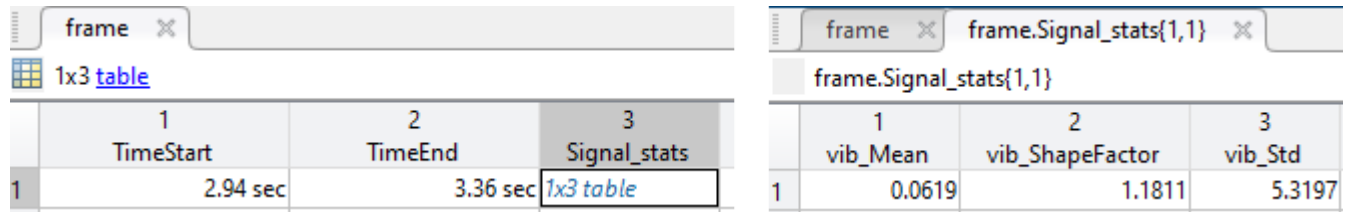

**3** When the variable computations are complete, the code appends the completed frame results table to the member-level frame table. The figure shows an example of the member-level table, which contains the frame results for all members.

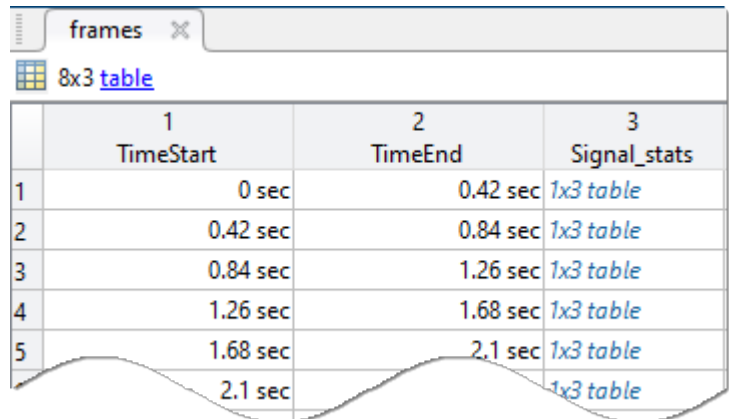

The final operation in the member loop is to write the completed member frame table to the ensemble member.

Creation of the feature table output is essentially the same as for the basic case, but each member variable now includes all the segments.

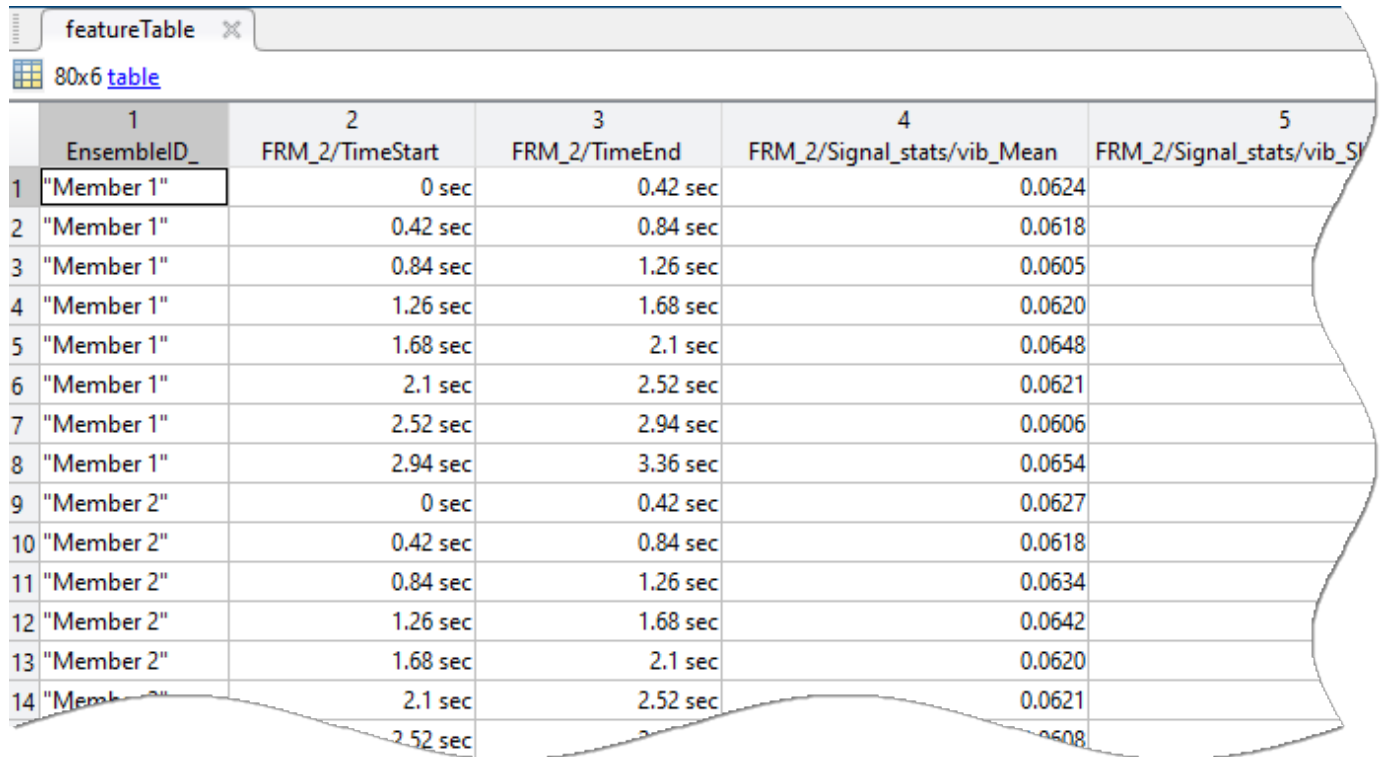

### **See Also**

correlationWeightedScore | fileEnsembleDatastore | frameintervals | grp2idx | read | readMemberData | readall | refresh | reset | simulationEnsembleDatastore | unique | workspaceEnsemble | writeToLastMemberRead

## **More About**

- • ["Automatic Feature Extraction Using Generated MATLAB Code" on page 7-80](#page-461-0)
- • ["Data Ensembles for Condition Monitoring and Predictive Maintenance" on page 1-2](#page-11-0)
- • ["Generate a MATLAB Function in Diagnostic Feature Designer" on page 7-87](#page-468-0)
- • ["Apply Generated MATLAB Function to Expanded Data Set" on page 7-93](#page-474-0)

# **Import Data into Diagnostic Feature Designer**

**Diagnostic Feature Designer** is an interactive tool for processing ensemble measurement data and extracting features that indicate the condition, such as healthy or faulty, of the machines that produced the data. The data can come from measurements on systems using sensors such as accelerometers, pressure gauges, thermometers, altimeters, voltmeters, and tachometers. The main unit for organizing and managing multifaceted data sets in the app is the data ensemble. An ensemble is a collection of data sets, created by measuring or simulating a system under varying conditions. Each row within the ensemble is a member. Each member of the ensemble contains the same variables, such as Vibration or Tacho.

The first step in using **Diagnostic Feature Designer** is to import source data into the app from your MATLAB workspace. You can import data from tables, timetables, cell arrays, or matrices. You can also import an ensemble datastore that contains information that allows the app to interact with external data files. Your files can contain actual or simulated time-domain measurement data, spectral models or tables, variable names, condition and operational variables, and features you generated previously. **Diagnostic Feature Designer** combines all your member data into a single ensemble data set. In this data set, each variable is a collective signal or model that contains all the individual member values.

Before importing your data, it must already be clean, with preprocessing such as outlier and missingvalue removal. For more information, see ["Data Preprocessing for Condition Monitoring and](#page-89-0) [Predictive Maintenance" on page 2-2.](#page-89-0)

During the import process, you select which variables you want to import, specify the variable types, and perform other operations to create the ensemble that you want to work with. When you click import, the app applies your specifications and creates an ensemble that contains your selected data. The following figure illustrates the overall import flow.

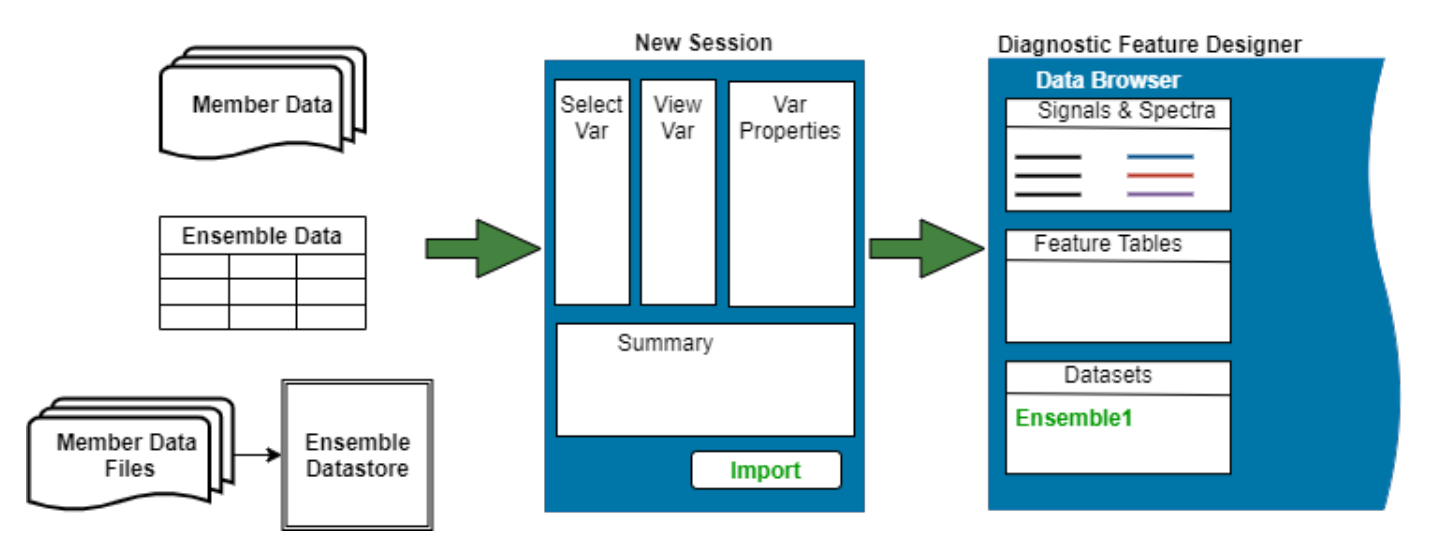

After you import your data once, you do not need to import it again for subsequent sessions. Save your session to store both the initial data ensemble and any derived variables and features you compute prior to saving. You can also export your data set to the MATLAB workspace, and save your data as a file that you can import in a subsequent session.

If you have a large number of ensemble members, consider creating a representative subset of members when you first start exploring the data and potential features in the app. Because the app is

interactive, importing a large number of members can result in slower performance. Instead, you can develop and rank features interactively with the smaller data set, and then generate code that repeats the computations on the original data set.

For more information on data sources, ensembles, and variable types in predictive maintenance, see ["Data Ensembles for Condition Monitoring and Predictive Maintenance" on page 1-2.](#page-11-0)

## **Source Data Requirements**

For signals, the app accepts individual member table arrays, timetable arrays, cell arrays, or numeric matrices, each member containing the same independent variables, data variables, and condition variables. For spectral data, the app accepts individual member table arrays or idfrd objects. The table describes the data requirements for variables within ensemble members.

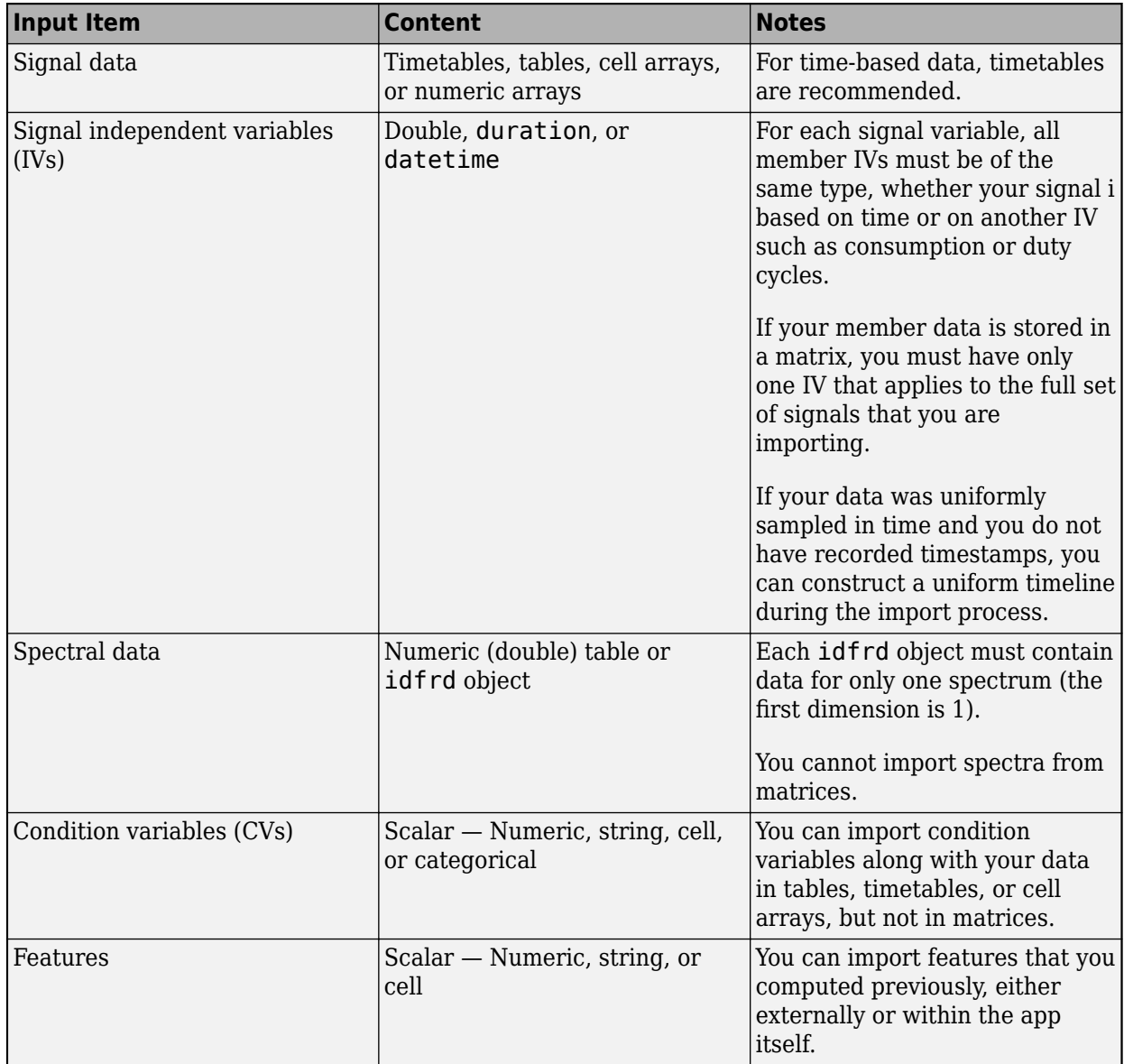

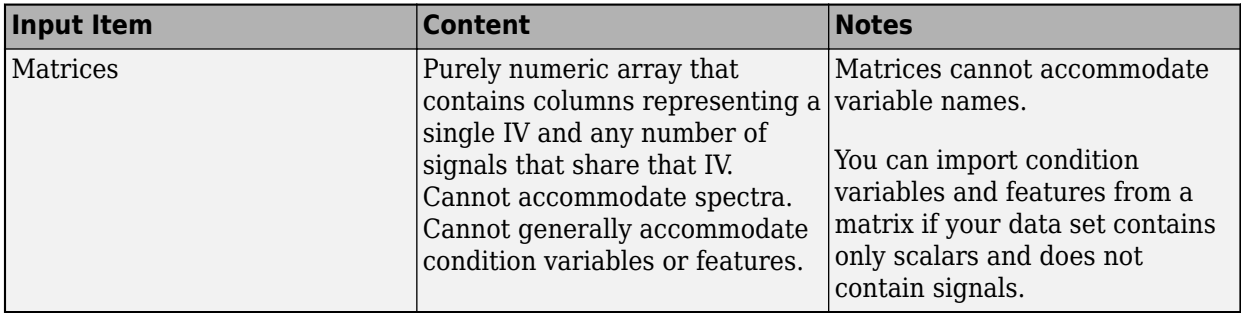

You can import data members individually or as an ensemble that contains all your data members. This ensemble can be any of the following:

- An ensemble table containing table arrays, cell arrays, or matrices. Table rows represent individual members.
- An ensemble cell array containing tables, cell arrays, or matrices. Cell array rows represent individual members.
- An ensemble datastore object such as a fileEnsembleDatastore or simulationEnsembleDatastore object that contains the information necessary to interact with files stored externally. Use an ensemble datastore object especially when you have too much data to fit into app memory. Reading and writing to external files during computations does impact performance, however. To create a representative subset of the ensemble datastore files to work with, see subset.
- An ensemble matrix that contains only condition variables and features. Matrix rows represent individual members.

For more information about organizing your data for import, see ["Organize System Data for](#page-401-0) [Diagnostic Feature Designer" on page 7-20.](#page-401-0)

## **Import Ensemble Table**

This workflow illustrates the steps for importing an ensemble table into the app.

### **Load Ensemble Table into MATLAB Workspace**

Load your ensemble table into the MATLAB workspace. You can preview the data in the workspace variable browser, as this example shows. In this case, the data set contains two time-based signals and a scalar condition variable named faultCode.

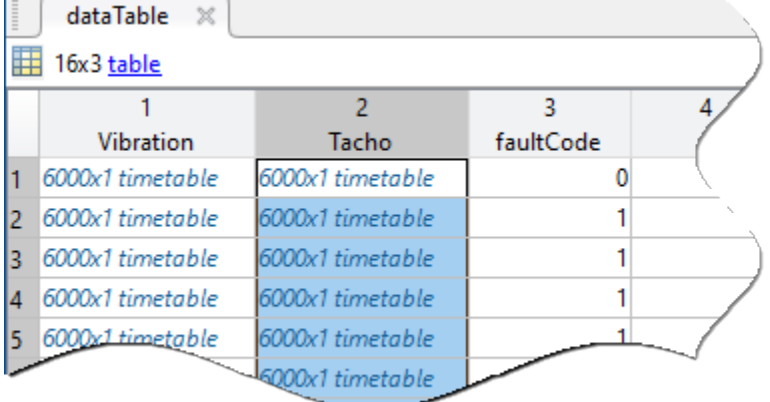

#### **Open App and Start New Session**

Open the app by entering diagnosticFeatureDesigner at the command line. Then, click **New Session**. This action opens the import dialog box.

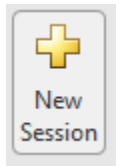

#### **Select Ensemble Table from Source Variables**

In the **Select more variables** section, select your ensemble table from the menu.

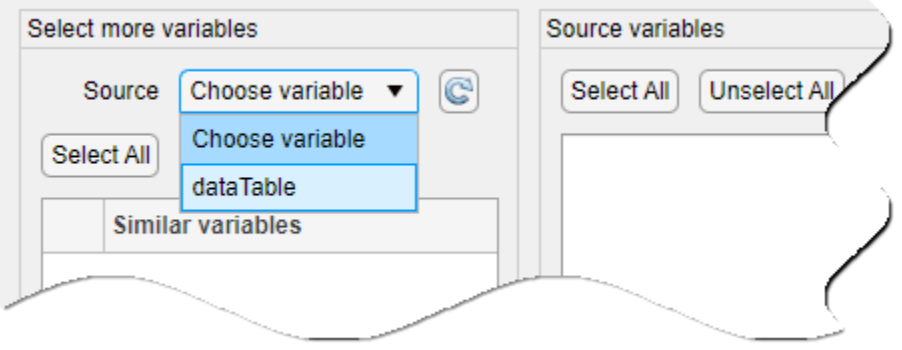

**View Source Variable Components and Change Variable Type and Units**

The **Source variables** section displays the variables from your ensemble. In the following example figure, the app identifies the Vibration and Tacho variables as time-based signals that each contain Time and Data variables. The third variable in the variable set for each signal, Sample (Virtual), is not checked. Sample (Virtual) allows you to generate an IV, especially when your source data set does not contain an explicit IV. For more information on Sample (Virtual), see ["Import Signal](#page-515-0) [with No Time Variable" on page 7-134.](#page-515-0)
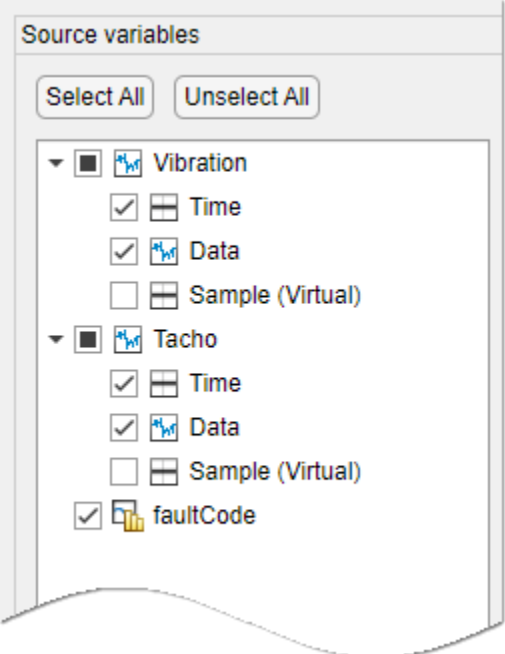

The icons identify the variable type that the app assumes. The icon next to faultCode, which illustrates a histogram, represents a feature. Both features and condition variables are scalars, and the app cannot distinguish between the two unless the condition variable is a categorical. To change a variable type, click the variable name to open the variable properties in the **Source variable properties** panel. Then, in **Variable type**, change **Feature** to **Condition Variable**.

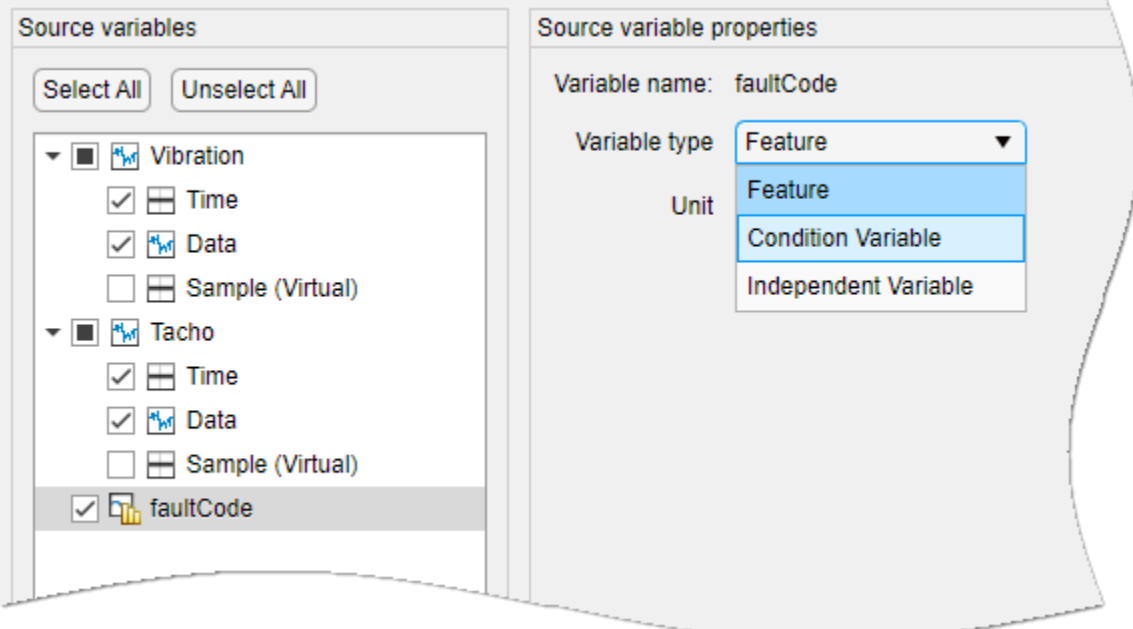

The icon for faultCode now illustrates a label, which represents a condition variable.

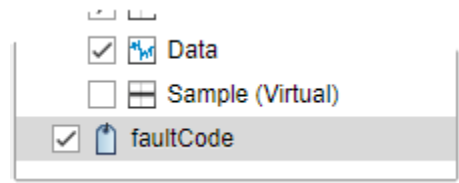

For signal and spectrum variables, you can also change the units that the app uses for plotting and for other operations within the app. To do so, in the lower level variable list of the signal or spectrum variable, click the name of the IV or data variable. The **Source variable properties** panel provides a menu of options for each property that you can modify. In the following example figure, **Source variable properties** displays properties for the Time variable of the Vibration signal. The figure illustrates the selection of **Minutes** from the menu of **Units** options.

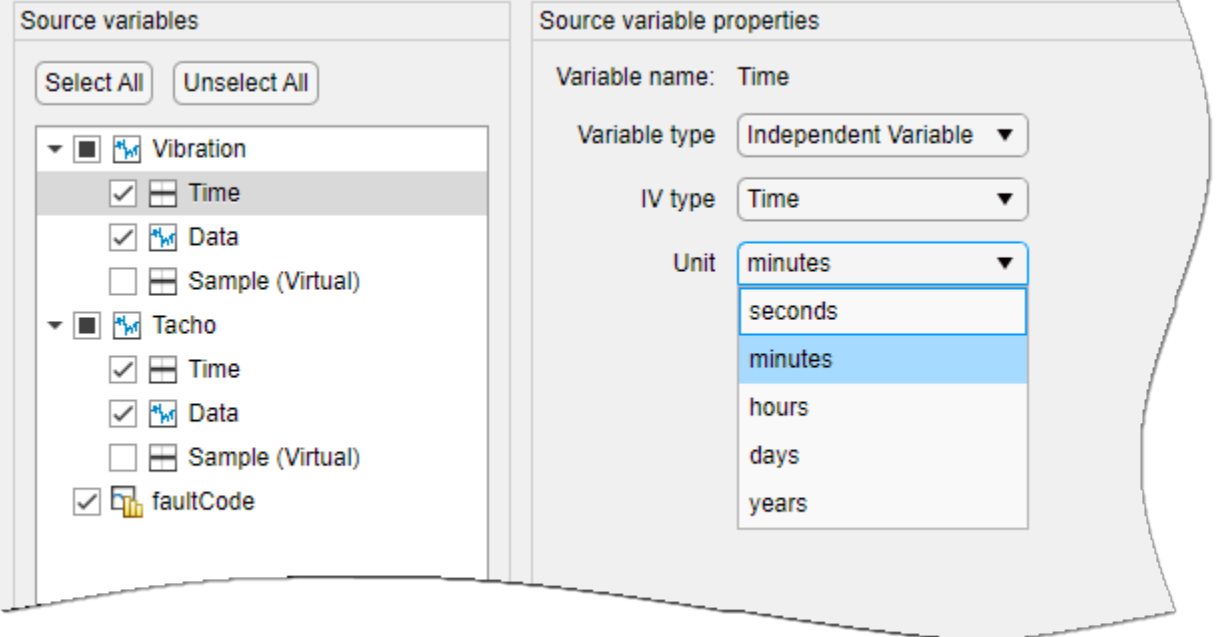

#### **Preview Data Variables**

In addition to providing options for variable properties such as Type, the **Source variable properties** displays a preview of your import data when you click the name of a signal or spectrum variable. The following example figure shows the preview of the Vibration data. The preview panel in the figure displays source data for the first ten Vibration samples of the first ensemble member, and includes values for IV, data, and the sample index.

The preview panel displays source properties only. The preview panel does not reflect any property modifications you make in the panel. For example, if you change the units of the Vibration signal from seconds to minutes, the preview panel still displays the source units of seconds. When you complete the import, the app converts the time data to minutes for use in the app.

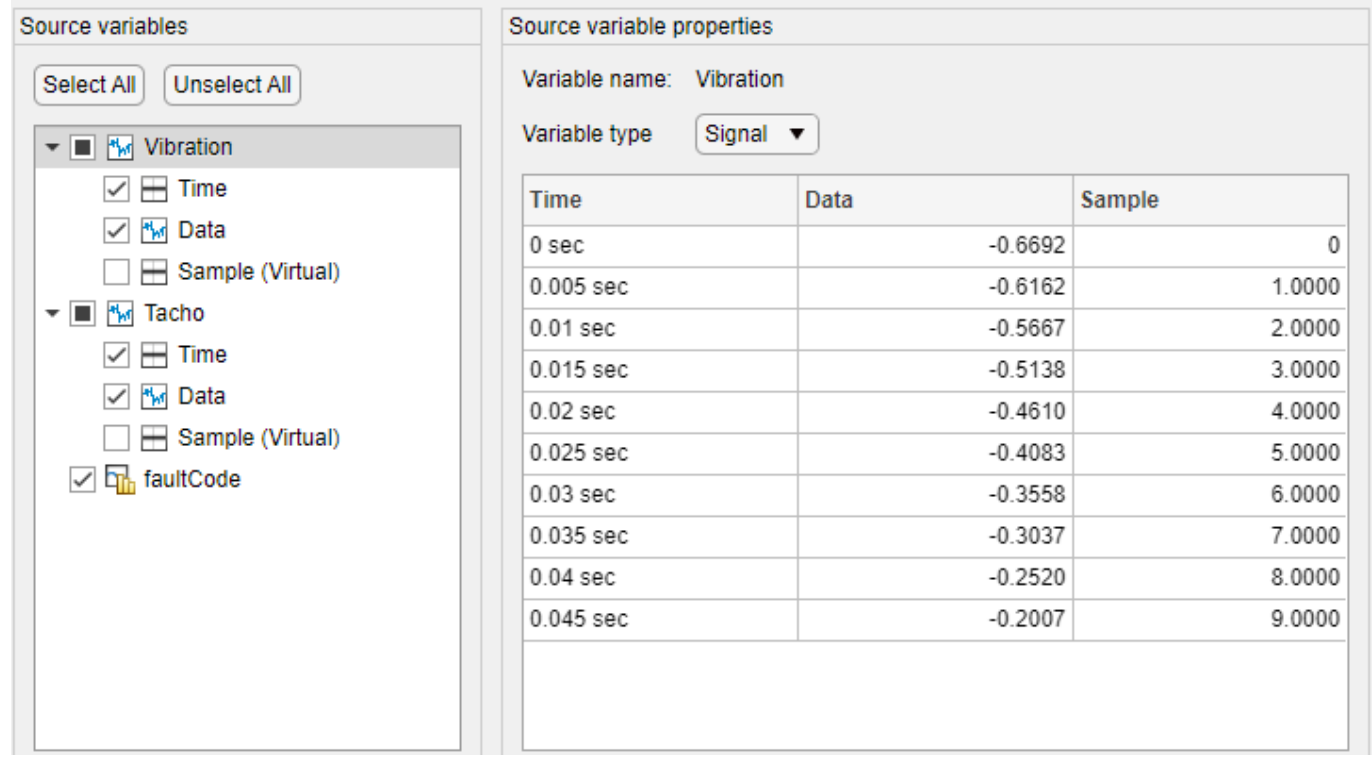

#### **Confirm Ensemble Specification and Execute Import**

Confirm the ensemble specification in the Summary section at the bottom of the dialog box. Click **Import** to execute the data import.

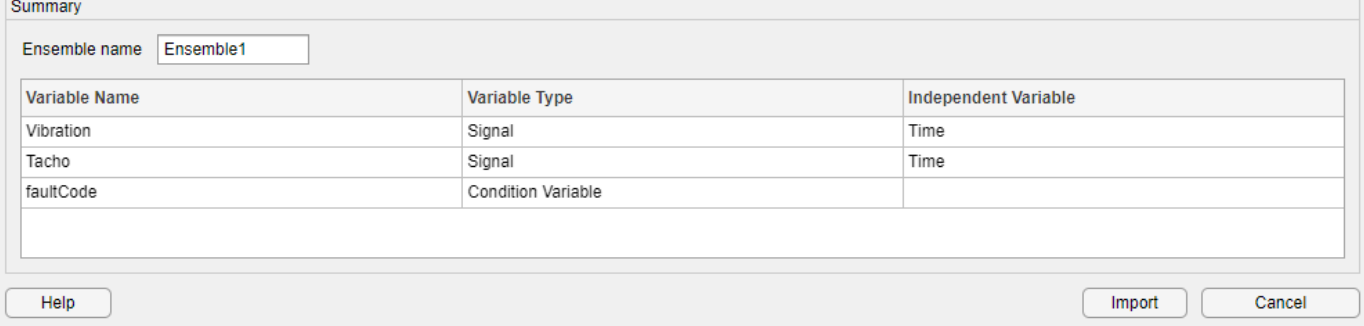

#### **Confirm Successful Import into App**

Confirm the import in the data browser. In this example, the two signals appear in the **Signals & Spectra** area. Click **Datasets** to view all the ensemble variables, including features and condition variables.

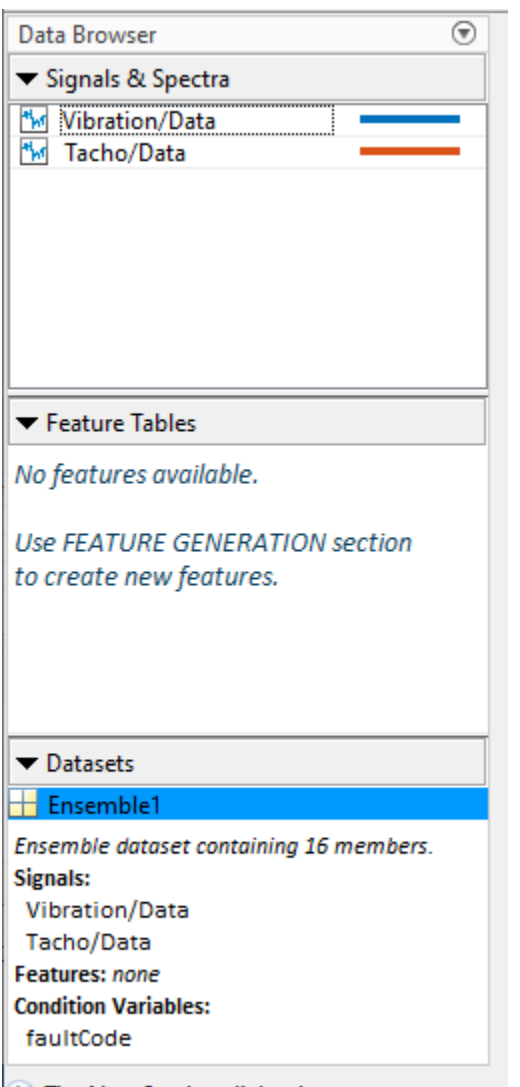

The New Session dialog is now open.

Select Vibration/Data and click **Signal Trace** to plot the data and view the imported signals, as the following example figure shows. For more information on plotting data, see "Import and Visualize Ensemble Data in Diagnostic Feature Designer".

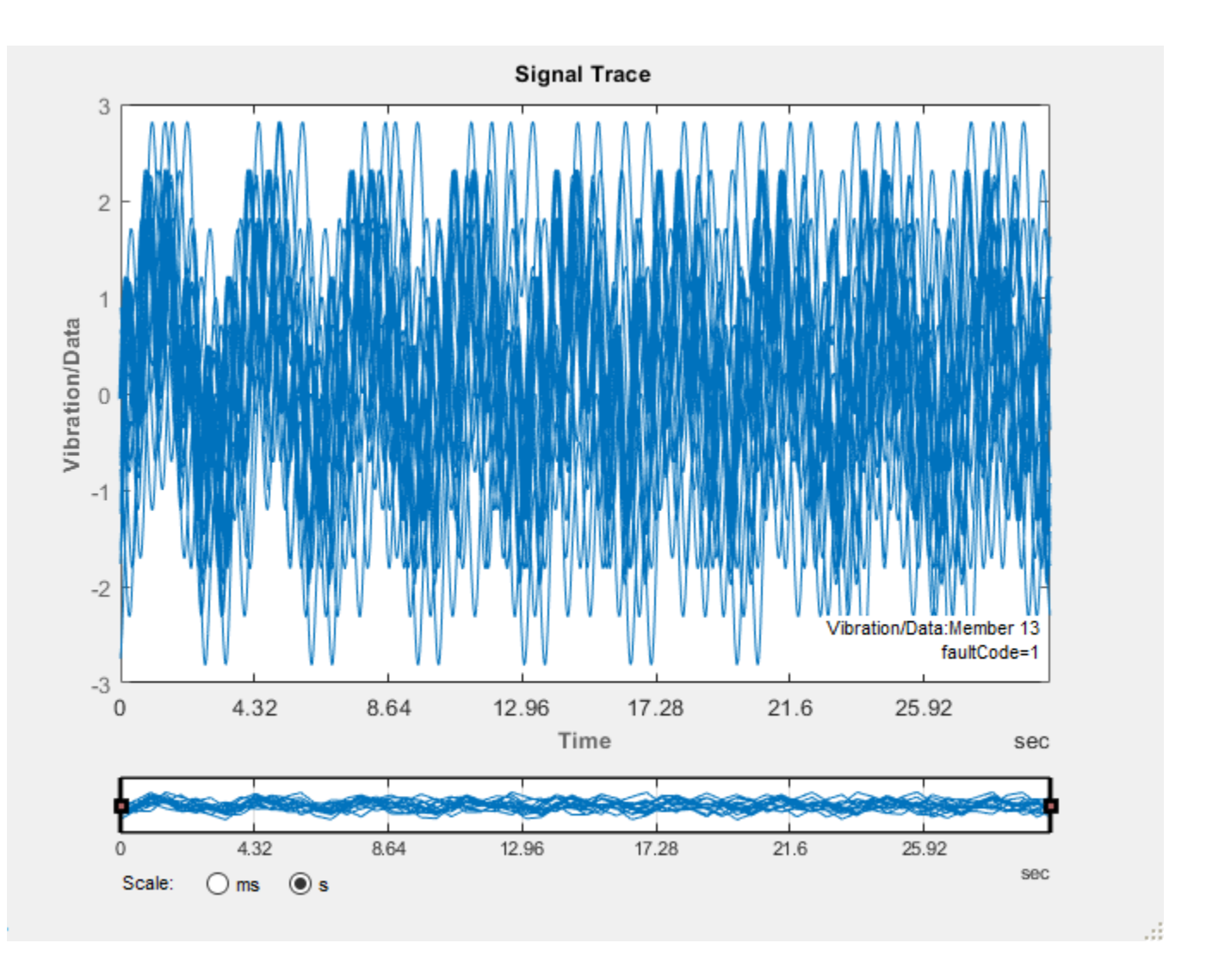

### **Import Individual Members**

This workflow describes the steps associated with importing ensemble members individually.

#### **Initiate Import Process**

Load the individual member variables into your MATLAB workspace, open the app, and click **New Session**. The **Source** menu displays a list of the files in your workspace. In the example figure, there are 10 member files and one additional file, sens2, that is not an ensemble member.

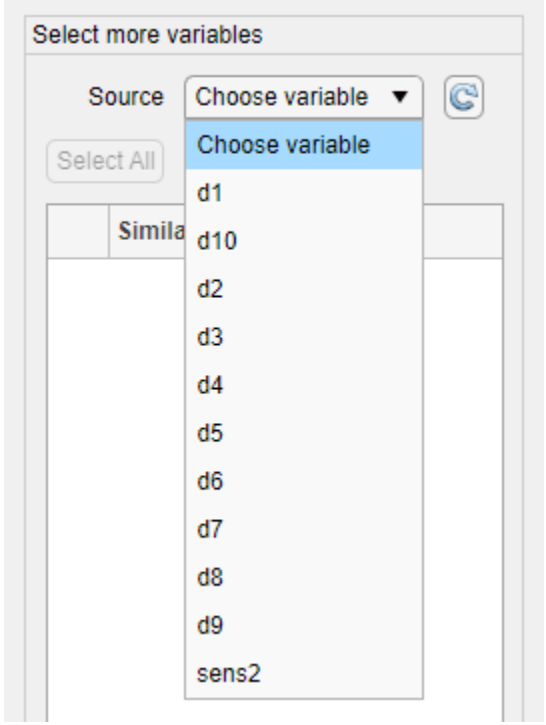

#### **Select Ensemble Members**

Select one of the variables that represents an ensemble member. In this example, select d1. The app opens a list of all compatible workspace variables that contain the same internal variables. You can select any combination of these variables or click **Select All** to select all of them at once.

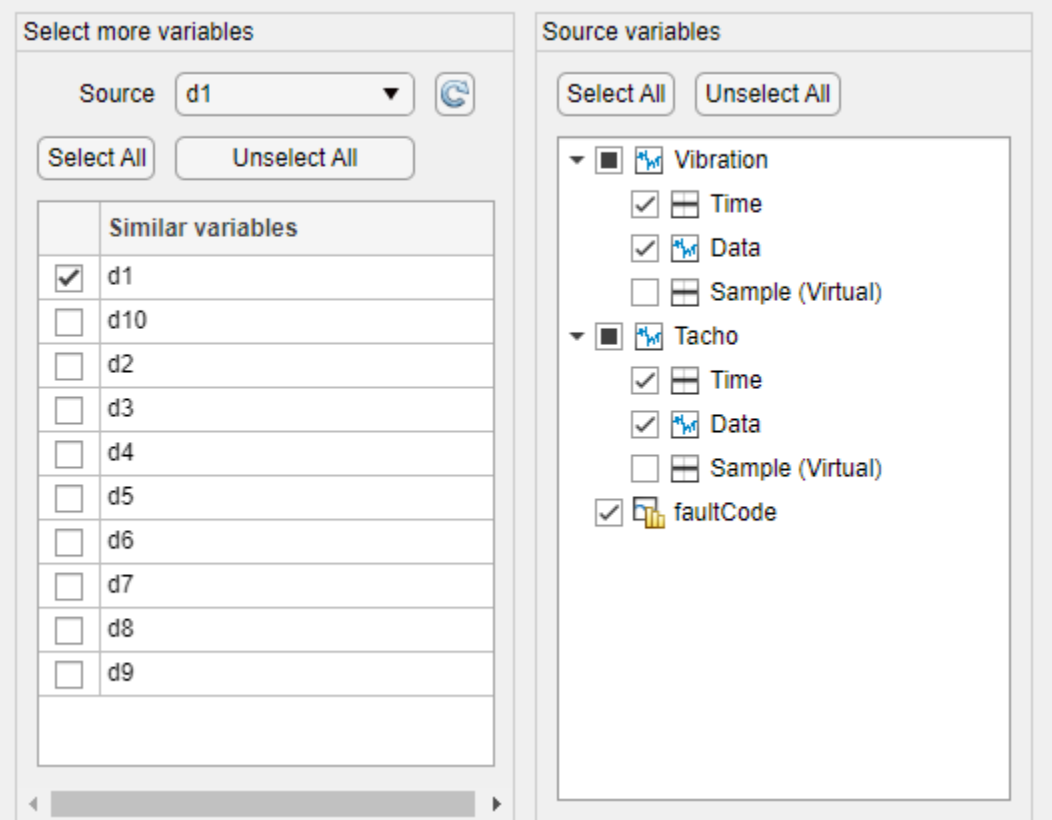

#### **Complete Import Process**

Once you select your variables, the remaining import steps are the same as in ["Import Ensemble](#page-502-0) [Table" on page 7-121](#page-502-0). The app combines the members you import into a single ensemble.

#### **Import Matrix Data**

This workflow describes the import of signals from individual member matrices. When you import data in matrices, you must share one independent variable, such as a time variable, with all signals in the ensemble. You cannot import condition variables, features, or spectral data.

#### **Select and Preview Matrices to Import**

Load your matrices into the MATLAB workspace, and then initiate the import process by clicking **New Session**. In the **Select more variables** section, select one of your matrices and click **Select All**. For matrices, this section also displays a **Use as feature** option. This option applies to the special case where a matrix contains only scalar condition variables and features, and no signal data.

Because matrices are numeric, the app identifies each variable column by its column index. In the example figure, there are four member matrices. The first column of each matrix contains the IV representing time, and the second and third columns contain the data values for vibration and tacho data. To preview the contents of the ensemble, in the **Source variables** section, select the Matrix row.

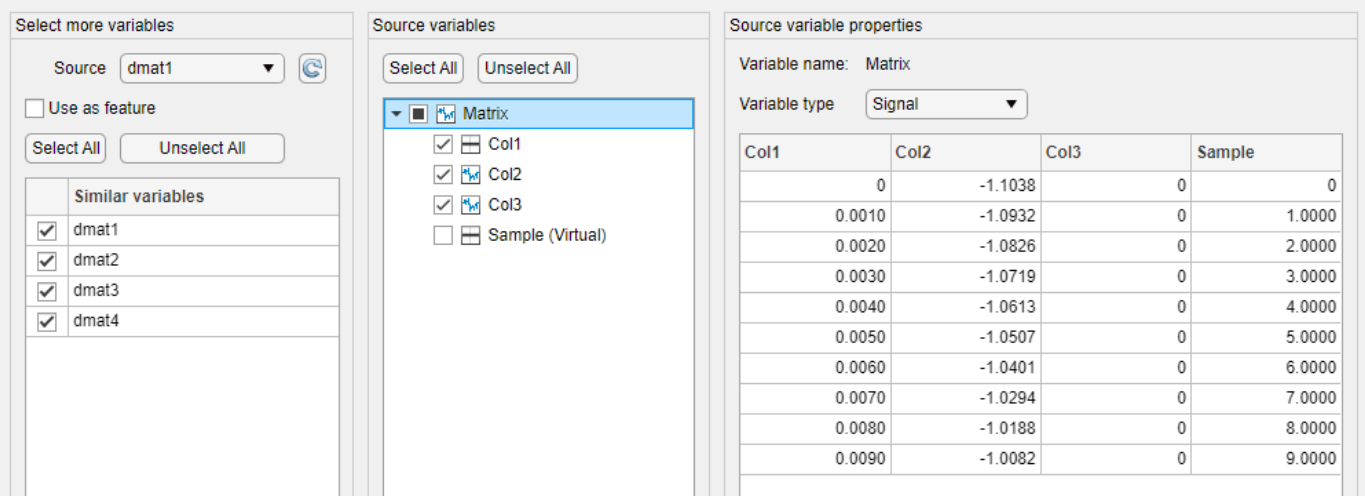

#### **Confirm Variable Types**

The app interprets Col1 as the IV because it is monotonic, and Col2 and Col3 as signal data variables.

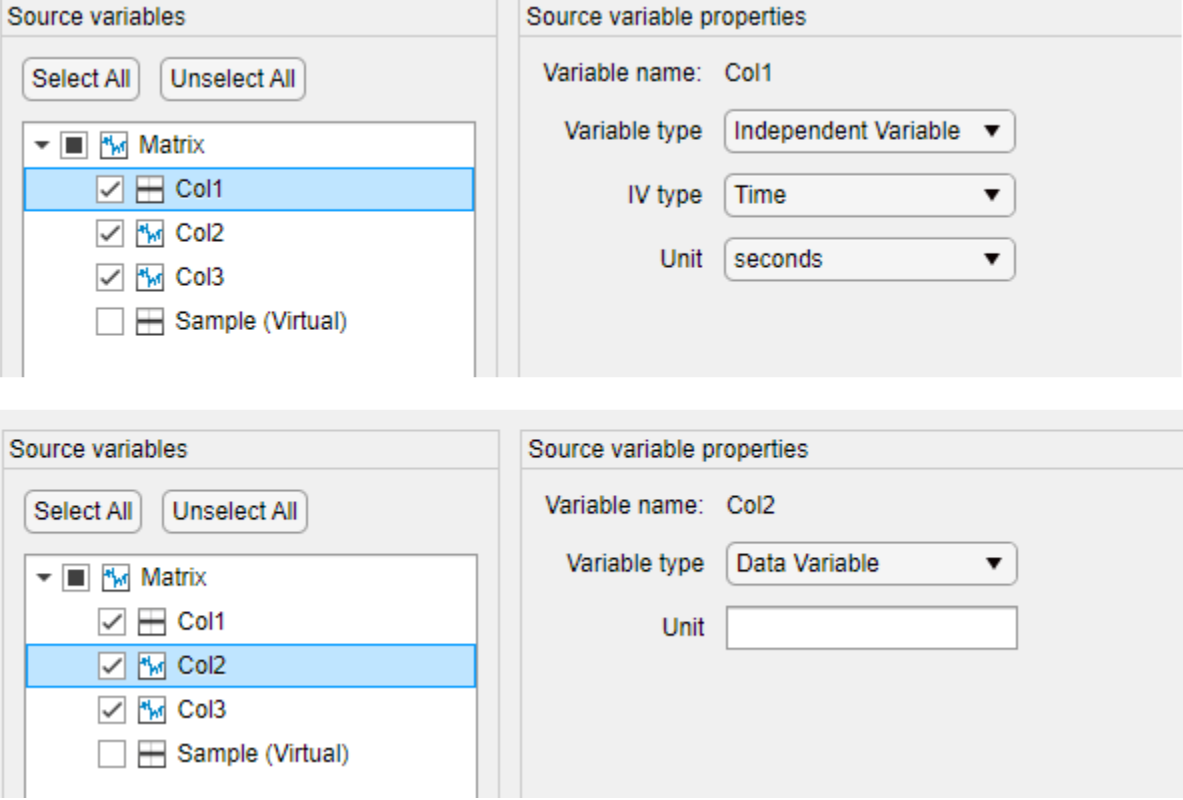

If you cannot accurately represent your signals with a single time variable, convert your matrices into tables before import.

#### **Complete and Confirm Import**

Click **Import** to complete the import. Confirm that the data browser contains the signals you want, as shown in the following example figure.

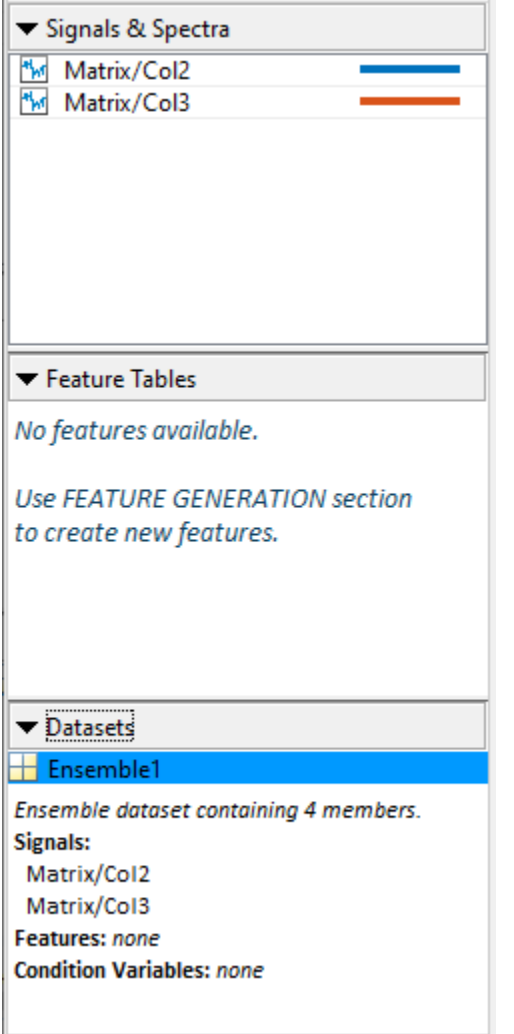

The app merges the matrices into an ensemble data set that contains the four matrices.

This workflow demonstrates that you can import matrices, but only with limitations. If you want to identify your variables by name, import condition variables or features, or use independent timelines for independent signals, convert your matrices to tables or cell arrays prior to import. For an example of converting a set of matrices to an ensemble table, see ["Prepare Matrix Data for Diagnostic Feature](#page-392-0) [Designer" on page 7-11.](#page-392-0)

### **Import Spectral Data**

This workflow illustrates how to import spectral data. You can import spectral data in two forms:

**1** An idfrd object that contains frequency and spectrum data for a single spectrum in the Frequency and SpectrumData properties, respectively

**2** A table that contains columns with the frequency and spectral data

When you import an idfrd object, the app recognizes that the data source is spectral, and defaults to the **Spectrum** variable type, as the following example figure shows.

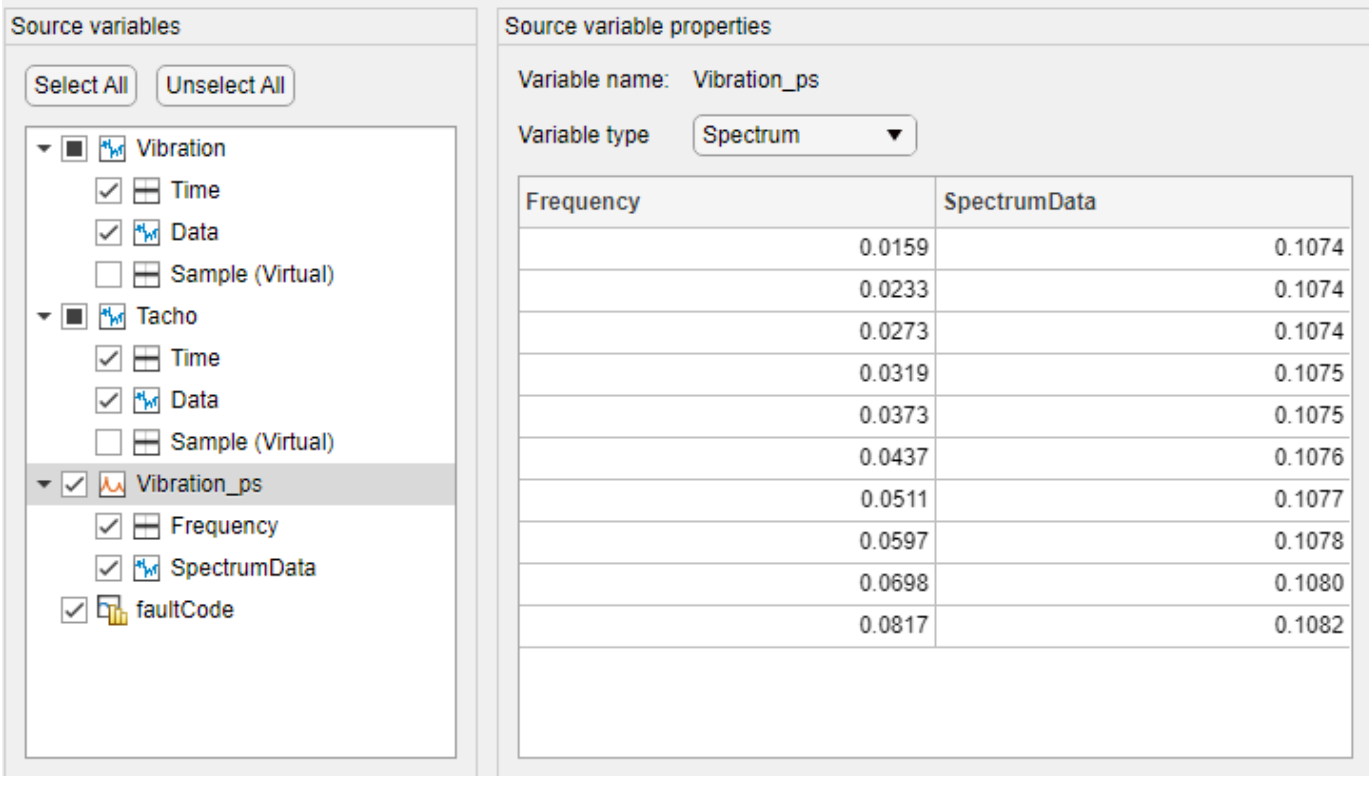

When you import spectral data in a table, the app defaults to the **Signal** variable type, but provides additional options for the **Spectrum** and **Order Spectrum** variable types. The following example figure illustrates the import of spectral data in a table.

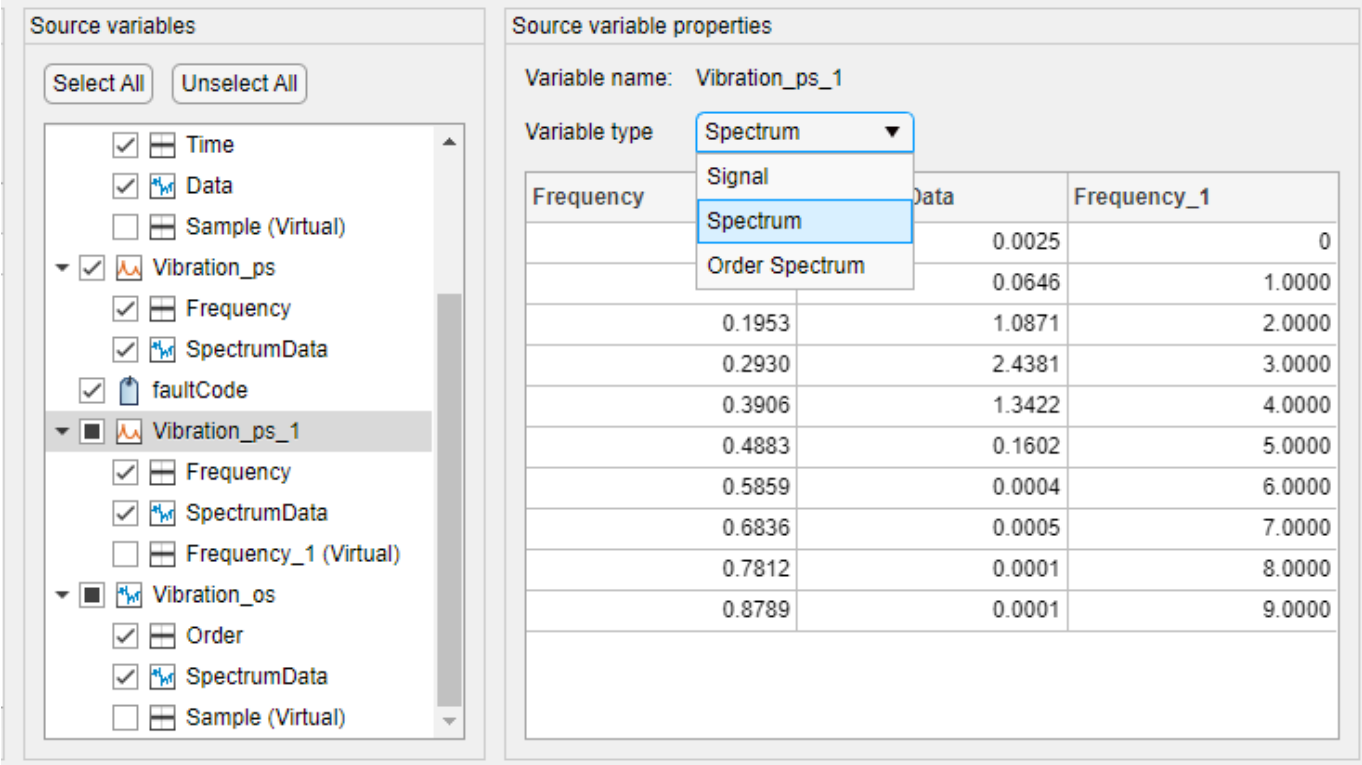

You can also import order spectra that contain order rather than frequency information. Order spectra are useful for analyzing rotating machinery. Each order is a multiple of a reference frequency, such as the primary-shaft rotational frequency. The following example figure illustrates the import of an order spectrum.

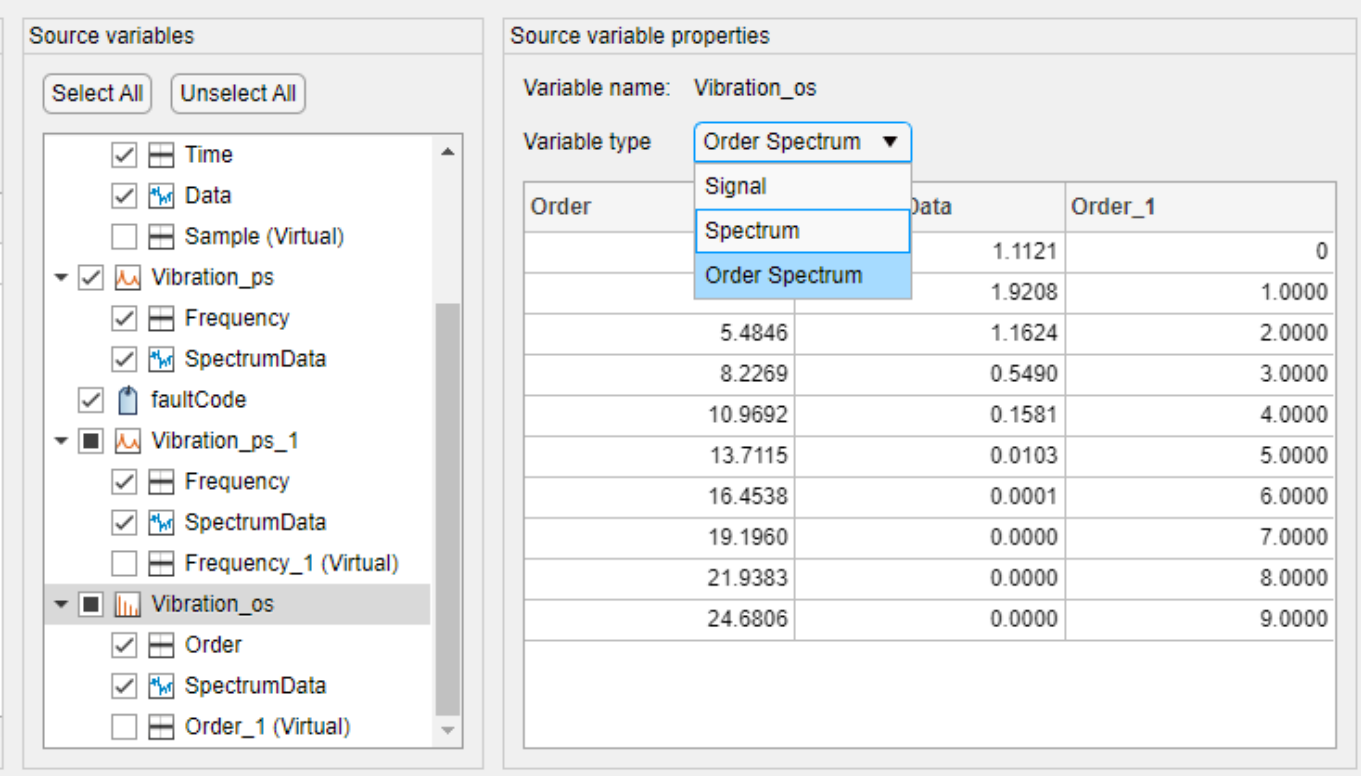

When you complete the import, the **Data Browser** displays the spectra, as the following example figure shows.

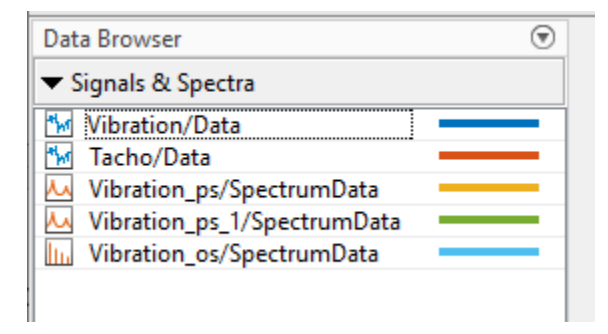

### **Import Signal with No Time Variable**

This workflow illustrates how to generate a virtual IV if your data set includes signals that contain no IV. For instance, you might have a signal that was measured or generated in uniform time samples, but which does not include a vector of the actual time stamps. The app can generate a virtual timeline that contains the same sample rate.

#### **Select Data Source and View Source Variables**

Initiate the import process and select workspace variables to import. In the example figure, the data source is a table that contains Vibration and Tacho variables. However, these variables contain only measurement data and no time information. As always, the app provides a Sample (Virtual) option. In this case, since there is no IV in the data, the app automatically selects this variable.

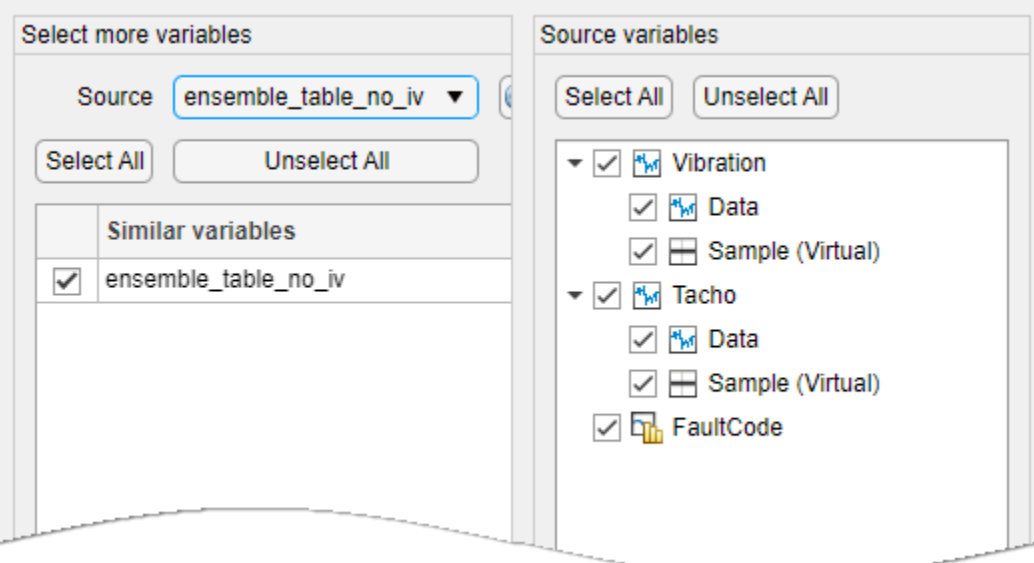

#### **View Virtual IV Properties**

The default unit for a virtual IV is the sample index. You can modify this default setting by selecting the Sample (Virtual) name, which opens the source properties. The following example figure displays the default properties.

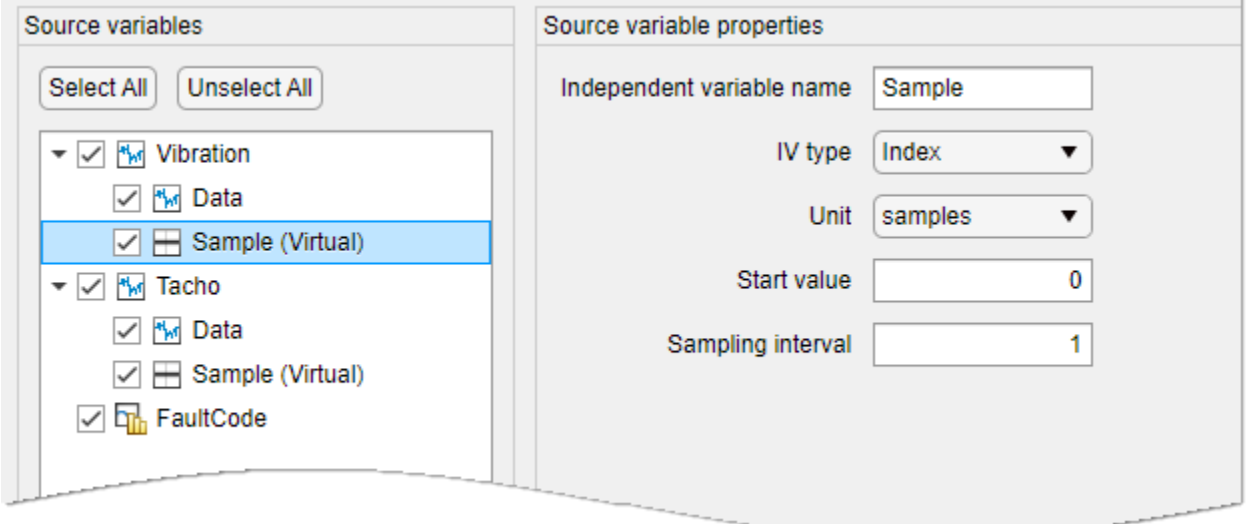

#### **Reconstruct Signal Time Variable Using Sample Time**

If you know the sample time of the signal, you can reconstruct the time variable. To do so, change **Independent variable name** to the name you want, **IV type** to **Time**, **Unit** to the time units you want, and **Sampling interval** to the sample time. For example, consider that you know the sample time for both Vibration and Tacho is 0.001 seconds. The following figure shows how to set this sample time for Vibration. Note that these settings do not affect Tacho.

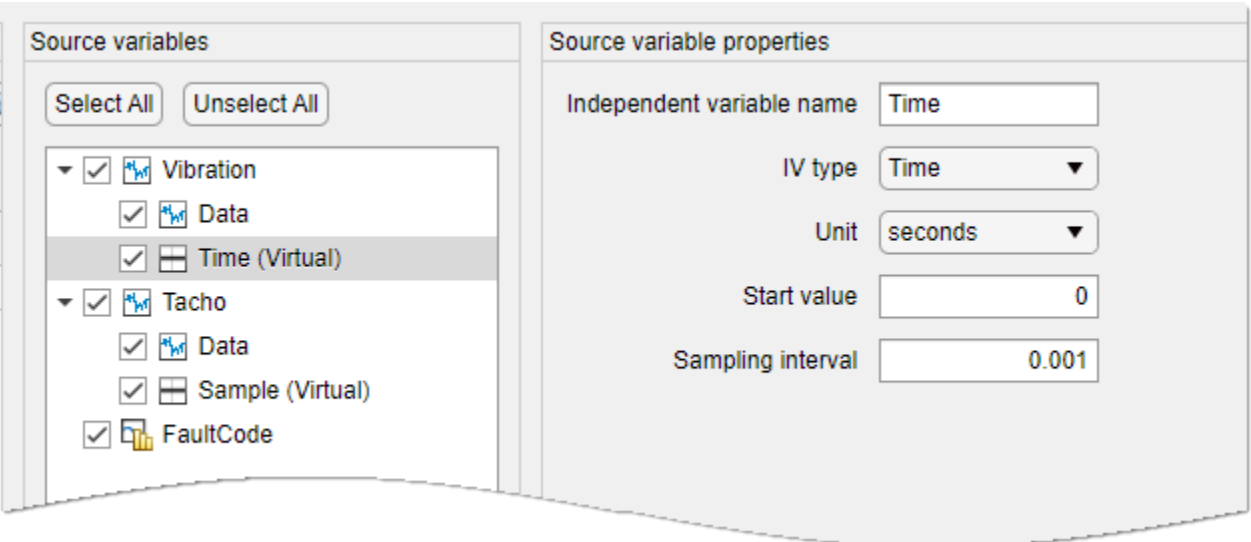

Once you have reconstructed the IVs that you want, complete the import process. You can view your reconstructed timelines by plotting your imported signals in the app. The following figure shows plots for Vibration, which has the reconstructed timeline, and Tacho, which retains the default IV of Sample.

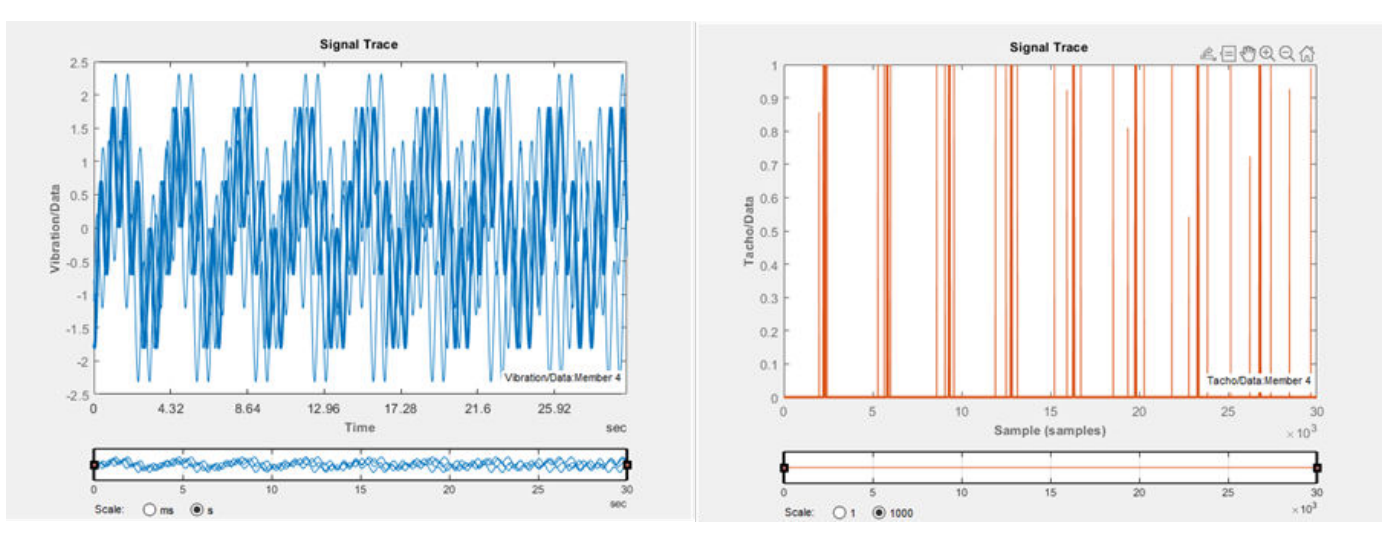

### **Specify Sample Index as Alternative IV**

This workflow describes the steps for specifying the signal sample index as an alternative IV when you also import a time variable or some other signal IV.

#### **Specify Sample Index as IV**

Initiate the import and select the data to import. In the **Source variables** section, select Sample (Virtual) and view the properties. The following example figure illustrates this step. In this figure, Vibration now has all three lower level variables selected. The **Source variable properties** section displays the default IV type and unit for Sample (Virtual), which are **Index** and **samples**, respectively. Note that the figure also shows a checked selection box for Vibration but a filled

selection box for Tacho. This difference is because Tacho contains a lower level variable that is not selected.

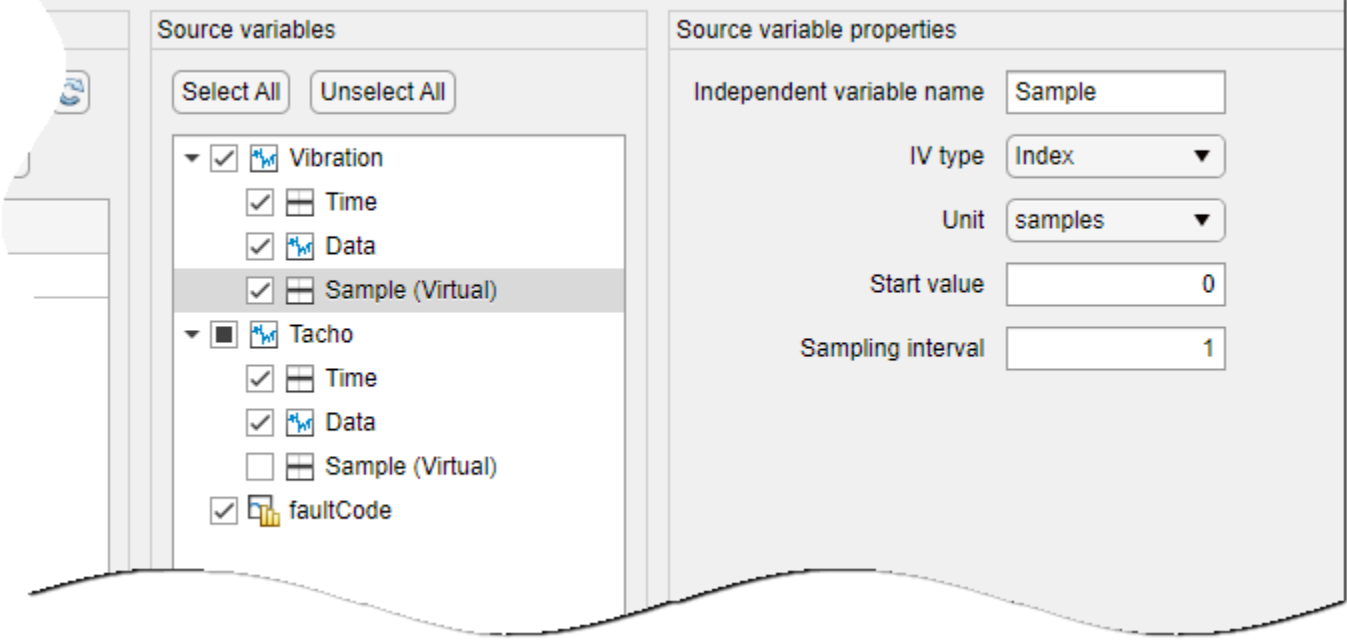

Perform the same operation on all variables for which you want to include the sample index. Complete the import process.

#### **Switch to Sample Index the App**

The app defaults to the IV type that you imported with the data. To switch to the sample index, in **Computation Options**, select **Index**, as the example figure illustrates.

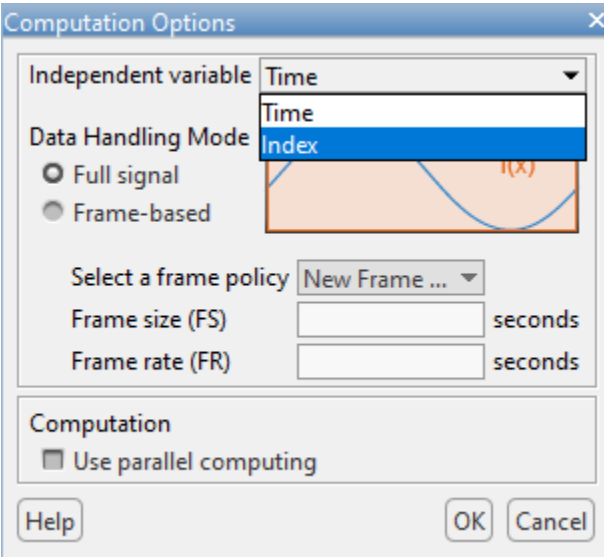

All signals that include **Index** as an alternative IV type now use the sample indices rather than the time values. When you plot the data, the signal trace uses the sample data, as the following example figure shows.

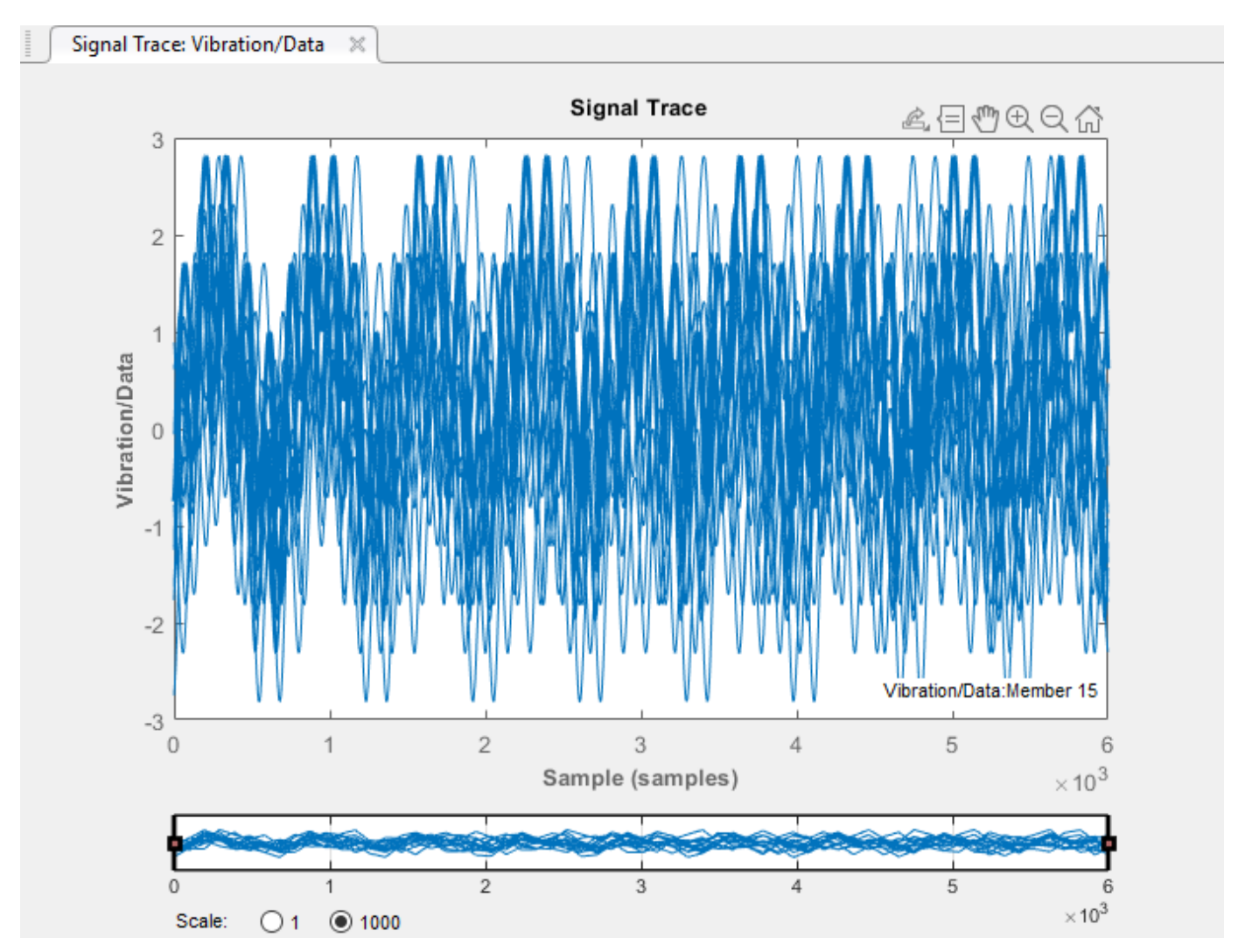

### **Import Ensemble Datastore**

This workflow describes the steps for importing a fileEnsembleDatastore object or a simulationEnsembleDatastore object. Ensemble datastore objects provide information that allow the app to interact with external files. They include specifications for the variables you want to read, the variable types, and the source file locations. After you import an ensemble datastore, you can choose whether to store results within the app memory or write the results back to the ensemble datastore. For more information about ensemble datastores, see ["Data Ensembles for Condition](#page-11-0) [Monitoring and Predictive Maintenance" on page 1-2](#page-11-0).

#### **Select Data Source and View Source Variables**

Initiate the import process and select the ensemble datastore. The app interprets the variable types using the ensemble datastore properties for SelectedVariables, DataVariables,

IndependentVariables, and ConditionVariables. The example figure illustrates the import of a simulationEnsembleDatastore object ens.

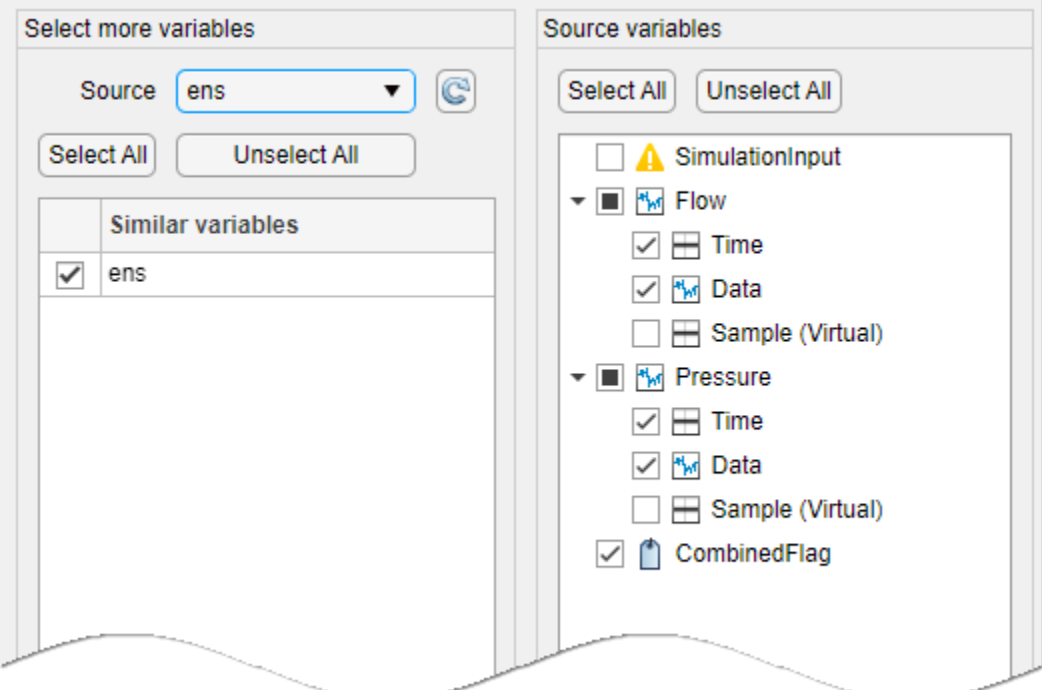

In the preceding example figure, the app interprets ens as follows:

- The data variables Flow and Pressure appear identical in form to timetable-based variables extracted from tables.
- ens includes the standard simulationEnsembleDatastore variable SimulationInput in the SelectedVariables property. However, the app does not support the SimulationInput data format and displays an orange warning icon. The app also automatically clears the selection and deletes SimulationInput from ens.SelectedVariables.
- CombinedFlag appears as a condition variable in accordance with ens.ConditionVariables.

Complete the import process.

#### **Choose How App Interacts with External Files**

Once you have imported the ensemble datastore, you can choose how the app interacts with the external files using **Computation Options**.

- The app can interact directly with the files and write results, such as derived variables or features, directly to the files.
- The app can store all results in memory. To retain these results outside of the session, you must export the data set or feature set to a table in your workspace. You can then choose the results you want to save. From the MATLAB command window, you can use ensemble datastore commands to update the external files with the results that you choose.

The following example figure illustrates this selection.

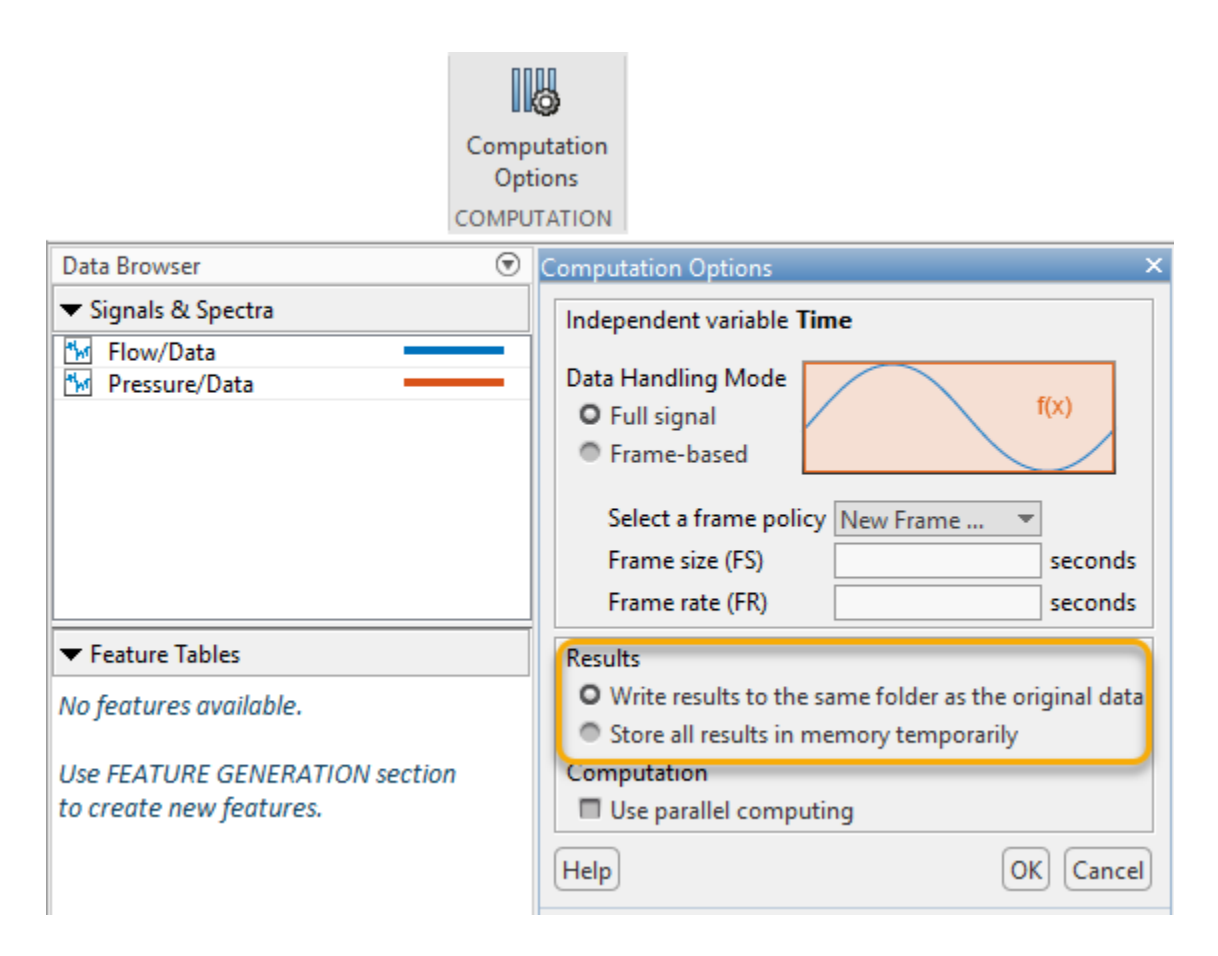

### **See Also**

**Diagnostic Feature Designer** | fileEnsembleDatastore | idfrd | simulationEnsembleDatastore | subset | table | timetable

### **Related Examples**

- • ["Data Ensembles for Condition Monitoring and Predictive Maintenance" on page 1-2](#page-11-0)
- • ["Organize System Data for Diagnostic Feature Designer" on page 7-20](#page-401-0)
- "Import and Visualize Ensemble Data in Diagnostic Feature Designer"
- • ["Prepare Matrix Data for Diagnostic Feature Designer" on page 7-11](#page-392-0)
- • ["Data Preprocessing for Condition Monitoring and Predictive Maintenance" on page 2-2](#page-89-0)

# **Diagnostic Feature Designer Help**

- • ["Import Single-Member Datasets" on page 8-2](#page-523-0)
- • ["Import Multimember Ensemble" on page 8-4](#page-525-0)
- • ["Ensemble View Preferences" on page 8-6](#page-527-0)
- • ["Computation Options" on page 8-7](#page-528-0)
- • ["Remove Harmonics" on page 8-10](#page-531-0)
- • ["Time-Synchronous Signal Averaging" on page 8-11](#page-532-0)
- • ["Filter Time-Synchronous Averaged Signals" on page 8-12](#page-533-0)
- • ["Ensemble Statistics" on page 8-14](#page-535-0)
- • ["Interpolation" on page 8-15](#page-536-0)
- • ["Subtract Reference" on page 8-16](#page-537-0)
- • ["Order Spectrum" on page 8-17](#page-538-0)
- • ["Power Spectrum" on page 8-19](#page-540-0)
- • ["Signal Features" on page 8-20](#page-541-0)
- • ["Rotating Machinery Features" on page 8-23](#page-544-0)
- • ["Nonlinear Features" on page 8-25](#page-546-0)
- • ["Spectral Features" on page 8-28](#page-549-0)
- • ["Group Distances" on page 8-30](#page-551-0)
- • ["Feature Selector" on page 8-31](#page-552-0)
- • ["Export Features to MATLAB Workspace" on page 8-32](#page-553-0)
- • ["Export Features to Classification Learner" on page 8-33](#page-554-0)
- • ["Export a Dataset to the MATLAB Workspace" on page 8-34](#page-555-0)
- • ["Generate Function for Features" on page 8-35](#page-556-0)

# <span id="page-523-0"></span>**Import Single-Member Datasets**

The app accepts input data in the form of individual single-member datasets or an ensemble dataset. Import single-member datasets when:

- Your source data in the MATLAB workspace consists of an individual workspace variable for each machine member.
- The size and number of your member datasets are small enough for app memory to accommodate

Before importing your data, it must already be clean, with preprocessing such as outlier and missingvalue removal. For more information, see ["Data Preprocessing for Condition Monitoring and](#page-89-0) [Predictive Maintenance" on page 2-2.](#page-89-0)

The app accepts individual member table arrays, timetable arrays, or numeric matrices, each containing the same independent variables, data variables, and condition variables.

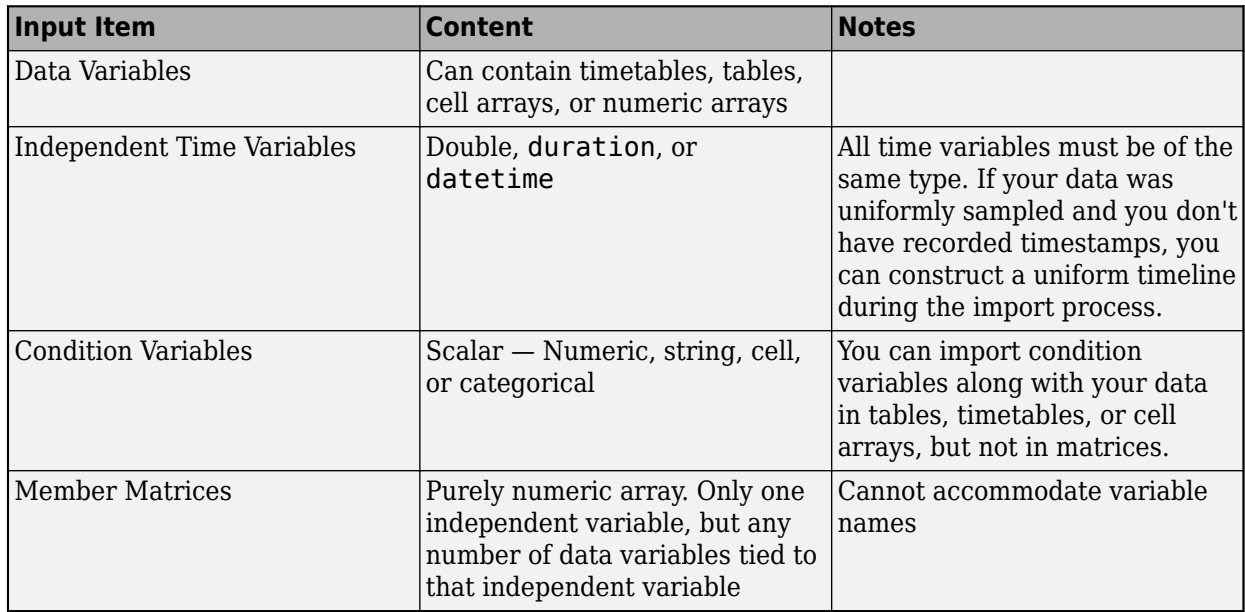

For more information about organizing your data for import, see ["Organize System Data for](#page-401-0) [Diagnostic Feature Designer" on page 7-20.](#page-401-0)

### **Selection — Select Data to Import**

Select the same-size datasets you want to import from your workspace. Import all the datasets you want to use in your session at one time. You cannot import data incrementally.

### **Configuration — Configure Ensemble Variables**

Review and modify the variable types and units that **Diagnostic Feature Designer** associates with your imported variables.

In **Variable Name**, the configuration view displays the name of the variable as it will appear after the import. If a table variable consists of a timetable or table with its own variable names, then the app combines these variable names into a new name. For example, if table variable Vibration is a

timetable with Time and Data variables, then the imported variable names are Vibration/Time and Vibration/Data.

In **Variable Type**, the app infers the variable type from its source. Sometimes, the variable type or unit is ambiguous, and you must update the default setting.

- Numeric scalars can represent either condition variables or features. By default, the app assumes numeric scalars are of type feature. If your scalar is actually a condition variable, change the variable type to Condition Variable.
- Independent variable assignment is explicit in timetables, but not in tables or matrices. If the configuration table shows the wrong variable type for an independent variable, select the correct variable type.

In a matrix, you can use only one independent variable. If you have multiple identical independent variables, such as a timeline that applies to all the data, select **Skip**for the redundant variables.

• In **Unit**, the configuration view displays the units associated with the variables. If the unit specification for a variable is incorrect, update **Unit** by selecting or entering an alternative.

Uniformly sampled data does not always have explicitly recorded timestamps. The app detects when your imported data does not contain an explicit independent variable and allows you to create a uniform one. Specify the type, starting value, and sampling interval.

### **Review — Review and Import Variables**

Review the ensemble variables that result from your import. Each of these variables is an ensemble signal, spectrum, or feature that contains information from all your imported members. The app maintains these variables in an ensemble with the name specified in **Ensemble name**. Update the default name if you want to use a different ensemble name.

Click **Import** once you are confident your ensemble is complete. If, after completing the import, you find that you need additional datasets, you must perform a fresh import that includes everything you want. This fresh import deletes existing imported variables, derived variables, and features.

if you plan to explore the data in multiple sessions, consider saving your session immediately after you import. Saving your session after import provides you with an option for a clean start for new sessions without needing to import your separate files again. You can save additional sessions after you have generated derived variables and features.

#### **See Also**

table | timetable

### **More About**

- • ["Data Ensembles for Condition Monitoring and Predictive Maintenance" on page 1-2](#page-11-0)
- • ["Organize System Data for Diagnostic Feature Designer" on page 7-20](#page-401-0)
- • ["Prepare Matrix Data for Diagnostic Feature Designer" on page 7-11](#page-392-0)
- "Import and Visualize Ensemble Data in Diagnostic Feature Designer"

# <span id="page-525-0"></span>**Import Multimember Ensemble**

### **Import Multimember Ensemble**

The app accepts input data in the form of individual member datasets or ensemble datasets. Import multimember ensemble datasets when your source data is combined into one collective dataset that includes data for all members. This collective dataset can be any of the following:

- An ensemble table containing table arrays or matrices. Table rows represent individual members.
- An ensemble cell array containing tables or matrices. Cell array rows represent individual members.
- An ensemble datastore object that contains the information necessary to interact with files stored externally to the app. Use an ensemble datastore object especially when you have too much data to fit into app memory.

The members in the collective dataset must all contain the same independent variables, data variables, and condition variables.

- All independent time variables must be of the same type either all double or all duration or all datetime. If your original data was uniformly sampled and timestamps were not recorded, the app prompts you to construct a uniform timeline during the import process
- Embedded matrices can contain only one independent variable, but can have any number of data variables tied to that independent variable.
- Condition variables in a member dataset contain a single scalar. The form of the scalar can be numeric, string, cell, or categorical.

If you are using an ensemble datastore object, you must set the ReadSize property to 1. This property determines how many members the software reads in one operation. The app reads one member at a time. For more information on ReadSize, see the property description in fileEnsembleDatastore or simulationEnsembleDatastore.

For more information about organizing your data for import, see ["Organize System Data for](#page-401-0) [Diagnostic Feature Designer" on page 7-20.](#page-401-0)

Before importing your data, it must already be clean, with preprocessing such as outlier and missingvalue removal. For more information, see ["Data Preprocessing for Condition Monitoring and](#page-89-0) [Predictive Maintenance" on page 2-2.](#page-89-0)

#### **Selection**

Select a single dataset from **Ensemble variable**. You cannot import data incrementally.

#### **Configuration**

Review and modify the variable types and units that **Diagnostic Feature Designer** associates with your imported variables.

If a table variable consists of a timetable array or a table array with its own variable names, then the imported variable name combines these names. For example, if table variable Vibration is a timetable with Time and Data variables, then the imported variable names are Vibration/Time and Vibration/Data.

The import process infers the variable type from its source and type. Sometimes, the type or the unit is ambiguous, and you must update the default setting.

- Numeric scalars represent either condition variables or features. By default, when you import tables, the app treats numeric scalars as features. If the default type is incorrect, select the correct variable type.
- Independent variable type is explicit in timetables, but not in tables or matrices. Select the correct independent variable type for any unidentified independent variables.
- Update units for variables if necessary by selecting or entering alternatives within **Units**.

Uniformly sampled data does not always have explicitly recorded timestamps. The app detects when your imported data does not contain an explicit independent variable and allows you to create a uniform one. Specify the type, starting value, and sampling interval.

#### **Review**

Review the ensemble variables that result from your import. Each of these variables is an ensemble variable that contains information from all your imported members. The app maintains these variables in **Ensemble name**. Update the default if you want to use a different ensemble name.

Click **Import** once you are confident your ensemble is complete. If, after completing the import, you find that you need additional data, you must perform a fresh import that includes everything you want. This fresh import deletes existing imported variables, derived variables, and features.

Consider saving your session immediately after you import if you plan to explore the data in multiple sessions. Saving your session after import provides you with an option for a clean start for new sessions without needing to import your ensemble dataset again. You can save additional sessions after you have generated derived variables and features.

#### **Additional Information**

For more information on:

- Data ensembles See ["Data Ensembles for Condition Monitoring and Predictive Maintenance" on](#page-11-0) [page 1-2.](#page-11-0)
- Tables and Timetables See table and timetable.
- Creating an ensemble table from member matrices See ["Prepare Matrix Data for Diagnostic](#page-392-0) [Feature Designer" on page 7-11](#page-392-0).
- File ensemble datastore objects See fileEnsembleDatastore, ["File Ensemble Datastore](#page-26-0) [With Measured Data" on page 1-17](#page-26-0).
- Simulation ensemble datastore objects See simulationEnsembleDatastore, ["Generate and](#page-19-0) [Use Simulated Data Ensemble" on page 1-10](#page-19-0).

# <span id="page-527-0"></span>**Ensemble View Preferences**

Modify how the app displays ensemble members.

### **Group By**

Use **Group by** when you want to visually separate members by condition variable label. The app uses a different color for each label. For example, if your condition variable is Fault Code with labels Healthy and Unhealthy, members from healthy systems are a different color than data from unhealthy systems. The plot legend shows the color associated with each label value.

### **Ensemble Representation by Members or Statistics**

- **Show a curve for each member signal** Display each member individually.
	- **Maximum number of curves to show** Reduce the number of curves the app displays. Use this option when you want to clarify the shape of representative member traces, or when your ensemble contains many members that take a long time to plot.
- **Show signal variation among ensemble members as confidence regions** Display the mean and standard deviation of the ensemble. Use this option when you are interested in signal variation rather than the specific behavior of individual member signals.

The app saves the statistics that it calculates for the variation plot in single-member variables, and stores those variables in the SummaryData dataset. These variables are equivalent to the variables you would generate using **Filtering & Averaging > Ensemble Statistics**. You can use these ensemble statistics to generate signal residues in **Residue Generation**.

- **Number of standard deviations** Modify the number of standard deviations to display in the shaded confidence region.
- **Show minimum/maximum boundaries** Display the envelope of the source member signals.

# <span id="page-528-0"></span>**Computation Options**

Specify preferences for how **Diagnostic Feature Designer** performs computations and where the app stores results. Some options are visible only under specific conditions.

### **Independent Variable**

When you import your data, you can specify more than one independent variable (IV) for a signal. After you complete the import, you can choose which independent variable to use. Choices are available when you specify more than one IV for at least one signal during the import process. Your selection changes the IV of all the applicable signals. For more information on specifying an alternate IV, see Specify Sample Index as Alternate IV in ["Import Data into Diagnostic Feature Designer" on](#page-500-0) [page 7-119.](#page-500-0)

### **Data Handling Mode**

By default, the app processes entire signals. You can also divide your signal into uniform segments or frames — for sequential processing. Use frame-based processing, for example, to localize abrupt signal changes or compute the full set of prognostic ranking features for remaining-useful-life calculations.

• **Full signal** — Process entire signal in one continuous time series. For example, suppose that you have an ensemble of 20 vibration signals and select the feature **Time Domain Features > Signal Features > Mean**. You create 20 values of the mean, one for each member signal.

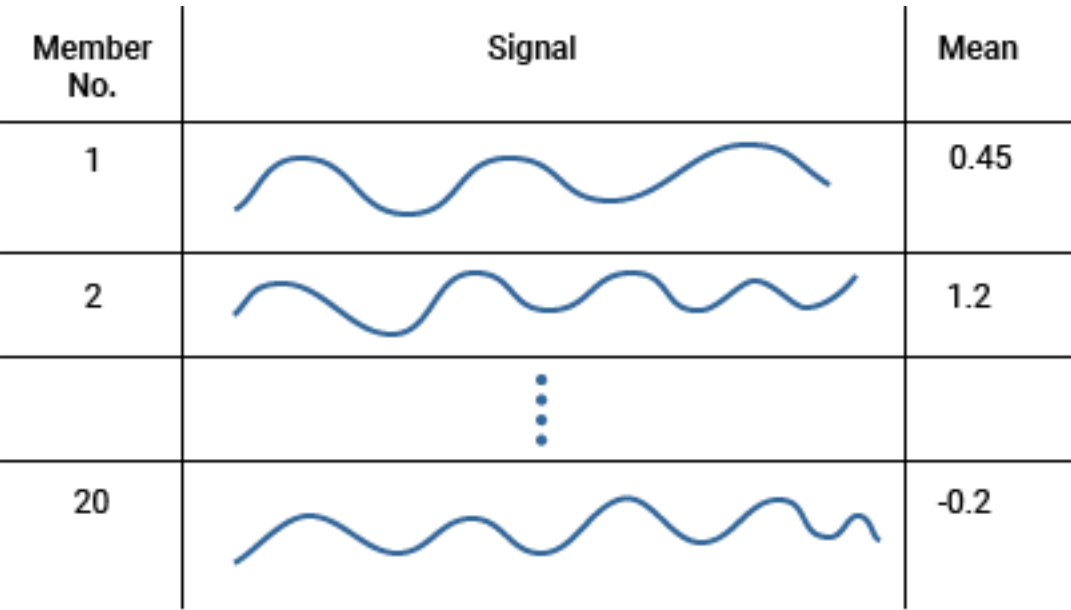

- **Frame-based** Process signal as a set of individual segments defined by frame size and rate.
	- **Frame size (FS)** Specify the time interval in seconds over which data is provided.
	- **Frame rate (FR)** Specify the time interval in seconds between frame start times. This interval is equivalent to the frequency with which new frames begin.

• **Select a frame policy** — Use a previously specified frame size and frame rate pair. The app stores each frame setting pair in a frame policy. You can maintain multiple frame policies, and select from them using this menu. To create a new frame policy from your current frame size and frame rate entries, select New Frame....

For example, suppose that you have an ensemble of 20 vibration signals, and each signal is at least 100 seconds long. If you enter **Frame size (FS)** as 50 seconds and **Frame rate (FR)** as 40 seconds, each signal contains at least three frames:

- Frame 1: 0–50 seconds
- Frame 2: 40–90 seconds
- Frame 3: 80–*L*, where *L* is the minimum of 130 seconds or the signal end time.

If you compute the mean feature in frame-based data handling mode, each signal contains at least three mean values, with one mean value for each frame.

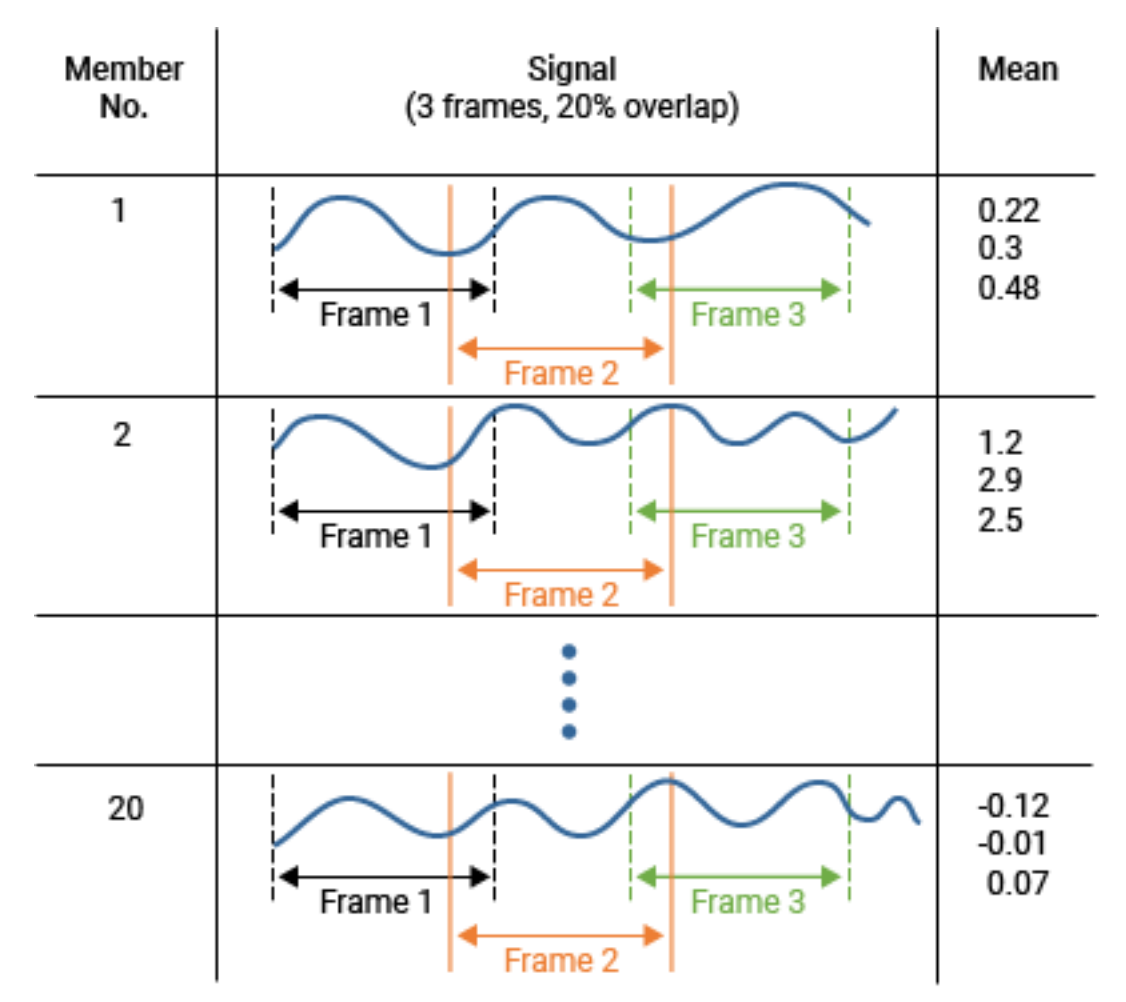

### **Results Return Location**

Whenever you perform a processing operation on your data, you create a new derived variable or feature. By default, the app writes derived variables and features to the same dataset or folder as your original data.

When you import an ensemble datastore object, you have a choice of where to store results. The following options are available only for ensemble datastore objects.

- **Write results to the same folder as the original data** Write derived variables and features to the external folders referenced in your ensemble datastore object. If you are using a fileEnsembleDatastore object, the object must include a reference to a write function specific to your data structure. You do not need a write function for a simulationEnsembleDatastore.
- **Store all results in memory temporarily** Write derived variables and features to the local workspace of the app. Select this option if, for example:
	- You want to keep your source files pristine at least until you have finalized your processing and feature generation.
	- You do not have write permission for your source files.
	- You do not have a write function, and you are using a fileEnsembleDatastore.
	- The process of writing the results back to the source files is slow.

To retain your local results at the end of the session, use **Save Session**. You can also export your results as a table to the MATLAB workspace. From the workspace, you can store the results in the file, or integrate results selectively using ensemble datastore commands. For more information on using ensemble datastore objects, see:

- File ensemble datastore objects See fileEnsembleDatastore, ["File Ensemble Datastore](#page-26-0) [With Measured Data" on page 1-17](#page-26-0).
- Simulation ensemble datastore objects See simulationEnsembleDatastore, ["Generate](#page-19-0) [and Use Simulated Data Ensemble" on page 1-10](#page-19-0).

#### **Use Parallel Computing**

A key feature of **Diagnostic Feature Designer** is that the app performs operations on all ensemble members collectively. For most of these operations, member computations can be performed independently of one another. When you have many members, using parallel processing can improve performance significantly.

If you have the Parallel Computing Toolbox installed, you have an option to invoke parallel computing in the app. Select **Use parallel computing**.

# <span id="page-531-0"></span>**Remove Harmonics**

**Remove Harmonics** creates a series of notch filters to remove specific frequencies from your signal.

Use **Remove Harmonics**, for example, if you are studying one rotating gear shaft in a gear box, and want to isolate it from the propagated effects of other gear shafts within the box. Also remove harmonics to filter out harmonically related signal components such as AC line components of 60 Hz, 120 Hz, and so forth.

### **Source Signal**

**Signal** — Signal from which to remove harmonics. This signal can be an imported data signal such as a vibration signal, or a derived signal such as a TSA signal.

### **Filter Settings**

Use the filter settings to specify the parameters that define the fundamental target frequency, notch bandwidth, and number of harmonics. The sample frequency  $F_s$  constrains the allowable combinations to the range [0 *F<sup>s</sup>* /2]. Choose your settings so that the notch of your highest filtered harmonic falls completely within this range. Specifically, *nf* + *bw*/2 must fall within [0 *F<sup>s</sup>* /2]. Here, *n* is the number of harmonics, *f* is the fundamental target frequency, and *bw* is the notch bandwidth.

- **Fundamental frequency** Choose the fundamental frequency based on your knowledge of the lowest harmonic frequency that you want to remove.
- **Notch bandwidth** Set the notch bandwidth:
	- Wide enough to remove sidebands and leakage around the target frequency along with the target frequency
	- Narrow enough that the notch does not filter out nearby harmonic information that you want to retain.
- **Number of Harmonics** Set the number of harmonics according to your knowledge of how much influence the higher harmonics have on your signal. You can try different harmonic levels and see how much influence they have on feature and computational performance.

The software stores the results of the computation in a new variable. The new variable name includes the source signal name with the suffix noharm.

For more information on notch – or stopband – filters, see butter.

# <span id="page-532-0"></span>**Time-Synchronous Signal Averaging**

Use time-synchronous signal averaging (TSA) when you are working with data from rotating machinery.

With rotating machinery, a single rotation period encapsulates the full gamut of machinery component interaction. Averaging over uniform rotation angles or complete rotations, rather than averaging over more arbitrary time segments, rejects any noise, disturbance, or periodic signal content that is not coherent with the rotation. This rotation-based averaging is called timesynchronous averaging, or TSA.

- **Signal** Signal to be averaged
- **Tacho Information** Rotation rate, specified as one of the following:
	- **Constant rotation speed (RPM)** Use constant RPM when your rotation rate is fixed both in time and across all ensemble members.
	- **Tacho signal** Use a tacho signal when you have a tachometer that transmits pulses at specific angular points in the rotation. Your tacho signal must have the same length as your data signal.
	- **Compute nominal speed (RPM)** Compute the nominal rotation speed for each individual machine when processing the tacho signal. Select this option if the rotation speeds of your machines vary across the ensemble and you plan on filtering the TSA signal (see ["Filter Time-](#page-533-0)[Synchronous Averaged Signals" on page 8-12](#page-533-0)). The app stores the computed rotation speeds in a condition variable with the suffix rpm.

For an example of performing TSA processing with varying nominal wheel speeds, see ["Isolate](#page-421-0) [a Shaft Fault Using Diagnostic Feature Designer" on page 7-40](#page-421-0)

- **Interpolation method** Select the interpolation to use when computing the TSA signal. For information on the interpolation methods and the algorithms for using them, see tsa.
- **Pulses per rotation** Number of tachometer pulses in each rotation. Set this parameter only when using a tacho signal.
- **Number of rotations** Typically, a TSA signal averages over a single rotation. Increase the number of rotations when you want to improve frequency resolution for follow-on filtering of the TSA signal.

The software stores the results of the computation in a new variable. The new variable name includes the source signal name with the suffix tsa.

### **Additional Information**

For more information on:

- TSA signals See tsa.
- Tachometer signals See tachorpm.
- Rotating machinery features See ["Condition Indicators for Gear Condition Monitoring" on page](#page-103-0) [3-10](#page-103-0).

# <span id="page-533-0"></span>**Filter Time-Synchronous Averaged Signals**

Apply filtering to a TSA signal to generate additional signals that isolate the response of specific components within a harmonically interrelated system such as a gearbox. These isolated signals can then be used for rotating machinery features that detect faults in specific physical components and locations.

Use TSA signal filtering only if shaft speeds are constant over time.

### **Signal**

• **Signal** — TSA signal to filter. If you do not already have a TSA signal, generate one from a timebased signal using **Filtering & Averaging > Time-Synchronous Signal Averaging**.

### **Signals to Generate**

The filtered signals each retain a subset of the original TSA signal components. The TSA signal components are:

- Primary shaft speed and specified higher-order harmonics (*sh*)
- Gear meshing vibrations (fundamental frequencies and their higher-order harmonics (*gh*)
- Specified gear meshing sidebands (*ss*)
- All other vibration components, including degradation, faults, noise, and unspecified gear-meshing sidebands and harmonics (*ovc*)
- **Difference signal** Contains *ovc* only. Computed by  $diff = tsa-(sh+qh+ss)$
- **Regular signal** Computed by  $req = sh + qh + ss$
- **Residual signal**  Contains *ss* and *ovc*. Computed by *res*=*tsa*–(*sh*+*gh*)

### **Speed Settings**

- **Constant rotation speed (RPM)** Enter a constant rotation speed in RPM. This shaft speed applies to all members.
- **Nominal rotation speed (RPM)** Use an individual rotation speed for each member by selecting the condition variable that stores these values. You create this condition variable when you first compute the TSA signal if you select **Compute nominal speed (RPM)**. For more information, see ["Time-Synchronous Signal Averaging" on page 8-11](#page-532-0).

### **Filter Settings**

- **Domain** Specify Order or Frequency.
	- Specify the order domain when you know the specific ratios between gear sizes in the gearbox. For example, if a gear rotates at three times the primary shaft speed, the order of the gear rotation is 3. Order is independent of absolute shaft speed.
	- Specify the frequency domain when you know the absolute frequencies of the rotating gears. For example, you might have a power spectrum whose peaks correspond to gear rotation.
- **Rotation orders** or **Frequencies (Hz)** Specify the order list or frequencies list for the known harmonics, in the form  $[01 \ 02 \ 03 \ldots]$  for order domain and  $[11 \ 12 \ 13 \ldots]$  for frequency

domain. o1 and f1 both must represent the primary shaft speed, which produces the fundamental frequency.

- **Number of harmonics** Number of shaft and gear meshing frequency harmonics to be retained or filtered. This parameter includes the fundamental frequency represented by o1 or f1.
- **Number of sidebands** Number of sidebands to be retained (regular signal) or filtered (difference signal) from the order or frequency list. Modify **Number of Sidebands** to filter out known wideband frequency components around gear harmonics. As machines degrade, these wideband components typically grow. Filtering the known components at a given degradation state can improve detection sensitivity to further degradation.

The filter settings apply to all the filtered signals you select. If you want to apply a unique setting to each filtered signal, such as the **Number of Sidebands** setting, process the signals separately by selecting one filtered signal at a time.

### **Additional Information**

The software stores the results of the computation in new variables. The new variable names include the source signal name with the suffix tsafilt.

For more information on filtered TSA signals, see:

- tsadifference
- tsaregular
- tsaresidual

# <span id="page-535-0"></span>**Ensemble Statistics**

Calculate ensemble statistics when you want to characterize ensemble behavior as a whole. Also calculate ensemble statistics when you plan to generate residual signals for feature extraction. Unlike ensemble signals that contain multiple members, the resulting statistics signals each contain only one member.

- **Signal** Ensemble signal to be processed. This signal can be an imported data signal such as a vibration signal, or a derived signal such as a TSA signal.
- **Ensemble Statistics** Select which statistics you want to generate. For each statistic that you select, the value is calculated at each time point across all members. The result is a singlemember signal for that statistic. For example, if you select **Ensemble mean**, the single computed value at each time point is the mean of the values of all ensemble members at that time point.
- **Interpolate data** Select this option to provide a common time base when the different members in the ensemble have different sampling points.
	- **Interpolation method** Select the interpolation method to use. For information on interpolation methods, see the Interpolation Method section of interp1.
	- **Sampling frequency** The default auto setting calculates the mean sampling frequency across all members.
- **Group by** Select a condition variable to group by when you want to separate the statistics corresponding to different groups. For example, if your condition variable indicates healthy or faulty, you can separate the healthy statistics from the faulty statistics.
- **Plot results** Select this option if you want to plot all statistical results in the same plot. If you want to choose which results you plot, use **Signal Trace** with the resulting statistics signals.

An alternative method of generating ensemble statistics is by showing signal variation in a signal trace plot of your ensemble signal. That plotting option generates identical statistics to using **Ensemble Statistics**.

The software stores the results of the computation in the SummaryData dataset. The new variable names include the source signal name with the suffix mean, min. max, or std.

### <span id="page-536-0"></span>**Interpolation**

Choose interpolation when your signal members have individual timestamps that vary with each member. Interpolation resamples members to a uniformly sampled data grid.

- **Signal** Signal to interpolate.
- **Interpolation Method** For information on interpolating to a uniform grid, see the Interpolation Method section of interp1.
- **Sampling frequency** The default auto setting calculates the mean sampling frequency across all members.

The software stores the results of the computation in a new variable. The new variable name includes the source signal name with the suffix interp.

Use interpolation only if you can consider your signals to be concurrent. If you use signals that are intentionally staggered in start time, interpolation expands each member signal from its original size to the full length of the entire sequence using NaN fill. For example, suppose that you want to maintain a sequence of three different measurement days. Each day has the same amount of data and sampling frequency, but each has a different start time. Grid interpolation expands each data member from one day to three days. This signal expansion and NaN handling increase processing overhead and slows computation.

For more information on gridded interpolation, see "Interpolating Gridded Data".

# <span id="page-537-0"></span>**Subtract Reference**

Generate residues by subtracting a reference signal when you want to focus your analysis on signal variation by removing normal ensemble-level behavior such as the ensemble mean.

To compute residues, you must already have a SummaryData dataset with the statistical signals you want to remove. To generate these signals, use **Filtering & Averaging > Ensemble Statistics**.

- **Signal** Signal to generate residues from. This signal can be the imported data signal, such as a vibration signal, or a derived signal, such as a TSA signal.
- **Signal to subtract** Choose from the list of available statistical signals.

The software stores the results of the computation in a new variable. The new variable name includes the source signal name with the suffix res.

# <span id="page-538-0"></span>**Order Spectrum**

An order spectrum is like a power spectrum in that it displays frequency content. However, an order spectrum provides additional insight for harmonically interrelated systems in rotating machinery.

An order refers to a frequency that is a certain multiple of a reference rotational speed. For example, a vibration signal with a frequency equal to twice the rotational frequency of a motor corresponds to an order of 2. Likewise, a vibration signal that has a frequency equal to 0.5 times the rotational frequency of the motor corresponds to an order of 0.5. For a rotating system, the primary shaft rotation drives the fundamental frequency. The order spectrum for this system quantifies the relative strength of the system harmonics with respect to shaft rotation. This approach has the following benefits

- Because the spectrum contains frequency ratios rather than absolute frequencies, the computation is insensitive to variations in shaft speed. This insensitivity decouples the change in the frequency location of a certain harmonic from the harmonic amplitude. In contrast, a power spectrum would be time-varying with shaft-speed variation.
- Different harmonics point to different rotating components within the system. Features that detect changes in a single harmonic can therefore potentially isolate individual components or locations within the system.

### **Source Signal**

A TSA signal is ideal for an order spectrum, since a TSA signal has already filtered out noncoherent noise and disturbances.

### **Rotation Information**

Specify the source of rotation rate.

- **Constant rotation speed** Use this option when you can represent the rotation speed of all members with a single scalar.
- **Time-varying rotation speed (RPM)** Use this option when you have a signal containing rpm information for every member.
- **Tacho signal** Use this option when you have a signal containing tachometer pulses.

### **Window Settings**

- **Window type** For information on order spectrum window types, see 'Window' in the Name-Value Pair Arguments section of orderspectrum.
- **Overlap percent** A value of 0 for overlap percent means that adjoining segments do not overlap. A value of 100 means that adjoining segments shift by one sample. A larger overlap percentage produces a smoother result but increases the computation time.

### **Additional Information**

The software stores the results of the computation in a new variable. The new variable name includes the source signal name with the suffix os.

For more information on order spectrum computation, see orderspectrum.
## **Power Spectrum**

A power spectrum characterizes frequency content and resonances within a system. Because degradation usually causes changes in the spectral signature, spectral behavior provides a rich source of information for feature generation.

Select from nonparametric and parametric algorithms. The nonparametric option is **Welch's Method**. The parametric options are **Autoregressive Model** and **State-space Model**. For the parametric methods, **Diagnostic Feature Designer** fits a parametric model to the signal. The software then uses this model to compute the spectral density.

When you select an algorithm, a new algorithm-specific tab that contains processing parameters opens.

## **Algorithm**

- **Welch's Method** The app calculates the power spectrum from the source signal using Welch's method. For information on setting window parameters, see pwelch.
- **Autoregressive Model** The app fits an AR model to the signal and uses this model to compute the spectral density. For information on setting model order, approach, and windowing method, see ar.
- **State-Space Model** The app fits a state-space model to the signal and uses this model to compute the spectral density.
	- **Model Order** Specify the model order directly, or specify a range of orders for automatic order selection. With automatic order selection, the software automatically selects the smallest order that leads to a good fit to the data.
	- **Improve results using nonlinear least squares search** Selecting this option improves estimation results for specific scenarios, at the cost of additional computational time. For more information, see the 'SearchMethod' option in ssestOptions.
	- **Maximum number of iterations** Increase the number of iterations to improve result accuracy. Decrease the number to improve computational speed.

For more information on state-space modeling, see ssest.

## **Source Signal and Frequency Settings**

- **Signal** Source signal for the power spectrum. Select the source signal from the data browser before you select data processing options. To change to a different source signal, close the algorithm tab and select a new signal in either the **Data Processing Tab** or the **Data Browser** panel.
- **Frequency** Frequency settings for the frequency axis. To set these values manually, clear **Select automatically** and update the parameters for the frequency vector generation.

### **Additional Information**

The software stores the results of the computation in a new variable. The new variable name includes the source signal name with the suffix ps.

## **Signal Features**

Signal features provide general signal-based statistical metrics that can be applied to any kind of signal, including a time-synchronized average (TSA) vibration signal. Changes in these features can indicate changes in the health status of your system. **Diagnostic Feature Designer** provides a set of feature options .

#### **Basic Statistics**

The basic statistics include mean, standard deviation, root mean square (RMS), and shape factor. All these statistics can be expected to change as a deteriorating fault signature intrudes upon the nominal signal.

**Shape factor** — RMS divided by the mean of the absolute value. Shape factor is dependent on the signal shape while being independent of the signal dimensions.

$$
x_{SF} = \frac{x_{rms}}{\frac{1}{N} \sum_{i=1}^{N} |x_i|}
$$

### **Higher-Order Statistics**

The higher-order statistics provide insight to system behavior through the fourth moment (kurtosis) and third moment (skewness) of the vibration signal.

• **Kurtosis** — Length of the tails of a signal distribution, or equivalently, how outlier prone the signal is. Developing faults can increase the number of outliers, and therefore increase the value of the kurtosis metric. The kurtosis has a value of 3 for a normal distribution. For more information, see kurtosis.

$$
x_{kurt} = \frac{\frac{1}{N}\sum\limits_{i=1}^{N}(x_i - \overline{x})^4}{\left[\frac{1}{N}\sum\limits_{i=1}^{N}(x_i - \overline{x})^2\right]^2}
$$

- **Excess Kurtosis** Kurtosis value shifted by 3 so that the feature value is 0 for a normal distribution.
- **Bias-corrected** Correct systematic bias that occurs when a sample represents a larger population. For ensemble signals, this representation applies when taking or using signal measurements for one portion of the operating interval that the measurements represent. For example, if you track machinery telemetry health for one hour per week while the machinery runs continuously, the difference between one hour and one week imposes a bias on the kurtosis estimate.

Bias correction is most effective with normal distributions. Consider using bias correction especially when you are using segmented rather than continuous data.

For more information, see kurtosis

• **Skewness** — Asymmetry of a signal distribution. Faults can impact distribution symmetry and therefore increase the level of skewness.

$$
x_{skew} = \frac{\frac{1}{N} \sum\limits_{i=1}^{N} (x_i - \bar{x})^3}{\left[\frac{1}{N} \sum\limits_{i=1}^{N} (x_i - \bar{x})^2\right]^{3/2}}
$$

• **Bias-corrected** — Correct systematic bias that occurs when a sample represents a larger population. For ensemble signals, this representation applies when taking or using signal measurements for one portion of the operating interval that the measurements represent. For example, if you track machinery telemetry health for one hour per week while the machinery runs continuously, the difference between one hour and one week imposes a bias on the skewness estimate.

Bias correction is most effective with normal distributions. Consider using bias correction especially when you are using segmented data (frames).

For more information, see skewness.

#### **Impulsive Metrics**

- Impulsive Metrics are properties related to the peaks of the signal.
	- **Peak value** Maximum absolute value of the signal. Used to compute the other impulse metrics.

$$
x_p = \max_i |x_i|
$$

• **Impulse Factor** — Compare the height of a peak to the mean level of the signal.

$$
x_{IF} = \frac{x_p}{\frac{1}{N}\sum\limits_{i=1}^{N}|x_i|}
$$

• **Crest Factor** — Peak value divided by the RMS. Faults often first manifest themselves in changes in the peakiness of a signal before they manifest in the energy represented by the signal root mean squared. The crest factor can provide an early warning for faults when they first develop. For more information, see peak2rms.

$$
x_{\text{crest}} = \frac{x_p}{\sqrt{\frac{1}{N} \sum_{i=1}^{N} x_i^2}}
$$

• **Clearance Factor** — Peak value divided by the squared mean value of the square roots of the absolute amplitudes. For rotating machinery, this feature is maximum for healthy bearings and goes on decreasing for defective ball, defective outer race, and defective inner race respectively. The clearance factor has the highest separation ability for defective inner race faults.

$$
x_{clear} = \frac{x_p}{(\frac{1}{N_i}\sum\limits_{i=1}^{N}\sqrt{|x_i|})^2}
$$

## **Signal Processing Metrics**

The signal processing metrics consist of distortion measurement functions. System degradation can cause an increase in noise, a change in a harmonic relative to the fundamental, or both.

- **Signal-to-Noise Ratio (SNR)** —Ratio of signal power to noise power
- **Total Harmonic Distortion (THD)** Ratio of total harmonic component power to fundamental power
- **Signal to Noise and Distortion Ratio (SINAD)** Ratio of total signal power to total noise-plusdistortion power

For more information on these metrics, see snr, thd, and sinad.

## **Additional Information**

The software stores the results of the computation in new features. The new feature names include the source signal name with the suffix stats.

For information on interpreting feature histograms, see ["Interpret Feature Histograms in Diagnostic](#page-395-0) [Feature Designer" on page 7-14](#page-395-0).

## **Rotating Machinery Features**

The rotating machinery features describe aspects of gearbox machinery, where one master shaft drives other rotating gears. The system is harmonically interrelated, and this interrelationship allows metrics that can not only detect, but also locate the source of the fault.

The statistical rotating machinery features are similar in nature to their general statistical counterparts in **Signal Statistics**. The remaining features were derived through research in the literature, and empirically determined to be effective for differentiating or isolating specific types of faults.

#### **Signals to Use**

- **TSA Signal** A time-synchronous averaged (TSA) signal is essential to calculating rotating machinery features. To generate a TSA signal, use **Filtering & Averaging > Time-Synchronous Signal Averaging**.
- **Difference Signal, Regular Signal** These filtered TSA signals provide the source for the specialized rotating machinery metrics. To generate these signals, use **Filtering & Averaging > Filter Time-Synchronous Signal Averaged Signals**.

### **Metrics Using TSA Signals**

- **Root Mean Square (RMS)** Indication of the overall condition of the gearbox
- **Kurtosis** Indication of major peaks in the signal
- **Crest Factor (CF)**  Peak-to-RMS ratio, which is an indication of gear damage in its early stages, especially where vibration signals exhibit impulsive traits

### **Metrics Using Difference Signals**

- **Kurtosis (FM4)** Detect faults isolated to only a limited number of teeth in a gear mesh
- **Normalized 6th moment (M6A)** Indication of surface damage on the rotating machine components
- **Normalized 8th moment (M8A)** An improved version of the M6A indicator

#### **Metrics Using Regular Signals**

• **Zero-order figure of merit (FM0)** — Ratio of the standard deviations of the difference and regular signals, which is an indication of heavy wear and tooth breakage

#### **Metrics Using Mix of Signals**

• **Energy Ratio (ER)** — Indication of heavy uniform wear, where multiple teeth on the gear are damaged

#### **Additional Information**

The software stores the results of the computation in new features. The new feature names include the source signal name with the suffix rotmac.

For information on using these metrics for evaluating rotating machinery, see ["Condition Indicators](#page-103-0) [for Gear Condition Monitoring" on page 3-10](#page-103-0). For information on specific rotating metrics, see gearConditionMetrics.

## **Nonlinear Features**

Nonlinear features provide metrics that characterize chaotic behavior in vibration signals. These features can be useful in analyzing vibration and acoustic signals from systems such as bearings, gears, and engines. Nonlinear feature generation is more computationally intensive than the generation of any other features in the app.

The unique benefit of nonlinear features is that these features reflect changes in phase space trajectory of the underlying system dynamics. These changes can surface even before the occurrence of a fault condition. Thus, monitoring system dynamic characteristics using nonlinear features can help identify potential faults earlier, such as when a bearing is slightly worn.

#### **Phase-Space Reconstruction Parameters**

All the nonlinear features rely on phase-space reconstruction. Phase space is a multidimensional mapping of all possible variable states. This mapping provides a portrait of the fully dynamic behavior of a system. Phase-space reconstruction is a technique that recreates the multidimensional phase space from a single one-dimensional signal.

- **Embedding dimension** Dimension of the phase space, equivalent to the number of state variables in the dynamic system
- **Lag** Delay value used to perform the reconstruction

The default 'Auto' setting results in estimation of these parameters. Vary the parameters manually to explore the impact of the settings on the effectiveness of the resulting features.

For more information on phase-space reconstruction, see phaseSpaceReconstruction.

### **Approximate Entropy**

Approximate entropy measures the regularity in the signal, or conversely, the signal unpredictability. Degradation within a system typically increases the approximate entropy.

• **Radius** — Similarity criterion that identifies a meaningful range in which fluctuations in data are to be considered similar. The 'Auto' setting invokes the default, which is based on the variance or covariance of the signal.

### **Correlation Dimension**

Correlation dimension measures chaotic signal complexity, which reflects self-similarity. Degradation typically increases signal complexity and in doing so increases the value of this metric.

• **Similarity radius** — Bounding range for points to be included in the correlation dimension calculation. The default values are based on the signal covariance.

Explore radius values visually using **Explore**. **Explore** brings up a plot of correlation integral versus radius. The correlation integral is the mean probability that the states of a system are close at two different time intervals. This integral reflects self-similarity. You can modify the similarity range by moving either of the vertical bounding lines, as shown in the following figure. The goal is to bound a linear portion of the curve. The bounding values transfer automatically to the Correlation dimension settings when you close the figure.

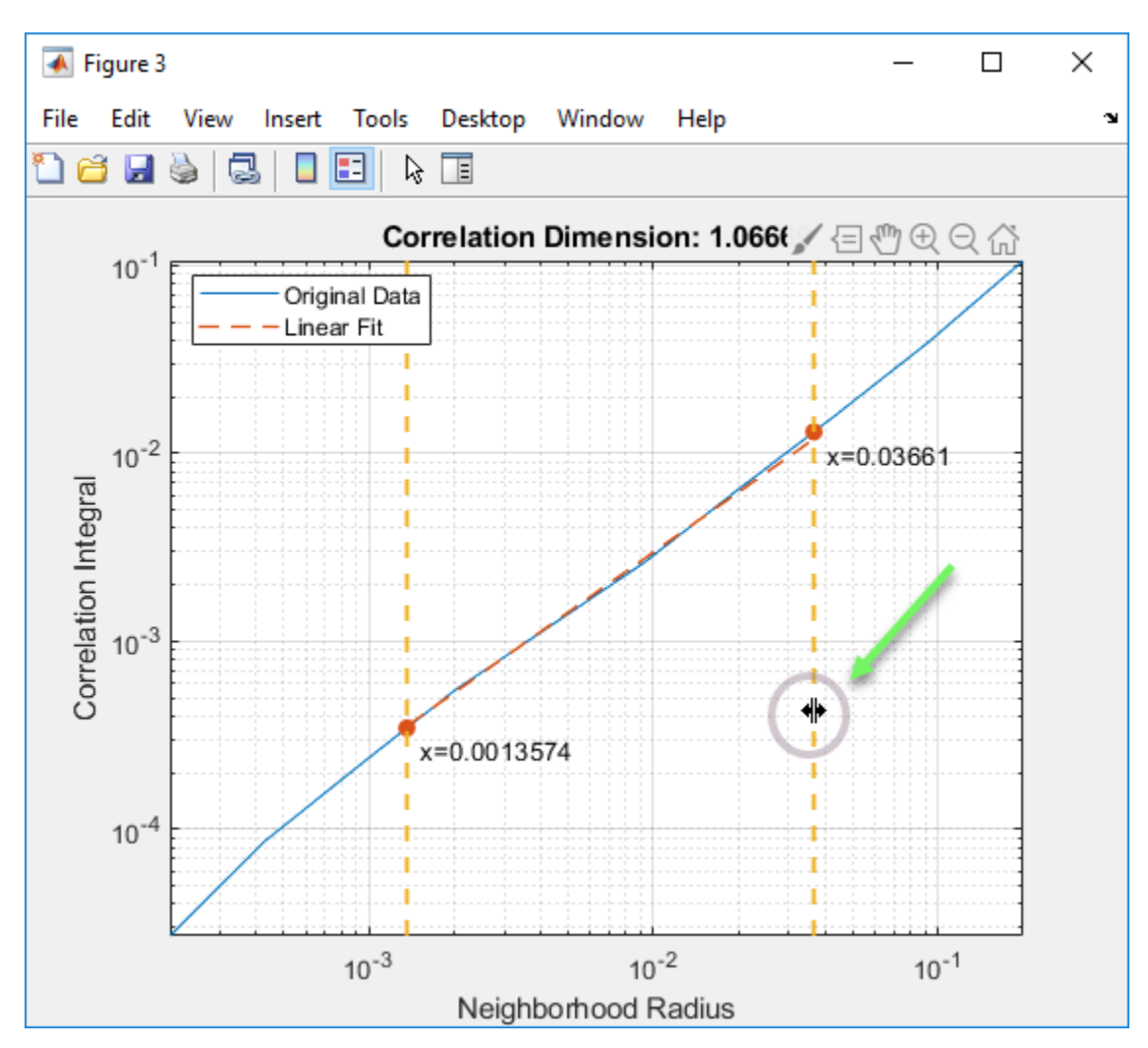

• **Number of points** — Number of points between the min and max range values. This setting drives the resolution of the calculation.

For more information on correlation dimension, see correlationDimension.

### **Lyapunov Exponent**

The Lyapunov exponent measures the degree of chaos due to signal abnormality, based on the rate of separation of infinitesimally close trajectories in phase space. Degradation within the system increases this value. A positive Lyapunov exponent indicates the presence of chaos, with degree related to the magnitude of the exponent. A negative exponent indicates a nonchaotic signal.

• **Expansion range** – Bounding integer range that delimits the points to be used to estimate the local expansion rate. This rate is then used to calculate the Lyapunov exponent.

Explore the relationship between the expansion range and the expansion rate (average log divergence) visually by using **Explore**. Select a portion of the plot that is linear, using integers to bound the region. The bounding values transfer automatically to the **Min** and **Max Expansion range** settings when you close the figure.

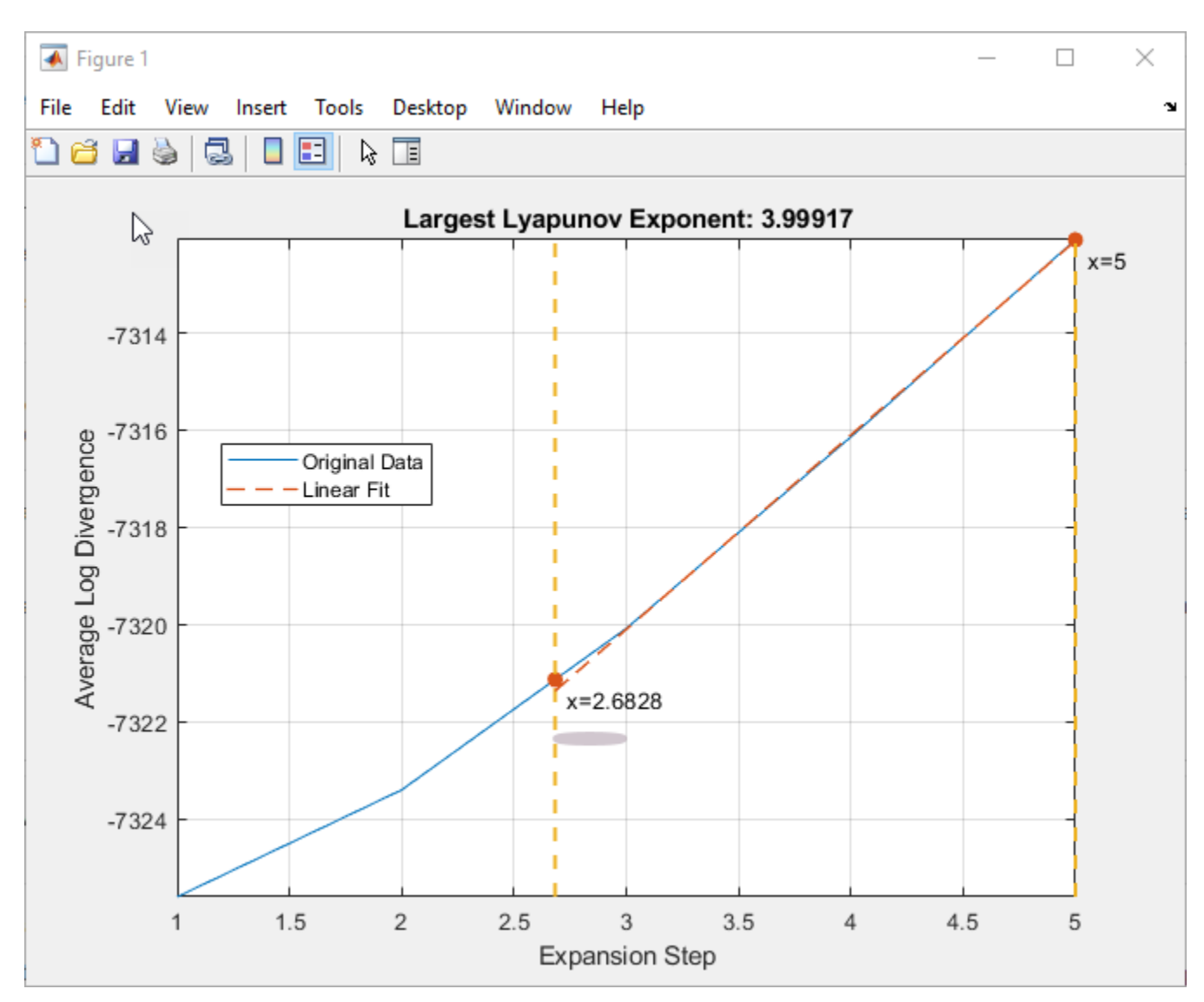

• **Mean period** — Threshold integer value used to find the nearest neighbor for a specific point to estimate the largest Lyapunov exponent. The software bases the default value on the mean frequency of the signal.

For more information on the Lyapunov exponent, see lyapunovExponent.

#### **Additional Information**

The software stores the results of the computation in new features. The new feature names include the source signal name with the suffix nonlin.

## **Spectral Features**

Spectral features provide frequency-domain metrics on your data. To compute spectral features, you must already have a power spectrum or an order spectrum variable.

#### **Spectrum**

• **Spectrum** — Choose from the available spectrum variables. The software brings up the plot of that variable for reference, and converts the plot from log scale to linear scale.

### **Spectral Peaks**

- **Peak amplitude** Generate a feature based on the amplitude of the peaks.
- **Peak frequency** Generate a feature based on the frequency of the peaks.
- **Peak value lower threshold** Constrain peak size to exclude low-amplitude peaks. For more information, in findpeaks, see the MinPeakHeight name-value pair argument.
- **Number of peaks** Number of peaks to generate features for. The software selects N most prominent peaks in the chosen frequency band, going in the descending amplitude order. For more information, in findpeaks, see the NPeaks name-value pair argument.
- **Minimum frequency gap** Specify a minimum frequency gap. If the gap between two peaks is less than this specification, the software ignores the smaller peak of the pair. For more information, in findpeaks, see the MinPeakDistance name-value pair argument.
- **Peak excursion tolerance** Specify the minimum prominence of a peak. The prominence of a peak measures how much the peak stands out due to its intrinsic height and its location relative to other peaks. For more information, in findpeaks, see the MinPeakProminence name-value pair argument.

For more information, see findpeaks.

#### **Modal Coefficients**

Modal coefficient features extract modal parameters from frequency response information. The setting for **Number of peaks** determines the number of modal coefficients to return.

- **Natural frequency** Natural frequencies corresponding to each mode
- **Damping factor** Damping factor for each mode

For more information, see modalfit.

#### **Band Power**

Band power represents the power of the signal in the selected frequency band. It is defined as the area under the spectrum curve within the chosen band limits.

#### **Frequency Band for All Features**

Use the slider to set the frequency range within which the spectral features are computed. The slider settings interact with the spectrum plot by shading the active area, effectively providing a data cursor. As you move the slider, the edge of the active area in the plot moves correspondingly.

## **Additional Information**

The software stores the results of the computation in new features. The new feature names include the source signal name with the suffix spec.

# **Group Distances**

Select group distance to determine the separation between data groups for each condition label pair. This separation metric  $-$  the KS statistic  $-$  indicates numerically how effective a feature is at differentiating between, say, faulty and healthy data.

Group distance is especially useful when you have more than two labels for a condition variable, as histograms become harder to interpret when data from multiple color groups combine.

Select the feature you want to examine from **Show grouping for feature**. The table shows the KS statistic for each label pairing. This statistic ranges from 0 to 1.

- A value of 0 means that the data groups are completely mixed, and therefore that the condition value is completely ambiguous. The associated feature has no differentiation capability for this data
- A value of 1 means that the data groups are well separated, and that the associated feature has complete differentiation capability for this data.

### **Additional Information**

The KS statistic indicates how well separated the cumulative distribution functions of the distributions of the two states are, using the two-sample Kolmogorov-Smirnov test. For more information on this test, see kstest2.

## **Feature Selector**

By default, the app plots histograms for all your features and displays them in reverse chronological order so that the most recent histograms are plotted first. If you want to focus on a smaller set of features, click **Select Features**. **Select Features** opens a selectable list of all your features. The app plots only the histograms that correspond to the features that you select. If you generate new features after using **Feature Selector**, the app automatically adds these features to the selection.

# **Export Features to MATLAB Workspace**

Export features to the MATLAB workspace when:

- You want to perform further analysis and visualization in the command window.
- You want to save the feature set outside of the app, or export the feature set into a different app.
- You want to incorporate the features into external data files. For example, suppose that you are working through an ensemble datastore, and had elected in **Computation Options** to write processing results to the local inAppData dataset. You can export your selected features to the MATLAB workspace. Then take the steps to incorporate the new feature values into your external files from the MATLAB Command Window.

When you export features, the app brings up a selectable list of features to export. The specific list depends on where you execute the export.

- If you export from the **Feature Designer** tab, the list is in alphabetical order, with all features preselected. This approach allows you to export all features at once from the main tab. You can also tailor the selections at this level if you know which features you want.
- If you export from the **Feature Ranking** tab, the list is in ranked order, based on the ranking method in **Features sorted by**. In this ranked list, the top five features are preselected. This approach allows you to export only your highest-ranked features. You can also tailor the selections at if you want to export more than the top five features.

You can export your entire dataset, including derived variables and all your features, to the MATLAB workspace as well. To do so, in the **Feature Designer** tab, use **Export > Export a dataset to the MATLAB workspace**.

#### **More Information**

For more information on writing to ensemble datastore files in the command line, see ["File Ensemble](#page-26-0) [Datastore With Measured Data" on page 1-17.](#page-26-0)

## **Export Features to Classification Learner**

**Classification Learner** is an app in the Statistics and Machine Learning Toolbox that trains models to classify data. **Classification Learner** uses automated methods to create and test different types of classification models using labeled datasets. For predictive maintenance, the goal of using **Classification Learner** is to select and train a model that uses the exported feature set to discriminate between data from healthy and from faulty systems. You can incorporate this model into an algorithm for fault detection and prediction.

#### Use **Export features to Classification Learner** when:

- You want to obtain more insight on the relative effectiveness of your features.
- You are developing a predictive maintenance algorithm and want to select and train the best model for the algorithm to use.

When you export features, the app brings up a selectable list of features to export. The specific list depends on where you execute the export.

- If you export from the **Feature Designer** tab, the list is in alphabetical order, with all features preselected. This approach allows you to export all features at once from the main tab. You can also tailor the selections at this level if you know which features you want.
- If you export from the **Feature Ranking** tab, the list is in ranked order, based on the ranking method in **Features sorted by**. In this ranked list, the top five features are preselected. This approach allows you to export only your highest-ranked features. You can also tailor the selections at if you want to export more than the top five features.

### **More Information**

For more information, see **Classification Learner**.

## **Export a Dataset to the MATLAB Workspace**

Export your dataset to the MATLAB workspace when:

- You want to perform further analysis and visualization in the command window.
- You want to save derived variables and features outside of the app.
- You want to incorporate features and derived variables into external data files. For example, suppose that you are working through an ensemble datastore, and had elected in **Computation Options** to write processing results to the local inAppData dataset. At the end of your session, you can export that dataset to the MATLAB workspace. Then, take the steps to incorporate the variables and feature values that you want to retain into your external files from the MATLAB Command Window.

When you export data to the MATLAB workspace, you export the entire dataset that you select, including variables, features, and condition variables.

#### **More Information**

For more information on writing in-app data to ensemble datastore files at the command line, see ["File Ensemble Datastore With Measured Data" on page 1-17](#page-26-0).

## **Generate Function for Features**

Generate MATLAB code for features you select when you want a command-line version of the computations you performed interactively in the app. The app provides code that reproduces both the preliminary data processing and the feature extraction itself. For example, if you select features that are based on power spectra that you computed in the app, the generated code includes the spectral processing as well as the feature processing.

You can select all the features in a single feature table, or select only the top-ranked features in that table.

In **Feature Table**, select the feature table you want to work with.

In **Ranking Algorithm**, choose the ranking algorithm you want to use to order the features for selection. Only the ranking algorithms that you applied during your session appear as options. If you want to generate code for all features regardless of ranking, select Use All Features.

In **Number of Top Features**, choose how many features you want to generate code for.

When you click **OK**, the app generates the code in a function in the editor.

If you want to customize your selection further, such as by filtering the features for specific inputs or methods, use **Generate Function for…**. Selecting this option opens a list of all the signals, features, and ranking tables you can choose from, and also opens the **Code Generation** tab. The **Code Generation** tab allows you to filter the items in the selection list to refine what the generated code includes. View all your selections together with no filters by clicking **Sort by Selection**. When your selections are complete, click **Generate Function**.

For more information, see:

- • ["Generate a MATLAB Function in Diagnostic Feature Designer" on page 7-87](#page-468-0)
- • ["Automatic Feature Extraction Using Generated MATLAB Code" on page 7-80](#page-461-0)